# **OMRON**

From Machine Control to Information Management - Multiple-application Controllers with a Wide Range of Functions

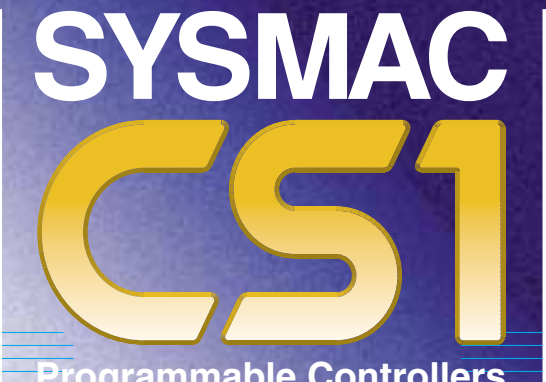

**Programmable Controllers**

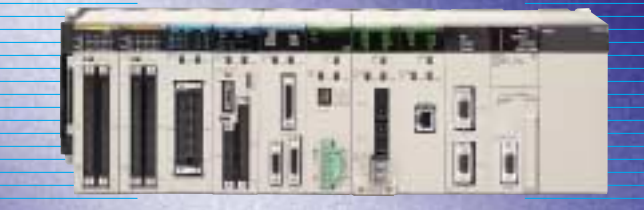

### **The popular SYSMAC CS1 is better than ever to allow new levels of control.**

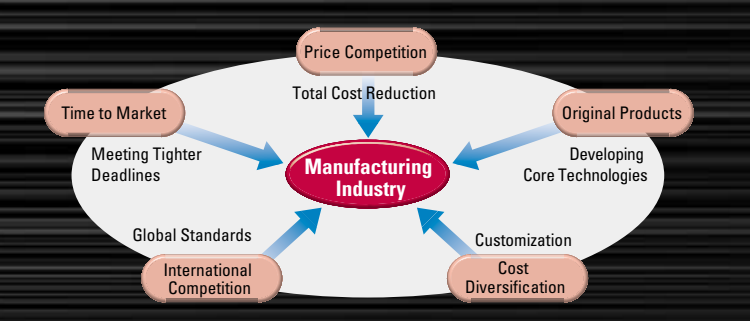

The current climate of ever-intensifying competition has created a large number of different needs for manufacturing industries around the world. To meet these needs, OMRON has made further improvements to its SYSMAC CS1 PLCs, which have been used successfully in thousands of systems, to deliver even greater performance. With an "H" for Hyper Controller, the new PLCs boast the highest standards in performance, functionality, and expandability.

# igh Performance

In order to create facilites that have the production capability to withstand sudden changes in demand, or to create machinery that is easily distinguished from that created by market competitors, a top-speed controller that can deliver the performance required to support these needs is required. The SYSMAC CS1 PLCs have been equipped with the highest I/O responsiveness and data control functionality to significantly reduce processing time and to control machinery movement with greater precision.

# uman Efficiency

In order to allow easier development of complex programs, in addition to an integrated Windows-based development environment, the new PLCs are equipped with a variety of instructions. Structured programming functionality has been improved to allow programs to be reused with greater efficiency and thereby reduce labor requirements and cut costs.

# eritage

The know-how that our customers have accumulated through the years forms the core of their competitive strength. At OMRON, we believe in enhancing this knowhow to the utmost. The key to doing this is 100% upward compatibility. CS1 PLCs allow existing Units and programs to be used without any changes.

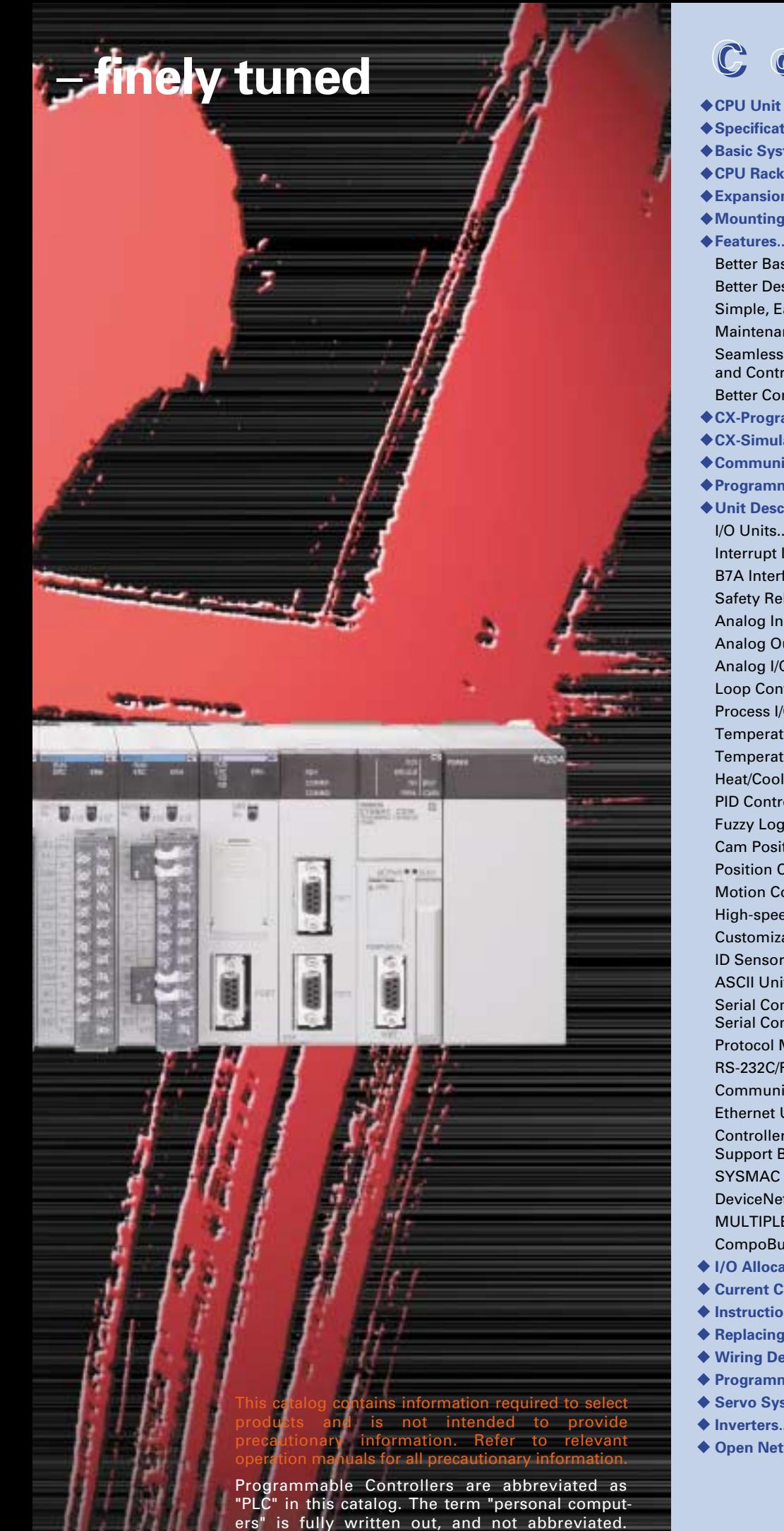

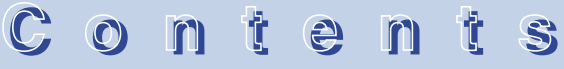

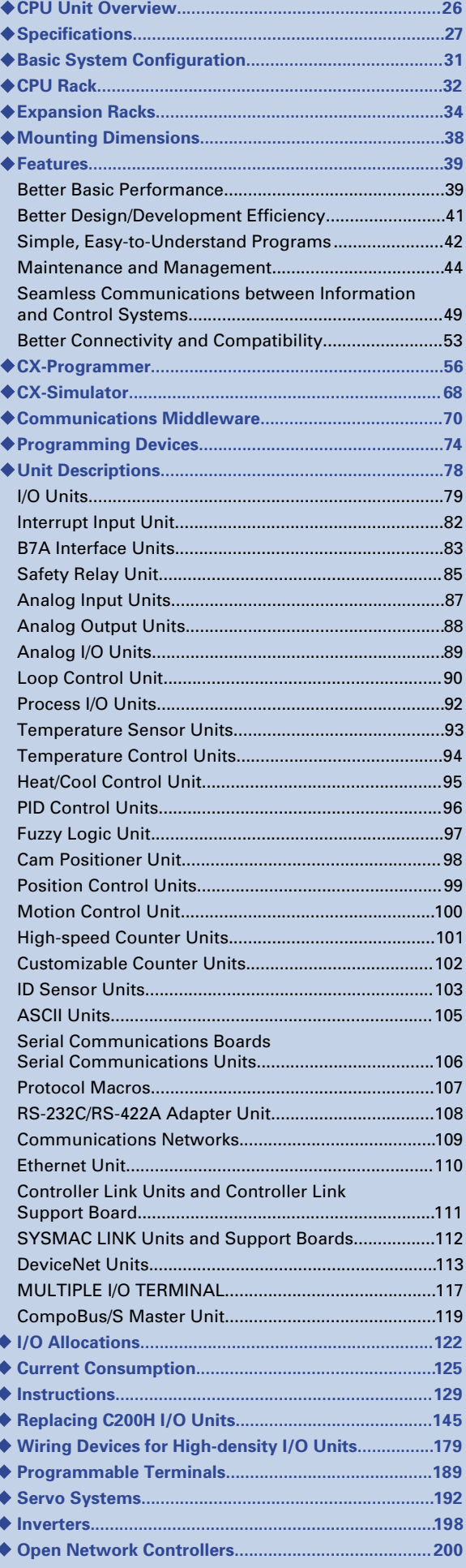

## **The evolution of the SYSMAC CS1 is accelera the production site.**

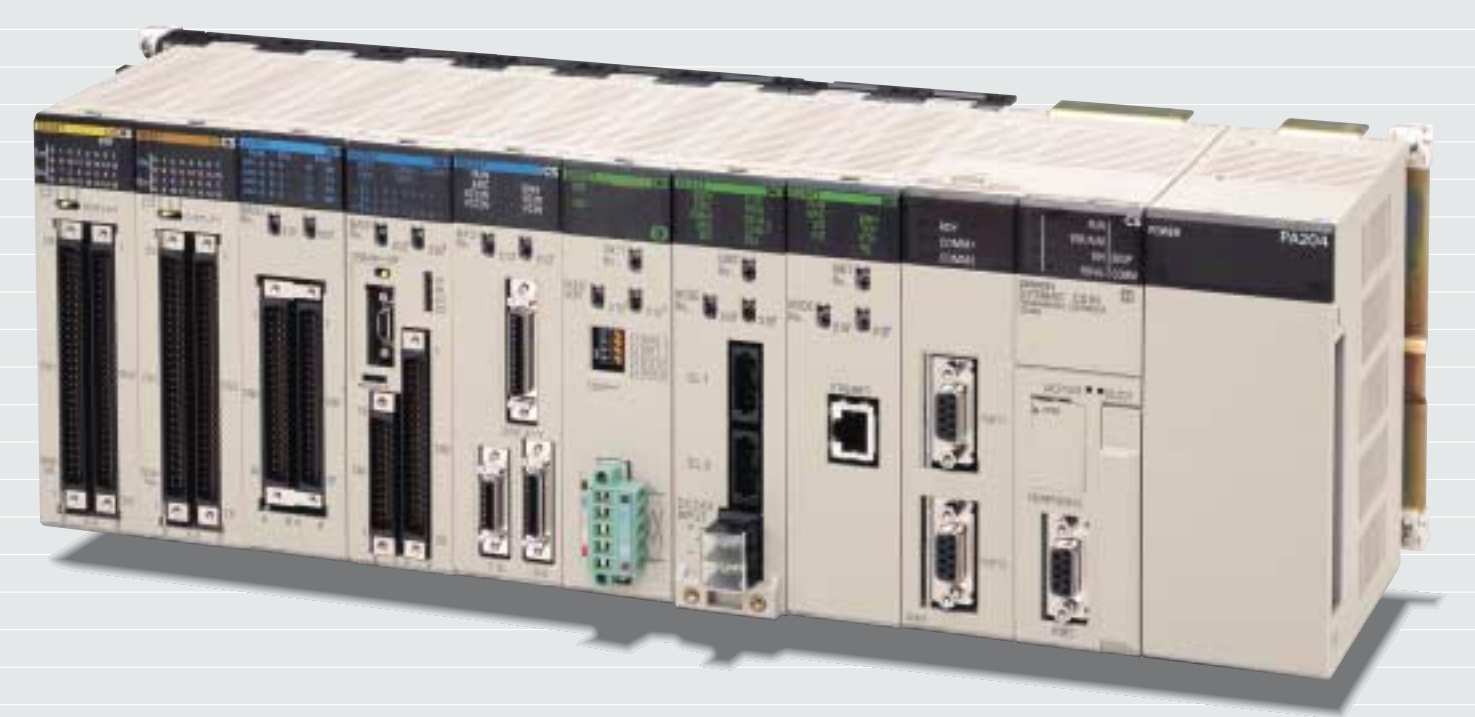

### **CP6-7 CP8-9**

### mate 1 Ultimate<br>1 Performance 2

Further improvements to instruction execution efficiency, the core of overall PLC performance, enable the highest speeds in the industry. This allows the optimization of processing time and accuracy.

Cycle time (example) **38 Ksteps/ms** (Ratio of basic instructions to special instructions = 1:1) Peripheral servicing responsiveness **More than 2 times faster than previous models** LD instruction processing speed **0.02** µ**s (min.)** Large capacity **I/O points: 5,120 max. Program capacity: 250 Ksteps max. DM capacity: 448 kW max.**

### **Instructions That Fit the Application**

These PLCs have a variety of special instructions that allow their operation to suit the

 High-precision Positioning **Double-precision floating-point instructions**

 Automatic Adjustment of PID **Constants** 

**PID instructions with** 

**autotuning**

**P10-11**

**• Program Simplification Set and reset instructions for DM/EM Area bits**

application. High-precision control can be achieved without complex programs.

- .<br>●Error Generation for Debugging **Failure diagnosis instructions**
- High-resolution Approximation **APR instruction**
- Workpiece Information Control for Conveyor Systems
- **Table data processing instructions for stacks**

#### **Integrated Development Environment and Middleware** ● Program development 3

Powerful software packages are available for program development, simulation, and communications. Develop more efficient value-added systems in the time allowed.

**CX-Programmer** ● Simulation **CX-Simulator** ● Communications middleware **Compolet, PLC Reporter 32**

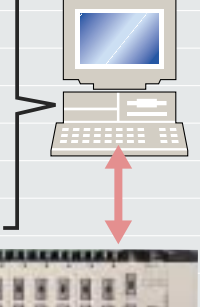

**4**

### **era ting advances in**

### **P12-13**

### **Seamless Networking** 4

The CS1 supports message communications across three network levels, from information networks down to component networks, allowing greater on-site information management. Remote monitoring of installations is also possible using Web functions via the Internet.

### $5$  Easier Connection  $6$  Inheritance and  $7$ *U* to Peripheral **Devices**

Up to 35 peripheral devices can be connected to a CS1 PLC via serial communications. Data can be exchanged with peripheral devices easily using the protocol macro function, eliminating the need for timeconsuming communications programs.

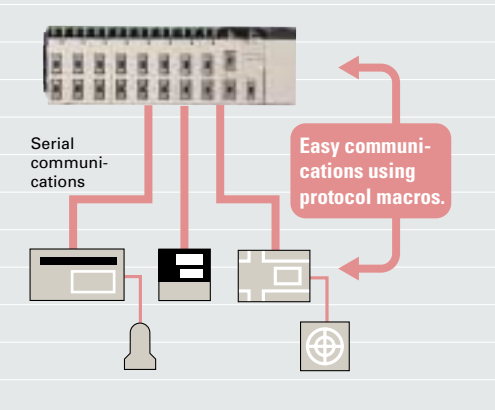

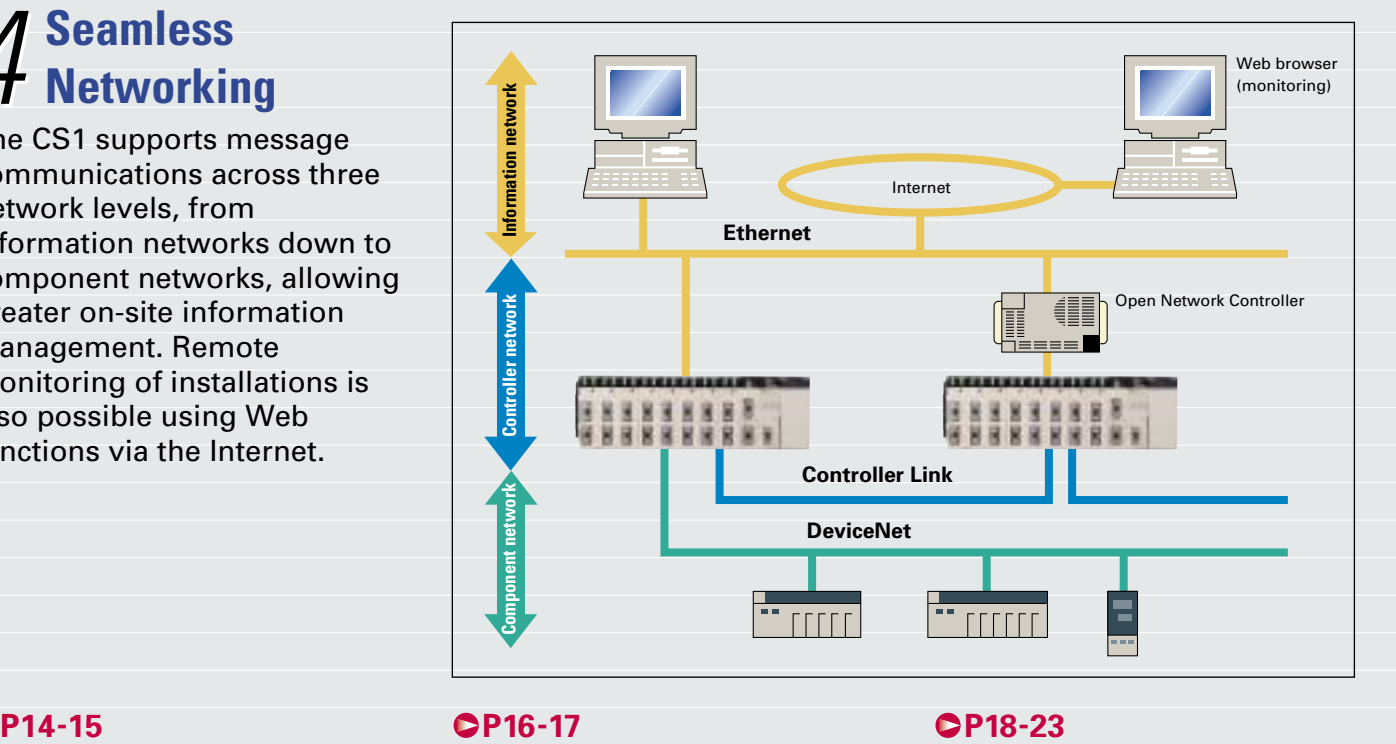

### **Inheritance and Maintenance**

The new PLCs have complete upward compatibility with existing CS1 systems. Facilities performance can be upgraded simply by replacing the CPU Unit. Also, features such as battery-free operation ensure greater convenience for maintenance and operation.

> **100% Upward Compatibility with Existing CS1 Systems Battery-free Operation Memory Cards Remote Maintenance Conformance to Global Standards Etc.**

### **PLC-based System Expansion**

A variety of system expansions based on CS1 PLCs, such as PLC-based process automation systems, high-precision positioning systems, and remote monitoring systems are possible.

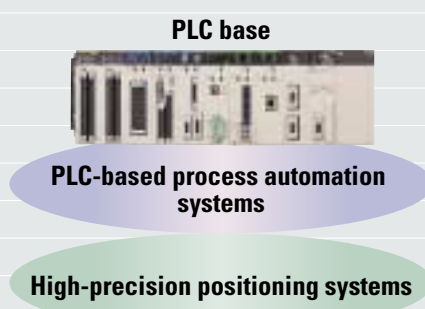

**Remote monitoring systems**

### **Use the improved SYSMAC CS1 PLCs to scal the optimum size.**

The evolution of the SYSMAC CS1 is accelerating advances in the production site.

### **Faster Instruction Execution and Faster Overall Performance**

In addition to further improvements to the instruction execution engine, which is the core of overall PLC performance, the high-speed RISC chip has been upgraded to **realize the fastest instruction execution performance in** 

#### **Common Processing: 1.6 Times Faster**

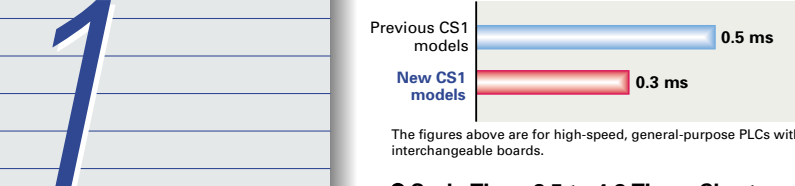

The figures above are for high-speed, general-purpose PLCs with interchangeable boards.

#### **Cycle Time: 2.5 to 4.8 Times Shorter** (Cycle time for 128 inputs and 128 outputs)

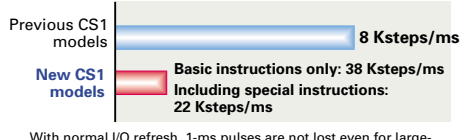

With normal I/O refresh, 1-ms pulses are not lost even for large-capacity (e.g., 30-Kstep) programs. This allows use in applications requiring a high working accuracy, such as molding equipment.

#### **LD Instruction Processing Speed: 2 Times Faster**

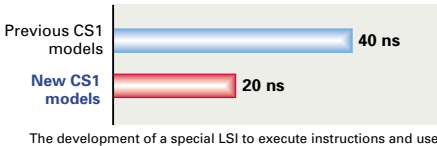

of a high-speed RISC chip enable high-speed processing at the CPU.

#### **System Bus Baud Rate Doubled**

The data transfer rate between the CPU Unit and certain Units has been doubled to further improve total system performance.

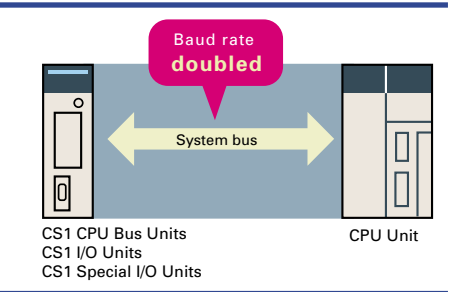

#### **Reduced Variation in Cycle Time During Data Processing**

Instructions that require long execution time, such as table data processing instructions and text string processing instructions, are processed over

multiple cycles to minimize variations in cycle time and maintain stable I/O response.

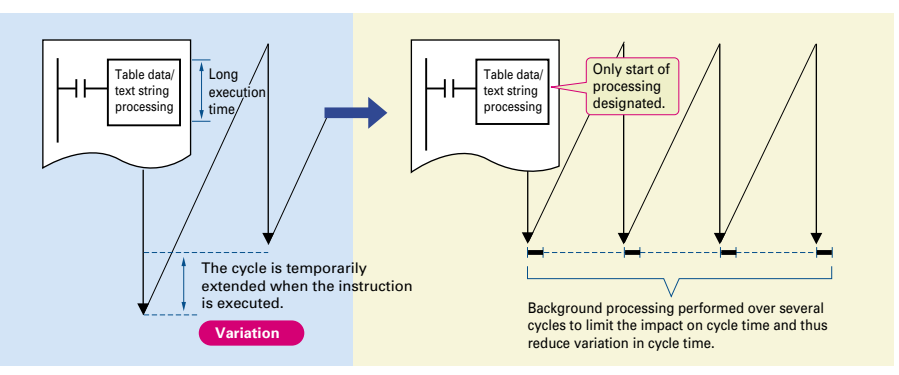

Cycle time overhead due to program structuring is minimized.

**the industry**. Also, the new models have a mode where instruction

**OUT Instruction Processing Speed:** 

**20 ns**

**Subroutine Processing Speed:** 

Programs consisting mainly of basic instructions are processed at ultrahigh speed.

**8 Times Faster**

Previous CS1 models **New CS1 models**

Previous CS1 models **New CS1 models**

**2.1** µ**s**

**17.6 Times Faster**

execution and peripheral processing are processed in parallel, enabling balanced improvements in overall speed.

**170 ns**

**37** µ**s**

### **cal e advanced systems to**

#### **Improved Refresh Performance for Data Links, Remote I/O Communications, and Protocol Macros**

In the past, I/O refresh processing with the CPU Bus Unit only occurred during I/O refresh after instructions were

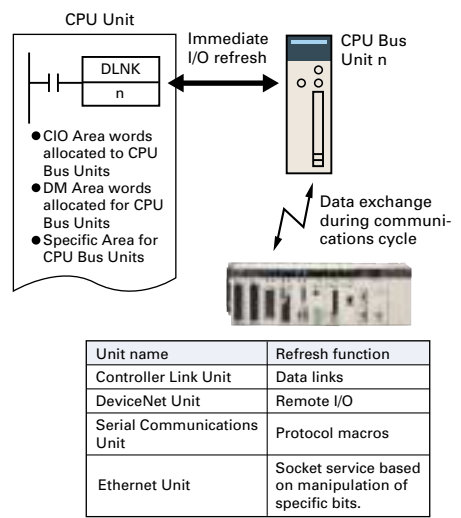

### **Large Capacity CPU Units for Greater Component Control Power**

The CS1 CPU Units boast amazing capacity with up to 5,120 I/O points, 250 Ksteps of programming, 448 Kwords of data memory (including expanded data memory) and 4,096 timers/counters each. With a large programming capacity, CS1 PLCs are not only ideal for large-scale systems but easily handle value-added applications and other advanced data processing.

### **Control Up to 960 Points with Units Mounted to the CPU Rack**

The CS1 provides a high level of space efficiency. As many as 960 I/O points can be controlled by simply mounting ten Basic I/O Units, with 96 I/O points each, to the CPU Rack. Alternatively, as many as 80 analog I/O points can be used by mounting five Analog Input Units and five Analog Output Units.

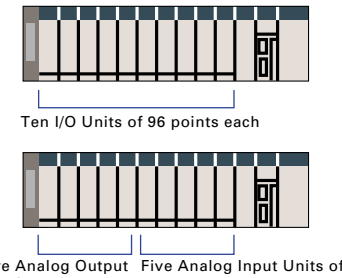

Five Analog Output Units of 8 points each 8 points each executed. With the new CS1, however, I/O can be refreshed immediately by using the DLNK instruction. Immediate refreshing for processes peculiar to the CPU Bus Unit, such as for data links and DeviceNet remote I/O communications, and for allocated CIO Area/DM Area words when instructions are executed, means greater refresh responsiveness for CPU Bus Units.

### **Wide Lineup Makes It Easy to Build the Optimum System**

A total of nine CPU Unit models provide for a wide range of applications, from small-scale systems to large. The lineup also includes Memory Cards, Serial Communications Boards, and a wide selection of Special I/O Units that can be used with any CPU Units to flexibly build the system that meets the requirements.

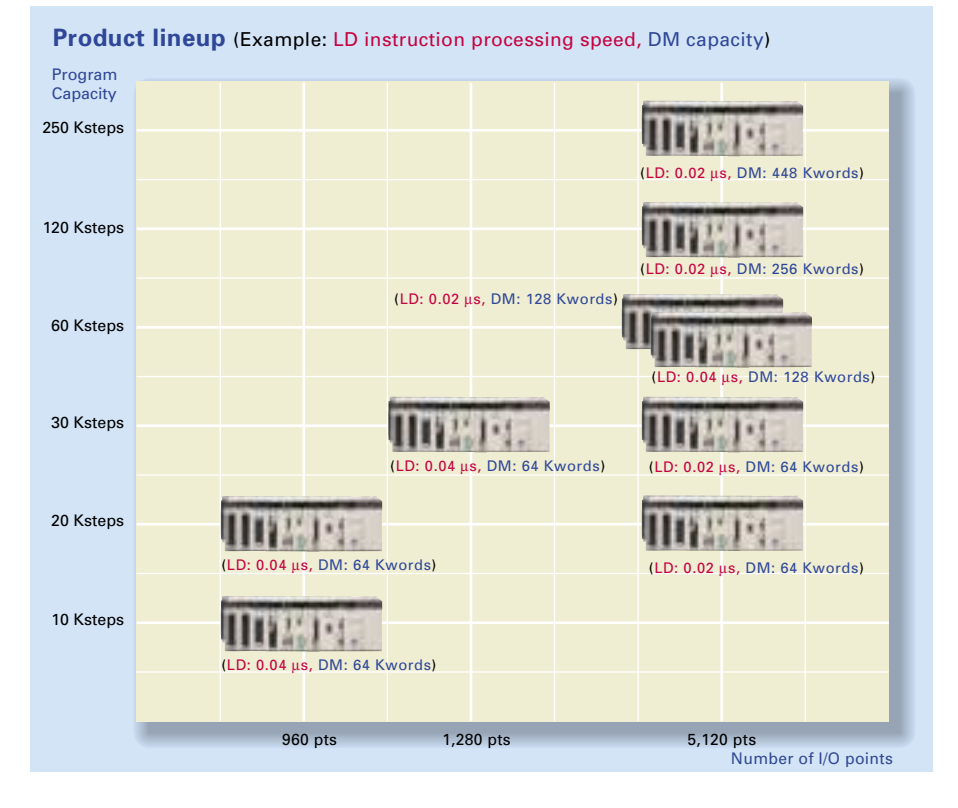

### **Two Series of Expansion Racks Up to 50 m Long for Long-distance Expansion with Up to 72 Units and 7 Racks**

With an expansion capacity of up to 80 Units and 7 Racks over a distance of 12 meters, the CS1 can meet large-scale control needs. Alternatively, an I/O Control Unit and I/O Interface Units can be used to connect two series of CS1 Longdistance Expansion Racks extending up to 50 m each and containing a total of up to 72 Units <sup>50</sup><sup>n</sup> and 7 Racks. CS1 Basic I/O Units, CS1 Special I/O Units, and CS1 CPU Bus Units can be mounted anywhere on the Racks and programmed without being concerned about special remote programming requirements.

Note: C200H Units cannot be mounted on the Long-distance Expansion Racks.

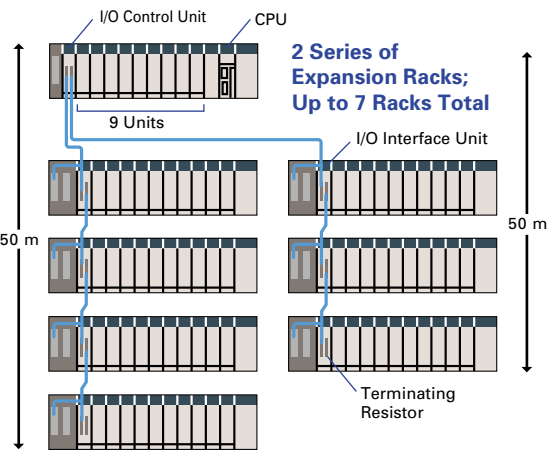

## **Equipped with functions demanded by the suit a variety of applications.**

The evolution of the SYSMAC CS1 is accelerating advances in the production site.

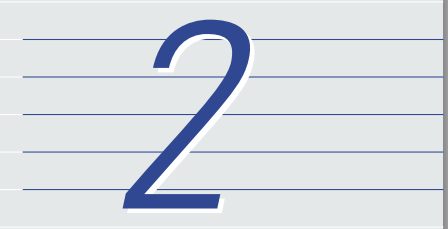

### **Convert Between Floating-point Decimal and Character Strings**

The new CS1 can convert floating-point decimal (real numbers) to character strings (ASCII) for display on a PT (operator interface). The data can be displayed on the PT as a characterstring display element.

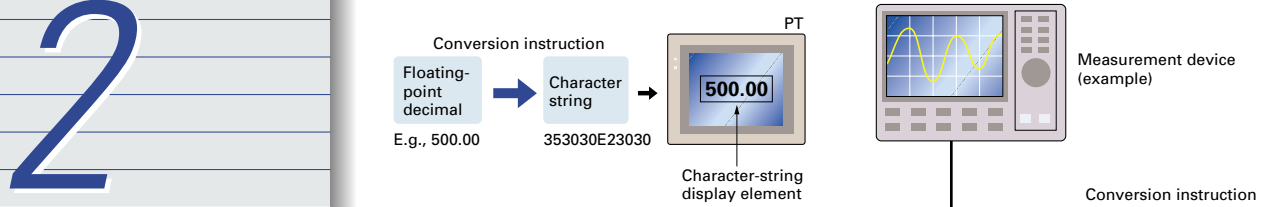

The new CS1 can convert ASCII character strings read from measurement devices by serial communications to floating-point decimal data for use in data processing.

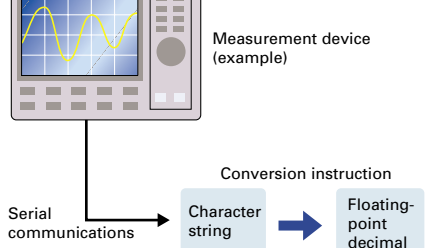

**a b c**

Stack

**c**

Ejected from conveyor

### **Realtime Control of Workpiece Information during Conveyor Transport and Other Operations**

**m**

Added to conveyor

With conveyor systems, for example, where workpieces are added and ejected during conveyor transport, the new CS1 uses tables to perform realtime control of information about the workpieces on the conveyor.

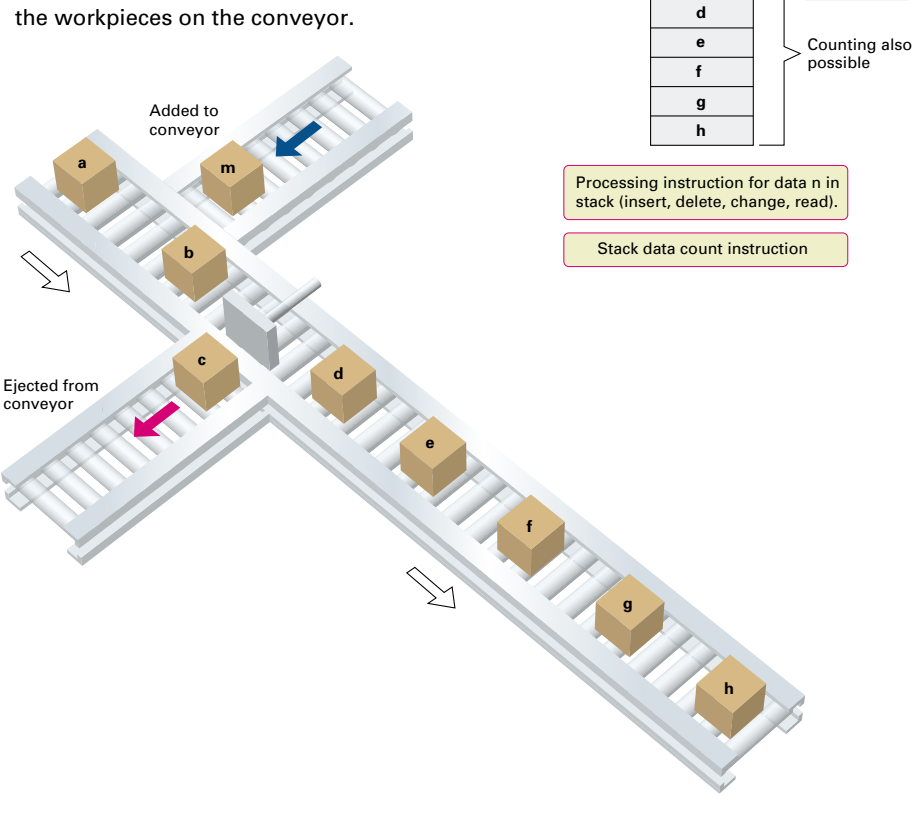

### **e production site to**

#### **Fine Segment Approximation Possible**

The new CS1 can make precise segment approximations (with high data resolution) for converting, for example, levels (in mm) to tank capacity (in l) in accordance with the shape of a tank.

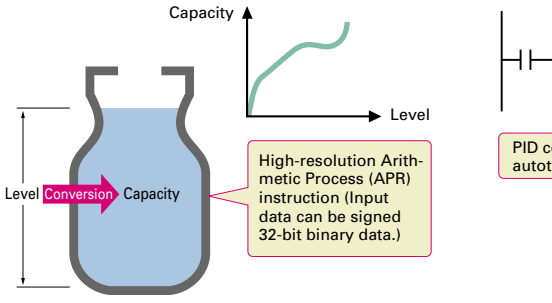

### **PID Autotuning**

The new CS1 can autotune PID constants with a PID control instruction. The limit cycle method is used for autotuning, so the tuning is completed quickly. This is particularly effective for multiple-loop PID control.

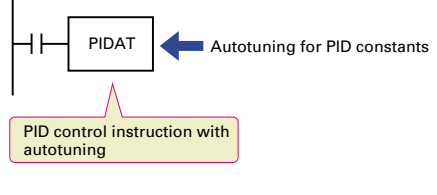

### **Simpler Ladder Programs**

Ladder programs that use a lot of basic instructions can be simplified using differentiation instructions LD NOT, AND NOT, and OR NOT, and instructions that access bits in the DM and EM Areas.

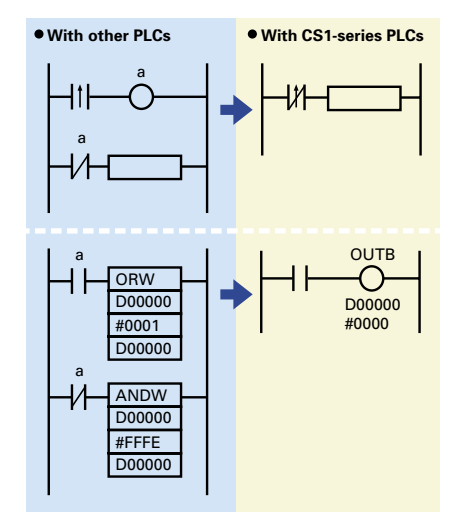

**Highly Accurate Positioning with XY Tables**

The new CS1 has many doubleprecision processing instructions for floating-point decimal operations, enabling positioning with greater accuracy.

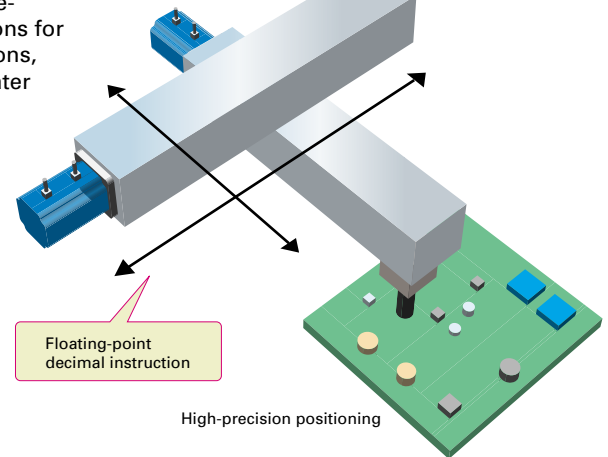

### **Error Status Generation for Debugging**

A specified error status can be simulated by executing the diagnostic instructions (FAL/FALS). With the new CS1, debugging is simple for

applications that display messages on a PT or other display device based on the error status of the CPU Unit.

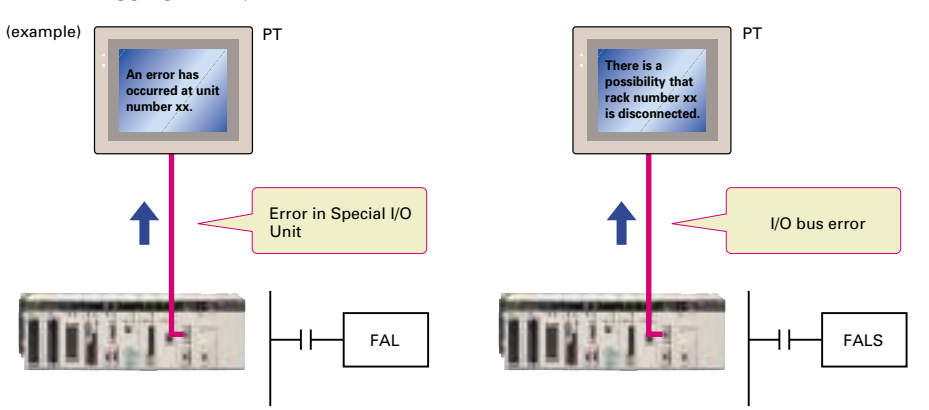

### **Easier and more efficient design, developm Windows-based software and middleware.**

The evolution of the SYSMAC CS1 is accelerating advances in the production site.

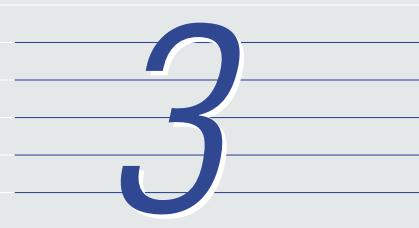

### **Improved Support Software for an Integrated Windows-based Development Environment**

More efficient design and development using the CX-Programmer (Ver. 2.1) for programming and network configuration, and CX-Simulator for operation simulation.

#### CX-Programmer CX-Simulator

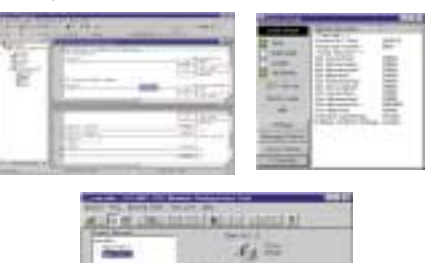

CX-Net Network Configuration Tool

1

£.

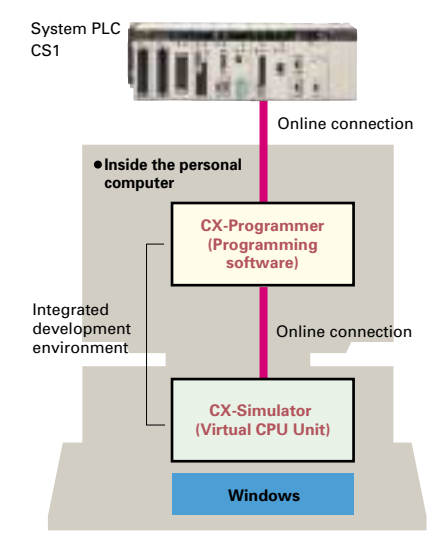

### **CX-Programmer**

### **Debug Details while Grasping the Whole Picture**

With CX-Programmer version 2.1, ladder programs previously visible only in scroll form can now be handled in user-defined units called sections. As shown below, a program section can be jumped to by selecting it from a list. More specific points in the list can then be jumped to from a rung comment list. This simplifies the job of moving to and debugging program details while viewing the overall program.

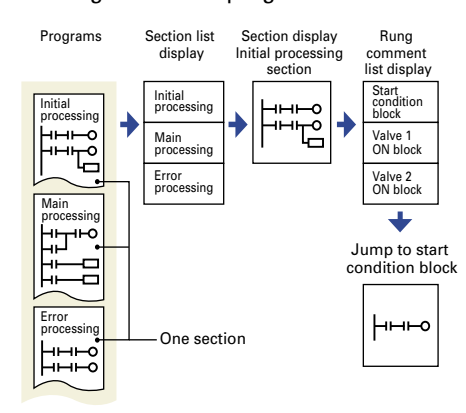

### **Two-way Compatibility between Spreadsheets and Variable Tables**

I/O allocations tables, including symbols, addresses, and I/O comments, can be input into MS-Excel or other spreadsheets and then used with the CX-Programmer, or vice versa. This feature enables more efficient programming.

#### **Greater Debugging Efficiency with Constant Display of Cross-reference Information**

Cross-references (instruction position and instruction) for the cursor position address or specified address can be displayed constantly to improve debugging efficiency.

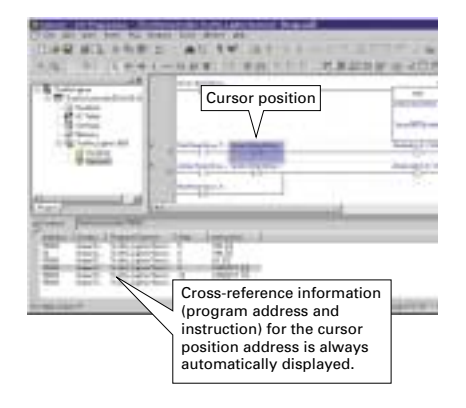

### **m ent, and maintenance with**

### **CX-Simulator**

### **Programs Can Be Executed, Monitored, and Debugged without an Actual PLC**

The CX-Simulator Software simulates ladder execution of the new CS1 CPU Unit on a computer. Online functions, such as monitoring of I/O bit status, monitoring of I/O memory present values, forced set/reset, differential monitoring, data tracing, and online

### **Data Logging On-site and Operation Verification in the Office**

Sequential data from I/O memory in the actual PLC can be obtained and saved as a data recreation file (CSV format). On-site PLC ladder execution can be recreated on a computer by inputting this data to the CX-Simulator as virtual external input data.

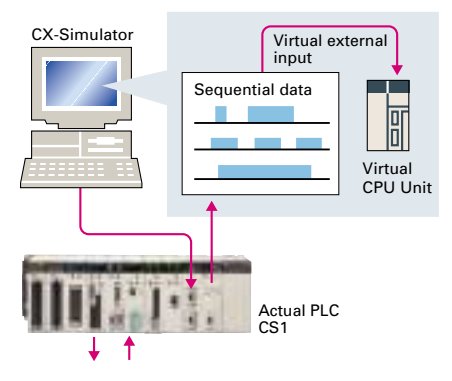

editing, can be performed by connecting to the virtual CPU Unit on the computer from the CX-Programmer using the CX-Simulator. This reduces the total lead time to machine or system startup.

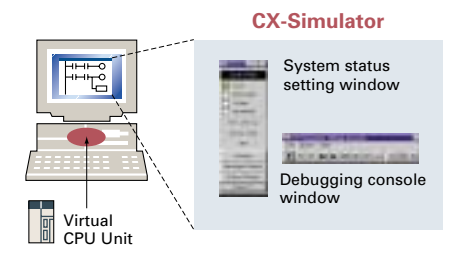

#### **Support Software**

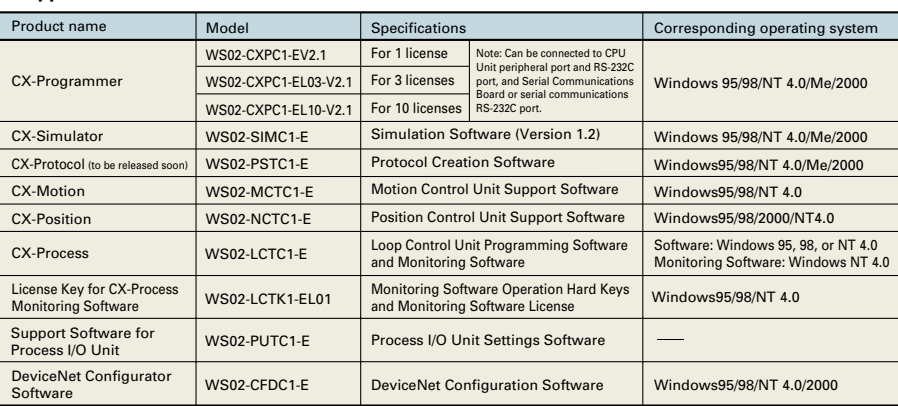

### **Middleware to Support PLC-centered System Construction**

Easy development of user applications for communications with the new CS1.

### **SYSMAC Compolet: ActiveX Control for Accessing the New CS1 for Visual Basic**

Use SYSMAC Compolet ActiveX Control for communications with OMRON PLCs to greatly reduce development time of user applications

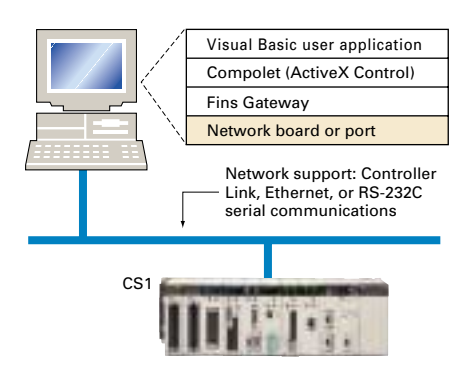

for new CS1 I/O memory read and write, forced set/reset, and FINS message communications using Visual Basic 5.0 or 6.0.

### **PLC Reporter 32: Add-on Software for Accessing the New CS1 Using Excel**

Use PLC Reporter 32 to automatically collect specific CS1 I/O memory data into Excel 97 or Excel 2000 cells without special programming. Basically, a system can be constructed with a

computer, PLC Reporter 32, Excel, and a host link cable. The cost of constructing a monitoring system can thus be greatly reduced.

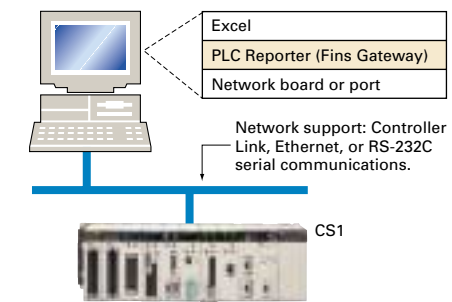

#### **Middleware**

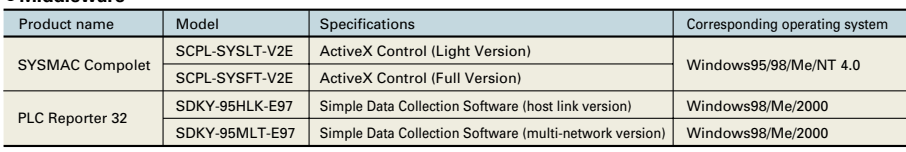

Windows®, Microsoft Excel®, Microsoft Access®, Visual Basic®, and Visual Basic for Applications edition are trademarks or registered trademarks of the U.S. Microsoft Corporation. All other business and product names mentioned in the text are trademarks or registered trademarks of their respective companies.

**Comprehensive Debugging Functions Including Ladder Step Execution and Break Points**

The new CS1 has comprehensive debugging functions, including ladder step execution (execution by instruction), start point settings, break point setting, I/O break conditions, and scan execution. This enables more detailed debugging without using an actual PLC. Interrupt tasks can be simulated, enabling more realistic debugging.

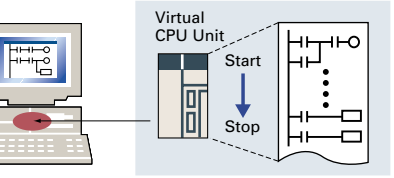

### **Further improvements to communications f Seamless networks increase production site**

The evolution of the SYSMAC CS1 is accelerating advances in the production site.

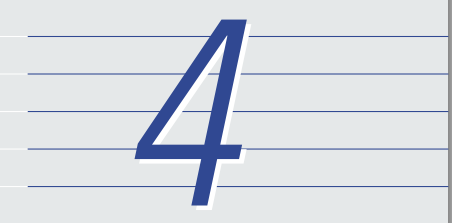

### **Seamless Message Communications Across Network Levels**

Networks are available for every level: Ethernet for information, Controller Link and SYSMAC LINK for controllers, and DeviceNet and CompoBus/S for components. Message communications can be performed smoothly across three network levels, dramatically accelerating the exchange of information at the production site.

### **A Wide Range of Systems, from Small-scale to Large**

OMRON offers a full lineup of reliable PLCs including the "flagship" CS1 Series, and ranging from the smallscale CQM1H to the large-scale CV Series. The CS1 Series meets the needs not only of small-scale to large-scale systems, but of distributed systems as well. This allows the construction of the optimum system for the scale and applications of the production site.

### **Flexible System Building Based on the DeviceNet**

The CS1 Series supports the worldwide multivendor bus standard, DeviceNet. Component connections in a multivendor environment are greatly enhanced by connecting to up to 64 nodes for a wide range of FA applications, and by device profiles and configurator tools that ensure high reliability and easy maintenance. Production systems can be configured even more flexibly by incorporating products such as the MULTIPLE I/O<br>TERMINAL.

### **Functions for Better Ethernet Support**

Ethernet is becoming an increasingly important standard for information networks. Up to eight socket interfaces for TCP/IP and UDP/IP are supported, in addition to FINS messages, FTP file transfers, and mail notification, so that production management can now be organically linked with the production site.

### **High Event Responsiveness and High-speed Instruction Execution**

The new CS1 has an operating mode that allows parallel processing for program execution and peripheral services. This has the following benefits.

- Fast exchange with host computers of large amounts of data, without dependence on the program capacity of the new CS1.
- Smooth refreshing of data exchanged with SCADA software without variations in timing.
- Cycle time not affected if communications traffic or networks increase when expanding facilities in the future.

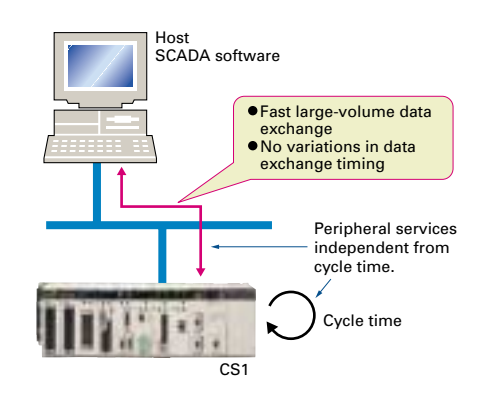

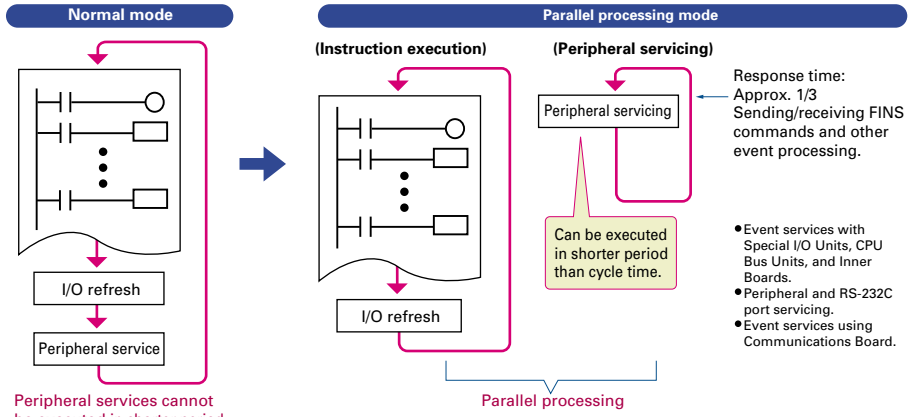

be executed in shorter period than cycle time.

### **s f unctions.** transparency.

### **Optical Ring Controller Link Networks with Duplicated Transmission Paths**

The new Optical Ring Systems enable transmission path duplication. This means that communications can be continued if there is a disconnection in the optical fiber by using the

communications path going around the ring in the other direction, thus preventing operation failure.

### **Remote Monitoring via the Web**

Connecting via an ONC enables remote monitoring from a Web browser with a user-defined Web application (using

Web Tool Kit). It is also possible to automatically collect data on a Memory Card mounted to an ONC and automatically transfer data to the host PLC (using Data Collection/Distribution Software).

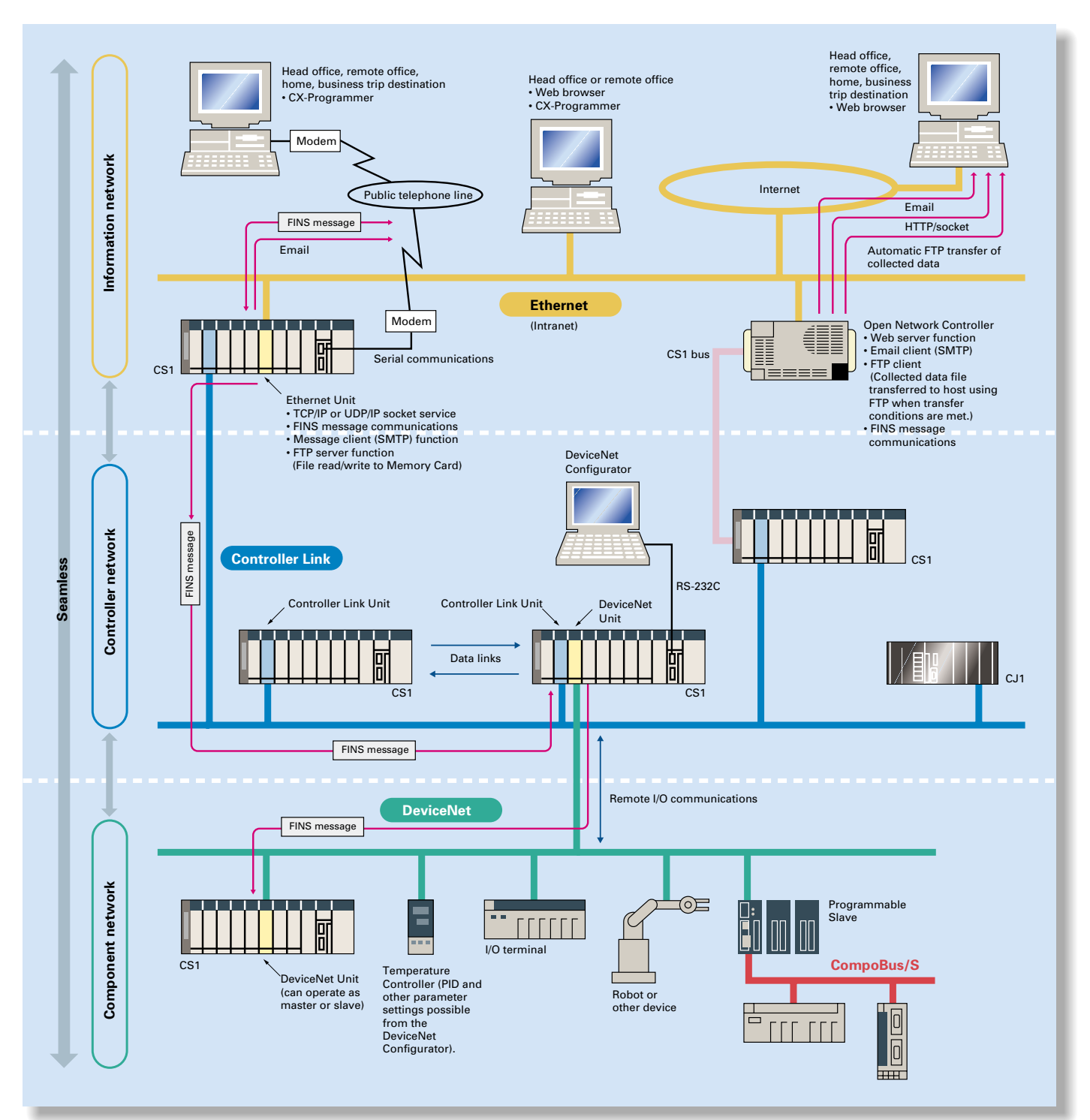

### **Construction of systems in multivendor env with protocol macros.**

The evolution of the SYSMAC CS1 is accelerating advances in the production site.

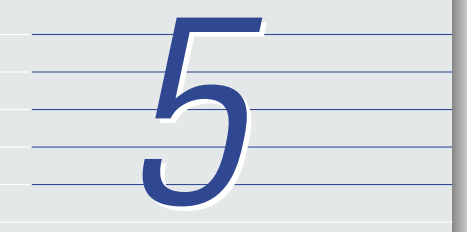

### **More Ports for Even More Serial Device Connections**

Protocol macros make it easy to create serial communications protocols (communications frames, error checks, retries, error processing, etc.) to match those of remote communications devices. Multiple ports are provided for this function. Each PLC supports up to 16 Serial Communications Units (32 ports total) and one Serial Communications Board (with 2 ports). This makes it possible to connect up to 34 devices with serial communications at a speed of 38.4 Kbps. Message length has been increased from 256 to 1,000 bytes to give communications more power than ever before.

### **Windows-based Software Simplifies Serial Device Connections**

Protocol macros for Serial Communications Units and Boards can be created using the CX-Protocol, thus enabling message tracing and greatly reducing the time involved in connecting various serial devices.

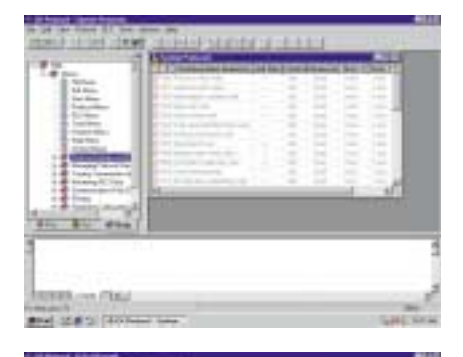

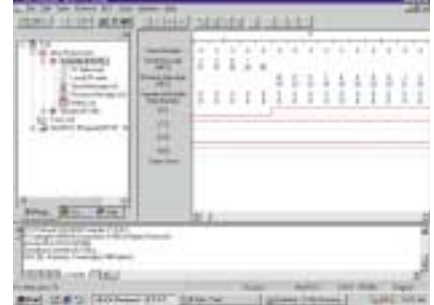

#### **Serial Communications Configuration Example**

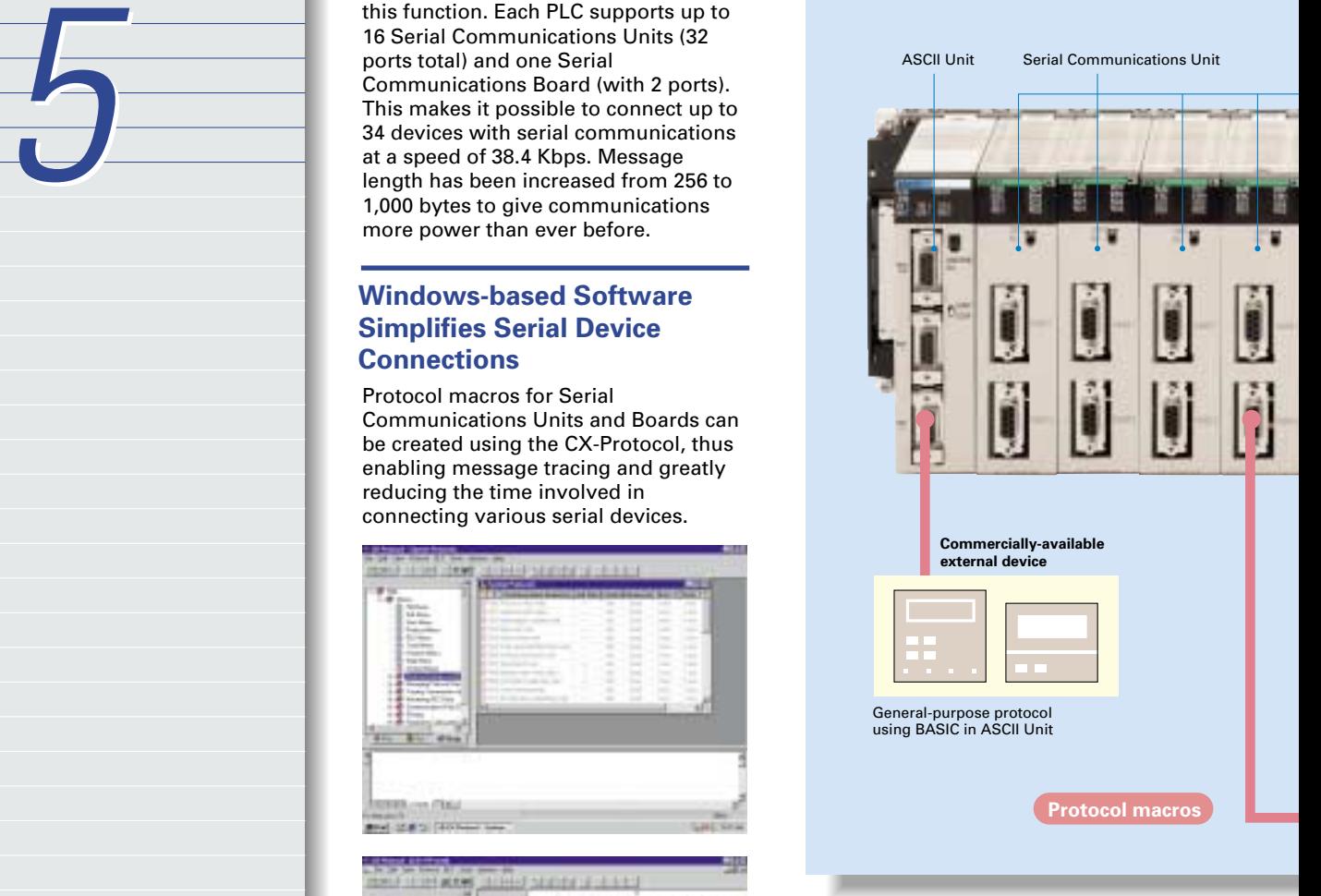

### **Wide Range of Applicable Protocols Allows for High Value-added Programs**

The CS1 Series supports a wide range of serial communications protocols, such as Host Link, no-protocol, NT Link, peripheral bus, and more. These allow for high value-added programs such as MMI, communications, and data processing.

## **nv ironments simplified**

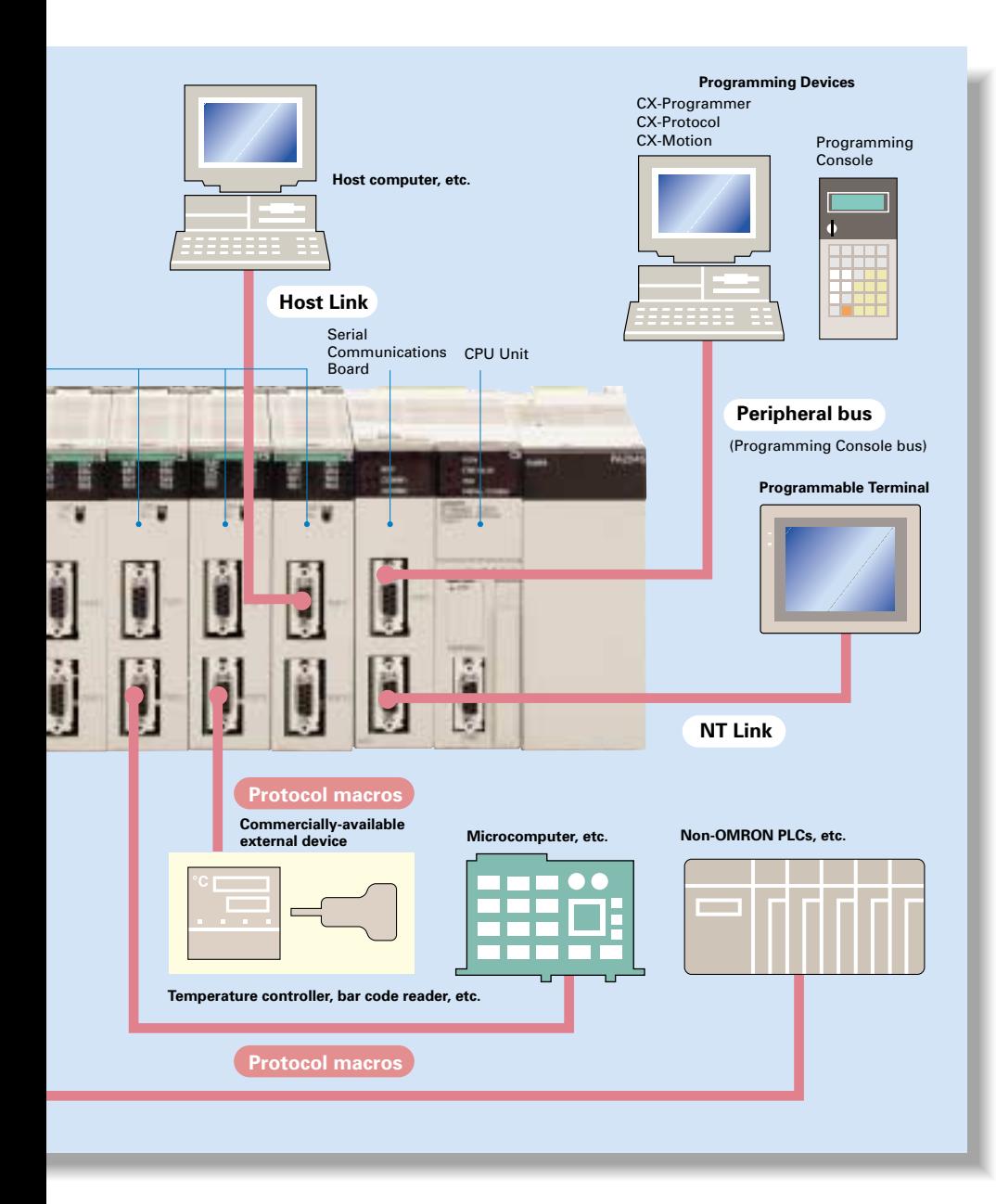

### **Faster Communications with High-speed NT Links**

High-speed NT Link connections can be set up with an NT31/631-V2 Programmable Terminal. Combining NT Link technology with a communications speed of 115 Kbps enables high-speed response. The NT31/631 Series also supports the popular Programming Console function.

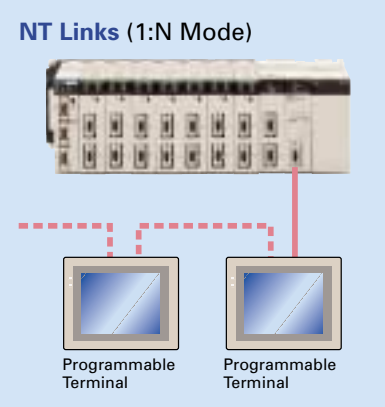

PLC-to-PT connection in NT Link (1:N mode) communications can be either one-to-one or one-to-many.

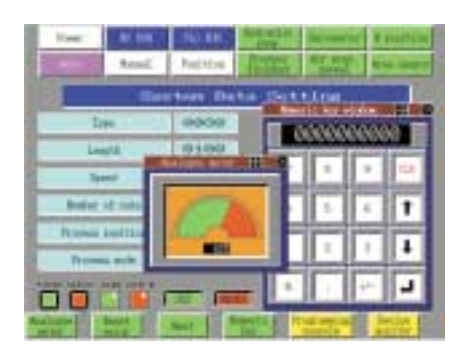

#### **Host Links** No-protocol Sending Host Link and FINS commands Reading and writing of I/O memory and operating modes W 囲 E 圃 圃 圓 演 **HENEKHEI** Þ Device Response

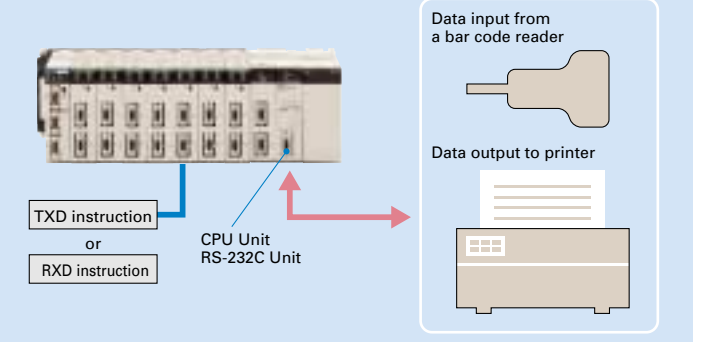

### **Advanced management and resource inheri maintenance and operation.**

The evolution of the SYSMAC CS1 is accelerating advances in the production site.

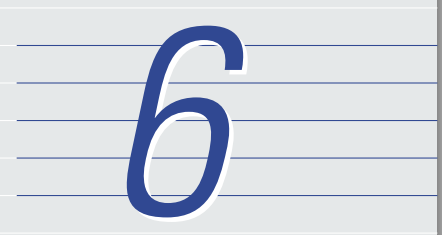

#### **Remote Maintenance**

- **1.** Program or monitor a remote PLC via a modem connection.
- network PLC via a Host Link connection. **3.** Send e-mail for errors

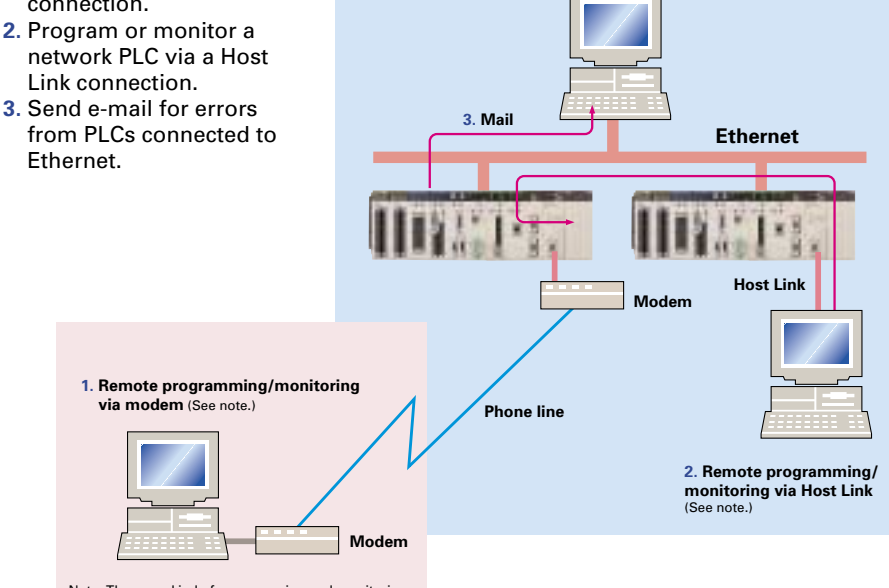

Note: The same kind of programming and monitoring performed via normal Host Link is possible.

### **Memory Cards for Data File Management**

User programs, I/O memory, or system parameters can be converted to Windows-based files and stored in Memory Cards or in EM file memory in the CPU Unit. It is also possible to automatically read the user program and other data from the Memory Card to the CPU Unit at startup, replacing ROM operation. Change programs on-site using only a Memory Card and Programming Console, or use Memory Cards to store symbol tables or I/O comments. Connecting a Programming Device allows monitoring operations with ladder programs with comments. It is also possible to save and read data such as DM data to a Memory Card during operation, and the Memory Cards are ideal for operations such as saving quality data and reading recipes.

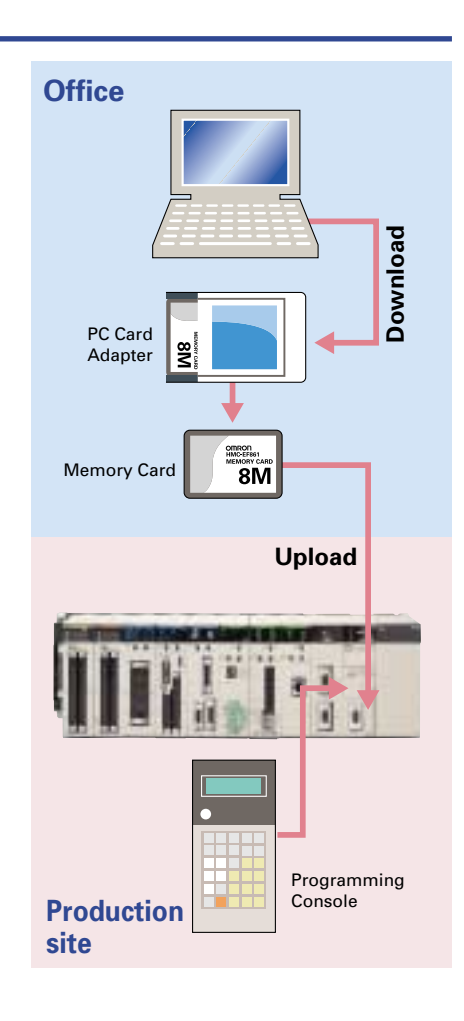

## **eri tance providing powerful support for**

### **Internal Flash Memory-based Battery-free Operation**

Flash memory (non-volatile memory) is built into the new CS1's CPU Unit. User programs and system parameters (e.g., PC Setup and data link tables) are automatically saved to this flash memory. This means that the new CS1 can operate without a Memory Card and battery.

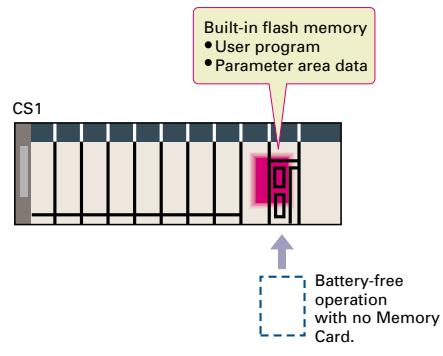

### **PLC Selection Based on System Size**

The architecture of the new CS1 is completely compatible with the microsize CJ1 PLCs. The PLC most suitable for the scale of the machine or system can be selected and used together with the new CS1. Programs and other software data are also completely compatible, making it easy to standardize software.

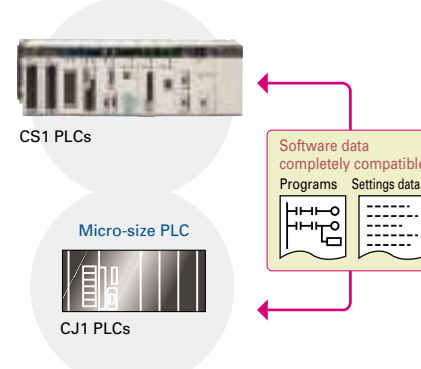

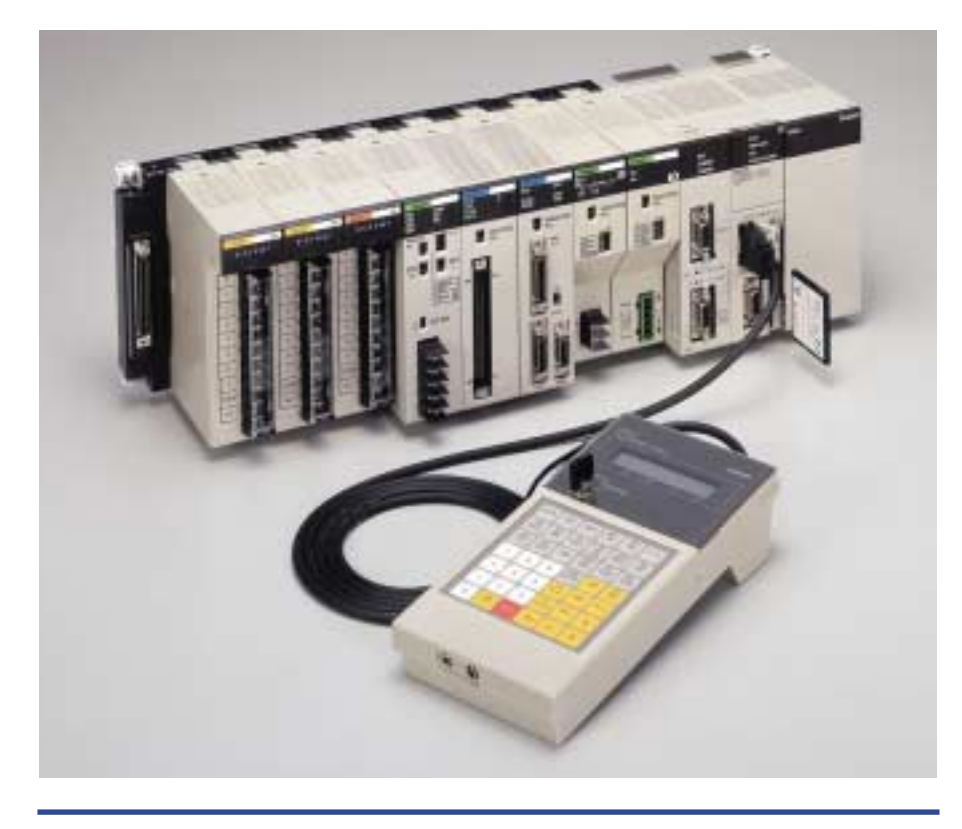

### **Quality Assurance That Meets Global Standards**

The CS1 meets global standards such as UL, CSA, cULus, cUL, NK, Lloyd's standards, and EC directives. The applicable operation checks for machine CE markings are backed up.

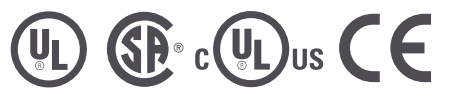

### **Easy Replacement of Existing Models**

Programs designed for existing models (C200HX/HG/HE, CVM1, or CV-series PLCs) using the CX-Programmer can be converted for use with the new CS1. The following functions are available to make the conversion to the new CS1 even easier.

- CV-CS address conversion instruction to convert programs designed for the CVM1/CV that include internal I/O memory addresses.
- C200HX/HG/HE: Region comparison (ZCP and ZCPL) instructions.

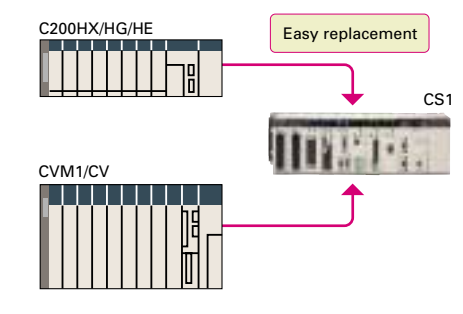

### **Use Familiar Programming Consoles**

The Programming Console can continue to be used with the CS1, and Programming Console operations can be customized using the standard accessory function key software.

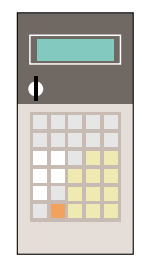

### **Concern for a Healthy Environment**

The CS1 contributes toward a healthy environment from an FA standpoint, through supporting low resource consumption, low energy usage, and recycling.

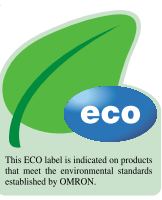

### **Machine performance improved with high-speed, high-precision motion control.**

The evolution of the SYSMAC CS1 is accelerating advances in the production site.

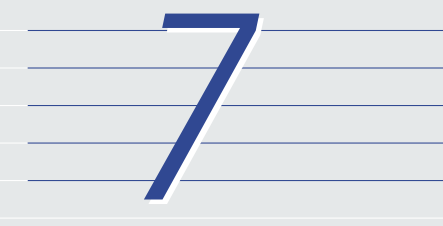

### **Position Control Units**

### **Two Types of Outputs and Control of 1, 2, or 4 Axes**

Select from 1-axis, 2-axis, and 4-axis models with either open-collector output or line-driver output to suit a number of different applications.

### **A Variety of Positioning Functions**

There are 2 operating modes: direct operation (position, speed, acceleration, and deceleration data specified from the ladder program), which is effective for setting target positions and speeds immediately or during operation, and memory operation, where fixed patterns are stored beforehand in the Unit and used for operation. There are also a variety of positioning functions, such as interrupt feeding, which is effective for feeder control, and forced interrupt, which is useful in emergencies.

### **Support Software**

### **Easy Data Setting and Easy Programming with Support Software**

Support Software is available for each type of Unit (Position Control Units: CX-Position; Motion Control Units: CX-Motion). Using the support software allows data and programs to be created, edited, printed, and monitored easily from a computer. Even when using more than one Unit, managing data as projects enables data settings and programming to be performed easily and efficiently.

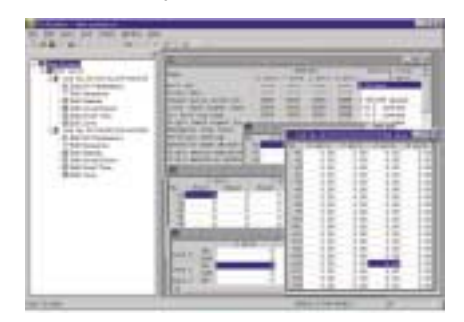

Screen display for CX-Position

### **Motion Control Units**

### **Easy Programming with G Language and Multitasking**

The Motion Control Units use G language to ensure easy programming. The Units have a large programming capacity of up to 100 programs and 2,000 program blocks, and allow independent operation of 4 tasks.

### **High-speed Interlocks**

Interrupt programs can be executed from the motion control program using D codes (interrupt codes). Easy, fast interlocks ensure greater production efficiency.

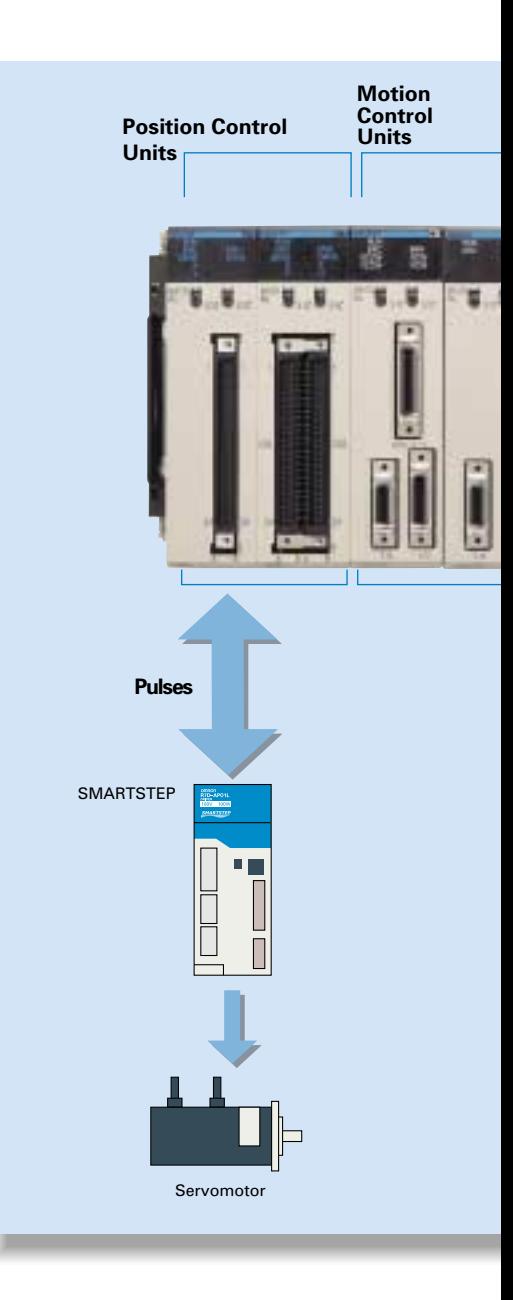

### **Customizable Counter Units**

#### **A Whole New Concept**

A high-speed PLC with 20 I/O points, a 2-axis high-speed counter, and 2 pulse or analog outputs have all been combined into 1 Unit. The Customizable Counter Units allow easy execution of complicated applications.

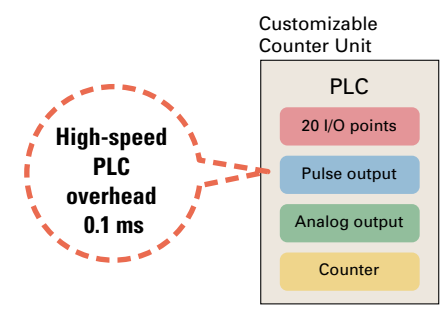

### **Easy Control for Bending and Pressing**

It is possible to switch between speed control and torque control from the ladder program, enabling bending operation for metals and pressing

### operation for bonding. Torque Speed Torque Speed Position THERE Servomotor Analog input Servo Driver

CS1W-HCA22

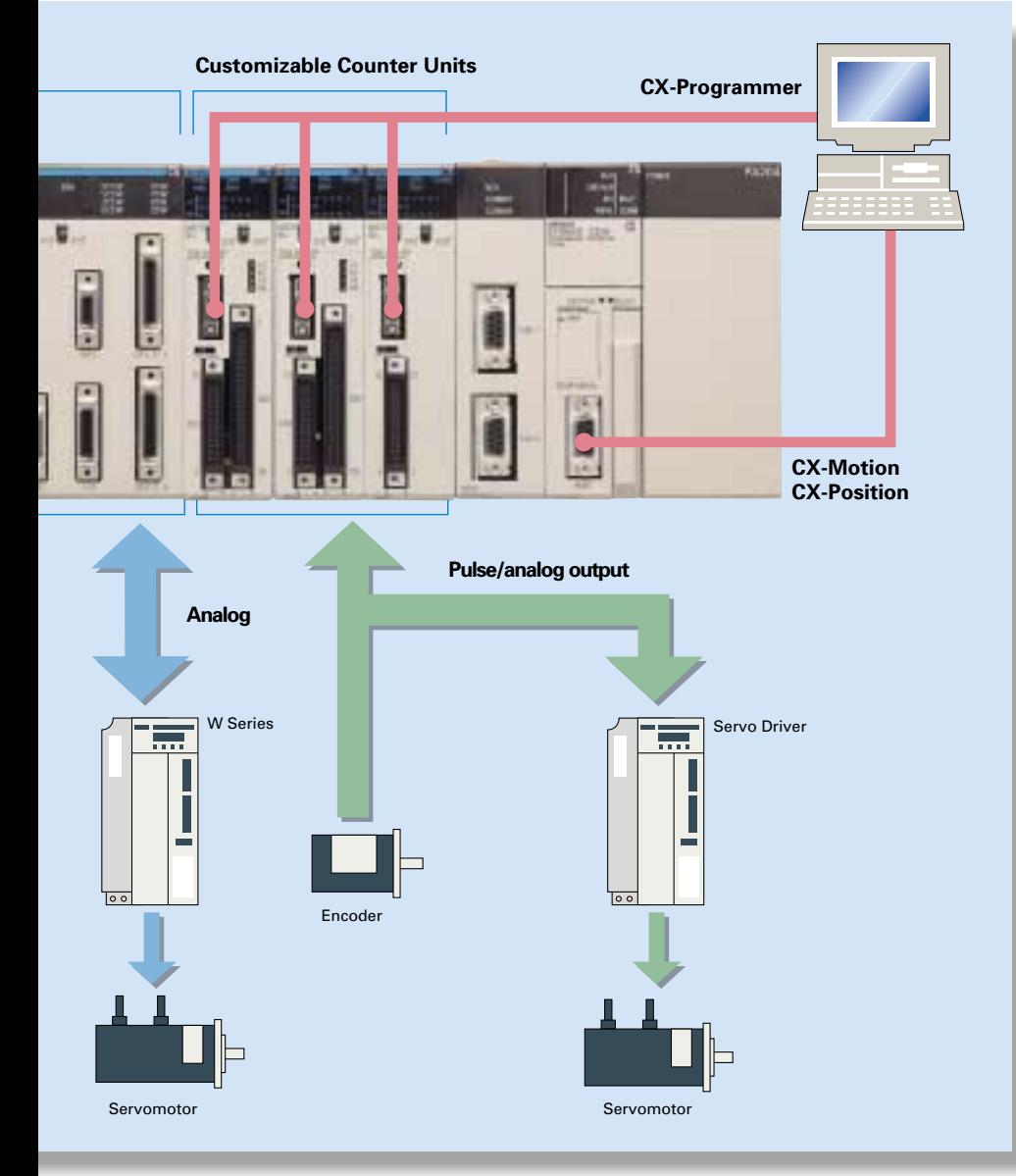

### **Synchronous Control with Electronic Cam**

Counter input and pulse output that previously could only be connected via a CPU Unit can now both be handled by the same Unit. The built-in high-speed PLC enables synchronous control of, for example, electronic cams. The cam curve that determines the relationship between counter input and pulse output can be defined freely using the line-segment approximation function from the ladder program.

### **Design Costs Reduced by Modularization**

Ladder programs and I/O instructions to be re-used or shared by designers can be transferred from the main CPU Unit to the Units, allowing "modularization" that helps to reduce design costs. Up to 96 Units can be used, enabling easy system expansion in the future.

### **New concepts for PLC-based process autom a high degree of FA integration.**

The evolution of the SYSMAC CS1 is accelerating DCS downsizing.

7

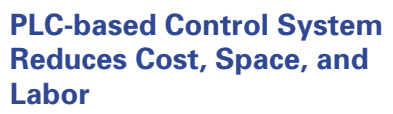

A control system can be constructed simply by installing a CPU Unit and a Loop Control Unit. The PA functions and performance available with a computer-based DCS are possible with a CS1-based system.

Construction time, labor requirements, as well as initial and running costs are significantly reduced compared to the previous type of DCS. Naturally, installation space requirements can be drastically reduced.

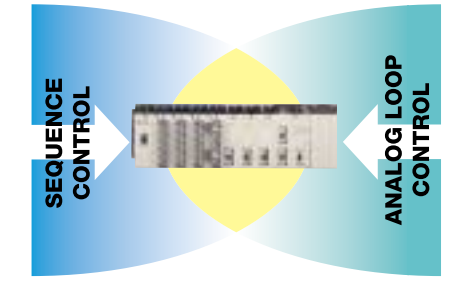

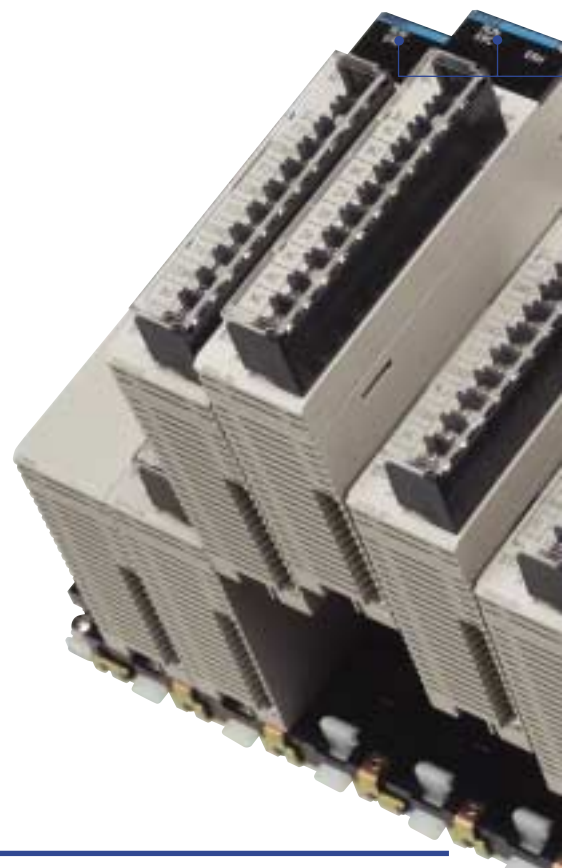

### **Easy Analog Control with Loop Control Unit**

A Loop Control Unit with all of the DCS functions enables a combination of up to 32-loop PID operation and 250 operations for each process. All functions, including function block combination I/O specifications, are possible by software connection of

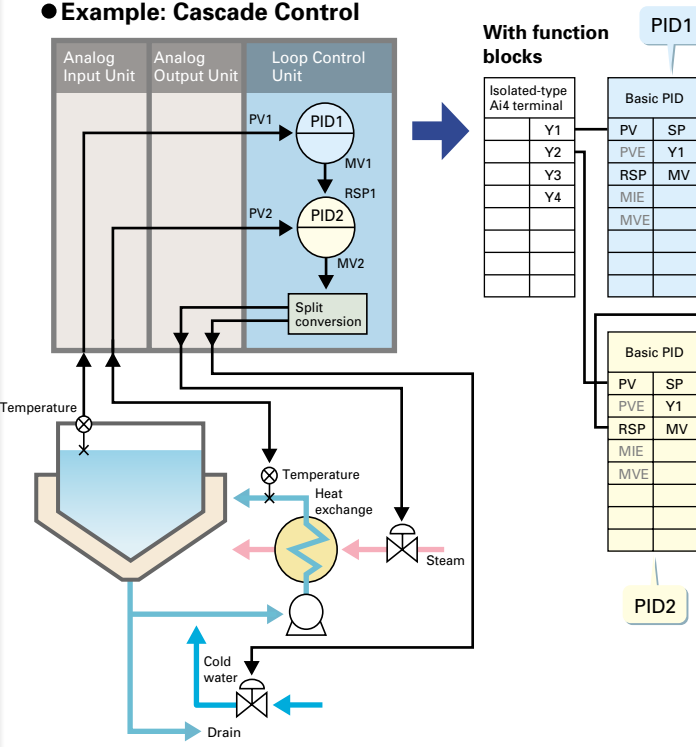

function blocks. Also, by simply combining function blocks, special types of control such as cascade control, feed-forward control, and variable gain control are possible in addition to PID control.

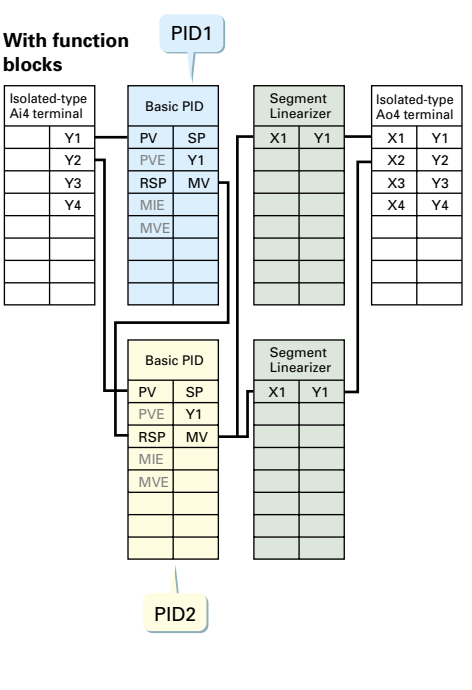

## **m ation enable DCS downsizing and**

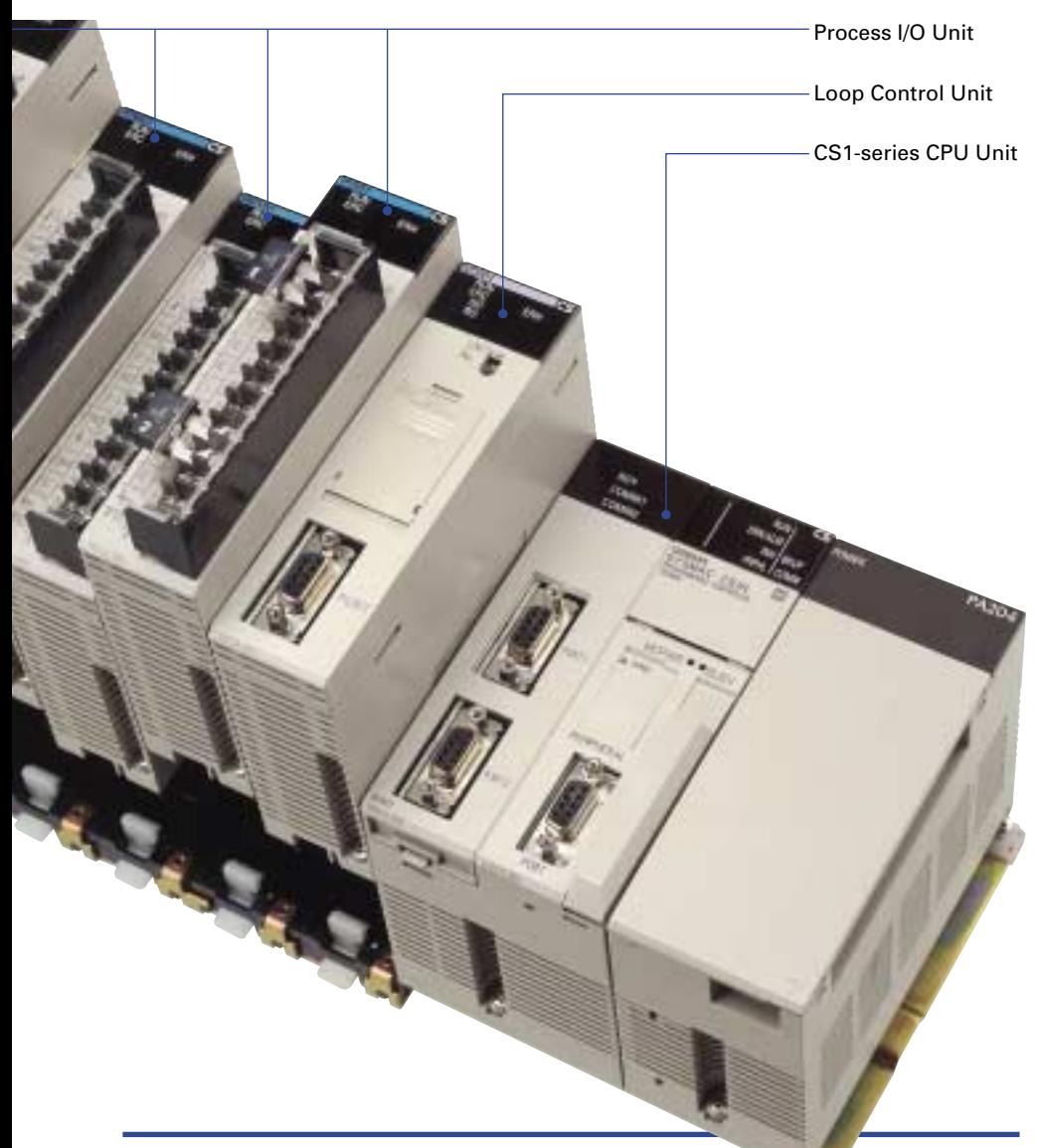

### **Easier Operation with Windows-based Programming Software**

An MMI combining programming software and standard monitor displays similar to a DCS can be configured on Windows-based software. An easy-tounderstand function block method is used for programming. Also, with CX-Process Tool Software versions 2.5

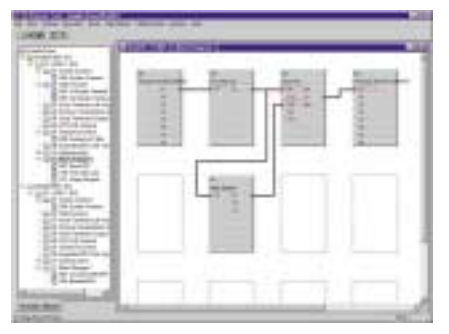

Programming Software Tuning Screen

onwards, new functions have been added to make operation even easier. For example, a Tuning Screen has been installed, comments (user-set text strings) can be displayed and printed next to commands in function block diagrams and ladder diagrams, and CX-Server can be used as the communications driver.

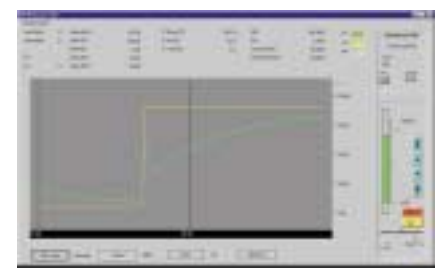

**A Wide Range of Units for Flexible System Construction**

The CS1 provides a wide range of units, such as Loop Control Units and Isolated Process I/O Units. Combining these units can provide just the right size of system for the scale of application.

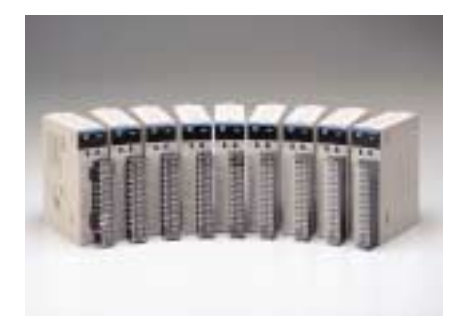

### **Monitor Software for Graphic and Alarm Monitoring**

The CX-Process Monitor Software is used to monitor control status or change settings for the Loop Control Unit in PC screens that look like on-site instruments. Graphic monitoring, trend graphs, alarm monitoring, alarm history, and operation history are all available.

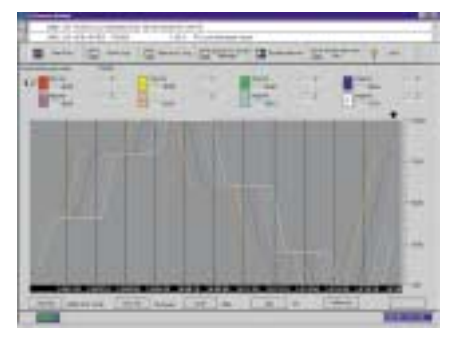

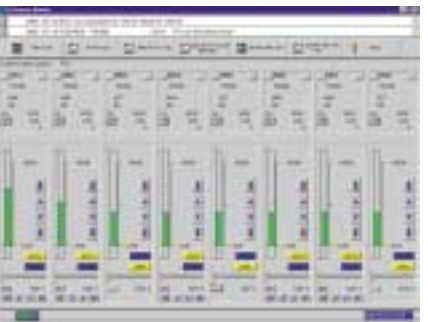

### **Dramatic improvements in on-site informati Web server and data collection functions.**

The SYSMAC CS1 and ONC are accelerating advances in the production site.

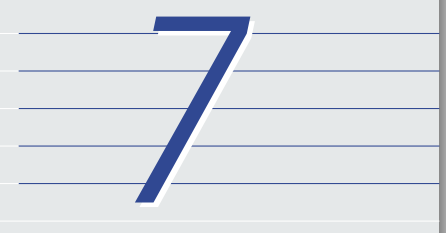

### **A High Level of Support for On-site Information Management**

The Open Network Controller's (ONC) high-level information processing functions, such as Web server functions and functions for data collection, file management, automatic distribution, and automatic delivery of mail attachments, enable significant reductions in design costs. Also, using NX-Server for DeviceNet ONC Edition allows data on the DeviceNet network to be collected independently of I/O control at the CS1-series PLC. The ONC is capable of a high-level of interaction with the CS1 Series.

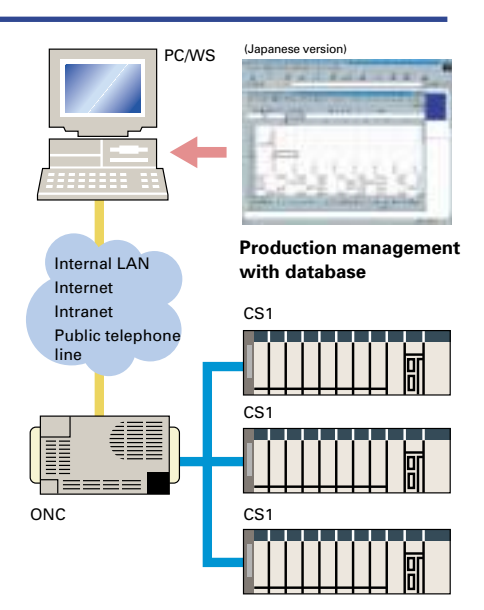

### **Ethernet \_ Creation of a Remote Monitoring Environment via the Web**

The ONC's dial-up connection and PPP connection functions allow maintenance and monitoring of production site information from a computer in a remote location via an ordinary

telephone line with, for example, a TA, modem, or dial-up router. The ONC, in combination with the CS1 Series, can be used for a variety of applications.

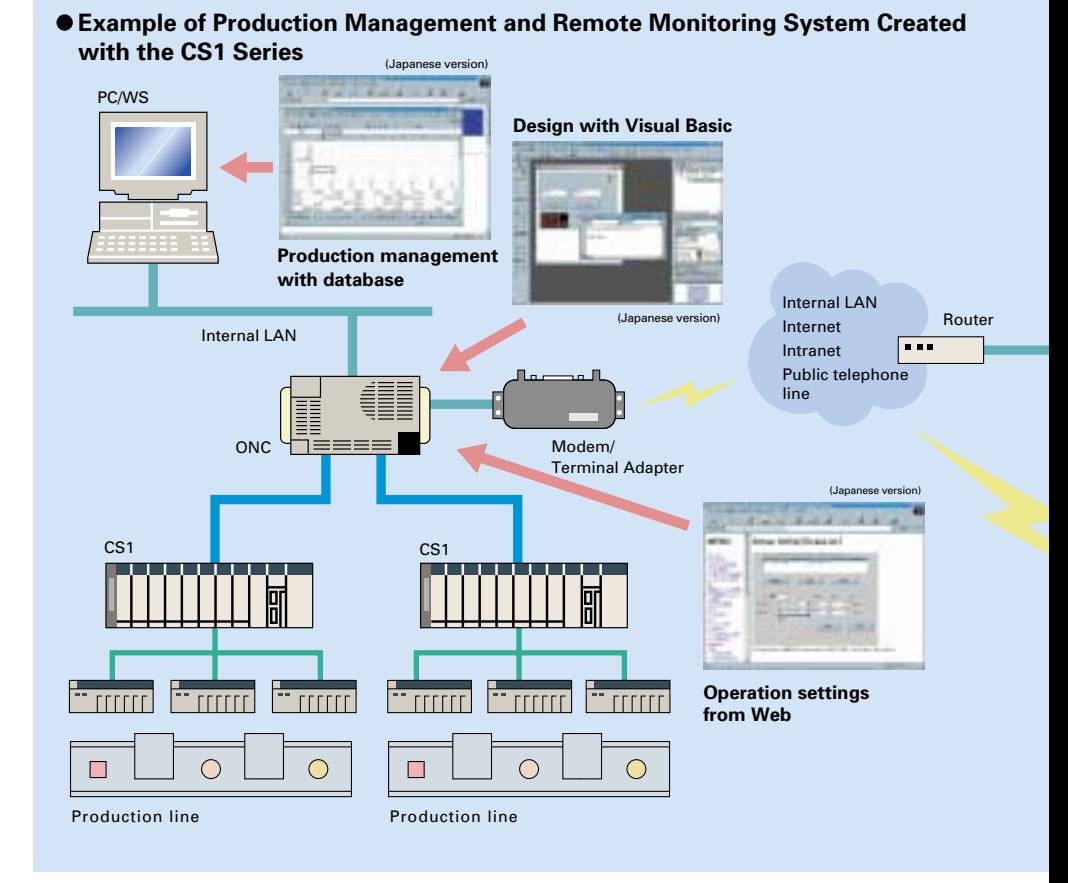

### **22**

### **ati on management achieved with**

### **Use High-level Languages with Primary Production Information**

Using the ONC in combination with optional software (purchased separately), such as the Data Collection/Distribution Software or the RemoteKit Software, enables the processing, accumulation, and distribution of primary production site information. If a higher level of information processing is required, user applications can be created using high-level languages, such as Visual Basic, Java, C, or Perl (available soon). By transferring information after secondary processing at the production site end, distribution of the workload between the CS1 and production management system and links to the production management database enable a smooth flow of information. **Expanded Role as CS1 Computer Unit**

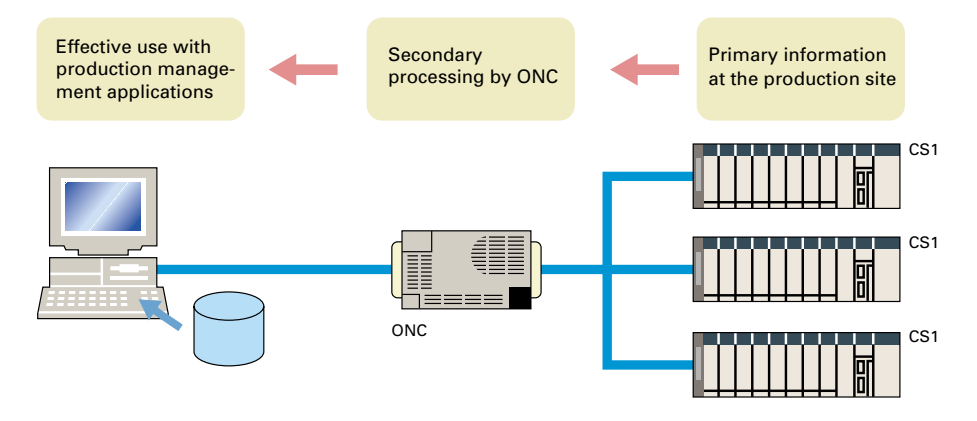

Using an expandable ONC model with a CS1 bus interface (ITNC-EIS01-CST and ITNC-EIX01-CST) allows connection to the CS1 via a high-speed CS1 bus.

The ONC acts as a CS1 Computer Unit allowing the CS1 to be used in applications not possible with a CS1 PLC alone. (Refer to CS1 Bus Interface Board (Cat. No. V212) for details.)

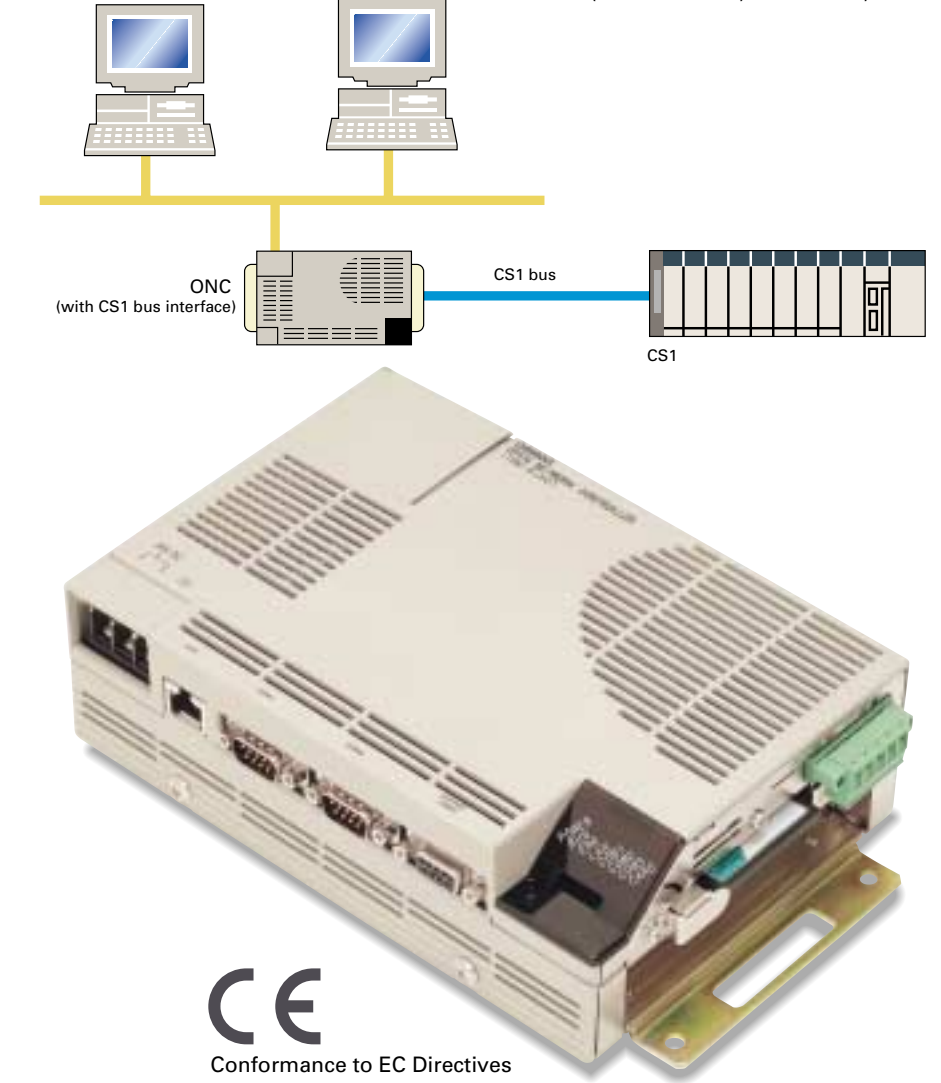

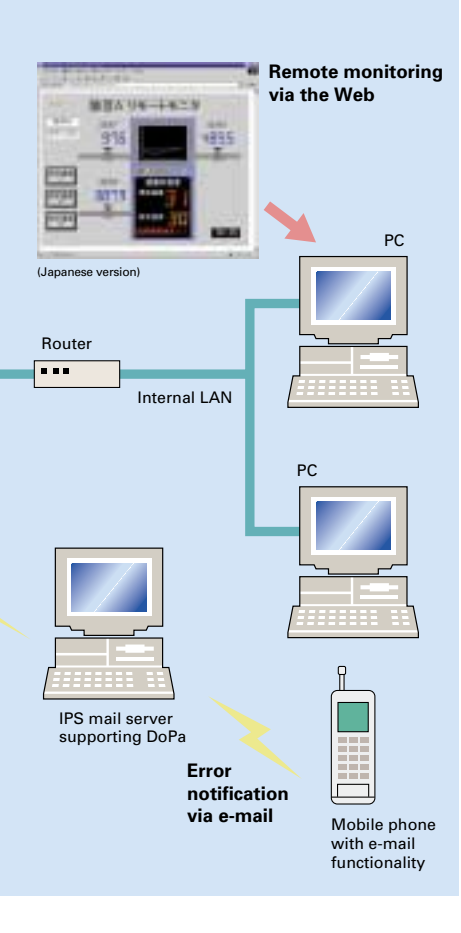

## **A Complete Lineup of Units for Optimum C**

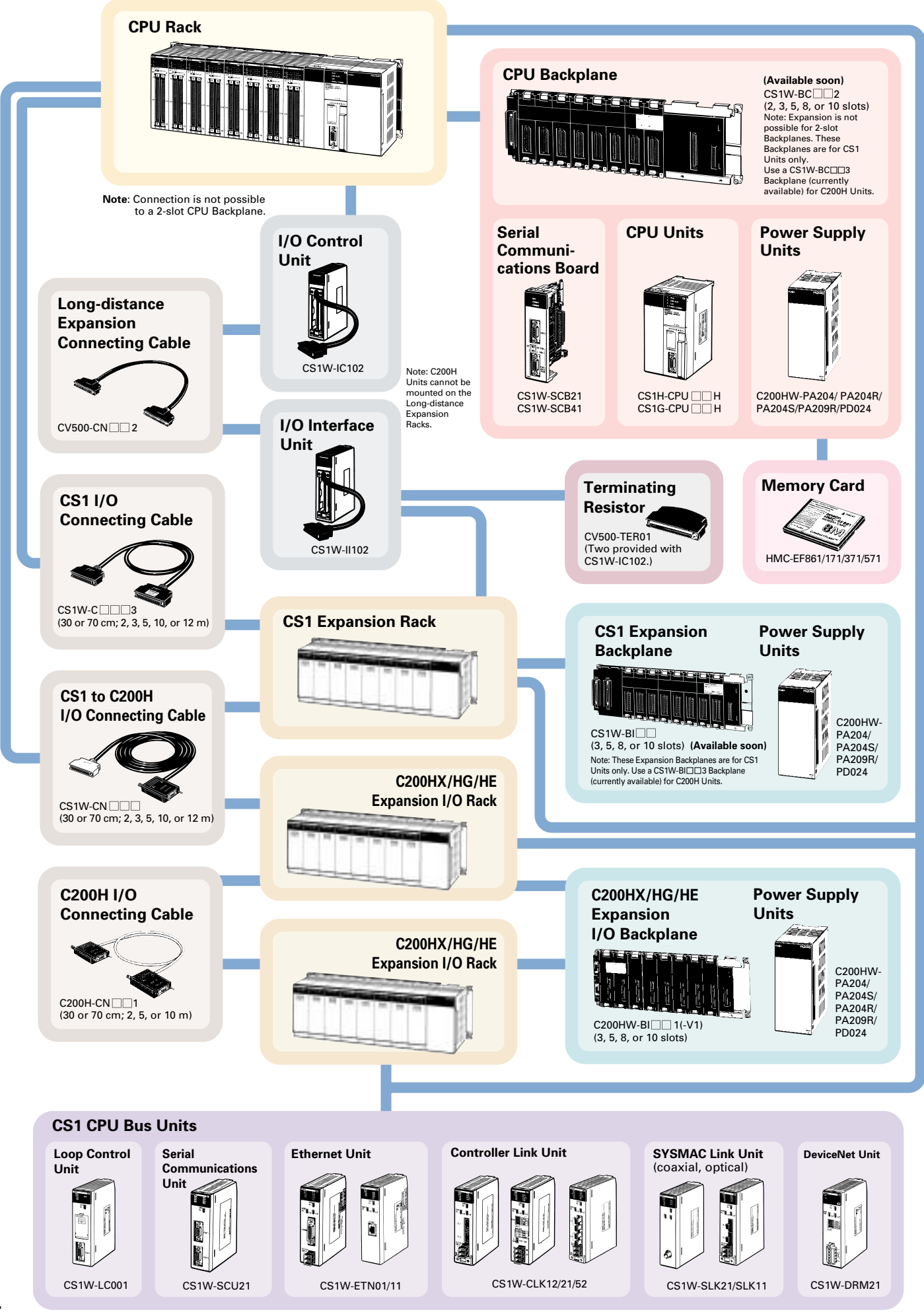

## **C ontrol.**

**Basic I/O Units**

**C200H Basic I/O Unit**

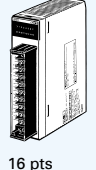

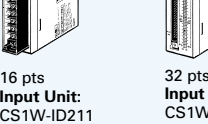

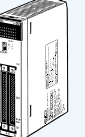

**Interrupt Input Unit** Interrupt function supported on CPU Rack only. (Two Units mountable on CPU Rack.)

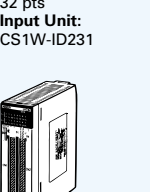

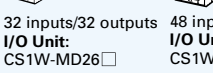

**I/O Units:** CS1W-MD29

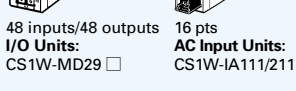

64 pts **Input Unit:** CS1W-ID261

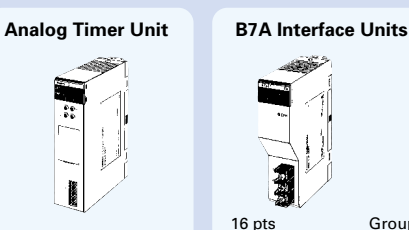

C200H-TM001

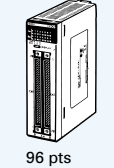

**Input Unit:**  CS1W-ID291

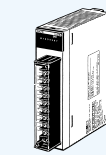

 $8p$ **Triac Output Unit:** CS1W-OA201

C200H-B7A11/O1

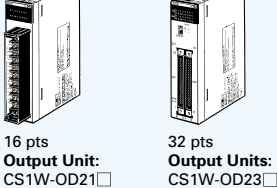

16 pts

16 pts **Triac Output Unit:** CS1W-OA211

 $CS1W-OD21$ 

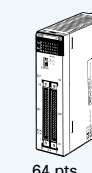

64 pts **Output Units:**  CS1W-OD26

16 pts **Relay Output Unit:** CS1W-OC211

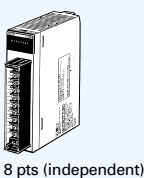

**Relay Output Unit:** CS1W-OC201

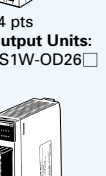

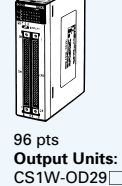

32 inputs/ 32 outputs **TTL I/O Unit:** CS1W-MD561 (available soon)

**High-speed Input Unit Safety Relay Unit** 

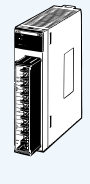

CS1W-SF200

**Special I/O Units**

C200H Interrupt Input 16 pts<br>Unit can also be used. CS1W-INT01

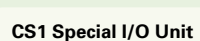

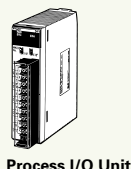

 $CS1W-P$ 

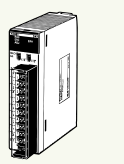

**Analog Input Unit** CS1W-AD041/AD081

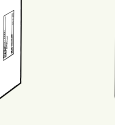

**Analog Output Unit** CS1W-DA041/ DA08V/DA08C **Analog I/O Unit** CS1W-MAD44

**Position Control Unit** CS1W-NC

Group-2 Unit C200H-B7A02/12/21/22

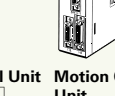

**Motion Control Unit** CS1W-MC221/

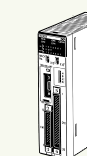

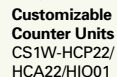

**C200H Special I/O Units**

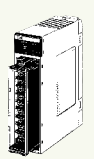

**Temperature Sensor Units** C200H-TS

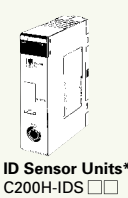

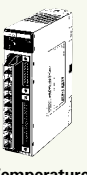

**Temperature Control Unit** C<sub>200H-TC</sub> C200H-TV

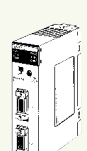

**ASCII Units\*** C200H-ASC

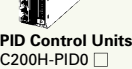

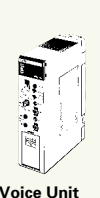

**Voice Unit** C200H-OV001

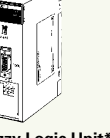

**Fuzzy Logic Unit\*** C200H-FZ001

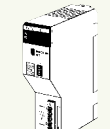

**DeviceNet I/O Link Unit** C200HW-DRT21

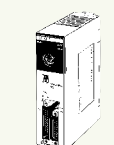

**Cam Positioner Unit\*** C<sub>200</sub>H<sub>-C</sub>P<sub>114</sub>

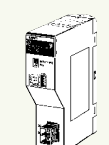

**CompoBus/S Master Unit** C200HW-SRM21-V1

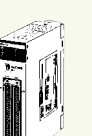

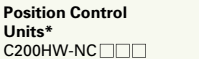

11

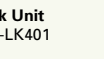

**High-speed Counter Units\*** C200H-CT

**Note**: There are restrictions in data transfers with the CPU Unit for bit and DM Area specifications for the C200H Special I/O Units marked with asterisks, as well as in data transfers programmed from these Units. Refer to CS-series PLC Operation manuals for details.

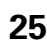

MC421

16 pts CS1W-IDP01

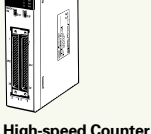

CS1W-HCP22/ HCA22/HIO01

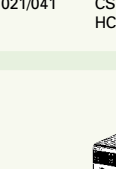

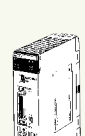

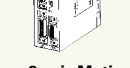

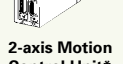

**2-axis Motion Control Unit\*** C200H-MC221

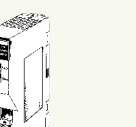

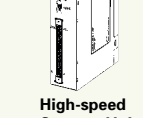

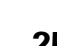

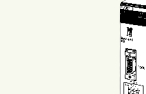

**Units\*** C200HW-NC

ł

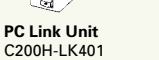

**Units** CS1W-CT021/041

#### **Note: Do not use this document to operate the Unit.**

#### **OMRON Corporation FA Systems Division H.Q.** 66 Matsumoto Mishima-city, Shizuoka 411-8511 Japan Tel:(81)559-77-9181 Fax:(81)559-77-9045

**Regional Headquarters**

**OMRON EUROPE B.V.** Wegalaan 67-69, NL-2132 JD Hoofddorp The Netherlands Tel:(31)2356-81-300/Fax:(31)2356-81-388 **OMRON ELECTRONICS LLC** 1 East Commerce Drive, Schaumburg, IL 60173 U.S.A. Tel:(1)847-843-7900/Fax:(1)847-843-8568 **OMRON ASIA PACIFIC PTE. LTD.**

83 Clemenceau Avenue, #11-01, UE Square, Singapore 239920 Tel:(65)835-3011/Fax:(65)835-2711

Note: Specifications subject to change without notice.

**Authorized Distributor:**

Printed in Japan 0302-2M

# **CPU Unit Overview**

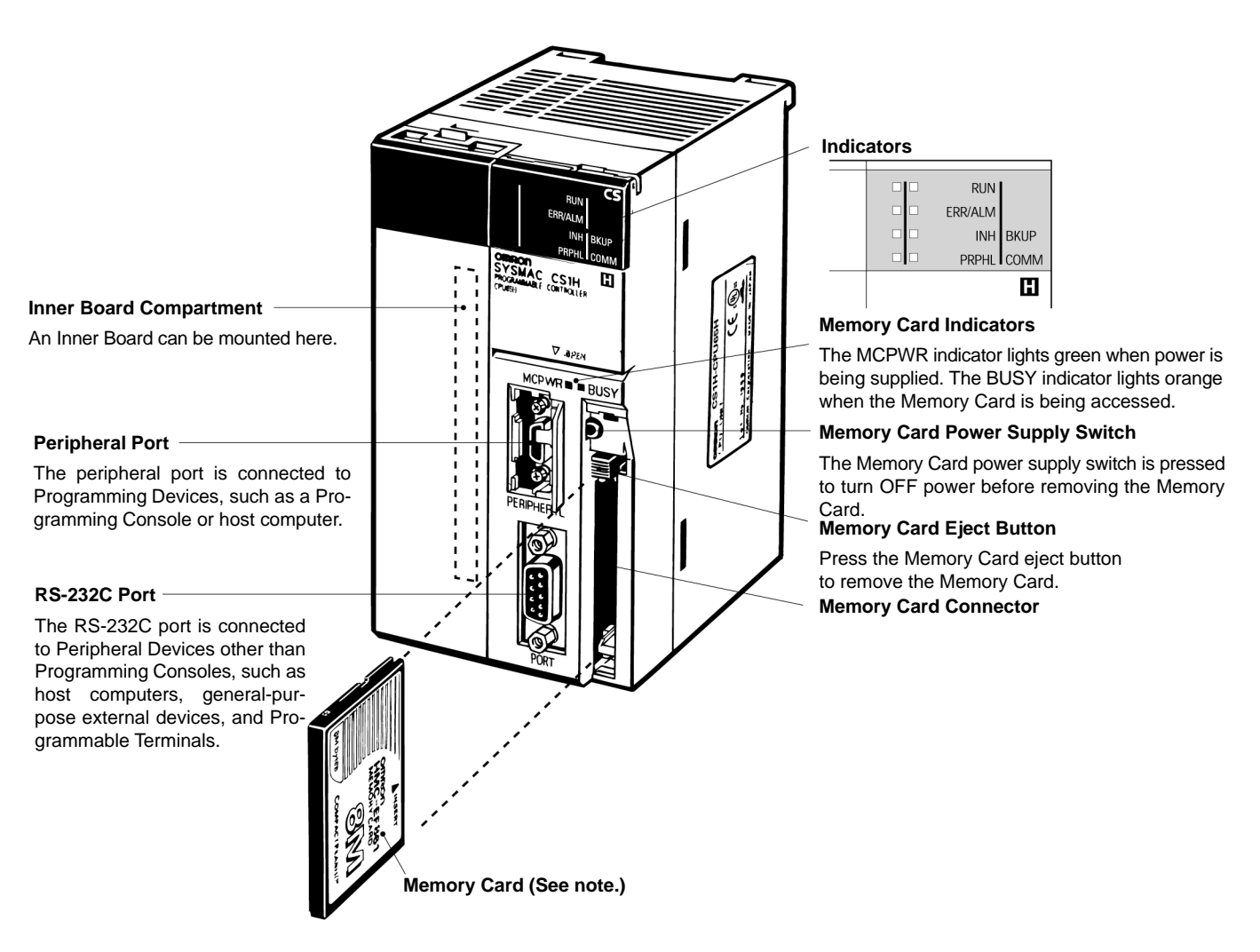

With the CS1 PLCs, Memory Cards and specified ranges of the EM Area can be used as file memory. File memory can be used to store the entire user program, I/O memory contents, and/or parameter area contents.

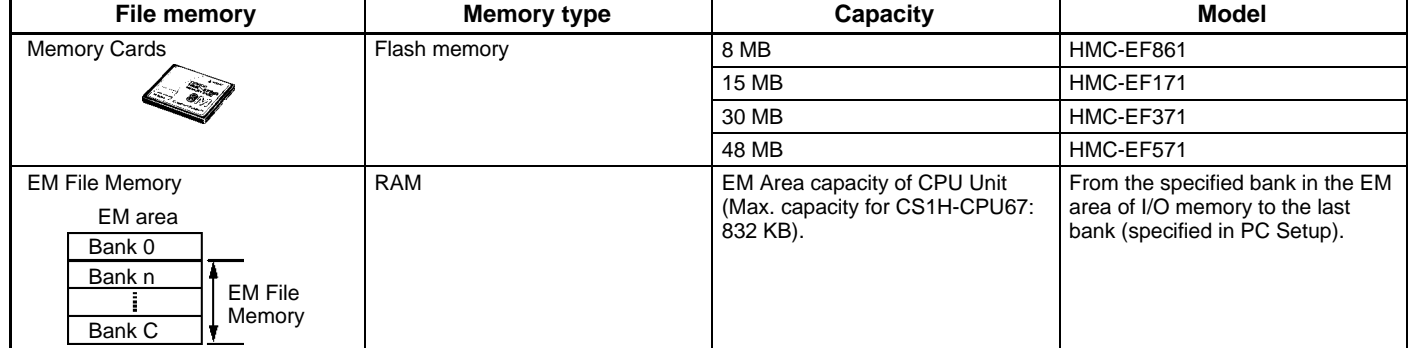

**Note:** Memory Card Adapter: HMC-AP001 (The Memory Card Adapter can be used to mount Memory Cards in PLC card slots to use the Cards on a personal computer. Refer to page 44 for details.)

### **CPU Units**

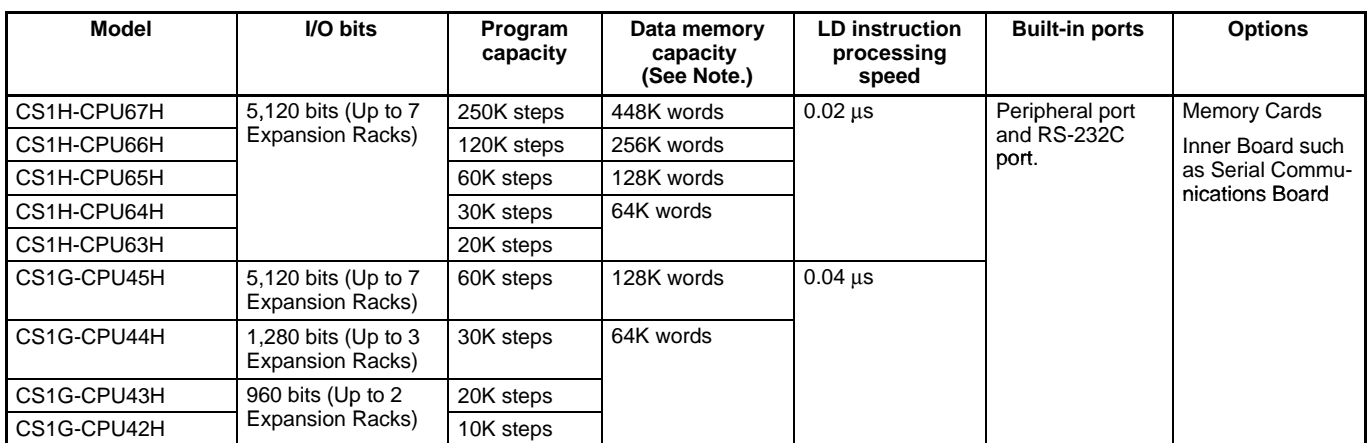

**Note:** The available data memory capacity is the sum of the Data Memory (DM) and the Extended Data Memory (EM).

### **Common Specifications**

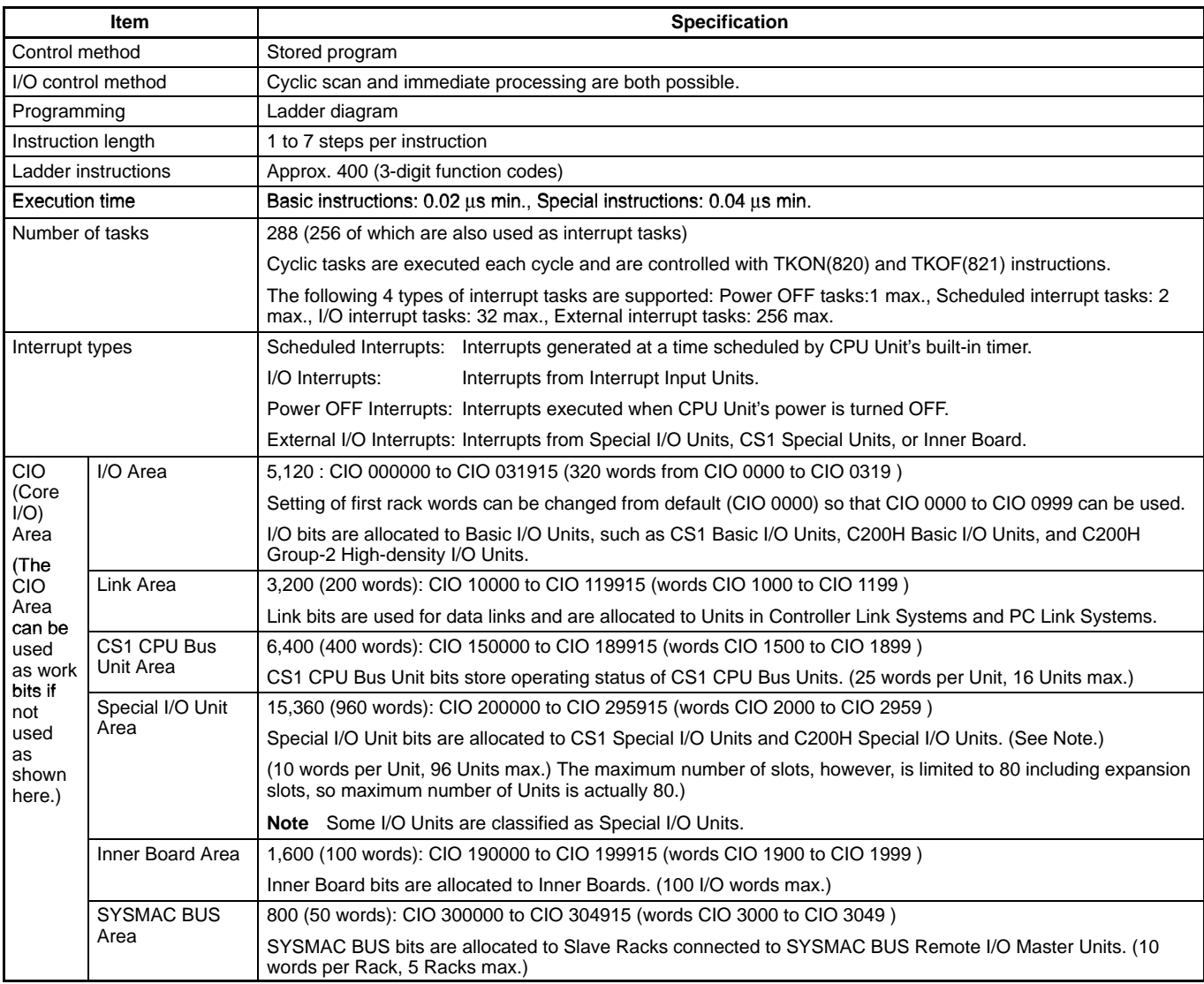

**Note:** A max. of 10 or 16 C200H Special I/O Units can be used depending on the CPU Unit. Some I/O Units are Special I/O Units.

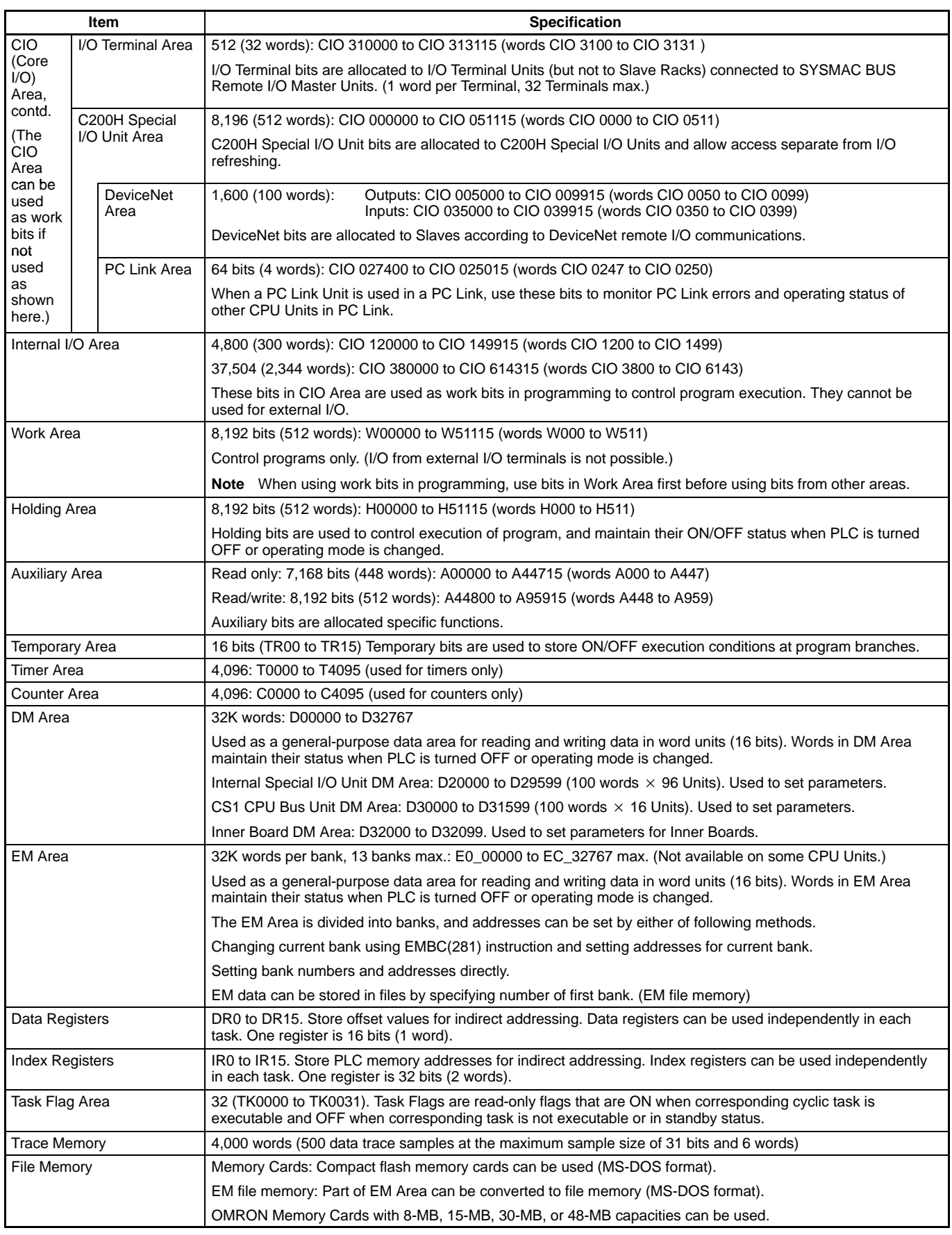

#### **Function Specifications**

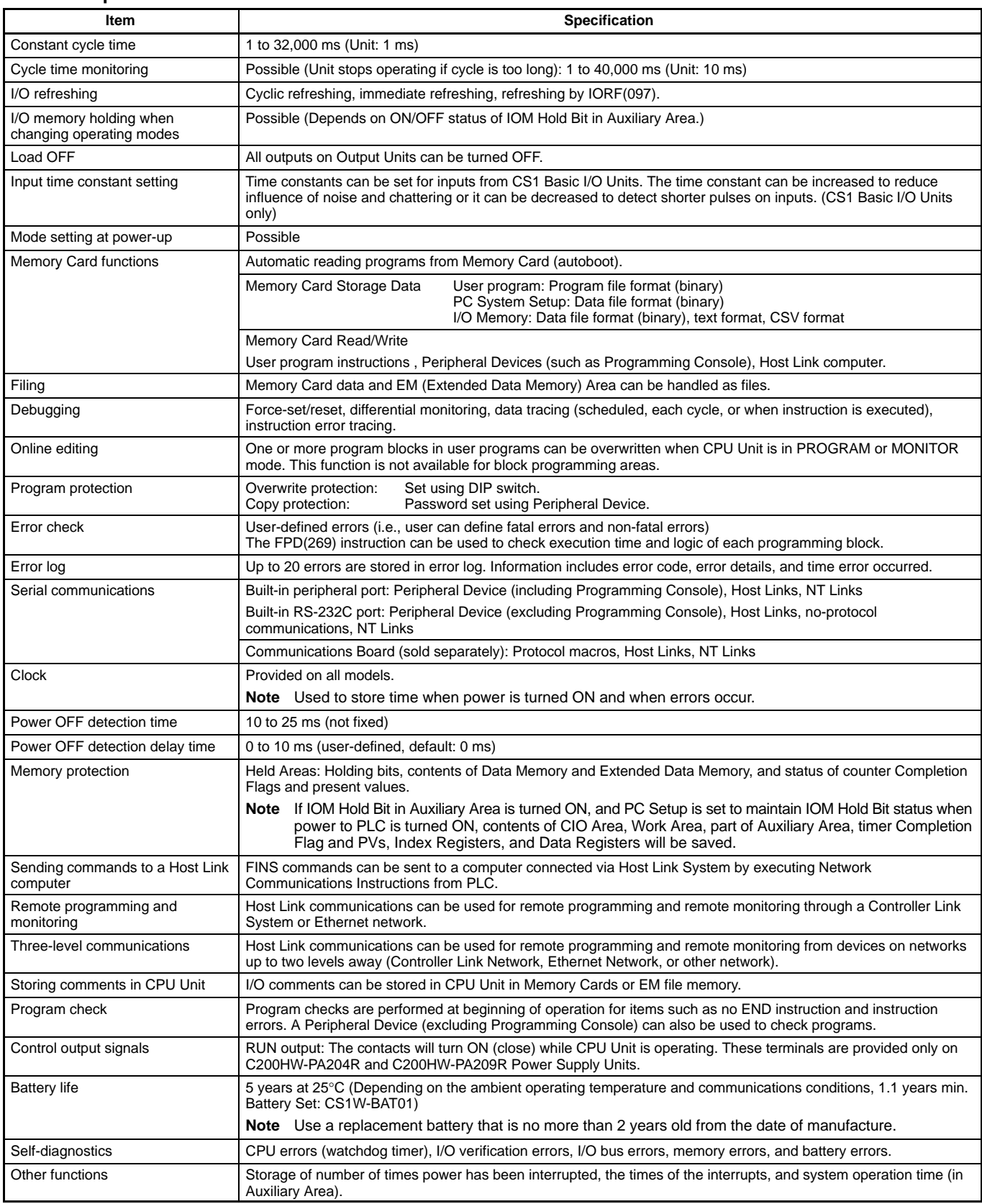

### **General Specifications**

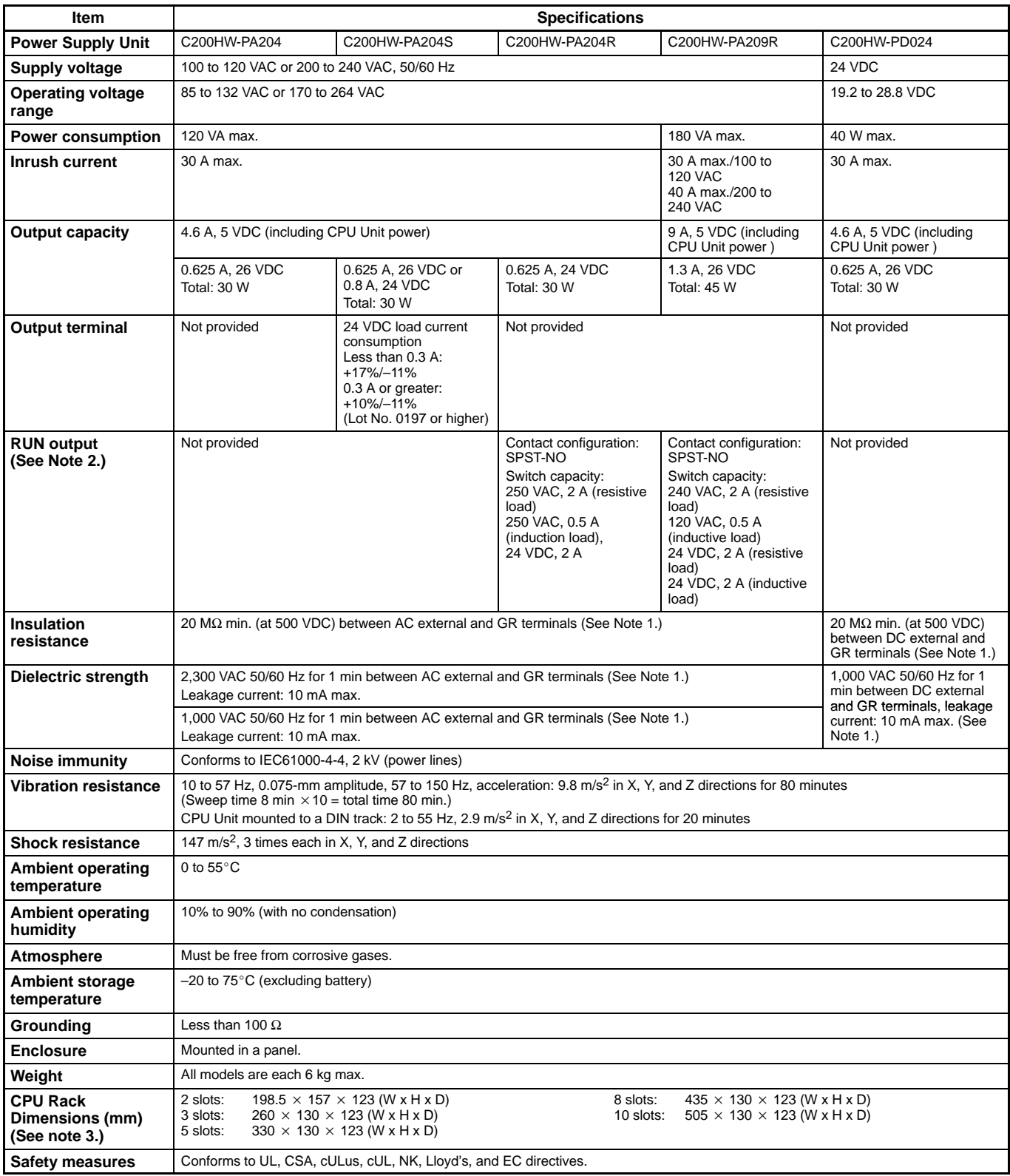

**Note:** 1. Disconnect the Power Supply Unit's LG terminal from the GR terminal when testing insulation and dielectric strength.

- 2. Only when mounted to a Backplane.
- 3. Depth is 153 mm for C200HW-PA209R.
- 4. Enquire separately for general specifications of Process I/O Units.

# **Basic System Configuration**

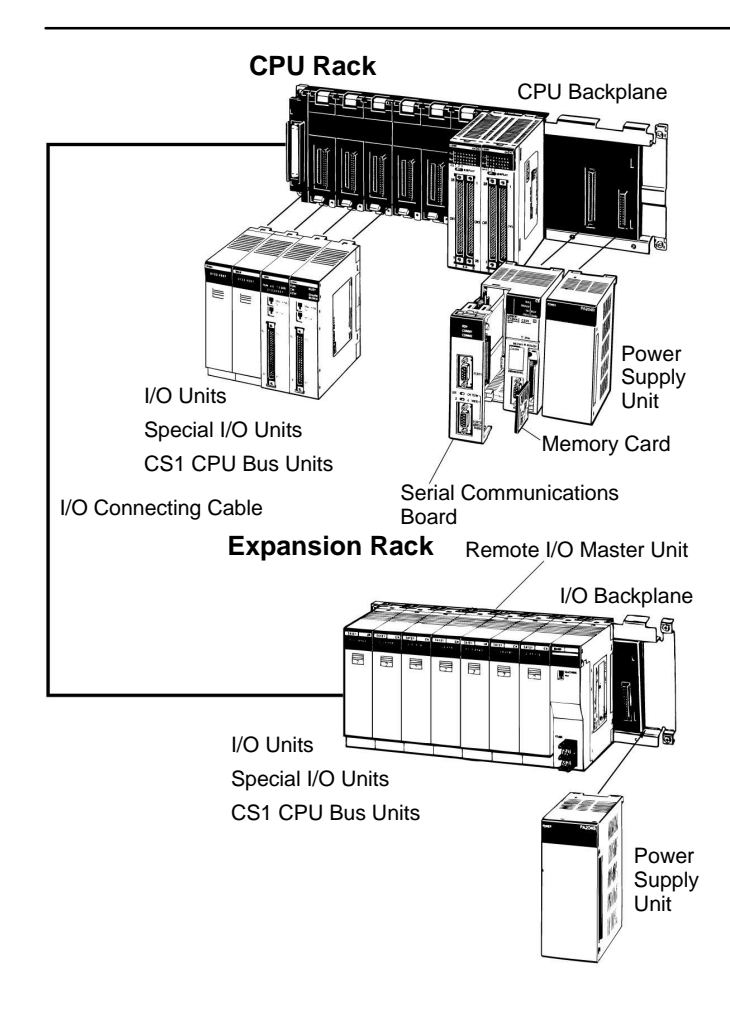

### **CPU Rack**

A CPU Rack consists of a CPU Unit, Power Supply Unit, CPU Backplane, Basic I/O Units, Special I/O Units, and CPU Bus Units. The Serial Communications Board and Memory Cards are optional.

**Note:** The Backplane depends on the type of CPU Rack, Expansion I/O Racks, and Slave Racks that are used.

#### **Expansion Racks**

Both C200H and CS1 Expansion Racks can be used.

- C200H Expansion I/O Racks can be connected to CPU Racks, CS1 Expansion Racks, or other C200H Expansion I/O Racks.
- CS1 Expansion Racks can be connected to CPU Racks or other CS1 Expansion Racks.

An Expansion Rack consists of a Power Supply Unit, a CS1 or C200H Expansion I/O Backplane , Basic I/O Units, Special I/O Units, and a CS1 CPU Bus Units.

#### **Long-distance Expansion Racks**

An I/O Control Unit and I/O Interface Units can be used to extend the normal limit of 12 m to 50 m for each of two series of CS1 Expansion Racks. The following Units can be mounted to Longdistance Expansion Racks: CS1 Basic I/O Units, CS1 Special I/O Units, and CS1 CPU Bus Units. (C200H Units cannot be mounted to Long-distance Expansion Racks.)

# **CPU Rack**

### **Configuration**

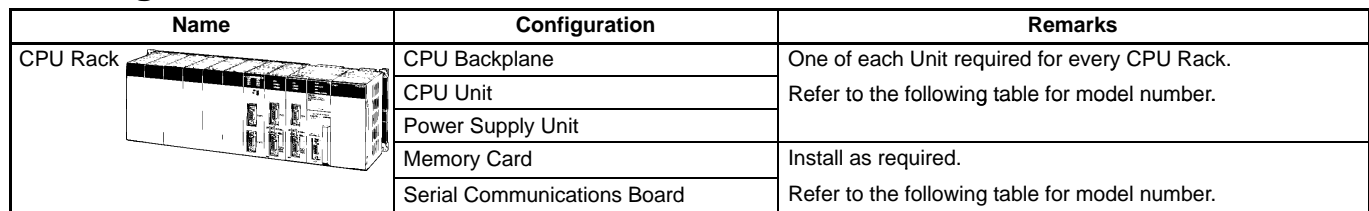

### **Products Used in CPU Racks**

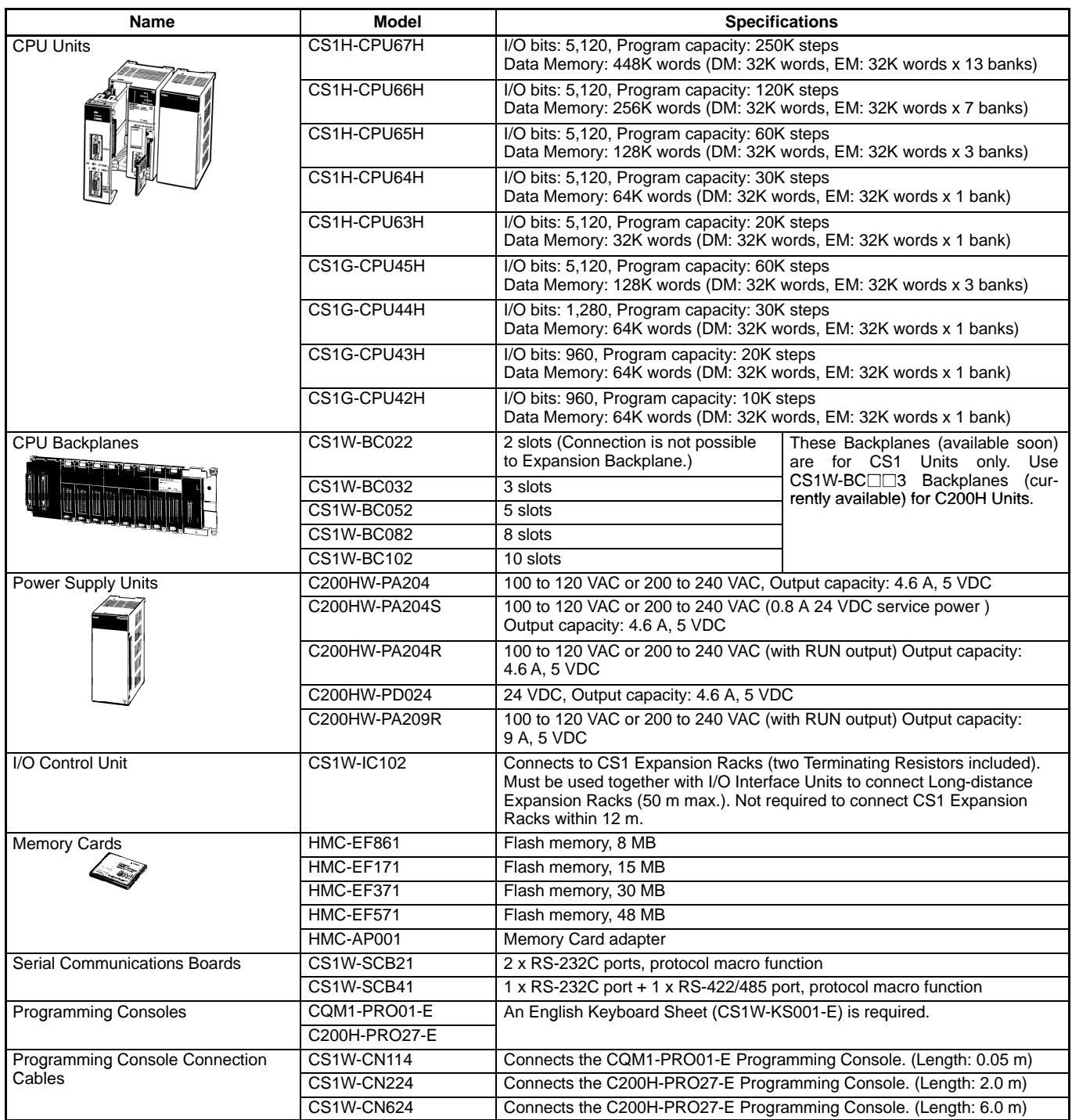

### **CPU Rack**

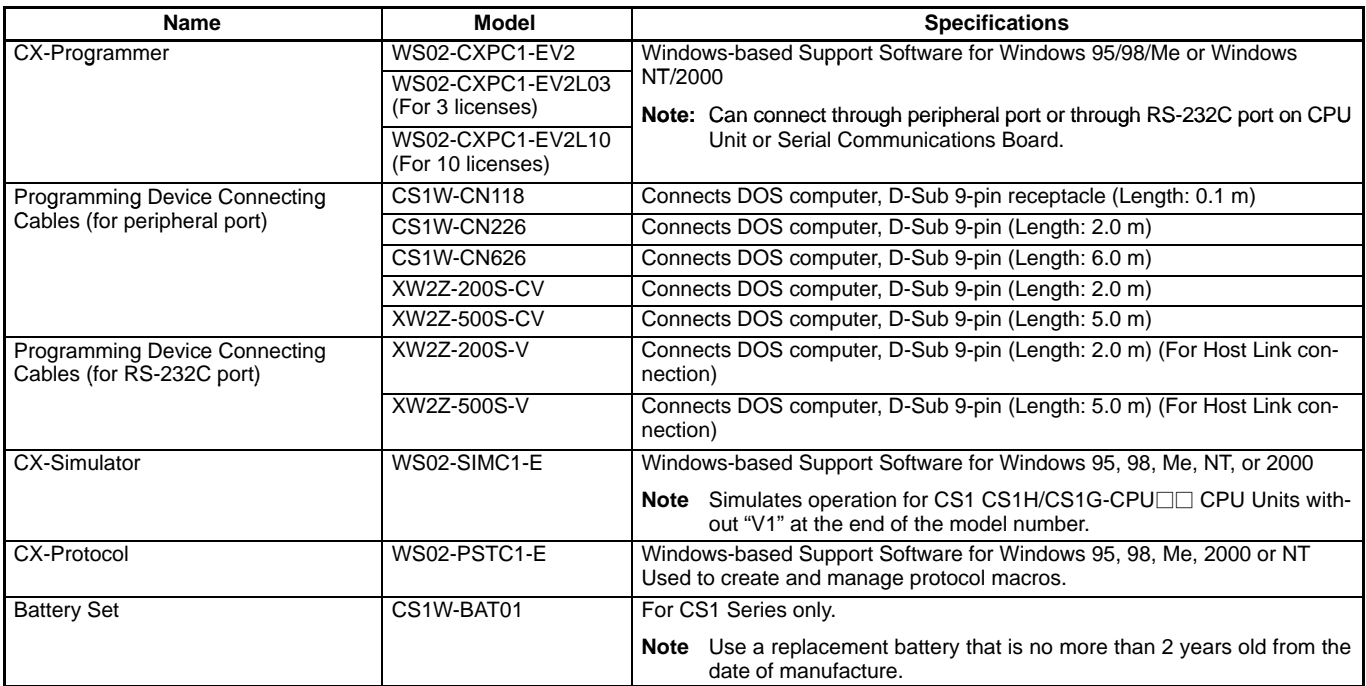

# **Expansion Racks**

### **Expansion Rack Configuration**

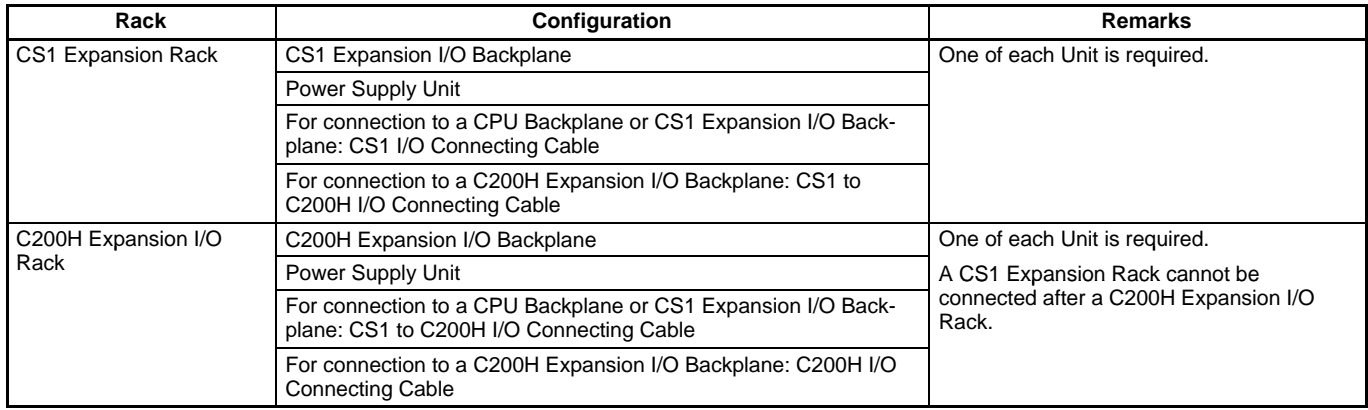

### **Products Used in Expansion Racks**

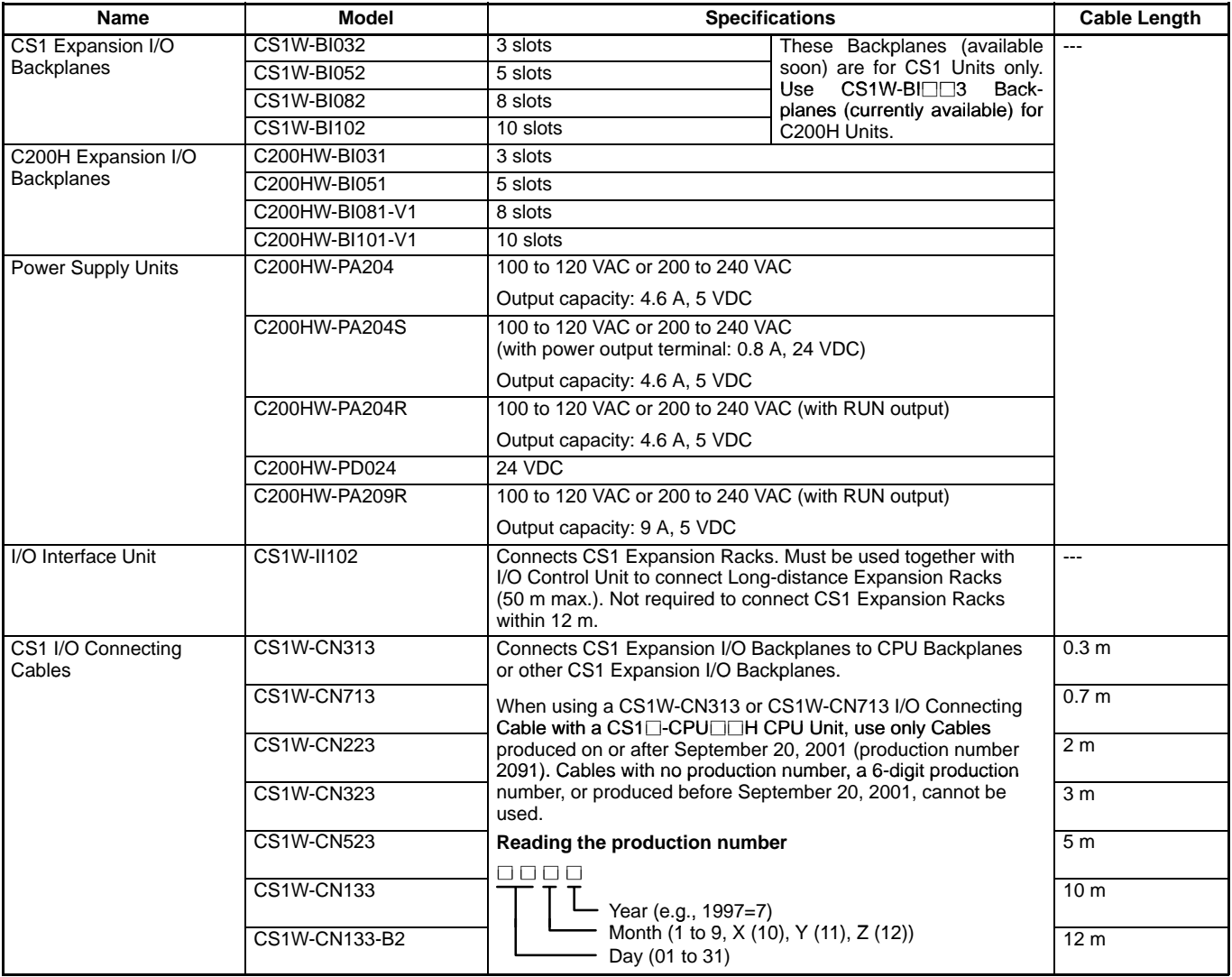

### **Expansion Racks**

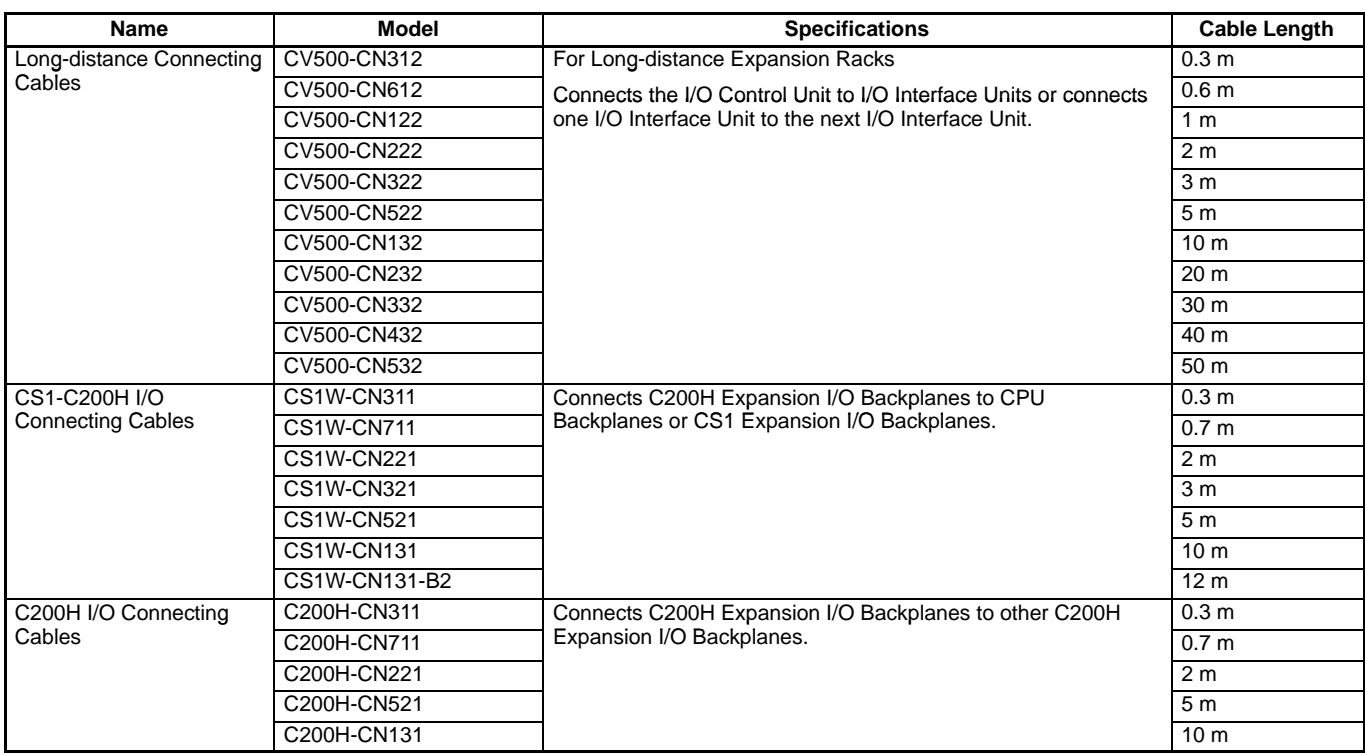

### **Expansion Rack Patterns**

The following diagrams show the 5 possible patterns of Expansion Racks.

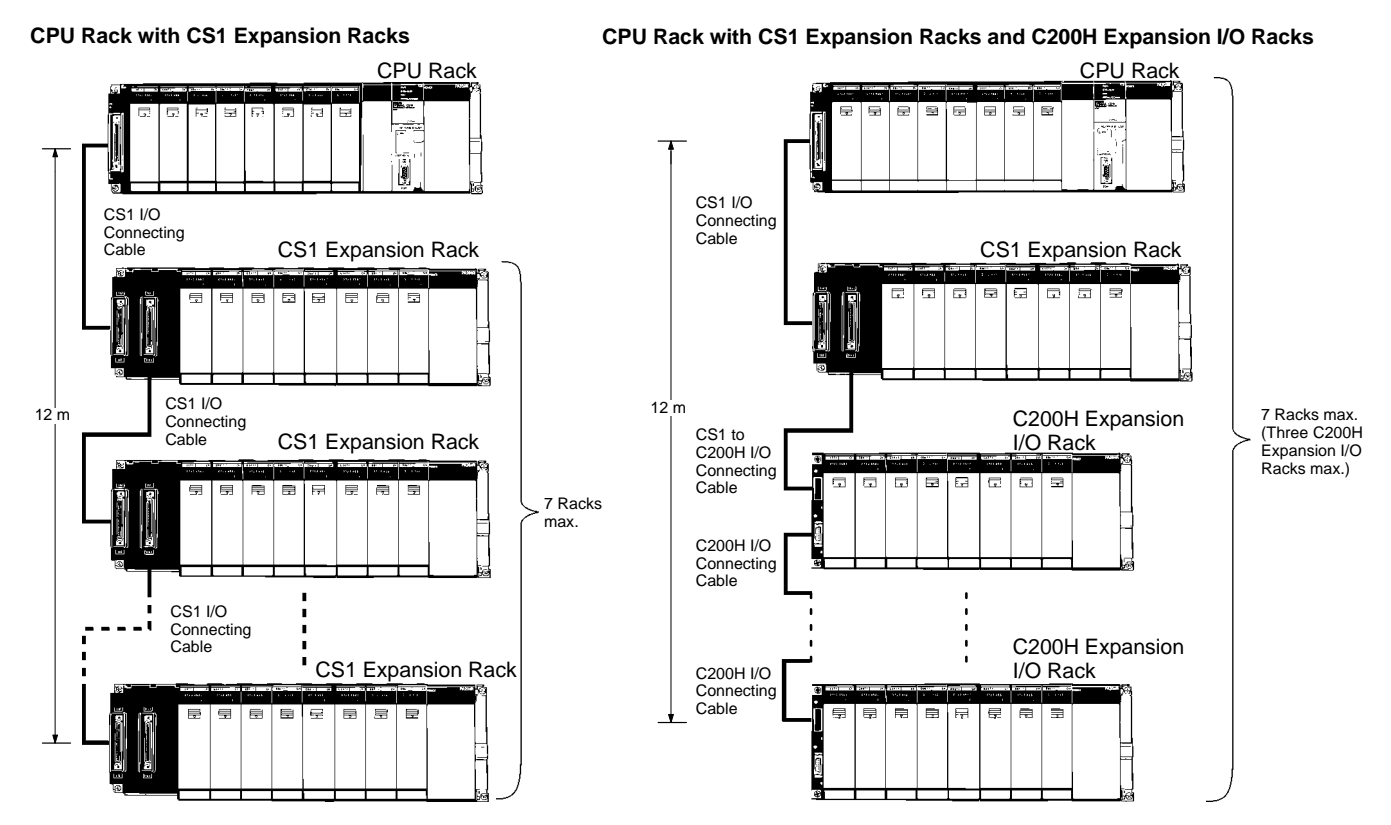
# **Expansion Racks**

**CPU Rack with CS1 Long-Distance Expansion Racks**

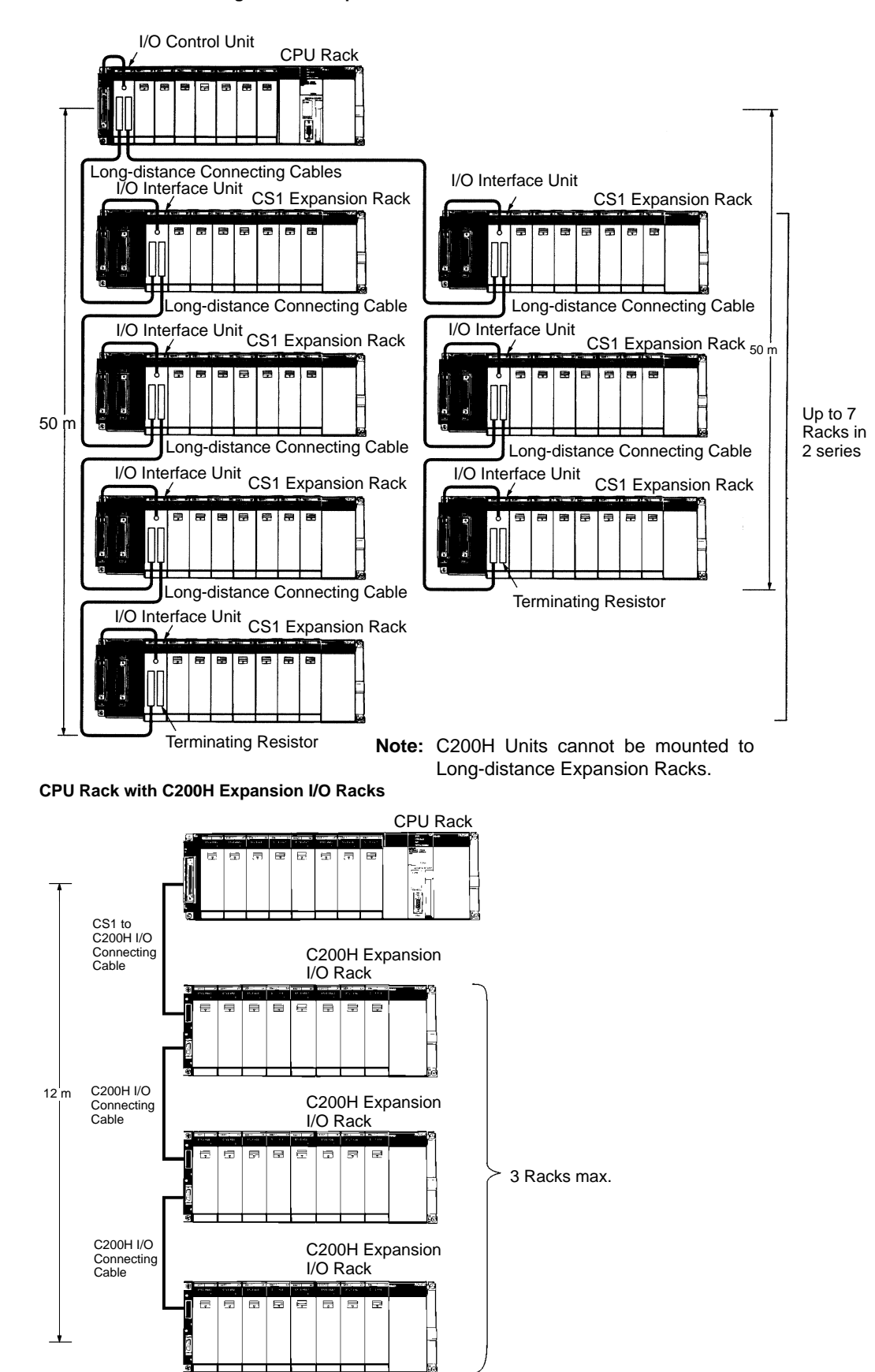

# **Expansion Racks**

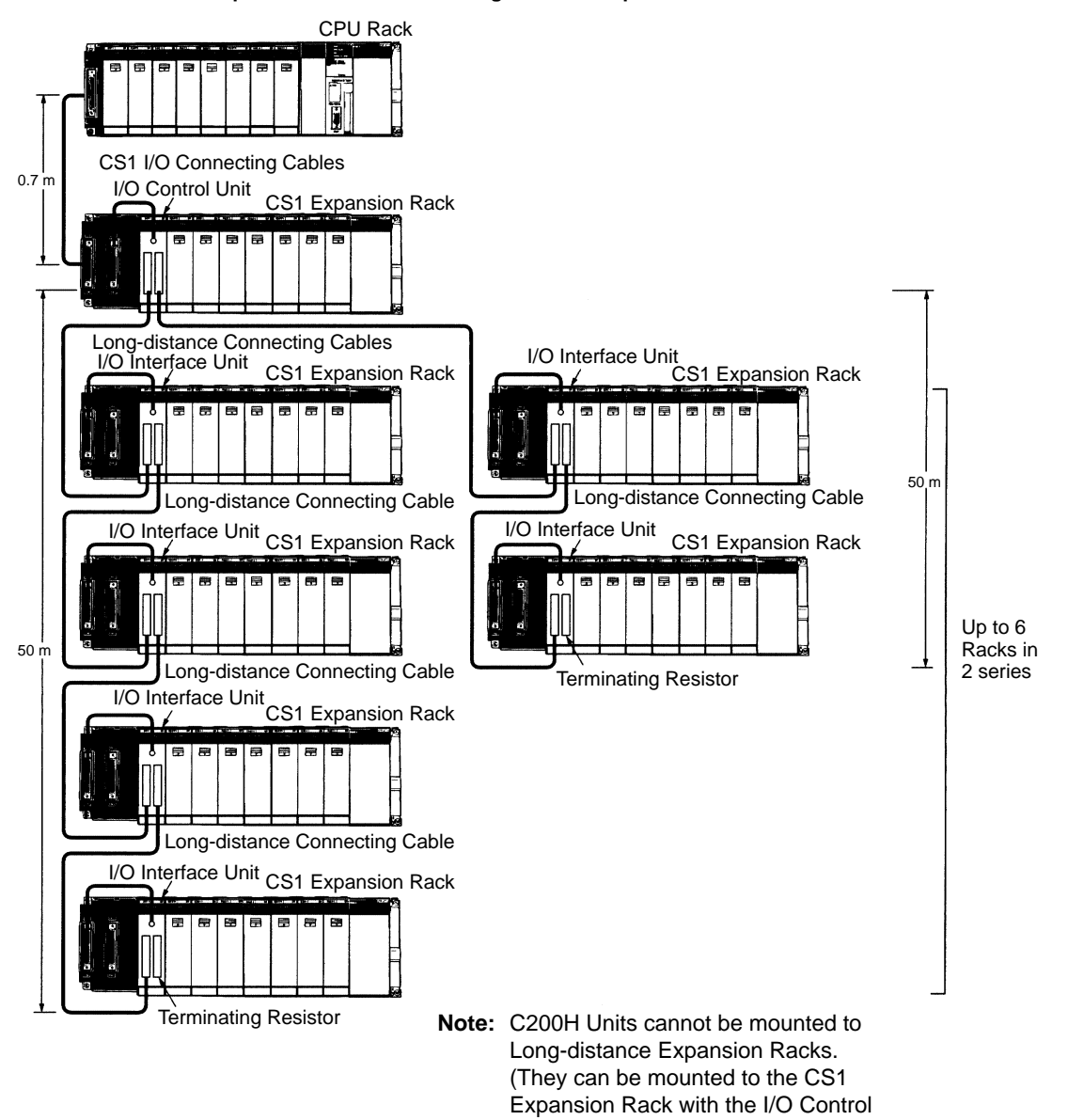

Unit mounted.)

**CPU Rack with CS1 Expansion Rack and CS1 Long-Distance Expansion Racks**

# **Mounting Dimensions**

### **Dimensions**

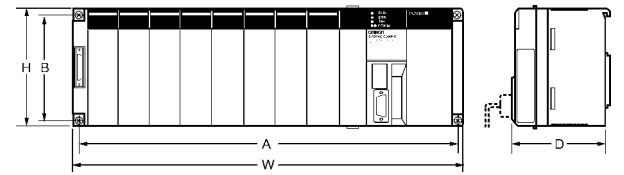

### **Backplanes CPU Backplane with 2 Slots**

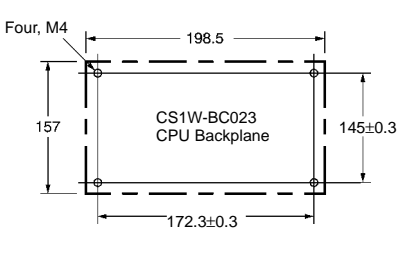

**Note:** Expansion Backplanes cannot be connected to 2-slot CPU Backplanes.

#### **CPU Backplane with 3, 5, 8, or 10 Slots**

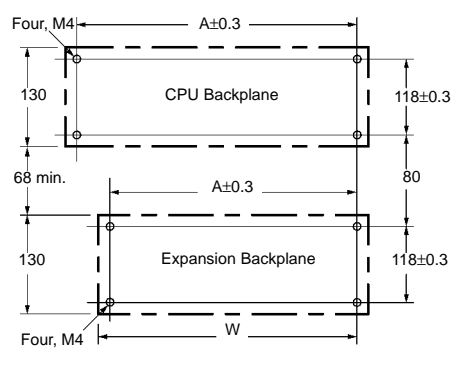

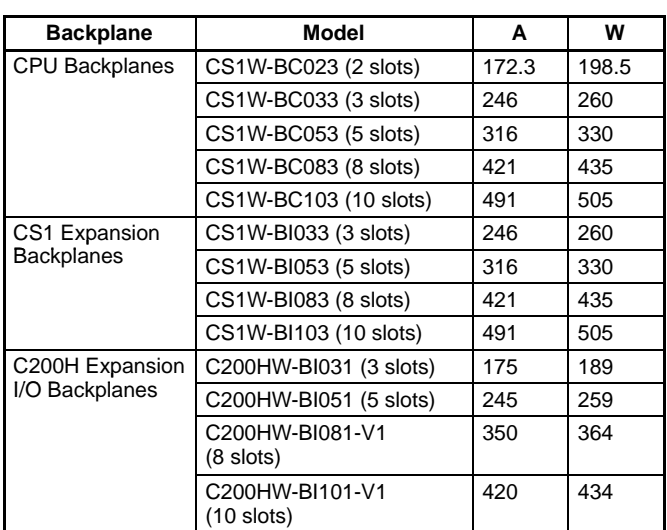

Unit: mm

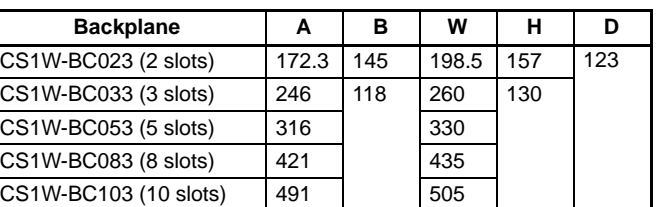

# **Mounting Height**

The height of all Racks is from 118 to 153 mm depending on the Units that are mounted. Additional height is required to connect Peripheral Devices and Cables. Be sure to allow sufficient mounting height.

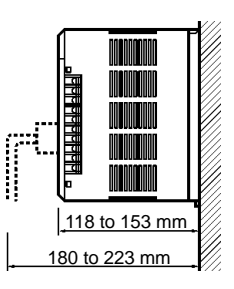

**Note:** I/O Connecting Cables are 12 m long max. and require sufficient space to maintain the min. bending radius.

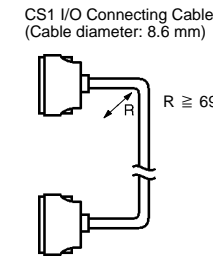

(Cable diameter: 5.1 mm)  $R \ge 69 \text{ mm}$   $R \ge$  $R \geq 41$  mm

C200H I/O Connecting Cable

CS1 to C200H I/O Connecting Cable (Cable diameter: 5.1 mm)

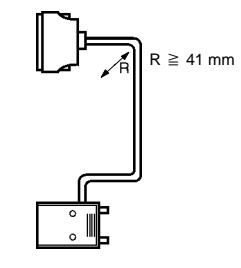

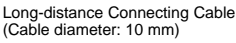

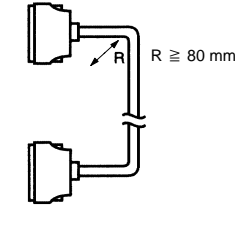

# **Better Basic Performance**

Large Program, Memory, and I/O Capacity; High-speed Instructions and Peripheral Servicing

# **Better Machine Performance with High-speed Processing**

CS1 PLCs provide ample speed for advanced machine interfaces, communications, and data processing.

#### **Execution Times from 20 ns**

Faster instruction processing includes 0.02 µs for LD and 0.18 µs for MOV. And special instructions are processed almost as fast as basic ones (e.g., as fast as 0.18 µs for some instructions).

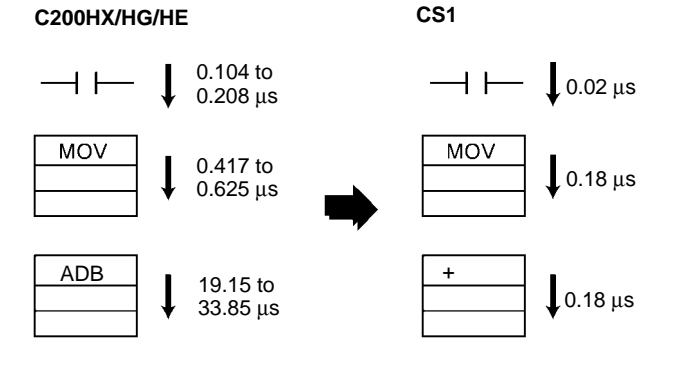

### **30 Times the Overall Cycle Speed**

The following examples are for 30K-step programs (basic instructions: 50%; MOV instructions: 30%; arithmetic operation instructions: 20%).

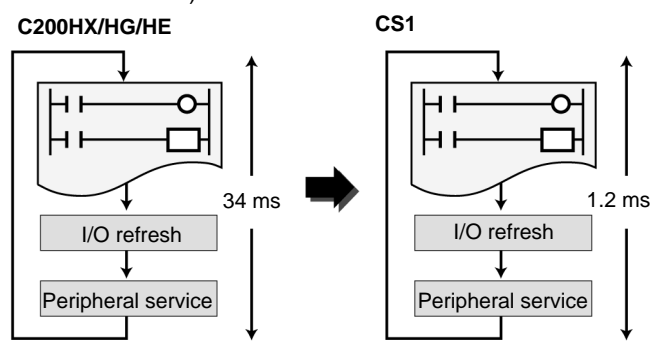

# **Large Capacities to Do the Job**

CS1 PLCs also provide ample capacity for advanced machine interfaces, communications, and data processing.

#### **4 Times the Program Capacity**

Create programs with up to 250K steps.

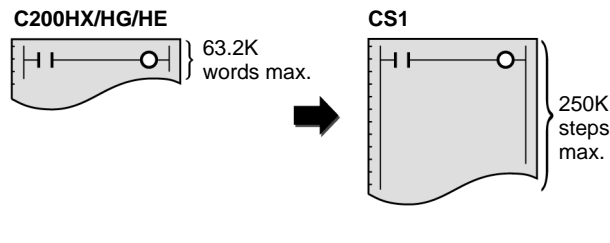

#### **4 Times the Peripheral Servicing and I/O Refresh Speed**

CS1 refresh time for 96 input points: 0.02 ms (15 times faster) For 96 output points: 0.02 ms (10 times faster) For 256 words for Communications Unit:

0.45 ms (4 times faster)

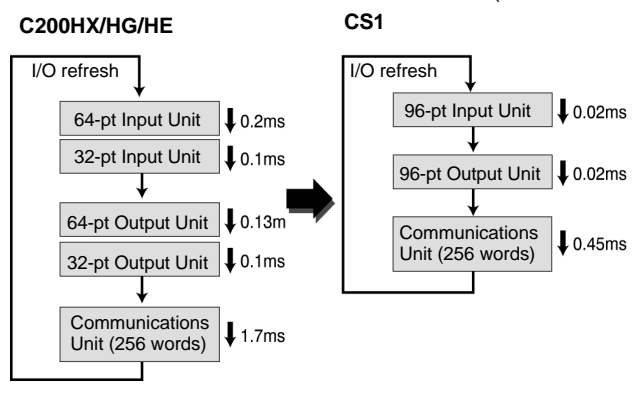

# **4.3 Times the I/O Capacity**

Handle up to 5,120 I/O points.

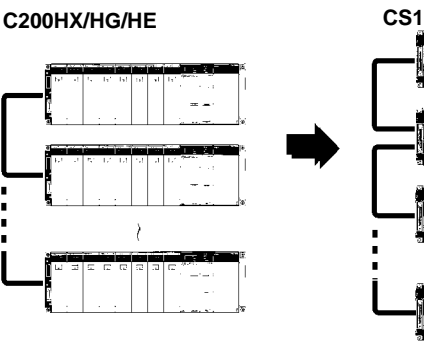

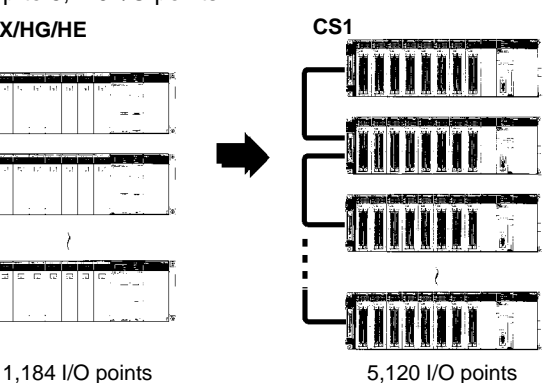

# **Better Basic Performance**

### **4.5 Times the Data Memory**

Use up to 448K words of data memory (word data).

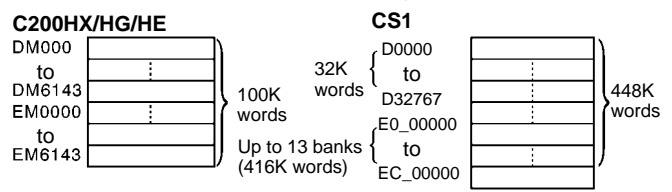

### **16 Times the Number of Timers/Counters**

Program up to 4,096 timers and 4,096 counters.

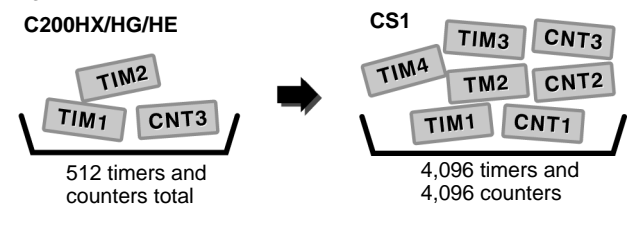

# **Use Legacy Programs**

The CX-Programmer can be used to convert programs from other OMRON PLCs.

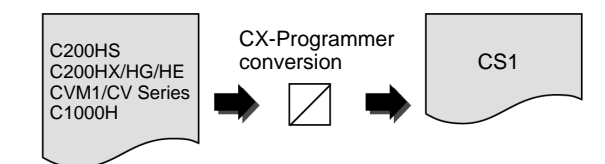

## **Large Capacity Data Handling with Each Instruction**

The basic operand specifications have been converted from BCD to binary to increase data handling capacity.

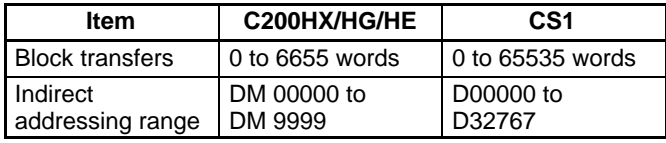

# **Use C200H Units**

All of the I/O Units and Special I/O Units and a portion of the Communications Units used for the C200H, C200HS, and C200HX/HG/ HE can be used, as can C200HX/HG/HE Expansion I/O Racks. (Only CS1 Units can be used on long-distance Expansion I/O Racks using I/O Control Units or I/O Interface Units.)

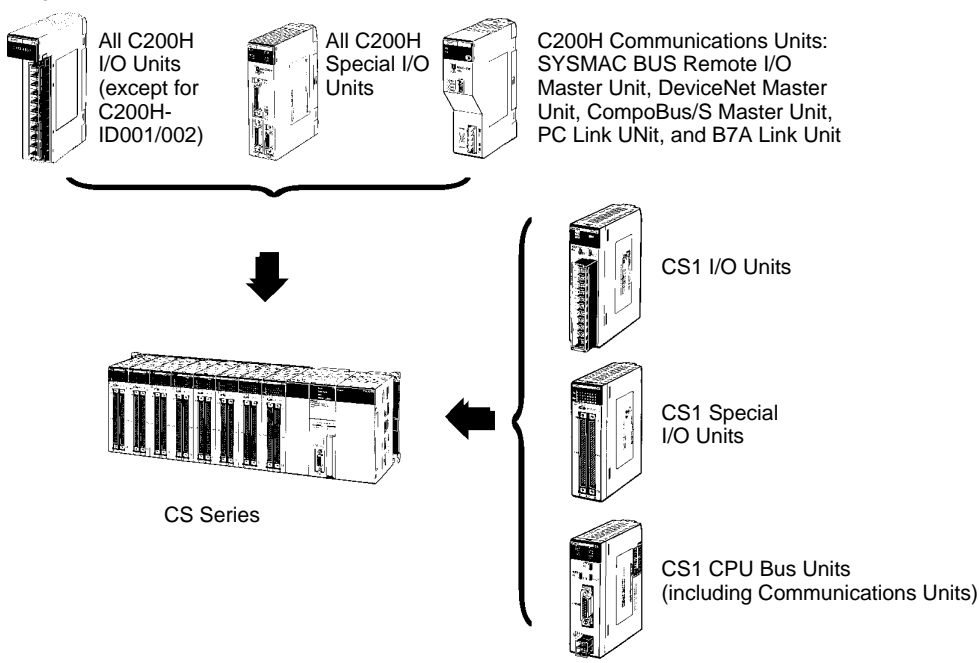

**Note:** There are restrictions in data transfers with the CPU Unit for CIO and DM Area specifications (e.g., address of transfer source or transfer destination) for the C200H Special I/O Units, as well as in data transfers programmed from these Units (e.g., using PC READ or PC WRITE instructions). Refer to CS1 PLC manuals (in particular, information on restrictions in using C200H Special I/O Units) for details.

# **Better Design/Development Efficiency**

Structured Programming and Team Program Development with Tasks

# **Task Programming**

With CS1 PLCs, programs can be divided into programming units called tasks. There are both cyclic tasks, which are executed each cycle in a specified order, and interrupt tasks, which are executed when an interrupt occurs.

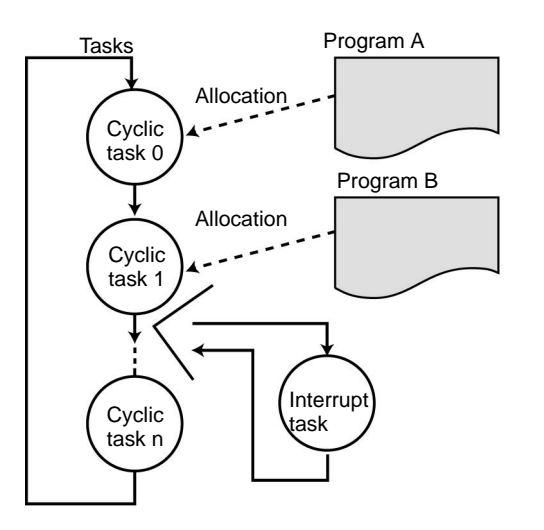

#### **Comparison to Previous PLCs**

Although previously a PLC program was something like one long scroll, task programs more like separate cards arranged in order of execution.

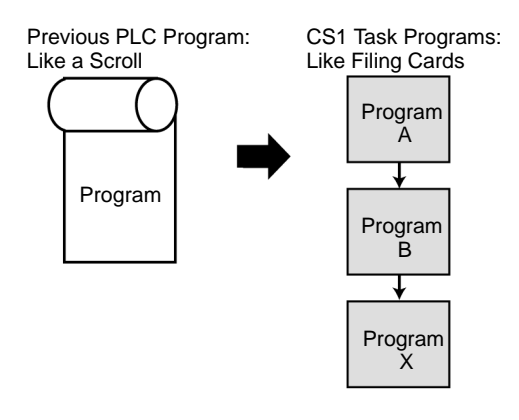

#### **Advantages**

#### **Program Standardization**

Task programs are created in units divided by functionally by purpose. These functional units can be easily reused when programming new PLCs or systems with the same functionality.

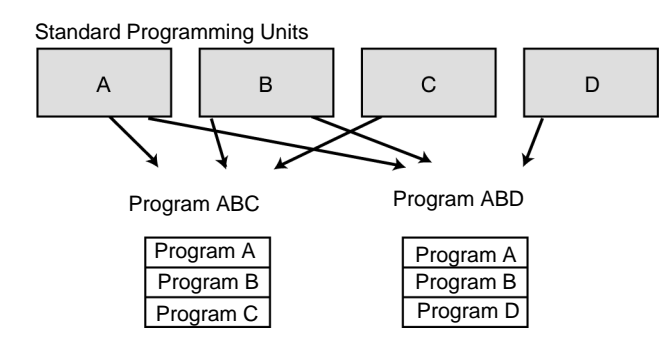

#### **Easier-to-understand Programs**

With scroll-like programs, individual functional units are extremely difficult to find just by looking at the program.

Tasks are used to separate a program functionally and make the program much easier to understand.

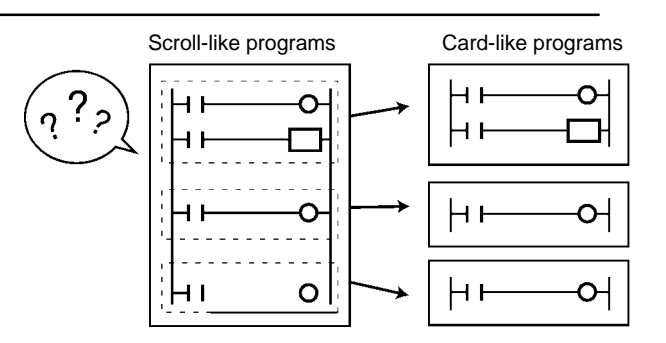

#### **Shorter Cycle Times**

With a scroll-like program, many jump and similar instructions had to be used to avoid executing specific parts of the program. This not only slows down the programs, but makes them more difficult to understand. With task programming, special instructions enable controlling the execution of tasks so that only the require tasks are executed during any particular cycle.

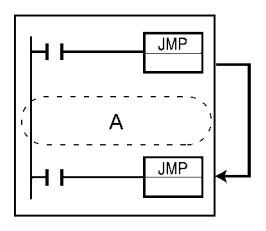

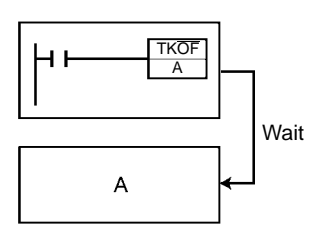

# **Simple, Easy-to-Understand Programs**

Index Registers, Table Data, Repeat Instructions, Block Programs, Text Strings, and More.

# **Simplify Programs with Index Registers**

Index registers can be used as memory pointers to enable easily changing the addresses specified for instructions. Using an index register can often enable one instruction to preform the processing previously performed by many instructions.

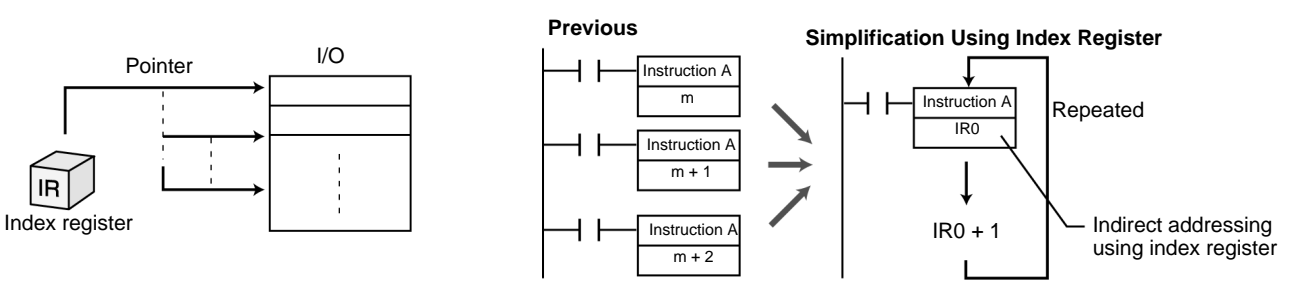

# **Easily Handle Table Data**

#### **Table Data Instructions One-word Records**

Instructions are provided to find the maximum value, minimum value, and search values.

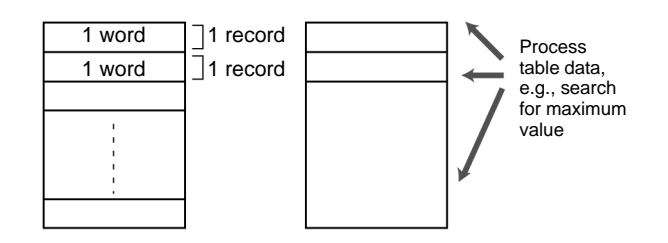

#### **Multi-word Records**

Areas of memory can be defined as tables with the specified record size (words). Index registers can be used with such tables to easily sort records, search for values, or otherwise process the records in the table.

For example, the temperature, pressure, and other settings for each model of a product can be set in separate records and the data handled by record.

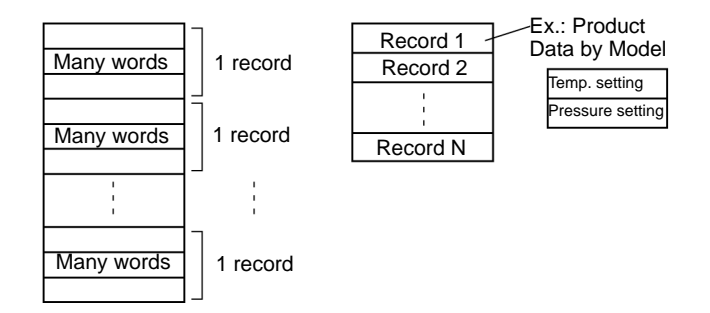

## **Easily Repeat Processing**

Instructions are provided that let you easily repeat sections of the program. Repeat execution can also be ended for a specified condition.

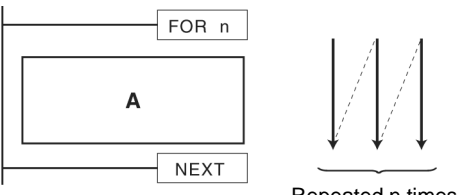

#### Repeated n times.

## **Easily Program Logic Flow Control with Block Programming Sections**

A block of mnemonic programming instructions can be executed as a group based on a single execution condition. IF/THEN, WAIT, TIMER WAIT, and other instructions can be used inside the block programming section to easily program logic flow control that is difficult to program with ladder diagrams.

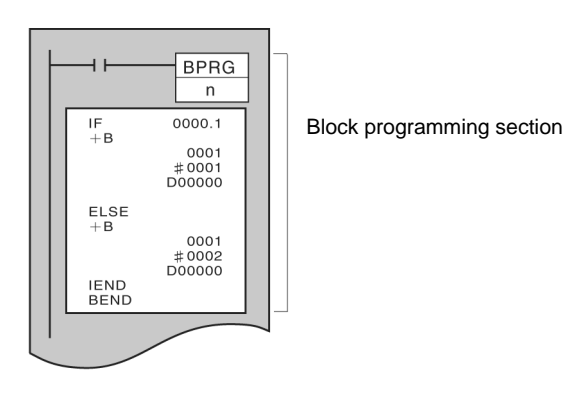

### **Macro (MCRO) Instruction**

Macro instructions can be used to execute the same subroutine program with different operands from different locations in the programs (subroutine instruction with argument).

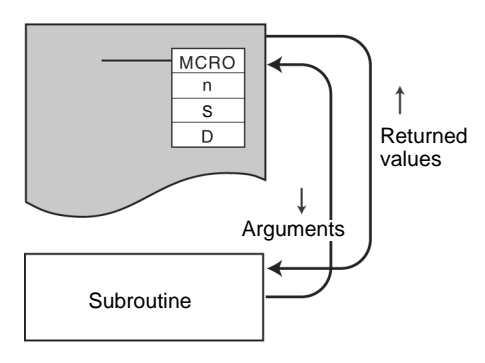

## **Easily Handle Text Strings**

Manufacturing instruction can be obtained from a host computer or other external source, stored in memory, and then manipulated as text strings as required by the applications. The text strings can be searched, fetched, reordered, or other processed in the CPU Unit of the PLC.

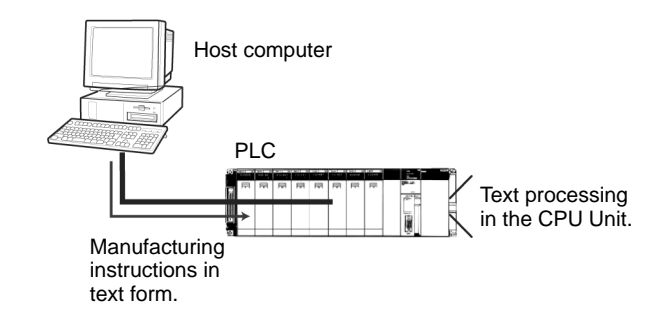

Use Memory Cards to Handle Files Containing Various Types of Data

# **File Applications**

## **Manipulate PLC File Data Using Windows Files**

- The user program, parameters, I/O memory, names, I/O comments, and block comments can all be handled as file data. File data can be used to standardize programs and initialization data for each system, and comments can be stored as file data on Memory Cards.
- The CX-Programmer or a Programming Console can be connected to a CS1 PLC to transfer files between the CPU Unit's memory and Memory Cards (or EM File Memory).
- As Windows files, file icons can be dragged and dropped to a Memory Card or computer storage device to easily copy the files.
- **Note:** A Memory Card Adapter can be used to mount Memory Cards into a PC card slot on a computer to use them as computer storage devices.

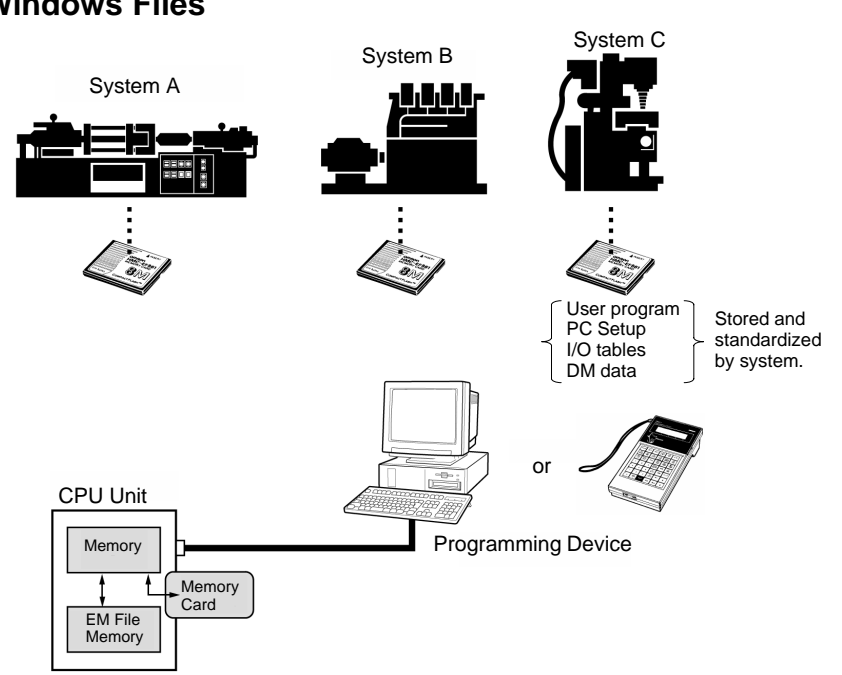

Office Production

site

### **Handle File Data Onsite with Programming Consoles**

• A Programming Console can be connected to the PLC to transfer files between between the CPU Unit's memory and Memory Cards (or EM File Memory).

A Programming Console and Memory Cards are all you need to change data onsite.

**Note:** Program and setup data can be easily backed up onsite using only the CPU Unit, without a Programming Device. Also, programmed replacement of programs designated in Memory Cards is also possible without a Programming Device.

# **Change Program Simply by Changing Cards**

• File data can be automatically transferred from Memory Card to the CPU Unit when power is turned ON, enabling Memory Cards to be used for operation in the same way as is possible with ROM.

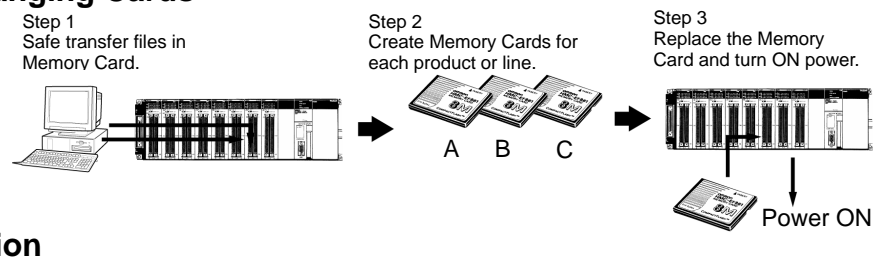

## **Manipulate Files During Operation**

- File read and write instructions can be used during operation to transfer files between the CPU Unit's memory and Memory Cards (or EM File Memory). Trend data, quality control data, other data from memory can be stored during operation in Memory Cards or EM File Memory.
- **Note:** With EV1-version CPU Units, CSV and text files can be saved, and programmed file operations, such as file name changes and deletions, are also possible.

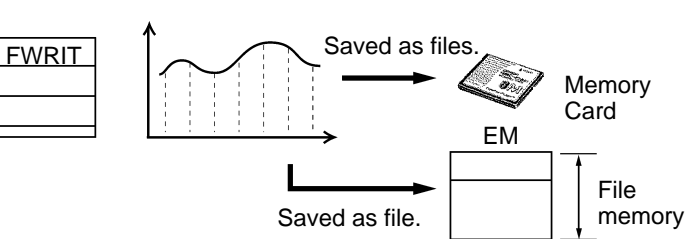

Programming Console

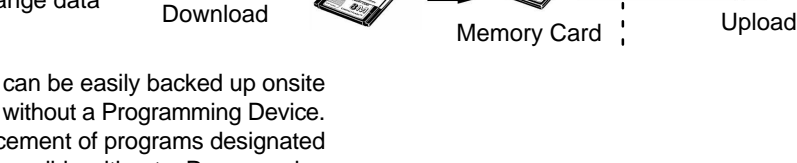

PC Card Adapter

# **A Wide Range of Special Functions**

## **Cycle Time Functions**

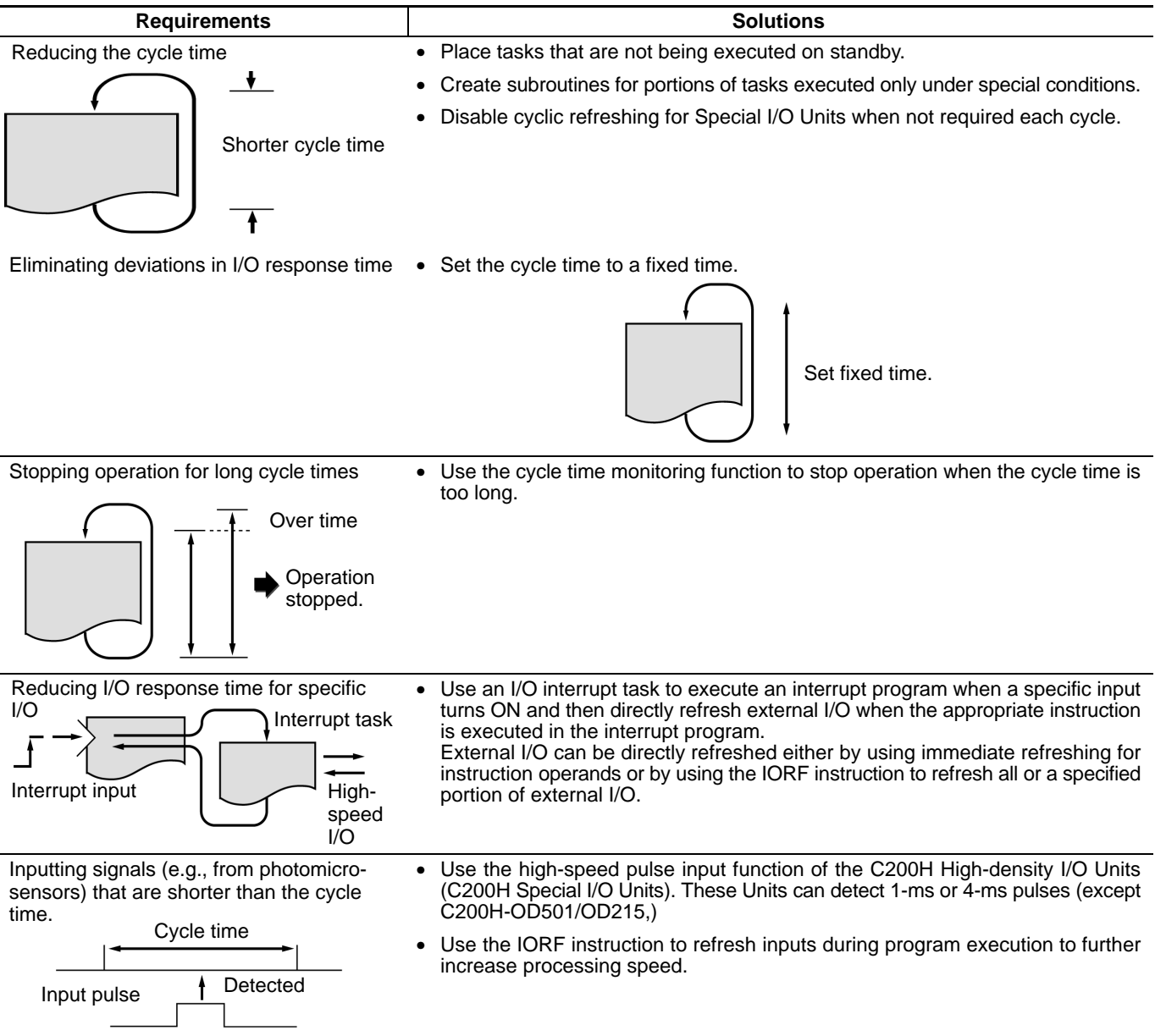

#### **Interrupt Functions**

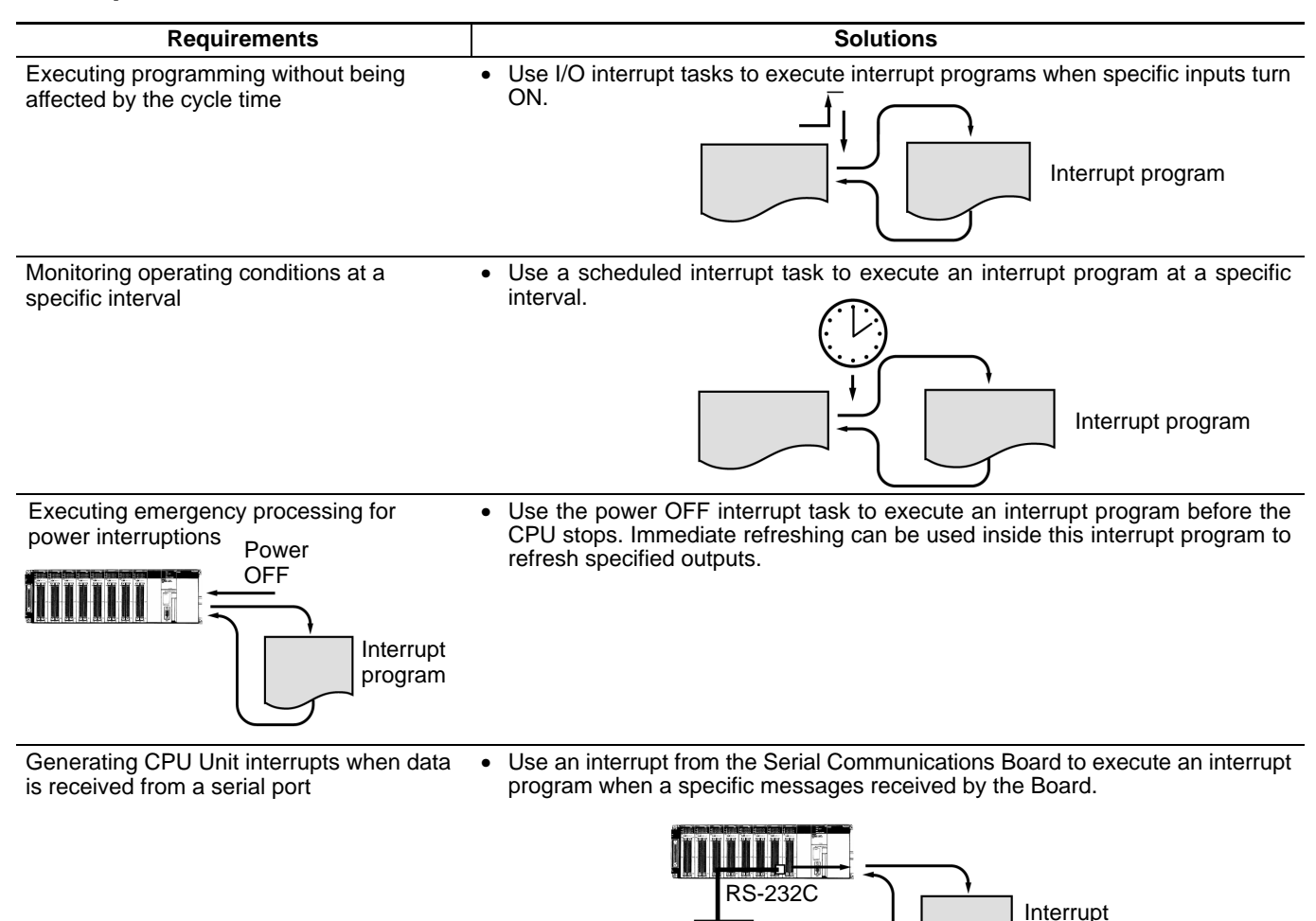

#### **Maintenance and Debugging Functions**

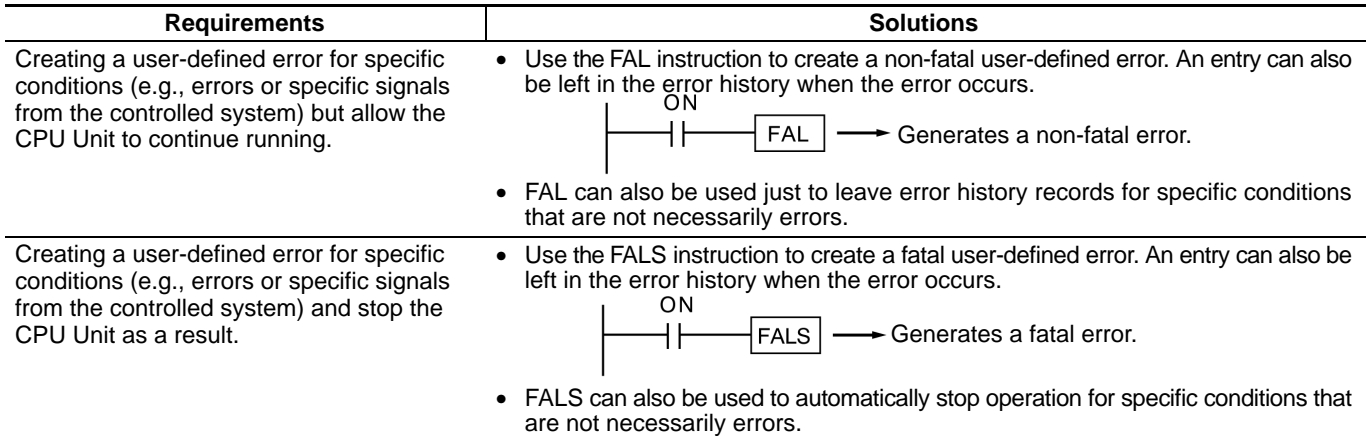

External device

program

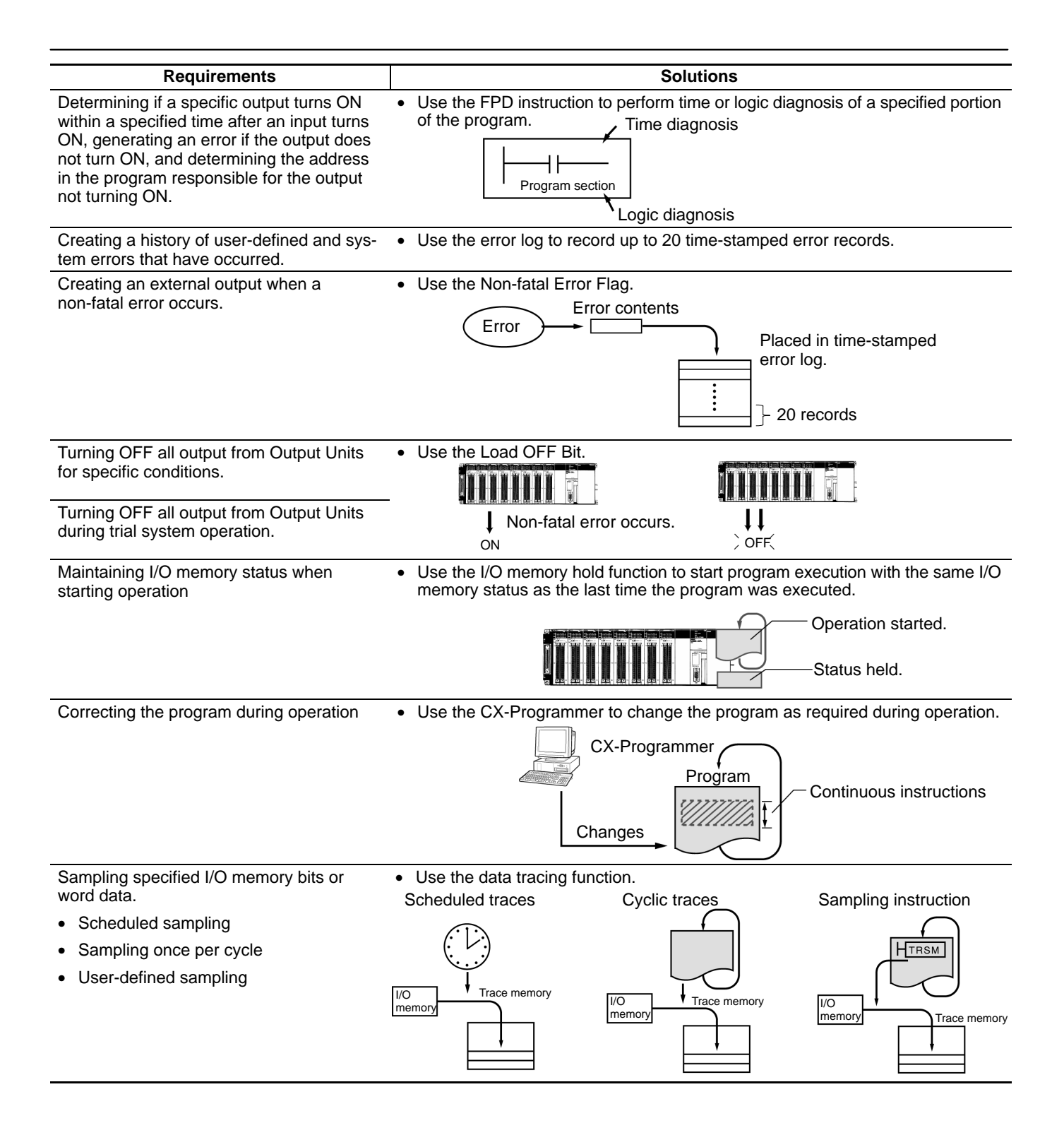

#### **Remote Programming and Monitoring**

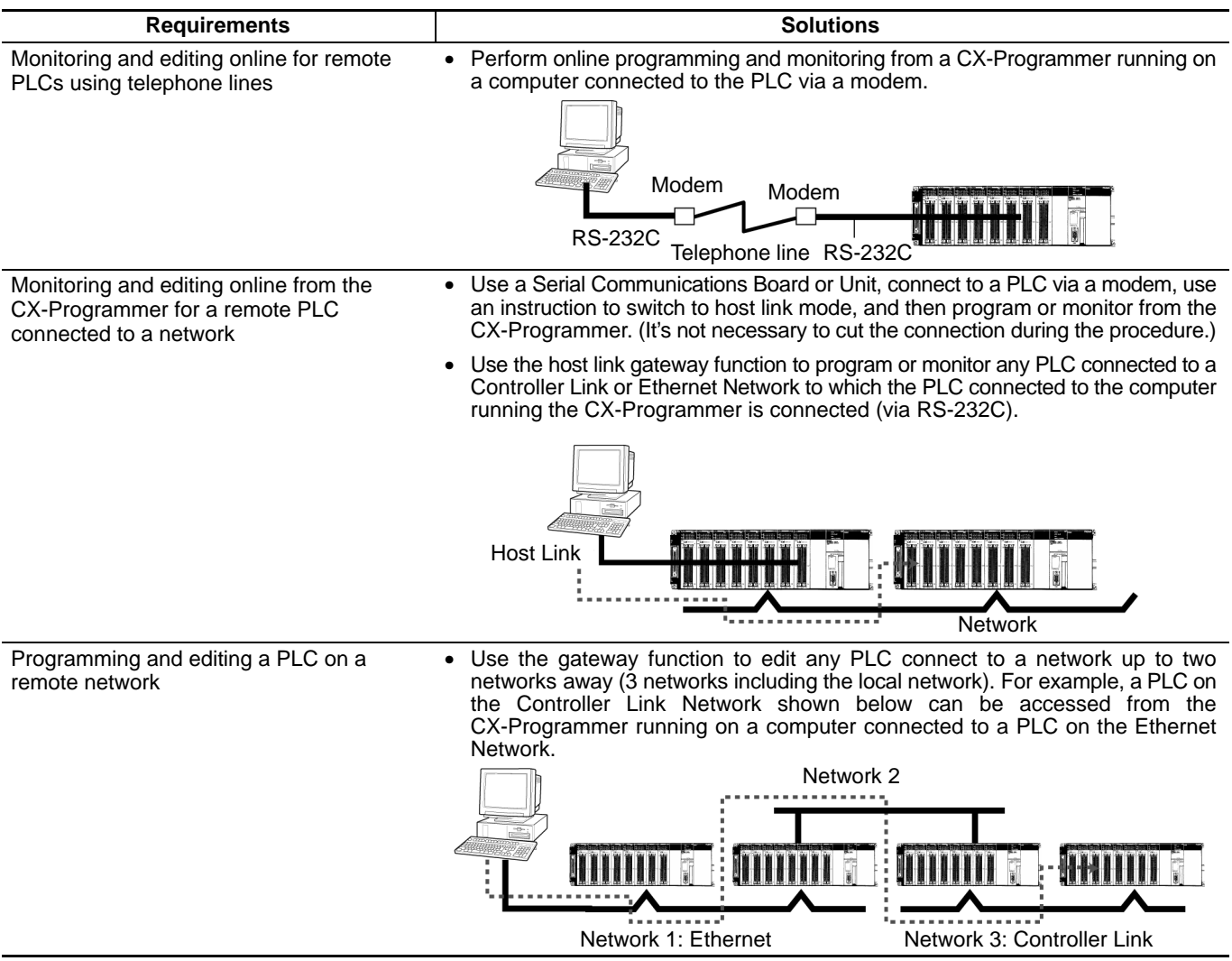

#### **Seamless Network Communications**

Network hierarchies stretch from component networks through top-level Ethernet networks and, with FINS commands, provide seamless inter-network communications. Multi-vendor support is also now better than ever before.

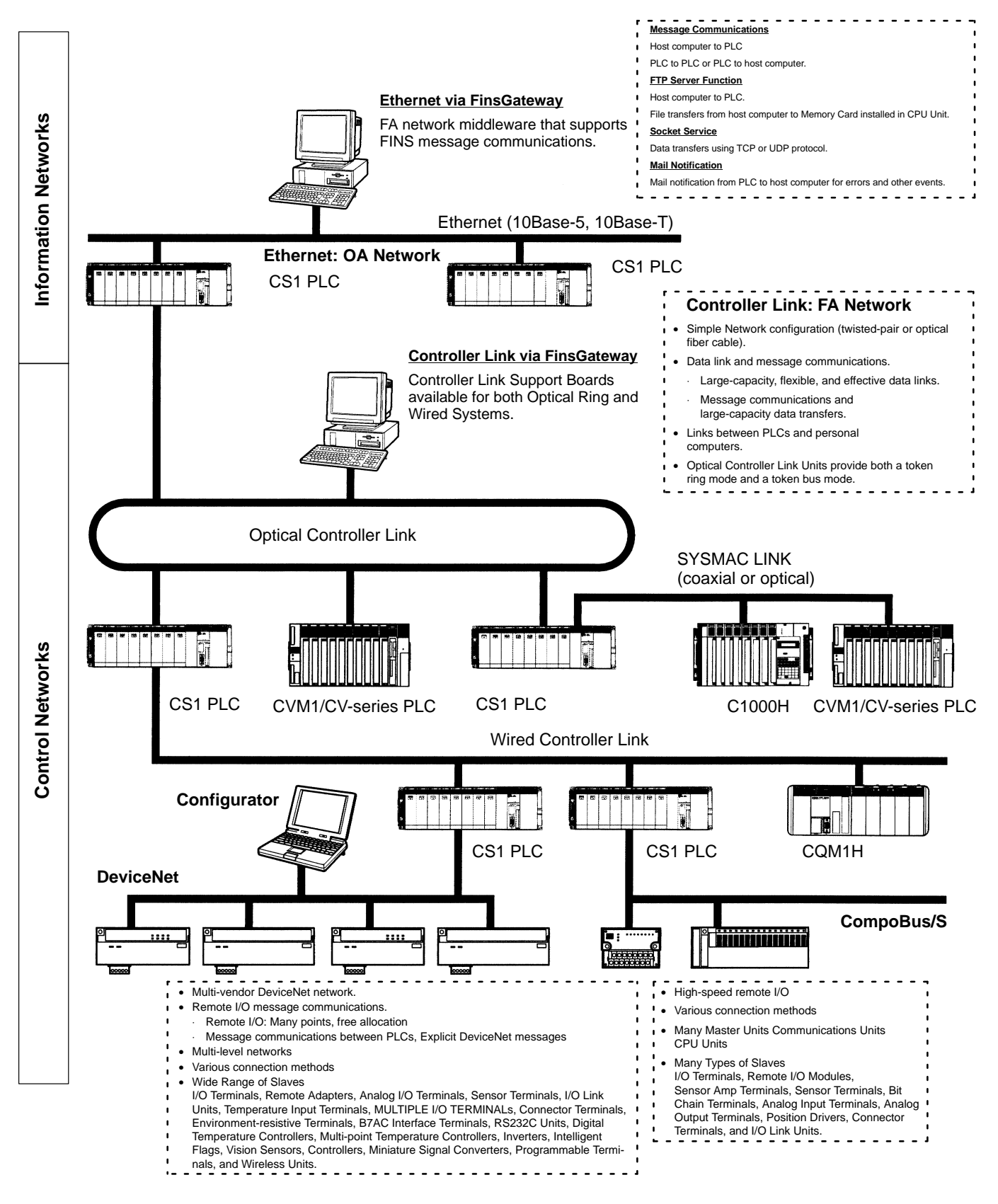

## **Ethernet: Information Network**

Use an Ethernet Network to organically link production management with the production site using various communications services.

#### **Remote Programming and Monitoring**

CX-Programmer running on a computer connected to the Ethernet Network can be used to program and monitor all the PLCs connected to the Ethernet Network.

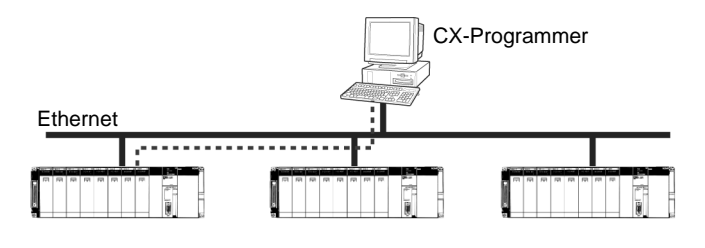

### **Socket Service**

Transfer data using either UDP or TCP protocol.

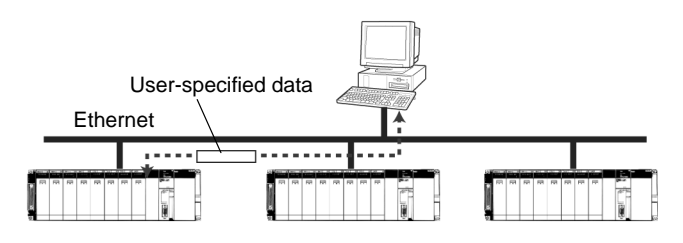

#### **Mail Service**

Send electronic mail from the PLC to a host computer when a flag turns ON, when an error occurs, or at scheduled times.

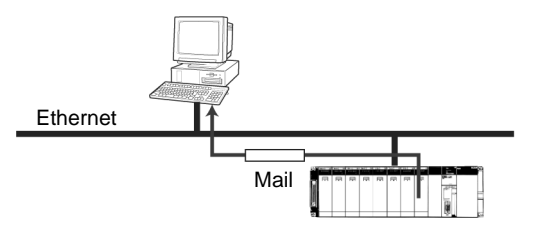

### **FINS Message Service**

Send FINS message between PLCs or between PLCs and host computers. The Ethernet FinsGateway can be used to handle messages from applications without having to program FINS commands directly.

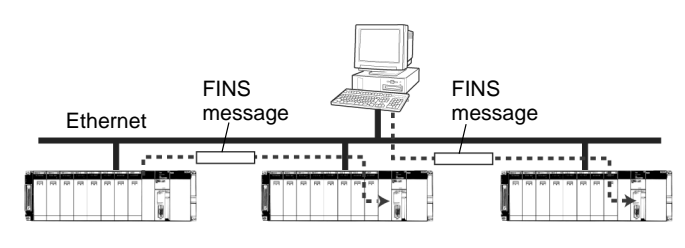

#### **FTP Service**

Use the FTP to transfer files between Memory Cards in the CPU Unit and computer memory.

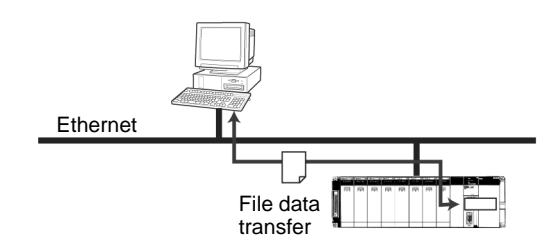

## **Controller Link and SYSMAC LINK: Control Networks**

Controller Link or SYSMAC LINK can easily connect PLCs at the factory site in a fully functional FA network.

#### **Controller Link:**

**Easy Network Construction with Twistedpair or Optical Cables – Use Either H-PCF Cables or GI Cables for Optical Ring Systems**

#### **SYSMAC LINK: Easy Network Construction with Coaxial or Optical Cables**

#### **Data Links**

Efficient, large-capacity data links can be flexibly created between PLCs and between PLCs and host computers. The Controller Link FinsGateway can be used to handle data links from applications without having to program FINS commands directly.

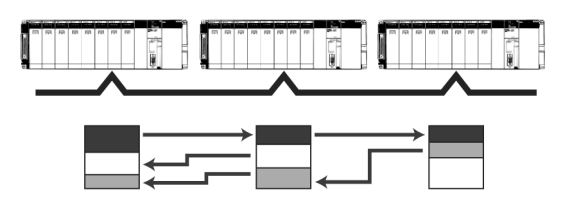

#### **Remote Programming and Monitoring**

CX-Programmer connected via RS-232C can be used to program and monitor PLCs on the Controller Link Network.

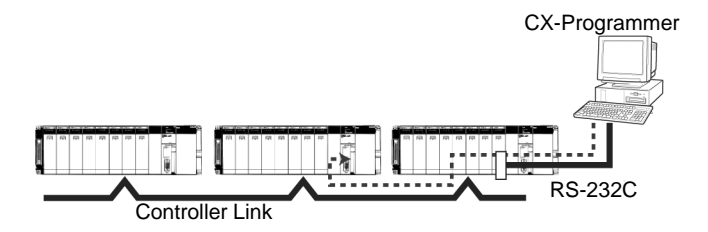

#### **FINS Message Communications**

Large volumes of data can be transferred between PLCs and host computers whenever necessary. The Controller LInk Fins-Gateway can be used to handle messages from applications without having to program FINS commands directly.

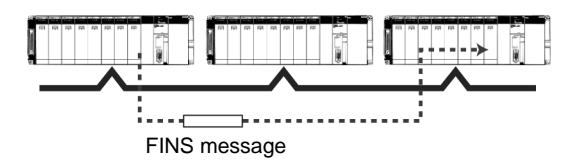

# **DeviceNet: Component Network**

Create a multi-vendor network for multibit communications for lower-level PLCs that need to handle both control signals and data.

#### **Remote I/O Communications**

Large-capacity remote I/O can be freely allocated according to application needs.

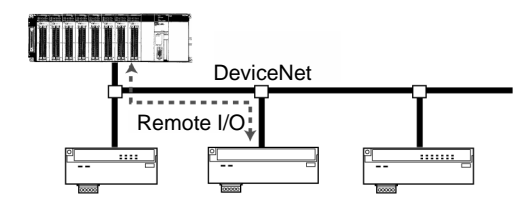

#### **Select from a Wide Range of Slaves**

Connect contact I/O, analog I/O, temperature inputs, sensor (photoelectric or proximity) inputs, and small PLCs (e.g., CQM1).

#### **Connect to DeviceNet Products from Other Manufacturers**

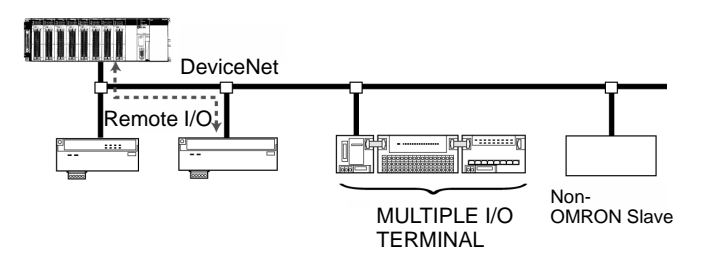

# **CompoBus/S: High-speed ON/OFF Bus**

Create a high-speed remote I/O system connected under a PLC to reduce wiring to sensors and actuators in machines.

#### **High-speed or Long-distance Communications (Switchable)**

• High-speed Mode (previous mode): 750 Kbps, 100 m with 2-core VCTF cable

• Long-distance Mode: 93.75 Kbps, 500 m with 2-core VCTF cable

#### **High-speed Remote I/O Communications: 1 ms Maximum**

Link up to 32 slaves with 128 inputs and 128 outputs and a communications cycle time of 1 ms or less. (Cycle time is 0.5 ms for 16 slaves with 64 inputs and 64 outputs.)

#### **Message Communications**

Send FINS messages between OMRON PLCs and Explicit message between OMRON PLCs and devices from other makers.

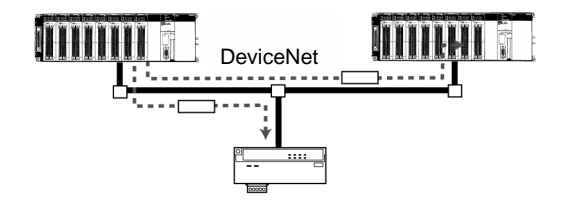

#### **Use MULTIPLE I/O TERMINALs as Device-Net Slaves**

I/O can be expanded through one-step connections. Special I/O and explicit messages are also supported.

#### **Faster Wiring with Special Cables**

Connections are easily made with special flat cables or VCTF cables.

#### **Many Slaves Available**

Connect contact I/O, contact I/O modules, and sensor (photoelectric or proximity) inputs. Also available are Analog I/O models.

#### **Flexible Branching with Long-distance Communications Mode**

By using a special flat cable or 4-core VCTF cable, you can wire up to 200 m total with essentially any required wiring layout.

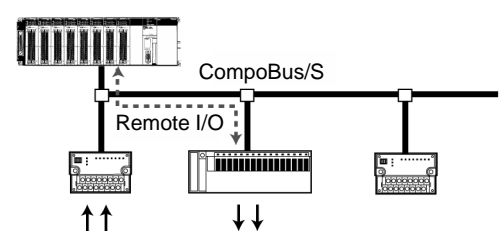

# **Better Connectivity and Compatibility**

More Serial Communications Ports, More Protocols. Up to 34 Port Connections with Protocol Setting for Each Port.

#### ■ Protocol Macros

Data transfer protocol for serial communications vary with the manufacturer and with devices. Differences in protocols can make communications between devices by different manufactories very difficult, even when electrical standards are the same.

OMRON's protocol macros solve this problem by enabling easy creation of protocol macros designed to match the protocol of a connected device. Protocol macros will let you communicate with essentially any device with an RS-232C, RS-422, or RS-485 port without having to write a special communications program.

#### **The Two Main Functions of Protocol Macros 1. Creating Communications Frames**

The communications frames can be easily created according to the specifications required by the connected device. Data from I/O memory in the CPU Unit can be easily included as part of a communications frame to read from or write to I/O memory.

#### **PLCs with Protocol Macros** Non-OMRON CS<sub>1</sub> PLC

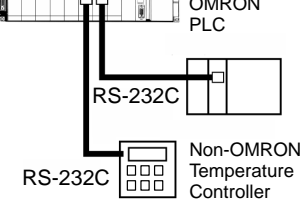

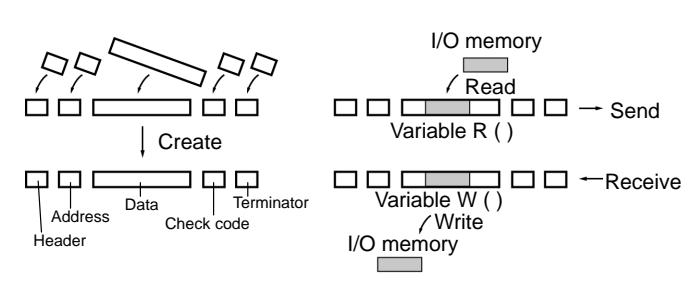

#### **2. Creating Frame Send/Receive Procedures**

The required processing, including sending and receiving communications frames, can be performed one step at a time according to the results of the previous step, and then CX-Protocol can be used to trace send and receive data.

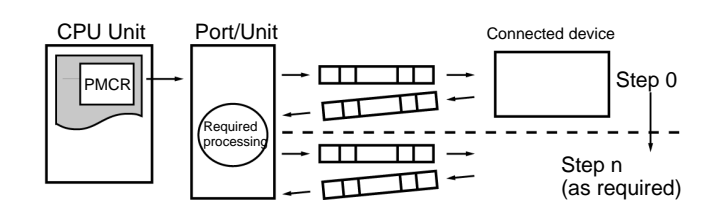

#### **Application Examples Standard System Protocols**

Data transfers with OMRON components can be easily performed using standard system protocols. There is no need to develop your own protocols in this case.

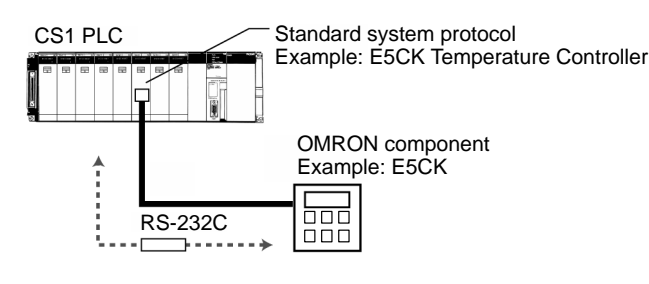

#### **User-created Protocols**

Data transfers with non-OMRON components can be easily created just by defining parameters using the CX-Protocol Windows tool.

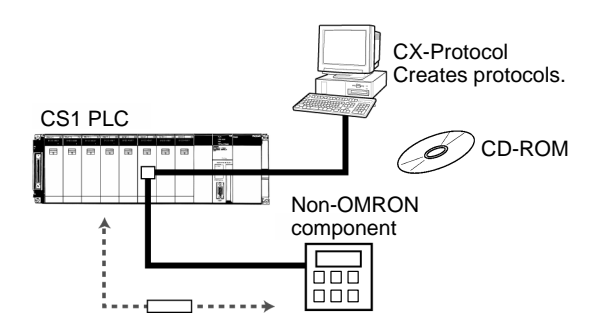

# **Better Connectivity and Compatibility**

### **Other Protocols**

OMRON provides all of the capabilities and capacity you need for the advanced programming required for human-machine interfaces, communications, data processing, and other required applications.

#### • **Host Links**

Host Link (C-mode) commands or FINS commands placed within host link headers and terminators can be sent to a host computer to read/write I/O memory, read/control the operating mode, and perform other operations for the PLC.

Unsolicited messages can also be sent from the PLC to the host computer by sending FINS commands from the ladder program using the SEND(090), RECV(098), and CMND(490) instructions.

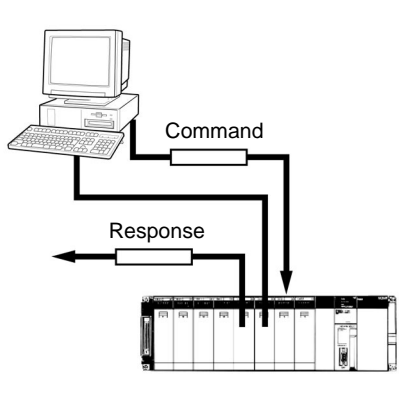

#### • **High-speed NT Links**

High-speed NT Links that are three times faster than standard NT Links are possible with NS-series PTs. This speed is particularly important when connecting to more than one PT.

#### • **Custom Protocols**

I/O instructions for communications ports (TXD(236) and RXD(235)) can be used for simple data transfers (custom protocols), such as to input data from bar code readers or output data to a printer. Start/end codes can be specified, and RS, CS, and other control signals can be handled. (Custom protocols can be used only for the CPU Unit's built-in RS-232C port.)

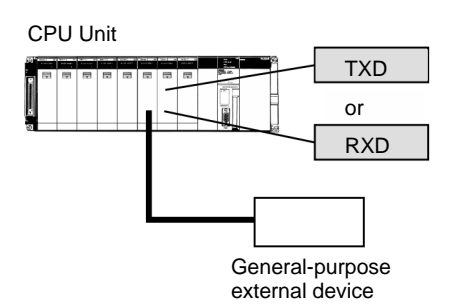

#### • **General-purpose Protocols Using BASIC**

An ASCII Unit can be used to create essentially any protocol for an external device using the BASIC language, providing the ability to handle applications for which protocol macros cannot be created.

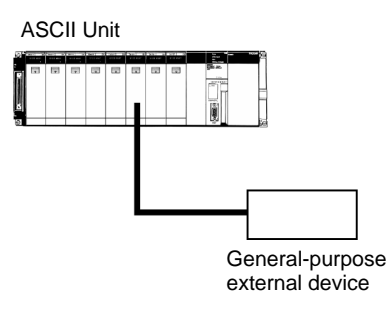

#### • **1:N NT Links**

The PLC can be connected to a Programmable Terminal (PT) via RS-232C or RS422A/485 ports, and I/O memory in the PLC can be allocated to various PT functions, including status control areas, status notifications areas, touch switches, lamps, memory tables, and other objects.

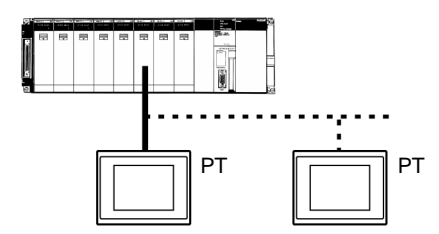

**Note:** Either one or up to eight PTs can be connected to a PLC in for 1:N NT Links.

### **Protocol List**

The following protocols are supported for serial communications

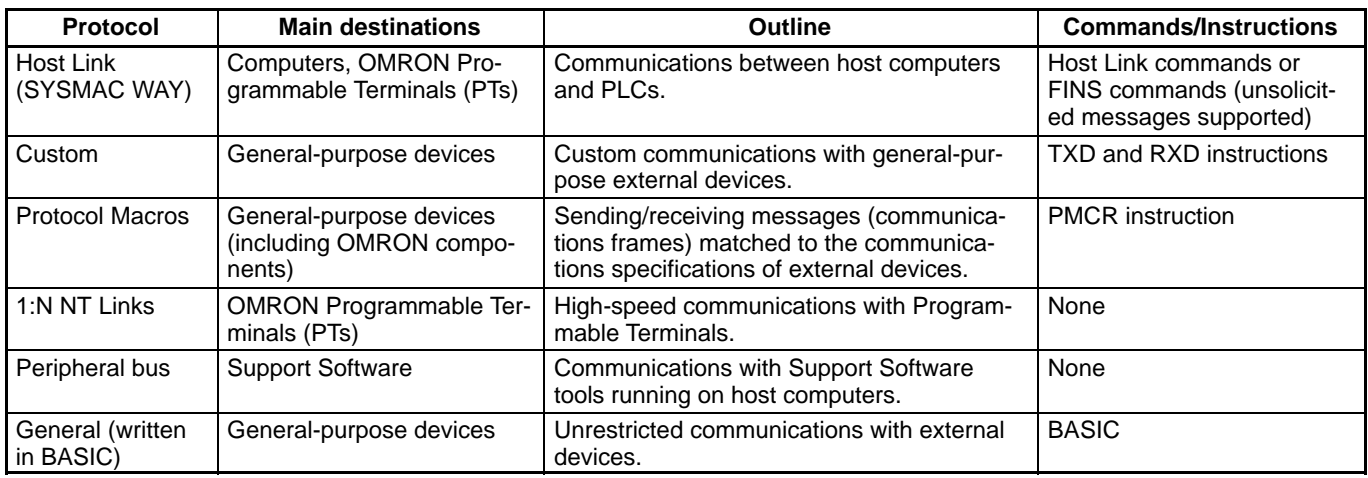

**Note:** Refer to Serial Communications on page 104 for the ports that can be used for each protocol.

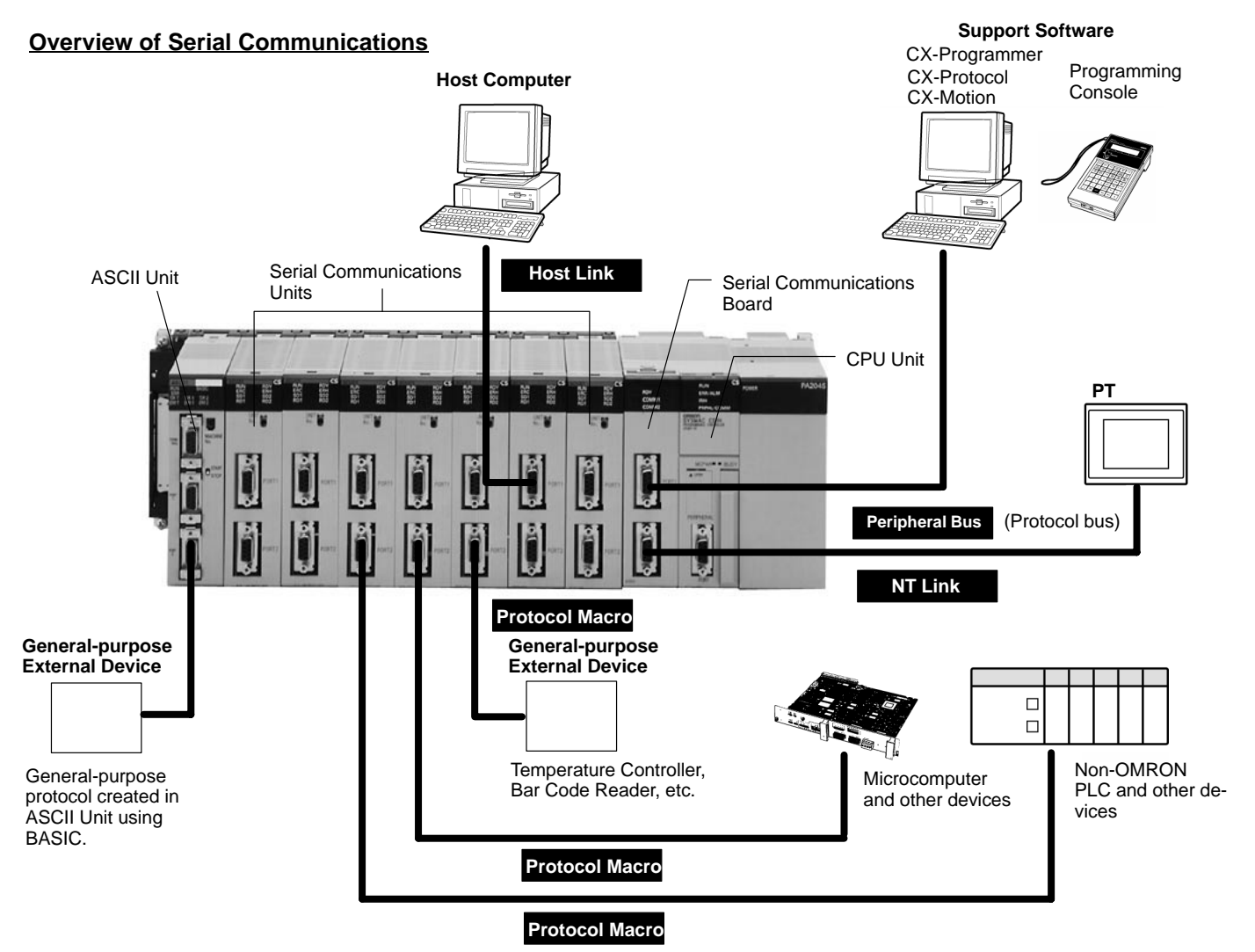

Programming Simplified with CX-Programmer Support Software

# **Divide Programs into Sections for Easier Visual Confirmation and Reuse**

Programs can be created and displayed in as many sections as required to make them easier to confirm visually. Program sections can also be moved or copied on the project tree to make them easier to reuse. Programs can also be uploaded by sections (CVM1, CV, or CS1/CJ1 PLCs only) or edited online by section.

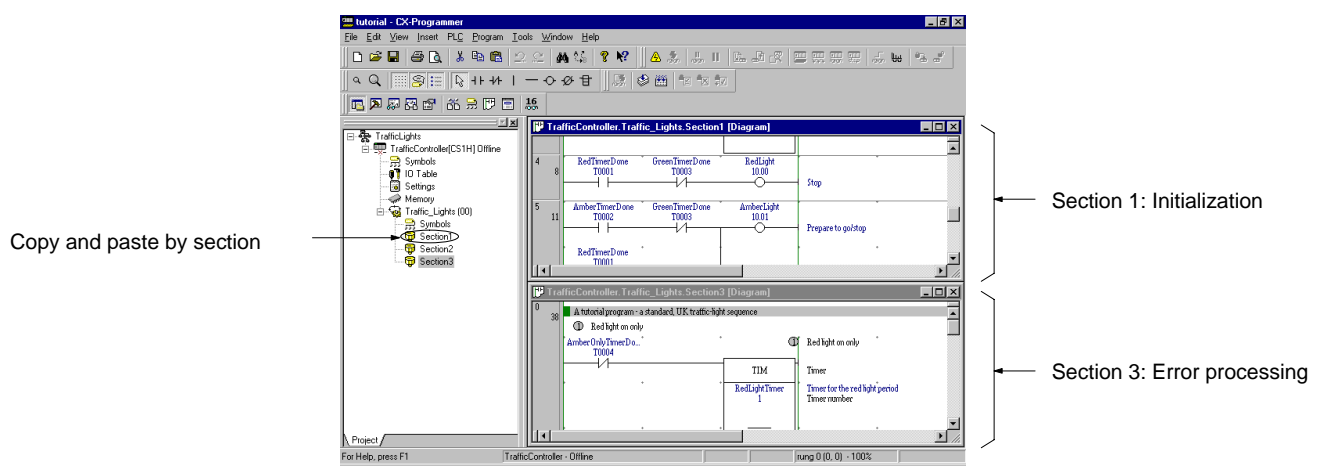

# $\blacksquare$  **Jump to Sections from the Section List**

You can understand of overall program structure from the section list and then jump to the required section.

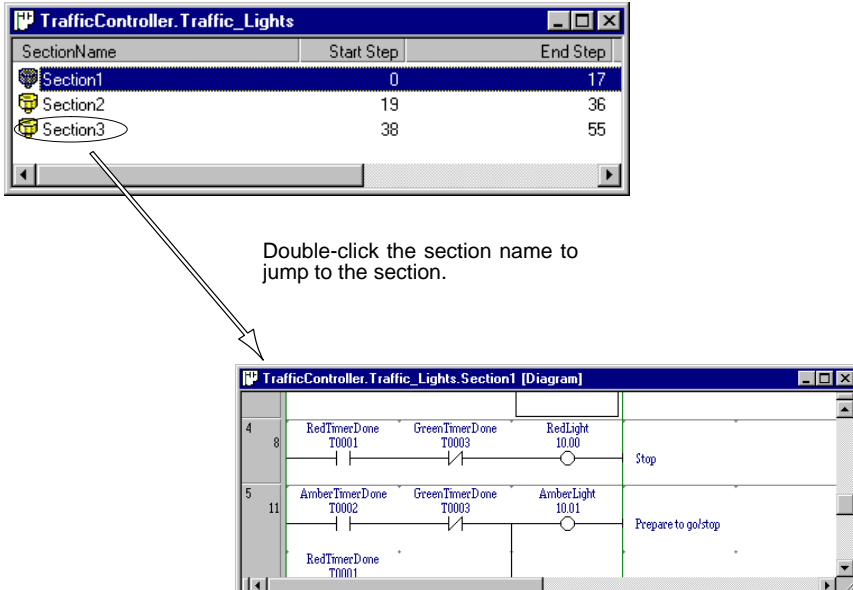

### $\blacksquare$  **Jump to Specific Rungs from the Rung Comment List**

You can understand the overall structure of the section from the rung comment list and then jump to the required rungs.

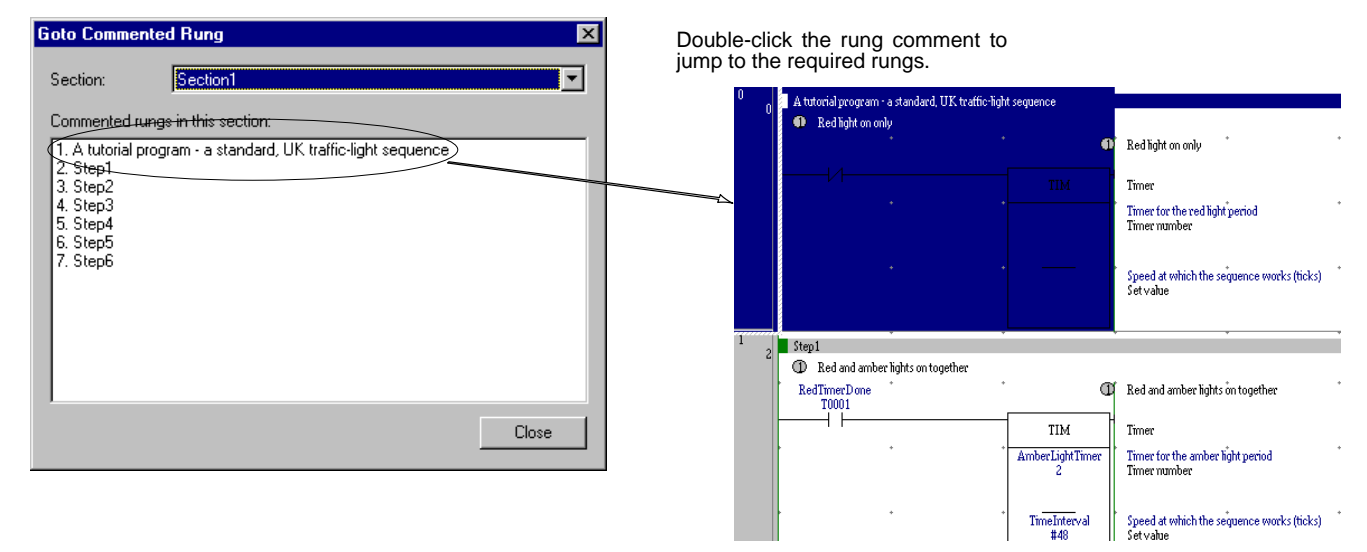

## **Display Various Comments**

#### **Create Easy-to-understand Programs with User-defined Comments**

The following three types of user-defined comments can be displayed for element labels in the programming window.

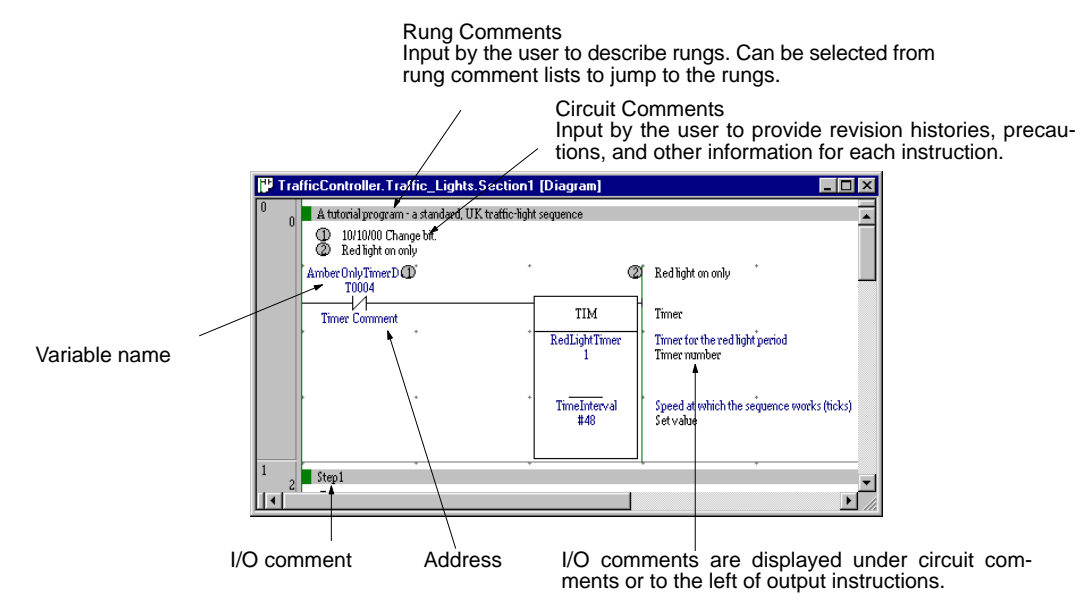

- Rung comments: Comments left for individual rungs.
- Circuit comments: Comments left for individual instructions. Numbered on the ladder programming window for list display.
- I/O comments: Comments left for addresses and variables. Displayed to the right of the symbol for OUT instructions and special instructions.

#### **System Comments for Special Instructions**

System-defined comments are automatically displayed to the right of special instructions to provide the instruction and operand names.

MOV (021) Move instruction  $\overline{50}$ First source word D1234 First destination word

## **Output I/O Allocations to or Input I/O Allocations from Spreadsheets**

I/O allocations tables, including symbols, address, and I/O comments,can be input into a standard spreadsheets, such as MS-Excel, and then used with the CX-Programmer. CX-Programmer I/O allocations tables can also be output in tab-delineated form for pasting into spreadsheets.

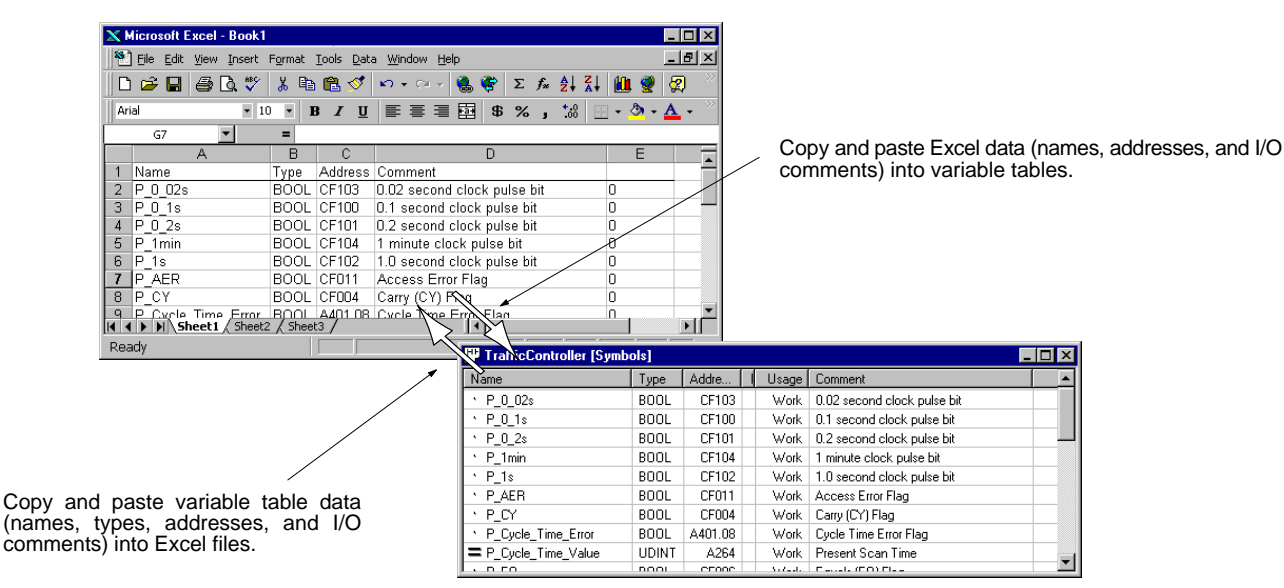

## **Check Mnemonics on Ladder Programming Screens**

Mnemonics can be displayed and input in the ladder programming areas and can later be converted to ladder diagram form.<br>E DIE DIES

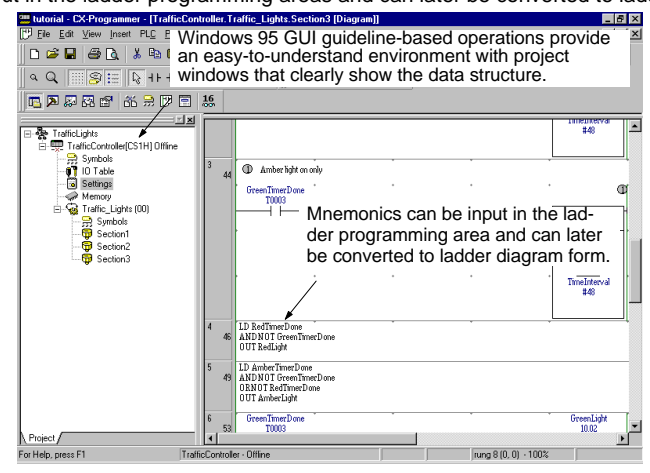

### **Efficient Programming and Monitoring Using Split Screens**

A ladder programming screen can be split into a 2-way or 4-way screen. This allows monitoring of different parts of the same program in separate areas of the screen.

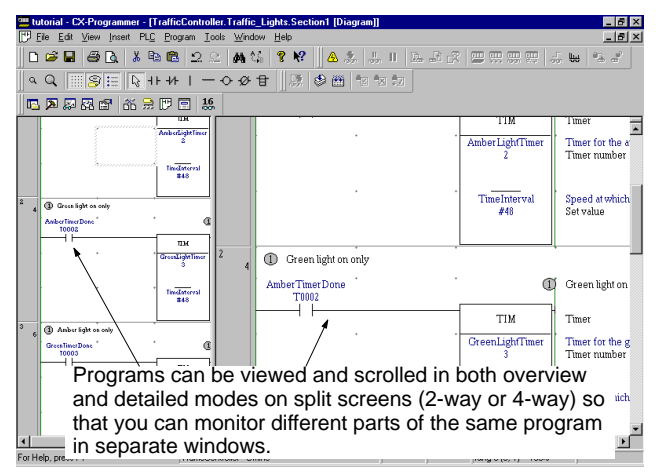

## **Automatic Address Allocations for Increased Efficiency**

Addresses can be automatically allocated to bits whose addresses do not require any special consideration, such as temporary bits. This feature enables greater design efficiency. With version 2.00, it is possible to specify ranges for automatic address allocation that contain words from different<br>areas. Also, certain areas can be automatically specified for specif

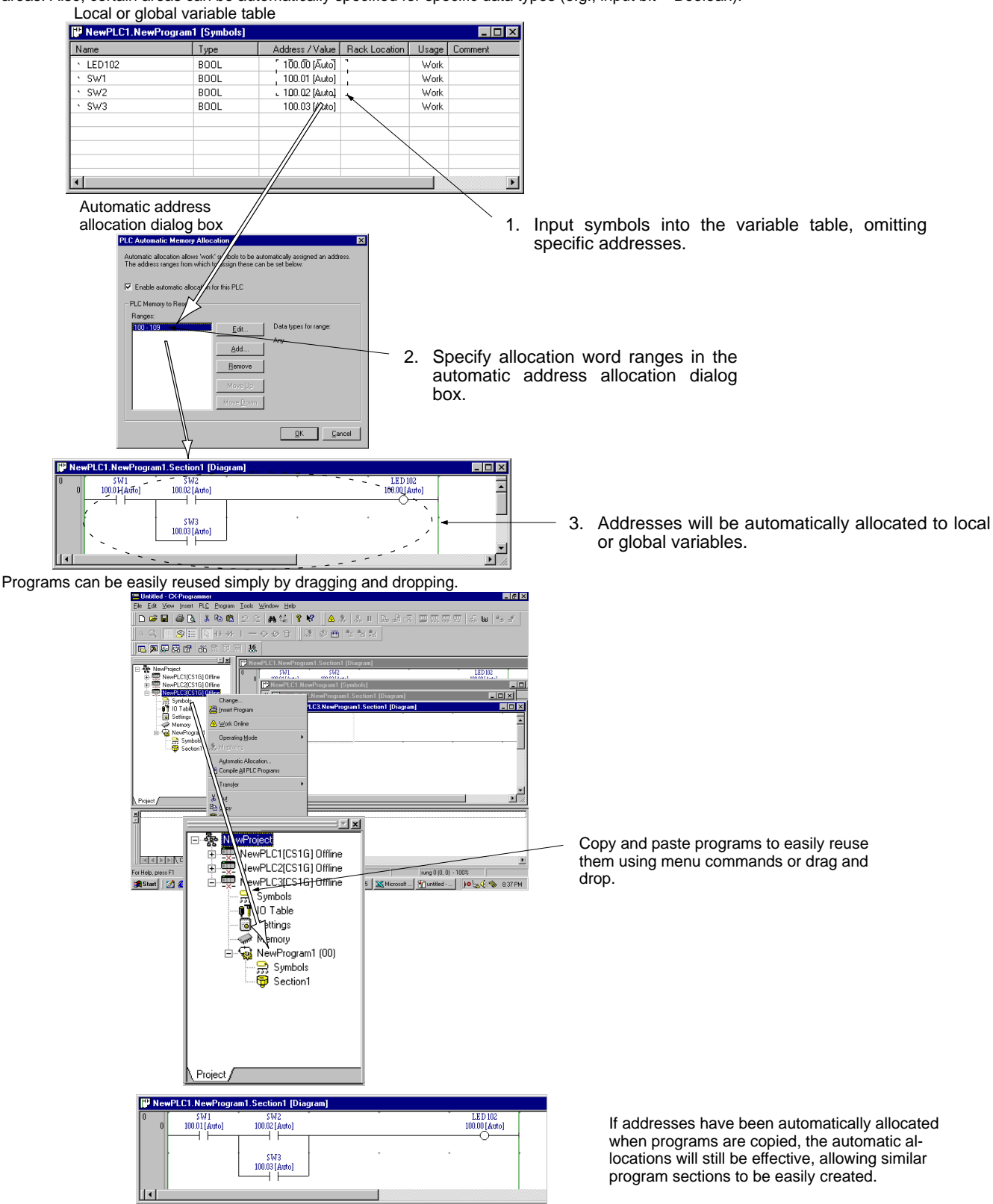

## $\blacksquare$  **Jump Operations, such as Jumping to Rung Comments**

#### **Jump to the Specified Rung Comment**

Understand the overall structure of the program from the rung comment list and then jump to the required comment.

#### **Jump between Input and Output with the Same Address**

Easily finds the output instruction with the same operand as an input condition, or vice versa.

#### **Jump to Error Locations**

When checking the results of program checks, you can jump to the error location directly.

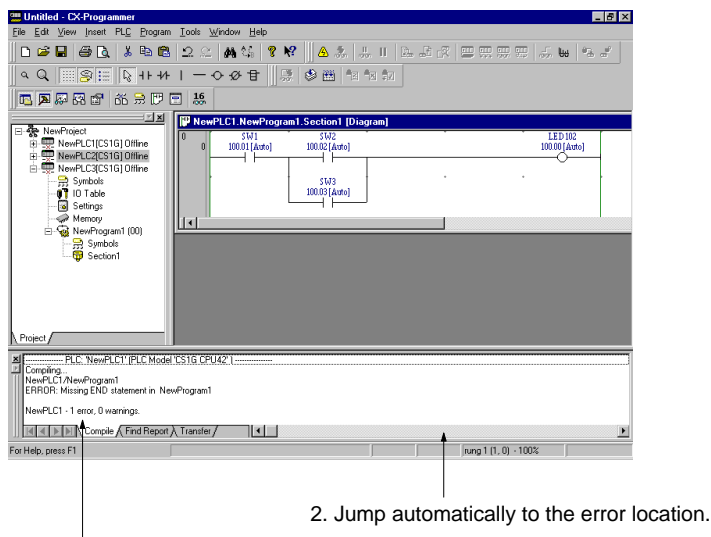

1. Double-click on the program check results.

#### **Jump to Addresses Used as Operands**

Either move the cursor to an input condition or output instruction, or input the address, to generate a cross-reference list of other instructions using the same address as an operand. You can then jump to any of the instructions or sort the instructions.

2. Select the menu command for the cross-reference pop-up.

1. Move the cursor to the operand. **um** tutorial - CX-Programs<br>**[**\*\*] <u>F</u>ile Edit View Inser - 6 × er - [Trafl t PLC Progra Tools  $-10x$ .<br>Døbiø<u>r</u>ise  $M \, \, \mathbb{Q}$  $\mathbf{P}$  $|| \cdot \cdot \cdot ||$  $\frac{\Pi}{2m}$   $\frac{\Pi}{2m}$  $991$ **DBA** 6 风风风灯 的最后 2 风风 **z** licLights<br>TrafficController[CS1H] Offli െ - <del>pp</del> Symbols<br>- ● 10 Table<br>- <mark>⊚</mark> Settings TIM Settings<br>Memory<br>Traffic\_Light<br>R. Symbols .<br>Al-Alf Gala Tion 8 sympos<br>Section TimeInterval <sup>1</sup> Red and amber lights on to  $\begin{array}{c} \mathrm{RedTimeD}\\ 10001 \end{array}$  $Browse$ . Step Symbol Program/Section | Instruction  $\frac{TIM [1]}{TIM [1]}$ Sectio<br>Sectio .<br>InflicController - Office

4. Jump to any instruction just by double-clicking it in the list.

3. The cross-reference pop-up will show the instructions using the same address as an operand along with the program addresses.

61

## **Multi-Window Display of Cross-references**

You can continuously display cross-references for the address at the cursor or a specified address.

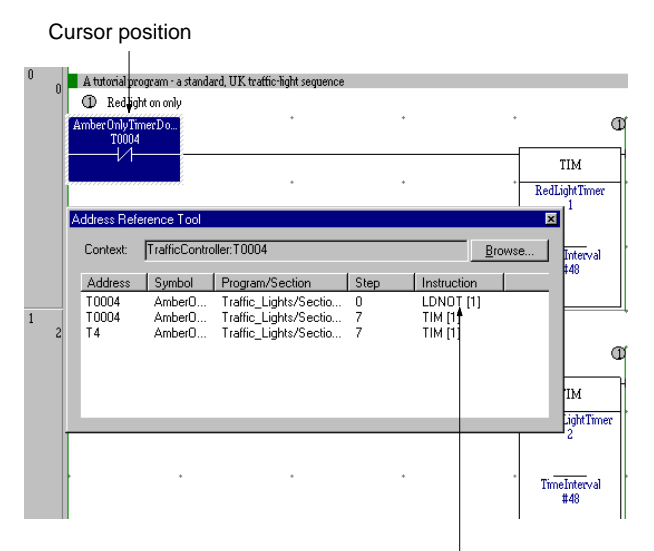

Cross-reference information for address at cursor (here, 0.01) is automatically displayed (program address and instruction).

## ■ One-key Instruction Inputs for Better Input Efficiency

Input conditions and basic output instruction can be input with a single key stroke.

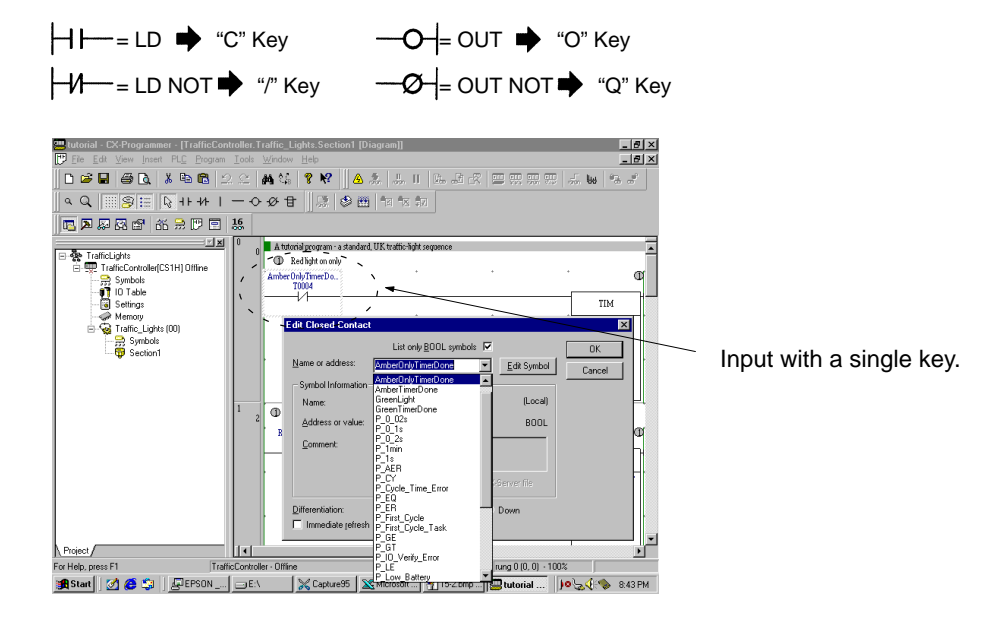

### **Customize with Shortcut Keys**

Shortcut keys can be defined or changed by the user for CX-Programmer functions. You can thus customize the interface to use the key operations you are accustom to.

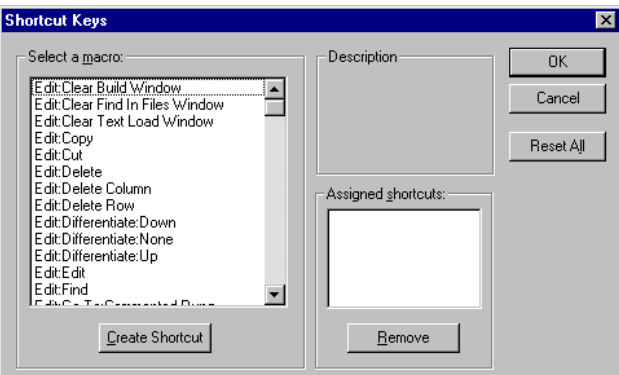

#### **Input Instructions and Operand by Dragging and Pasting from Variable Tables**

You can drag and drop data from global or local variable tables into the ladder programming window.

- NO input conditions can be dragged and dropped along with the operands.
- Other instructions can be dragged and dropped without the operands

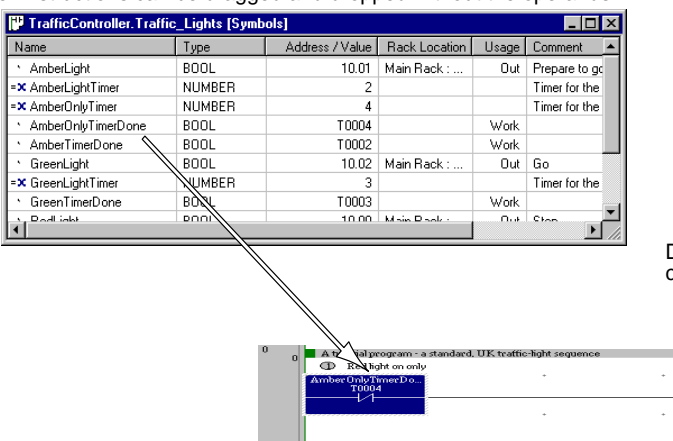

Drag and drop instructions. With NO input conditions, you can drag and drop both the instruction and the operand.

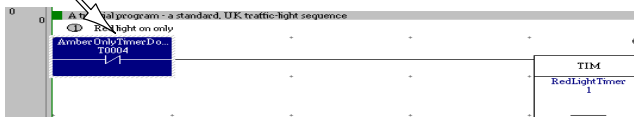

#### $\blacksquare$  **Input Special Instructions Directly with Function Codes**

You can now input special instructions simply by inputting their function codes.

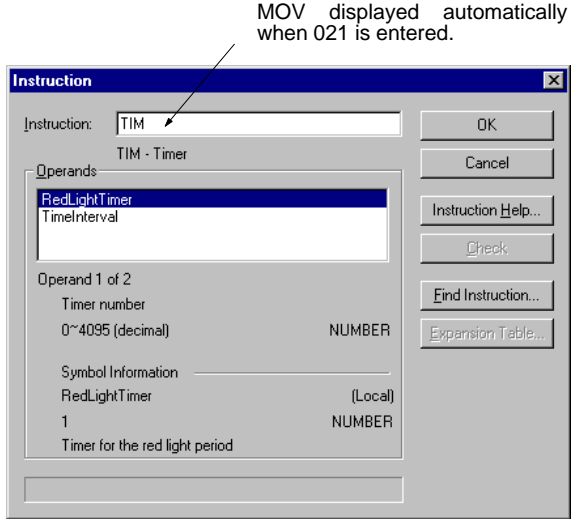

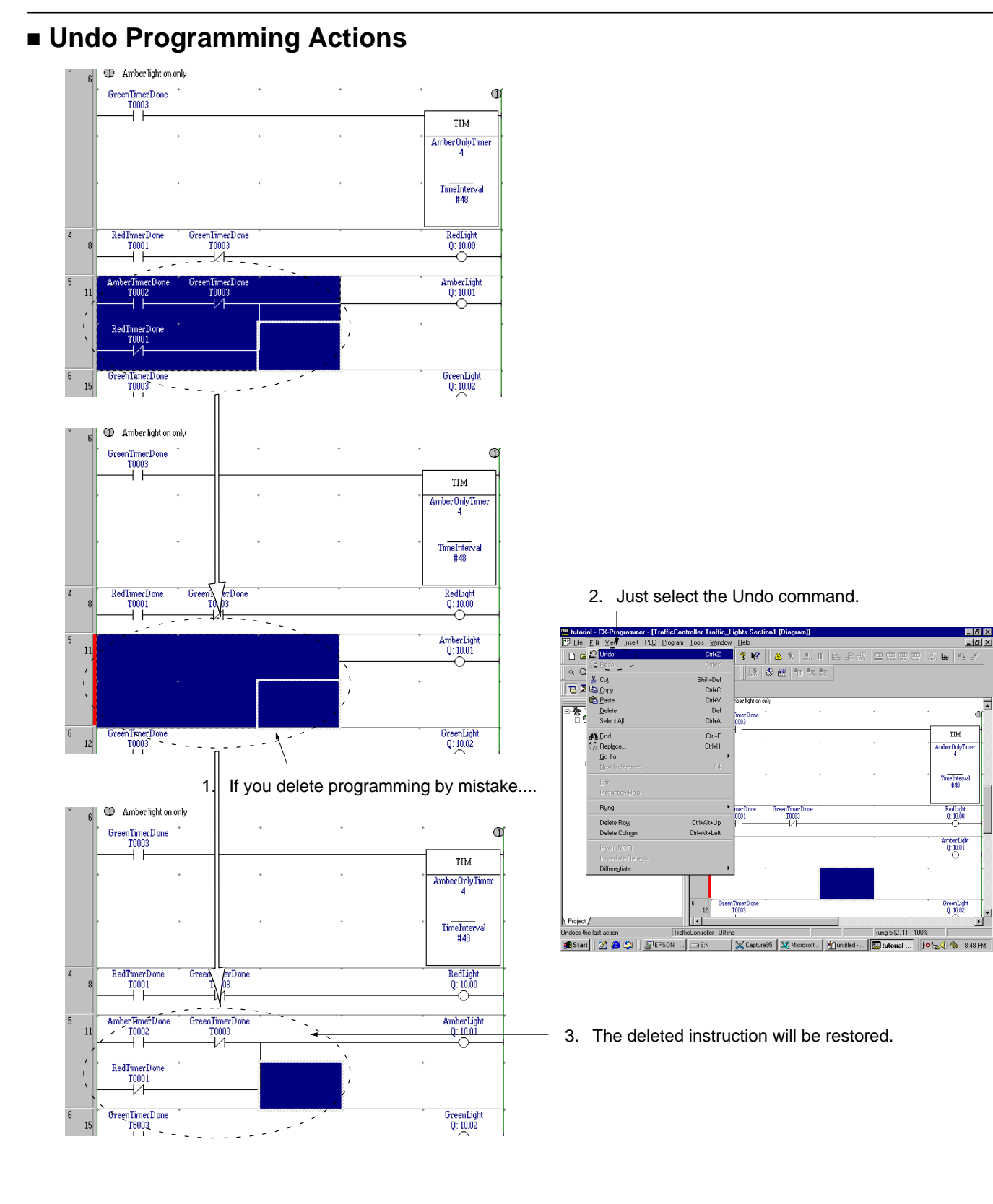

 $\overline{\mathbb{F}}$ 

# **Easy Online Connections**

#### **Connect to a PLC on a Network Simply by Inputting Its Name**

You can connect to any PLC on a network simply by inputting the PLC name of the target and gateway PLC to access or monitor not only the local, but also remote PLCs.

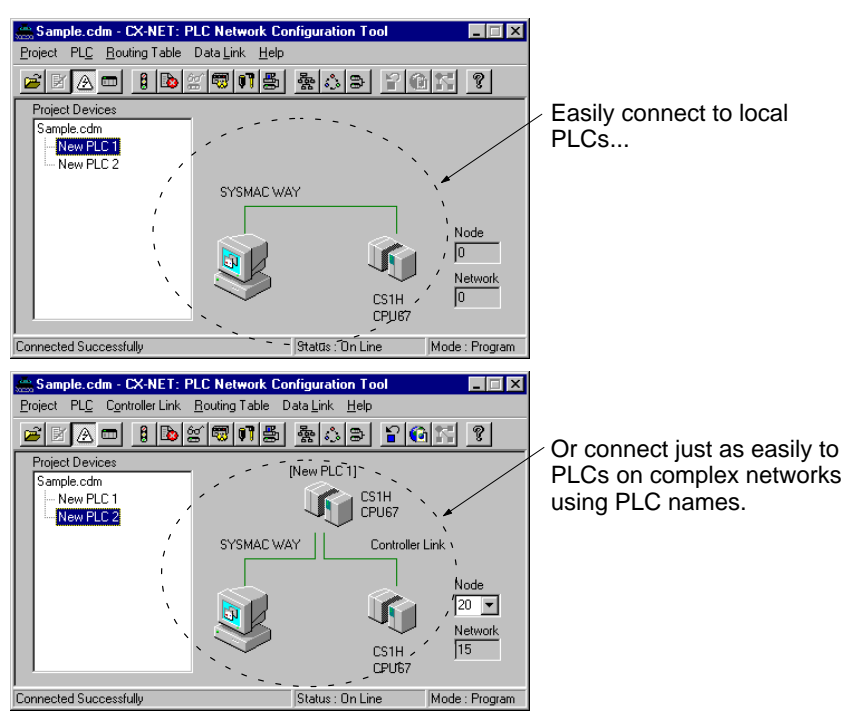

#### **Access Information from or Control Remote PLCs**

You can access the DIP switch settings, operating modes, or other information from PLCs on remote networks. You can also go online with more than<br>one PLC at the same time, enabling simultaneous monitoring of the ladder pro

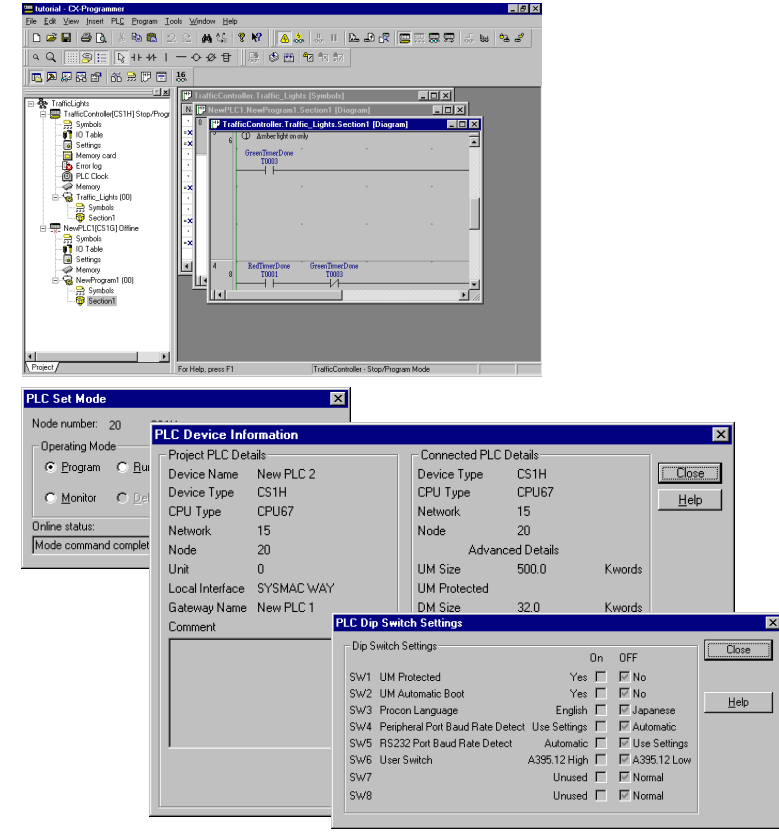

# **Better Monitoring with Easier Debugging**

#### **Discriminate between Field Inputs and Outputs**

Field inputs are automatically displayed with an "I," field outputs with an "Q," to differentiate them.

#### **Visual Confirmation of Force-set/reset Status**

Bits that are force-set or force-reset are displayed for easy recognition.

#### **Monitor or Change Present Values from Instructions**

When monitoring a ladder diagram, the present values of operands can be monitored or changed right on the display.

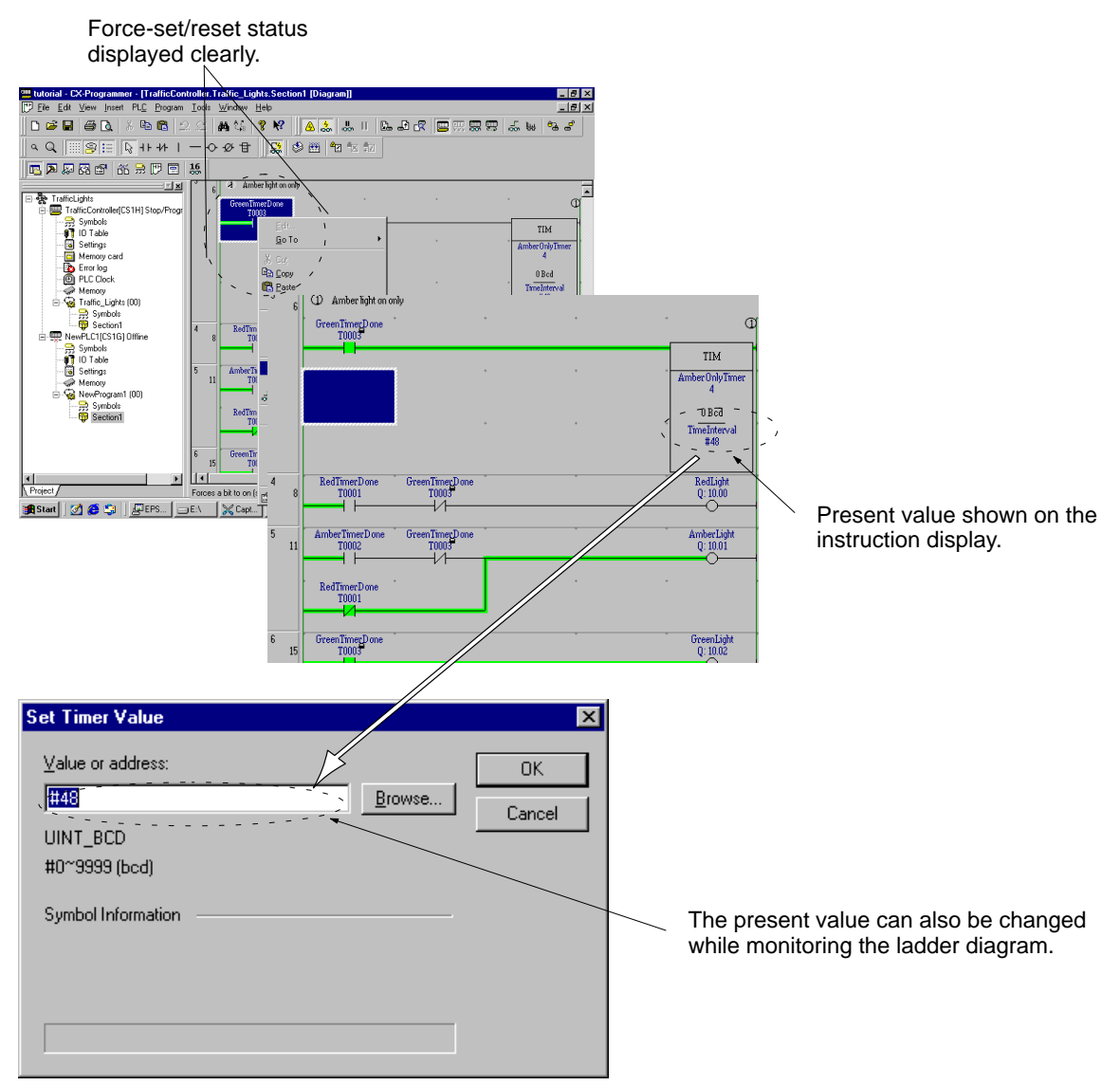

#### **Stop Monitoring**

The display can be frozen when instructed by the user either unconditionally or when a condition is met (bit turning ON/OFF, specified value of a word, etc.). This enables the execution conditions of the program and I/O memory at the time the program was stopped to be easily confirmed.

#### **Graphic Displays for Data Tracing and Time Chart Monitoring**

Trend or time chart graphic displays are now possible for trace memory data stored at high-speed in the CPU Unit during a data trace or form sample<br>data stored with the CX-Programmer for time chart traces. Traces can be di

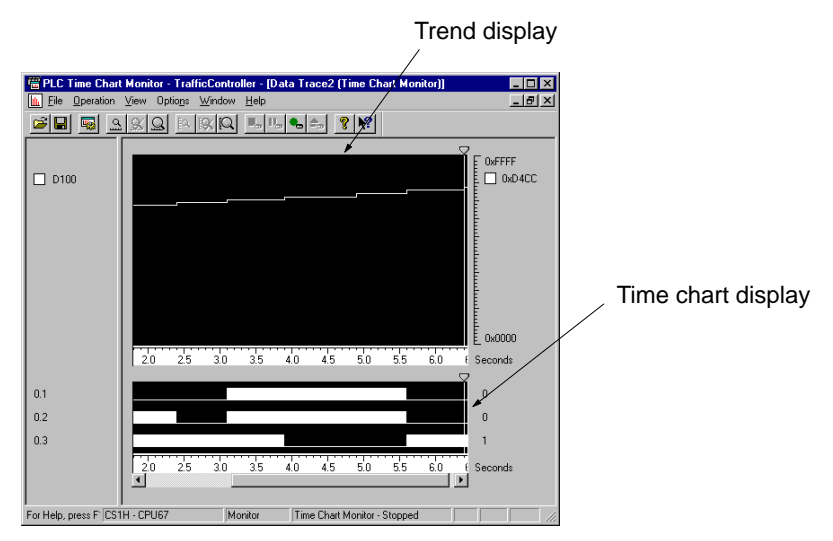

# **CX-Simulator**

Use the CX-Simulator to Perform Online Debugging of Virtual PLCs

## **CX-Simulator Features**

#### **Run Online with the CX-Programmer**

The many CX-Programmer online functions can be used in simulations.

#### **1. Force ON/OFF**

Bits can be set or reset from the CX-Programmer's ladder program or monitoring windows, just like when working with the physical PLC.

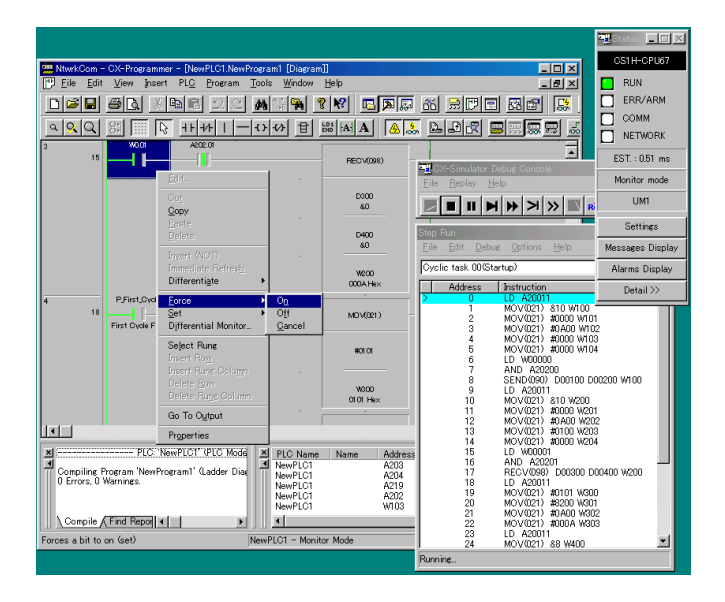

#### **2. Displaying Error Information**

Error messages for FAL and MSG instruction run in the ladder program simulator can be monitored and cleared on the CX-Programmer PLC error window.

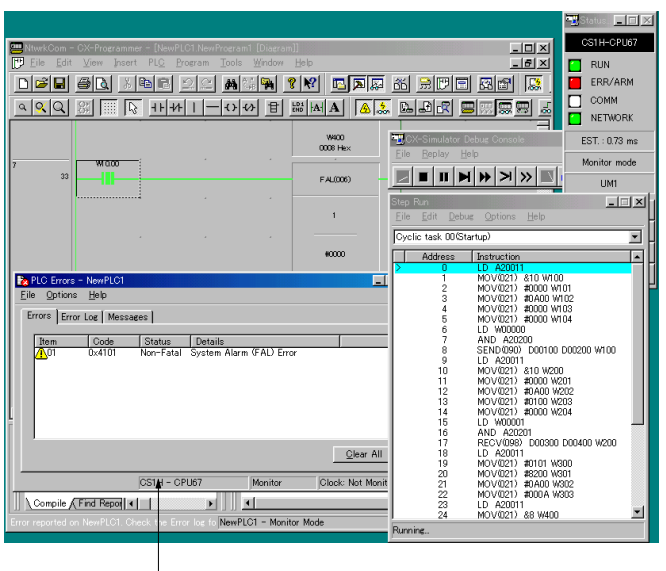

PLC errors can be monitored and cleared.

#### **Debugging**

Instruction breaks to stop program execution at a specified program address, IOM breaks to stop program execution based on specified conditions in I/O memory, start point specifications to start execution in the middle of the program, rescanning function to repeat a scan from the beginning, and many other debugging functions simplify the job of correcting programs.

#### **1. Instruction Breaks**

A break point can be set for any instruction on the step execution window to enable checking memory contents at any desired point in program execution.

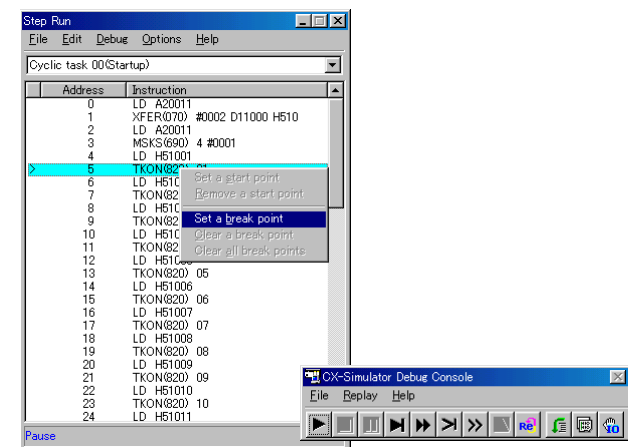

#### **2. IOM Breaks**

Program execution can be stopped when the contents of specified memory locations match specified conditions to enable checking memory contents during program execution.

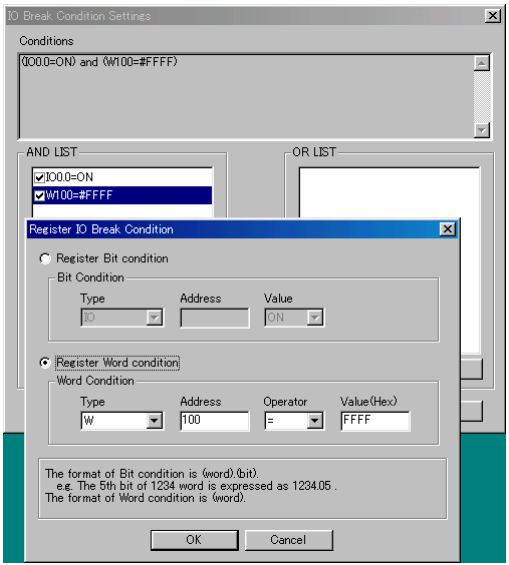

#### **Virtual External Input from Data Files**

Excel and other spreadsheets can be used to create virtual external inputs for use with CX-Simulator as data files.

#### **1. I/O Condition Tool**

The I/O Condition Tool can be used to create simulator inputs based on CSV files created with spreadsheets containing I/O conditions, output data for specified conditions, and output delay times.

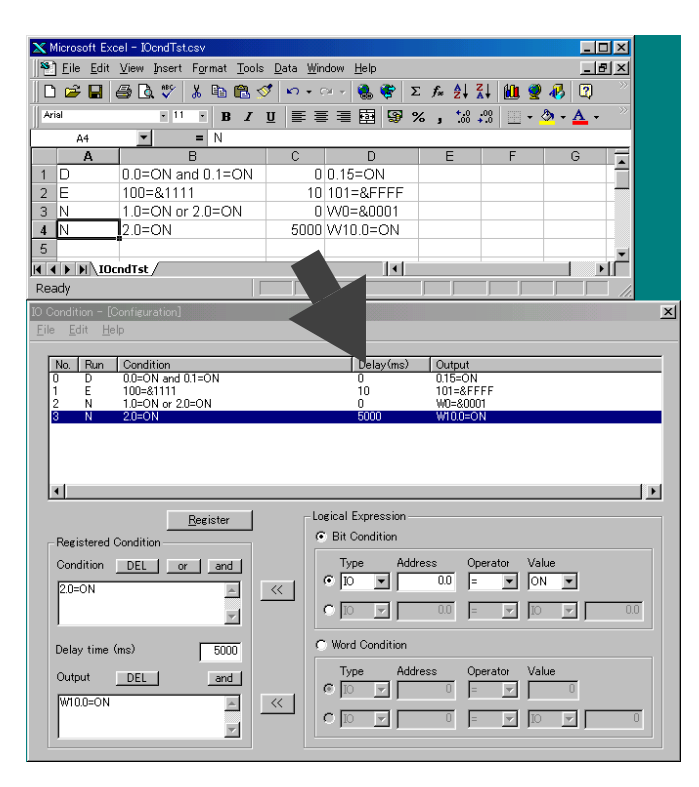

#### **2. Data Reproduction Tool**

CSV files created with spreadsheets containing bit and word data for each cycle can be reproduced with the Data Reproduction Tool and then used as inputs for the simulator. The resulting output data can also be saved as CSV files.

Input data specified for the desired cycles

|                                                                                       | <b>X</b> Microsoft Excel - IOdataIN.csv |                        |                       |                              |         |                                        |                                  |                                     | $ \Box$ $\times$ |
|---------------------------------------------------------------------------------------|-----------------------------------------|------------------------|-----------------------|------------------------------|---------|----------------------------------------|----------------------------------|-------------------------------------|------------------|
| শ<br><b>Window</b><br>Insert Format<br>Data<br>Taxis<br>Help<br>File.<br>Edit<br>View |                                         |                        |                       |                              |         |                                        |                                  |                                     | $-10x$           |
|                                                                                       | œ<br>a.<br>Γ٥<br>в                      | <b>ABS</b><br>X,<br>Ga | $\blacklozenge$<br>Ê. | $\mathbf{K}$<br>$\mathbf{r}$ | ⊕<br>е. | Σ<br>$f_x$                             | $\frac{A}{2}$ $\frac{Z}{A}$<br>仙 | ☑                                   |                  |
| Arial                                                                                 |                                         | $-10$<br>٠             | U<br>B                | ≣<br>扂<br>畫                  | 圉<br>9  | $^{+.0}_{-0.0}$<br>%<br>$\blacksquare$ | $^{+00}_{+0}$<br>F               | $\circ$<br>$\overline{\phantom{a}}$ | $\gg$            |
|                                                                                       | A1<br>▼                                 | $=$                    | CYCLE                 |                              |         |                                        |                                  |                                     |                  |
|                                                                                       | Α                                       | B                      | Č                     | D                            | F       | F                                      | G                                | Н                                   | $\blacktriangle$ |
| и                                                                                     | CYCLE                                   | IN                     | W000.00               | <b>IONNN</b>                 | W100    | DOODOO                                 | <b>E00000</b>                    |                                     |                  |
| $\overline{2}$                                                                        | 00/01/31 21:33                          |                        | 0x01                  | nxnnn1                       | nxnnnn  | 0x0001                                 | 0x0001                           |                                     |                  |
| 3                                                                                     | 00/01/31 21:33                          | 21                     | 0x01                  | 0x0002                       | 0x0000  | 0x0002                                 | 0x0001                           |                                     |                  |
| 4                                                                                     | 00/01/31 21:33                          | я                      | 0x01                  | 0x0001                       | Ox0001  | Ox0003                                 | 0x0000                           |                                     |                  |
| 5                                                                                     | 00/01/31 21:33                          | 4                      | 0x01                  | 0x0002                       | 0x0001  | 0x0004                                 | 0x0000                           |                                     |                  |
| 6                                                                                     | 00/01/31 21:33                          | 51                     | 0x01                  | 0x0001                       | 0x0001  | 0x0005                                 | 0x0000                           |                                     |                  |
| 7                                                                                     | 00/01/31 21:33                          | ĥ.                     | 0x00                  | 0x0001                       | 0x0001  | 0x0006                                 | 0x0000                           |                                     |                  |
| 8                                                                                     | 00/01/31 21:33                          |                        | 7 DxOO                | nxnnn2                       | nxnnn1  | n×nnnz                                 | nxnnnn                           |                                     |                  |
| $\blacksquare$<br>HAIOdataIN                                                          |                                         |                        |                       |                              |         |                                        |                                  |                                     |                  |
| Ready                                                                                 |                                         |                        |                       |                              |         |                                        |                                  |                                     |                  |

#### **Monitor Data Changes for Registers and FOR/NEXT for each Task**

When program execution is stopped during step execution, the simulator enables monitoring changes in IR and DR registers, as well as data in FOR/NEXT loops, for each task. This type of monitoring is possible only with the simulator and is not possible with the physical PLC.

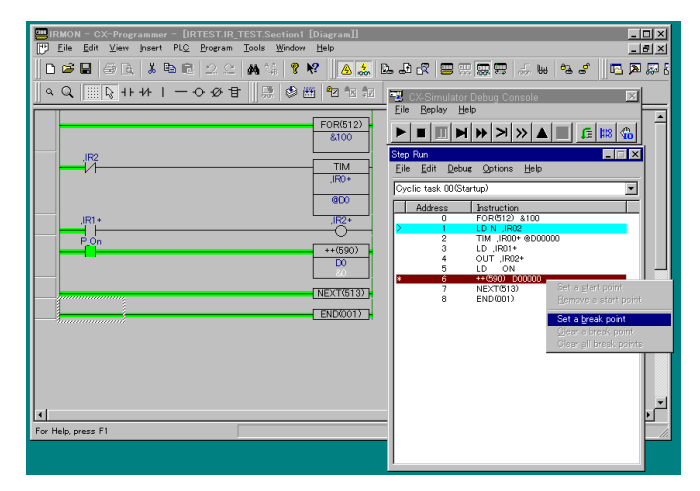

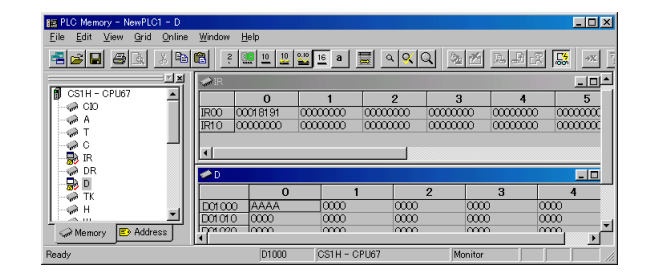

# **Communications Middleware**

# ■ Compolet<sup>TM</sup>– ActiveX Control for PLC Communications

### **Development Work for PLC Communications Simpler and Faster with ActiveX Control**

#### **Main Features**

#### **Significant Reduction in Development Time**

Compolet significantly reduces the time and effort required for difficult, time-consuming communications programming. Using ActiveX control for direct operation of Programmable Controllers (e.g., SYSMAC), eliminates the need for knowledge of PLC communications commands (FINS commands). The application uses an easy-to-read format, allowing simple reading of 100 words of DM Area data. This enables users to concentrate on creating application logics and to configure efficient applications.

#### **FinsGateway**

More than two field networks can be unified into one platform. Users can create various applications without being concerned about types of networks. With the FinsGateway, new networks can be easily added.

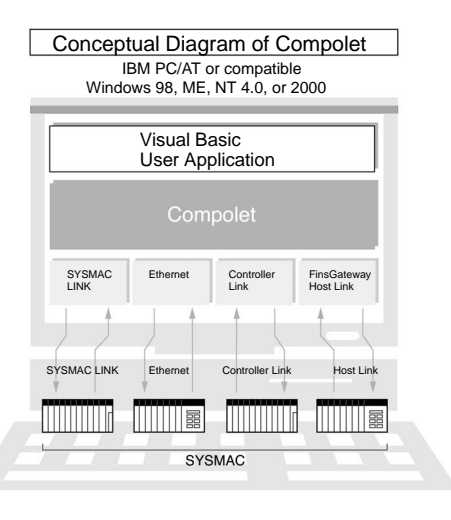

#### **Main Functions**

#### **Application**

Start Visual Basic and select **Components**. Select **OMRON SYSMAC CS1 Control.**

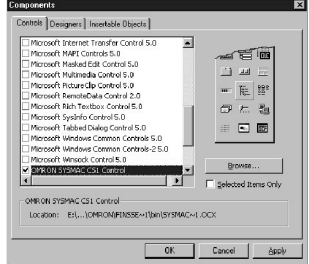

On the Form Window, double-click **Command1**, and a window describing codes will be displayed.

Enter the following text in the **Click** column next to the **Command1** column.

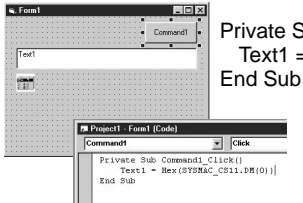

Private Sub Command1\_Click Text1 = Hex (SYSMAC  $\overline{CS11.DM(0)}$ )

**Complete** 

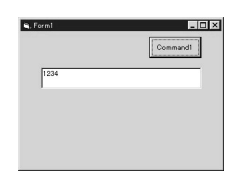

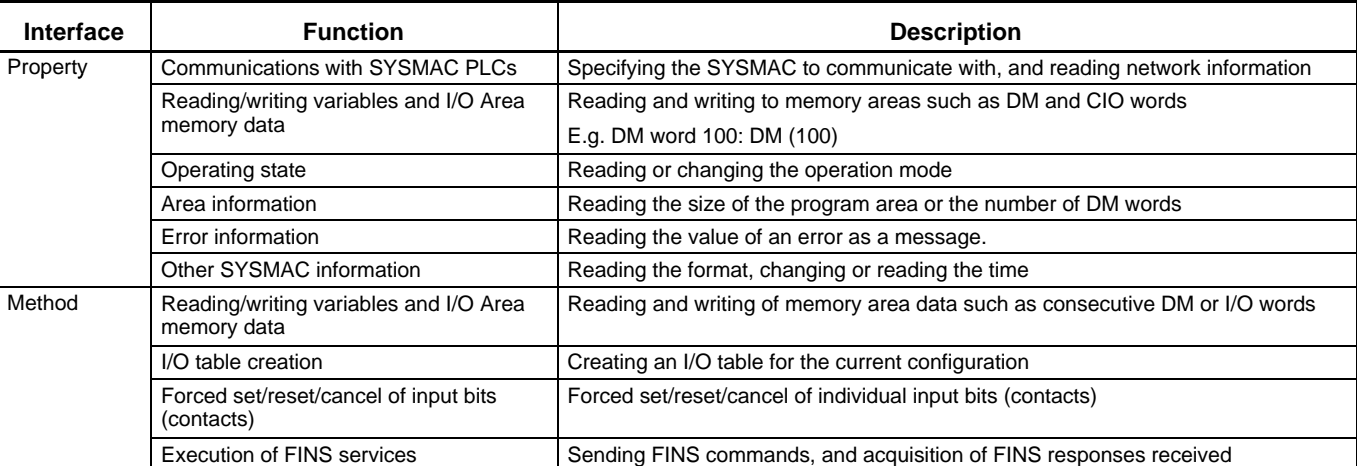

# **Communications Middleware**

#### **Operating Environment/Specifications**

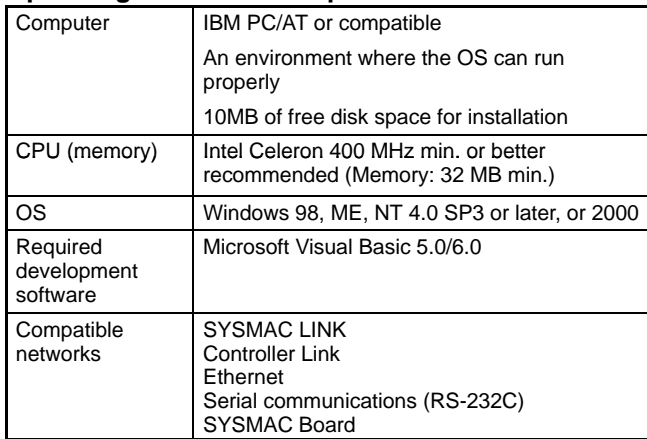

**Note:** A suitable board for each network is required.

#### **Models**

Choose one from the following products according to specification requirements.

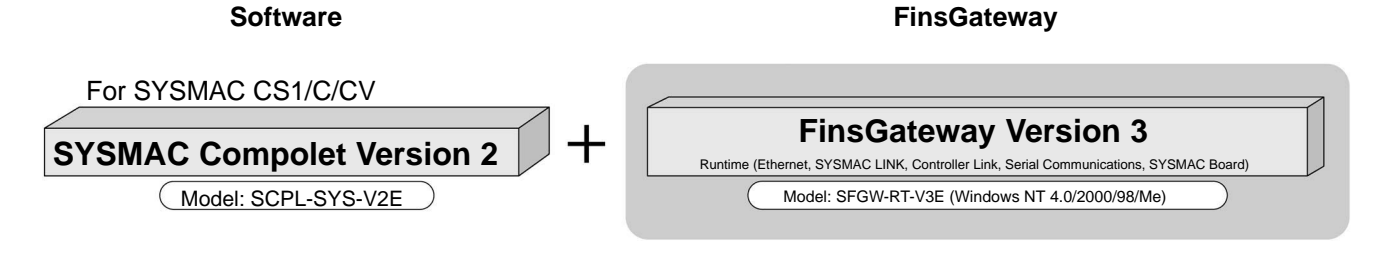
# **Communications Middleware**

## **PLC Reporter 32 – Simple Data Collection Software**

#### **Write PLC data to Excel without programming. Main Features**

#### **Easy Operation**

Time-consuming computer programming is completely unnecessary. After installation, PLC data can soon be collected at the computer simply using screen settings. No specialist knowledge is required.

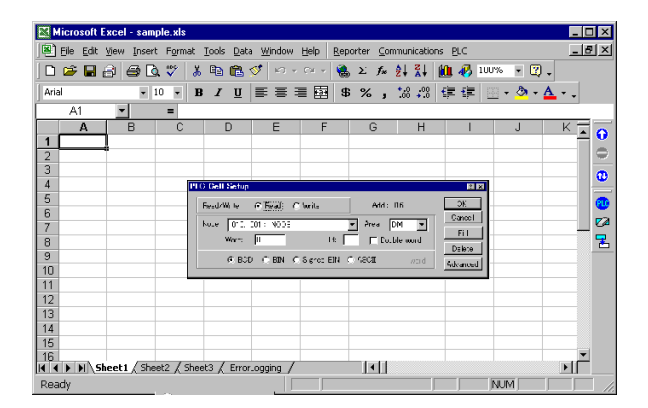

#### **Large Reductions in Construction Costs**

Basically, the system can be constructed with just a computer, PLC Reporter, Excel and a Host Link cable. This means that construction time and cost can be greatly reduced.

#### **Automatic Saving/Printing Function**

By setting the times at which data is to be saved or printed, or communications started, PLC Reporter will automatically perform all the required tasks. Also, simultaneous time and condition specification is now possible. The maximum number of items that can be set for either specification has been increased to 32. With automatic printing, it is possible to specify different printout sheets for each setting.

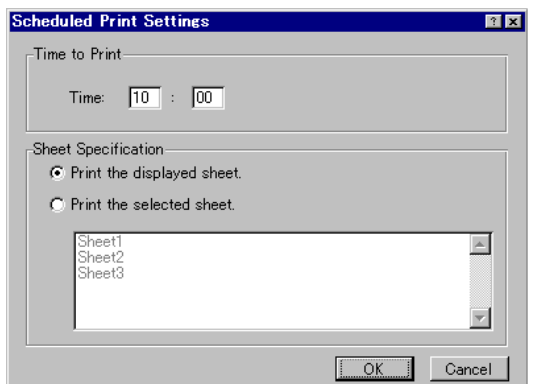

#### **Modem Module**

A modem module that has the functionality required for modem connections is available as a standard product. By using PLC Reporter in combination with the modem module, data can be obtained from a remote PLC.

#### **Log Function**

An easy-to-use log function that helps in the creation of daily reports is available. There are 3 log modes: Fixed time-intervals; when a specified bit turns ON; and one-shot logging to log data only once a day. The logging function can be selected to suit the application, and specified contents of PLC memory can be written to the Excel cells automatically.

#### **Consecutive Reading and Writing for Cells**

Data in consecutive areas in PLC memory can be read/written to consecutive cells in the spreadsheet. It is also possible to set cells in the same column simultaneously, and using the batchsetting function that has been added, communications cells can be specified out of a selected range.

#### **Multi-network Version Available**

All types of FA network can be handled with this software package. In addition to Host Link communications, a multi-network version that is compatible with SYSMAC LINK, Controller Link, and Ethernet Networks is available.

#### **System Configuration Examples**

#### **Changing Production Data in One Operation**

#### **Changing Position Data for an NC Unit**

First create the files containing NC Unit data for the different applications. Then, when changing applications, use the PLC Reporter to read the file for the next application from computer memory, and then send it in one operation to the PLC's memory. This functionality means that applications can be switched quickly.

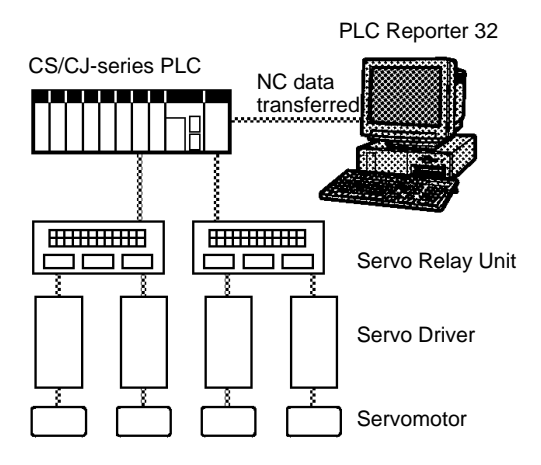

# **Communications Middleware**

#### **Collection of Data for Quality Checks**

#### **Data for Unacceptable Products Displayed in Words**

Data for unsatisfactory products sent to the PLC can be collected with the PLC Reporter. Excel's user definitions can be used to define the meanings of codes and thus display messages instead of actual data.

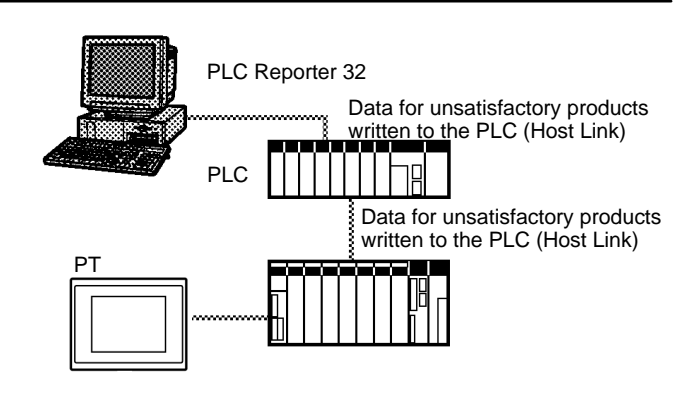

#### **Models/Specifications**

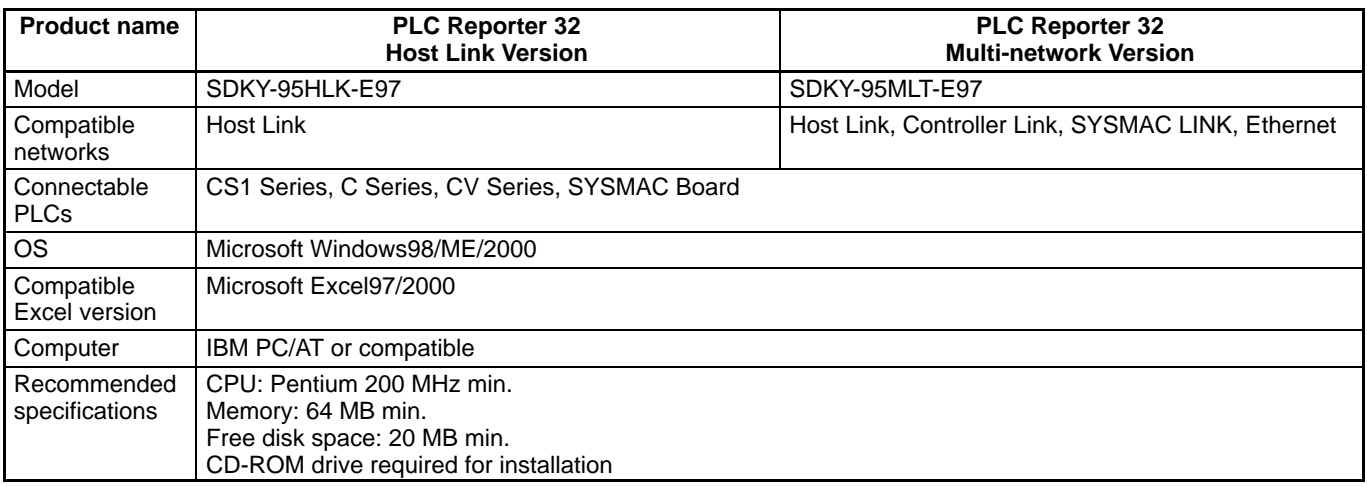

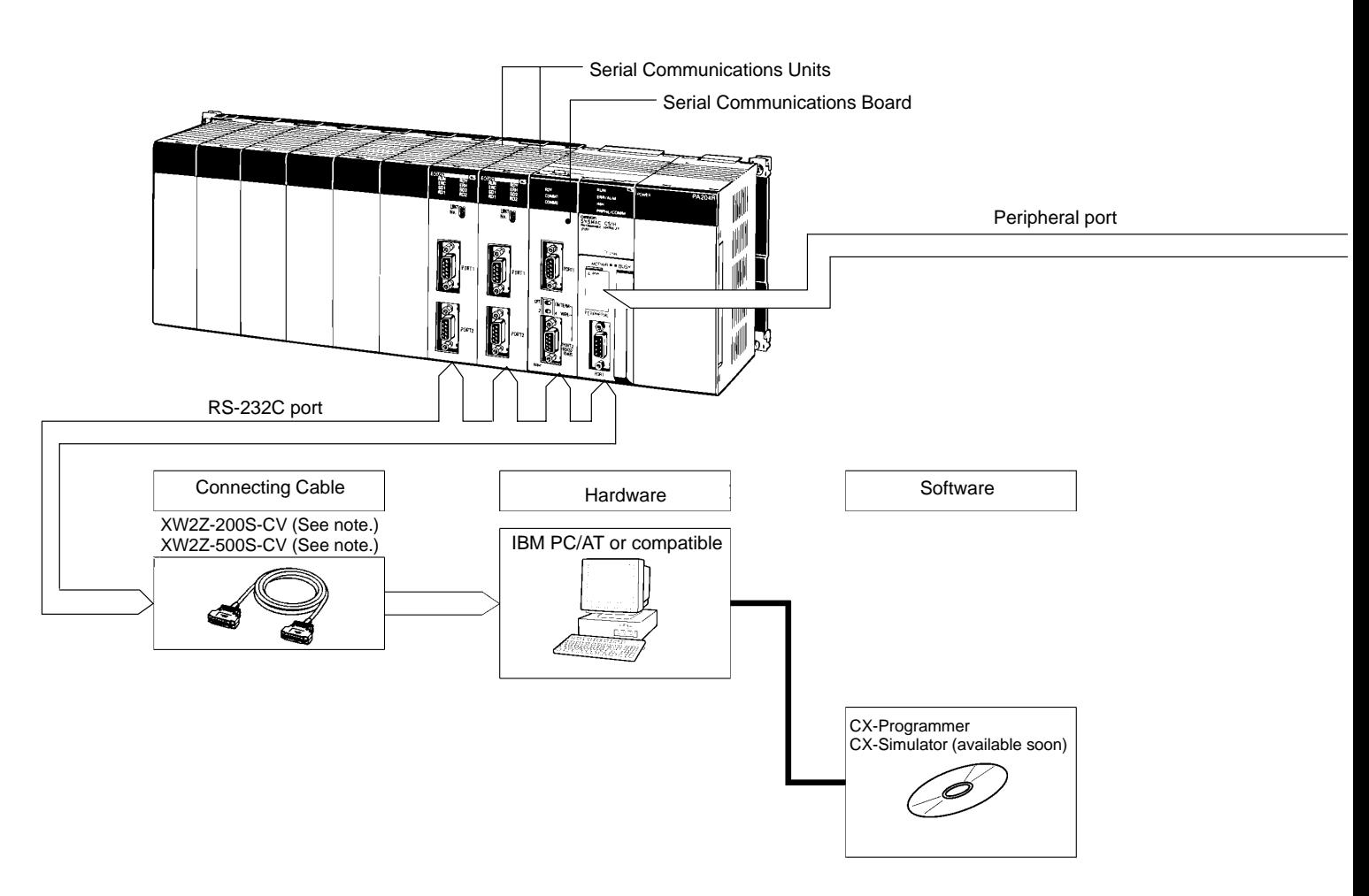

- **Note:** 1. Refer to the next page for details of cables for connecting to computers. Choose the appropriate cable for the communications mode.
	- 2. The following cables can be used for a Host Link connection (but not a peripheral bus connection): XW2Z-200S-V XW2Z-500S-V

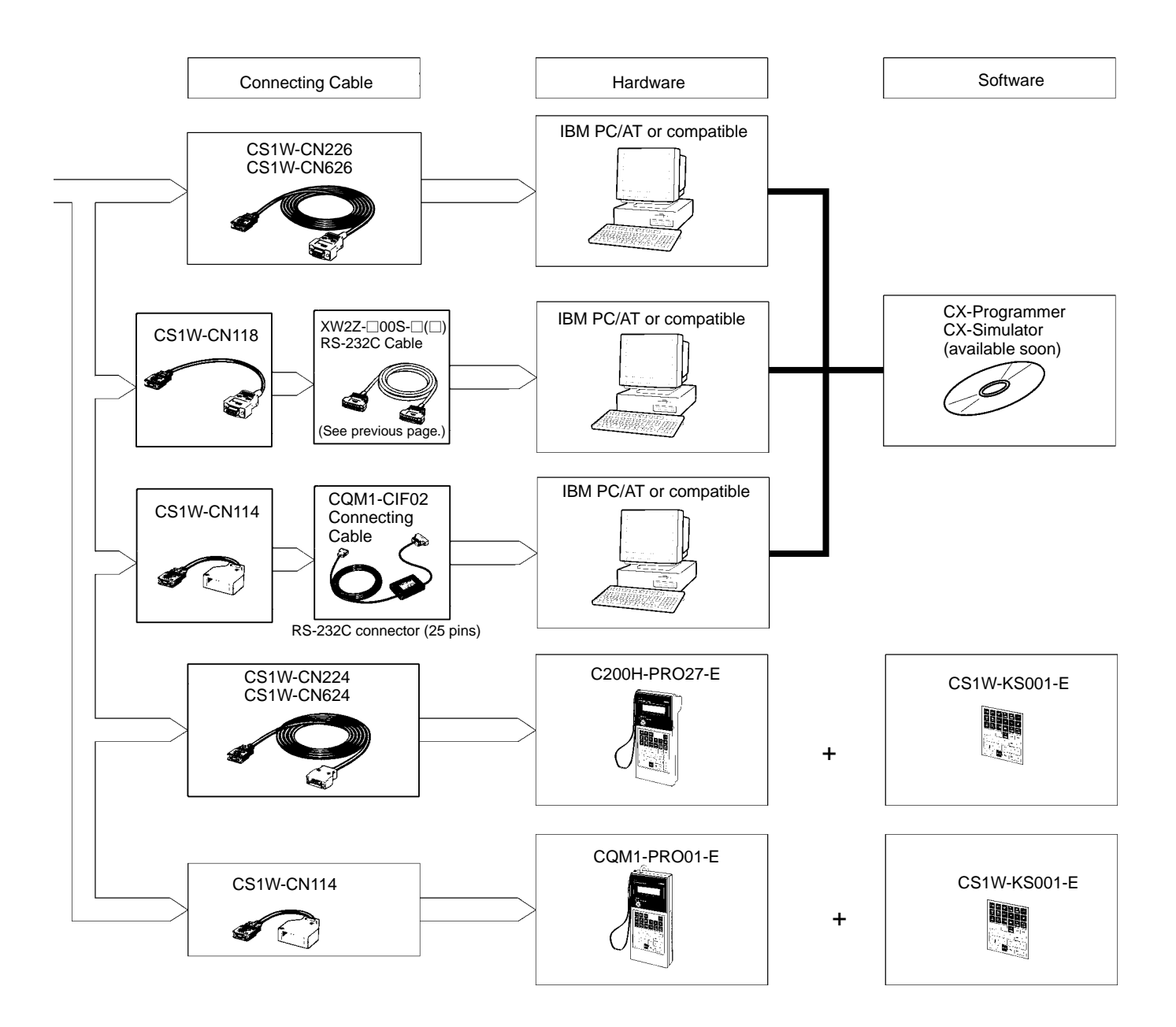

## **Programming Consoles CQM1H-PRO01-E**

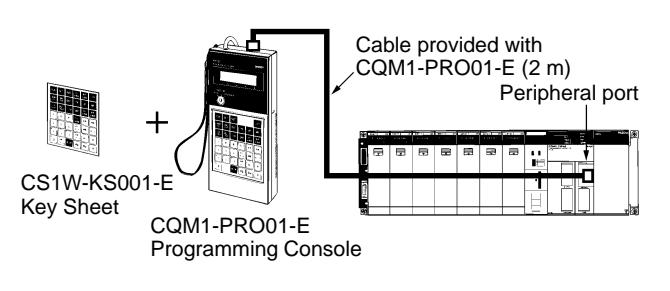

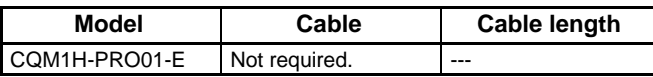

#### **CQM1-PRO01-E (See note.)**

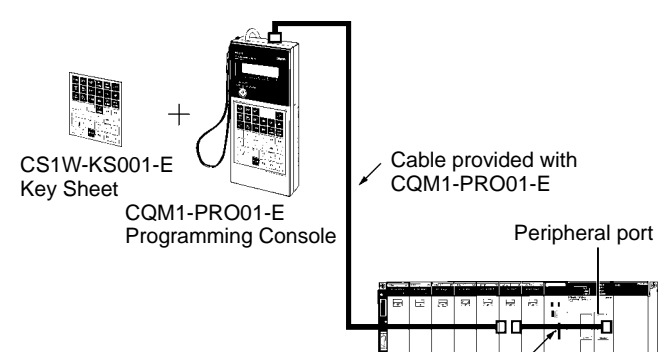

**Note:** The above configuration is also possible for the C200H-PRO27-E with a Programming Console Cable, such as the C200H-CN222.

CS1W-CN114

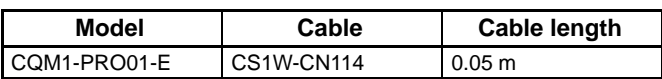

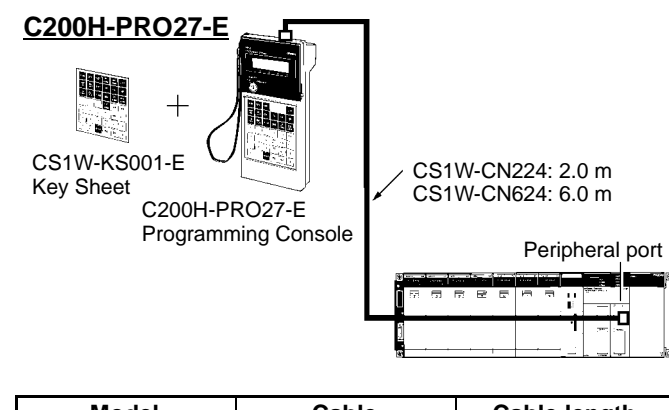

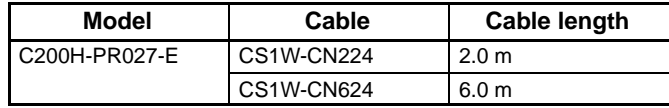

## **Windows-based Programming Software: CX-Programmer**

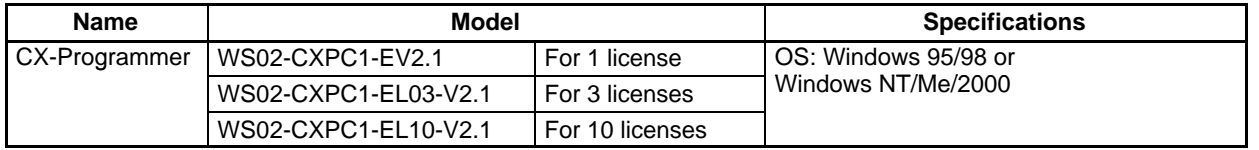

#### **Connecting to the Peripheral Port**

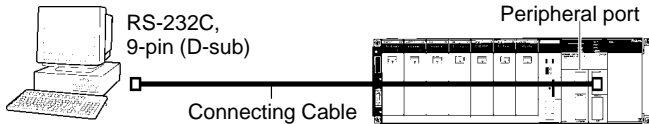

#### **Peripheral Port Connecting Cables**

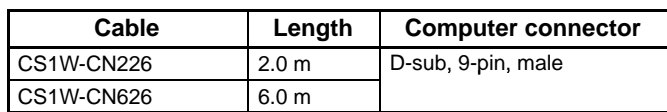

#### The following cables can be used for an RS-232C connection from the computer to the peripheral port.

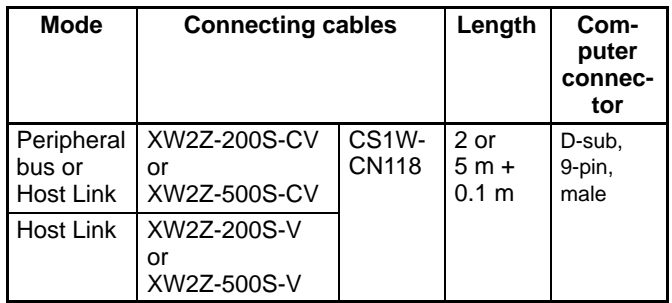

#### **Connecting to the RS-232C Port**

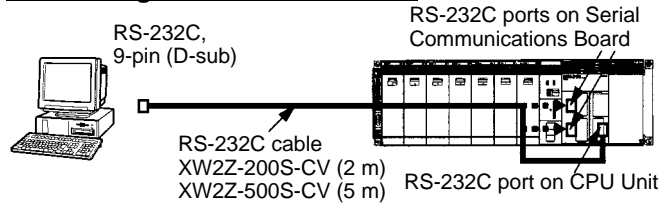

#### **RS-232C Port Connecting Cables**

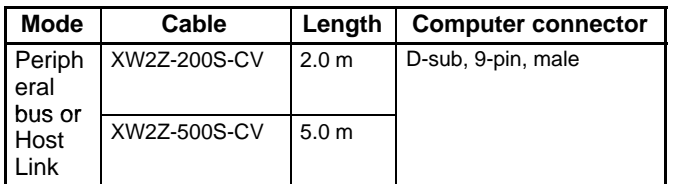

**Note:** Cables with model numbers ending in "CV" are antistatic.

The following cables can be used for an RS-232C connection from the computer to an RS-232C port. (Unlike cables with model numbers ending in "-CV," however, these cables do not support peripheral bus connection and do not have anti-static specifications.)

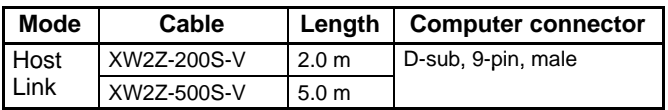

The following serial communications modes can be used to connect a computer with the CX-Programmer to a CS1 PLC.

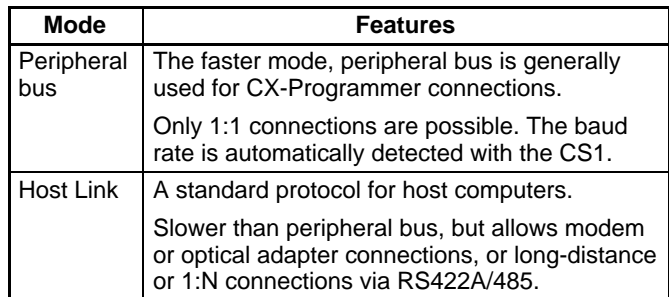

# **Unit Index**

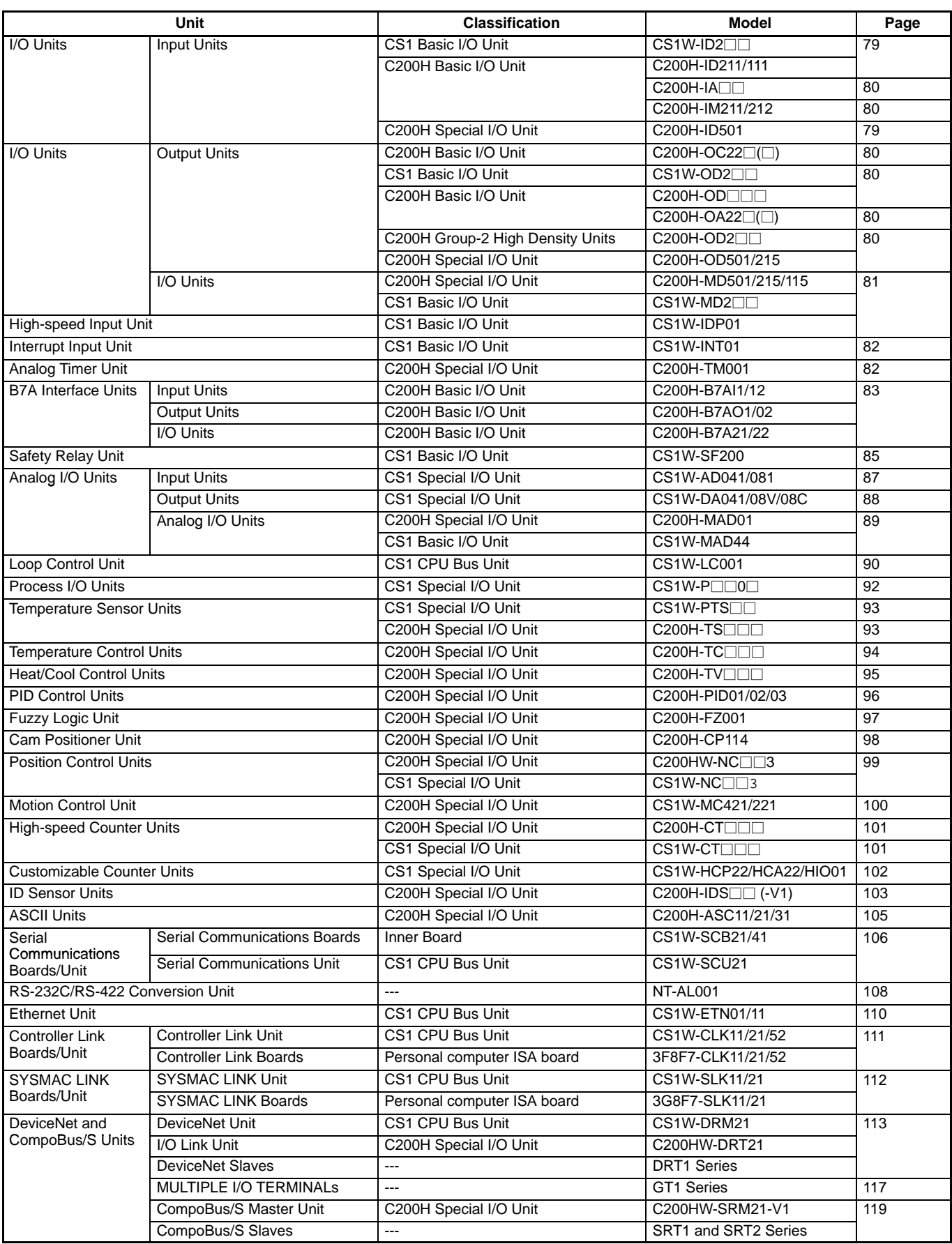

# **I/O Units**

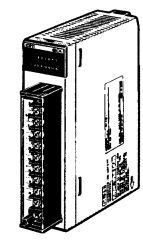

Input Unit CS1W-ID211 16 points Output Units Output Units<br>CS1W-OD21⊡ 16 points

AC Input Units AC Input Units<br>CS1W-IA⊟11 16 points

**State Control** 

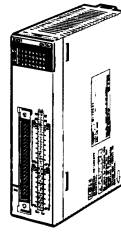

Input Unit CS1W-ID231 32 points Output Units Output Units<br>CS1W-OD23⊟

32 points

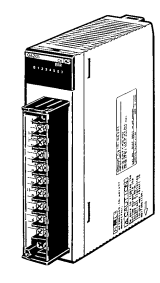

Triac Output Unit CS1W-OA201 8 points

Triac Output Unit CS1W-OA211 16 points

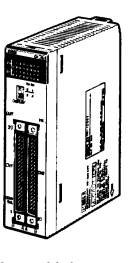

Input Unit CS1W-ID261 64 points

Output Units Output Units<br>CS1W-OD26⊟ 64 points

I/O Units<br>CS1W-MD26⊟ 32/32 points

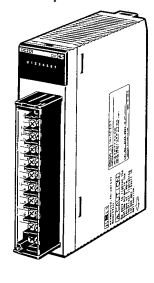

Relay Output Unit CS1W-OC201 8 independent points

Relay Output Unit CS1W-OC211 16 points

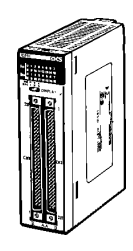

Input Unit CS1W-ID291 96 points

Output Units Output Units<br>CS1W-OD29⊟ 96 points

I/O Units<br>CS1W-MD29⊟ 48/48 points

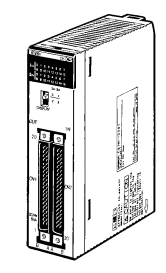

TTL I/O Unit CS1W-MD561 32/32 points (Available soon)

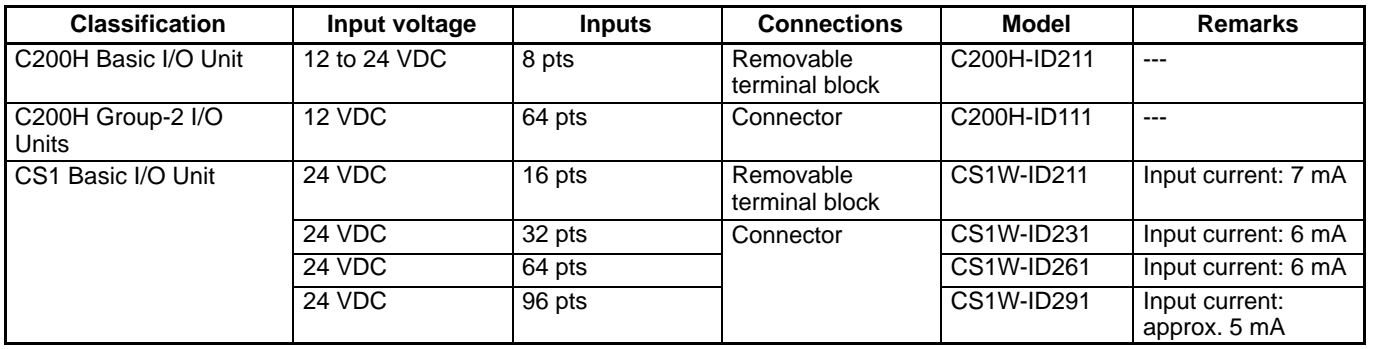

**Note:** The previous Units always work with the CS1: C200H/ID212/215/216/217/218/219.

### **TTL Input Units**

 **DC Input Units**

**The Second** 

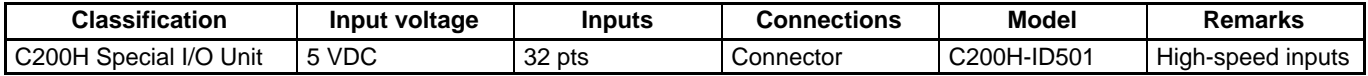

## **AC Input Units (and 100 VDC)**

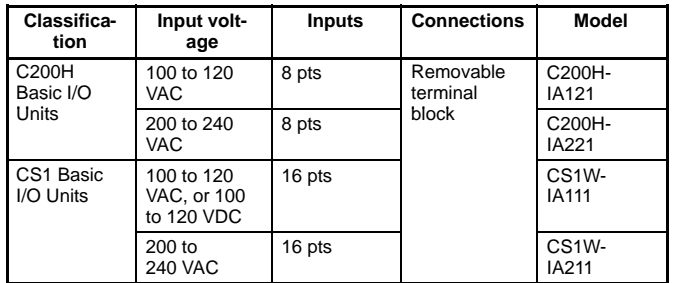

**Note:** C200H-IA122/122V/222/222V Units can also be used with CS1 PLCs.

## **AC/DC Input Units**

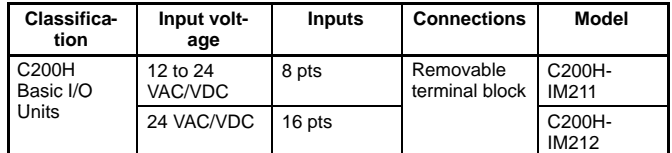

## **Transistor Output Units**

#### **Classification Outputs Max. switching capacity Connections Model Remarks** CS1 Basic I/O Units | 16 pts | 12 to 24 VDC, 0.5 A/pt, 8 A/Unit sinking New York CREM Removable | CS1W-OD211 | --terminal block 24 VDC, 0.5 A/pt, 5 A/Unit, sourcing, load short protection, alarm terminal block CS1W-OD212 32 pts 12 to 24 VDC, 0.5 A/pt, 5 A/Unit, sinking Connector CS1W-OD231 24 VDC, 0.5 A/pt, 5 A/Unit, sourcing, load short protection, alarm Connector CS1W-OD232 64 pts 12 to 24 VDC, 0.3 A/pt, 6.4 A/Unit, sinking CS1W-OD261 | ---24 VDC, 0.3 A/pt, 6.4 A/Unit, sourcing, load short protection, alarm CS1W-OD262 ---96 pts 12 to 24 VDC, 0.1 A sinking, 7.2 A/Unit CS1W-OD291 ---12 to 24 VDC, 0.1 A sourcing, 7.2 A/Unit CS1W-OD292 | ---C200H Basic I/O Units C200H Basic I/O | 8 pts | 12 to 48 VDC, 1 A sinking | Removable | C200H-OD411 | --terminal block 8 pts 24 VDC, 2.1 A, sinking the contract of terminal block C200H-OD213 8 pts 24 VDC, 0.8 A, sourcing, load short protection C200H-OD214 ---8 pts 5 to 24 VDC, 0.3 A, sourcing C200H-OD216 --- 12 pts 24 VDC, 0.3 A, sinking 220 VDC, 0.3 A, sinking 220 VDC, 0.2 A, sinking 220 VDC, 0.2 A, sinking 220 VDC, 0.2 A, sinking 220 VDC, 0.2 A, sinking 220 VDC, 0.2 A, sinking 220 VDC, 0.2 A, sinking 220 VDC, 0.2 A, sinking 12 pts 5 to 24 VDC, 0.3 A, sourcing C200H-OD217 16 pts 24 VDC, 1.0 A, sourcing, load short protection C200H-OD21A C200H Group-2 I/O Units 32 pts 16 mA at 4.5 V to 100 mA at 26.4 V, sinking Connector C200H-OD218 ---64 pts 16 mA at 4.5 V to 100 mA at 26.4 V, sinking Connector  $C200H-OD219$   $-$ C200H Special I/O Unit 32 pts 16 mA at 4.5 V to 100 mA at 26.4 V, sinking C200H-OD215 128-pt dynamic outputs possible

**Note:** C200H-OD212/21B Units can also be used with CS1 PLCs.

## **TTL Output Unit**

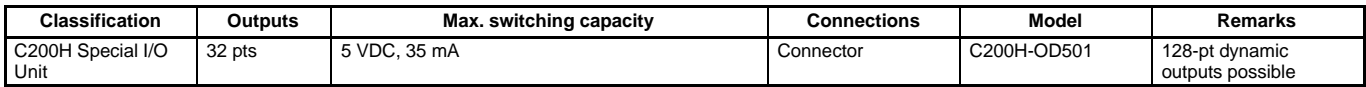

## **Triac Output Units**

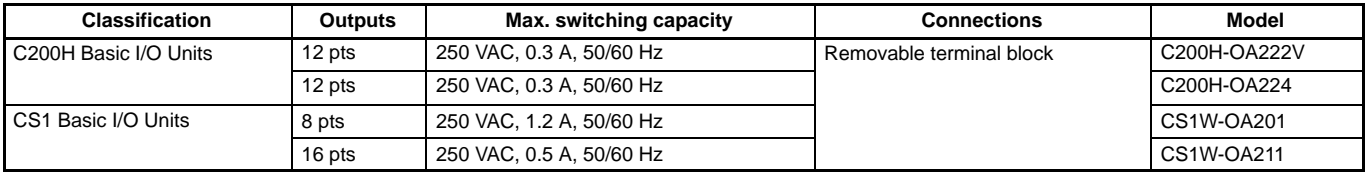

**Note:** The C200H-OA223 Unit can also be used with CS1 PLCs.

## **Relay Output Units**

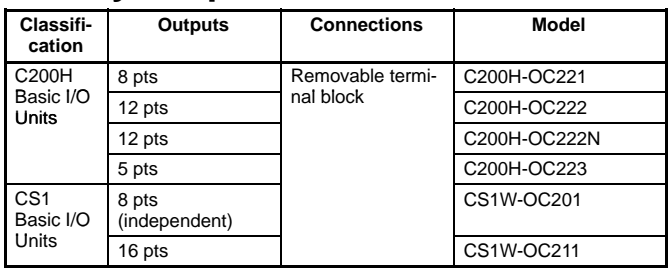

**Note:** C200H-OC224/224N/225/226N Units can also be used with CS1 PLCs.

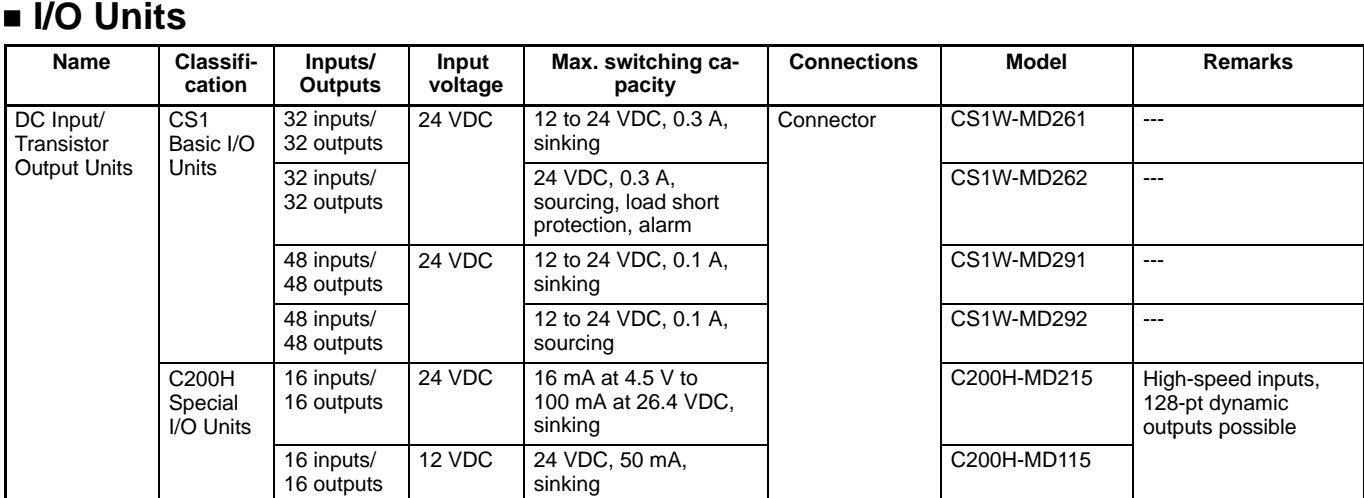

**Note:** In addition to the normal I/O functions, C200H High-density I/O Units (Special I/O Units) provide the following functions.

- Dynamic I/O (except for OD501/OD215): In stead of normal static inputs and normal static outputs, dynamic outputs and dynamic inputs are used to increase I/O capacity to 128 inputs and 128 outputs through the use of strobe signal outputs. These functions can be used to reduce wiring to devices with more digits, such as displays and keyboards.
- High-speed Inputs (except OD501/OD215): Eight of the inputs can be set as high-speed inputs to accurately input short pulses from devices like photomicroswitches.

### **TTL I/O Unit**

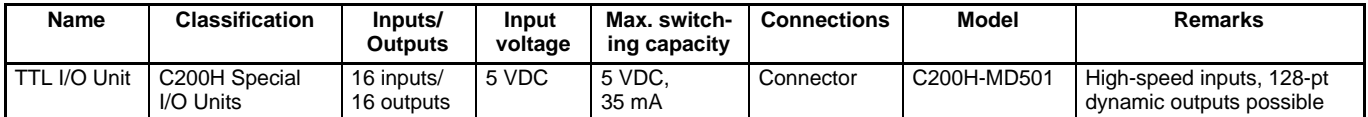

### **High-speed Input**

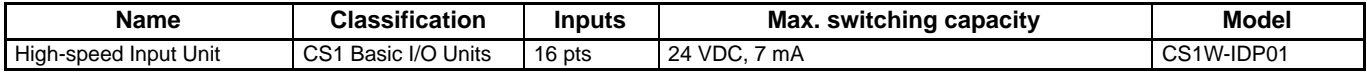

### **Replacing C200H I/O Units with CS1 I/O Units**

It is recommended that CS1 I/O Units are used with SYSMAC CS1 PLCs. Using CS1 I/O Units ensures a higher level of performance (e.g., faster cycle time) than with C200 I/O Units.

#### **Benefits**

- The CPU Unit cycle time is shorter, contributing to faster overall installation performance. 0.03 ms (C200H 16-point Unit)  $\rightarrow$  0.004 ms (CS1 16-point Unit)
- Long-distance (50 m) Expansion Racks can be used, allowing easy control from remote locations.
- The input response time can be adjusted, enabling easier noise removal.
- In addition to the points listed above, overall ease of operation is greater (e.g., more common points).

#### **Compatibility**

- The pin arrangements for models with connectors are the same.
- I/O current has been improved.
- **Note:** For details, refer to Replacing C200H I/O Units on page 145. Be sure to refer to the operation manuals when designing the system.

# **Interrupt Input Unit**

High-speed Response (0.42 ms OFF to ON) Execute an Interrupt Task within 1.0 ms after Input Turns ON

CS1W-INT01

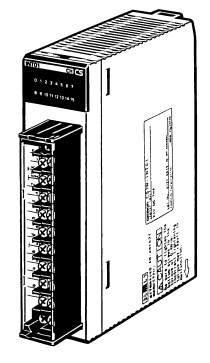

## **System Configuration**

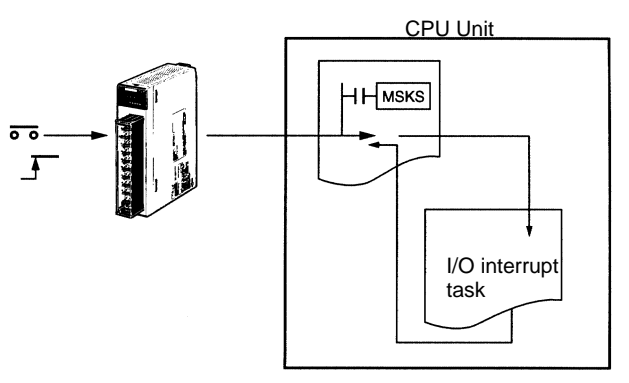

When the input on the Interrupt Input Unit turns ON, the CPU Unit is notified immediately, cyclic task execution (normal programming) is interrupted and an I/O interrupt task is executed.

## **Specifications**

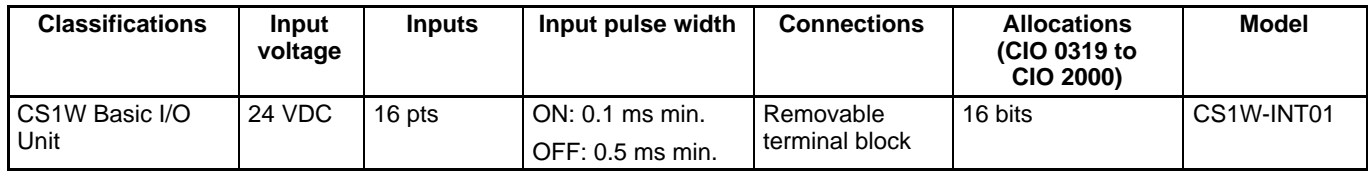

**Note:** The interrupt function can be used with the CPU Backplane only. (Up to 2 Interrupt Input Units can be mounted to a CPU Rack.)

# **Analog Timer Unit (Interrupt Input Unit)**

Easy On-site Time Adjustments

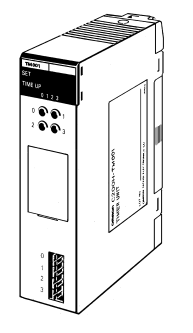

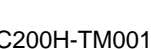

## **System Configuration**

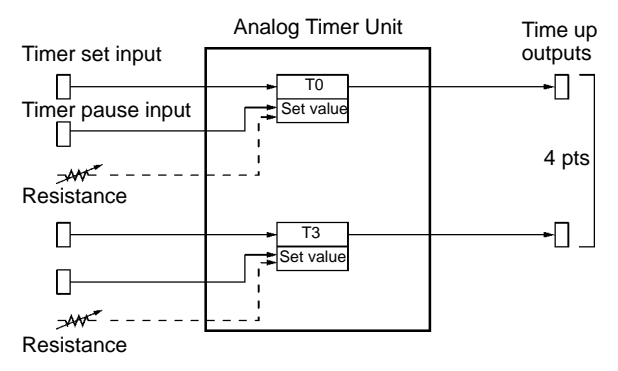

Provides four timers easily adjusted on-site via front-panel adjustments or external variable resistors: No Programming Device required. Using timer pause inputs enables applications as a accumulative timer.

### **Specifications**

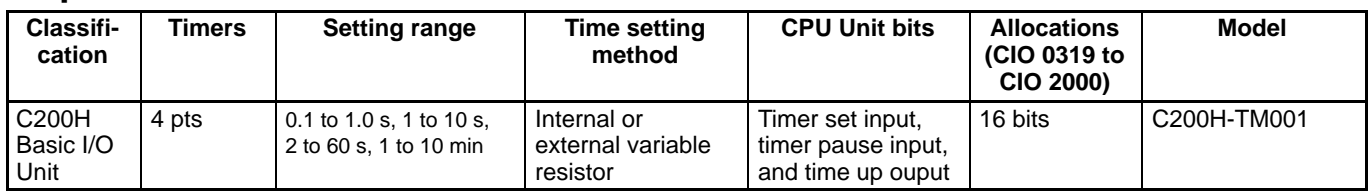

# **B7A Interface Units**

Wire-reduction Units that Transfer 16 Points of I/O Information on Two Signal Wires

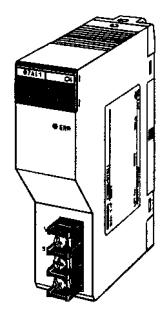

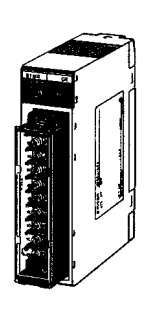

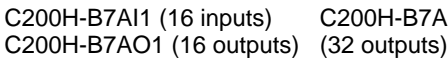

C200H-B7A02

C200H-B7A12 (32 inputs)

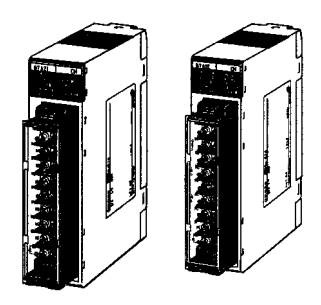

C200H-B7A21 (16 inputs/16 outputs) C200H-B7A22 (32 inputs/32 outputs)

## **Connection Example**

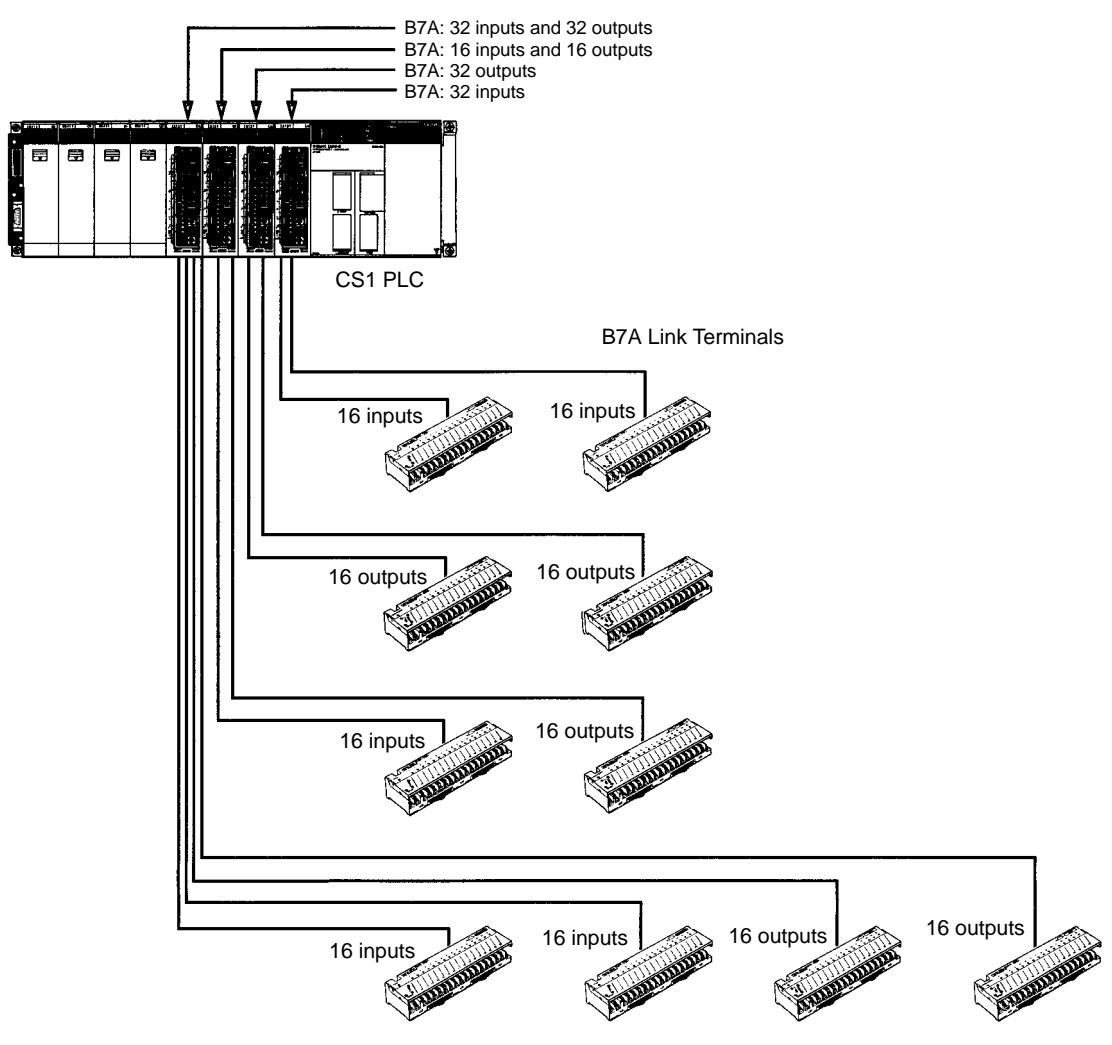

### **Specifications**

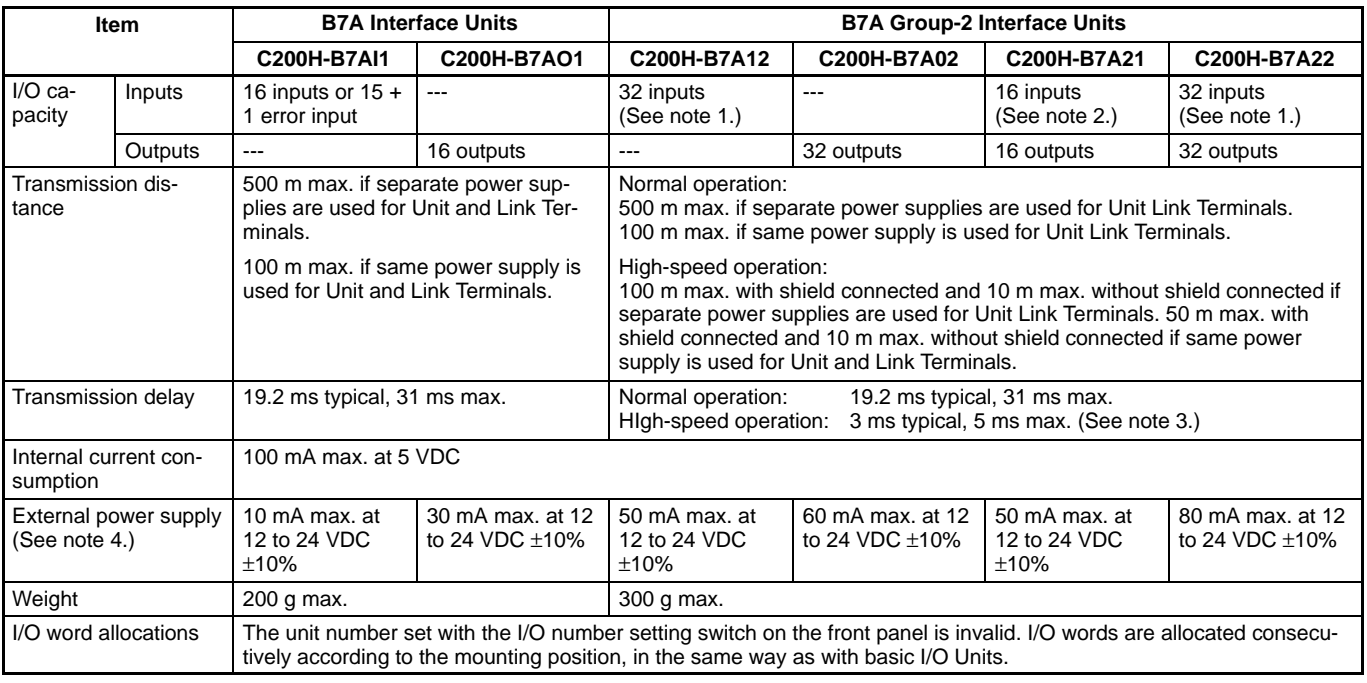

Note: 1. Can also be used for 32 inputs or 30 inputs + 2 error inputs by changing input mode.

2. Can also be used for 16 inputs or 15 inputs + 1 error input by changing input mode.

3. Normal and high-speed operation set via switch.

4. Not including power supply to B7A Link Terminals

#### **Applicable B7A Link Terminals Input Terminals**

### **Output Terminals**

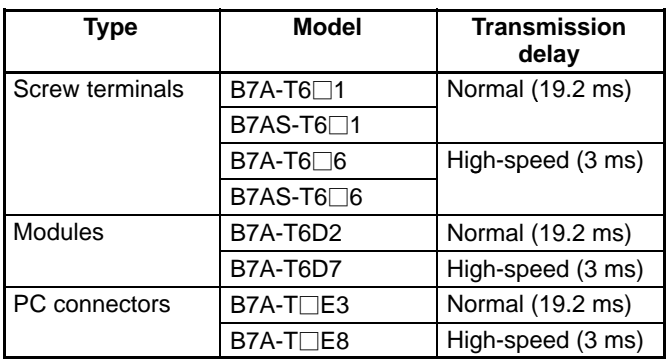

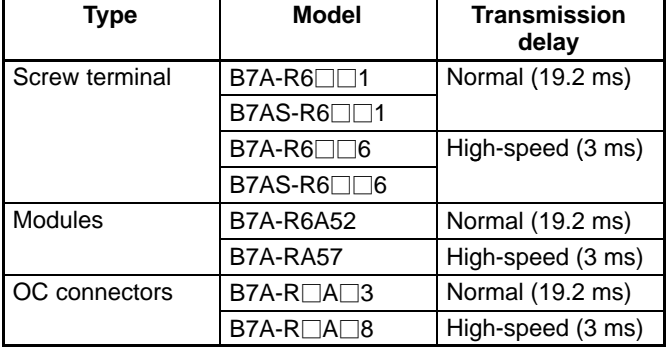

# **Safety Relay Unit**

Reduced Wiring and Space for Safety Circuits

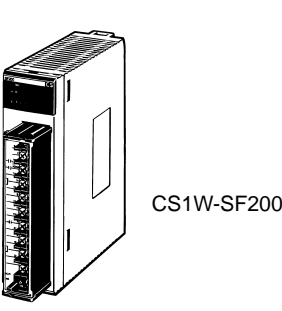

## **Internal Connections**

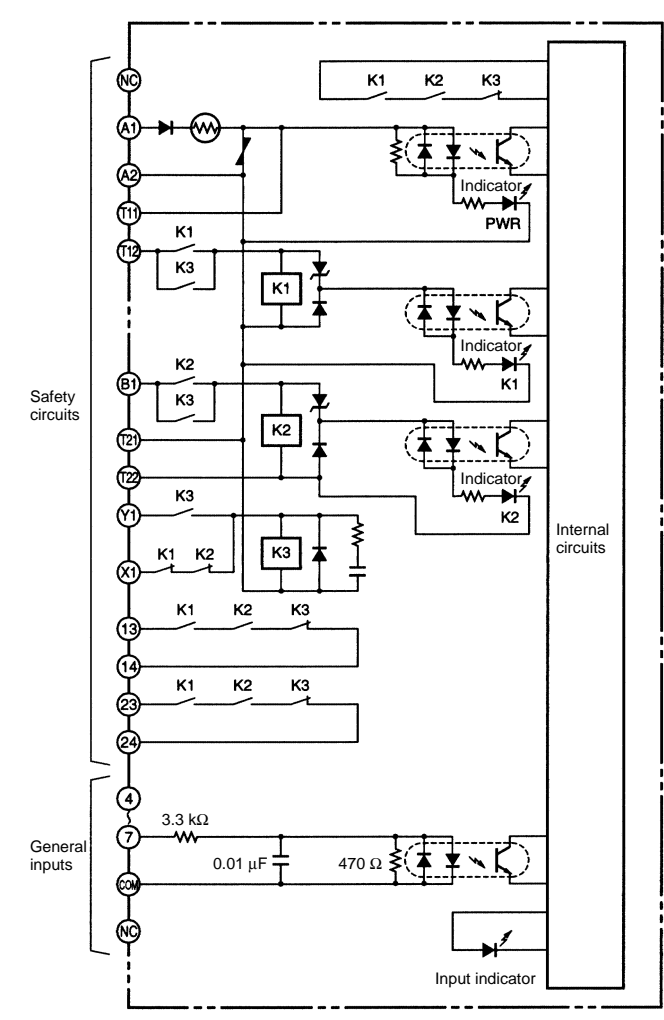

This Safety Relay Unit mounts as an I/O Unit and provides both safety relays and inputs for monitoring.

#### **Features**

- Safety relays and monitor inputs in 1 Unit to reduce wiring and space.
- Safety relays operate with separate power supply from PLC.
- Monitor safety circuit output, K1/K2 relay, or power status from PLC.
- Four general-purpose inputs provided.
- Safety standards: EN954-1 and EN60204-1

## **Specifications**

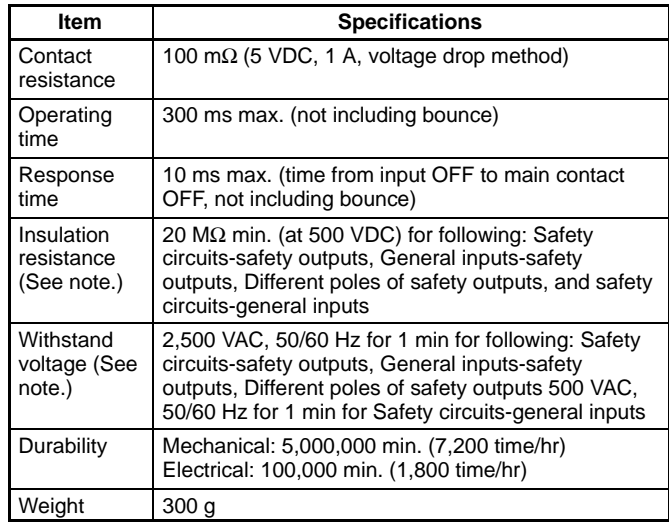

**Note:** Measured while mounted to PLC.

## **Ratings of Safety Circuits**

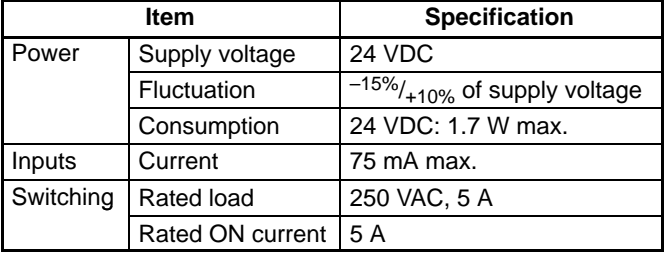

## **Ratings of General Inputs**

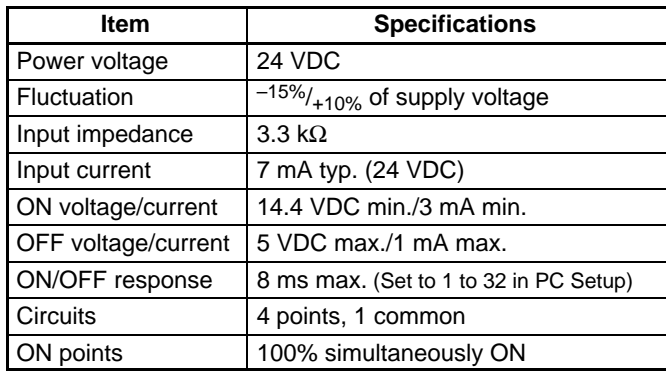

# **Analog Product Selection Guide**

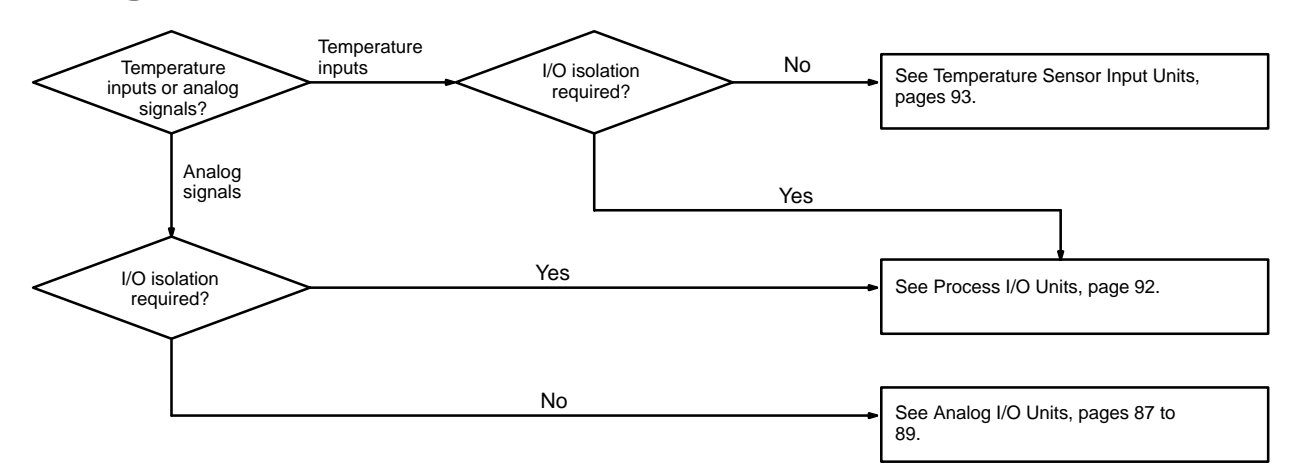

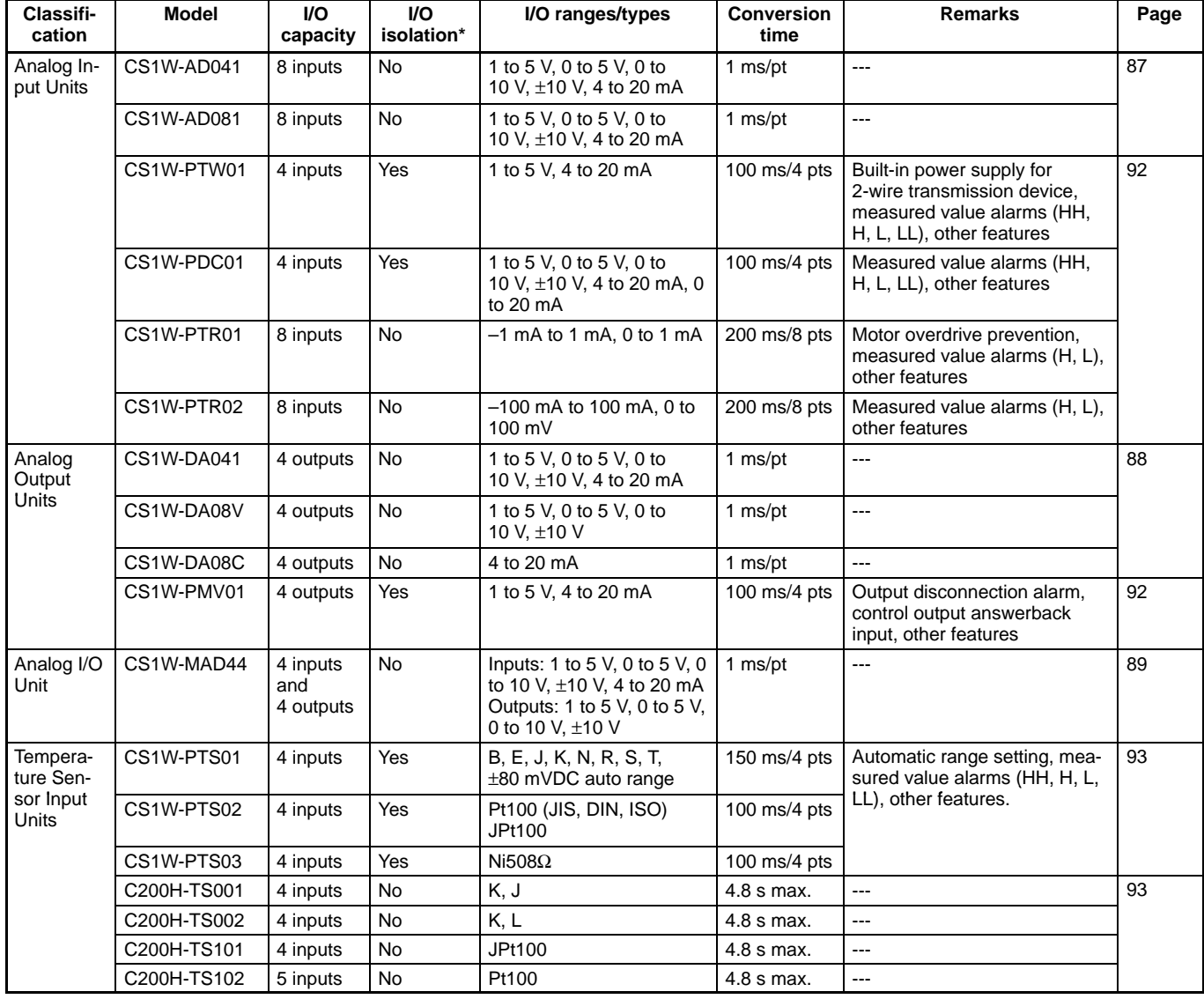

**Note:** Inputs are isolated from PLC signals for all Units.

# **Analog Input Units**

Convert Analog Signals to Binary Data

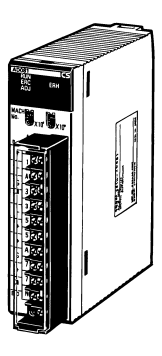

CS1W-AD041-V1/AD081-V1

## **Circuit Configuration**

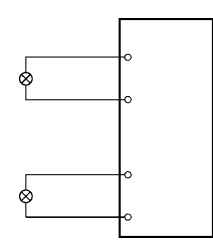

Convert input signals such as 1 to 5 V or 4 to 20 mA to binary values between 0000 and 0FA0 Hex and store the results in the allocated words each cycle. The ladder diagram can be used to transfer the data to the DM Area or the SCALING instructions (e.g., SCL(194)) can be sued to scale the data to the desired ranged.

### **Features**

- Wire burnout detection
- Peak-hold function
- Mean function
- Offset gain setting
- **Note:** Analog Input Terminals are also available as DeviceNet Slaves and for MULTIPLE I/O TERMINALs.

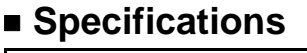

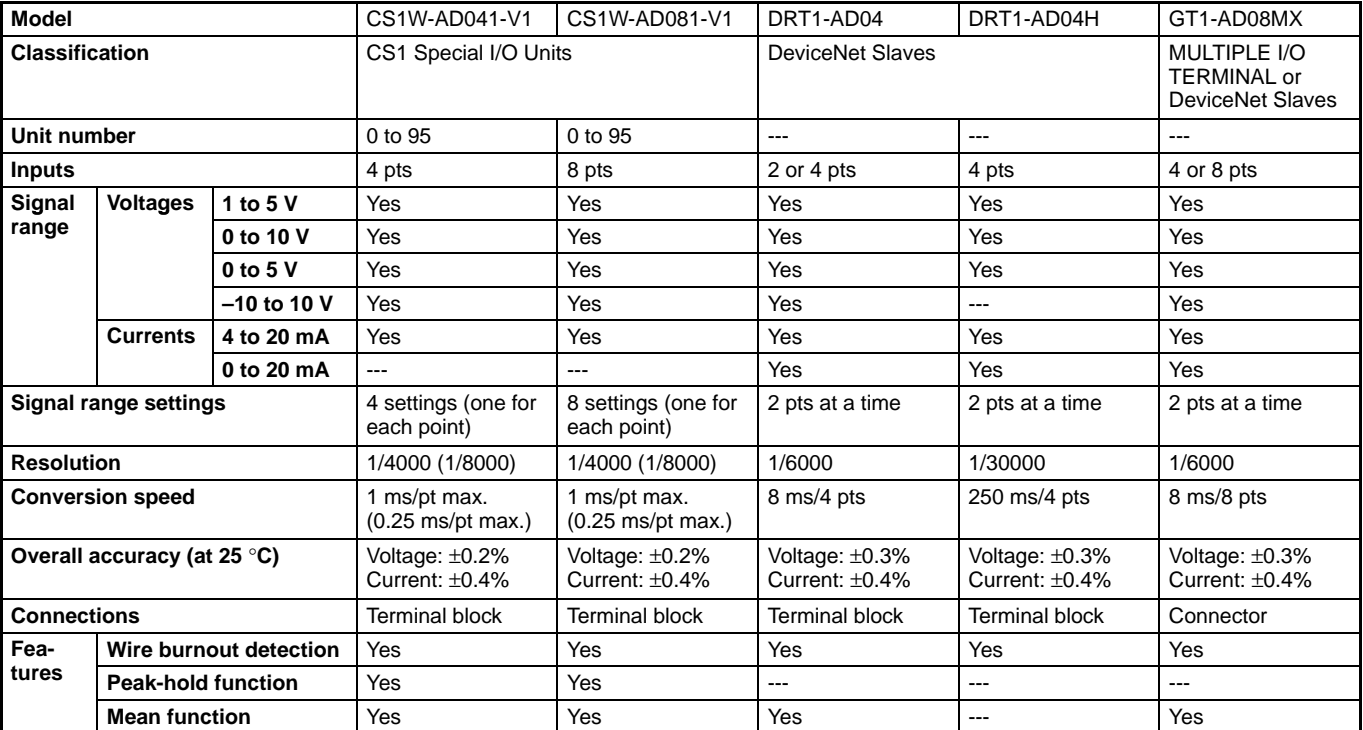

**Note:** 1. The C200H-AD001/AD002/AD003 can also be used with the CS1.

2. Process I/O Units are also available for analog I/O. Refer to page 92.

3. The CS1W-AD041-V1/AD081-V1 will be available soon.

The difference between them and the CS1W-AD041/AD081 currently available is that they are switchable to a higher resolution (1/8000) and faster conversion (0.25 ms/pt).

# **Analog Output Units**

Convert Binary Data to Analog Signals

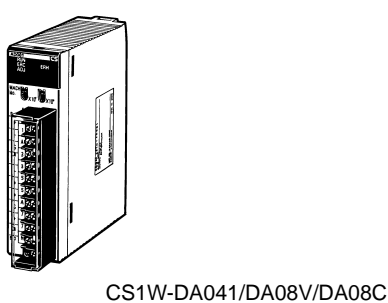

Binary data between 0000 to 0FA0 Hex in the allocated words can be convert to analog signals such as 1 to 5 V or 4 to 20 mA for output. All that is required in the ladder diagram is to place the data in the allocated words.

### **Features**

- Output limit
- Upper/Lower limit alarms
- Offset gain adjustment

The functions provided depend in the model used.

## **Circuit Configuration**

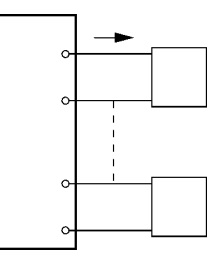

**Note:** Analog Output Terminals are also available as Device-Net Slaves and for MULTIPLE I/O TERMINALs.

## **Specifications**

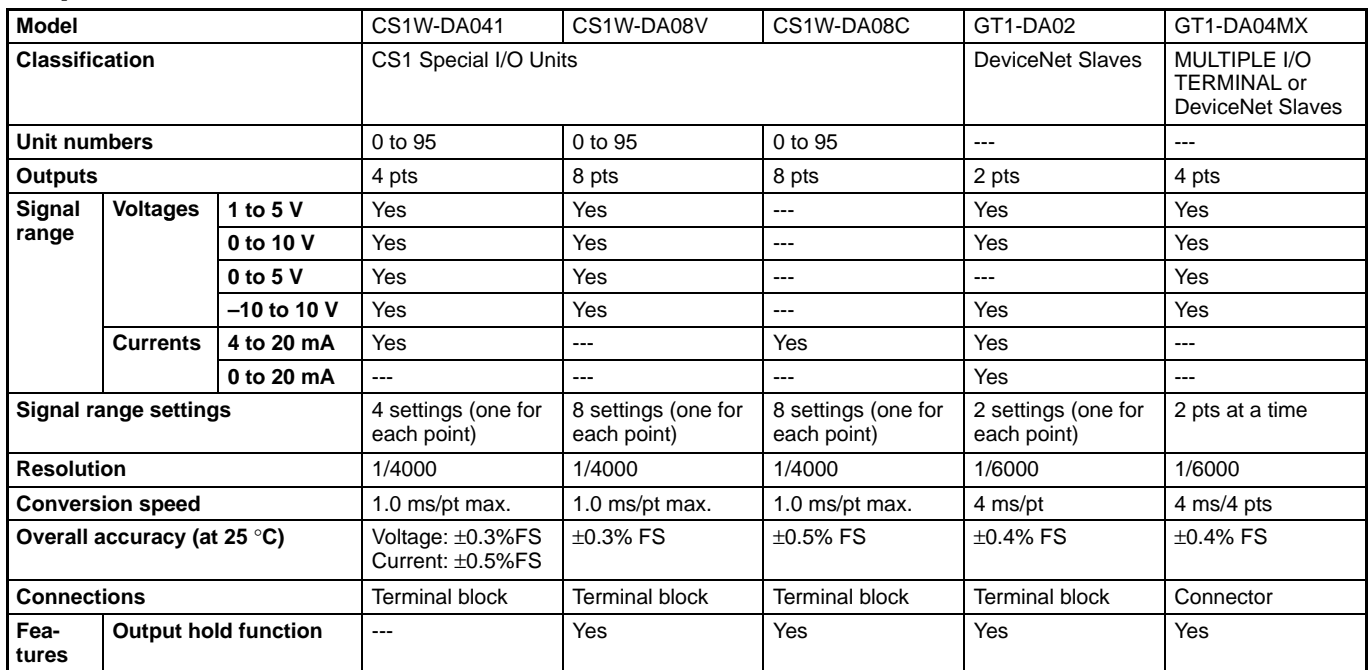

**Note:** 1. The C200H-DA001/DA002/DA003/DA004 can also be used with the CS1.

2. Process I/O Units are also available for analog I/O. Refer to page 92.

# **Analog I/O Units**

Analog Inputs and Outputs with One Unit

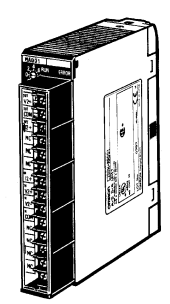

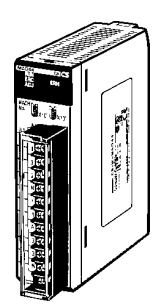

C200H-MAD01 CS1W-MAD44

## **Circuit Configuration**

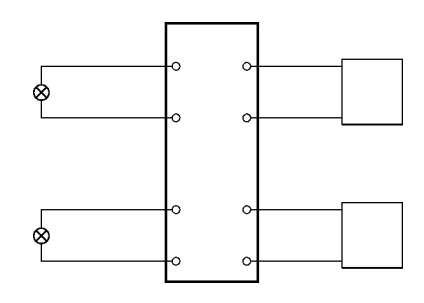

## **Specifications**

**Model** C200H-MAD01 CS1W-MAD44 **Classification** C200H Special I/O Unit CS1 Special I/O Unit **Unit numbers** 0 to F 0 to F **Inputs**  $\begin{array}{ccc} \hline \end{array}$  **2** pts  $\begin{array}{ccc} \hline \end{array}$  4 pts **Outputs** 4 pts 4 pts 4 pts 4 pts 4 pts 4 pts 4 pts 4 pts 4 pts 4 pts 4 pts 4 pts 4 pts 4 pts 4 pts 4 pts 4 pts 4 pts 4 pts 4 pts 4 pts 4 pts 4 pts 4 pts 4 pts 4 pts 4 pts 4 pts 4 pts 4 pts 4 pts 4 pts 4 pts 4 pts 4 pts 4 **Input signal Voltages 1 to 5 V** Yes Yes **ranges Voltages 0 to 5 V** --- Yes **0 to 10 V** Yes Yes **–10 to 10 V** Yes Yes **4 to 20 mA** Yes Yes **Output** signal **put | Currents | 1 to 5 V** | Yes **Yes Internal Yes** ranges **0 to 5 V** --- Yes **0 to 10 V** Yes Yes **–10 to 10 V** Yes Yes **4 to 20 mA** Yes ---**Resolution** 1/4000 (inputs/outputs) 1/4000 (inputs/outputs) **Conversion speed** 1.0 ms/pt max (inputs/outputs) 1.0 ms/pt max (inputs/outputs) **Overall accuracy Inputs** Voltage:  $\pm 0.2\%$ **y** | Current: ±0.4% | Current: ±0.4% | Current: ±0.4% Voltage: ±0.2%<br>Current: ±0.4% **Outputs** Voltage:  $\pm 0.3\%$ Current: ±0.5% Voltage: ±0.3% Current: ±0.5% **Connections** Terminal block Terminal block Terminal block **Features Mean function Yes** Yes **Yes Peak hold** Yes Yes Yes **Wire burnout detection** Yes Yes **Output hold** Yes Yes Yes **Ratio conversion** Yes Yes

One Unit performs both analog input and analog output operations. The Unit can also be used for ratio and bias processing, which can be performed on analog inputs to output the results as analog outputs.

### **Features**

- **Mean function**
- Peak hold function
- Wire burnout detection
- Output hold function
- Ratio conversions

# **Loop Control Unit**

Perform Loop Control for Temperatures, Flow Rates, Pressures, and Other Analog Values Create Monitoring and Data Logging Systems

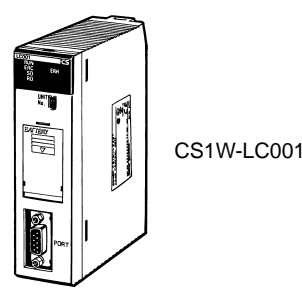

## **System Configuration**

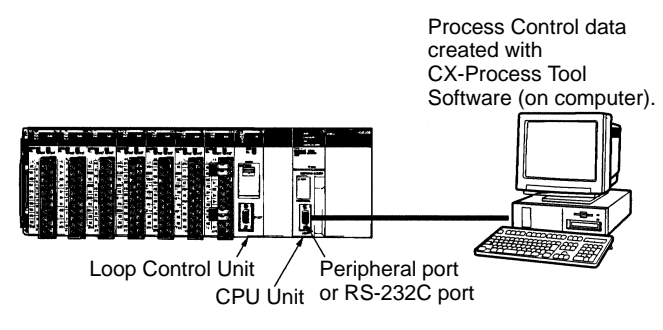

A Loop Control Unit can support various types of process control by combining more than 120 types of function blocks. It is possible to combine up to 32 loops of PID operation and 250 process operations for programming. Trend graphs, graphic monitoring and alarm monitoring are possible by using CX-Process Tool and Monitor Software.

**Note:** There may be restrictions due to, for example, the operation cycle.

### **Features**

- Combine functional blocks with software connections to specify all I/O functions.
- Enables special types of control, such as cascade control, feed-forward control and variable gain control in addition to PID control. (PID control has an auto-tuning function.)
- PID control and fuzzy logic are possible with 1 Unit.
- Logic sequences can include a total of 4,000 commands and can be used for condition control of the Loop Control Unit and process steps.
- Send FINS commands from the CPU Unit or host computer to read and write function block data.
- Use the CX-Process Monitoring Software to monitor the control status of the Loop Control Unit and change set values on screens that look like on-site instruments.
- **Note:** No external analog or contact I/O functions are available. Analog and contact I/O Units must be purchased separately.

## **Specifications**

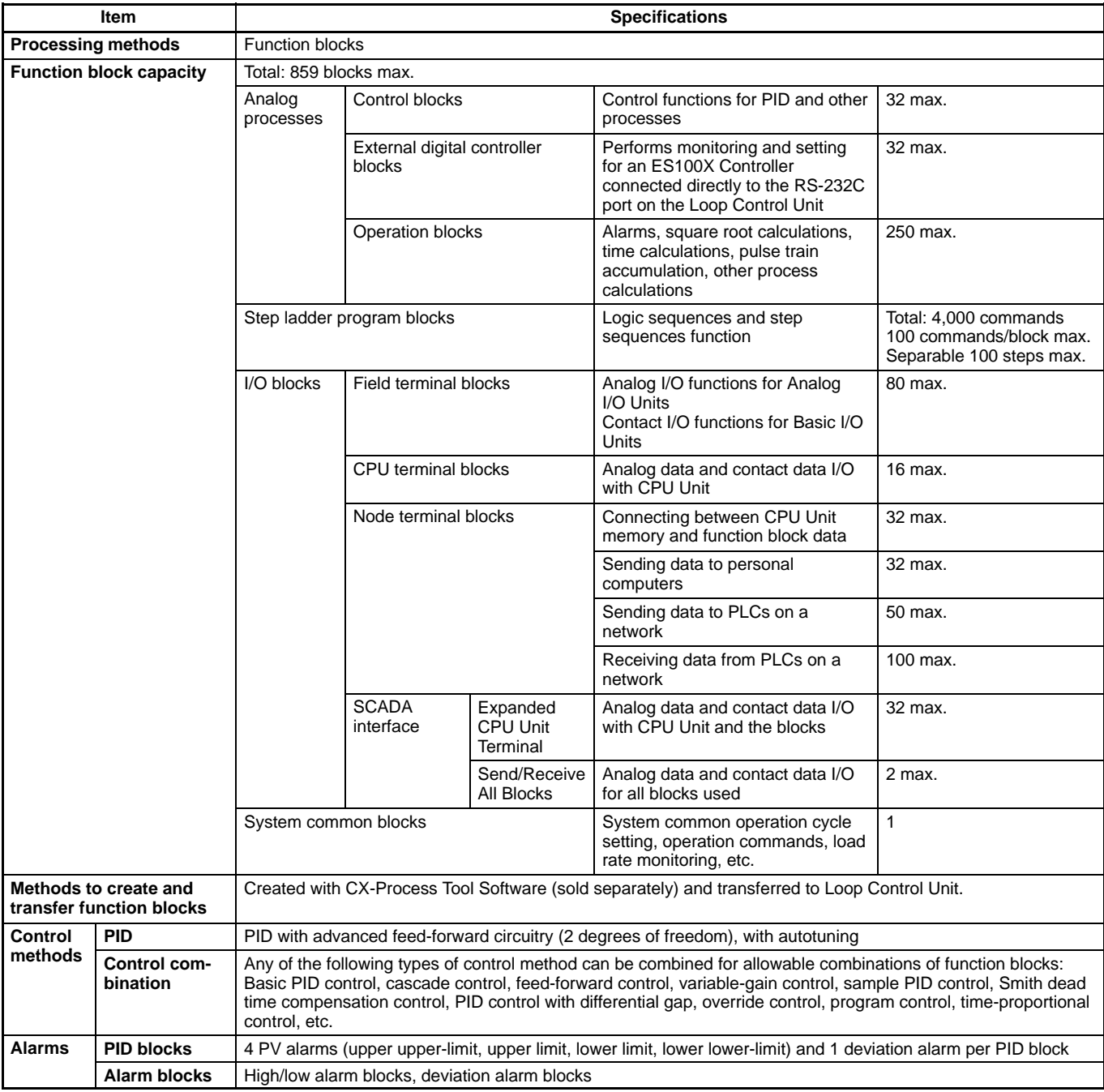

**Note:** Up to three Loop Control Units can be mounted to the CPU Rack. Loop Control Units cannot be mounted to expansion racks.

# **Process I/O Units**

Built-in Signal Conversion with Direct Process Signal Input

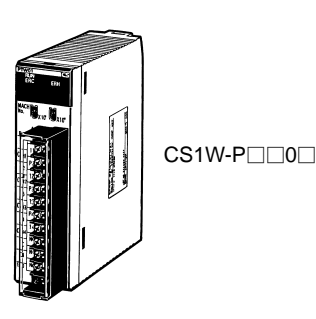

Choose from a total of 16 models, including 8 isolated-type models, to handle essentially all normal processing applications. Meet a wide variety of monitoring needs with variable range setting, output scaling, rate-of-change operation and alarm, and many other features.

#### **Features**

- External converters and transducers not required: Greatly reduces costs, space requirements, and labor.
- Input temperatures and use measured value alarms and disconnection alarms.
- Input analog currents and voltages and output square root and input error detection.
- Input pulse signals from capacitive flow sensors and output either accumulated or instantaneous values.
- For control outputs, use output disconnected detection, output rate-of-change limits, and high/low output limits.

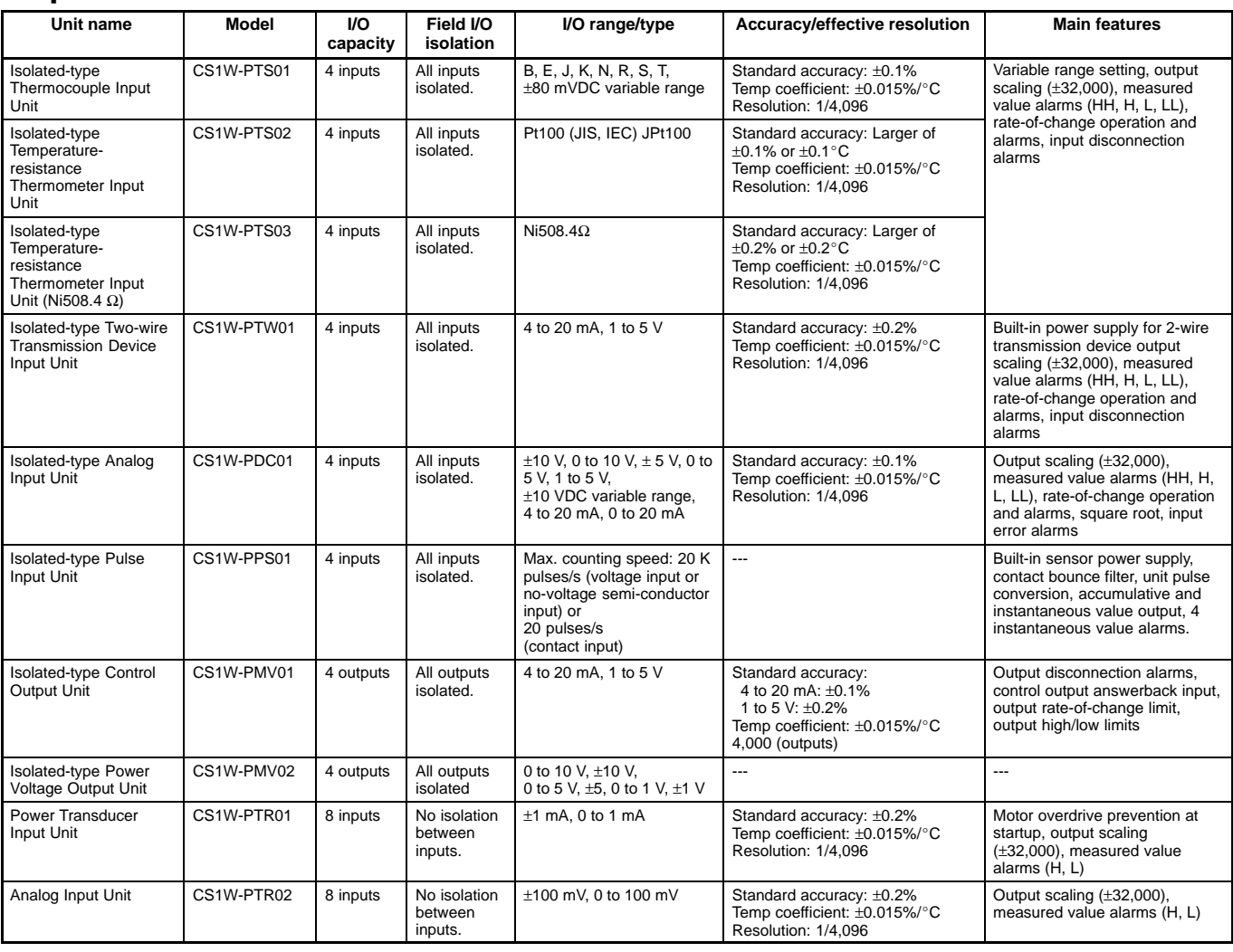

 **Specifications**

Lessimilori: 1/4,096<br>**Note:** Refer to pages 87 to 89 for descriptions of the Analog I/O Units (CS1W-AD0⊡⊟, CS1W-DA0⊟⊟, CS1W-MAD44.)

# **Temperature Sensor Units**

Directly Input from Four Temperature Sensors

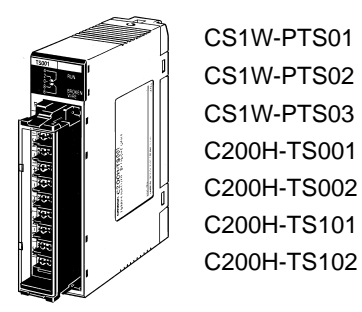

## **Circuit Configuration**

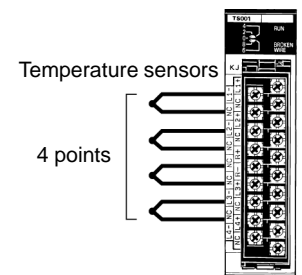

Using input from thermocouples or resistance thermometers (up to 4 inputs), the Unit converts the measured temperatures into BCD or binary data and stores them in the allocated relay area every cycle. The data can be transferred to the DM Area or other memory locations using the ladder program.

### **Features**

- Input directly from up to four temperature sensors with one Unit. (The types of temperature sensor and temperature onit. (The types of temperature sensor and temperature<br>ranges can be set separately for each input for the<br>CS1W-PTS $\square$ .)  $CS\check{1}W-PTS\square\square.$
- Models available with isolated inputs to prevent unwanted between temperature sensor inputs current flow  $(CS1W-PTS \Box \Box$  only).
- Provided with measured value alarms (4 points each)<br>
(CS1W-PTS□□ only).  $(CS1W-PTS \Box \Box$  only).
- Line disconnection detection provided.

## **Specifications**

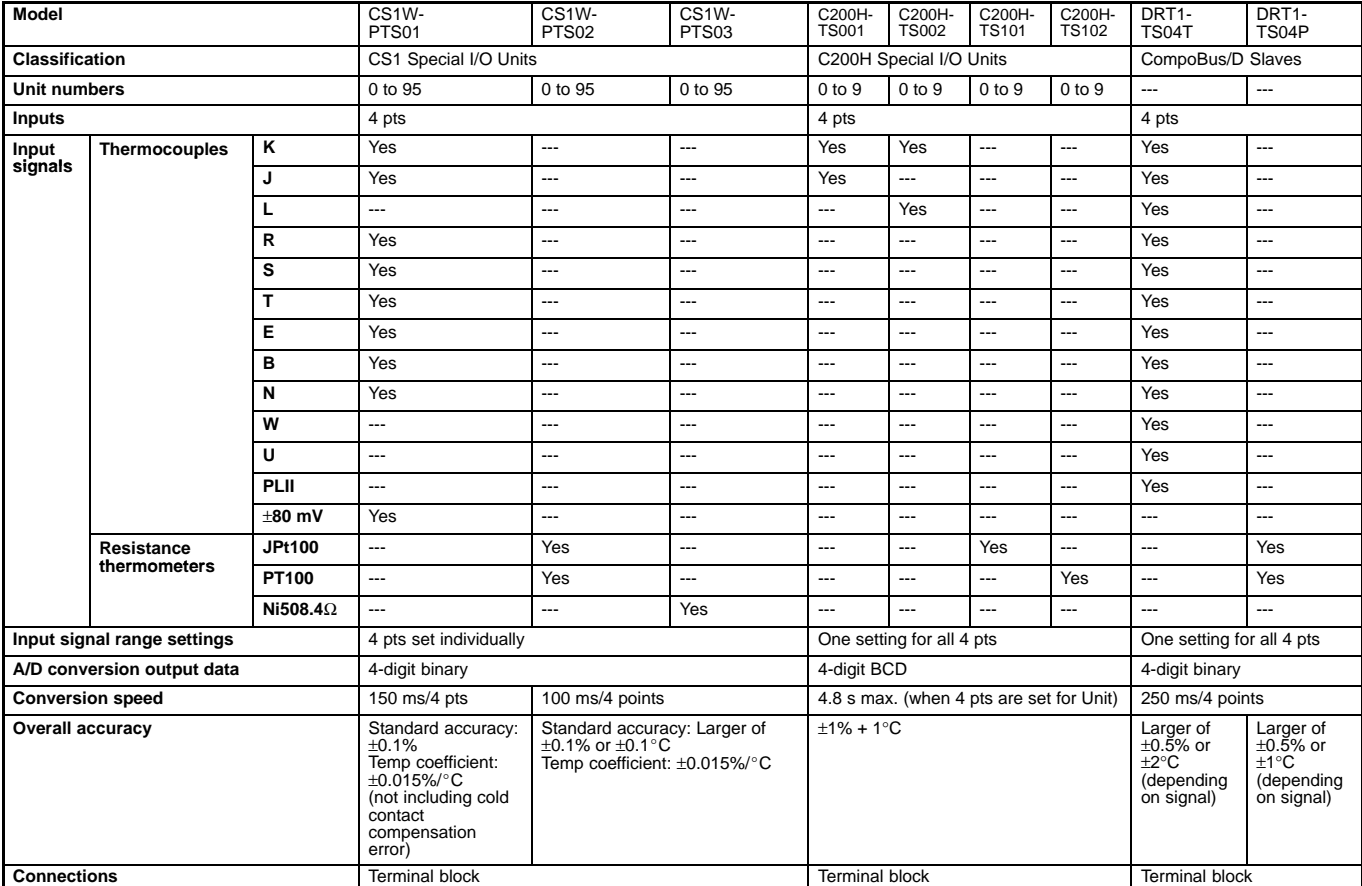

**Connections**<br>
Note: Refer to page 92 for information on CS1W-PTS□□ Process I/O Units.

# **Temperature Control Units**

One Unit Functions as Two Temperature **Controllers** 

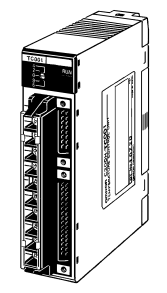

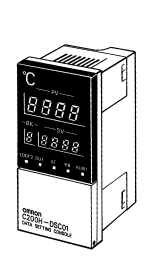

 $C200H-TC\n\Box\n\Box\n\Box$ 

 C200H-DSC01 Data Setting Console

# **System Configuration**

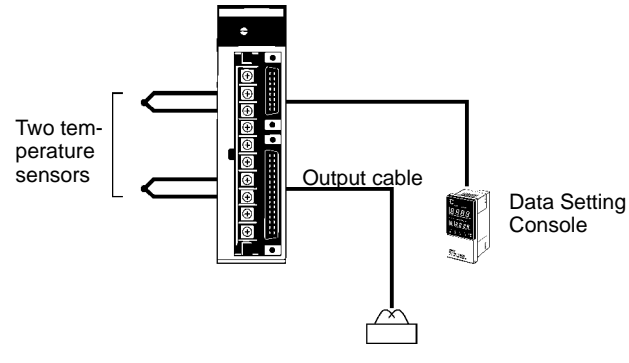

Manipulated variable

Perform 2-loop PID control (two degrees of freedom) based on inputs from thermocouples or platinum resistance thermometers to control a transistor, voltage, or current output. Words allocated to the Unit in memory can be manipulated from the ladder diagram to start/stop operation, set the target value, read the process value, or perform other operations.

### **Features**

- Supports 2-loop PID control (two degrees of freedom) or ON/OFF control.
- Input directly from two temperature sensors (thermocouples: R, S, K, J, T, E, B, N, L, or U) or platinum resistance thermometers (JPt00, Pt100).
- Open-collector, voltage, or current outputs
- Sampling period: 500 ms
- Run/start control.
- Two internal alarms per loop.
- Detects heater burnout though current detectors for both loops.
- Record up to eight sets of target values, alarm values, and PID parameters.
- Connects to Data Setting Console.

## **Specifications**

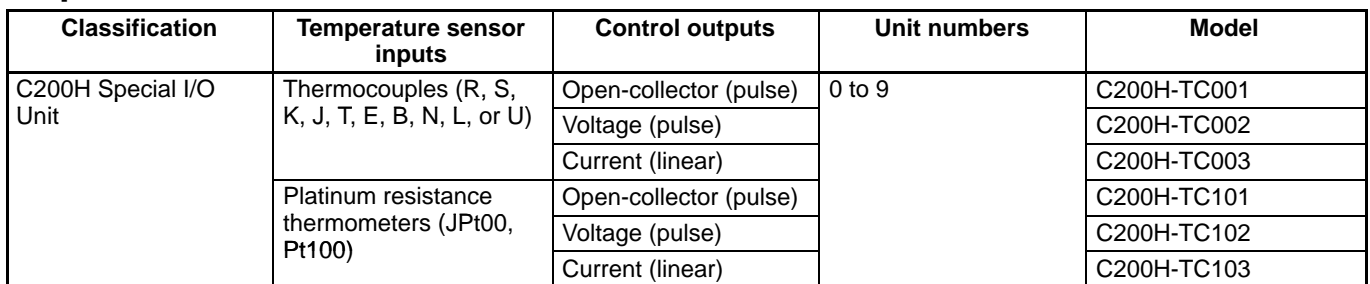

### **Data Setting Console**

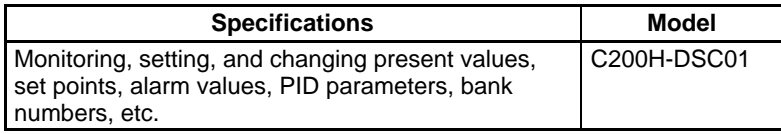

# **Heat/Cool Control Unit**

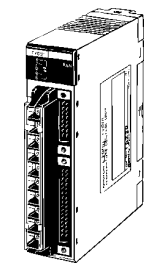

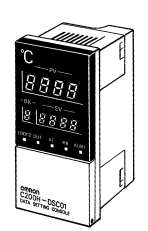

 $C200H-TV$ 

 C200H-DSC01 Data Setting Console

## **System Configuration**

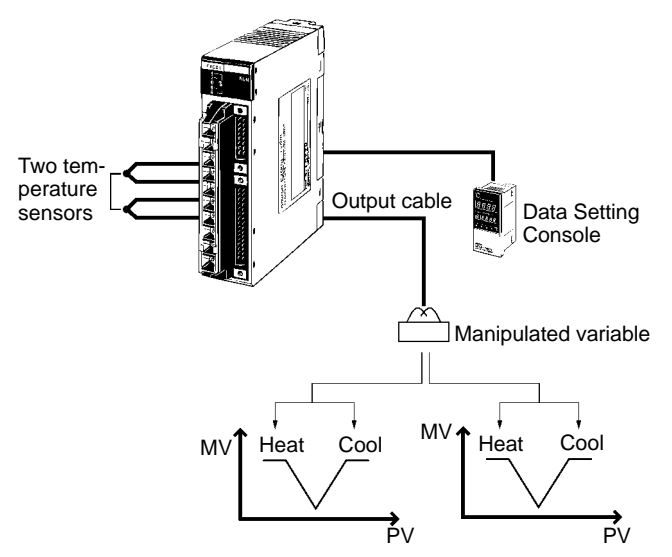

Perform 2-loop PID control (two degrees of freedom) based on inputs from thermocouples or platinum resistance thermometers to control heating and cooling through transistor, voltage, or current outputs. Words allocated to the Unit in memory can be manipulated from the ladder diagram to start/stop operation, set the set point, read the process value, or perform other operations.

### **Features**

- Supports 2-loop PID control (two degrees of freedom) or ON/OFF control.
- Input directly from two temperature sensors (thermocouples: R, S, K, J, T, E, B, N, L, or U) or platinum resistance thermometers (JPt00, Pt100).
- Open-collector, voltage, or current outputs
- Sampling period: 500 ms
- Run/start control.
- Two internal alarms per loop.
- Detects heater burnout though current detectors for both loops.
- Record up to eight sets of set points, alarm values, and PID parameters.
- Connects to Data Setting Console.

## **Specifications**

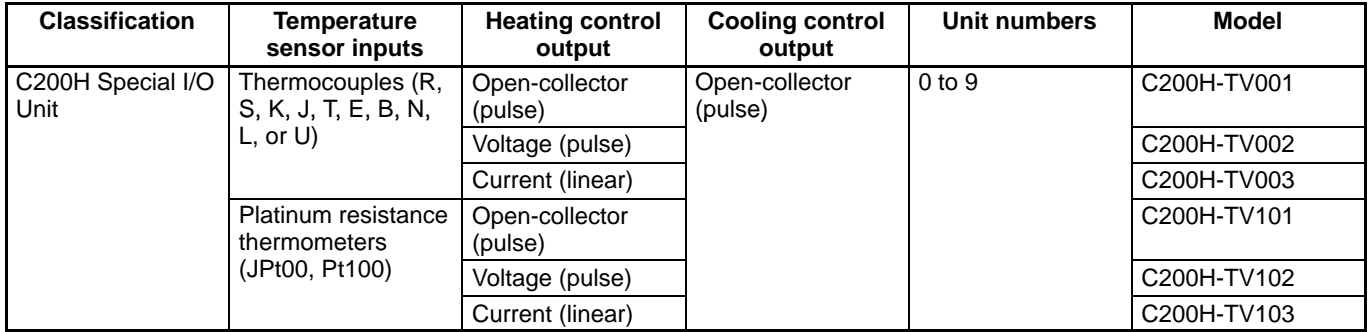

### **Data Setting Console**

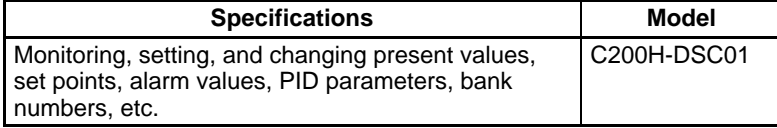

# **PID Control Units**

Ideal for Analog Control of Pressures, Flows, and other Variables

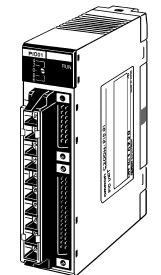

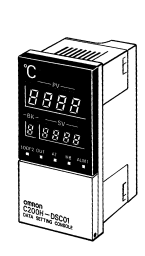

C200H-PID01/PID02/PID03 C200H-DSC01

Data Setting Console

## **System Configuration**

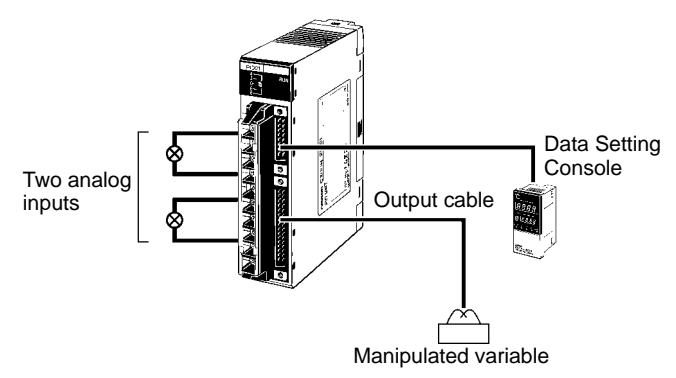

Perform 2-loop PID control (two degrees of freedom) based on input ranges such as 4 to 20 mA or 1 to 5 V to control transistor, voltage, or current outputs. Words allocated to the Unit in memory can be manipulated from the ladder diagram to start/ stop operation, set the set point, read the process value, or perform other operations.

### **Features**

- Supports 2-loop PID control (two degrees of freedom) or ON/OFF control.
- Directly input analog signal.
- Open-collector, voltage, or current outputs
- Sampling period: 100 ms
- Run/start control.
- Manual outputs supported.
- Set two internal alarms for each loop.
- Record up to eight sets of set points, alarm values, and PID parameters.
- Digital filters can be set to dampen rapid changes in inputs.
- Connects to Data Setting Console.

## **Specification**

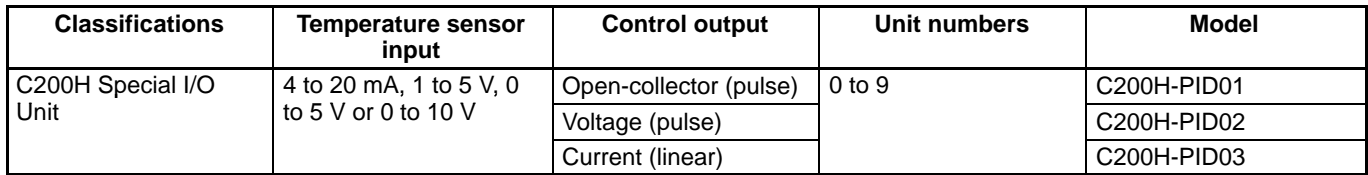

### **Data Setting Console**

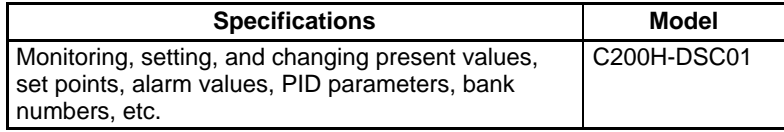

# **Fuzzy Logic Unit**

Take Advantage of High-speed Fuzzy Logic

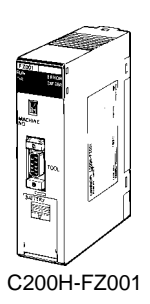

## **System Configuration**

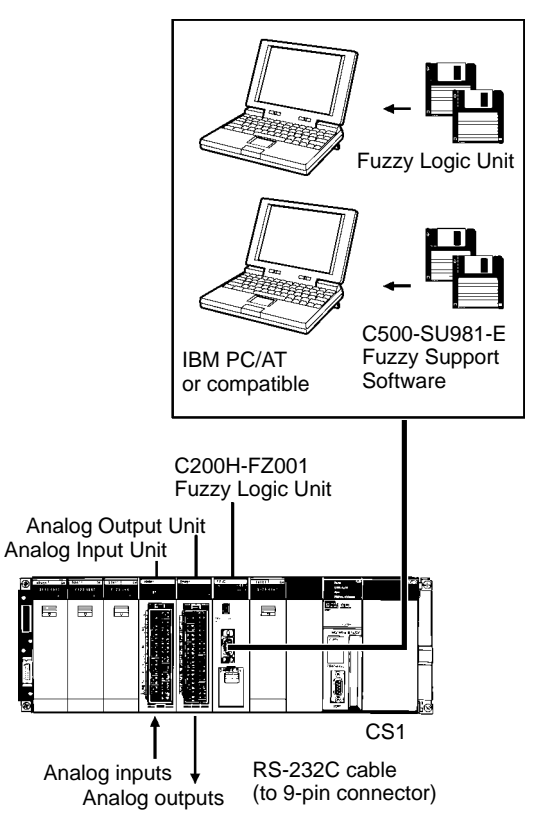

## **Specifications**

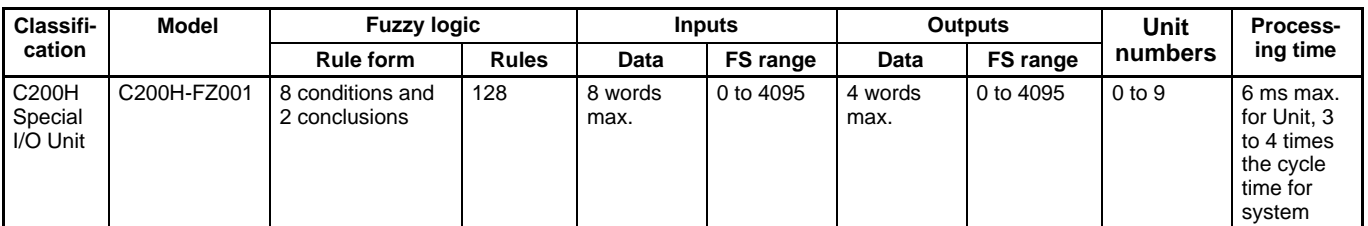

Use the Fuzzy Support Software to create rule, membership functions, and other fuzzy data and transfer then to the Unit after checking the knowledge. The ladder program in the CPU Unit can be used to set fuzzy inputs for processing by the Fuzzy Logic Unit and then the results can then be read using the ladder program.

### **Features**

- Contains a high-performance fuzzy logic processor for high-speed fuzzy processing.
- Handles jobs that used to be performed by using the experience of skilled operators.
- Eight inputs and 4 outputs
- 8 conditions and 2 conclusions per rule, 128 rules total.

# **Cam Positioner Unit**

One Unit Functions as 48 Mechanical Cams

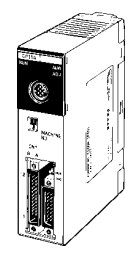

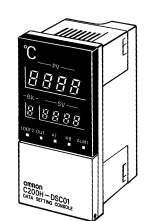

C200H-CP114 C200H-DSC01

 **System Configuration**

Data Setting Console

Angles are detected though an externally connected resolver -Angles are detected though an externally connected resolver<br>(3F88L-RS□□ angle detector) and cam outputs are produced for preset ON/OFF angle data.

#### ■ Features

- Supports16 external outputs and 32 internal outputs for a total of 48 cam outputs.
- Set up to seven ON/OFF data for each cam.
- The Data Setting Console allows easy monitoring of cam data settings, present cam angles, or etc.
- An Adjustment Operation function enables setting cam outputs while actually operating the controlled machine.

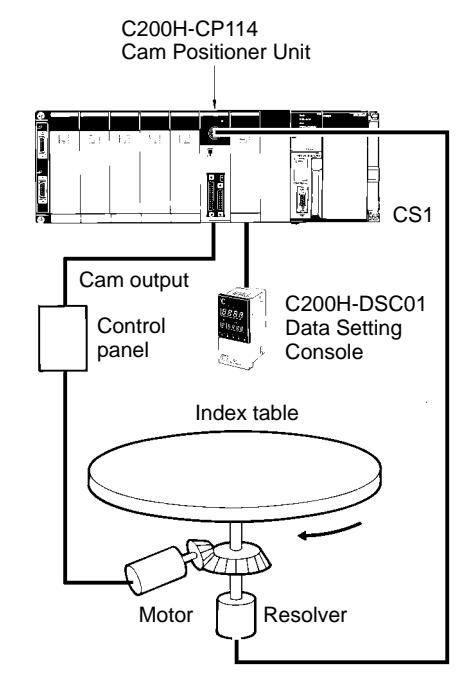

## **Specifications**

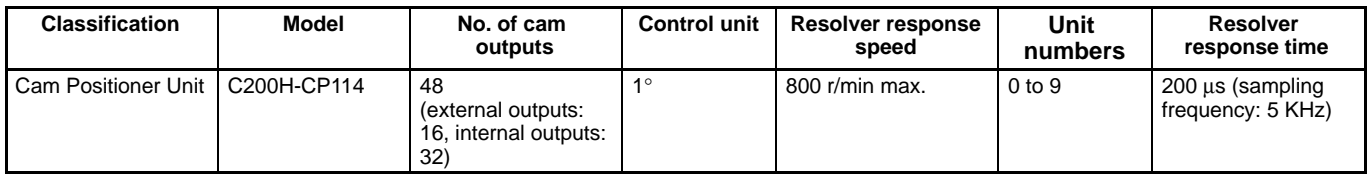

# **Position Control Units**

High-speed, High-precision Positioning with 1, 2, or 4 Axes

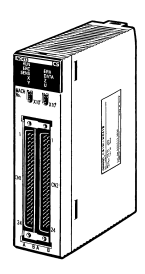

CS1W-NC113/213/413/133/233/433 C200HW-NC113/213/413

## **System Configuration**

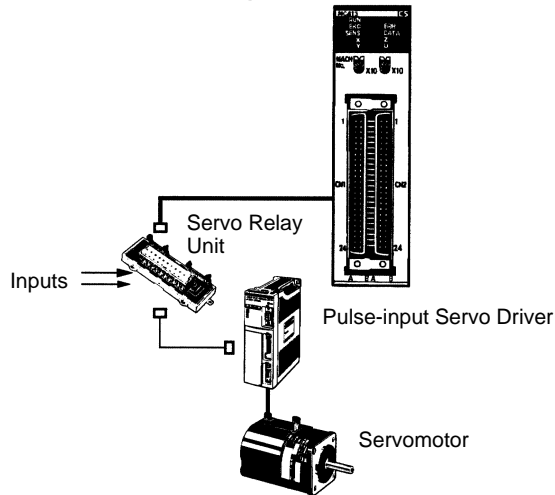

These Position Control Units support open-loop control with pulse-train outputs. Position using automatic trapezoid or Scurve acceleration and deceleration. Models available with 1, 2, or 4 axes. Use in combination with servomotors or stepping motors that accept pulse-train inputs.

### **Features**

- Simple positioning systems can be created by directly specifying operation from the CPU Unit when required.
- Positioning data is saved in internal flash memory, eliminating the need to maintain a backup battery.
- Use Windows-based Support Software to easily create positioning data and store data and parameters in files. (Use<br>WS01-NCTF1-E with C200HW-NC $\square$  models and Use Windows-based Support Software to easily create<br>positioning data and store data and parameters in files. (Use<br>WS01-NCTF1-E with C200HW-NC $\square$  models and positioning data and store data and parameters<br>WS01-NCTF1-E with C200HW-NC□ r<br>WS02-NCTC1-E with CS1W-NC□□ models.)
- Interrupt feeding, forced starting, and other features also supported.

## **Specifications**

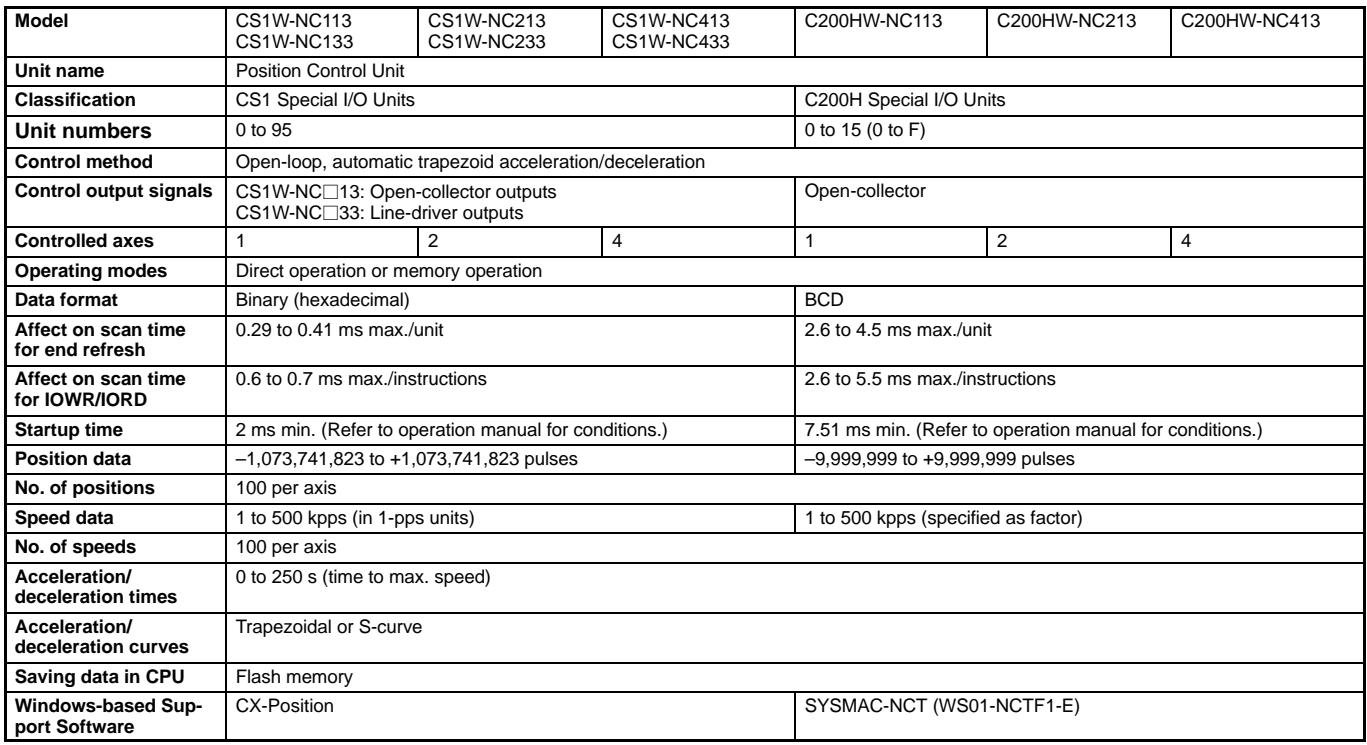

# **Motion Control Unit**

High-precision, Two-axis Motion Control with Multi-tasking G-language Programming

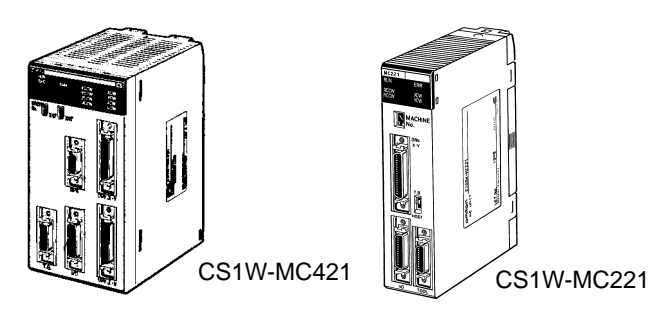

## **System Configuration**

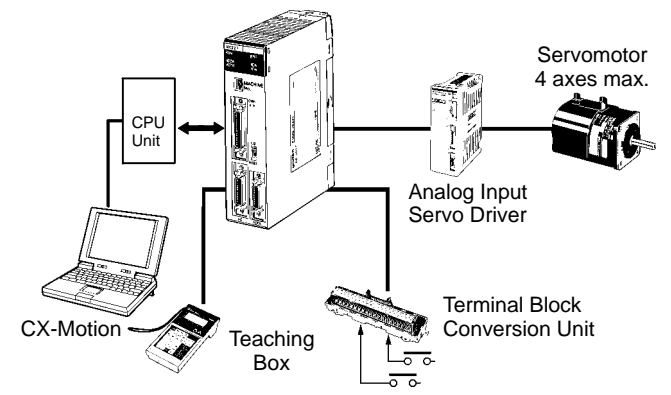

**Note:** The C200H-MC221 can also be used with CS1 PLCs.

The Motion Controller provides semiclosed-loop control with analog outputs for up to 2 or 4 axes, and supports the G language for advanced, high-speed, high-precision position control, such as traverse operation. Multi-tasking allows you to run the two axes independently for a wider range of application.

### **Features**

- High-speed control of up to 4 axes with one Unit and up to 76 axes with one PLC (19 Units x 4 axes) (assumes that Power Supply Unit capacity is not exceeded).
- Winding operations easily controlled at high-speed using traverse positioning control.
- High-speed response to commands from CPU Unit (8 ms for 2 axes, 13 ms for 4 axes).
- Encoder response of 2 Mpps possible with 4x frequency multiplication for applications with high-speed, high-precision servomotors.
- D interrupt code outputs to CPU Unit at end of positioning or at specified positions (D code output time: 3.3 ms max.).
- CX-Motion Windows-based Support Software Define user mnemonics to use in place of G codes to simplify MC program development and analysis.
- Servo trace function from CX-Motion to trace error counter changes or motor speeds.
- Automatic Loading Function MC programs and positioning data can be automatically downloaded from computer memory when required by the MC Unit.

## **Specifications**

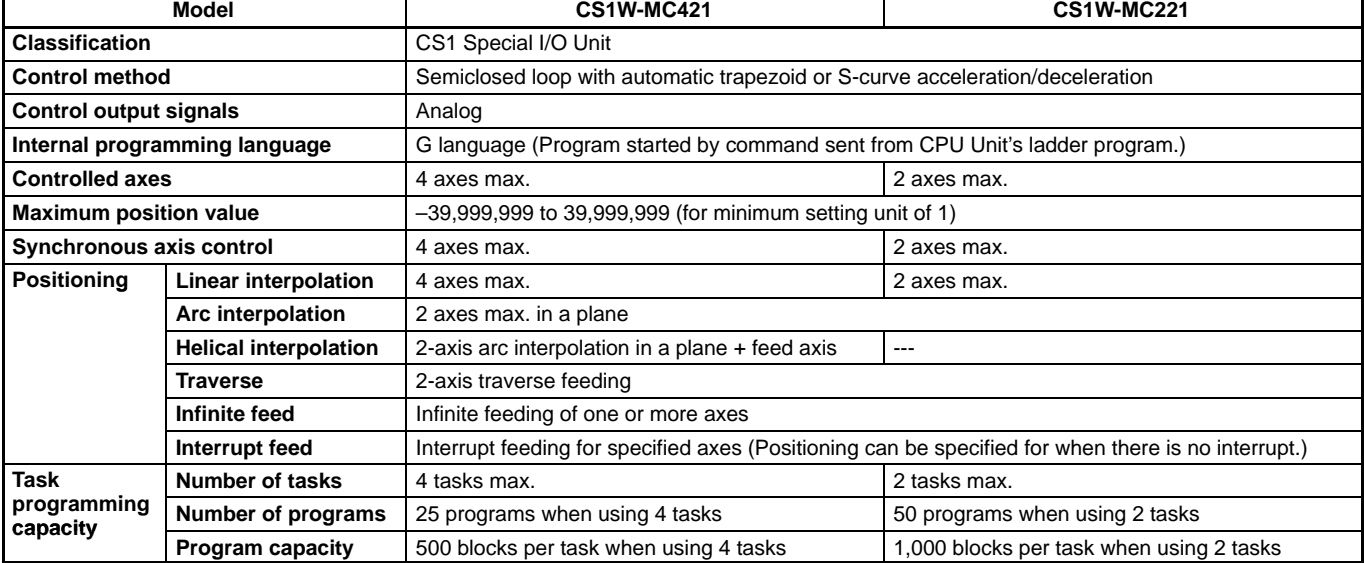

#### **CX-Motion: Windows-based Support Software**

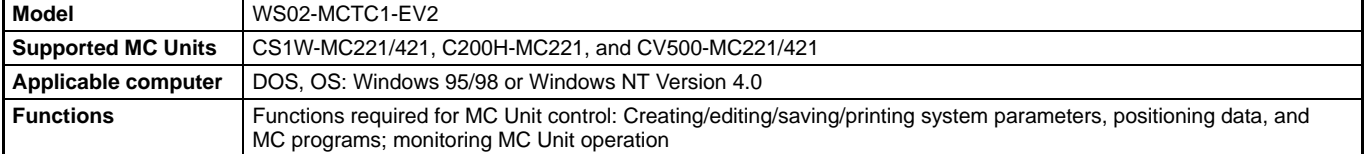

# **High-speed Counter Units**

Two External Inputs and Eight External Outputs with Many Operating Modes

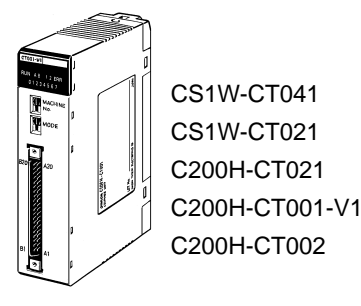

## **System Configuration**

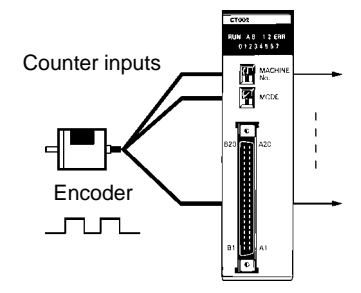

The High-speed Counter Units count pulse signal inputs that are too fast to be detected by normal Input Units. The Units can be programmed to produce outputs according to counter values for specified conditions, and many other functions are supported.

# **PEATURES (CS1W-CT001)**

• Max. input frequency = 500 kHz. (See note 1.) Output turns ON less than 0.5 ms after set value is reached. (See note 2.)

**Note:** 1. This figure is for when line driver input is used.

- 2. The time may exceed 0.5ms in some cases, such as during execution of IORD/IOWR instructions.
- 32-bit counting range.
- 2- and 4-axis operation available.
- Digital variable noise filter provided.
- 5-, 12-, and 24-V line driver inputs available. (5- and 12-V line driver input is only available, however, for 1 axis with the CS1W-CT021 and 2 axes with the CS1W-CT041.)
- Supports simple, ring, and linear counting modes.
- Supports offset phase input, up and down pulse input, and pulse+direction input.
- Supports 4 external control inputs, and a total of 16 functions can be set including open gate, close gate, preset, reset, capture, stop/capture/reset combinations, and reset enable.
- One Unit supports 4 external outputs and 28 internal outputs with counter value zone comparisons, target comparisons, delays, holds, programmable outputs, and hysteresis settings.
- Pulse rate measurement function and data logging.
- Counter outputs and external control inputs can be used to trigger interrupt tasks in the CPU Unit.
- Settings can be changed during Unit operation.

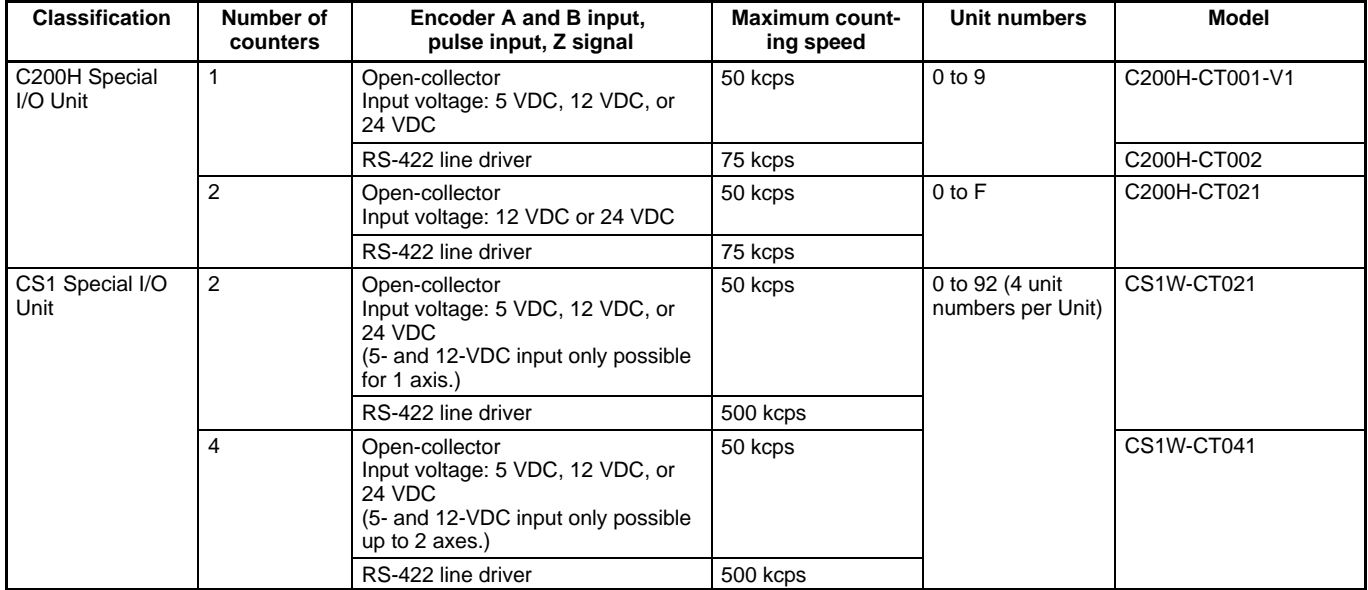

## **Specifications**

# **Customizable Counter Units**

Customizable Counter Units with PLC Functionality. Features Such as Synchronous Control Allow Greater Range of Mechanical Control. Also Perform "Sub-PLC" Role.

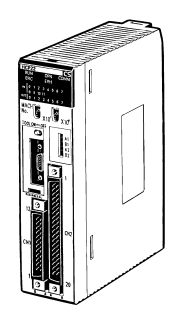

CS1W-HCP22 CS1W-HCA22 CS1W-HIO01

## **System Configuration**

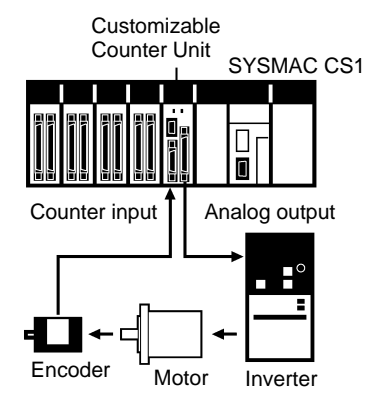

In addition to counter input, pulse input, and analog output, which are indispensable for mechanical control (inputs and outputs vary with the model), PLC functionality and 20 points of basic I/O are available with just 1 Unit. There are also models that just have PLC functionality. High-speed PLC functionality, with an overhead of 0.1 ms, allows the Units to be used as "sub-PLCs" that contribute to greater responsiveness and system performance, as well as function distribution and modularization.

## **Specifications**

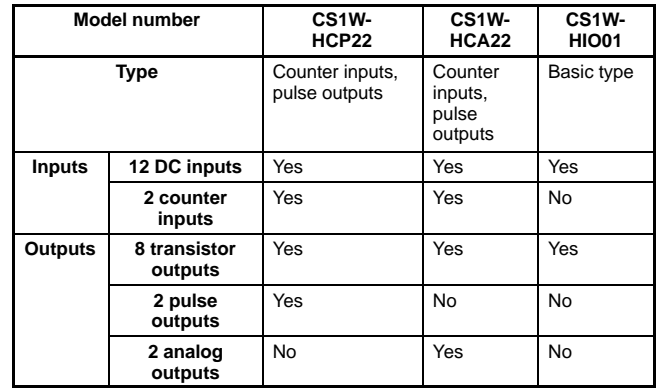

## **Programming Functions**

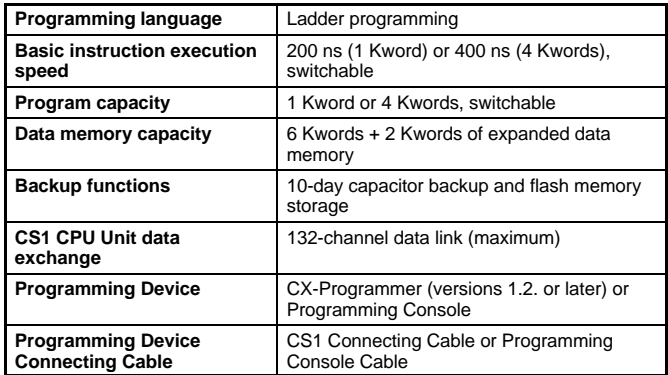

## **Counter Inputs (CS1W-HCP22/HCA22)**

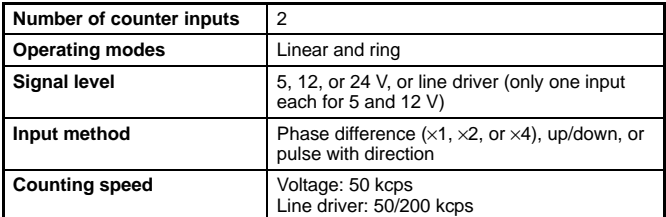

## **Pulse Outputs (CS1W-HCP22)**

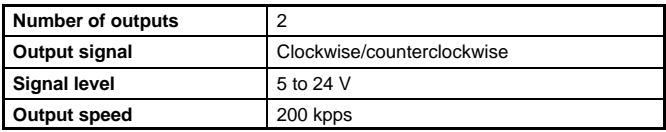

## **Analog Outputs (CS1W-HCA22)**

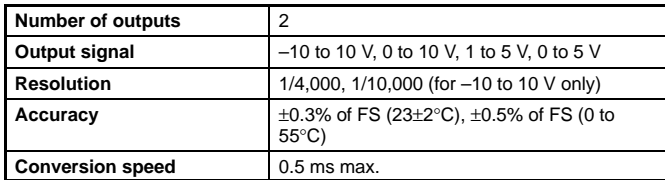

# **ID Sensor Units**

Connect an ID System to the PLC. Easily Started with a Programming Console.

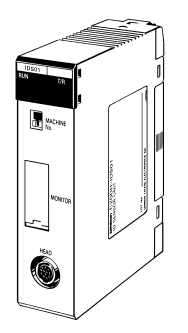

C200H-IDS01-V1 (electromagnetic, for short distances)

## **System Configuration**

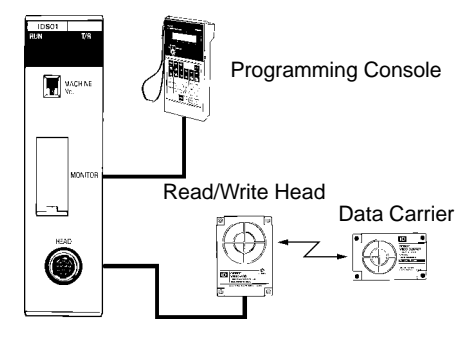

Read/write data in Data Carrier memory by sending read/write commands from the CPU Unit to the Read/Write Head. The C200H-IDS01-V1 is used with the V600 Series for short-distance communications with electromagnetic coupling.

The Programming Console can be connected directly to the ID Sensor Unit to send commands to read/write Data Carriers and monitor the results. The Programming Console is particularly useful when initially starting up the system.

### **Features**

- Connects and ID System to the Programmable Controller.
- Read data from Data Carriers simply by sending a read command.
- Read/write up to 1,024 bytes.
- Record error logs with up to 30 records.
- Use a Programming Console to monitor and control operation.

## **Specifications**

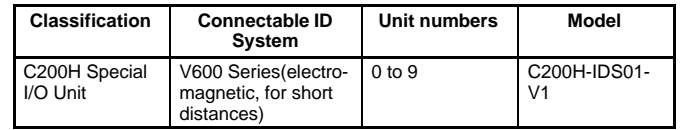

#### **Serial Communications Features**

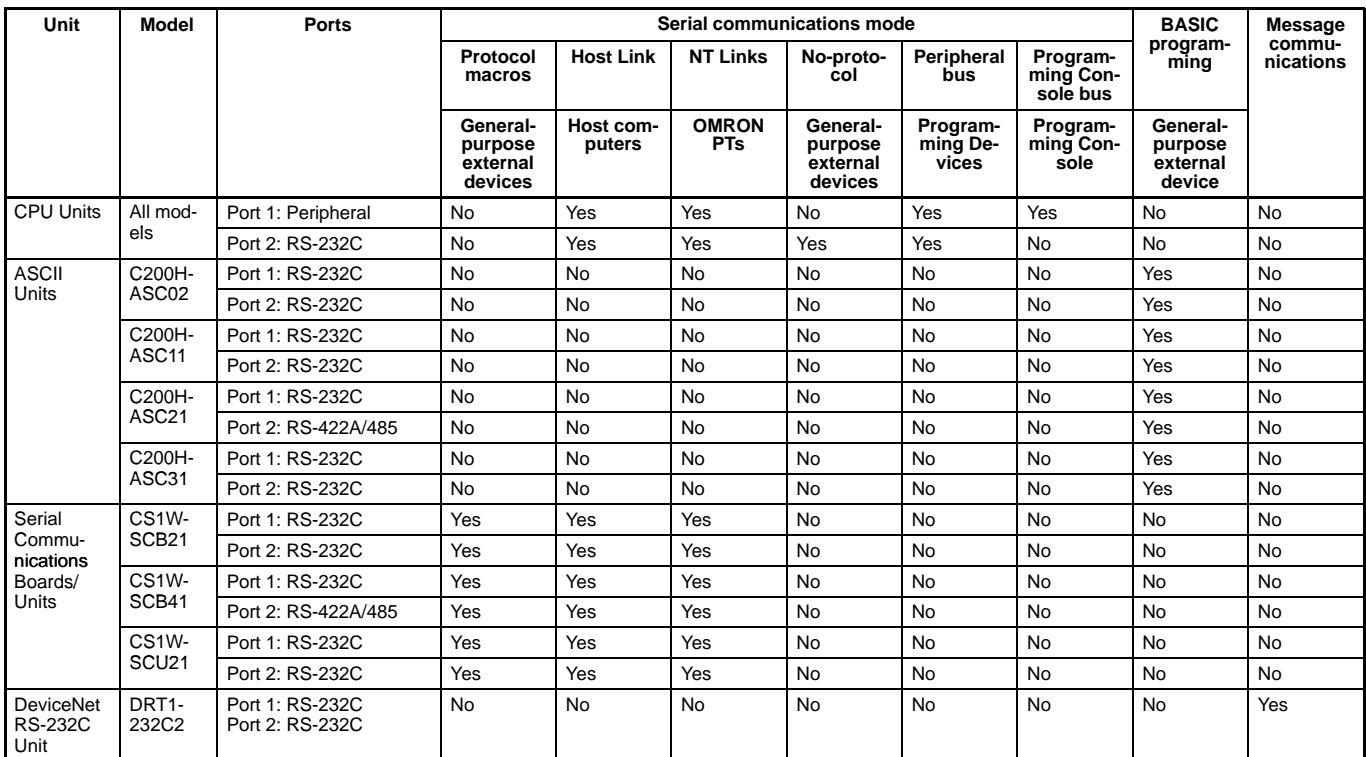

# **ASCII Units**

Easily Perform ASCII Data Communications

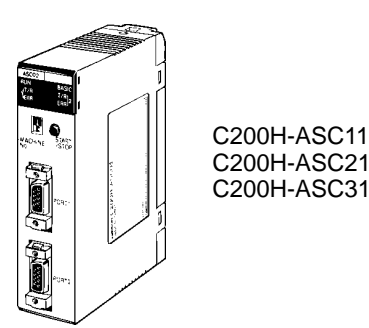

## **System Configuration**

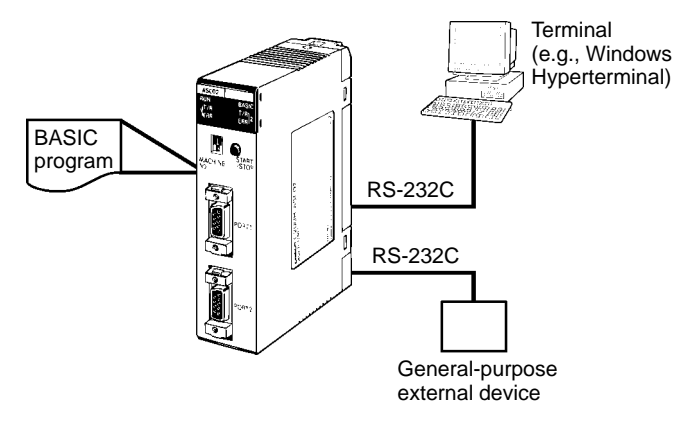

The ASCII Units support BASIC language programming and RS-232C and RS422A/485 serial communications. BASIC programming enables ASCII communications with essential any external device. It can also be used as a special processing unit to aid the CPU Unit without using external communications.

The C200H-ASC21/ASC21/ASC31 provided shared memory with the CPU Unit, and both the ASCII Unit and the CPU Unit can access the shared memory asynchronously, providing for highspeed data exchanges between the two Units without using interrupts.

### **Features**

- Perform ASCII communications with a wide range of external devices.
- The C200H-ASC11/ASC21/ASC31 function as special processing units with BASIC programming.
- Large-capacity user memory: 200 Kbytes
- Model available with RS422A/485 port.
- Various forms of data exchanges with CPU Unit: Select the best method for the read/write trigger and timing.
- High-speed data exchanges possible with shared memory (not dependant on I/O refresh).
- A wide range of interrupt processes: Interrupts fro CPU to ASCII Unit, communications interrupt, key interrupts, timer interrupts, error interrupts, etc.
- Easy control of transmission control signals.
- Calculation instructions for error check codes.
- Many BASIC debugging functions (break points, 1-step execution, execution stop monitoring, etc.)
- Error log supported with up to 30 error records.

## **Specifications**

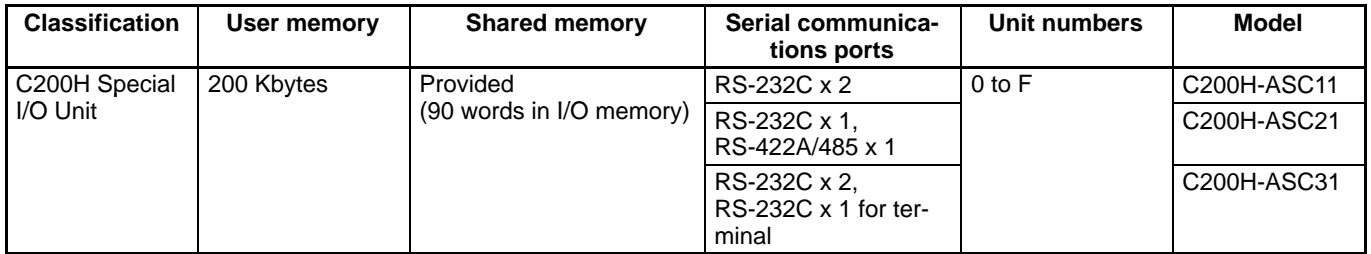

**Note:** The C200H-ASC02 can also be used with CS1 PLCs.

# **Serial Communications Boards Serial Communications Units**

Support Protocol Macros, Host Link Communications, and 1:N NT Links

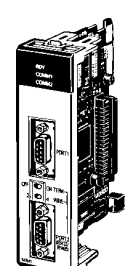

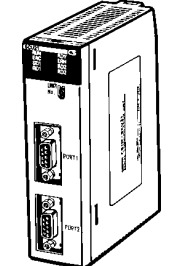

Serial Communications Boards CS1W-SCB21 CS1W-SCB41

Serial Communications Unit CS1W-SCU21

# **System Configuration**

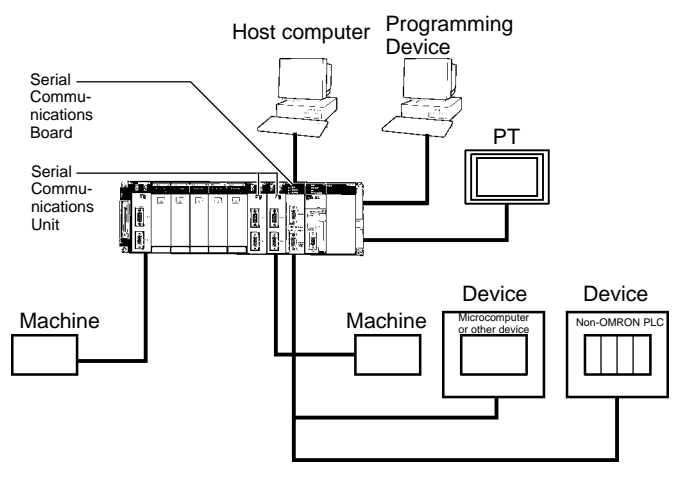

 **Specifications**

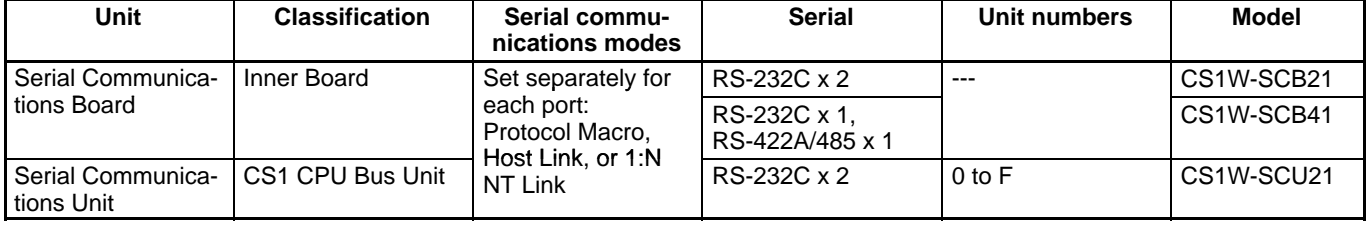

Either an Inner Board or CPU Bus Unit can be used to increase the number of serial ports (RS-232C or RS-422A/485) two at a time. Specify Protocol Macros, Host Link Communications, or 1:N NT Links separately for each port. With the CS1 Series, you can easily provide the right number of serial ports for your system.

### **Features**

- Serial Communications Board
	- Increase the number of serial ports without using I/O slots.
	- Connect general-purpose external devices 1:N using RS-422A/485.
	- Generate interrupts in CPU Unit when data is received.
- Serial Communications Board
	- Mount up to 16 Unit (including all other CPU Bus Units) on CPU or Expansion Racks. Ideal for systems that required many serial ports.

# **Protocol Macros**

Easily Create Protocols for Data Exchange with External Devices; Execute with One **Instruction** 

## **System Configuration**

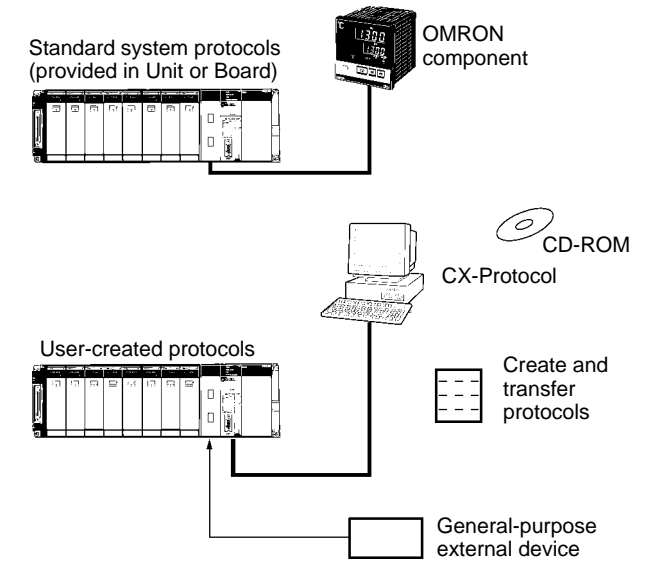

## **Standard System Protocols**

Protocols for communications with external devices can be easily created according to the communications standards required by the external device. Protocol macros enable communications with essentially any external device with an RS-232C or RS-422A/485 port without programming communications in the PLC.

Standard system protocols are provided as a standard feature for communications with OMRON components, such as Temperature Controllers, Panel Meters, Bar Code Readers, and Modems. A Windows-based tool called CX-Protocol is also available to enable creation of protocols for most any external device.

## **Types of Protocol**

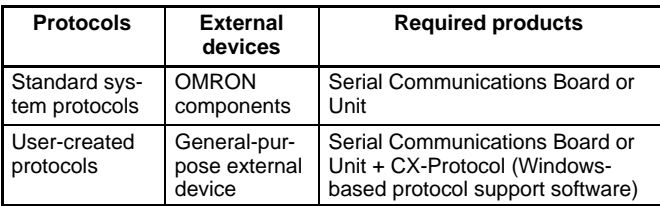

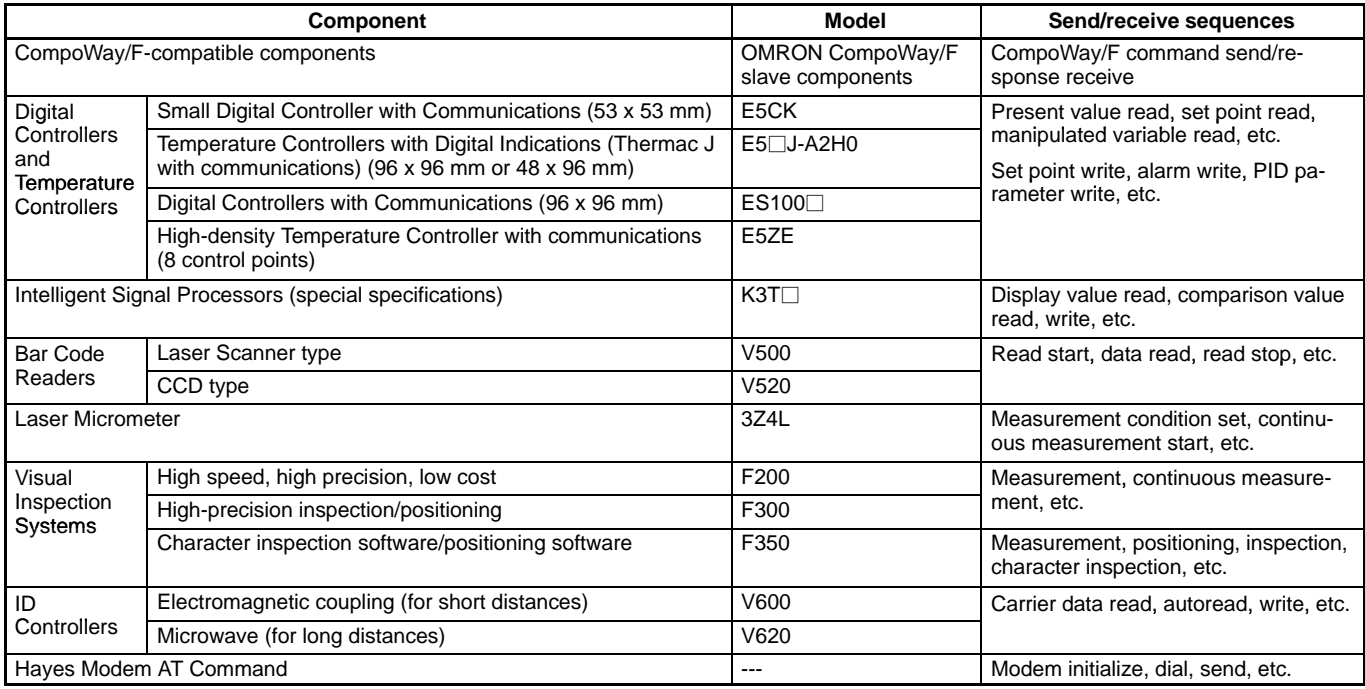
# **RS-232C/RS-422A Adapter Unit**

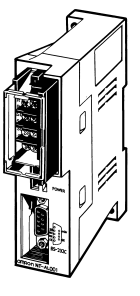

NT-AL001

The NT-AL001 is used to connect a PT or other device with an RS-232C terminal to a device with an RS-422A terminal.

#### **Features**

- Long-distance transmissions are possible through an RS-422A interface. By converting from RS-232C to RS-422A and then back to RS-232C, a transmission distance of up to 500 m can be achieved.
- No power supply is required. If the 5-V terminal (150 mA max.) is connected from the RS-232C device, a separate power supply is not required to drive the Adapter Unit.
- Duct wiring can be used. The removable terminal block enables wiring not possible with D-sub connectors. (The RS-232C interface is 9-pin D-sub.)

### **Communications Specifications**

#### **RS-232C Interface**

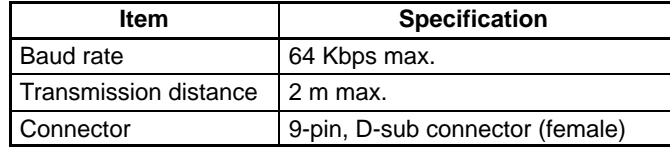

#### **RS-422A Interface**

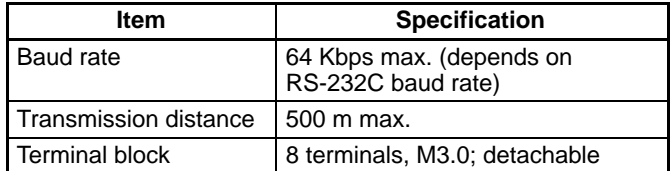

# **Communications Networks**

### **Overview**

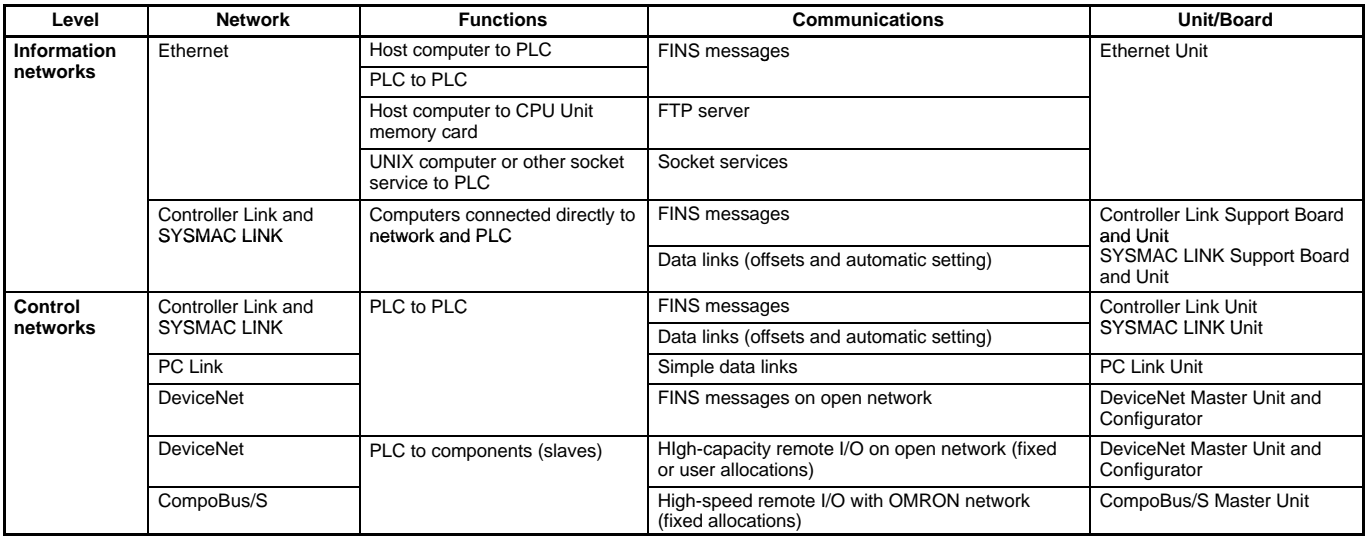

## **Communications Specifications**

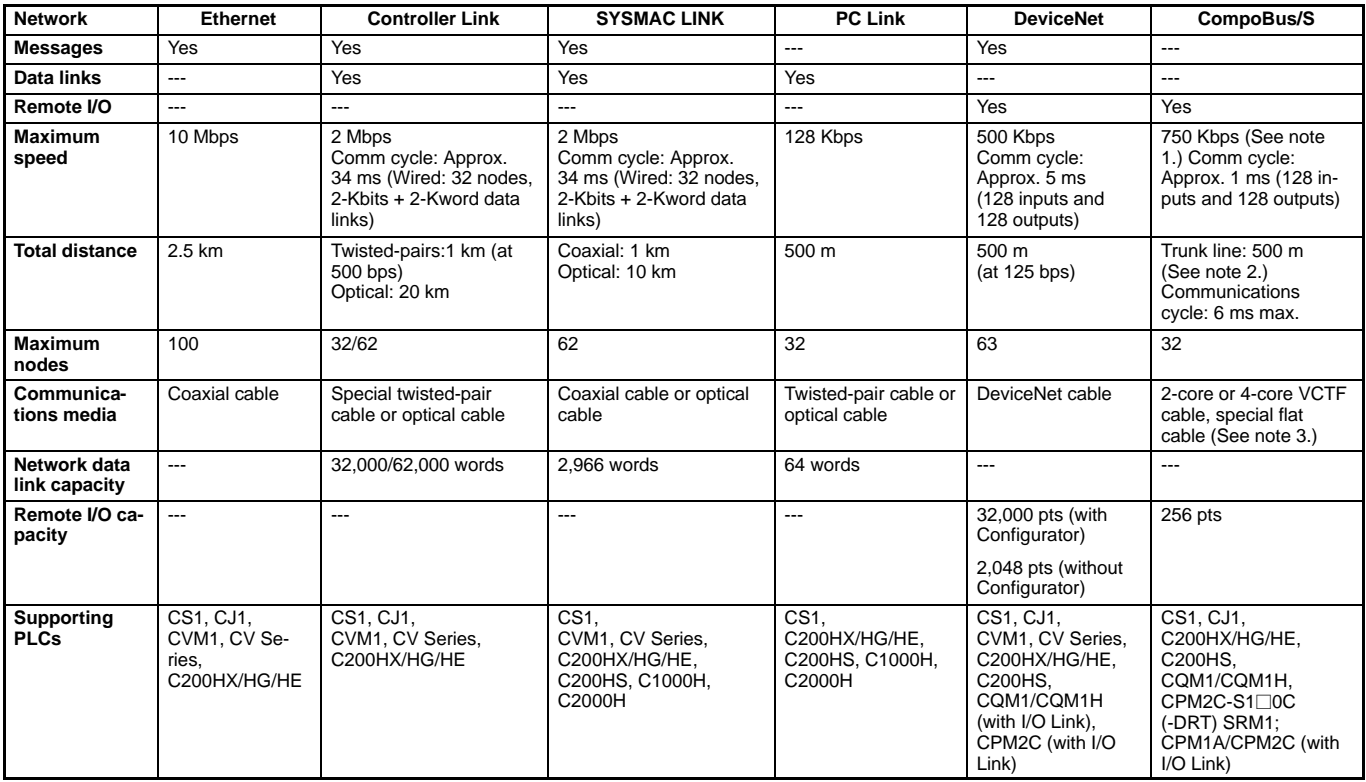

**Note:** 1. For high-speed communications mode. Trunk line length is 100 m (30 m max. for 4-core VCTF or special flat cable).

2. For long-distance communications mode (200 m max. for 4-core VCTF or special flat cable).

3. Different types of cables cannot be mixed.

# **Ethernet Unit**

Forms a Connections Between OA Information and FA Control

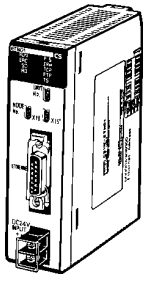

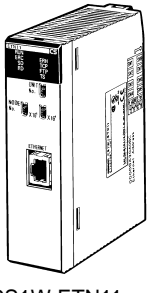

CS1W-ETN01 (10Base-5)

CS1W-ETN11 (10Base-T)

# **System Configuration**

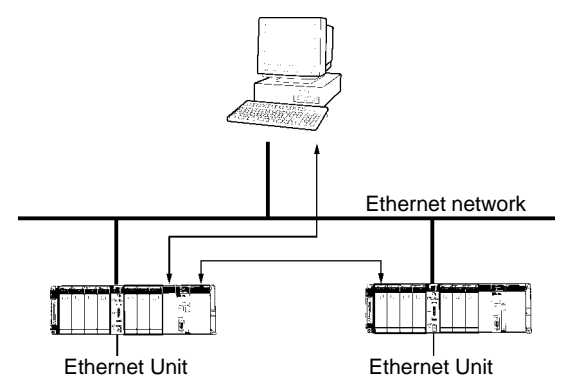

Achieve a wide range of communications from PLCs connected to an Ethernet network: Transfer data with TCP/IP or UDP/IP socket services, executed OMRON's standard FINS commands, transfer files with FTP, or send mail with SMTP. Select the communications services that are required and flexibly connect PLCs on an information level Ethernet network.

### **Features**

- Access socket services simply by manipulating specific bits in memory.
- Take advantage of electronic mail.
- Interconnect to Controller Link and other networks.
- Use the Ethernet standard protocols, TCP/IP and UDP/IP.
- Use OMRON's standard FINS message communications.
- Transfer file with host computers using FTP.
- Set communications parameters with the CX-Programmer.

### **Specifications**

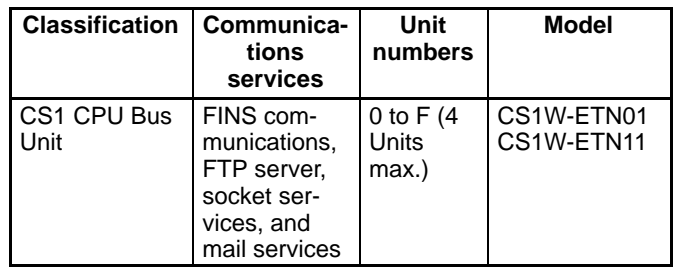

# **Controller Link Units and Controller Link Support Board**

OMRON's Main FA Network

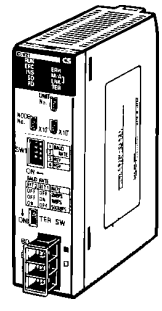

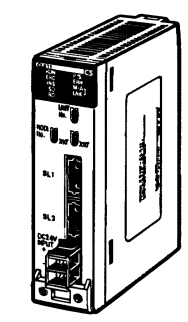

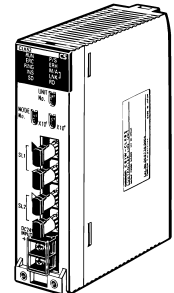

CS1W-CLK21 Wired Controller Link Unit

CS1W-CLK12 Optical Controller Link Unit (H-PCF Cable)

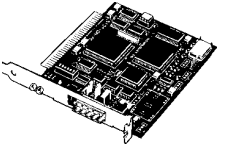

Personal Computer Boards (for PCI bus) 3G8F7-CLK22-E (for wired systems) 3G8F7-CLK12-E (for optical, H-PCF-cable systems) 3G8F7-CLK52-E (for optical, GI-cable systems)

Cyclic transfer with shared memory data areas I/O bits, LR Area bits, DM Area words, etc.

# **System Configuration**

#### **Data Links**

**Controller** Link Unit

PLC

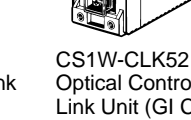

Optical Controller Link Unit (GI Cable) The Controller Link is OMRON's main FA-level network. It supports automatic data links between PLCs and between PLCs and host computer, as well as programmed data transfers using a message service. You get high-capacity, flexible data links and high-capacity data transfers with messages. For a low-cost communications system, twisted-pair cables can be used.

#### **Features**

- Achieve high-capacity, flexible data links.
- Transfer large volumes of data through a message service.
- Connect through twisted-pair cables or optical fiber cables.
- Connect CS1, C200HX/HG/HE, CVM1, and CV PLCs.
- Complete error correction and troubleshooting functions.
- Set communications parameters with the CX-Programmer.
- Increase network reliability with duplex connections for optical networks.
- Use either ring mode or bus mode for optical networks.

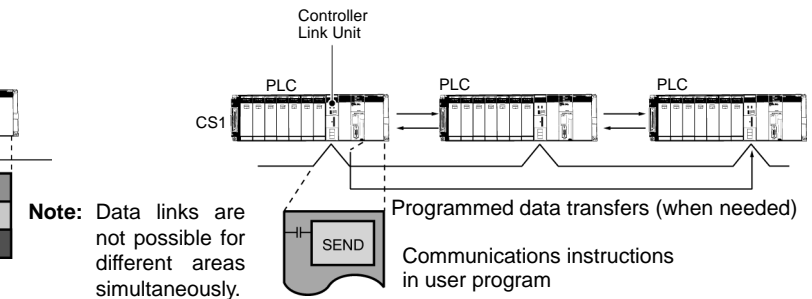

### **Specifications**

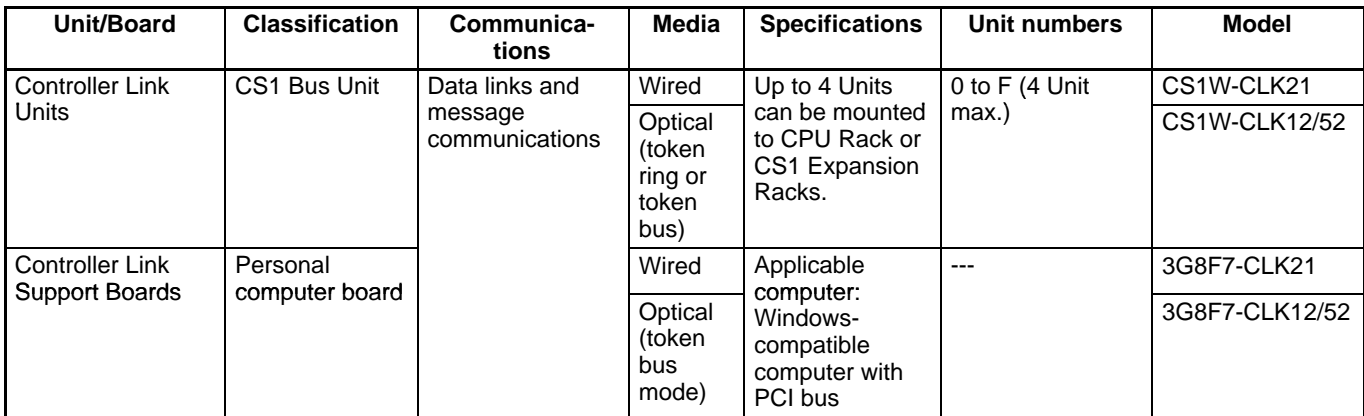

#### **Message Communications**

# **SYSMAC LINK Units and Support Boards**

OMRON's Main FA Networks

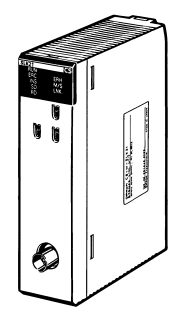

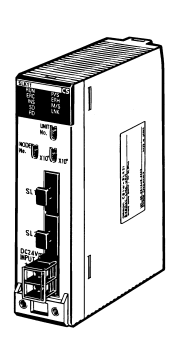

CS1W-SLK21 Coaxial SYSMAC LINK Unit

CS1W-SLK11 Optical SYSMAC LINK Unit

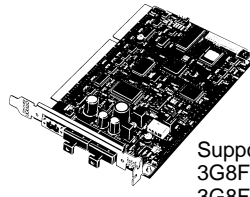

Support Boards (for PCI bus) 3G8F7-SLK21-E (for coaxial systems) 3G8F7-SLK11-E (for optical systems)

#### **System Configuration Data Links**

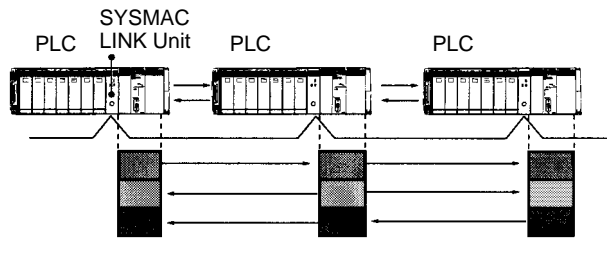

Cyclic transfer with shared memory data areas I/O bits, LR Area bits, DM Area words, etc.

### **Specifications**

## **Message Service**

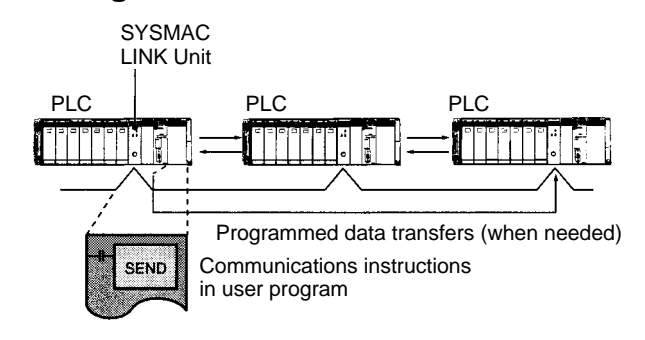

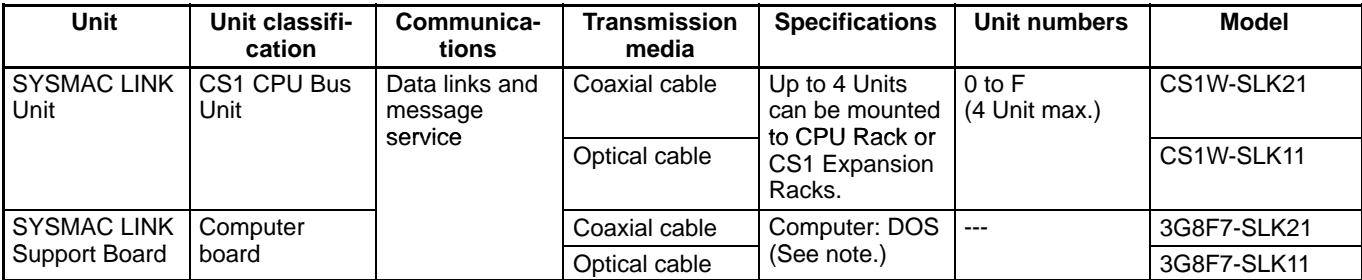

be set up between PLCs or between PLCs and factory computers. You can exchange large volumes of data between up to 62 nodes for large-scale networks, or create a smaller network to suit the application.

Both automatic data links and as-needed message services can

#### **Features**

- Large-capacity, flexible data links.
- Large-capacity data transfers with message service.
- Use coaxial cable or optical fiber to meet system requirements.
- Connect different series of PLCs: CS1, C200HX/HG/HE, CVM1, CV, C200HS and C1000H.
- Complete troubleshooting measures.
- Communications settings with CX-Programmer.

# **DeviceNet Units**

Multivendor, Multibit Network

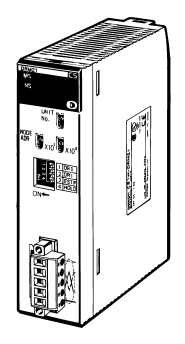

CS1W-DRM21 DeviceNet Unit

## **System Configuration**

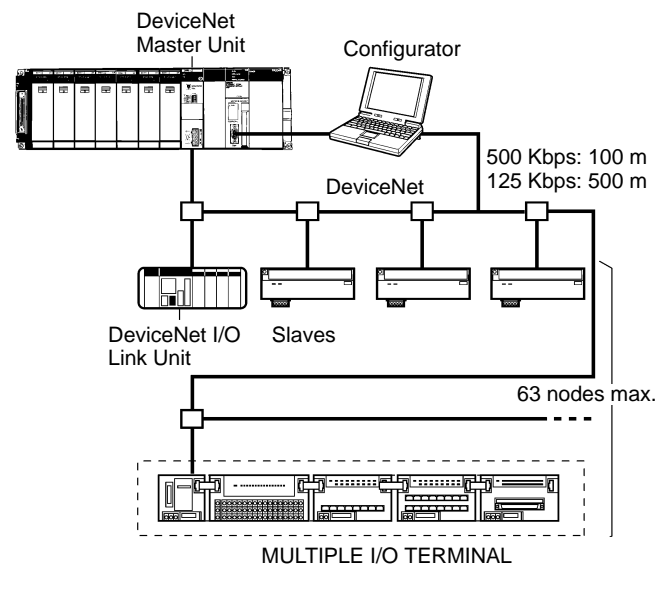

## **Specifications**

#### **DeviceNet Unit**

This is OMRON's implementation of the DeviceNet open field network, a multibit, multivender network for machine/line control and information. The following types of communications are possible.

- 1. Remote I/O communications for automatic data transfers between the CPU Unit and Slaves (with no programming in the CPU Unit).
- 2. Message communications that, using specific instructions (IOWR and CMND), can be programmed in a CPU Unit equipped with a DeviceNet Unit to send read/write message to slaves or other CPU Units equipped with DeviceNet Units and control operation.

#### **Features**

- The following functionality is available without a Configurator:
	- Remote I/O communications can be allocated in any area using the DM Area settings.
	- More than one DeviceNet Unit can be mounted for each CPU Unit (3 max. for fixed allocations).
	- More than one DeviceNet Unit can be connected in a single network. When using the Configurator (see note), remote I/O can be allocated in an order independent of node address.
	- **Note:** The Configurator is allocated 1 node if connected using a special board or card. It is not allocated a node if connected using serial communications.
- DeviceNet Units can be used as both masters and slaves, and master and slave functionality can be used simultaneously.
- DeviceNet Units allow DeviceNet networks to be handled with the same seamless transparency as Controller Link, Ethernet, or other networks by using message communications or CX-Programmer remote programming and monitoring.

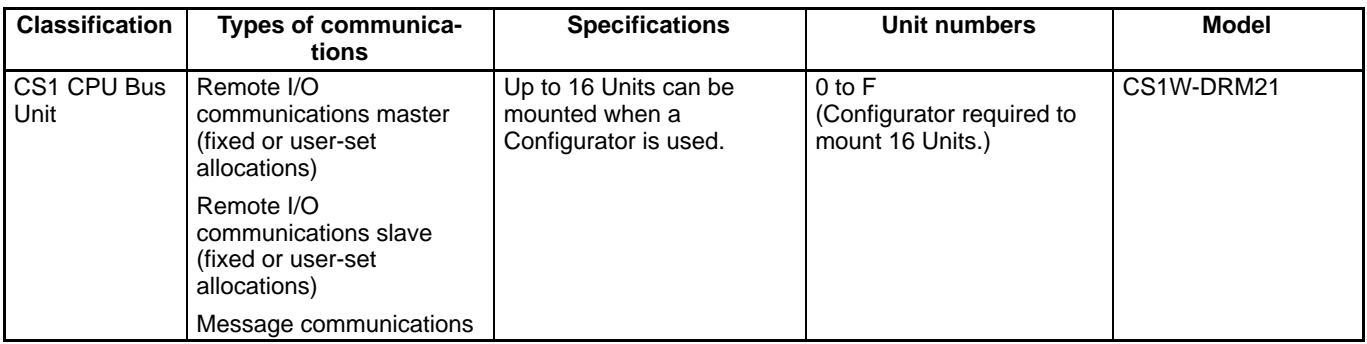

#### **DeviceNet Configurator**

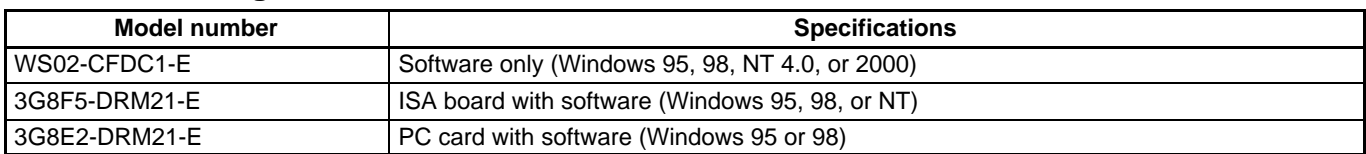

#### **Setting/Monitoring Software**

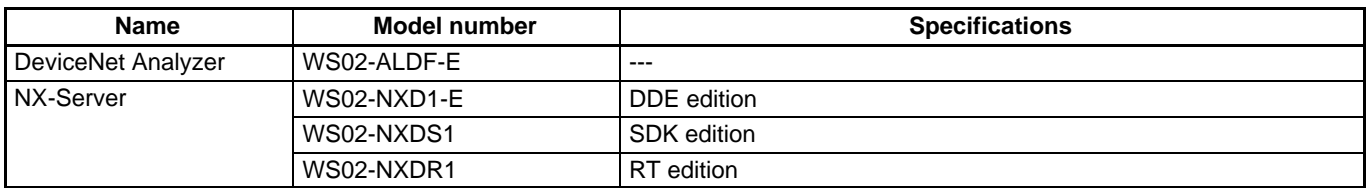

#### **DeviceNet Slaves**

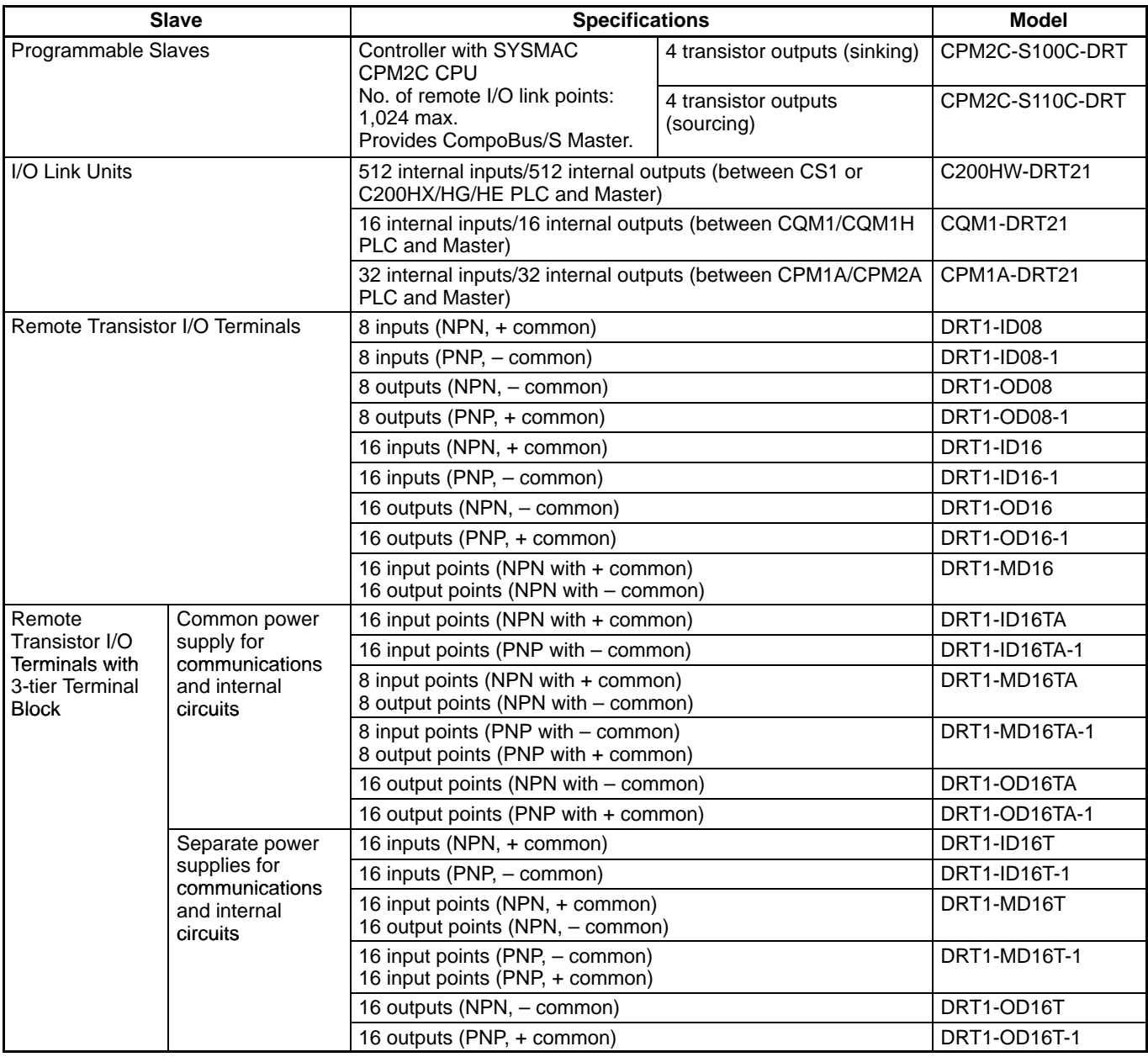

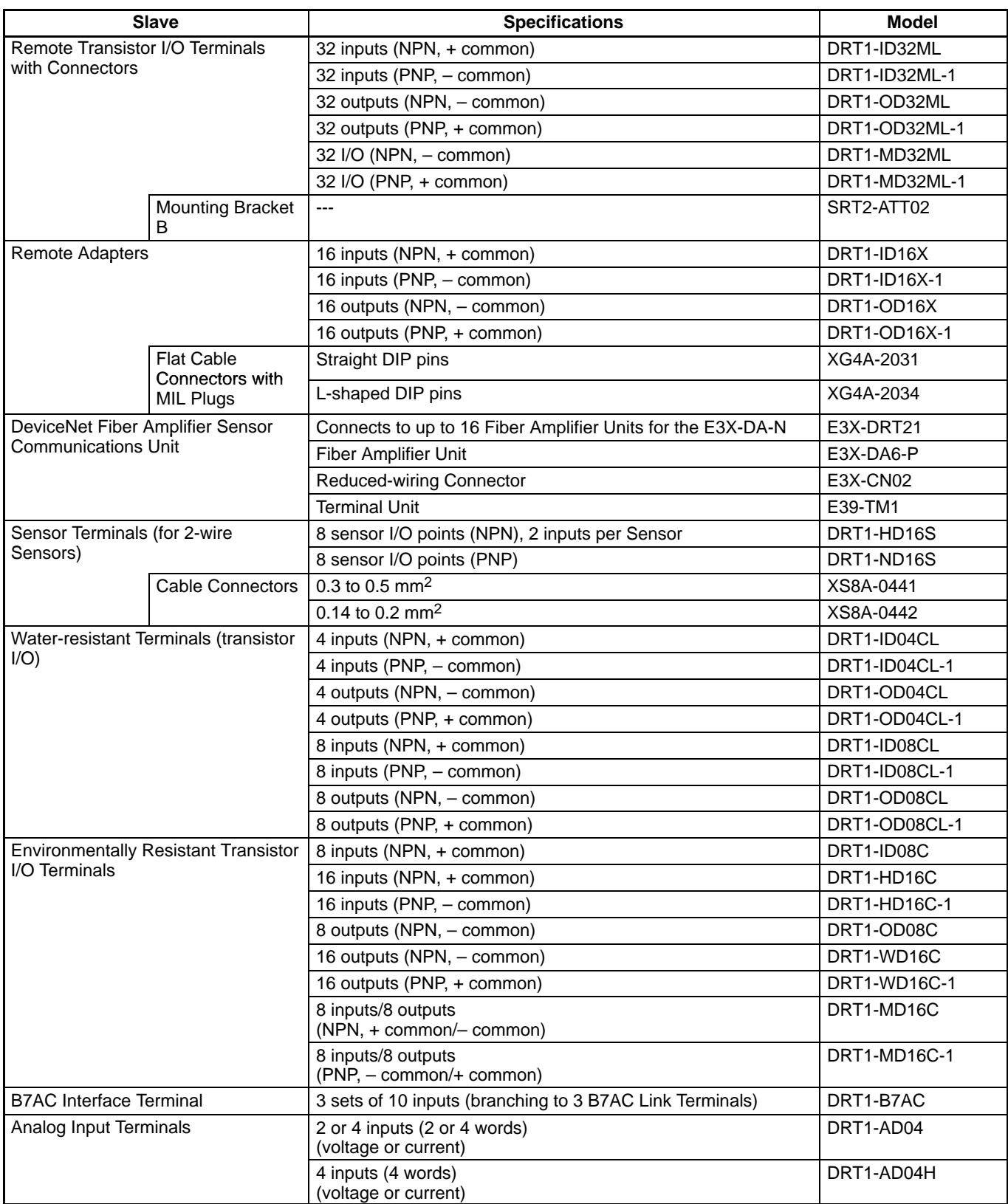

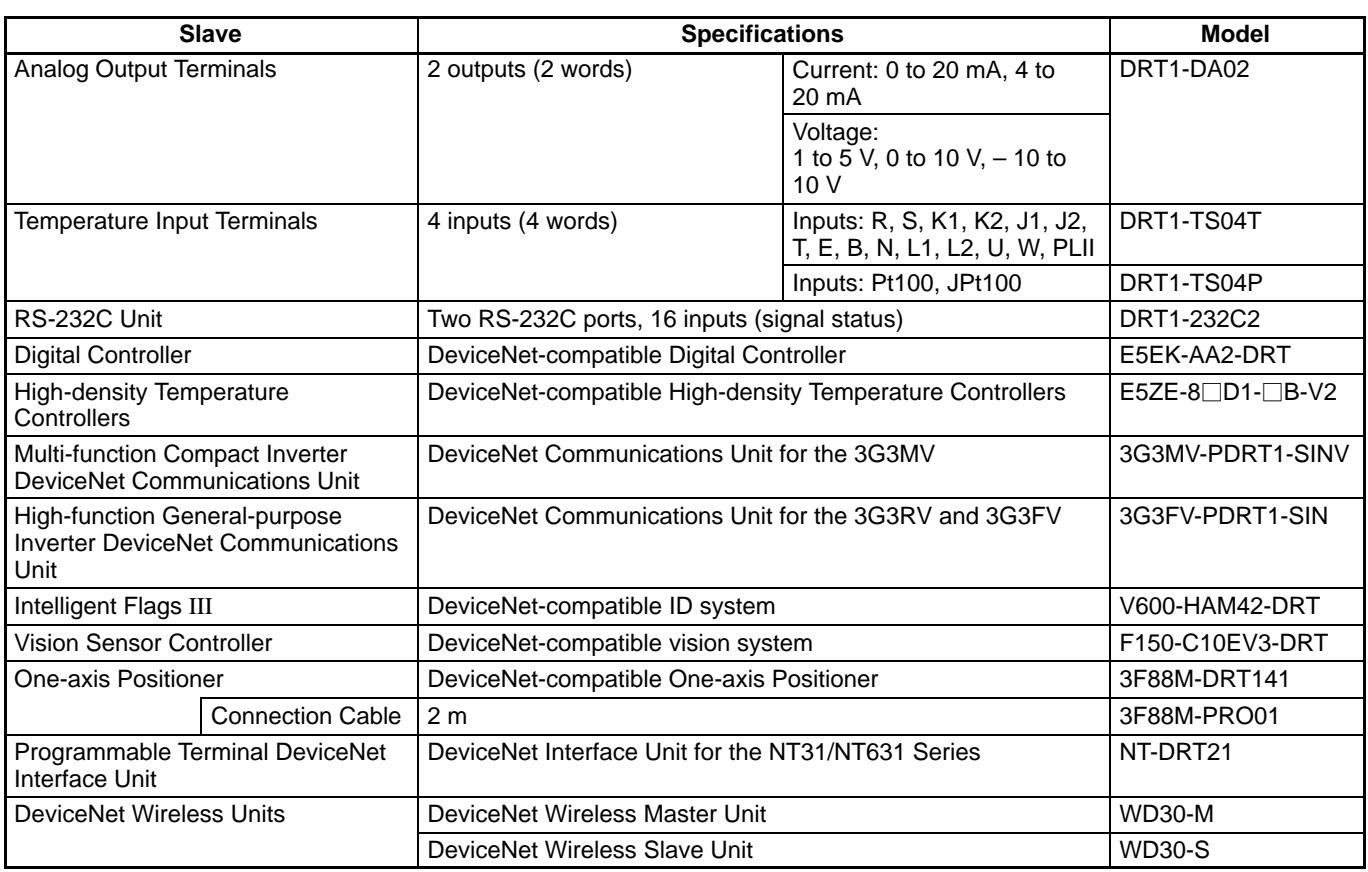

**Note:** For details on C200HX/HG/HE Units, refer to the C200HX/HG/HE Catalog (Cat. No. P036).

# **MULTIPLE I/O TERMINAL**

Multibit Building-block DeviceNet Slave

## **System Configuration**

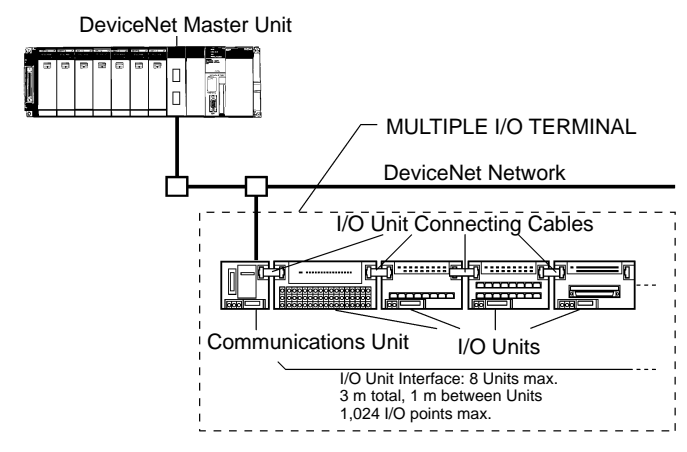

A Communications Unit can be connected to the DeviceNet Master Unit to interface various types of I/O Units. Allocations and address settings are not required for the I/O Units, enabling flexible, simple distributed I/O.

#### **Features**

- To expand I/O, merely add I/O Units to the I/O interface.
- Create a low-cost multibit system.
- Connect up to 8 MULTIPLE I/O TERMINALs to one Communications Unit.
- Mix Digital and Analog Unit.
- Select from a wide range of I/O Units.

### **MULTIPLE I/O TERMINAL Units**

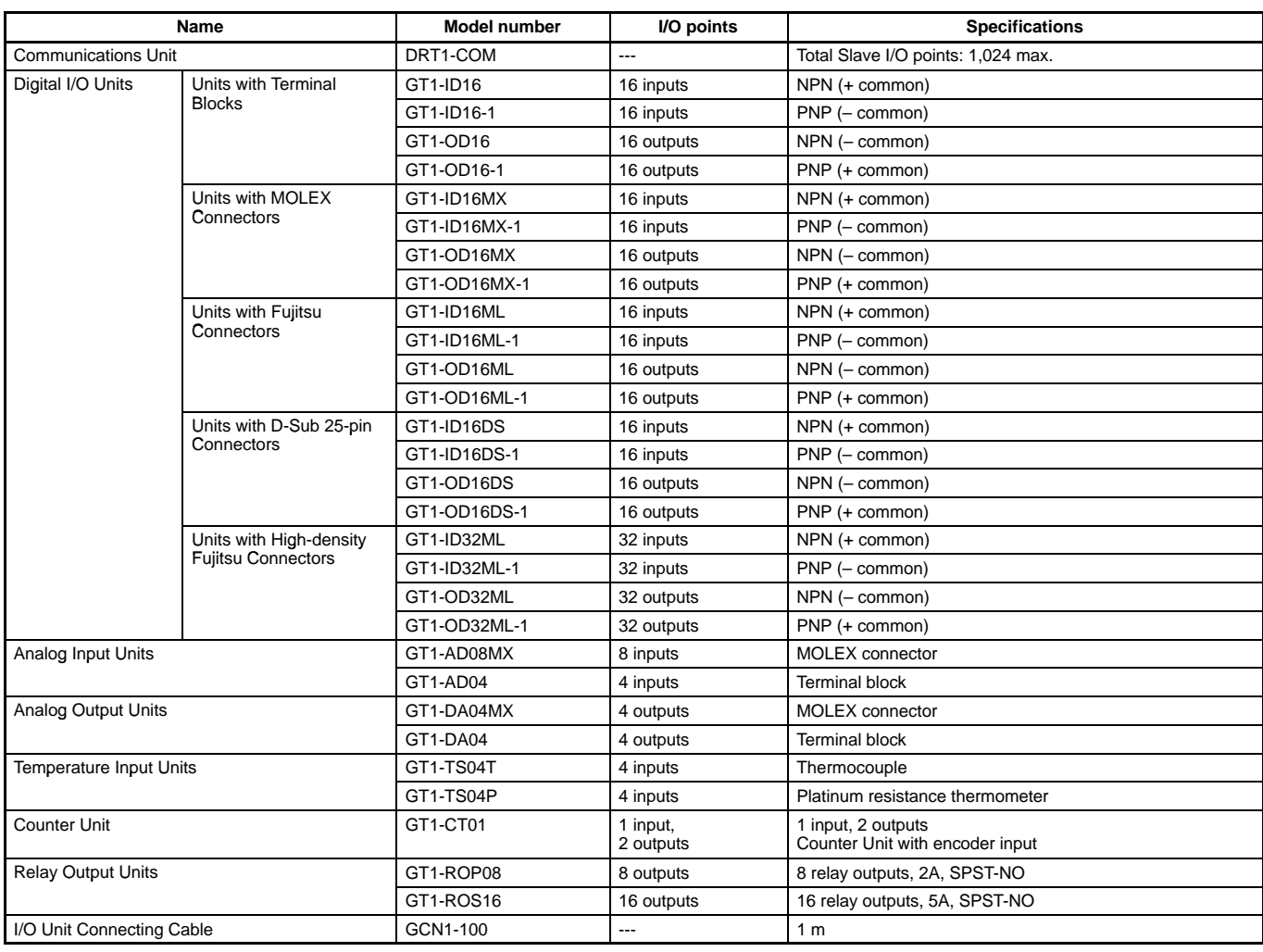

# ■ G79-<sup>□</sup>C Cables with Connectors

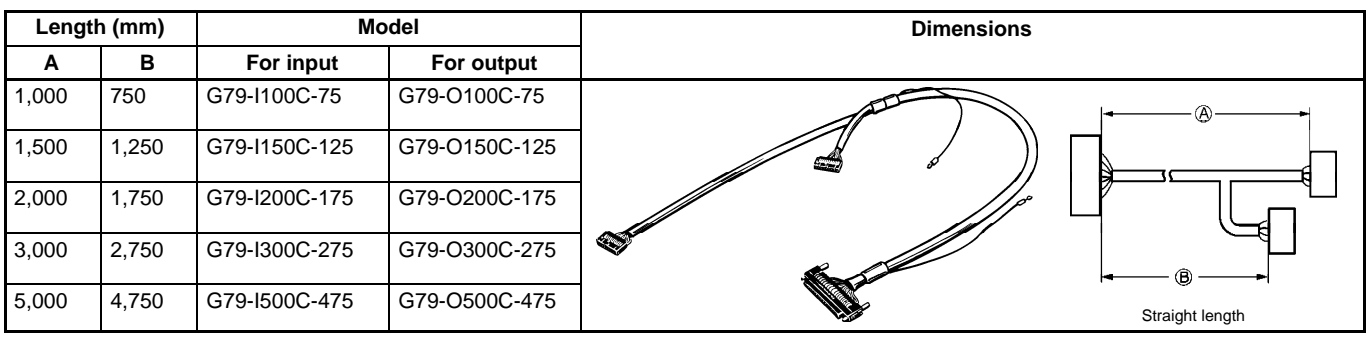

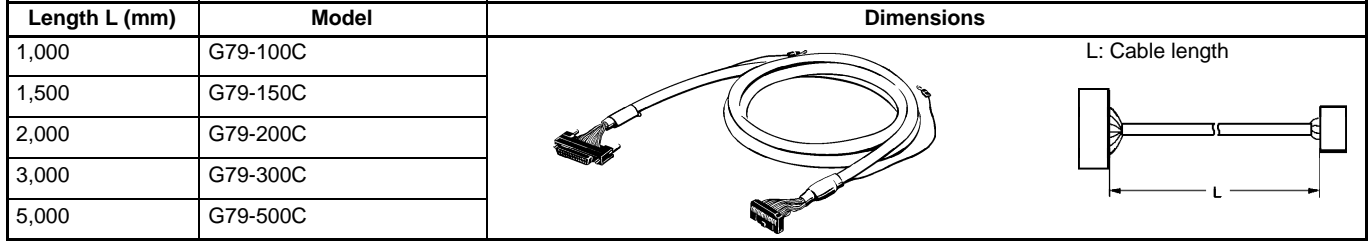

#### **XW2Z Cables with Connectors**

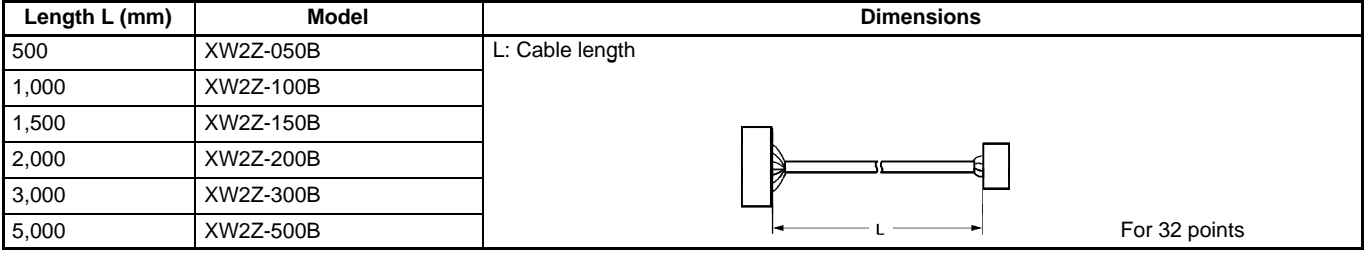

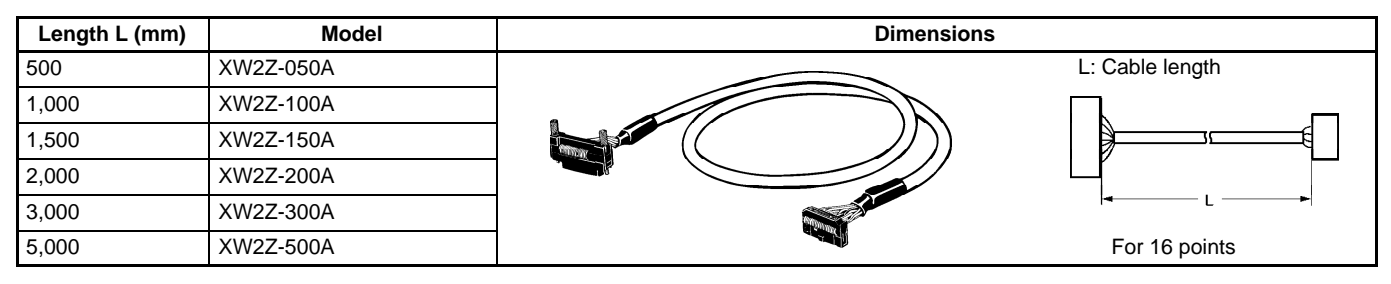

# **CompoBus/S Master Unit**

High-speed ON/OFF Bus for Distributed Machine Control and Reduced Wiring

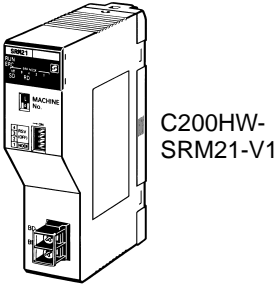

### **System Configuration**

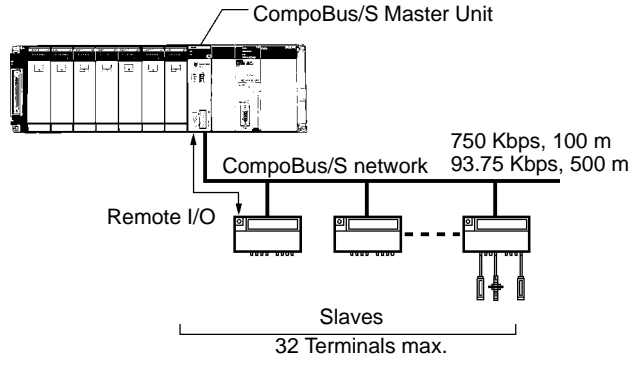

### **Communications Specifications**

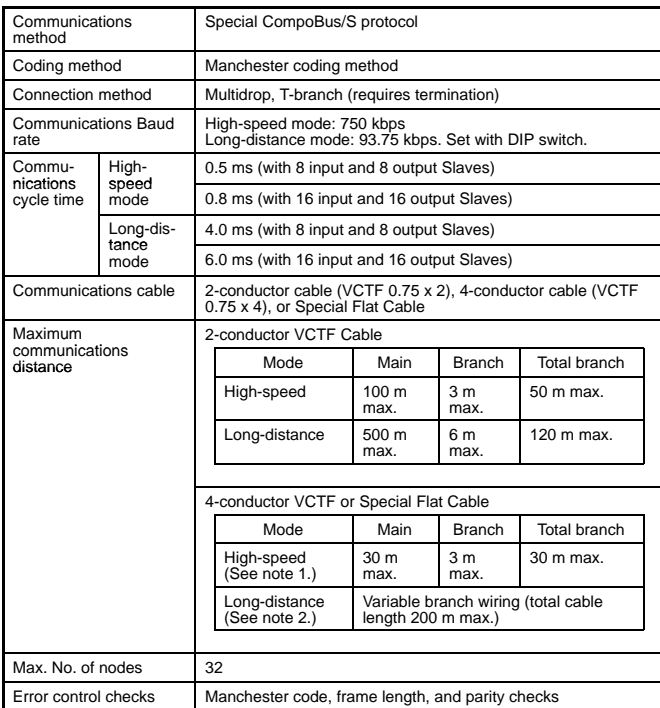

**Note:** 1. For 16 Slaves or fewer: Main: 100 m max., Total branch: 50 m max.

2. No restrictions on branching method or individual line lengths. Connect terminating resistance to Slave farthest from Master.

A high-speed ON/OFF bus that automatically transfers remote I/O status to the CPU Unit without any programming in the CPU Unit. High-speed remote I/O is supported by a communications cycle time of 1 ms maximum for 256 I/O points.

#### **Features**

• Select either long-distance or high-speed communications. High-speed: 750 Kbps, communications distance: 100 m (30 m for 4-core VCTF or special flat cable)

Long-distance: 93.75 Kbps, communications distance: 500 m

(Total distance is 200 m max. for 4-core VCTF or special flat cable)

- Easy expansions at any location with T-branches.
- Reduce wiring with either VCTF cable or a special flat cable.
- Sensor connectors for easy wiring.

### **Master Specifications**

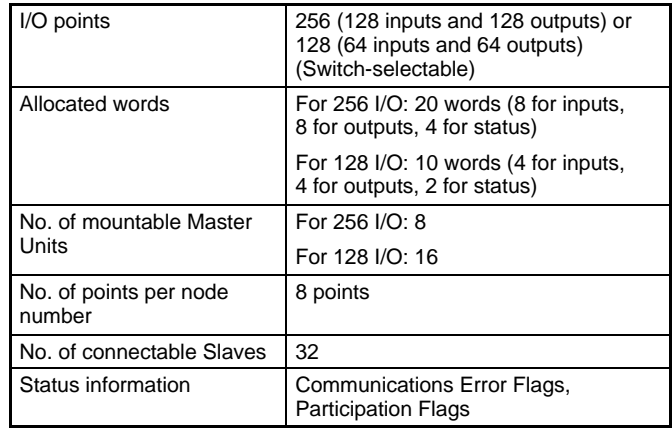

**Note:** Uses Special I/O Unit Area (in CIO Area).

## **Specifications**

### **CompoBus/S Master Unit**

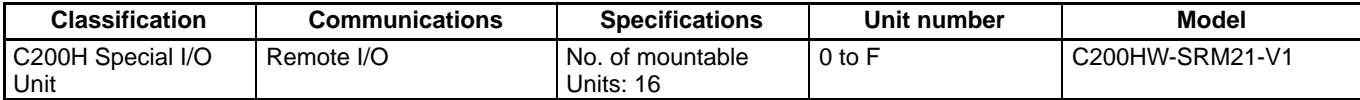

#### **CompoBus/S Slaves**

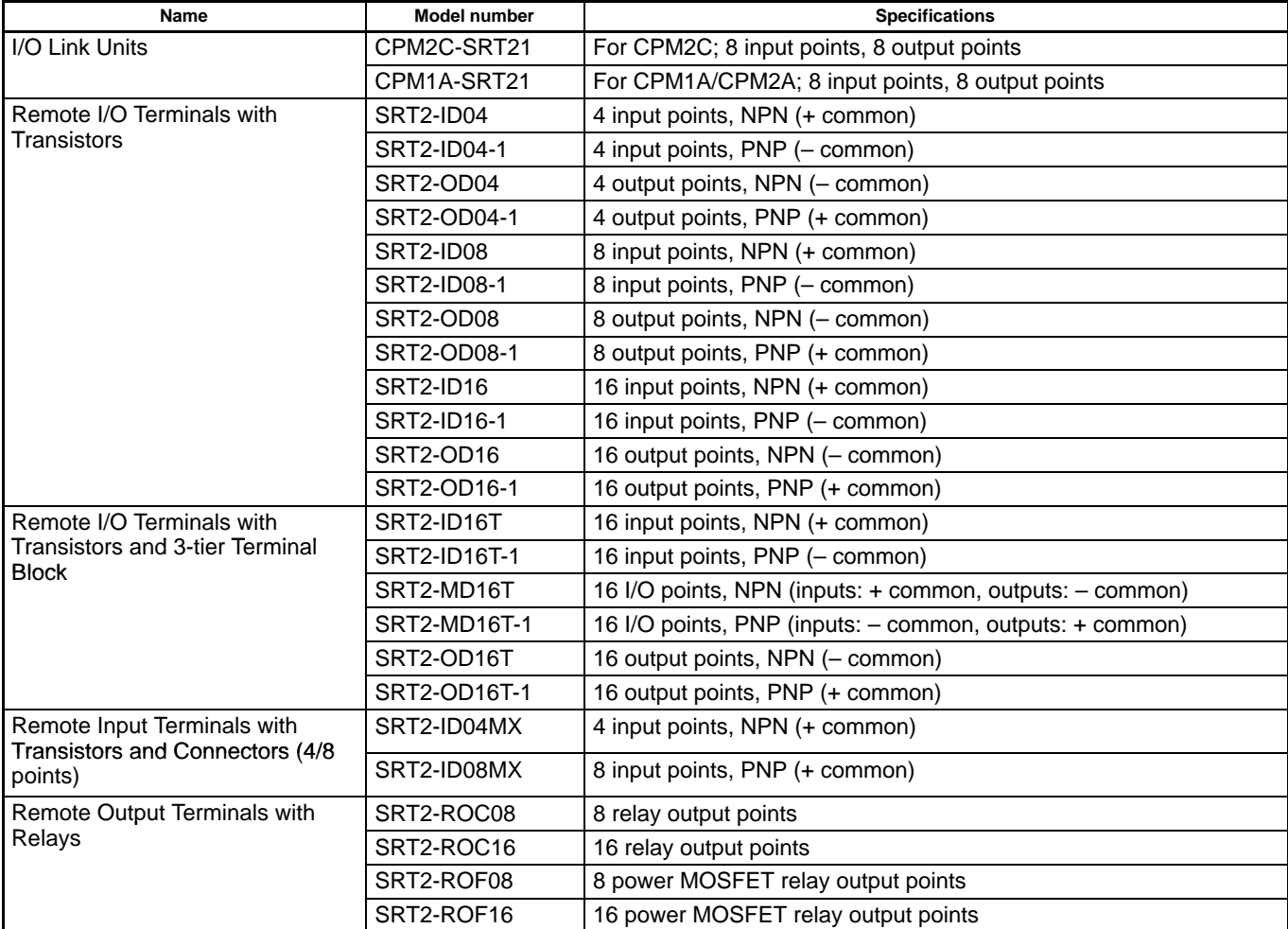

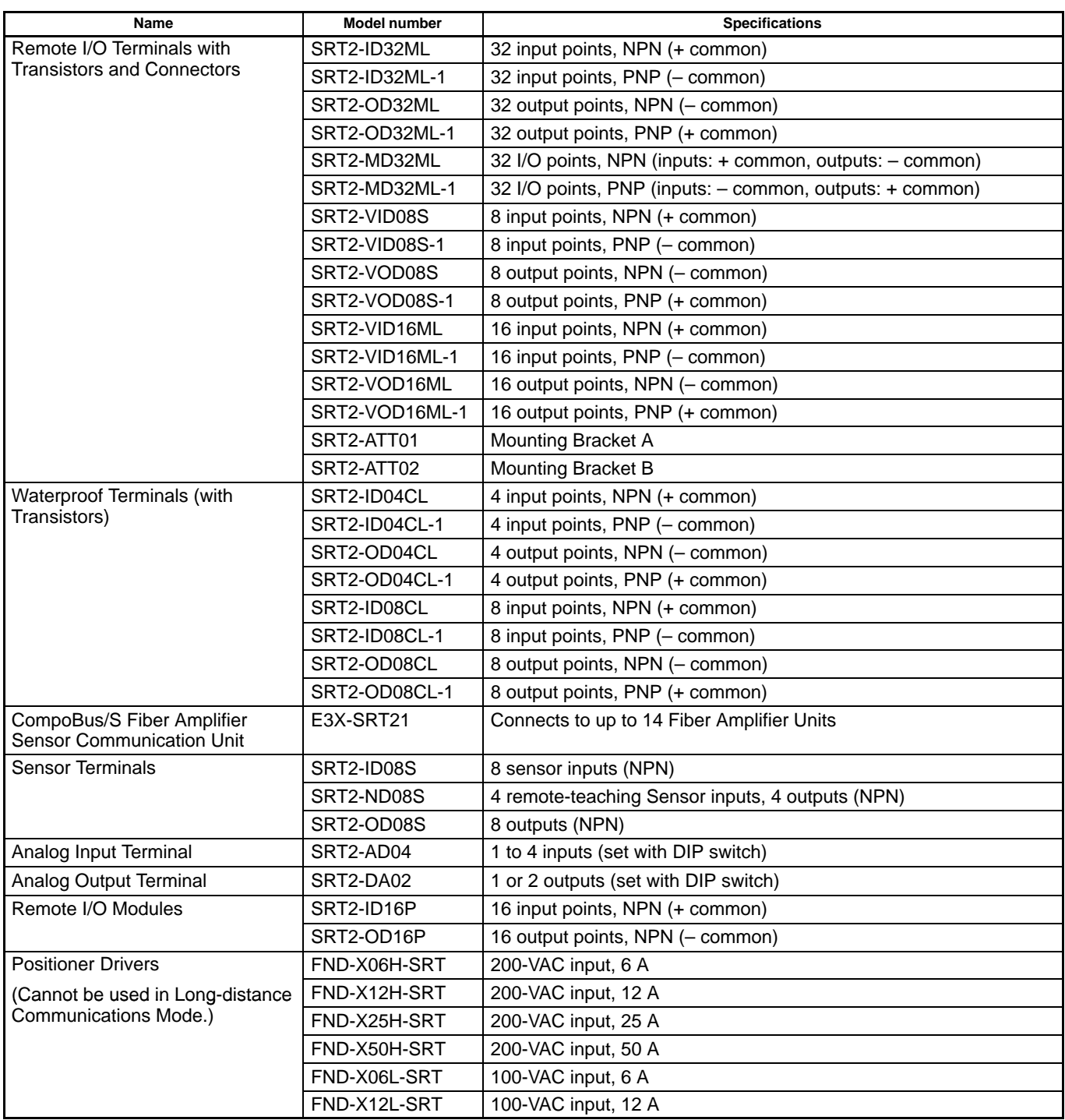

# **I/O Allocations**

### **I/O Allocations**

In CS1 PLCs, part of the I/O memory is allocated to each Unit. Units are divided into the following 3 groups for allocations.

- Basic I/O Units
- Special I/O Units
- CS1 CPU Bus Units

#### **Basic I/O Units**

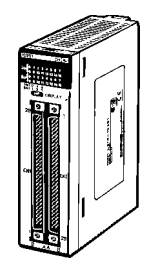

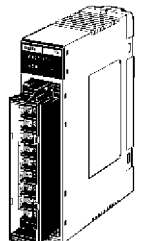

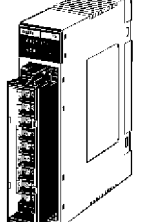

CS1 Basic I/O Units C200H Basic I/O Units

#### **Allocations**

CIO Area: CIO 0000 to CIO 0319 (See Note 1.) (Memory is allocated in word units in order of mounting position in the Racks.)

- Note 1. The Rack's first word setting can be changed from the default setting (CIO 0000) to any word from CIO 0000 to CIO 9999. The first word setting can be changed only with a Programming Device other than a Programming Console.
	- 2. The unit number setting on the front of C200H Group-2 High-density I/O Units is ignored. Words are allocated to these Units based on their location in the Rack.

C200H Group-2 High-density I/O Units (See Note 2.)

#### **Special I/O Units**

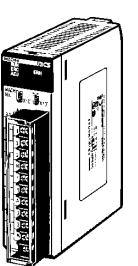

CS1 Special I/O Units C200H Special I/O Units

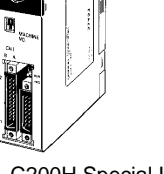

(See Note 2.)

#### **CS1 CPU Bus Units**

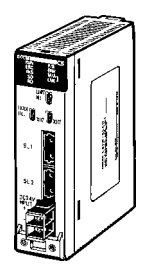

CS1 CPU Bus Units

#### **Allocations**

Special I/O Unit Area: CIO 2000 to CIO 2959 (Each Unit is allocated ten words based on its unit number.)

- Note 1. Although there are 80 unit number settings, a maximum of 80 Units can actually be mounted to a PLC because that is the maximum number of slots possible.
	- 2. Some Units classified as I/O Units (namely C200H High-density I/O Units) are actually treated as Special I/O Units.

#### **Allocations**

CS1 CPU Bus Unit Area: CIO 1500 to CIO 1899 (Each Unit is allocated 25 words based on its unit number.)

#### **Allocations to Basic I/O Unit Groups**

Basic I/O Units include CS1 Basic I/O Units, C200H Basic I/O Units, and C200H Group-2 High-density I/O Units.

Allocated words in the CIO Area:CIO 0000 to CIO 0319

Basic I/O Units can be mounted to the CPU Rack, CS1 Expansion Racks, and C200HX/HG/HE Expansion I/O Racks.

**Note:** CS1 Basic I/O Units cannot be mounted to C200HX/HG/ HE Expansion I/O Racks.

#### **Allocation Methods**

#### **1. CPU Rack**

Basic I/O Units on the CPU Rack are allocated words left to right; Units are allocated as many words as required in word units.

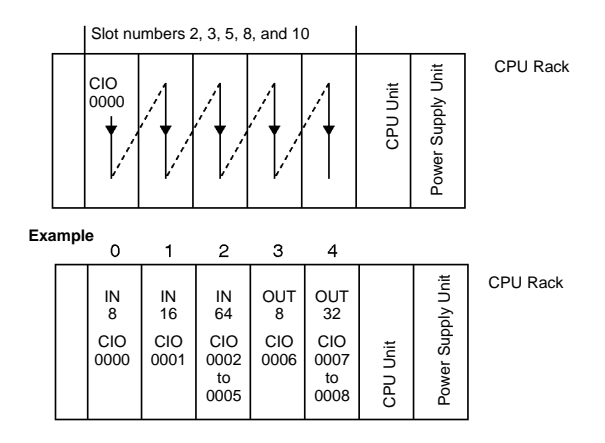

#### **2. Allocations to CS1 Expansion and C200H Expansion I/O Racks**

I/O allocations to Basic I/O Units continues from the CPU Rack to the Expansion Racks. Words are allocated from left to right and each Unit is allocated as many words as it requires in word units, just like Units in the CPU Rack.

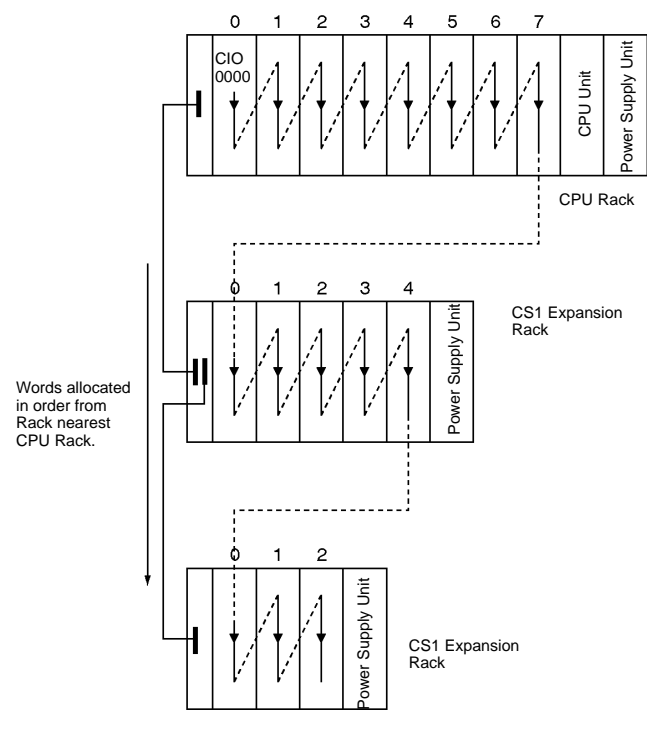

#### **3. CS1 Long-distance Expansion Racks**

Words are allocated to series A and then series B. Otherwise, allocations are the same as for other Racks.

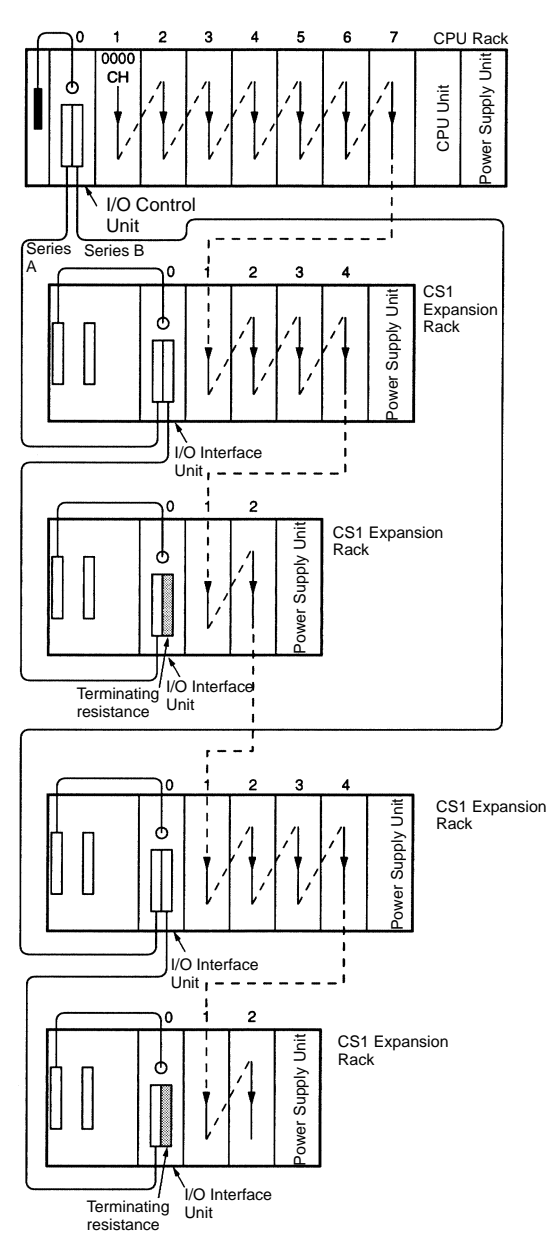

# **I/O Allocations**

#### **Allocations to Special I/O Units**

Special I/O Units include CS1 Special I/O Units and C200H Special I/O Units.

Each of these Units is allocated ten words in the Special I/O Unit Area (CIO 2000 to CIO 2959).

Special /O Units can be mounted to the CPU Rack, CS1 Expansion Racks, and C200H Expansion I/O Racks\*.

**Note:** \*CS1 Special I/O Units cannot be mounted to C200H Expansion I/O Racks.

Each Unit is allocated 10 words in the Special I/O Unit Area, as shown in the following table.

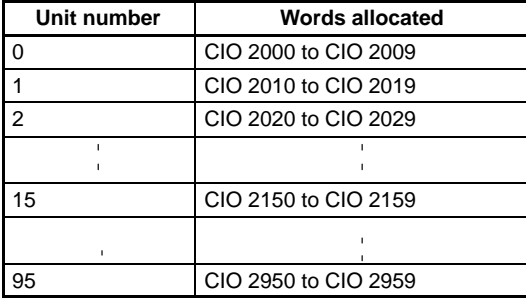

**Note:** Special I/O Units are ignored during I/O allocation to Basic I/O Units. Slots containing Special I/O Units are treated as empty slots.

#### **Allocations to CS1 CPU Bus Units**

Each CS1 CPU Bus Unit is allocated 25 words in the CS1 CPU Bus Unit Area (CIO 1500 to CIO 1899).

CS1 CPU Bus Units can be mounted to the CPU Rack or CS1 Expansion Racks.

Each Unit is allocated 25 words in the CPU Bus Unit Area, as shown in the following table.

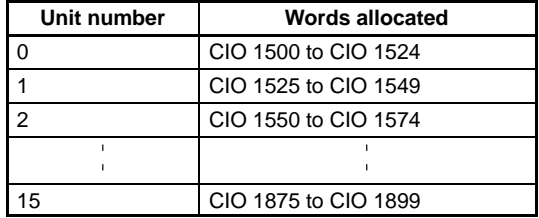

**Note:** CS1 CPU Bus Units are ignored during I/O allocation to Basic I/O Units. Slots containing CS1 CPU Bus Units are treated as empty slots.

The amount of current/power that can be supplied to the Units mounted in a Rack is limited by the capacity of the Rack's Power Supply Unit. The system must be designed so that the total current consumption of the Units does not exceed the maximum current for each voltage group and the total power consumption does not exceed the maximum for the Power Supply Unit.

## **CPU Racks and Expansion Racks**

The following table shows the maximum currents and power that can be supplied by Power Supply Units on CPU Racks and Expansion Racks (both CS1 Expansion Racks and C200H Expansion I/O Racks).

- **Note:** 1. When calculating current/power consumption in a CPU Rack, be sure to include the power required by the CPU Backplane and CPU Unit themselves.
	- 2. Likewise, be sure to include the power required by the Expansion Backplane itself when calculating current/power consumption in an Expansion Rack.

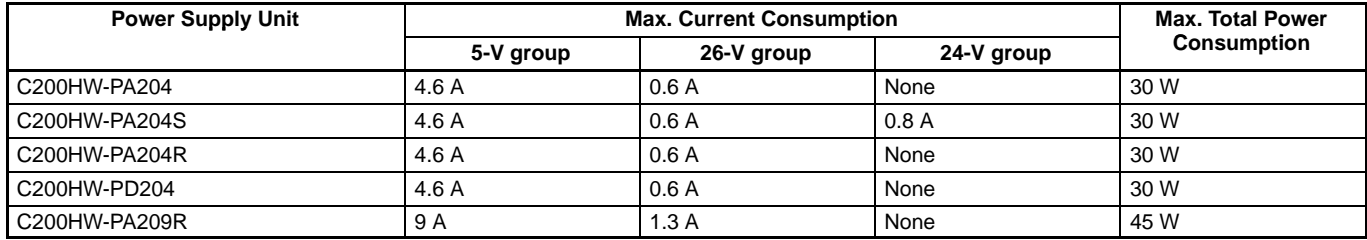

#### **Be sure both Condition 1 and Condition 2 are met.**

#### **Condition 1: Maximum Current Supply**

- 1. Current required at 5 VDC by all Units  $(A) \leq$  Max. Current shown in table
- 2. Current required at 26 VDC by all Units  $(B) \leq$  Max. Current shown in table
- 3. Current required at 24 VDC by all Units  $(C) \leq$  Max. Current shown in table

#### **Condition 2: Maximum Total Current Supply**

1.  $A \times 5$  VDC + B  $\times$  26 VDC + C  $\times$  24 VDC  $\leq$  Max. Power shown in table

### **Example Calculations**

#### **Example 1**

In this example, the following Units are mounted to a CPU Rack with a C200HW-PA204S Power Supply Unit.

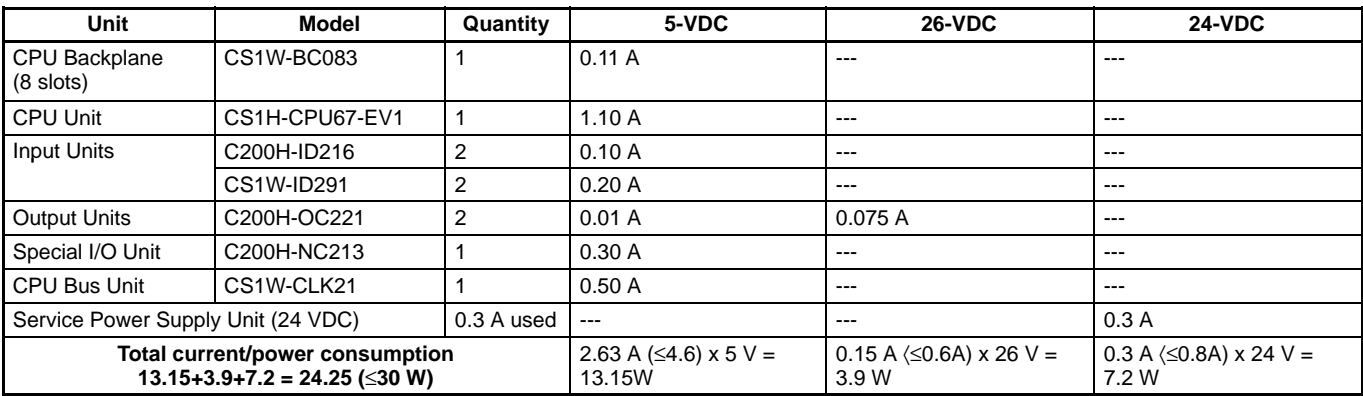

### **Current Consumption Tables 5-VDC Voltage Group**

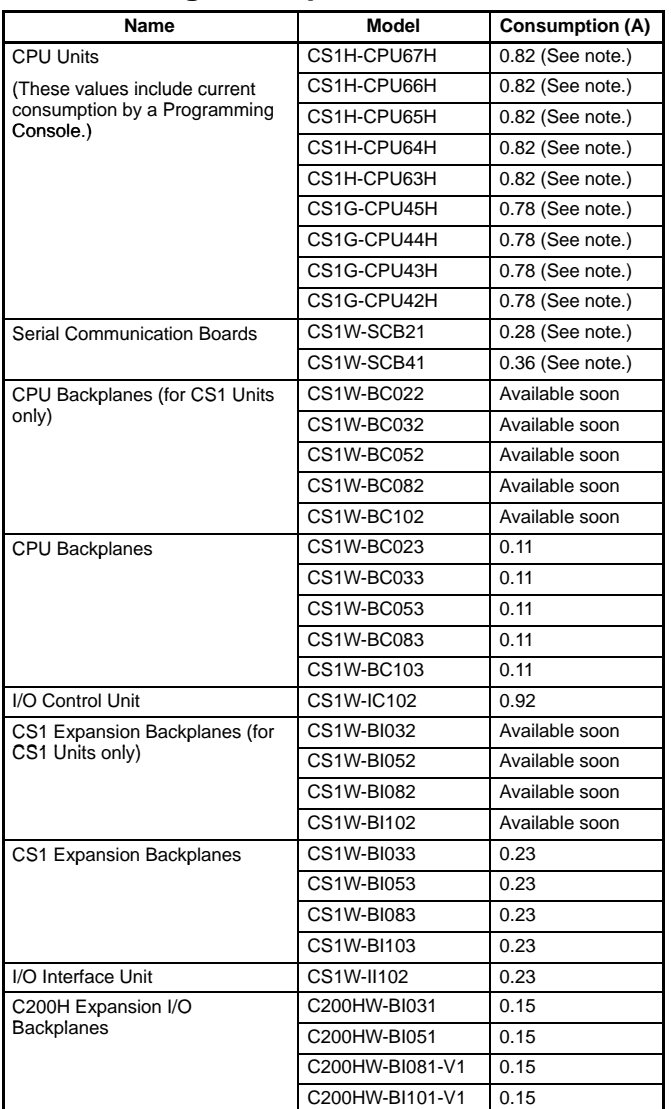

**Note:** Add 0.15 A per port when the NT-AL001-E is connected.

#### **Basic I/O Units**

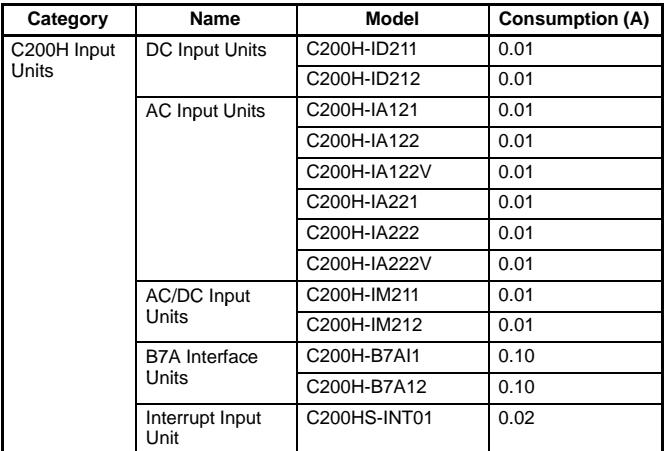

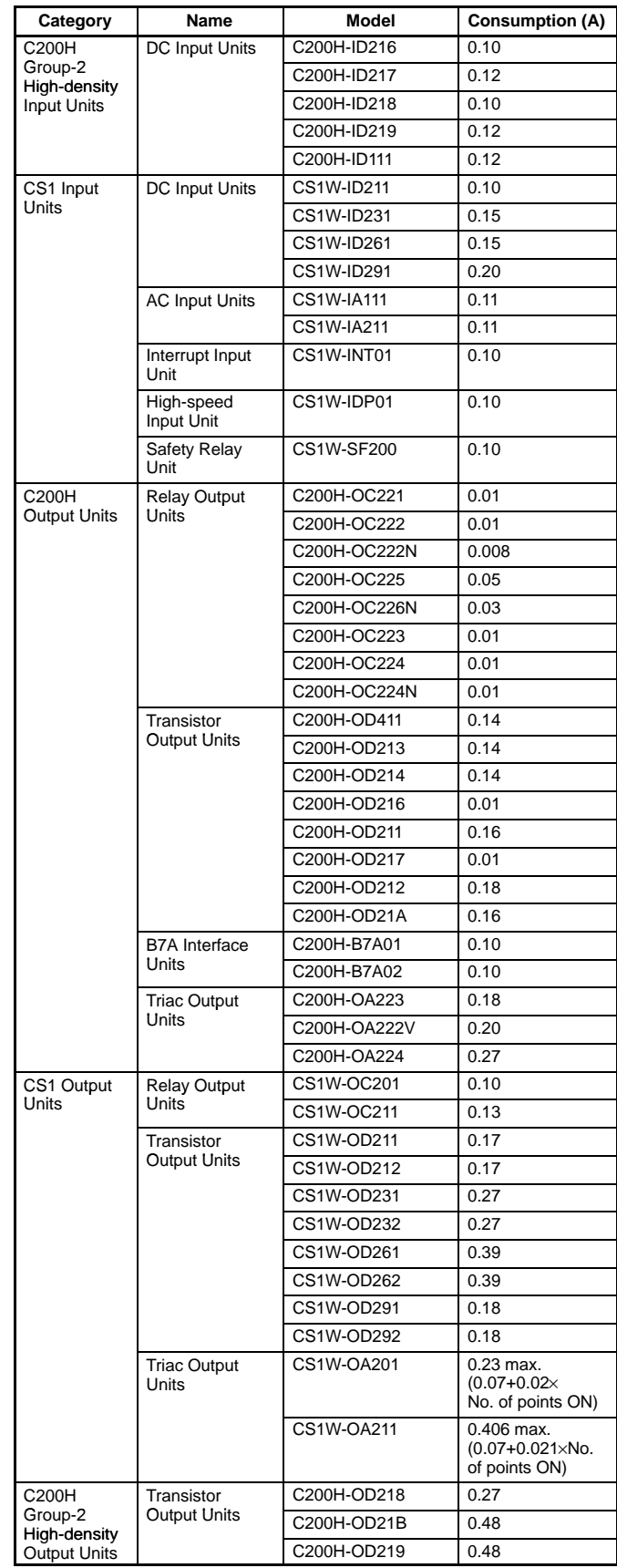

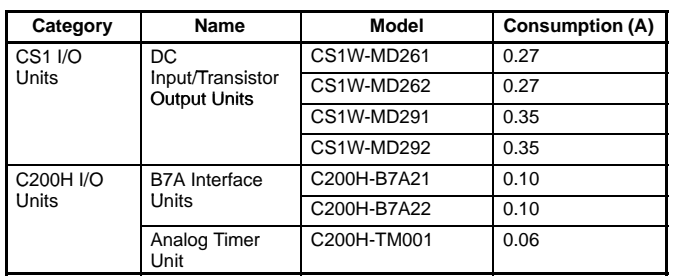

### **Special I/O Units**

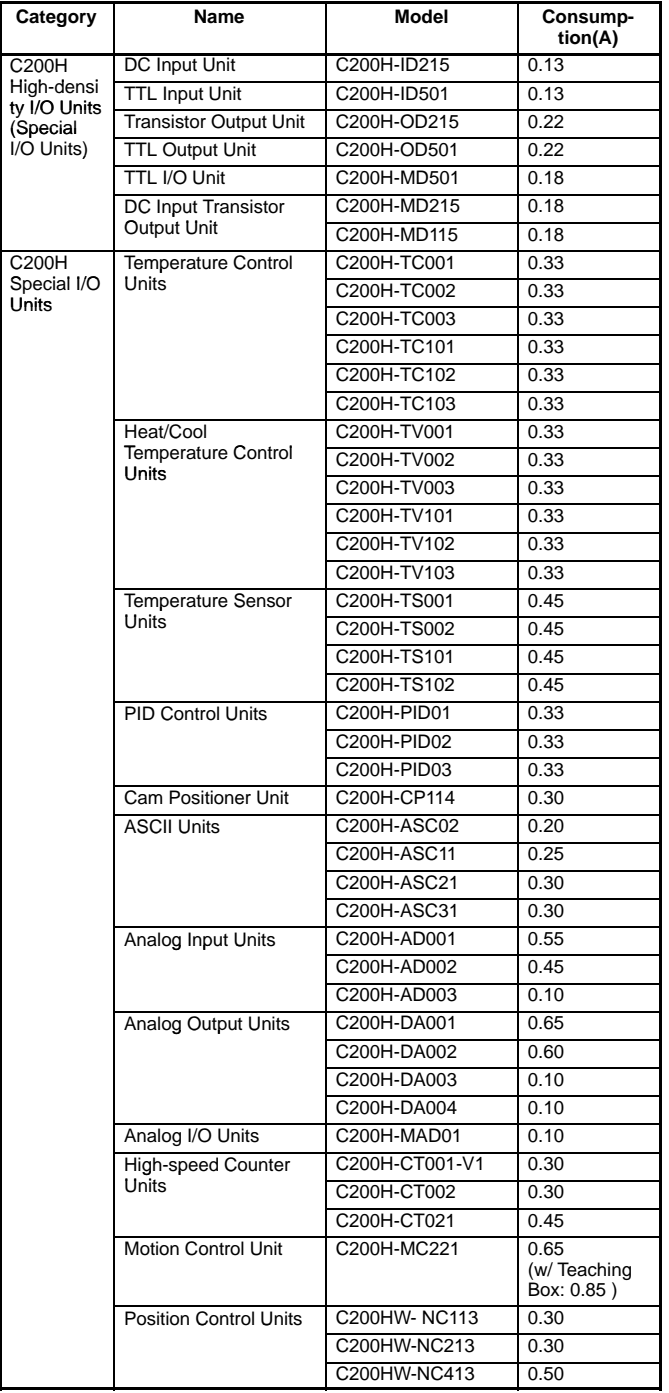

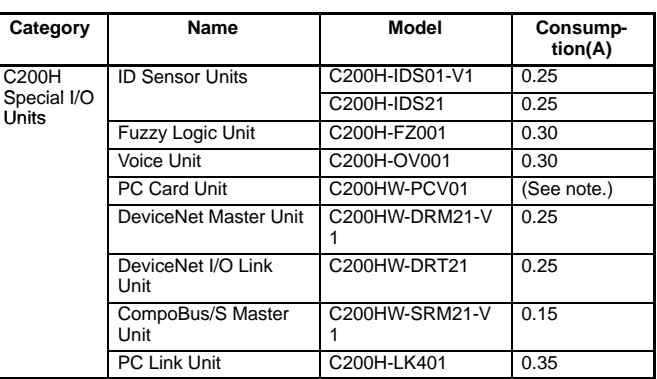

**Note:** The consumption depends on the commercial memory card used. Calculate the consumption using the following.

> +5 VDC, 0.7 A max. (for each Unit) + PC card output current (Icard)

 $I_{5V}$  (1 slot) ≤ 0.5 A,  $I_{12V}$  (1 slot) ≤ 0.1 A

However, Icard =  $I_{5V}$  (2 slots) + 3.4 ×  $I_{12V}$  (2 slots)  $\leq$  1.0 A

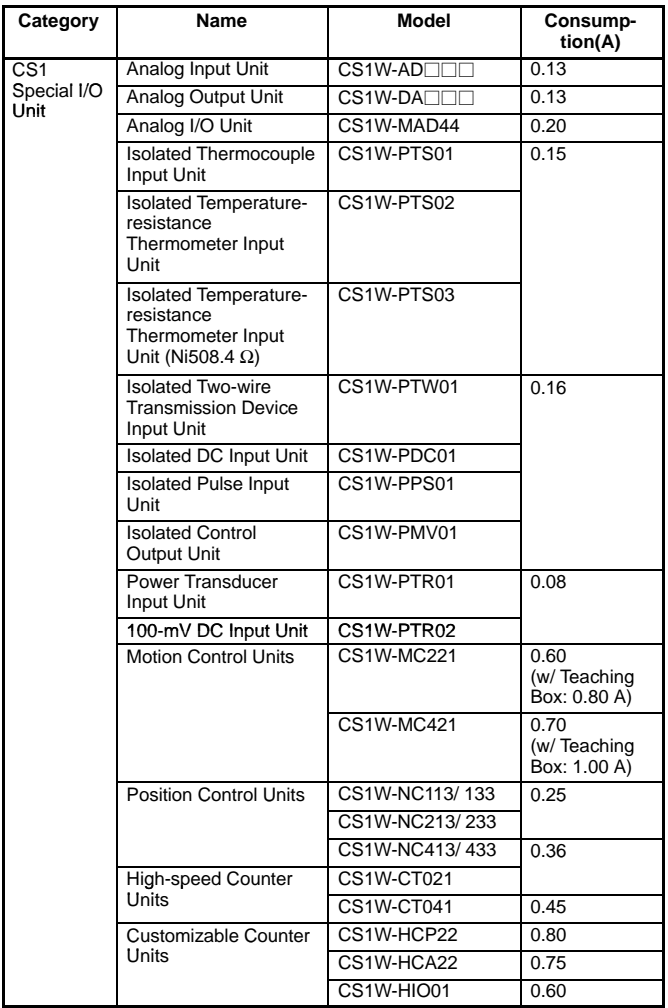

#### **CS1 CPU Bus Units**

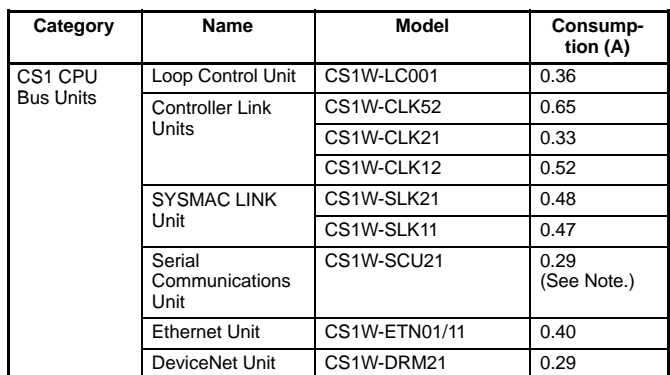

**Note:** Add 0.15 A per port when the NT-AL001-E is connected.

#### **26-V Current Consumption**

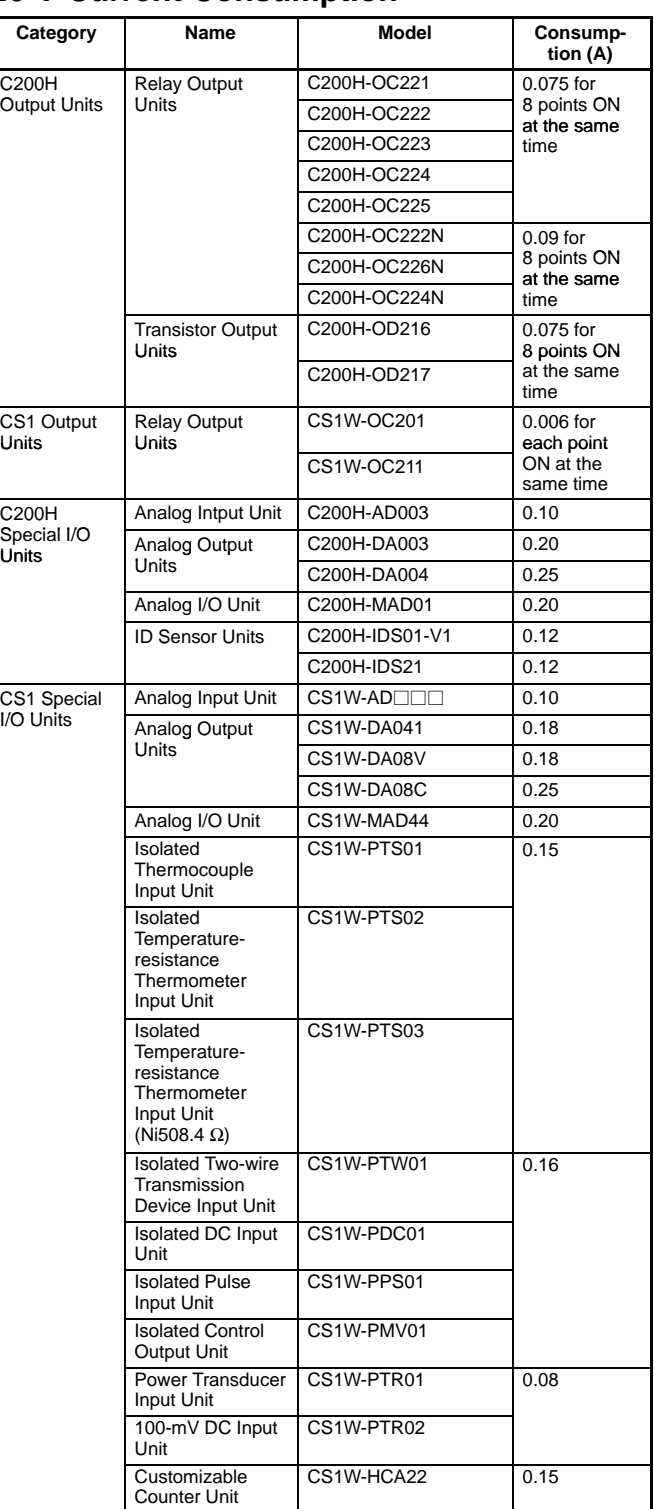

## **Sequence Input Instructions**

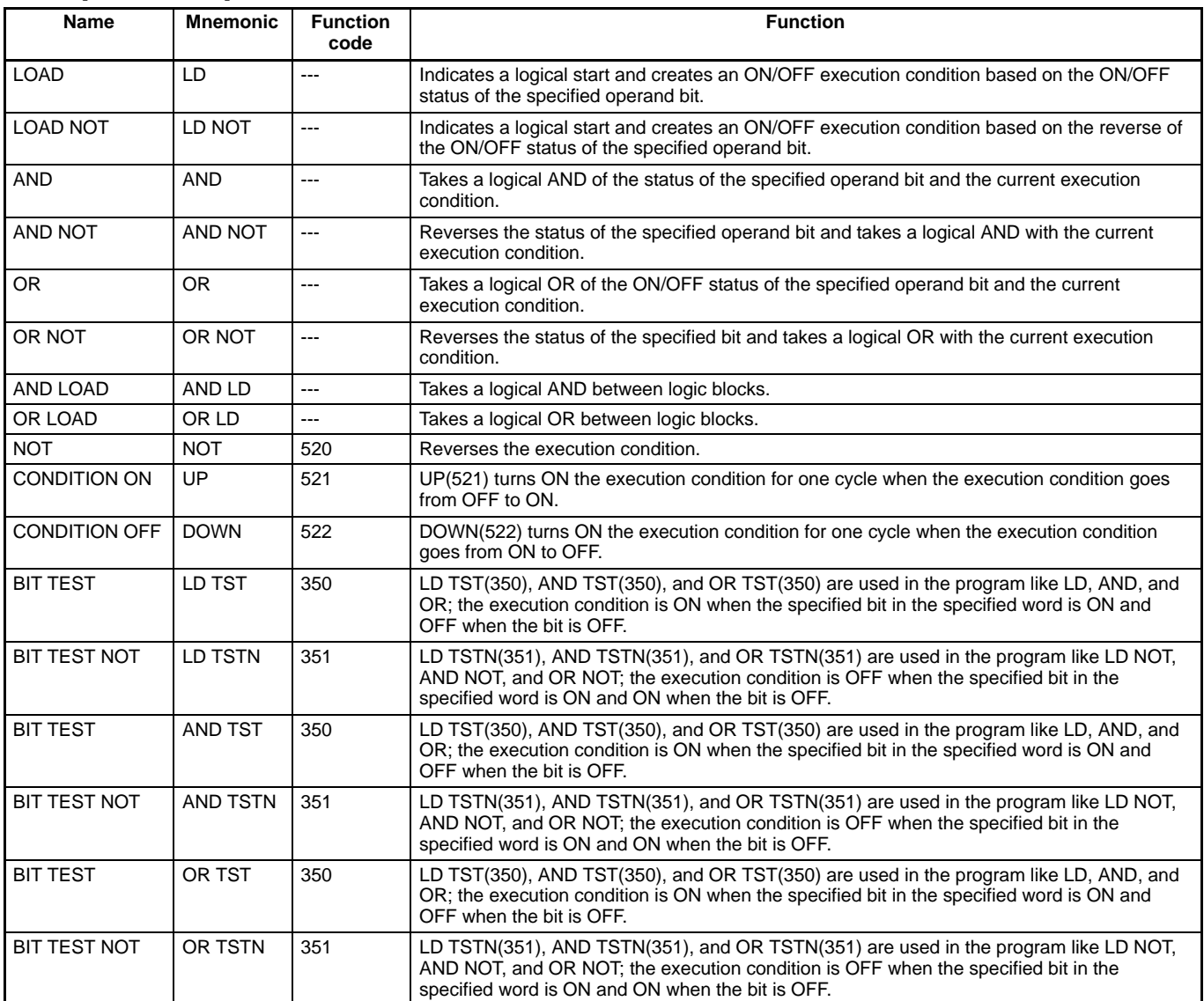

## **Sequence Output Instructions**

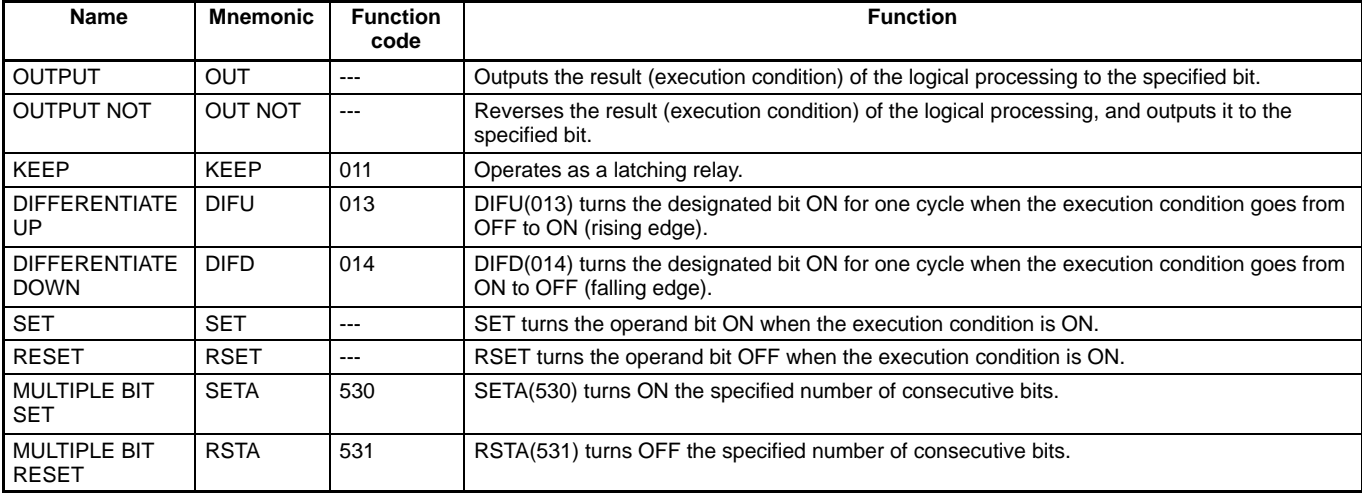

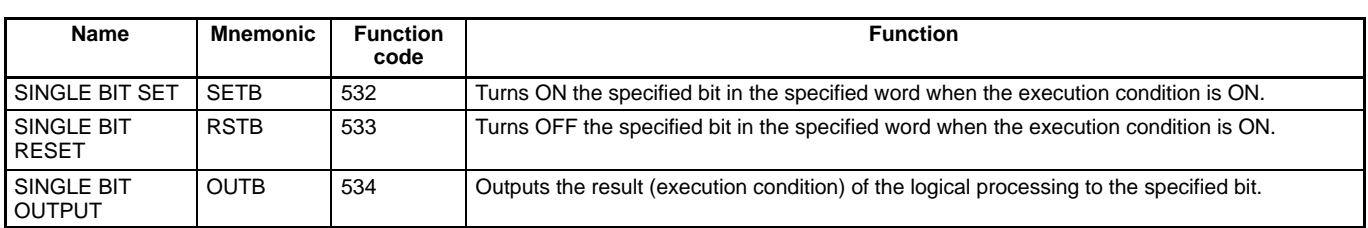

# **Sequence Control Instructions**

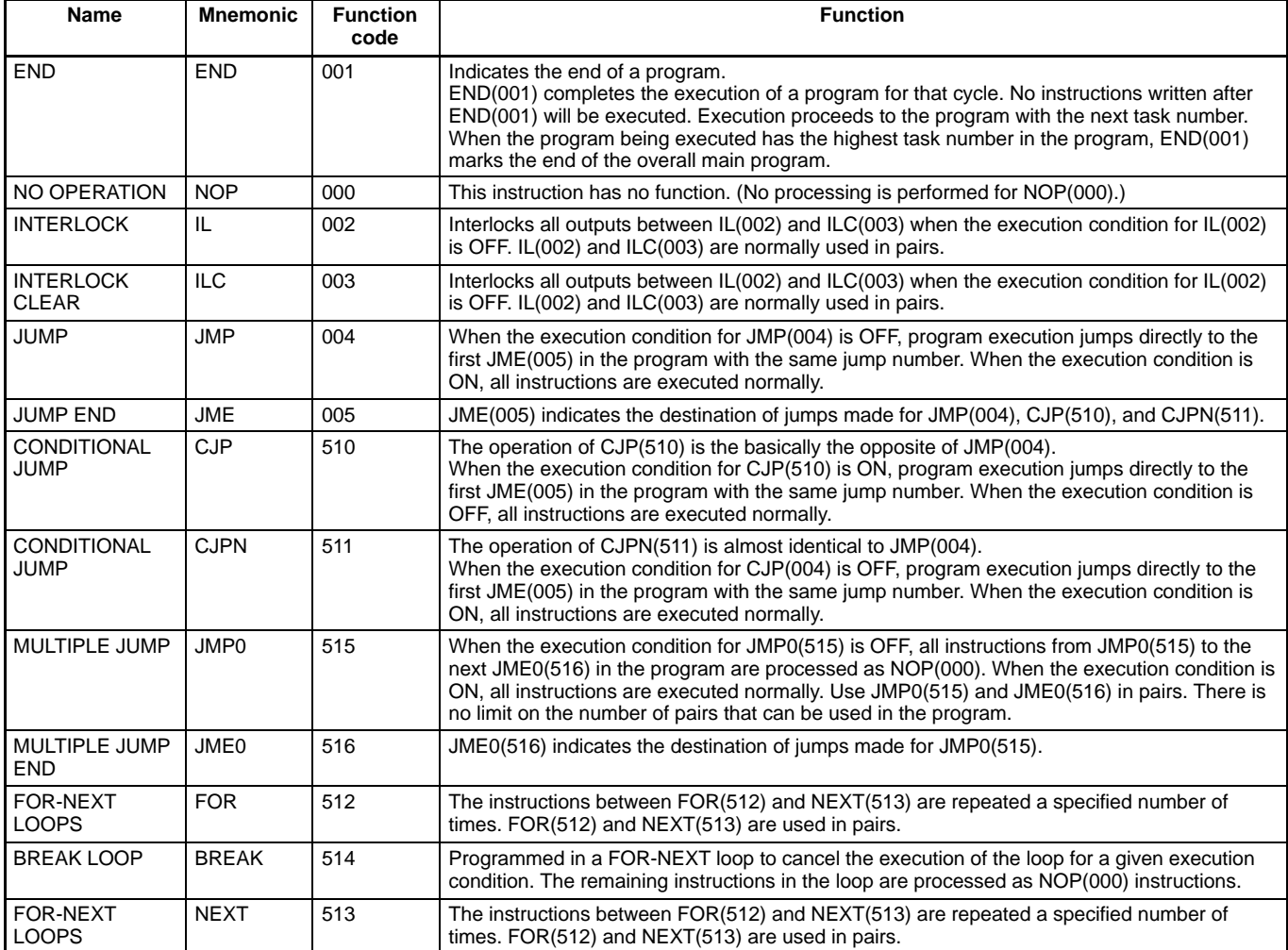

## **Timer and Counter Instructions**

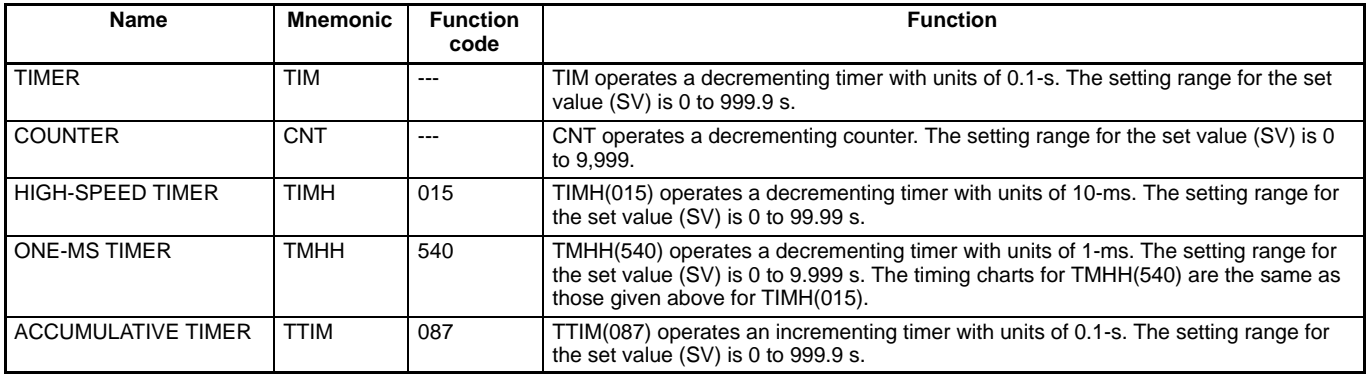

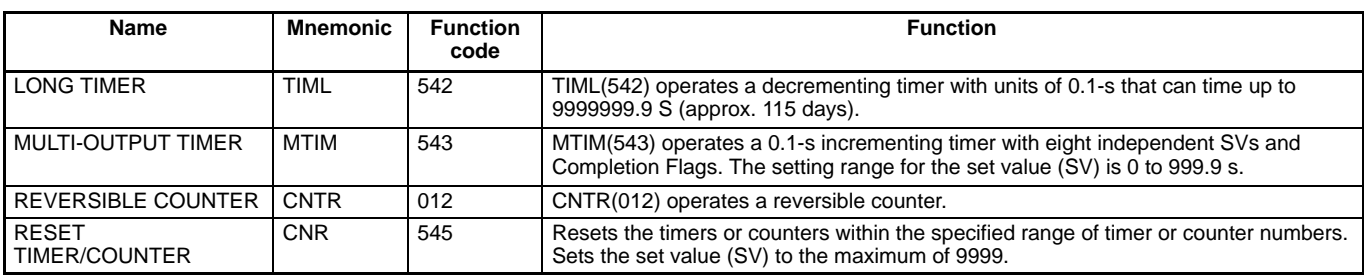

# **Symbol Comparison Instructions**

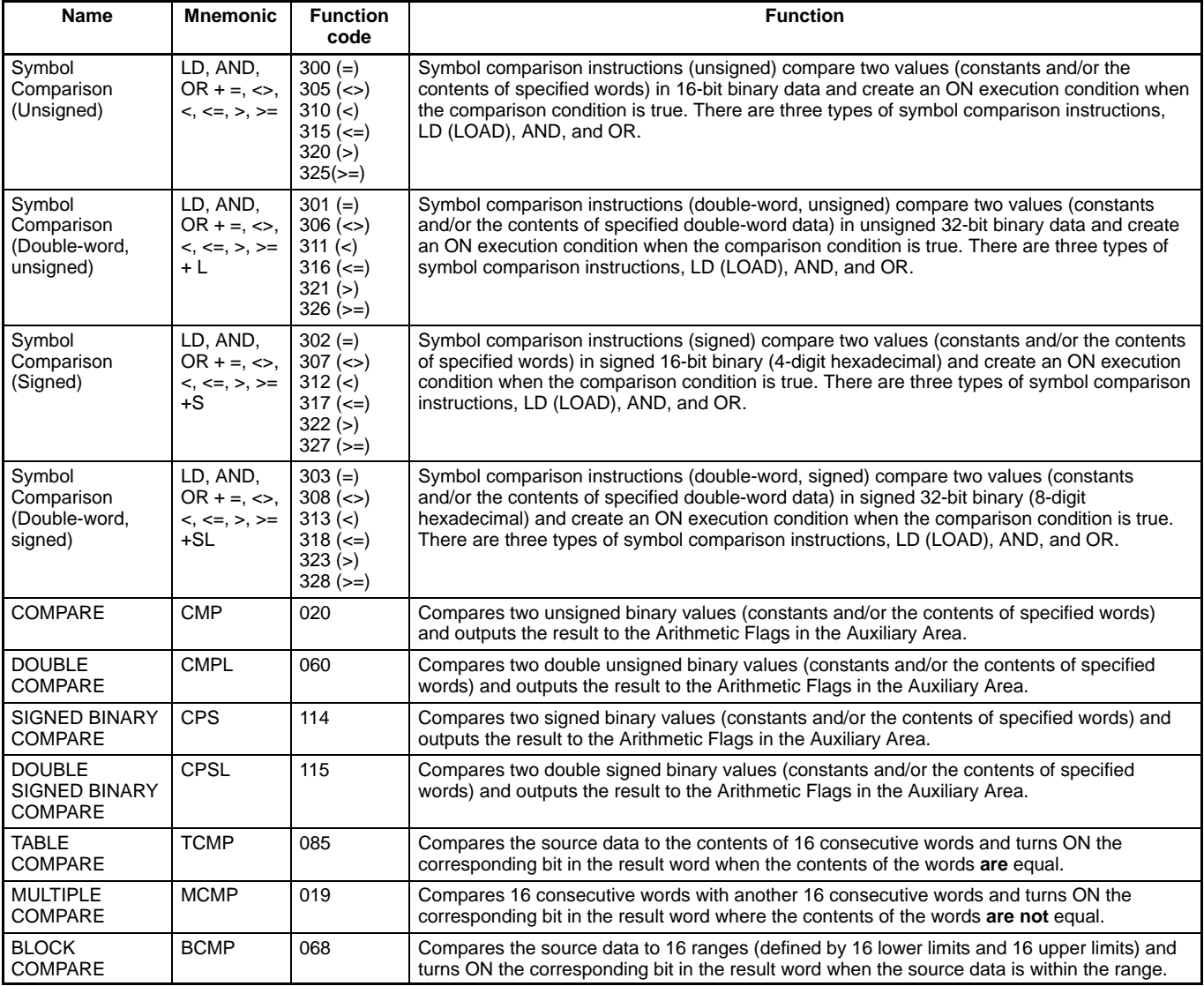

# **Data Comparison Instructions**

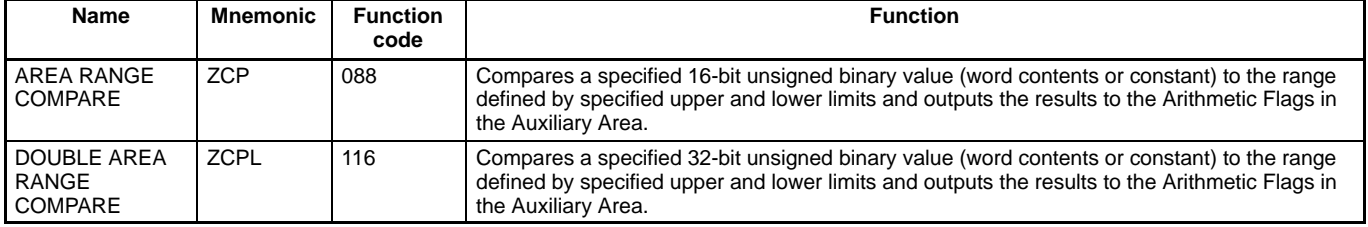

### **Data Movement Instructions**

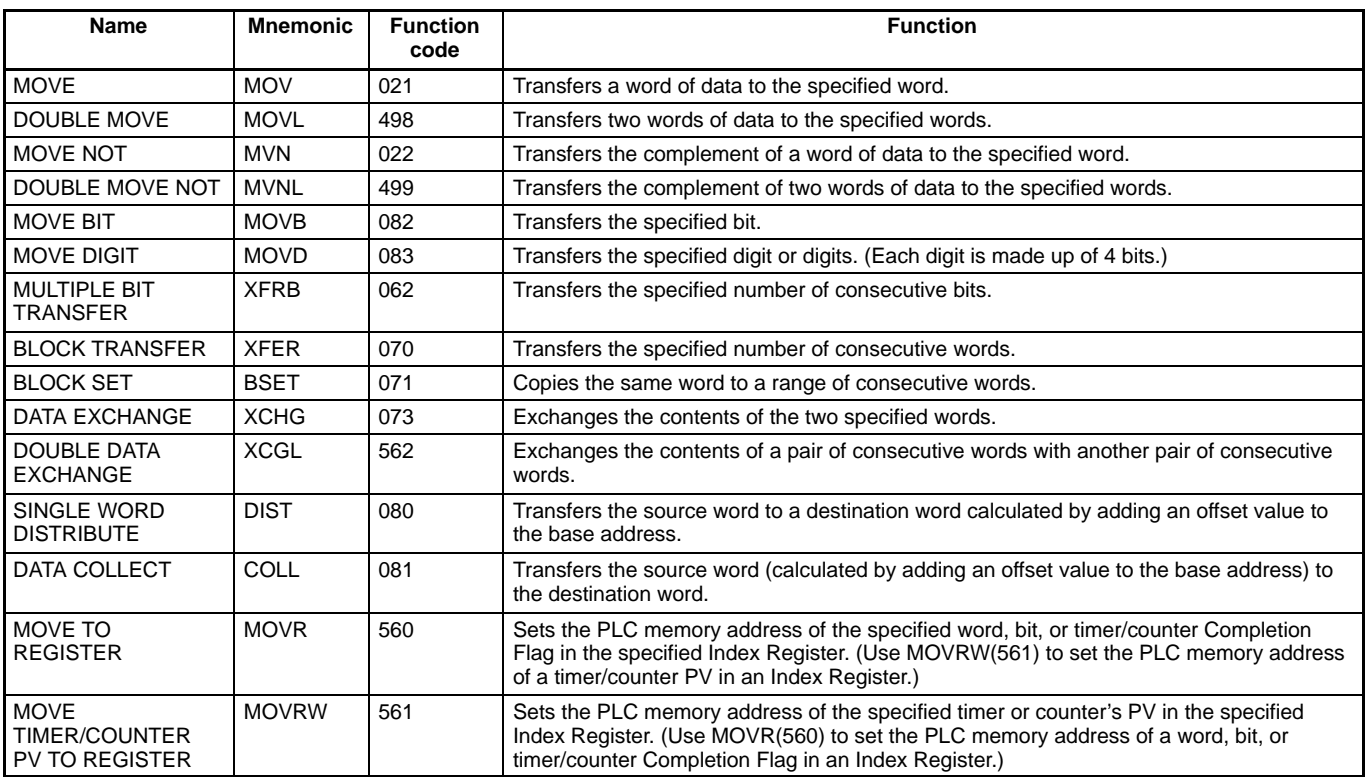

# **Data Shift Instructions**

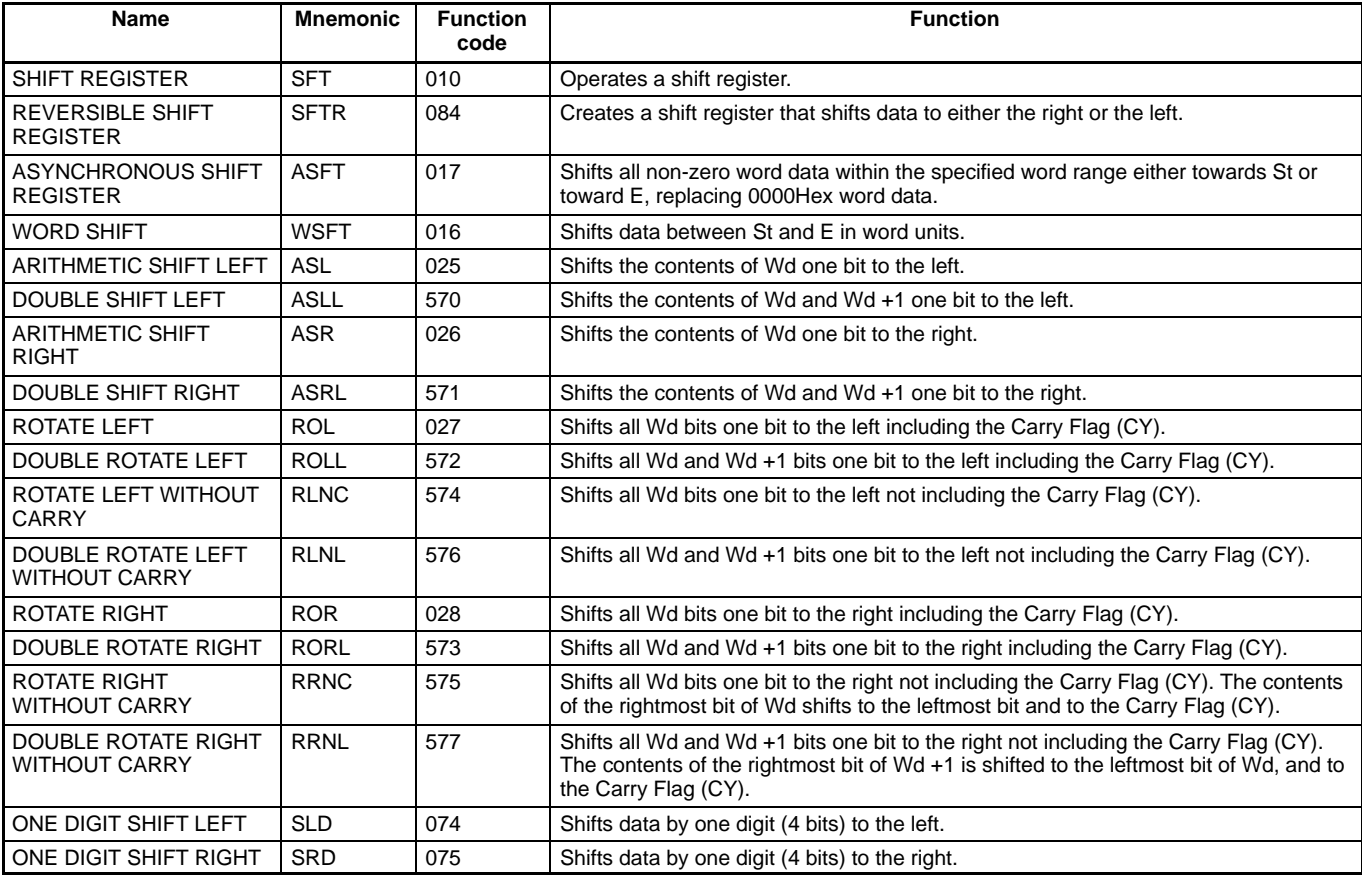

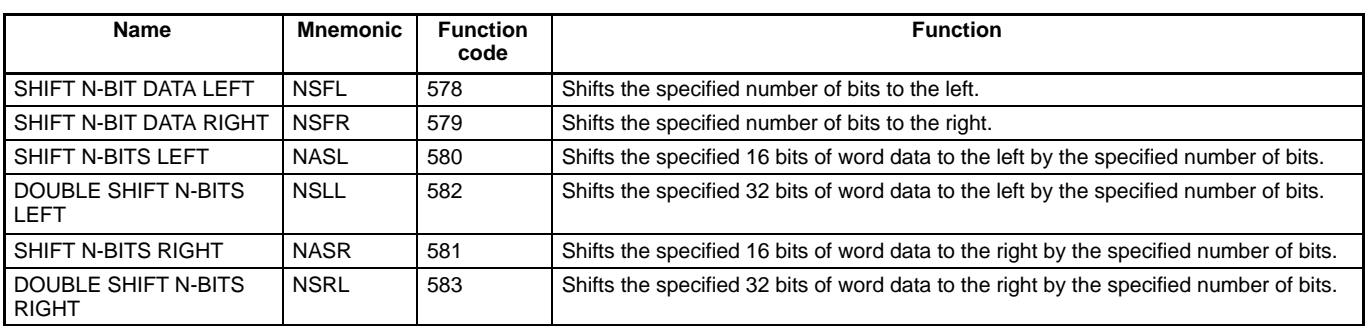

# **Increment/Decrement Instructions**

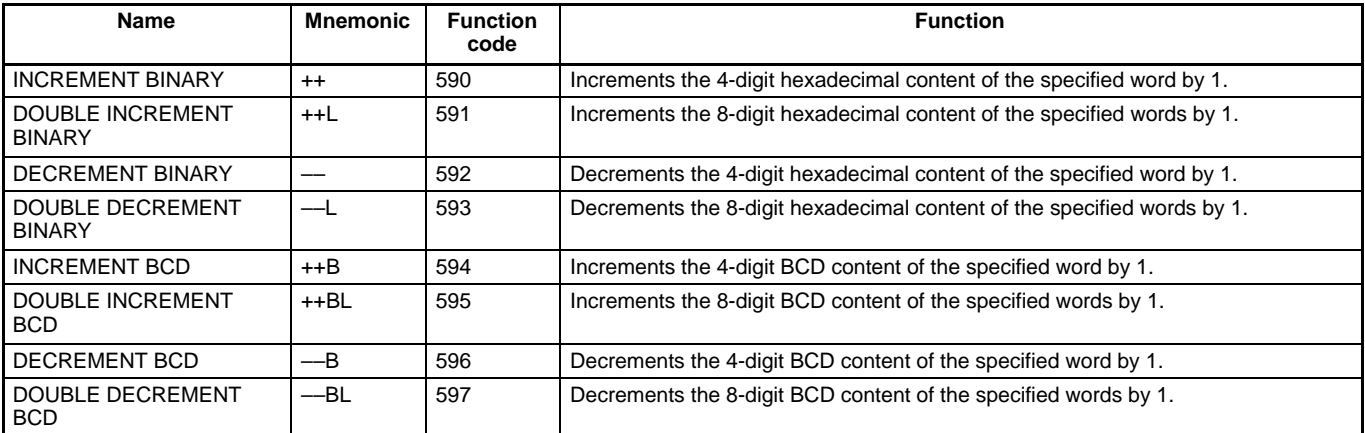

# **Symbol Math Instructions**

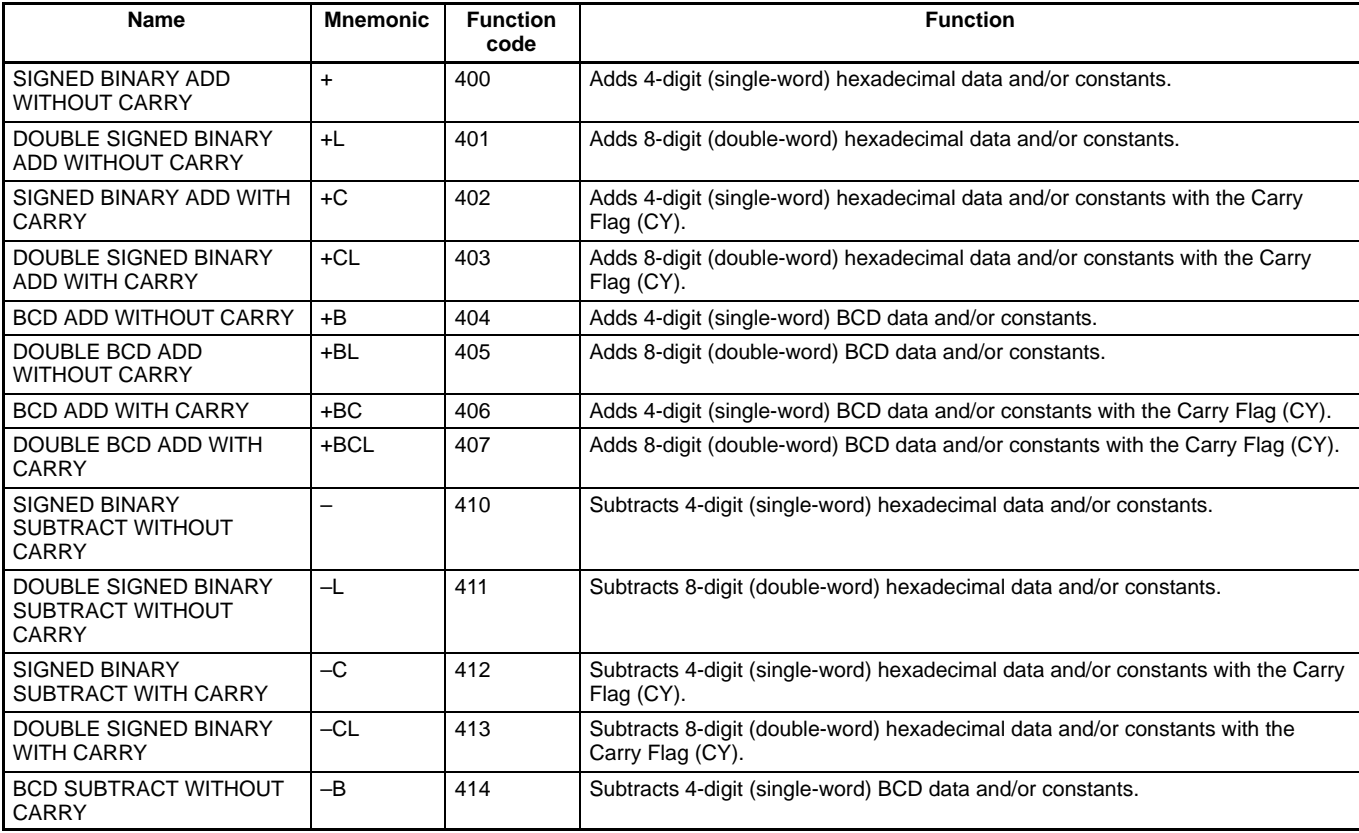

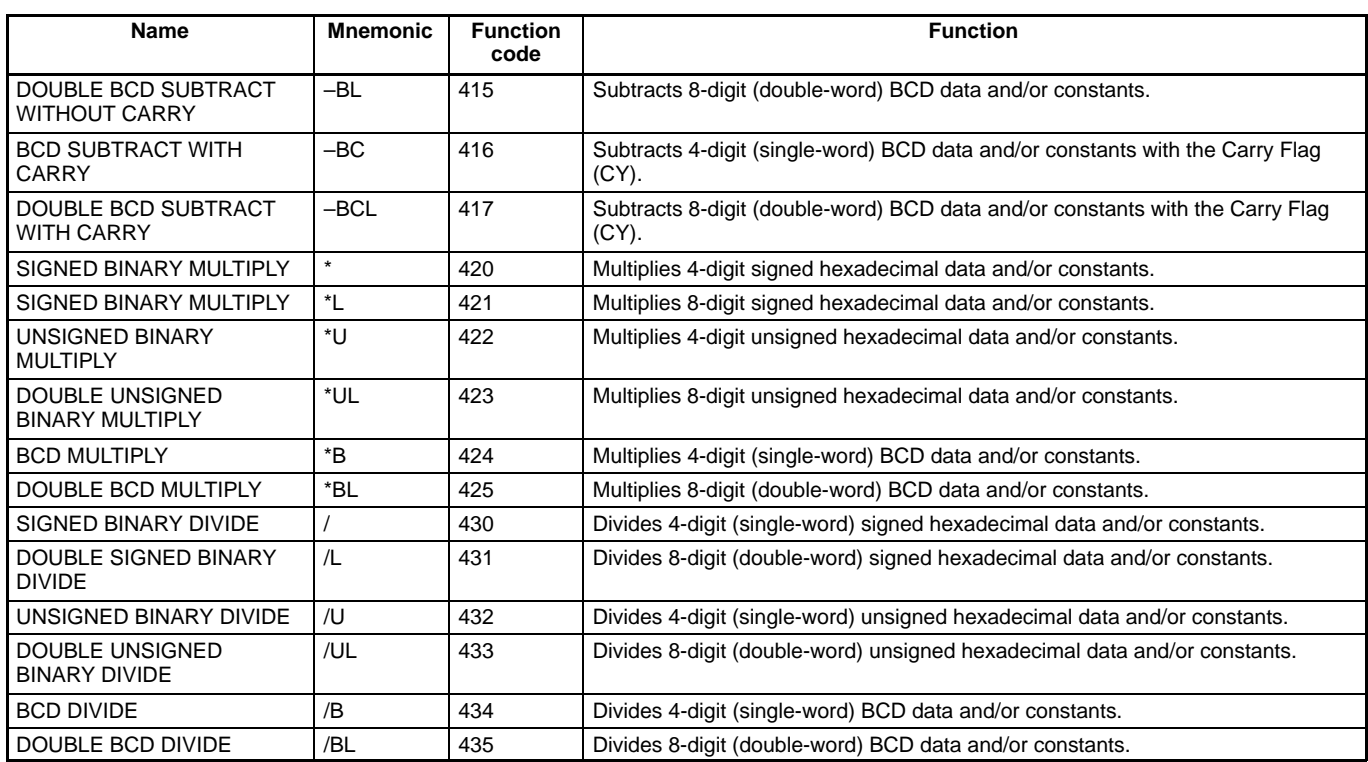

## **Conversion Instructions**

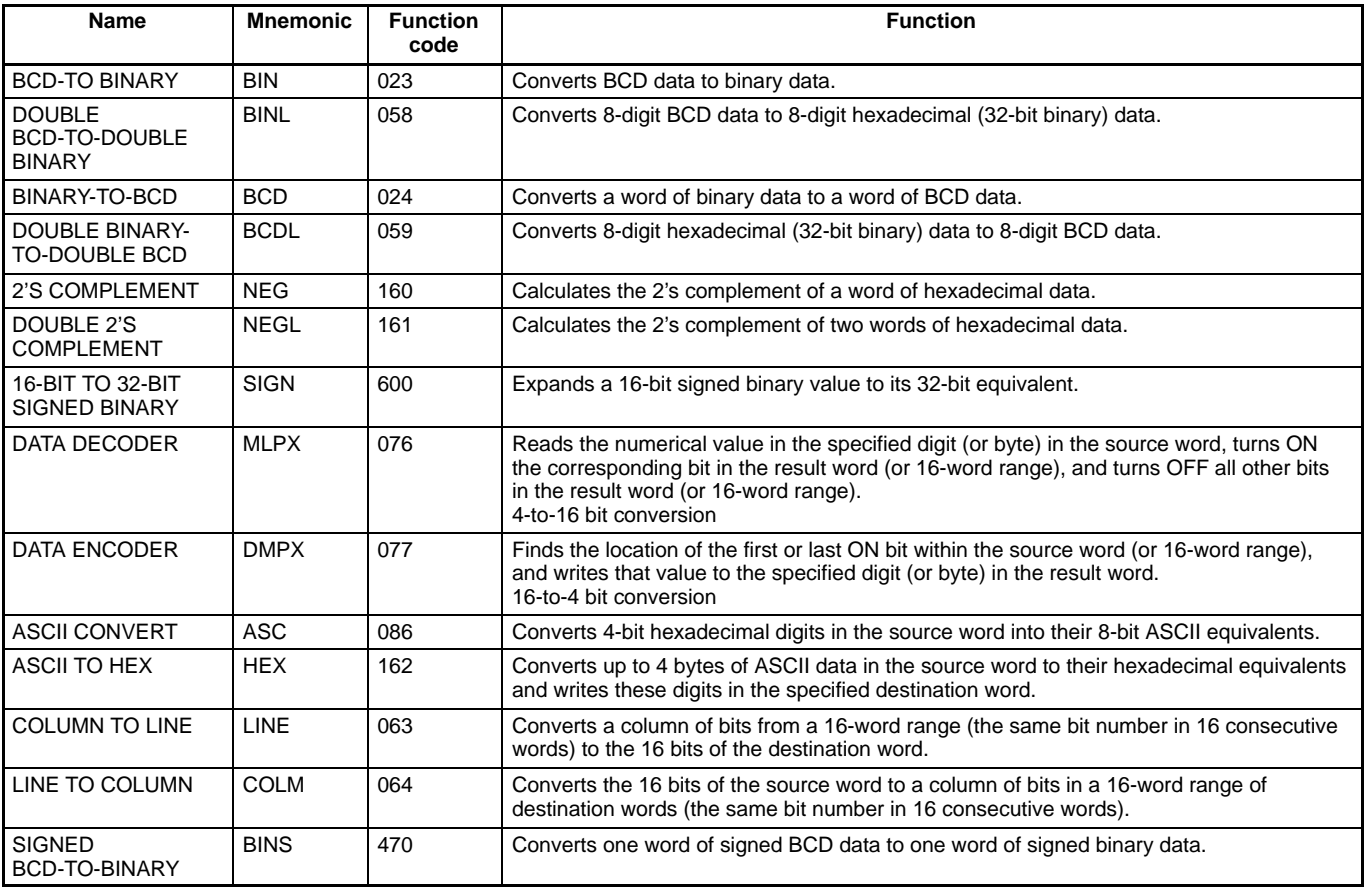

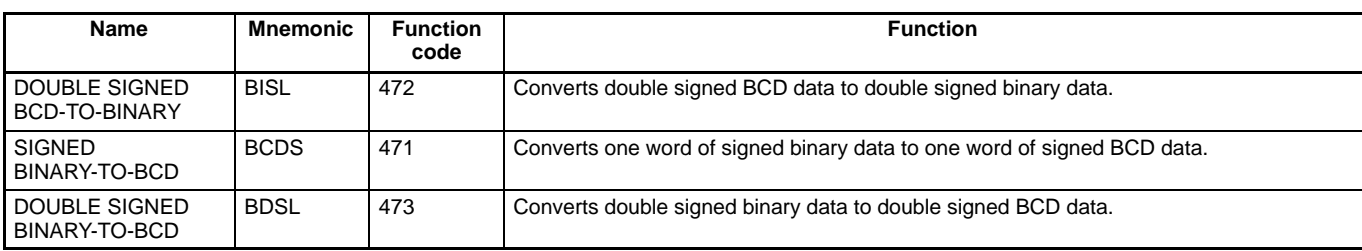

# **Logic Instructions**

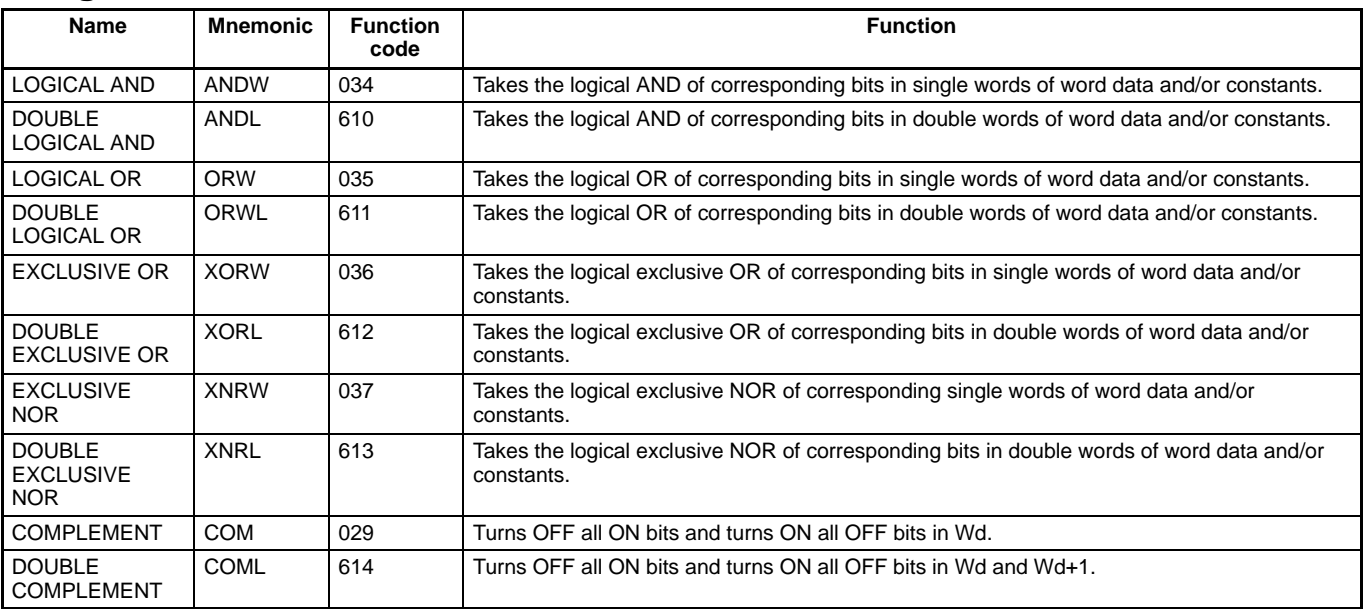

# **Special Math Instructions**

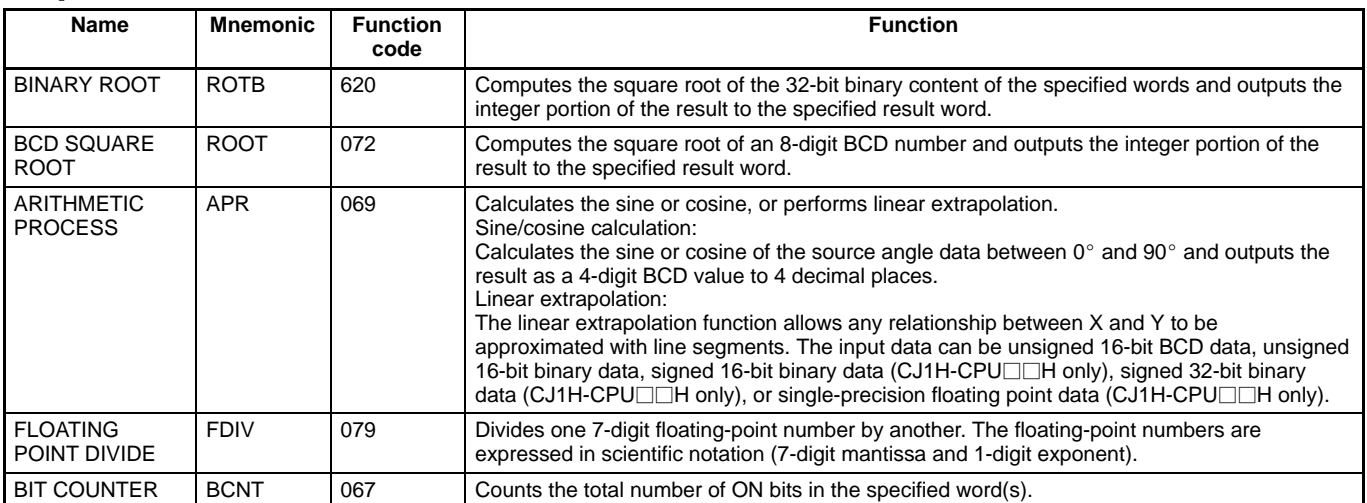

# **Floating-point Math Instructions**

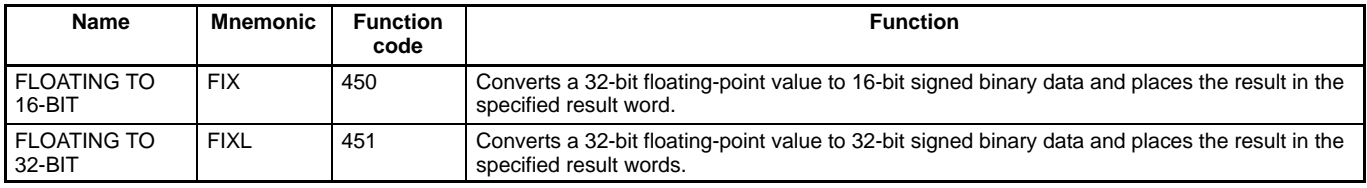

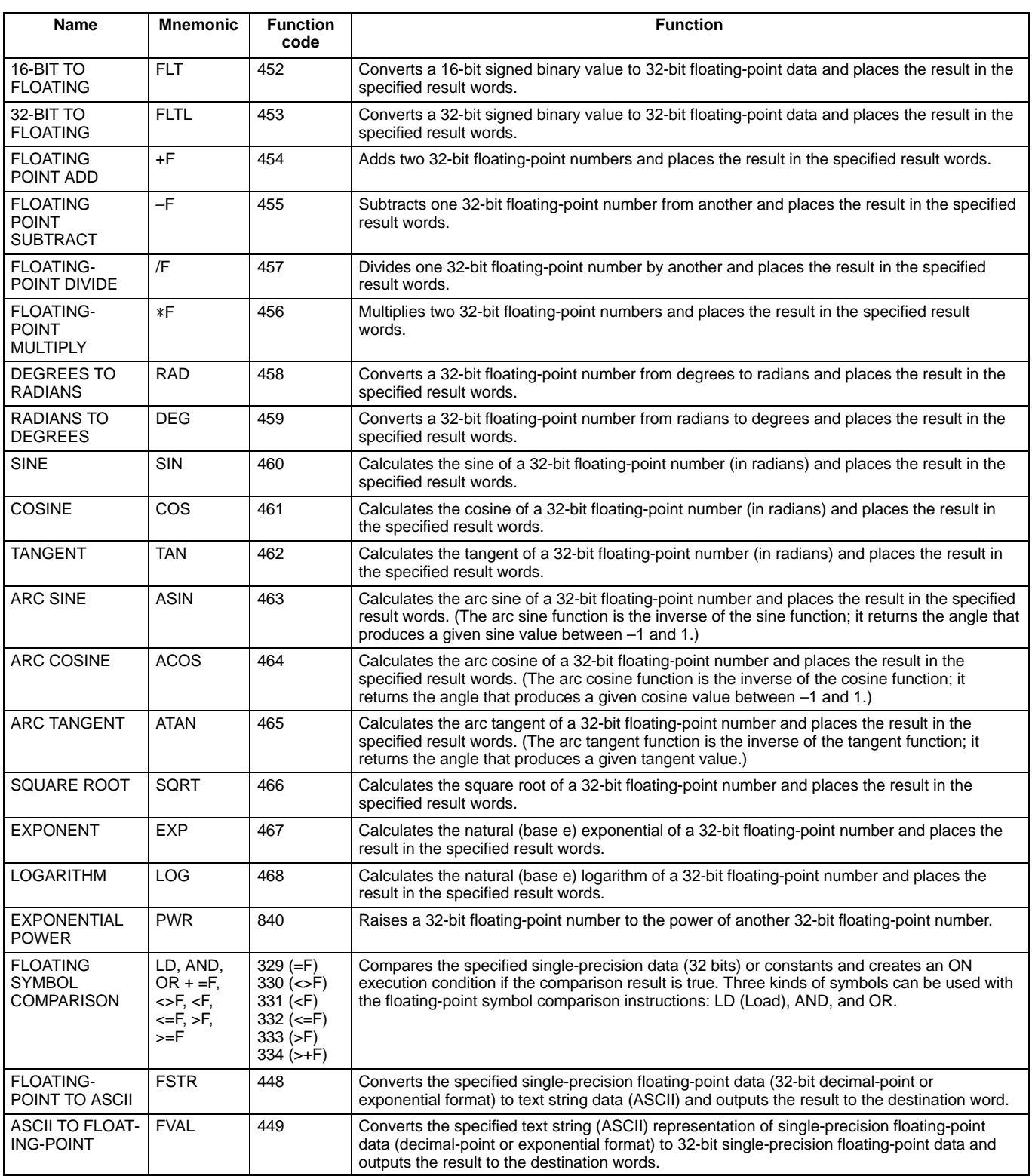

# **Double-precision Floating-point Instructions**

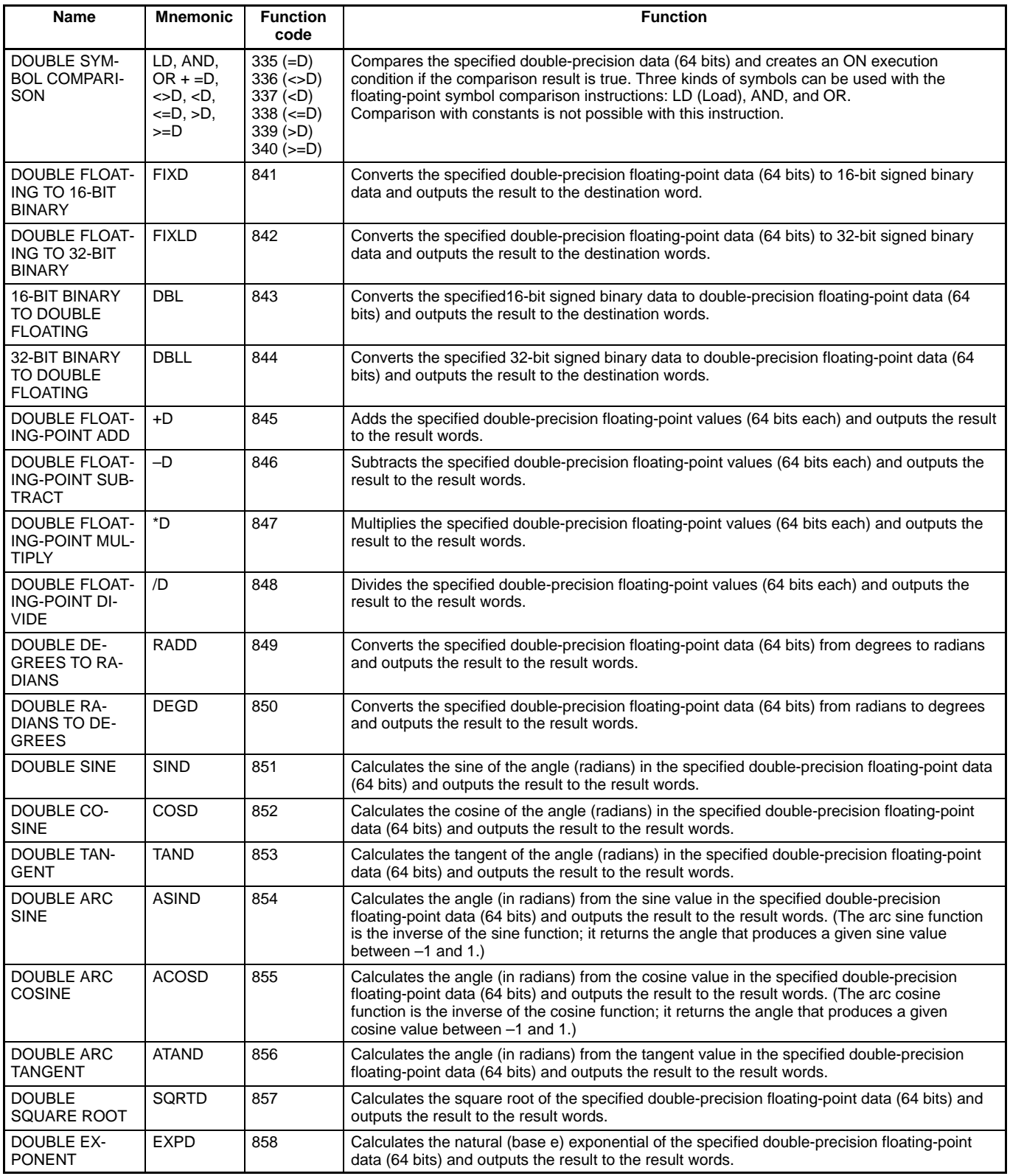

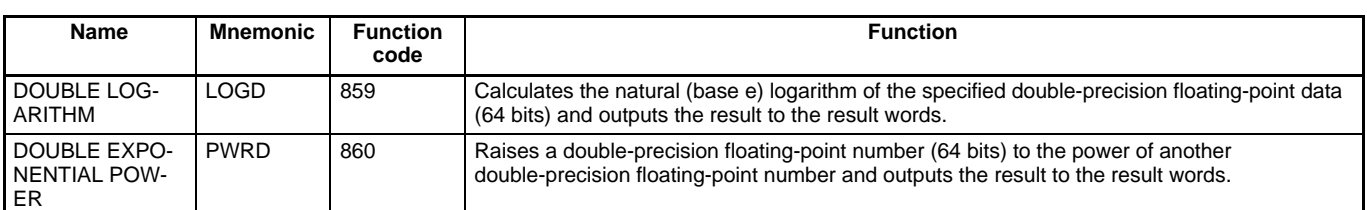

# **Table Data Processing Instructions**

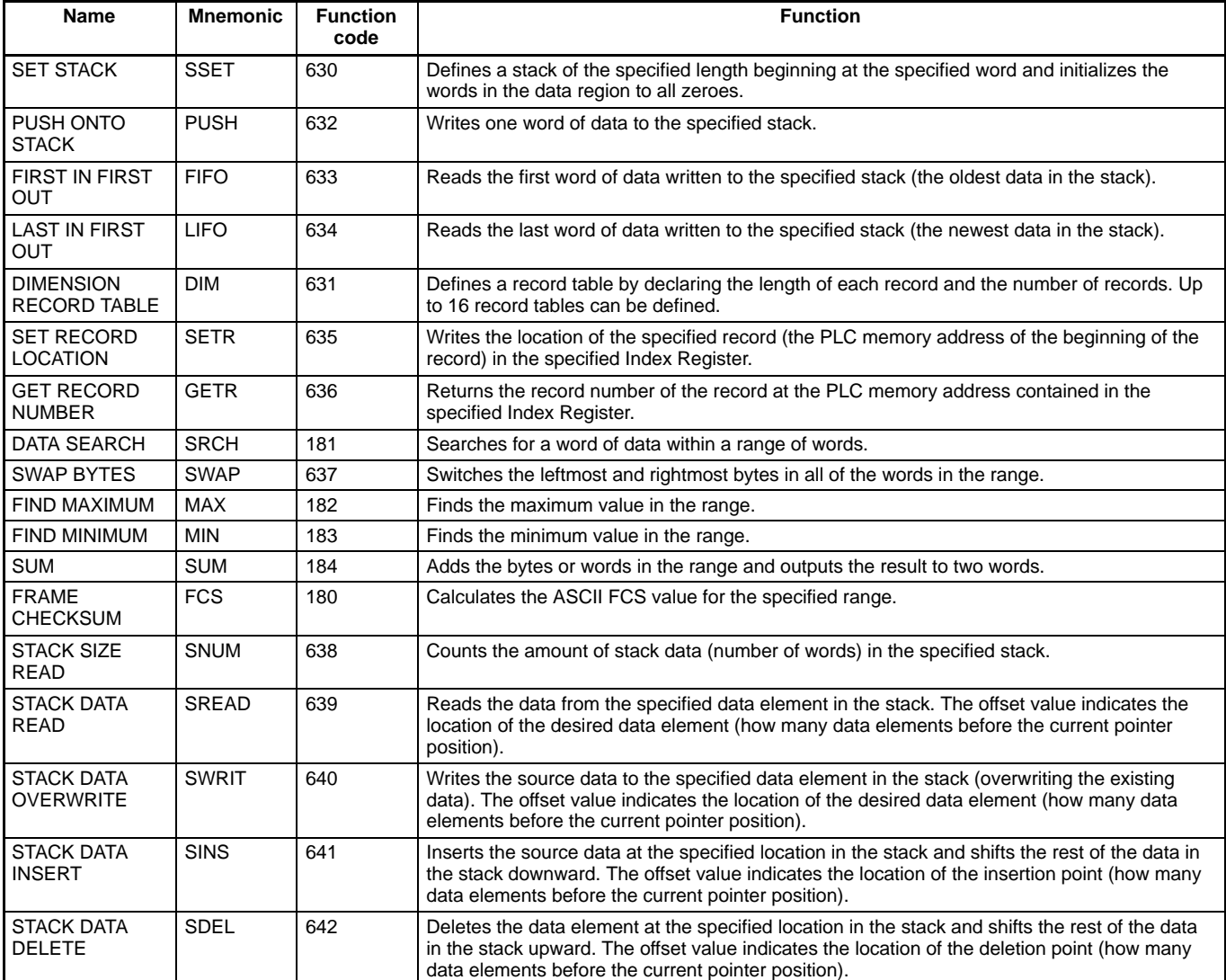

## **Data Control Instructions**

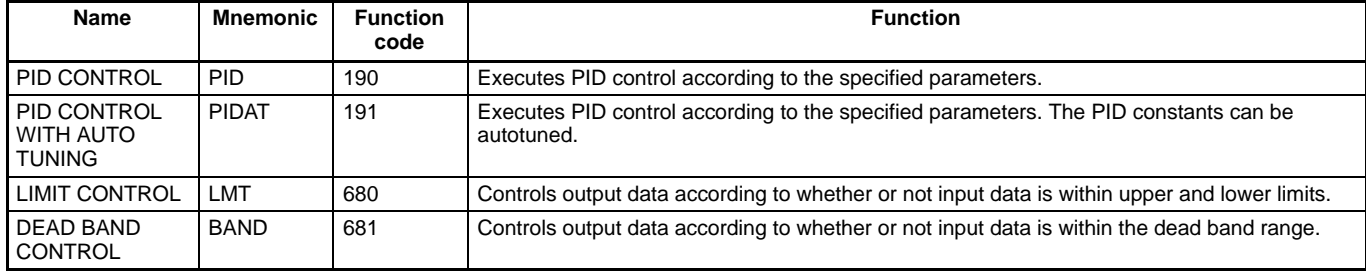

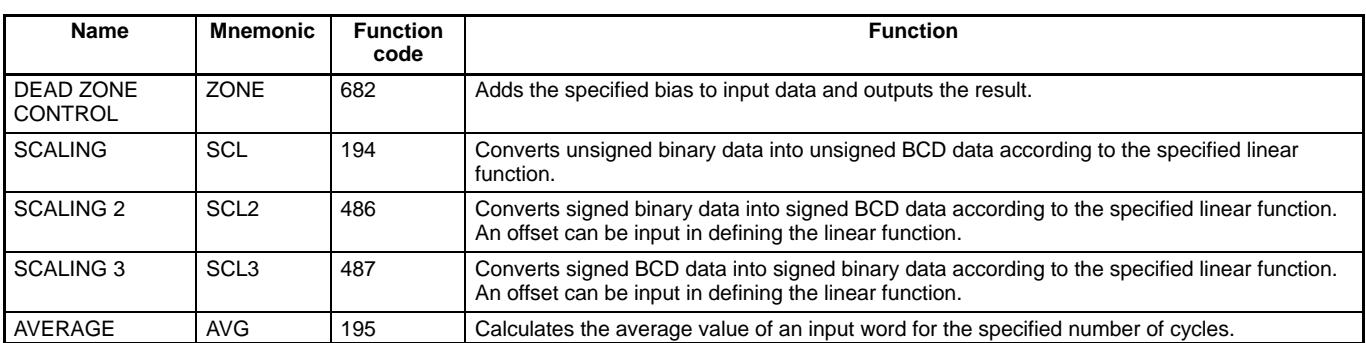

## **Subroutines Instructions**

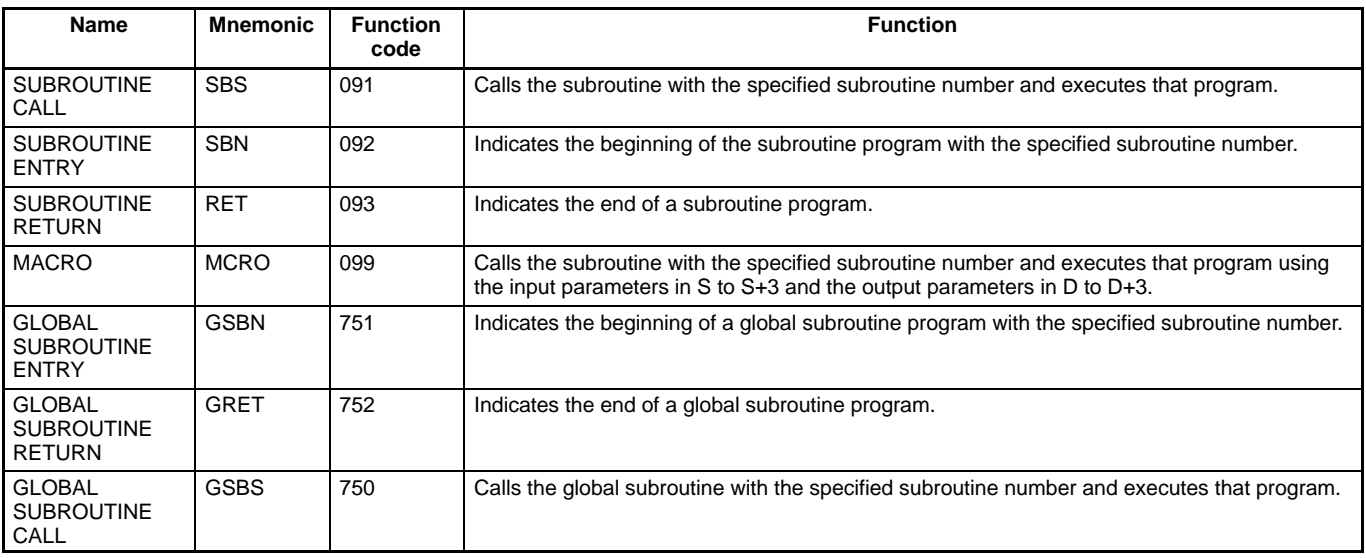

# **Interrupt Control Instructions**

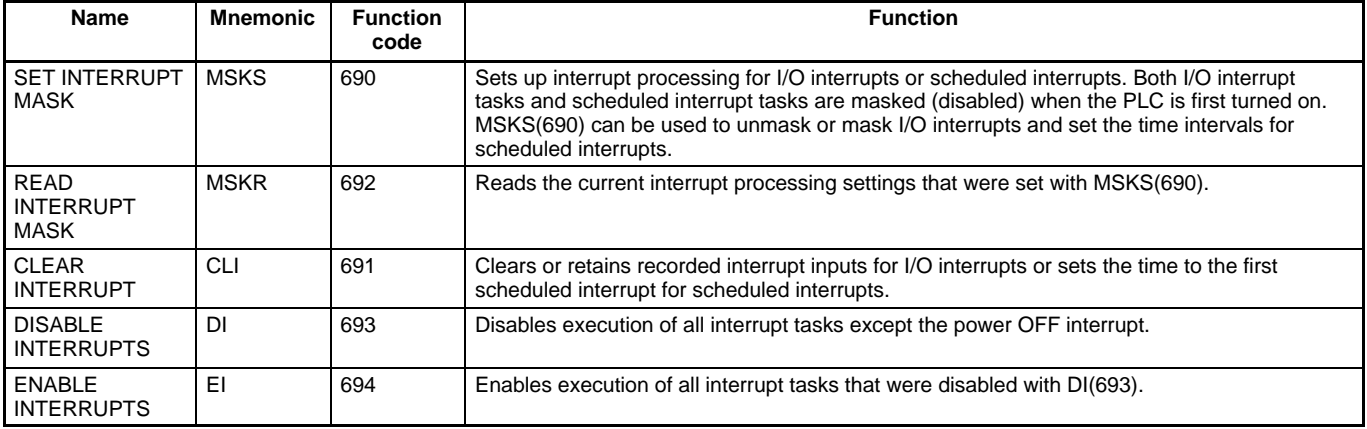

### **Step Instructions**

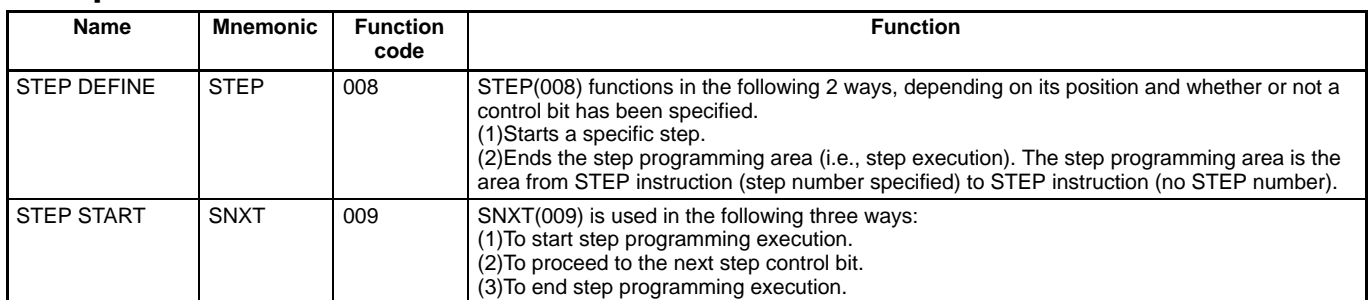

## **Basic I/O Unit Instructions**

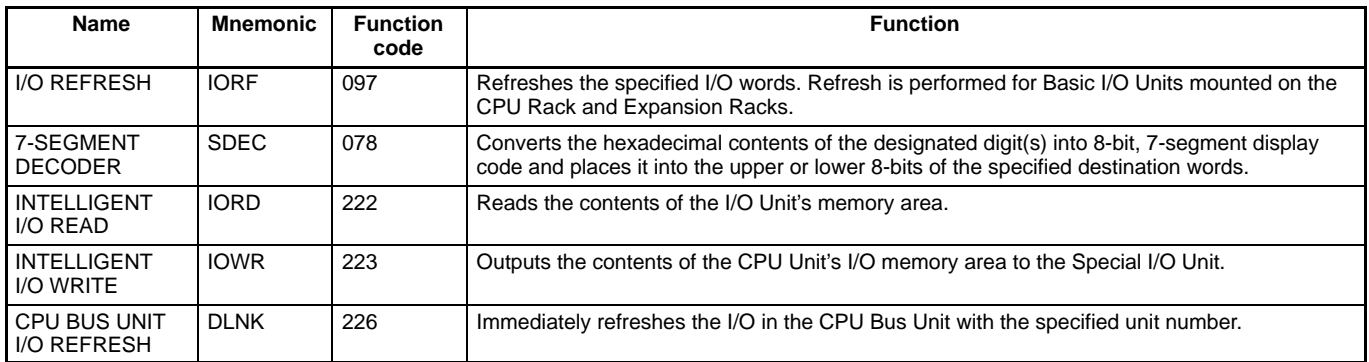

## **Serial Communications Instructions**

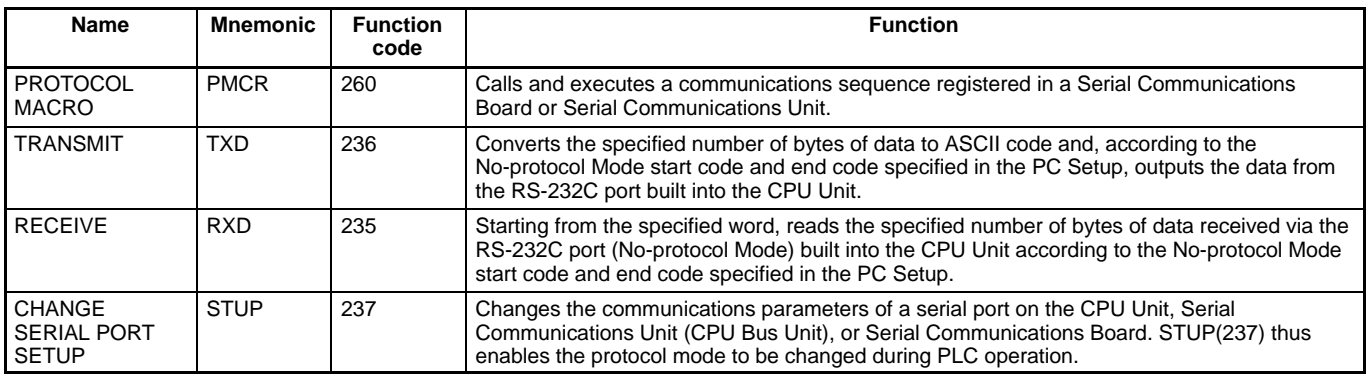

### **Network Instructions**

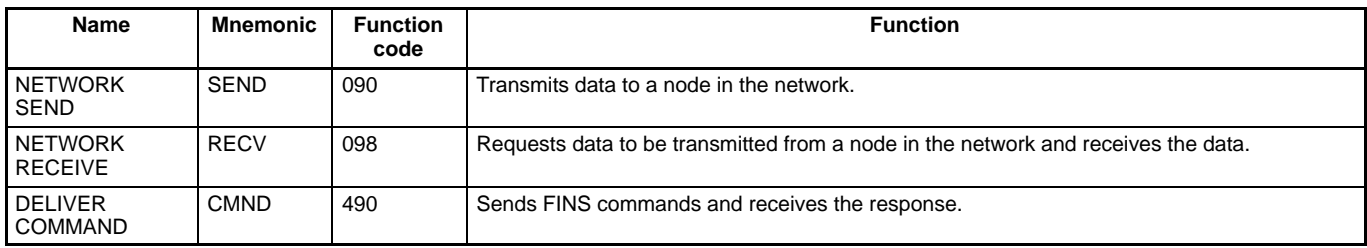

## **File Memory Instructions**

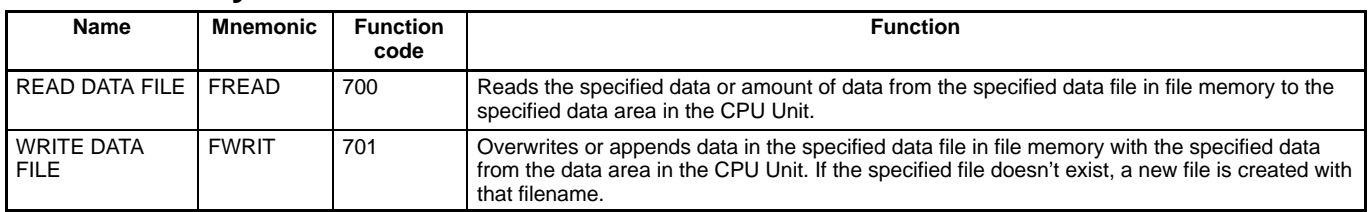

## **Display Instructions**

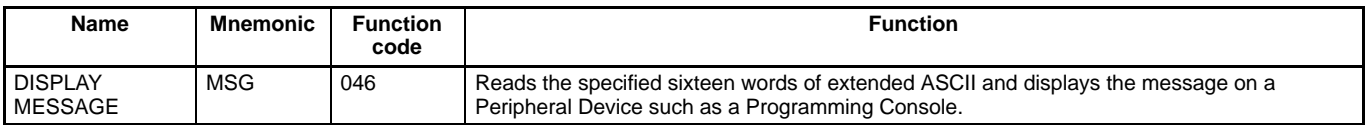

### **Clock Instructions**

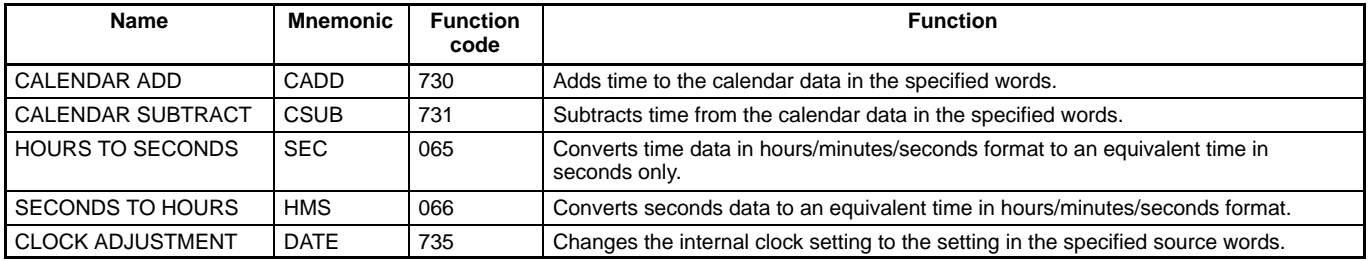

### **Debugging Instructions**

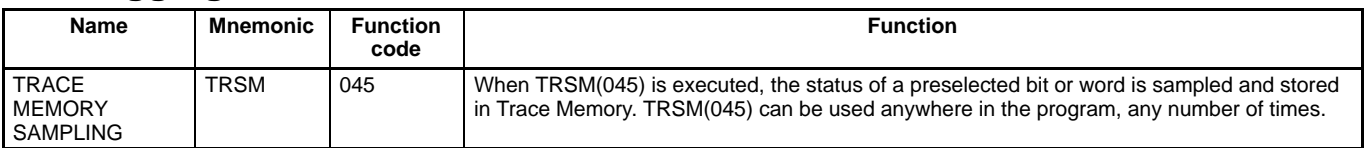

## **Failure Diagnosis Instructions**

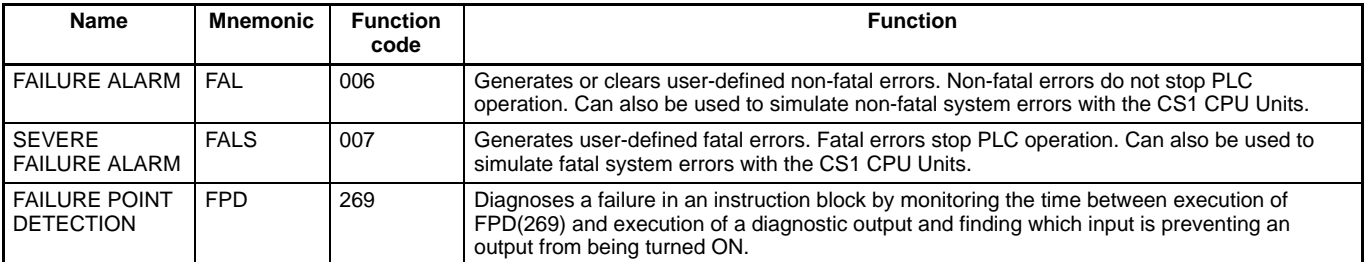

### **Other Instructions**

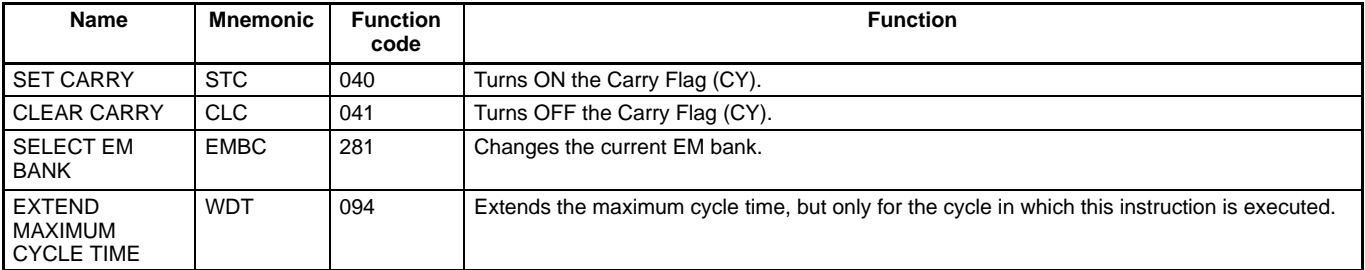

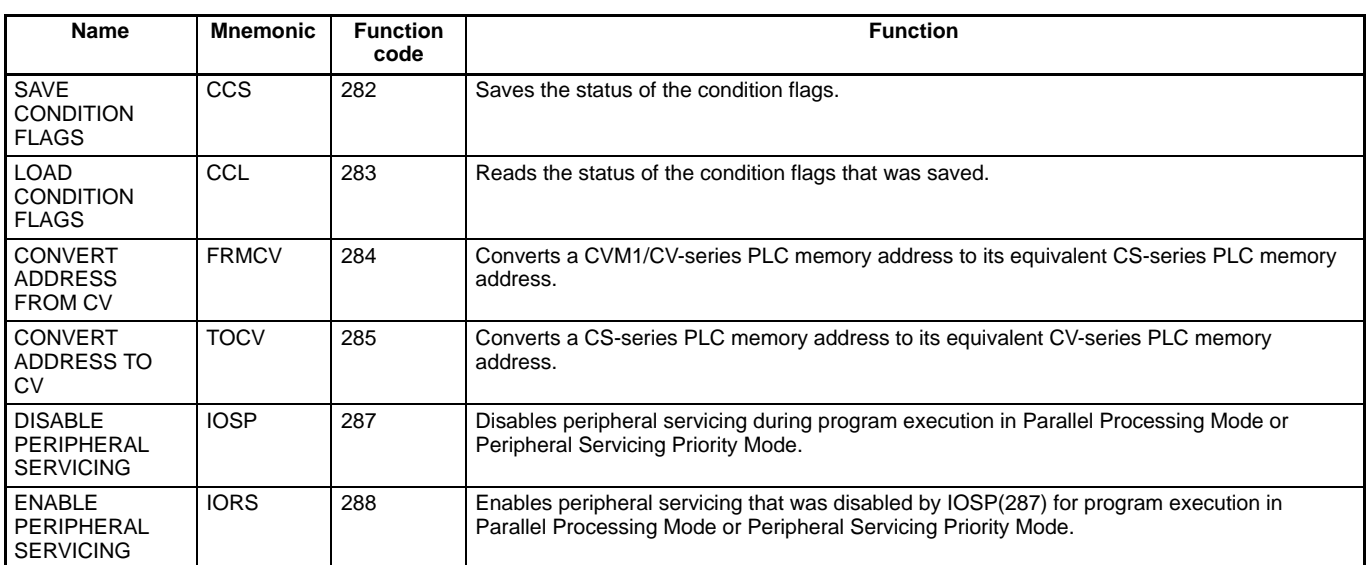

# **Block Programming Instructions**

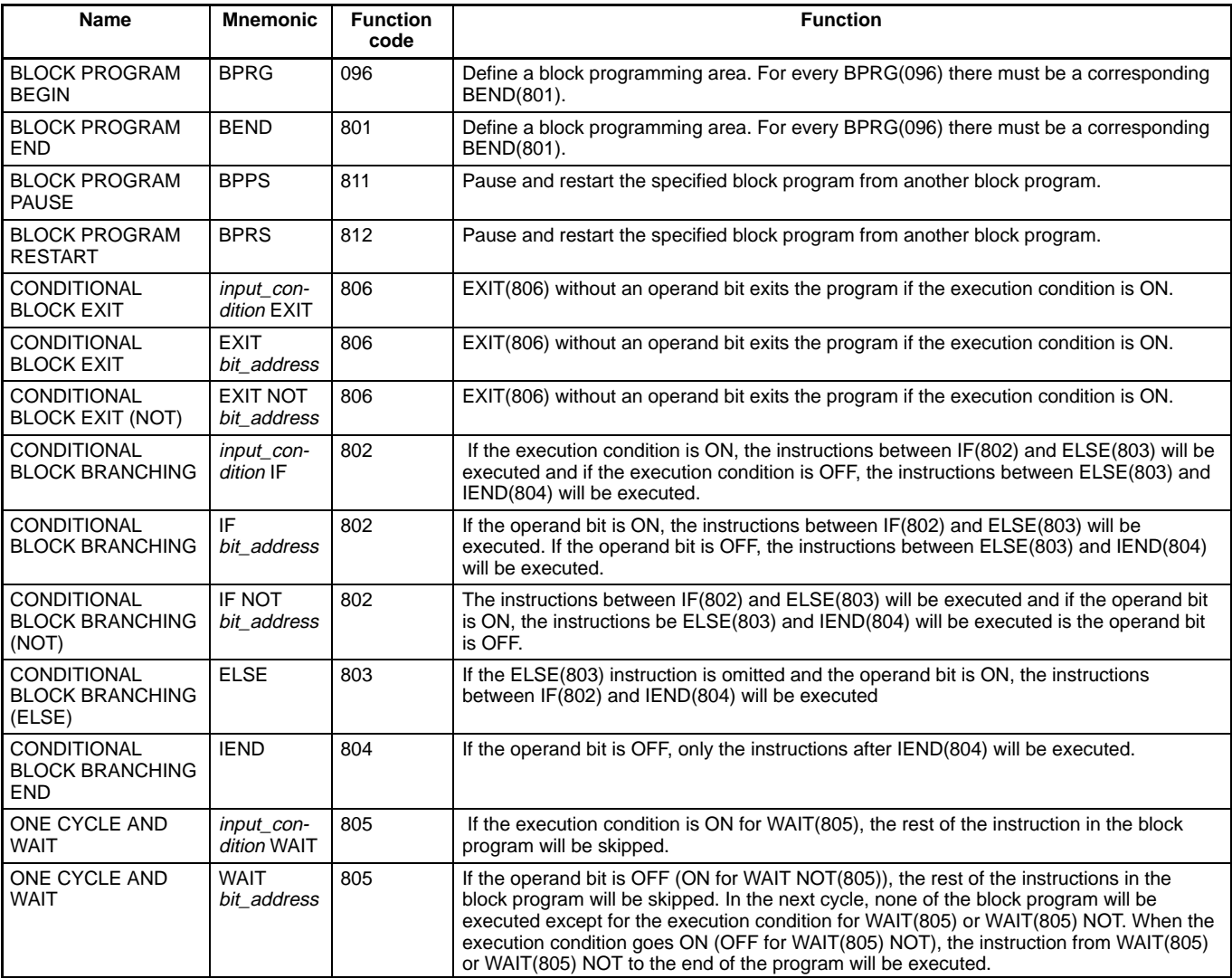

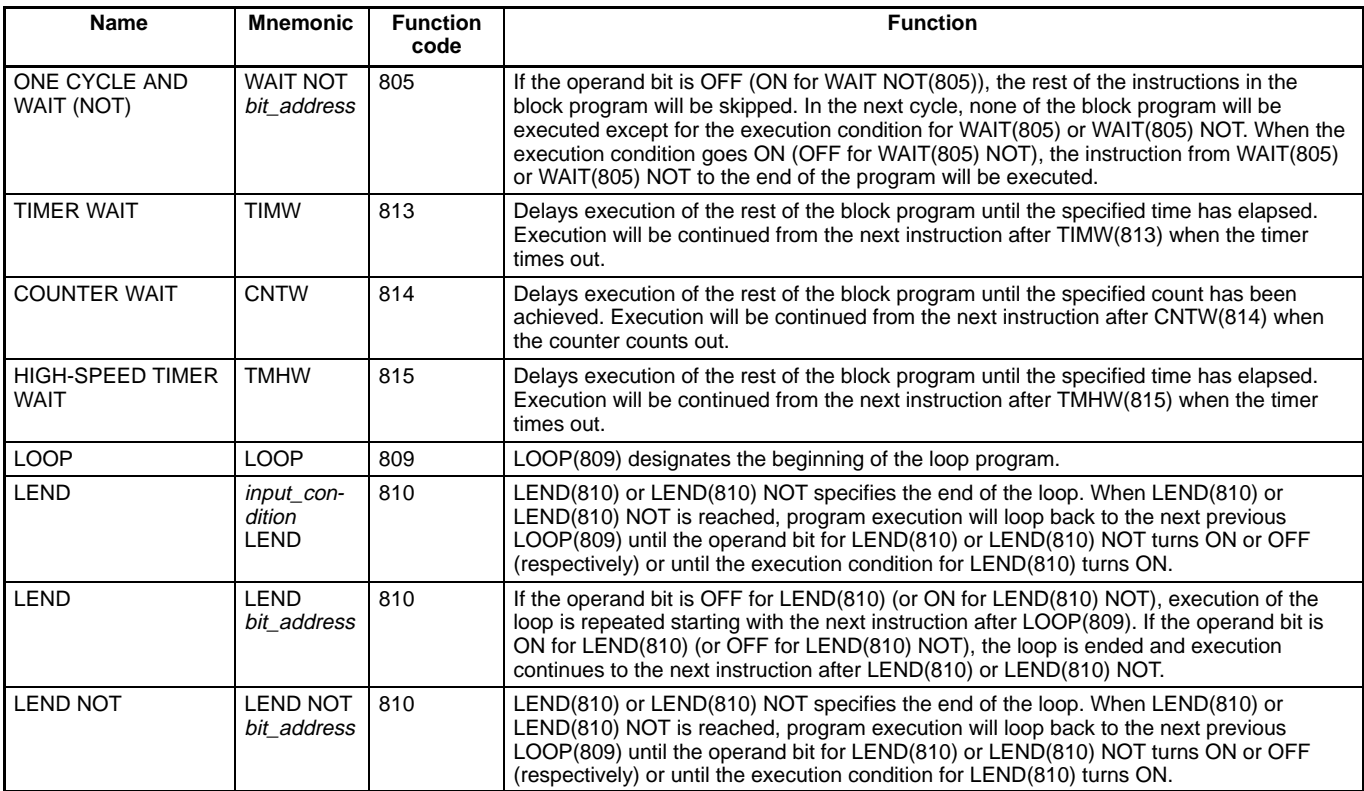

# **Text String Processing Instructions**

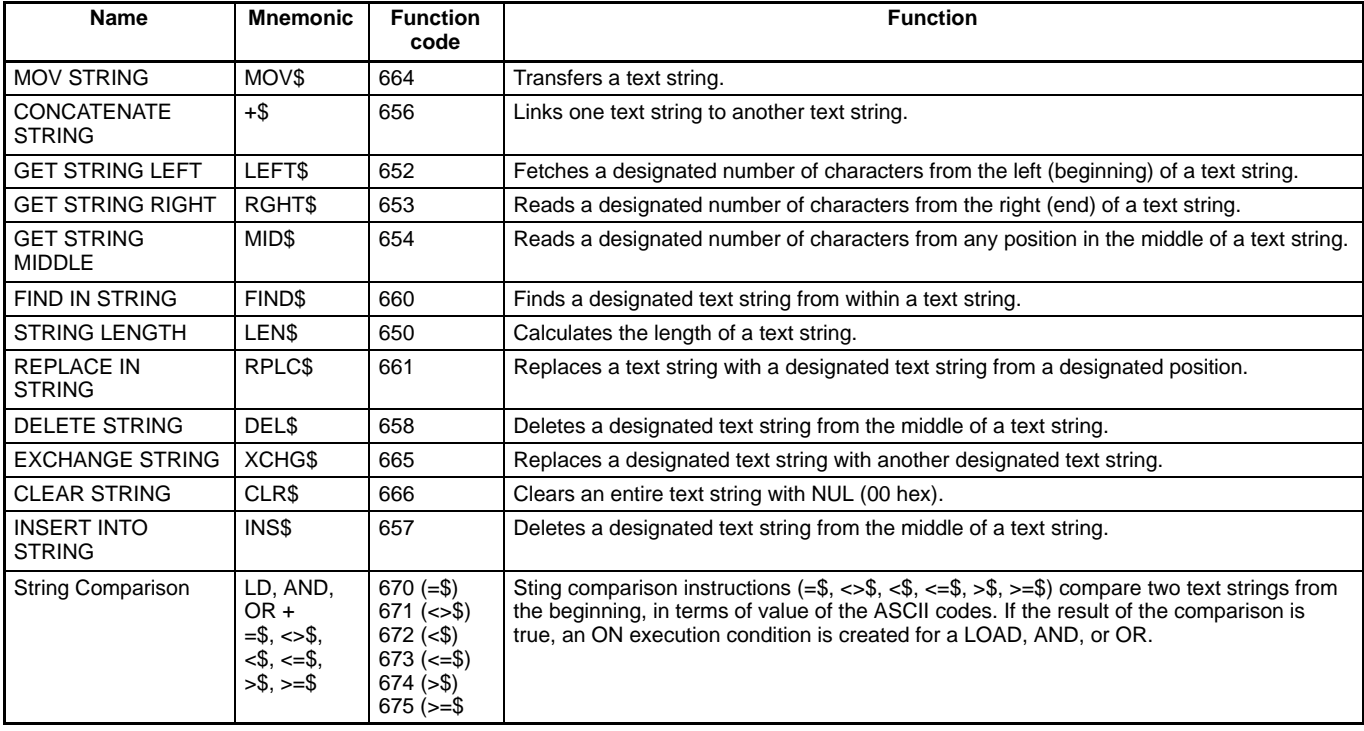
## **Instructions**

### **Task Control Instructions**

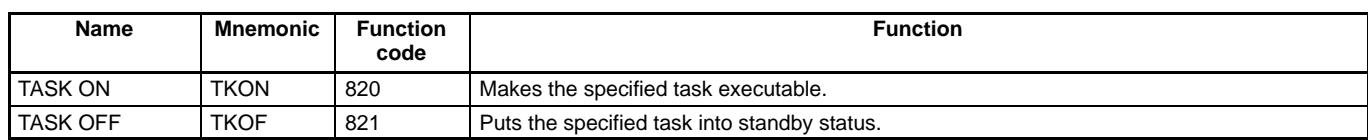

# **Replacing C200H I/O Units**

### **Replacing C200H I/O Units with CS1 I/O Units**

This section shows the corresponding CS1 I/O models and notes for replacing C200H I/O Units.

#### **16-point DC Input Units**

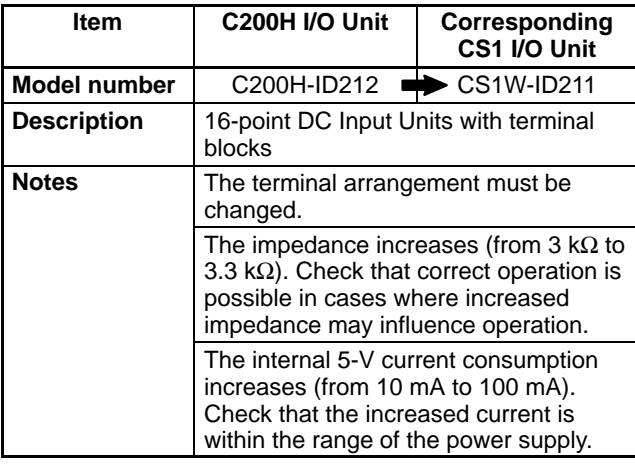

#### **32-point DC Input Units**

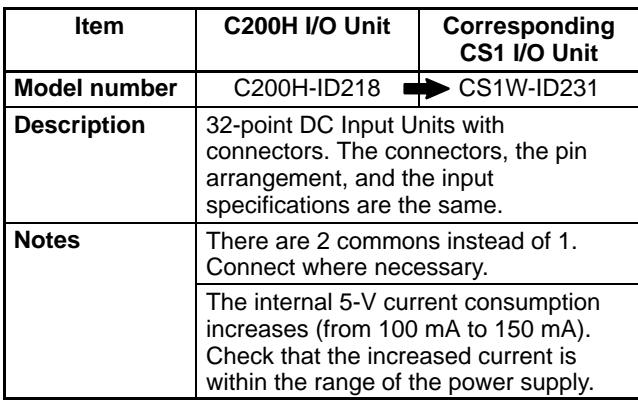

### **32-point DC Input Units (cntd.)**

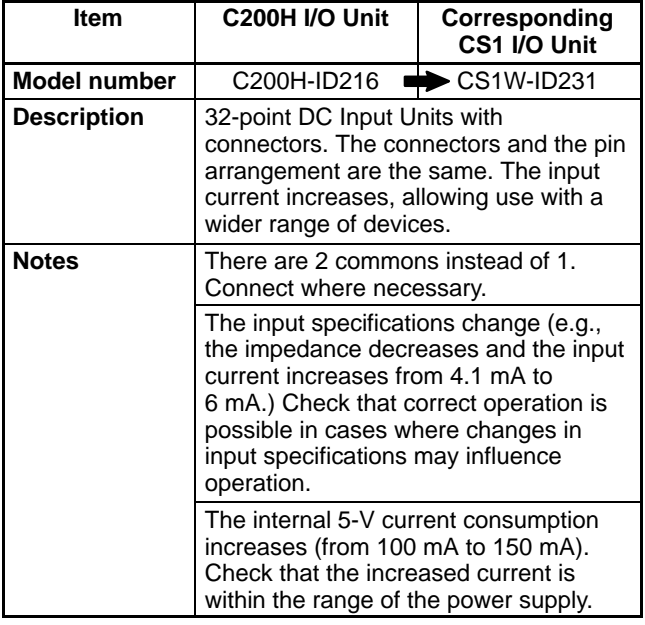

#### **64-point DC Input Units**

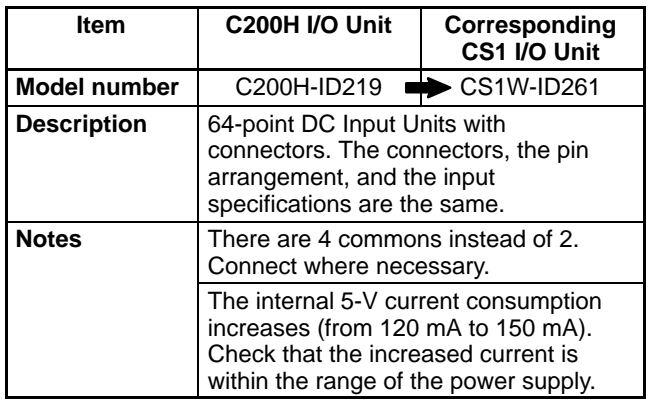

# **Replacing C200H I/O Units**

#### **64-point DC Input Units (cntd.)**

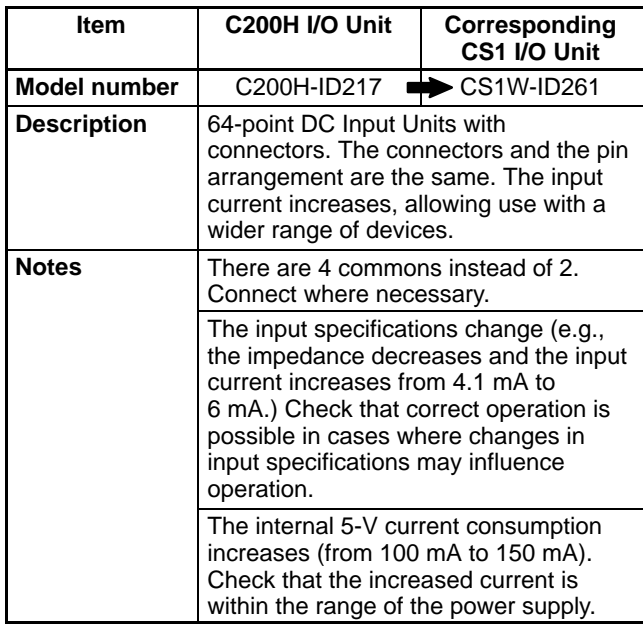

#### **16-point Sinking Transistor Output Units**

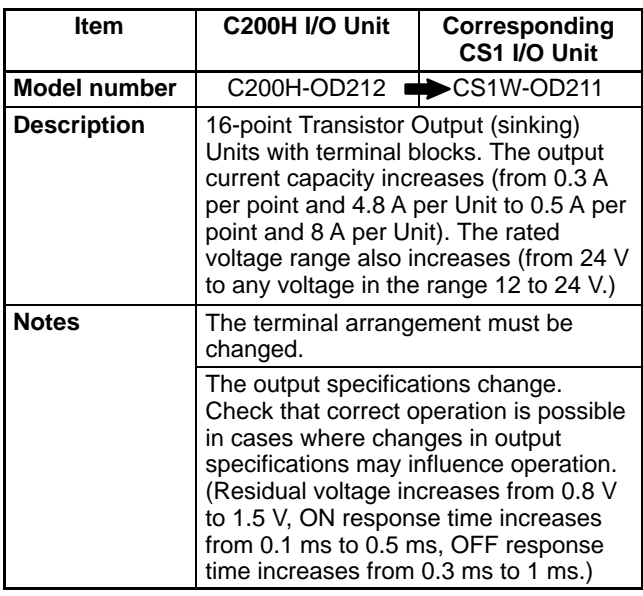

#### **16-point Sourcing Transistor Output Units**

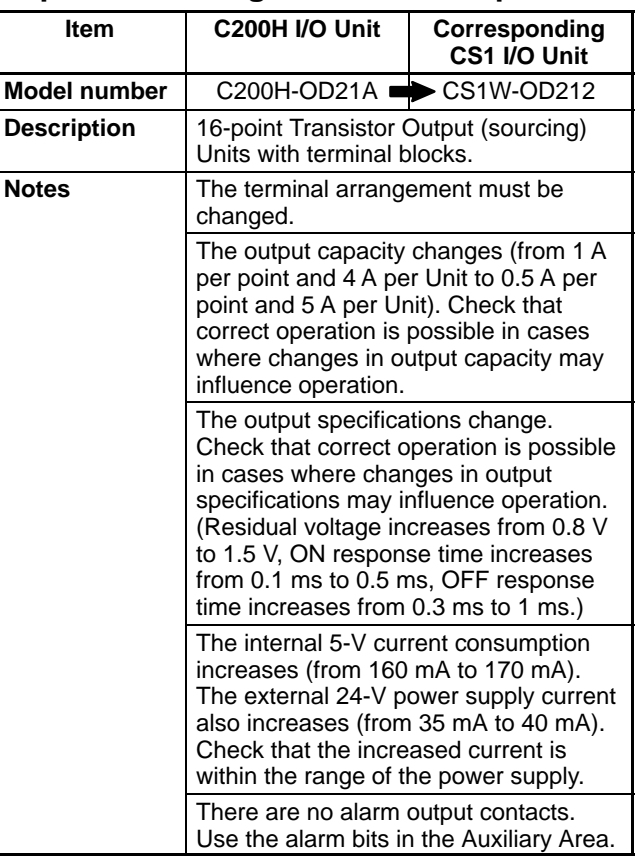

#### **32-point Sinking Transistor Output Units**

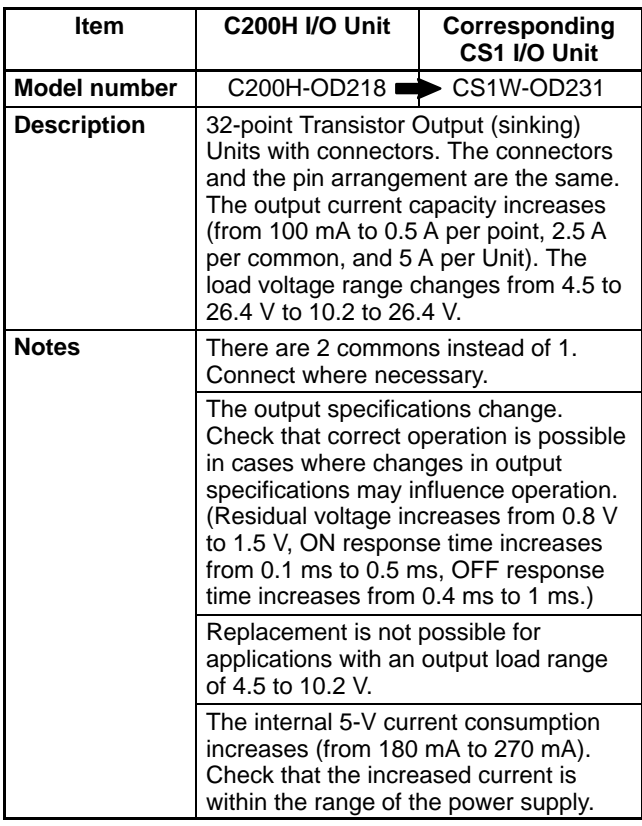

### **32-point Sourcing Transistor Output Units**

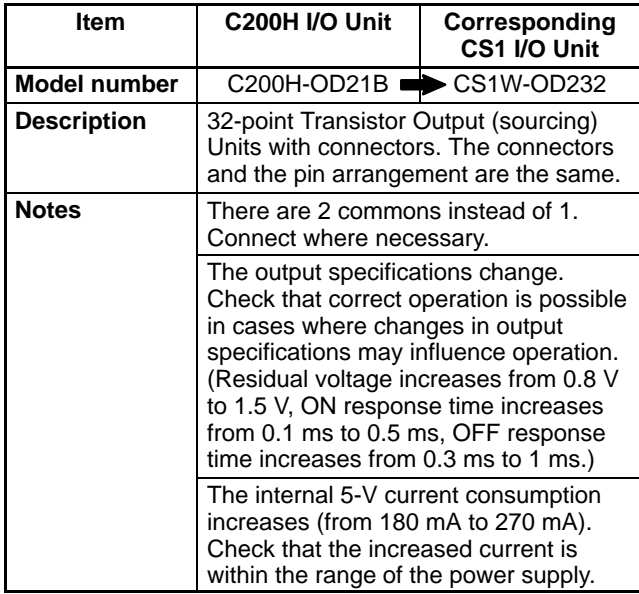

#### **64-point Sinking Transistor Output Units**

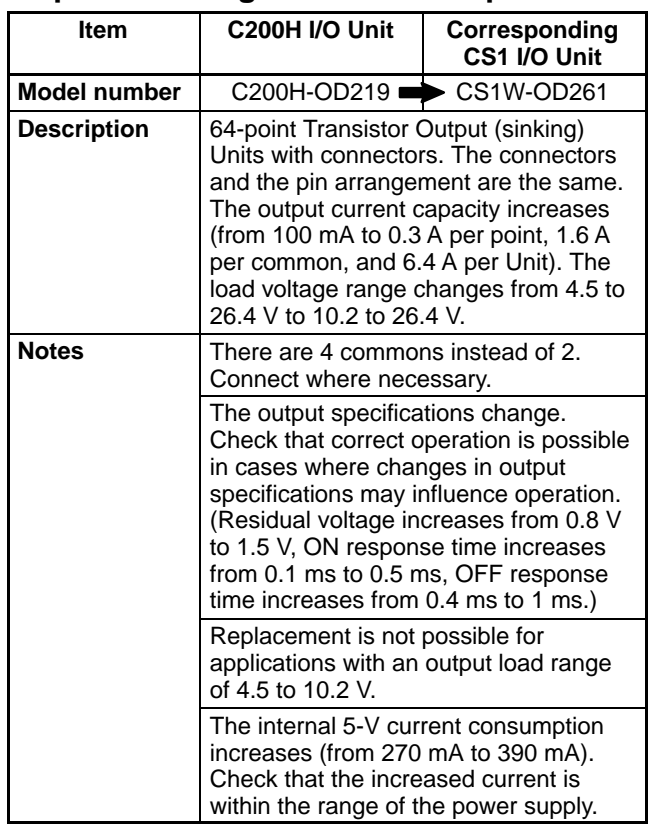

#### **16-point 100-VAC Input Units**

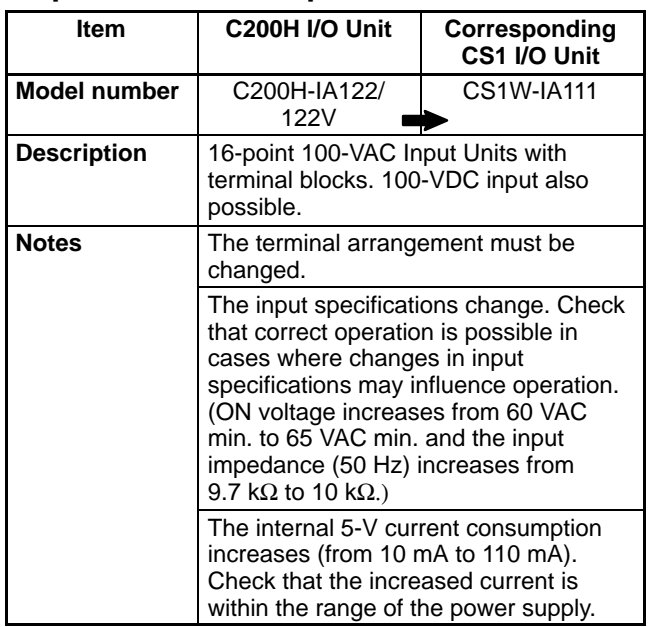

# **Replacing C200H I/O Units**

#### **16-point 200-VAC Input Units**

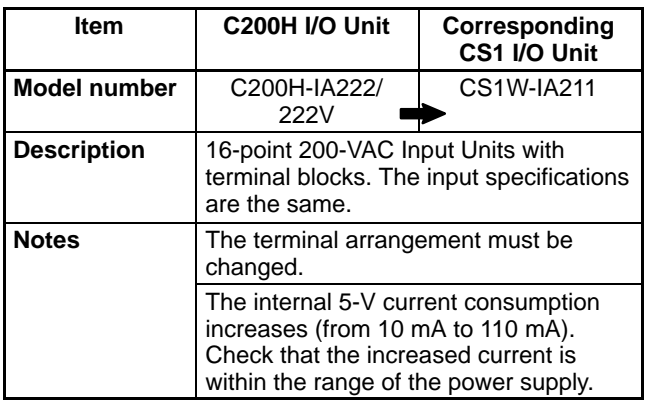

#### **8-point Triac Output Units**

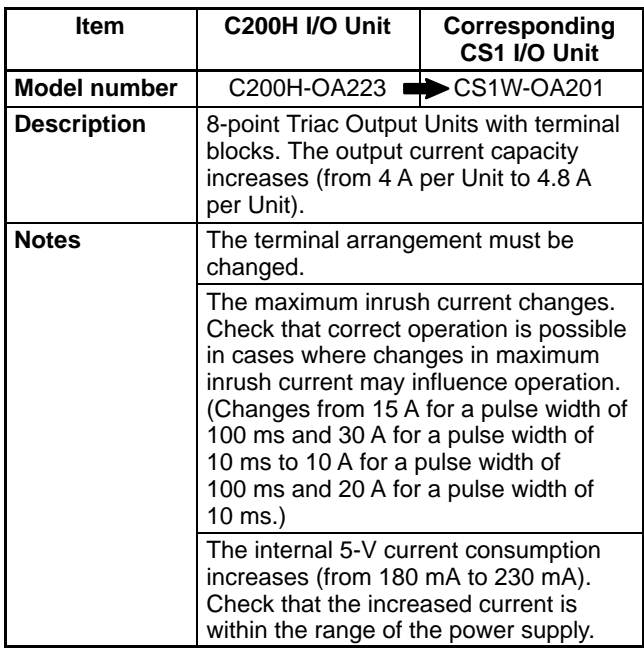

#### **16-point Triac Output Units**

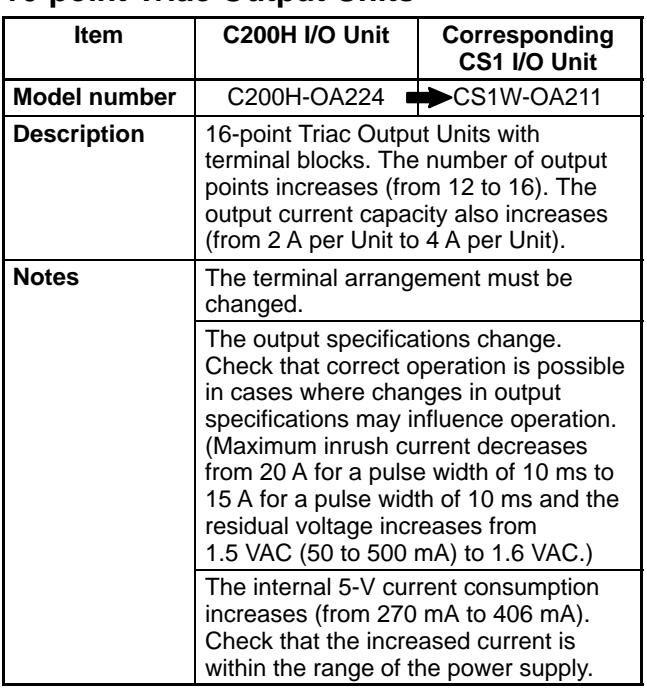

#### **8-point Independent Relay Output Units**

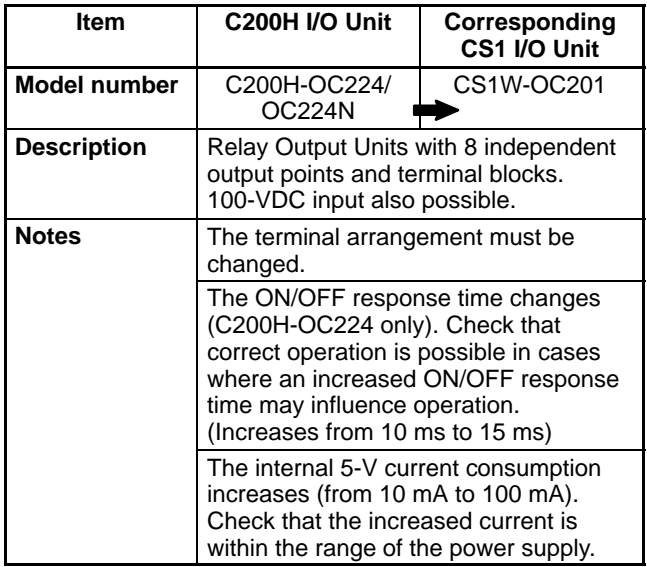

## **Replacing C200H I/O Units**

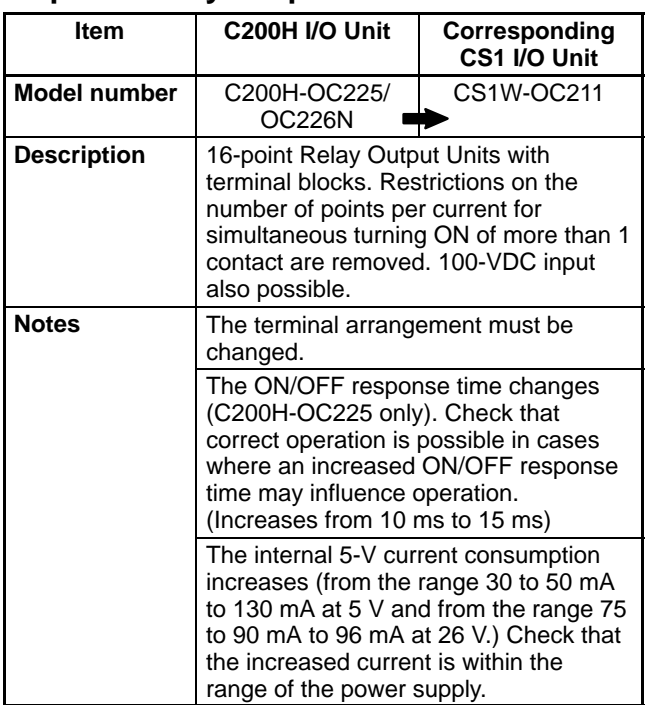

#### **16-point Relay Output Units**

# **ORDERING GUIDE**

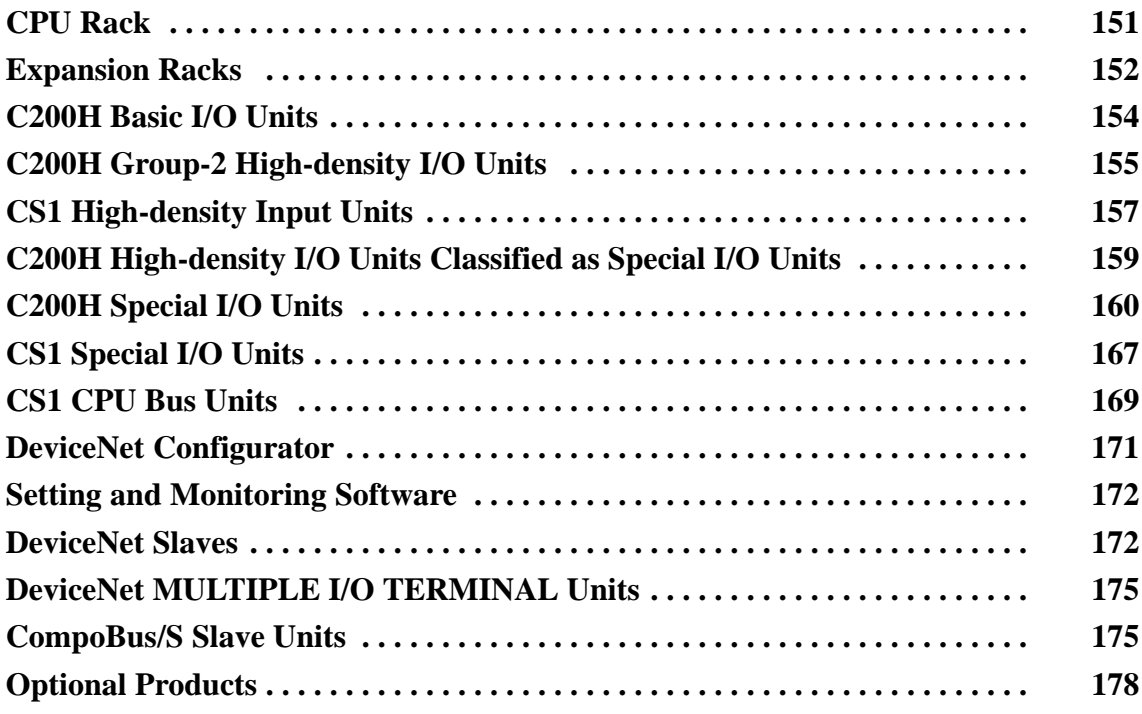

#### **EMC Directives**

OMRON devices that comply with EC Directives also conform to the related EMC standards so that they can be more easily built into other devices or the overall machine. The actual products have been checked for conformity to EMC standards (see the following note). Whether the products conform to the standards in the system used by the customer, however, must be confirmed by the customer.

EMC-related performance of the OMRON devices that comply with EC Directives will vary depending on the configuration, wiring, and other conditions of the equipment or control panel on which the OMRON devices are installed. The customer must, therefore, perform the final check to confirm that devices and the overall machine conform to EMC standards.

#### **Applicable EMC Standards**

EMS (Electromagnetic Susceptibility): EN61131-2 EMI (Electromagnetic Interference): EN50081-2 (Radiated emission: 10-m regulations)

#### **Low Voltage Directive**

OMRON Power Supply Units and I/O Units have been determined safe when operating at voltages of 50 to 1,000 VAC and 75 to 1,500 VDC according to the safety standards in EN61131-2.

### **CPU Rack**

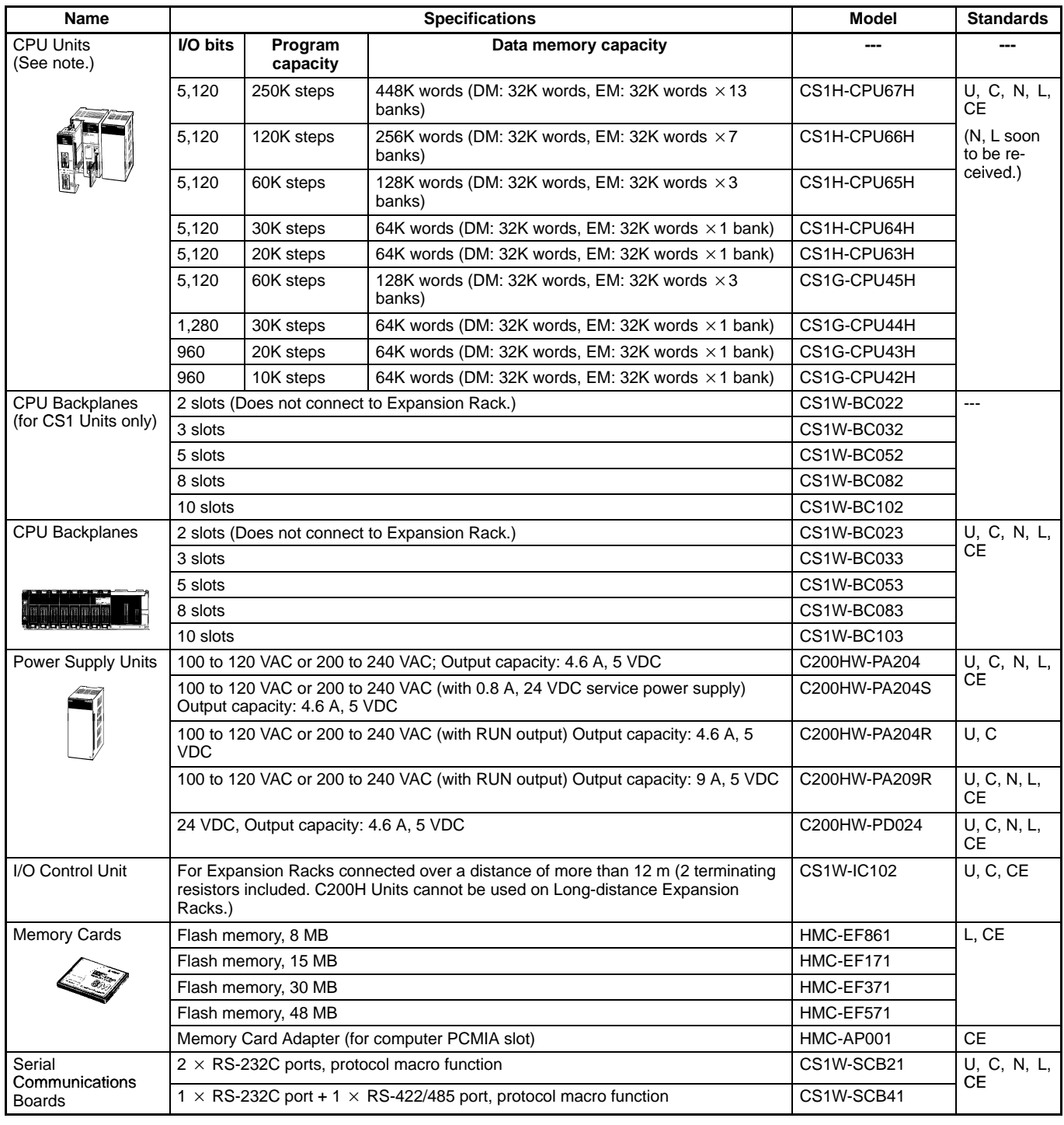

**।**<br>Note: When using a CS1W-CN313 or CS1W-CN713 I/O Connecting Cable with a CS1⊡-CPU⊡⊟H CPU Unit, use only Cables produced on or after September 20, 2001 (production number 2091). Cables with no production number, a 6-digit production number, or produced before September 20, 2001, cannot be used.

**Reading the production number** 

 $0000$ Year (e.g., 1997=7) Day (01 to 31) Month (1 to 9, X (10), Y (11), Z (12))

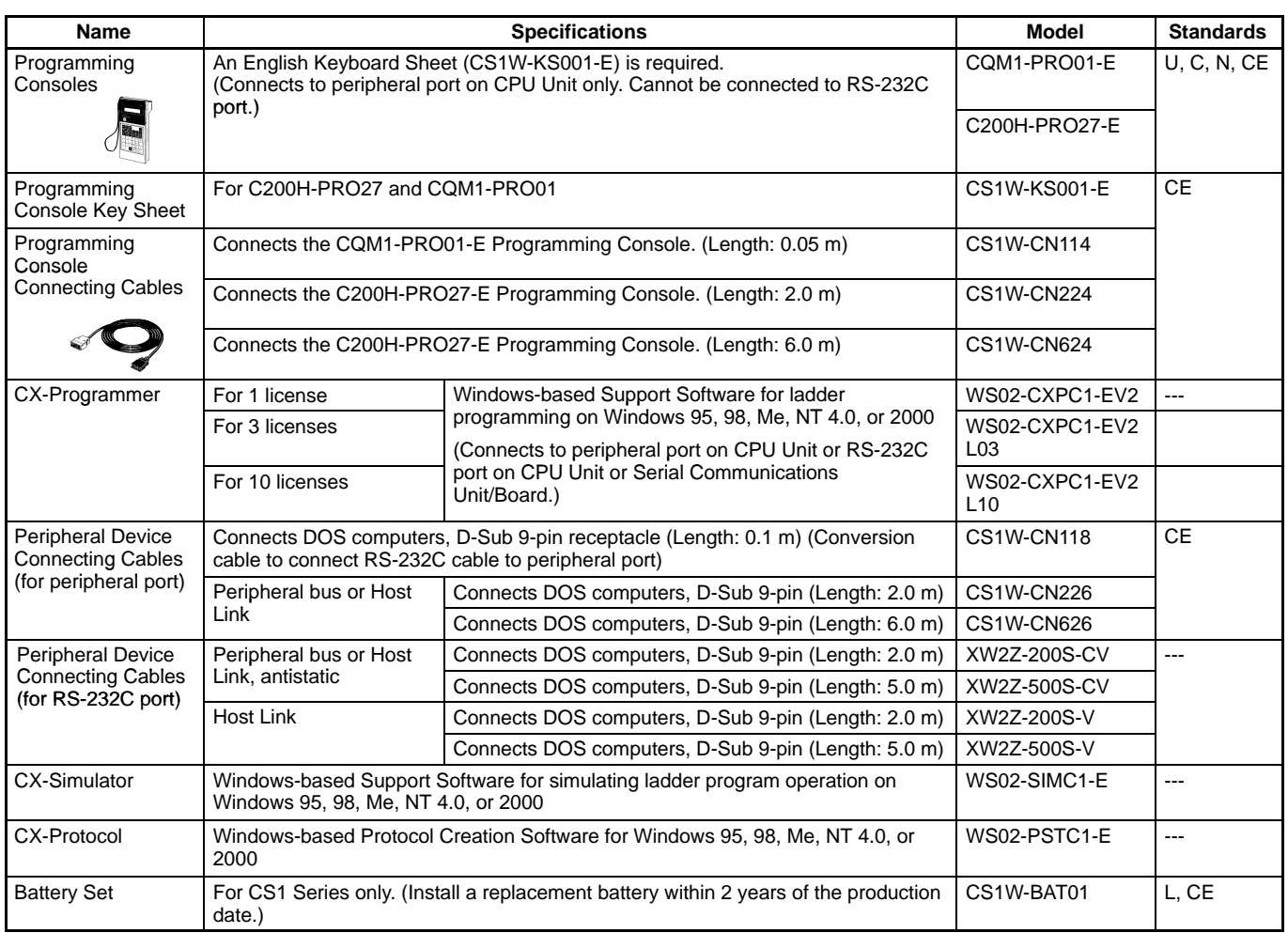

### **Expansion Racks**

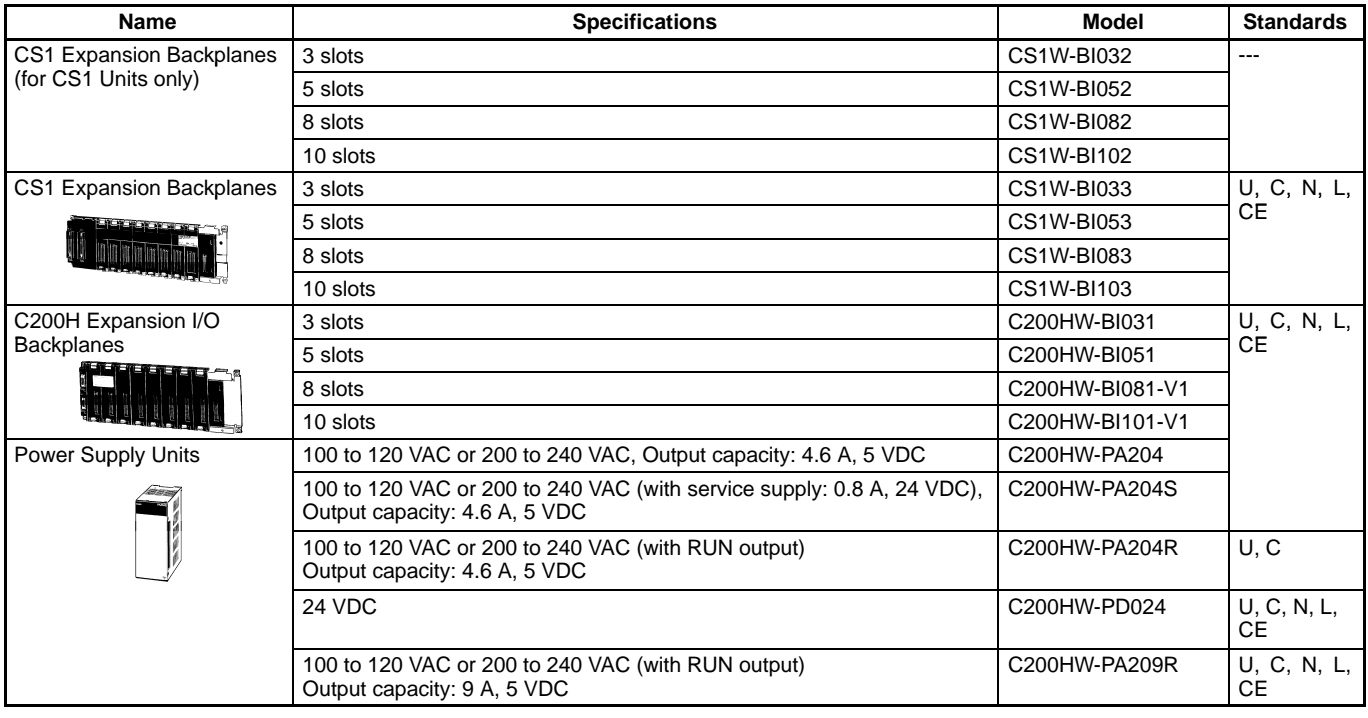

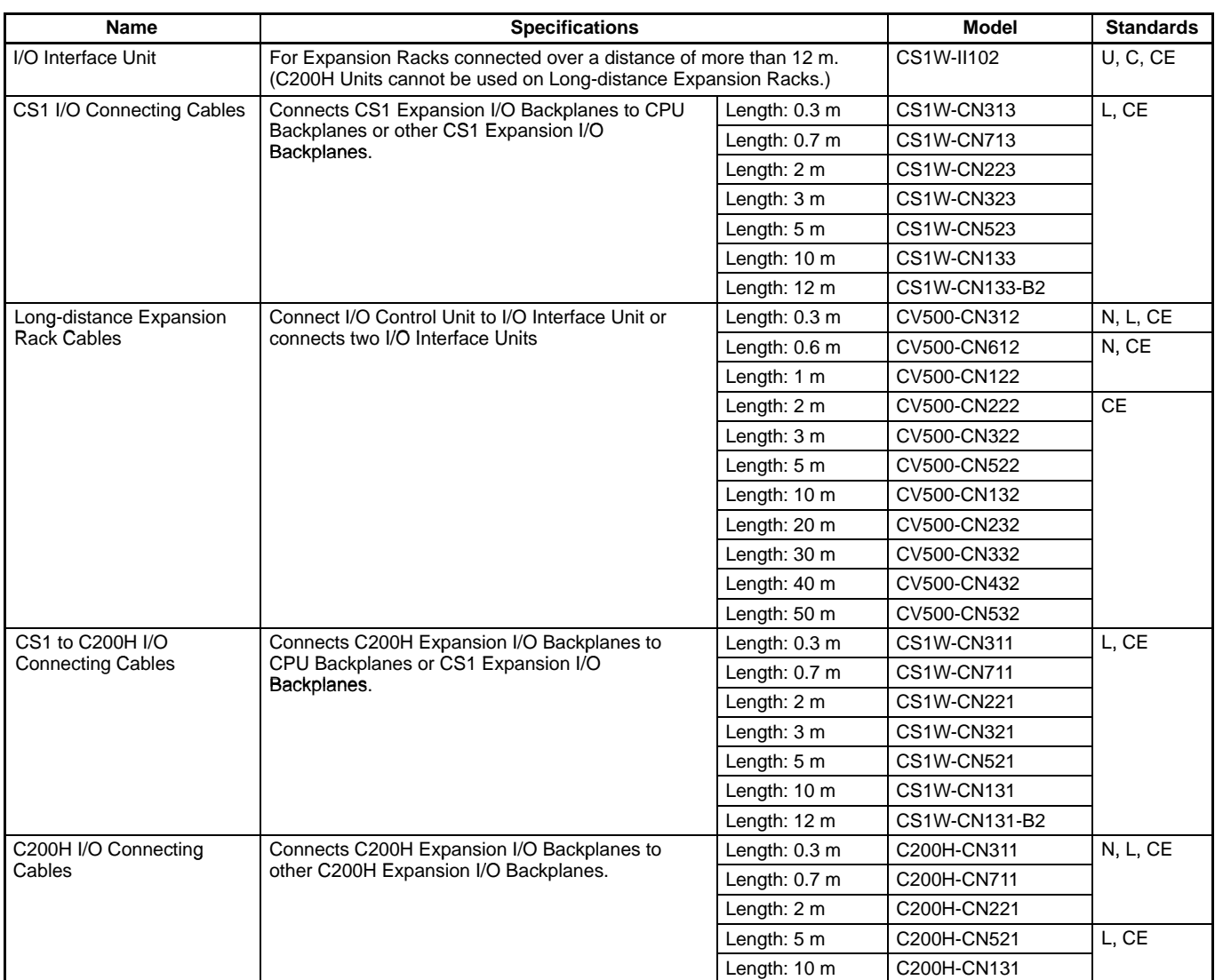

### **C200H Basic I/O Units**

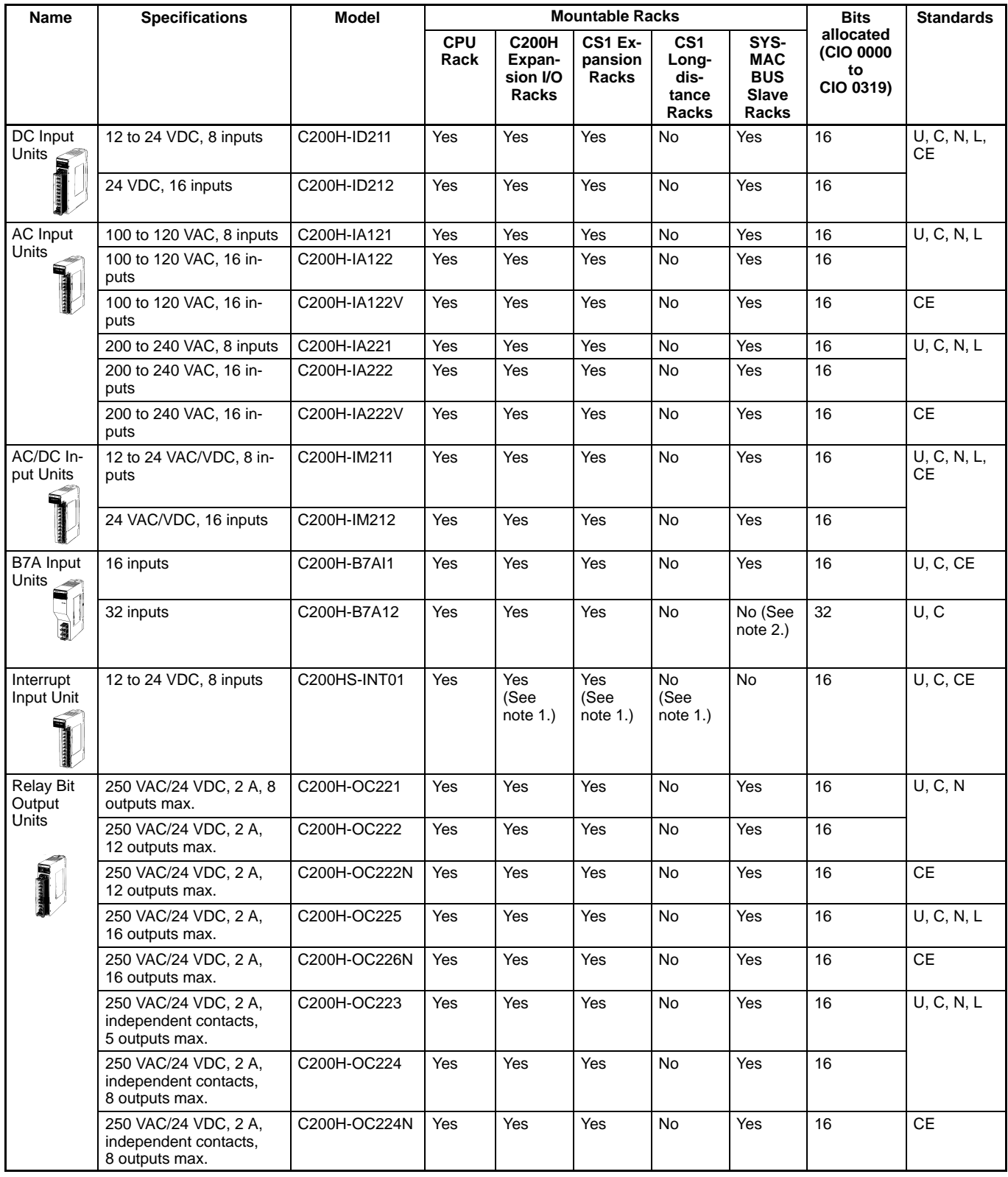

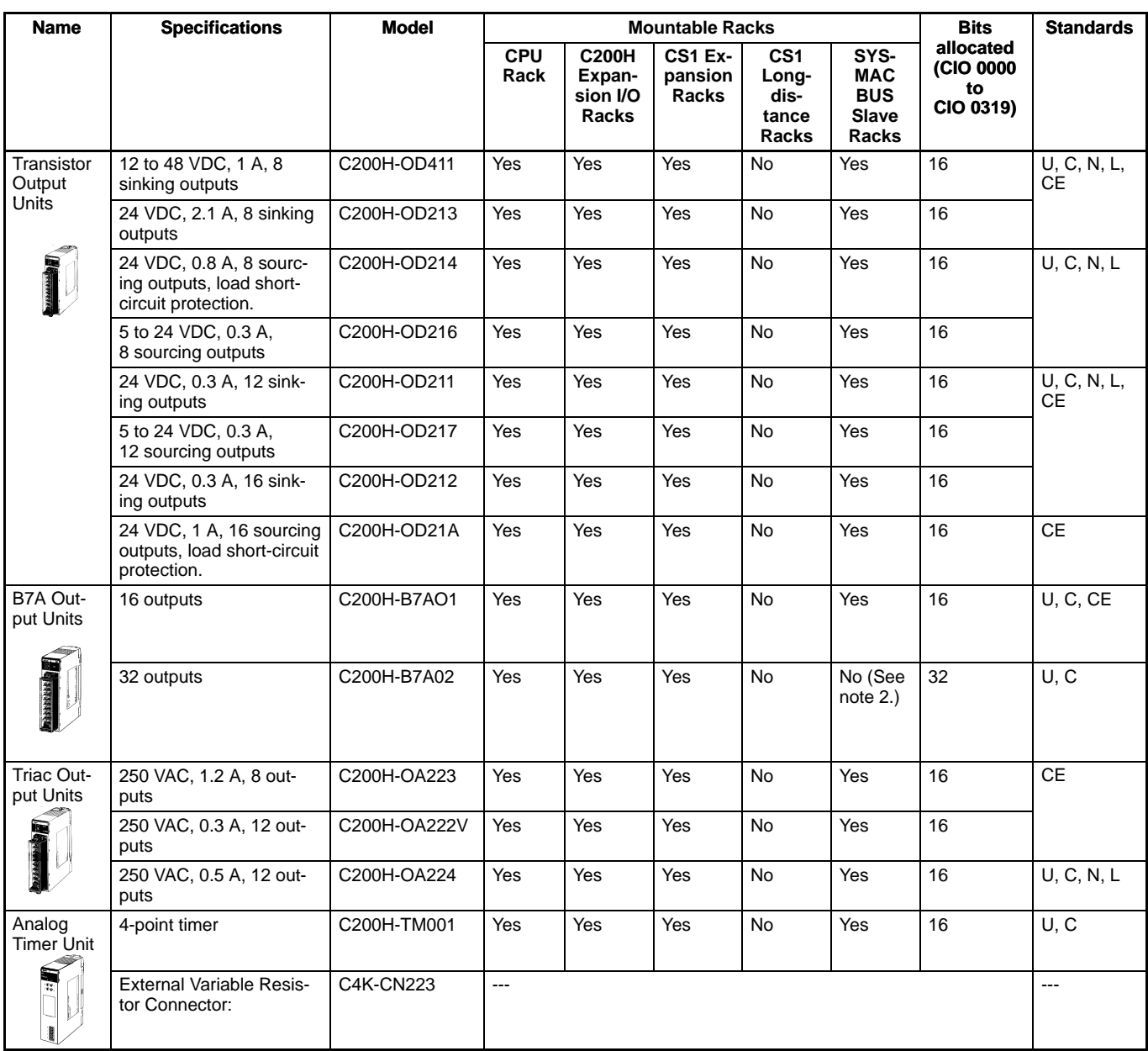

**Note:** 1. Interrupt Input Units cannot be used to input interrupts on any but the CPU Rack. They will function as normal I/O Units on other Racks. 2. C200H-B7A12/02/21/22 are C200H Group-2 Units.

3. The C200H-ID001 (no-voltage contacts, 8 inputs, NPN) and C200H-ID002 (no-voltage contacts, 8 inputs, PNP) cannot be used.

### **C200H Group-2 High-density I/O Units**

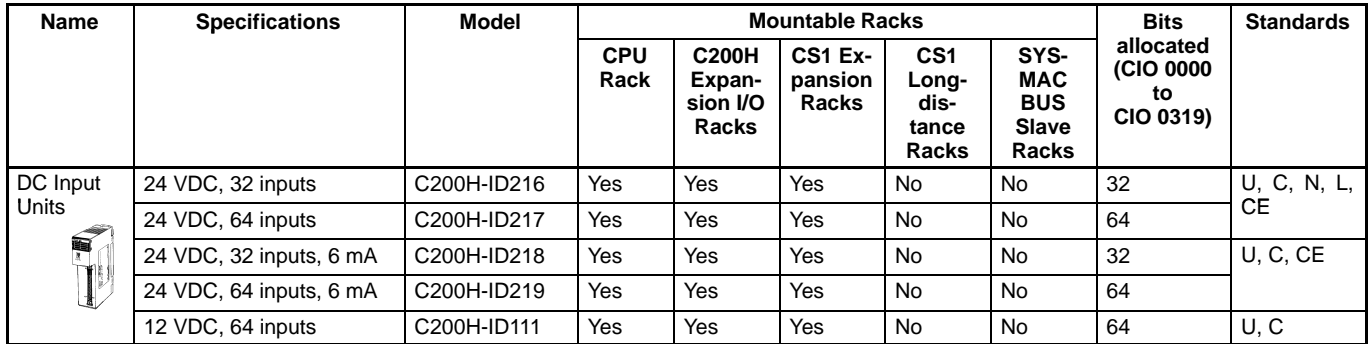

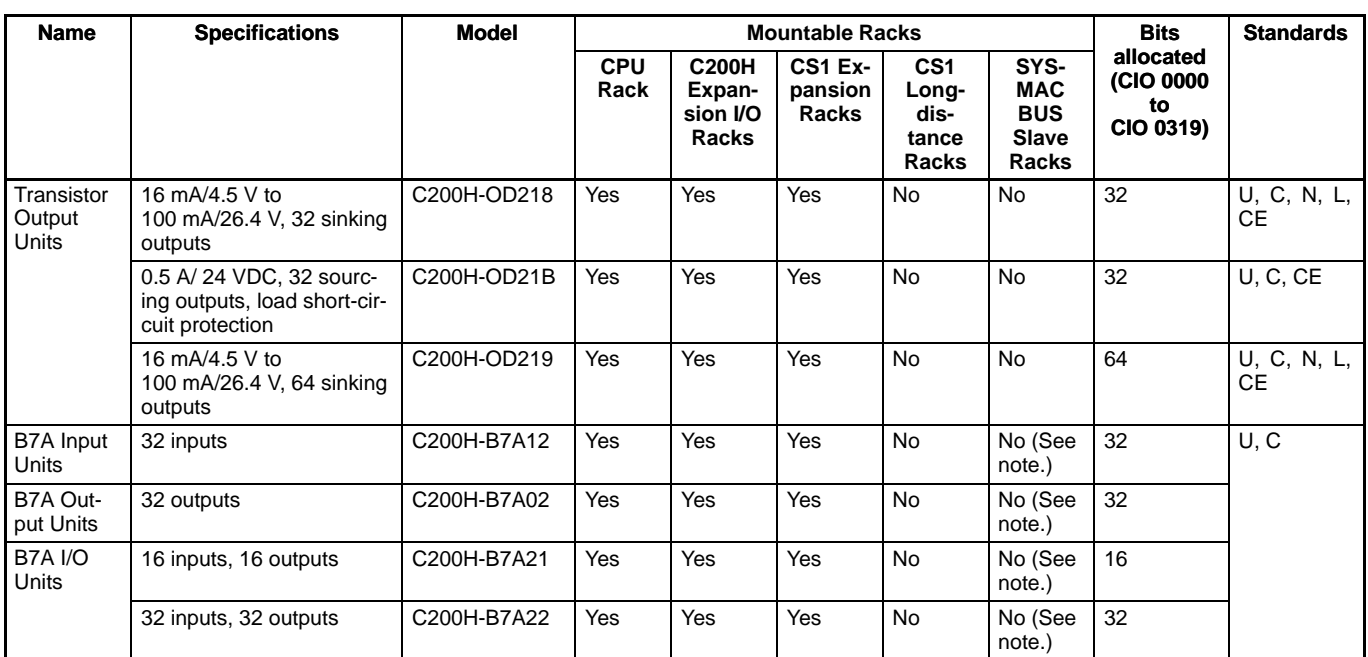

**Note:** The C200H-B7A12/02/21/22 are C200H Group-2 Units.

#### **Connectors for C200H Group-2 High-density I/O Units**

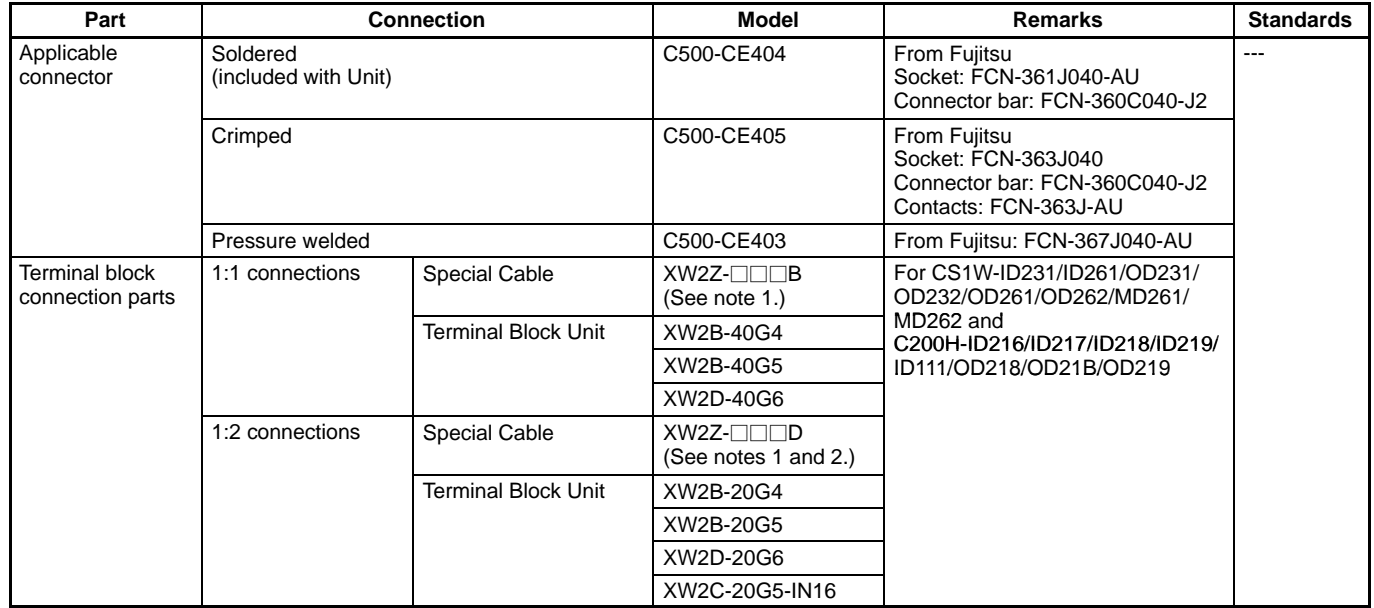

LANOTE: 1. Refer to the XW2⊡ Connector-Terminal Block Conversion Unit catalog for details. (Square boxes indicate the cable length.)<br>Note: 1. Refer to the XW2⊟ Connector-Terminal Block Conversion Unit catalog for details.

1. Refer to the XW2⊟ Connector-Terminal Block Conversion Unit catalog for details. (Square boxes indicate the cable length.)<br>2. The XW2Z-⊟⊟⊟D, CS1W-OD⊟⊟⊟, and C200H-OD⊟⊟ cannot be connected. Only the inputs of the CS1W-MD nected.

### **CS1 High-density I/O Units**

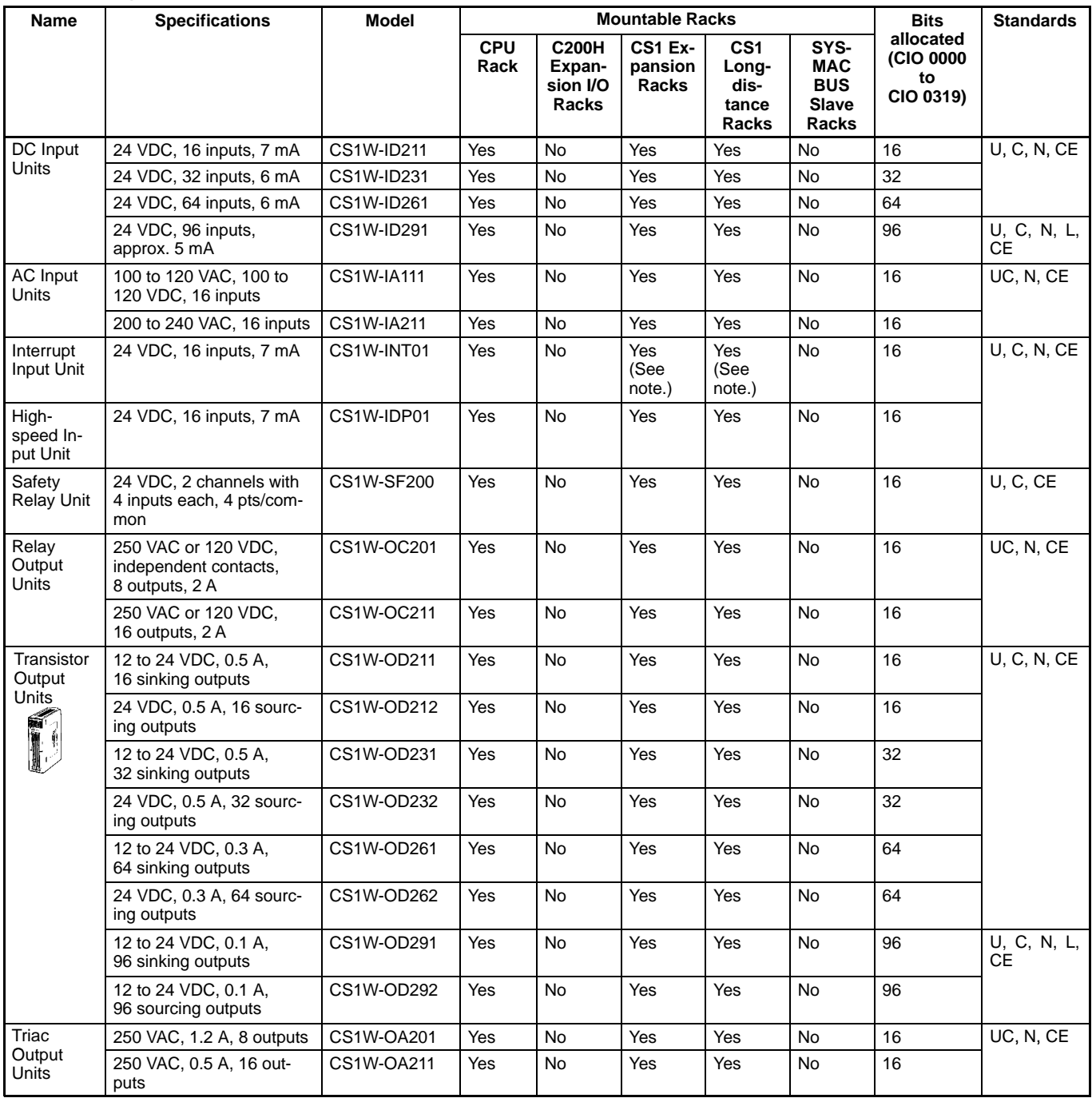

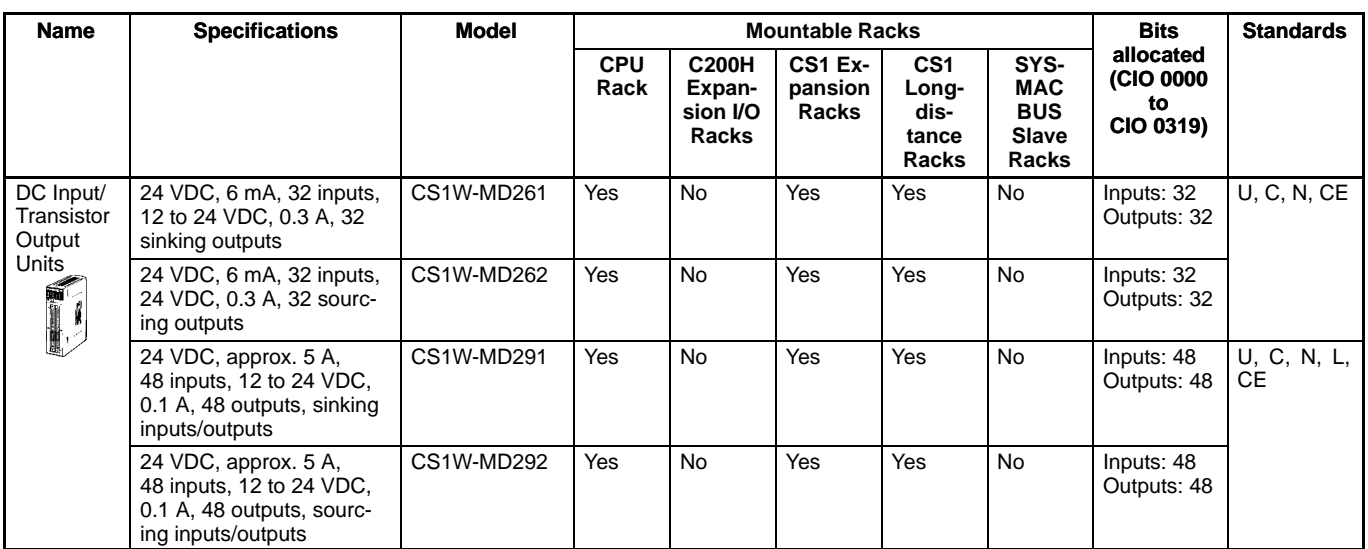

**Note:** Interrupt input is not available when mounted on these Racks (i.e., used as normal I/O Unit).

#### **Connectors for CS1 High-density I/O Units**

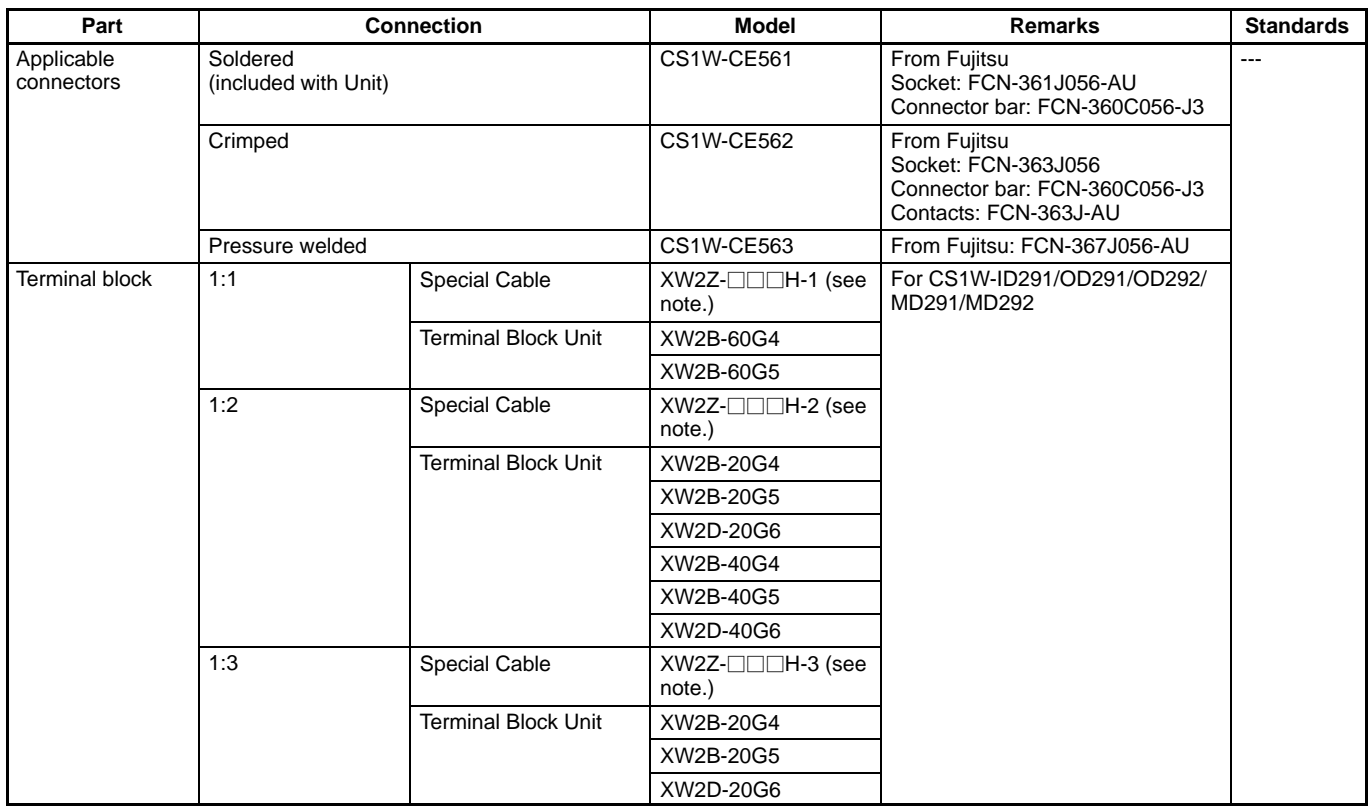

**Note:** Refer to the XW2- Connector-Terminal Block Conversion Unit catalog for details. (Square boxes indicate the cable length.)

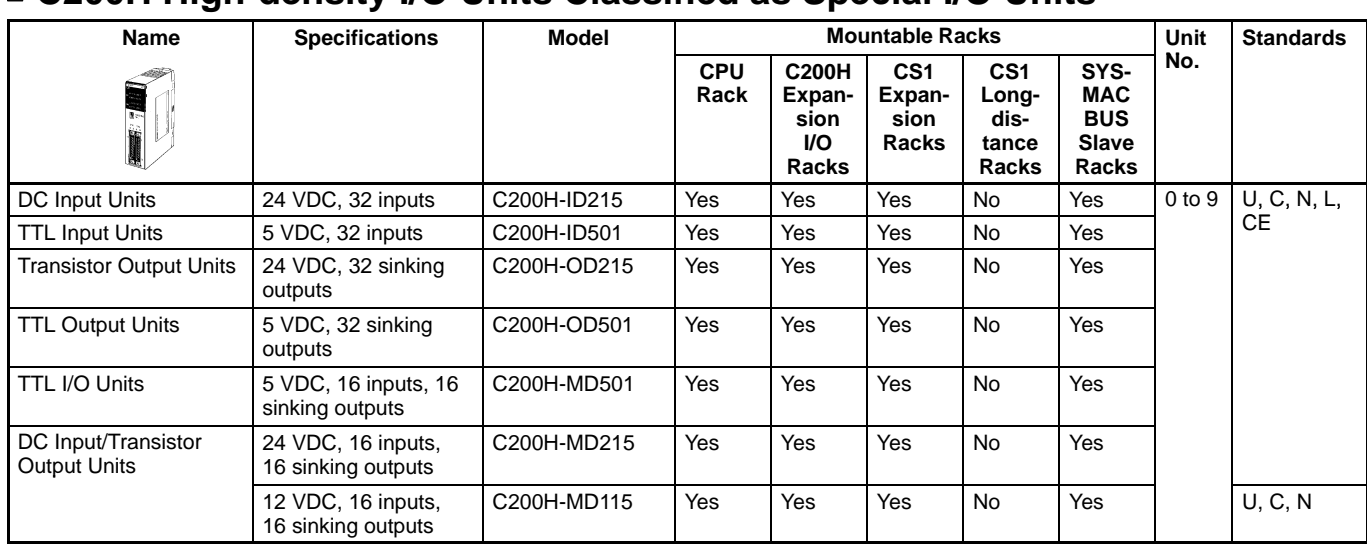

### **C200H High-density I/O Units Classified as Special I/O Units**

#### **Connectors for C200H High-density I/O Units**

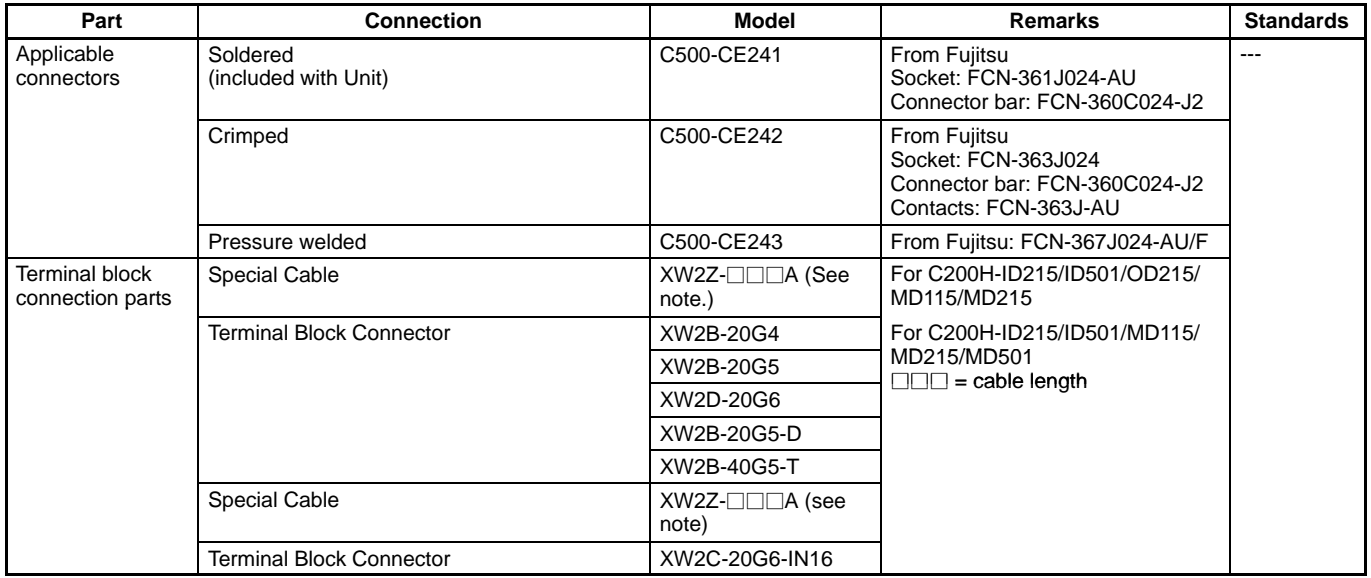

Letter to the XW2⊡ Connector-Terminal Block Conversion Unit catalog for details. (Square boxes indicate the cable length.)<br>N**ote:** Refer to the XW2⊡ Connector-Terminal Block Conversion Unit catalog for details. (Square bo

### **C200H Special I/O Units**

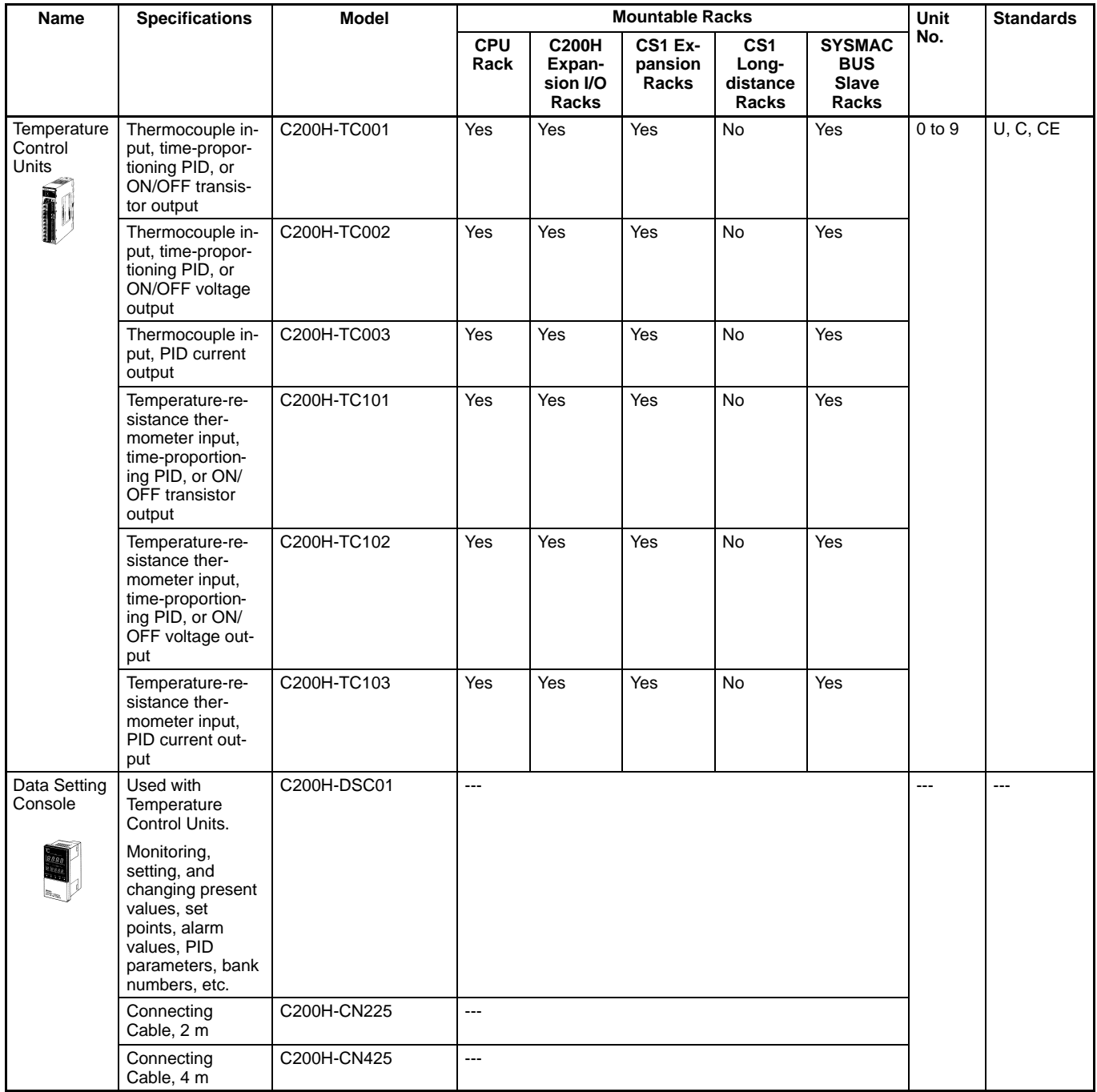

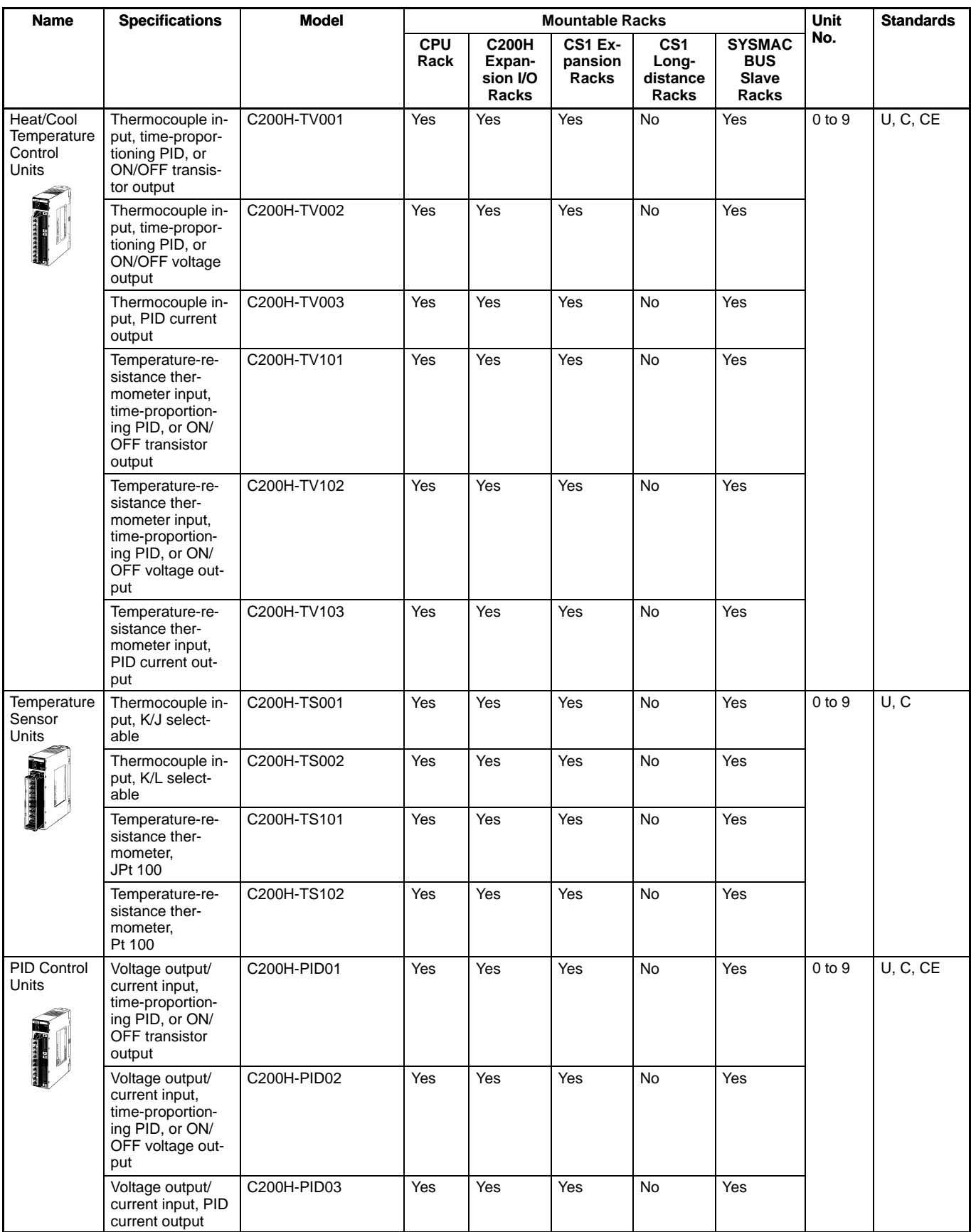

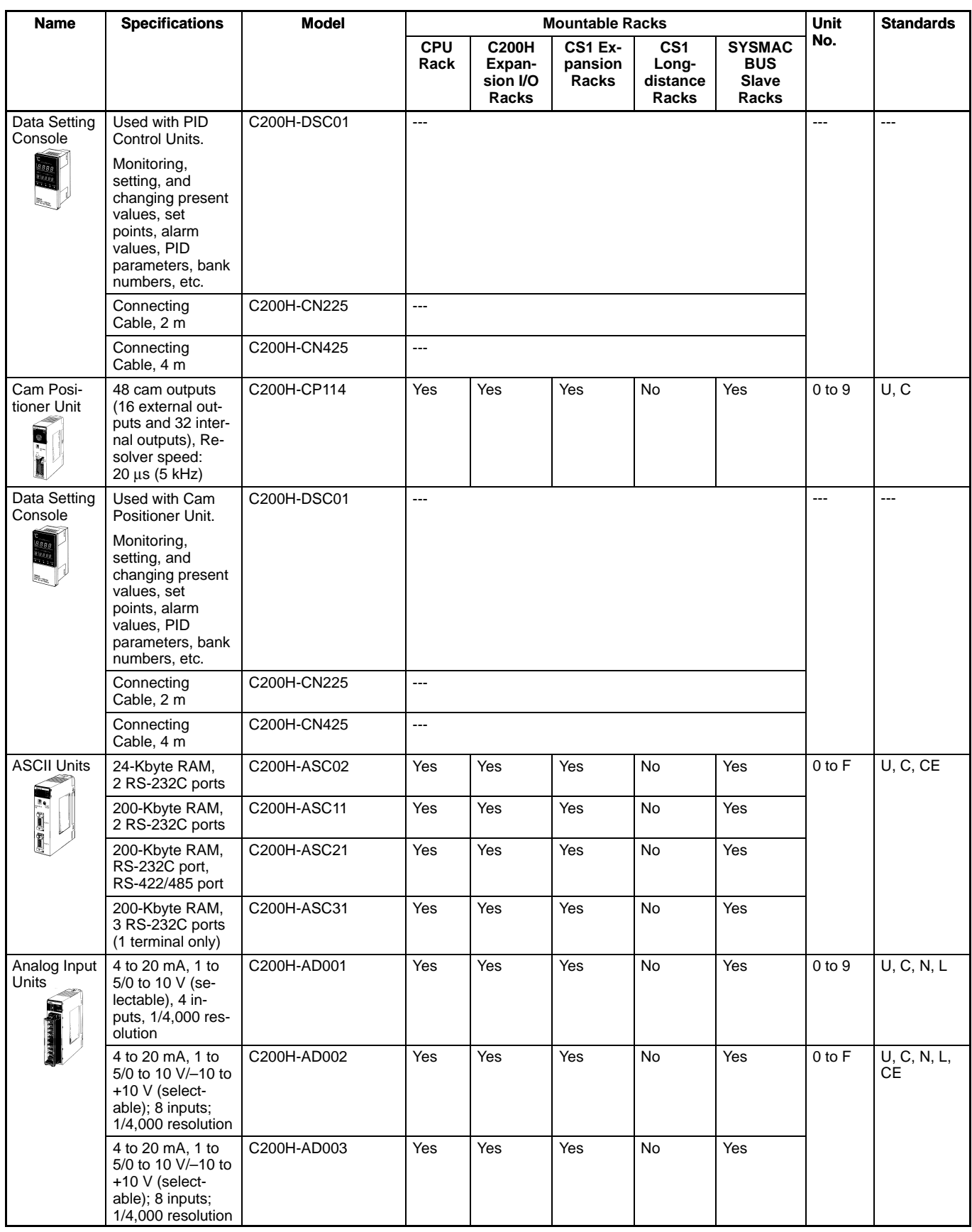

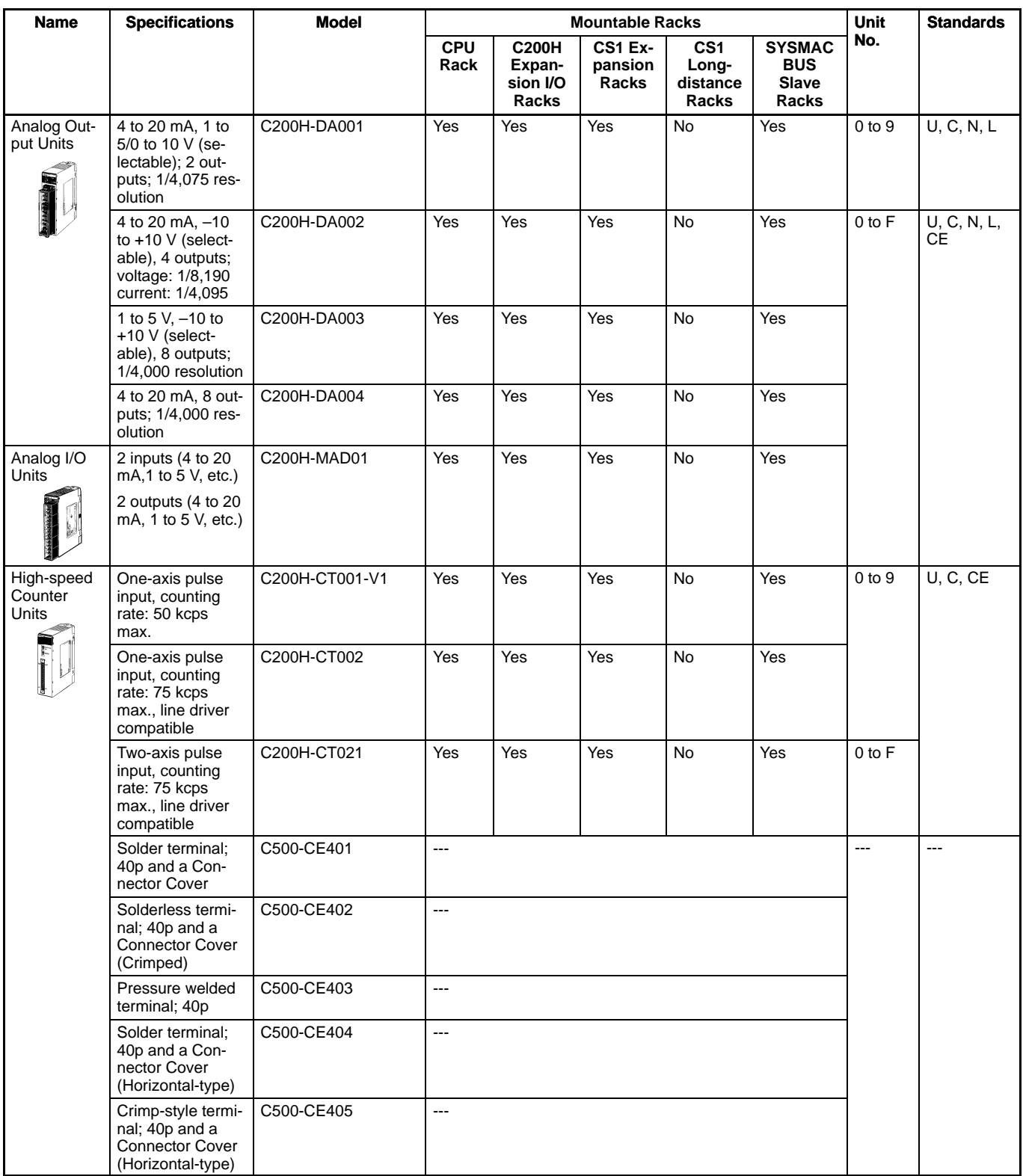

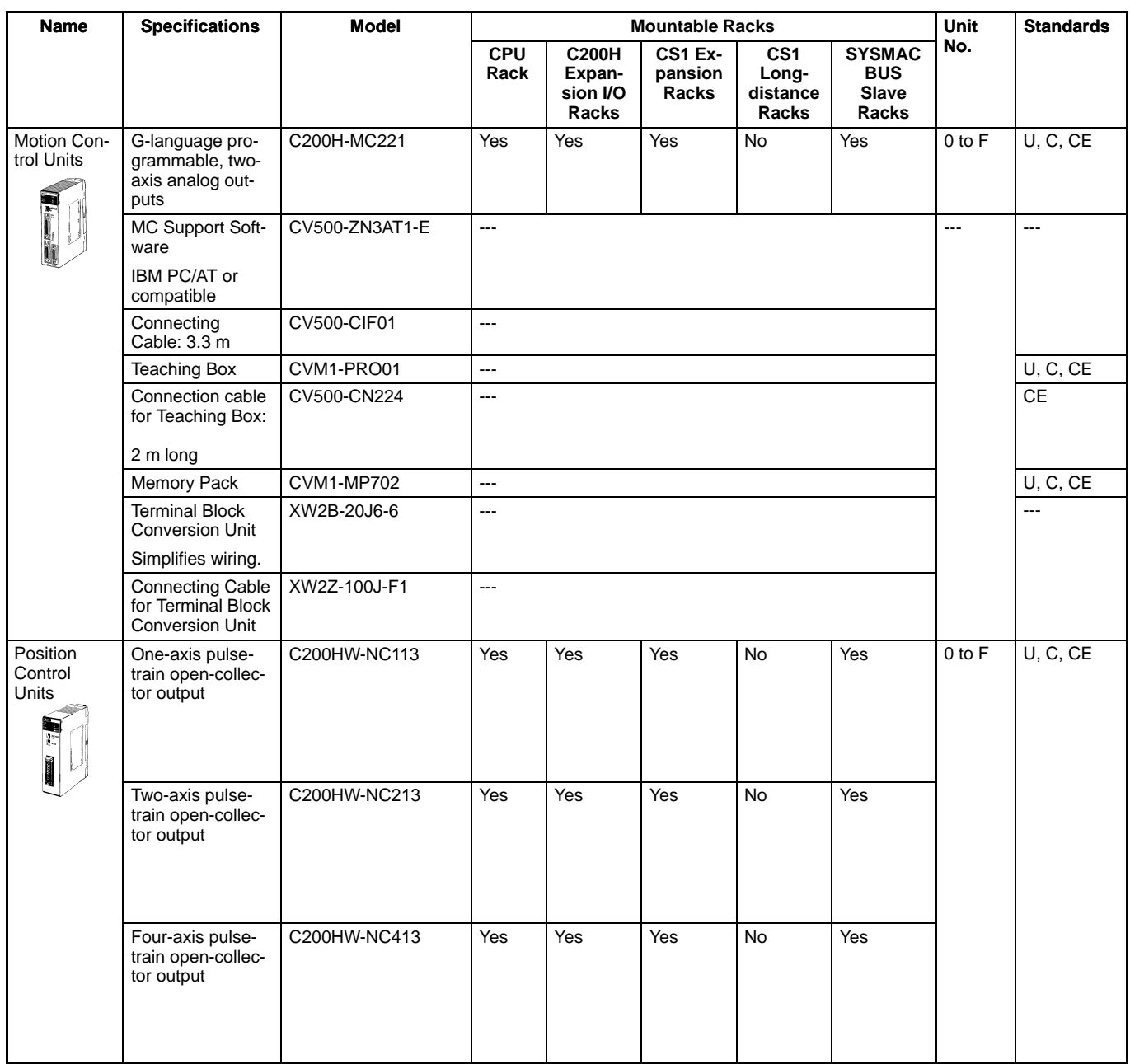

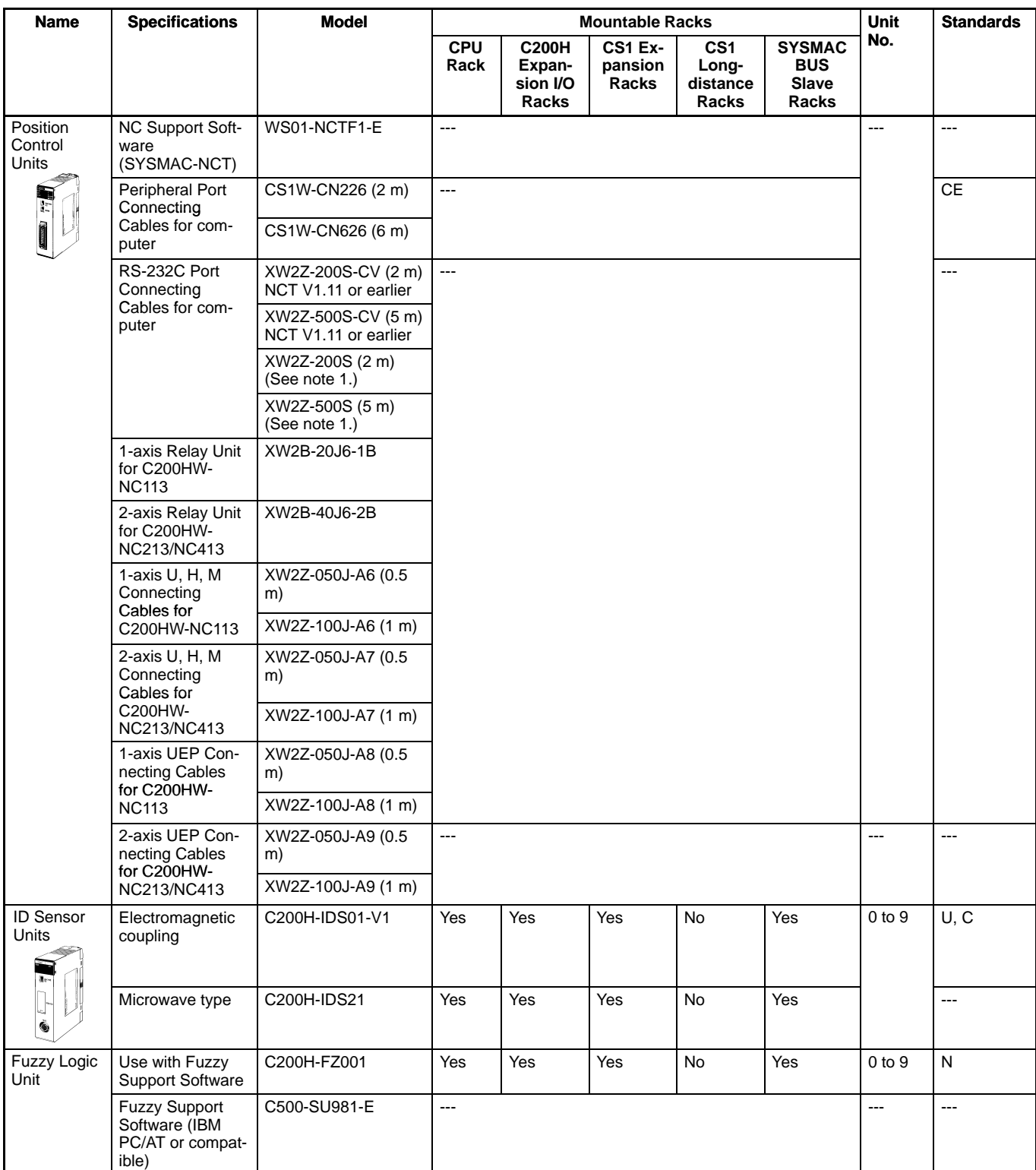

**Note** 1. A 25-pin to 9-pin adapter is required to connected to a 9-pin, D-sub RS-232C connector on an IBM PC/AT or compatible.

| <b>Name</b>                                              | <b>Specifications</b>                                          | <b>Model</b>    | <b>Mountable Racks</b> |                                             |                                    |                                                      |                                                      | Unit       | <b>Standards</b>         |
|----------------------------------------------------------|----------------------------------------------------------------|-----------------|------------------------|---------------------------------------------|------------------------------------|------------------------------------------------------|------------------------------------------------------|------------|--------------------------|
|                                                          |                                                                |                 | <b>CPU</b><br>Rack     | <b>C200H</b><br>Expan-<br>sion I/O<br>Racks | <b>CS1 Ex-</b><br>pansion<br>Racks | CS <sub>1</sub><br>Long-<br>distance<br><b>Racks</b> | <b>SYSMAC</b><br><b>BUS</b><br><b>Slave</b><br>Racks | No.        |                          |
| DeviceNet<br><b>Master Unit</b><br>(See note<br>1.)<br>图 | DeviceNet Re-<br>mote I/O Master,<br>300 bits max.             | C200HW-DRM21-V1 | Yes                    | Yes                                         | Yes                                | No                                                   | No                                                   | 0 to F     | U, C, N, L,<br><b>CE</b> |
| DeviceNet<br>I/O Link Unit<br>۱                          | DeviceNet Re-<br>mote I/O Slave,<br>64 bits max.               | C200HW-DRT21    | Yes                    | Yes                                         | Yes                                | No                                                   | No                                                   | 0 to F     | U, C, N, CE              |
| CompoBus/<br>S Master<br>Units<br>旧                      | CompoBus/S Re-<br>mote I/O, 256 bits<br>max.                   | C200HW-SRM21-V1 | Yes                    | Yes                                         | Yes                                | <b>No</b>                                            | <b>No</b>                                            | $0$ to $F$ | U, C, N, L,<br><b>CE</b> |
| PC Link Unit<br>(See note<br>2.)                         | PC Link, single<br>level: 32 units,<br>multilevel:<br>16 Units | C200H-LK401     | Yes                    | Yes                                         | Yes                                | No                                                   | No                                                   | $0$ to $9$ | N, L, CE                 |

Note 1. The DeviceNet Slaves are allocated up to 2,048 I/O bits (100 words) in the DeviceNet Area.

2. PC Link Units are allocated up to 1,024 bits (64 words) in the Link Area.

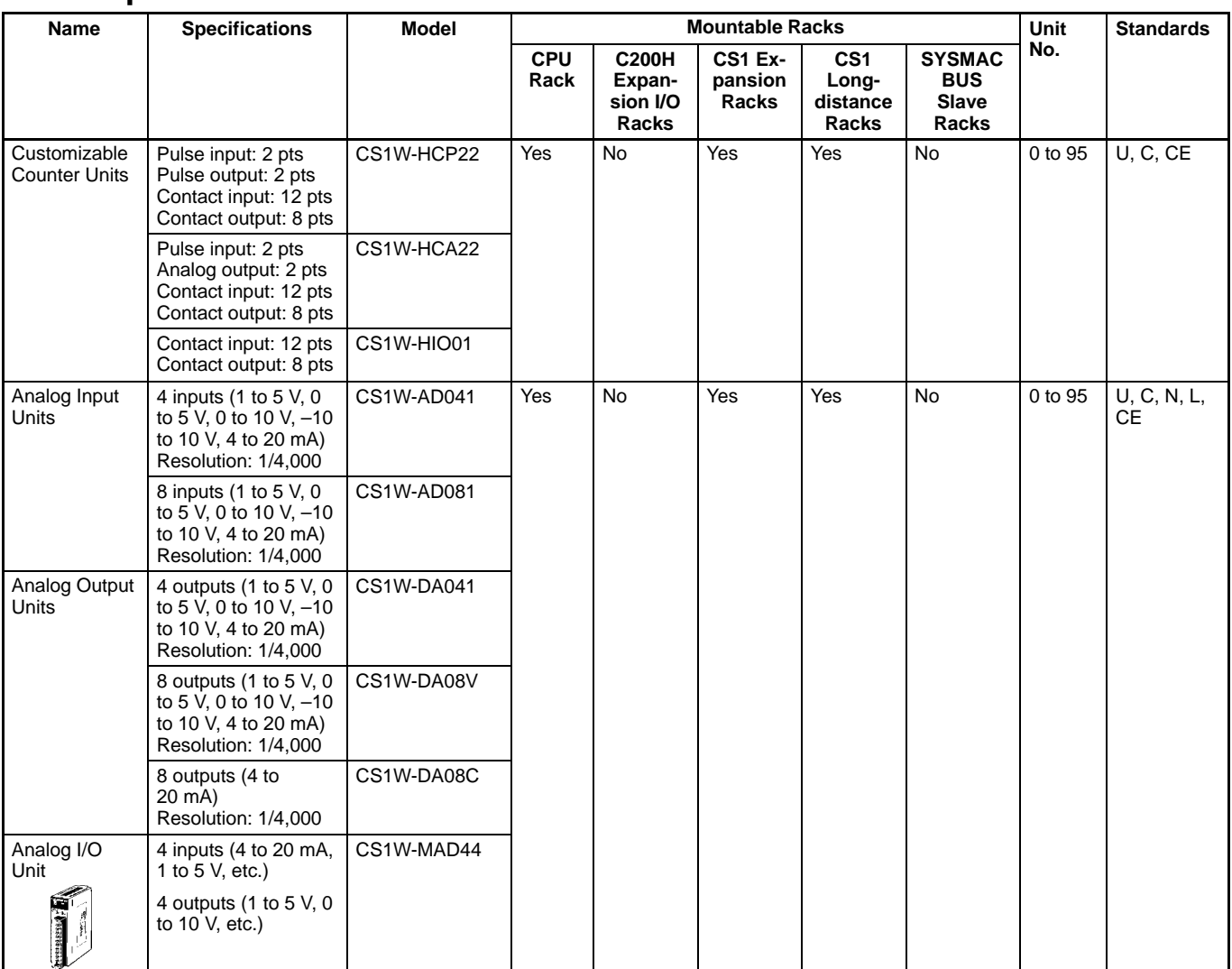

### **CS1 Special I/O Units**

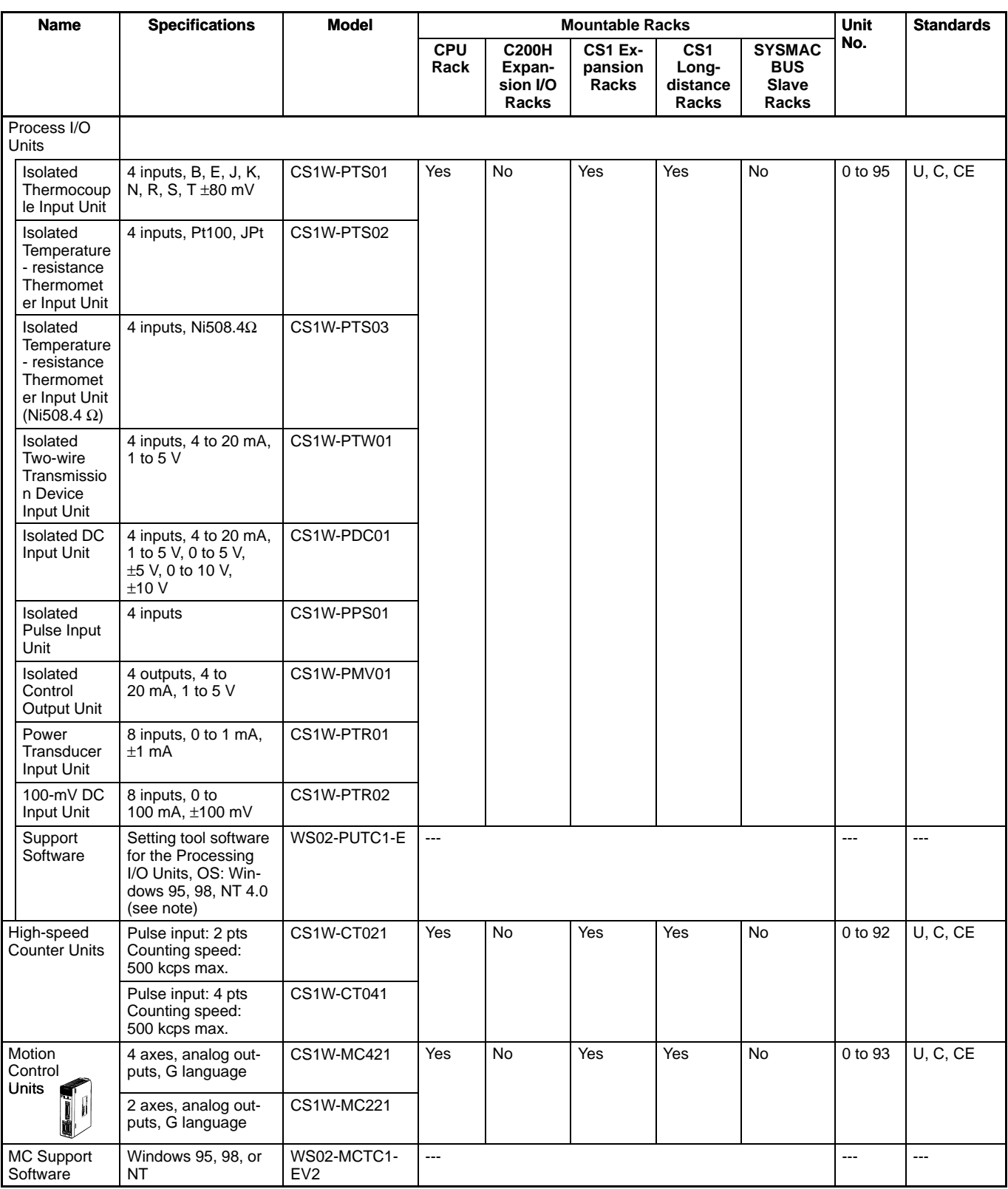

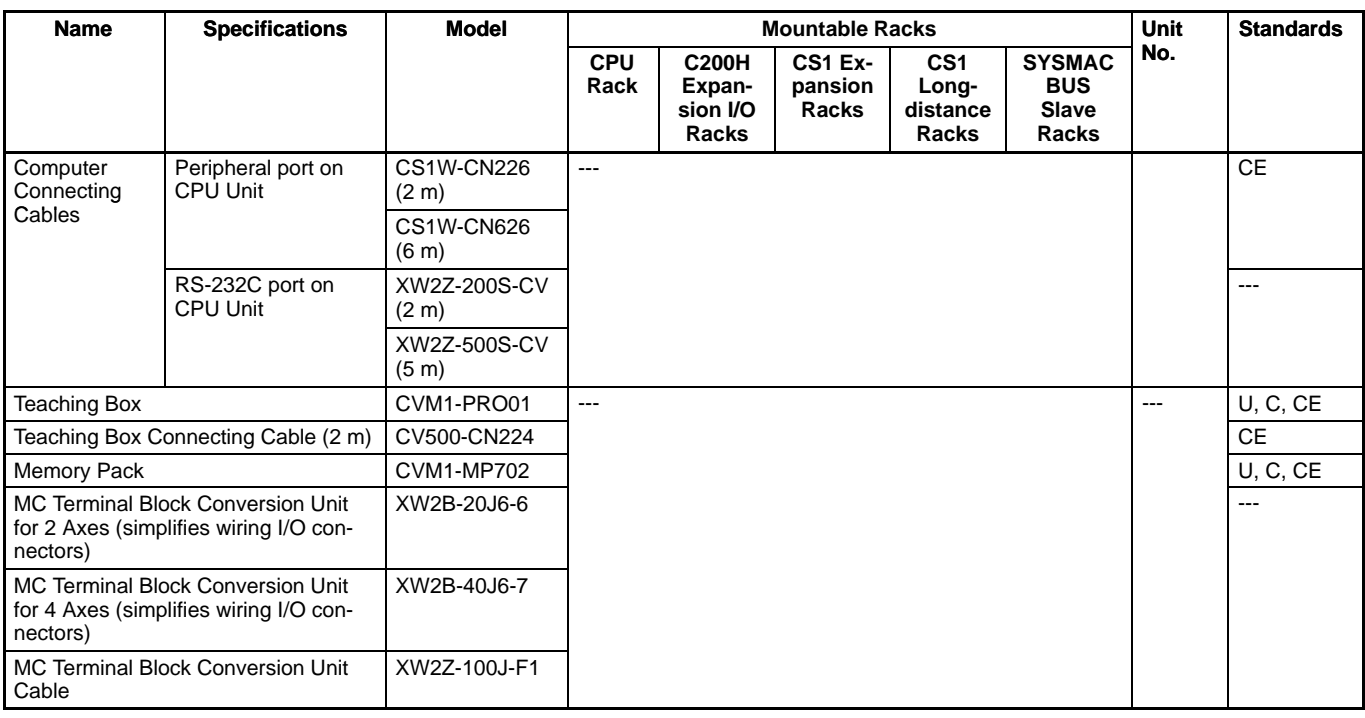

| <del>കാരം</del><br>Note: Setting tool software for the Processing I/O Units also supports CS1W-AD⊡⊡, CS1WS-DA⊡⊡⊡, and CS1W-MAD44.

### **CS1 CPU Bus Units**

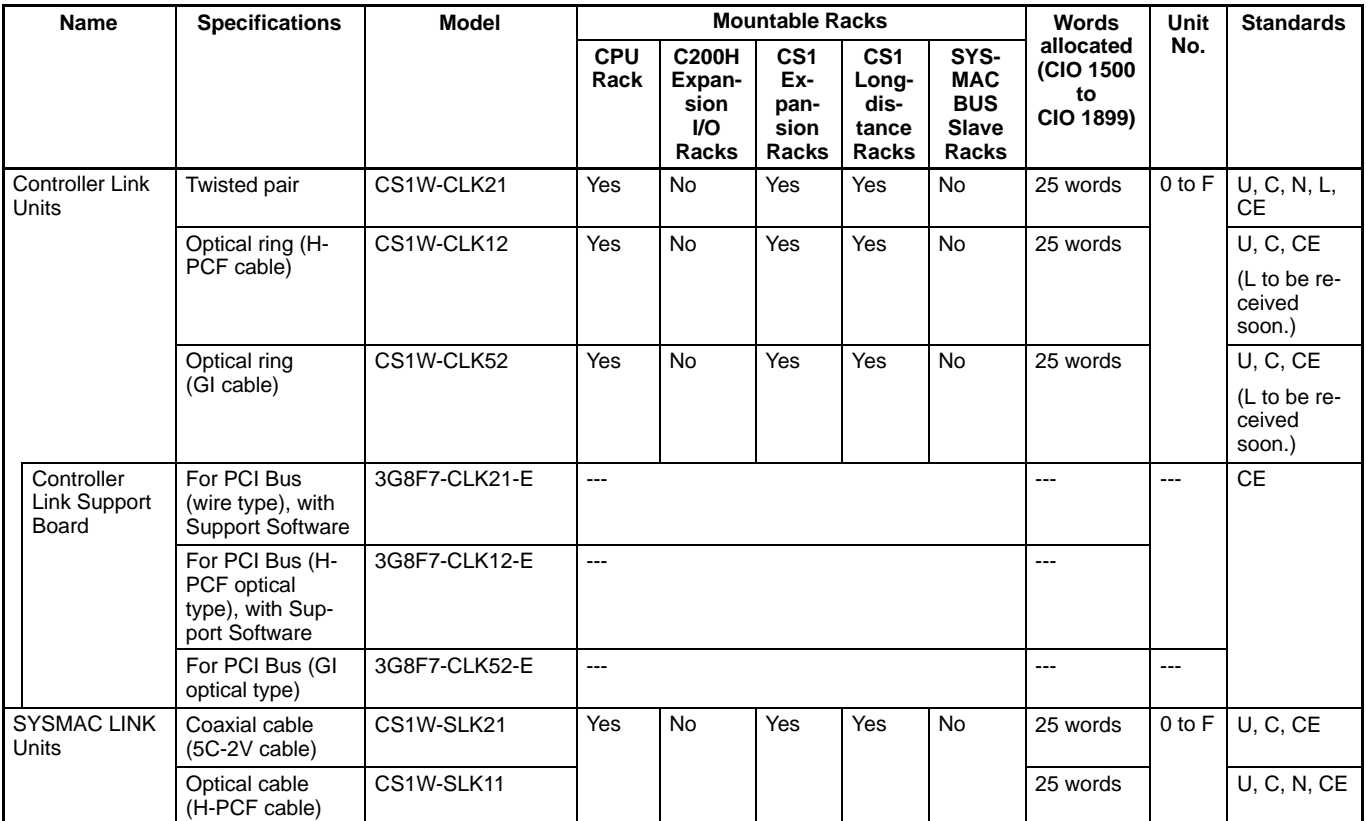

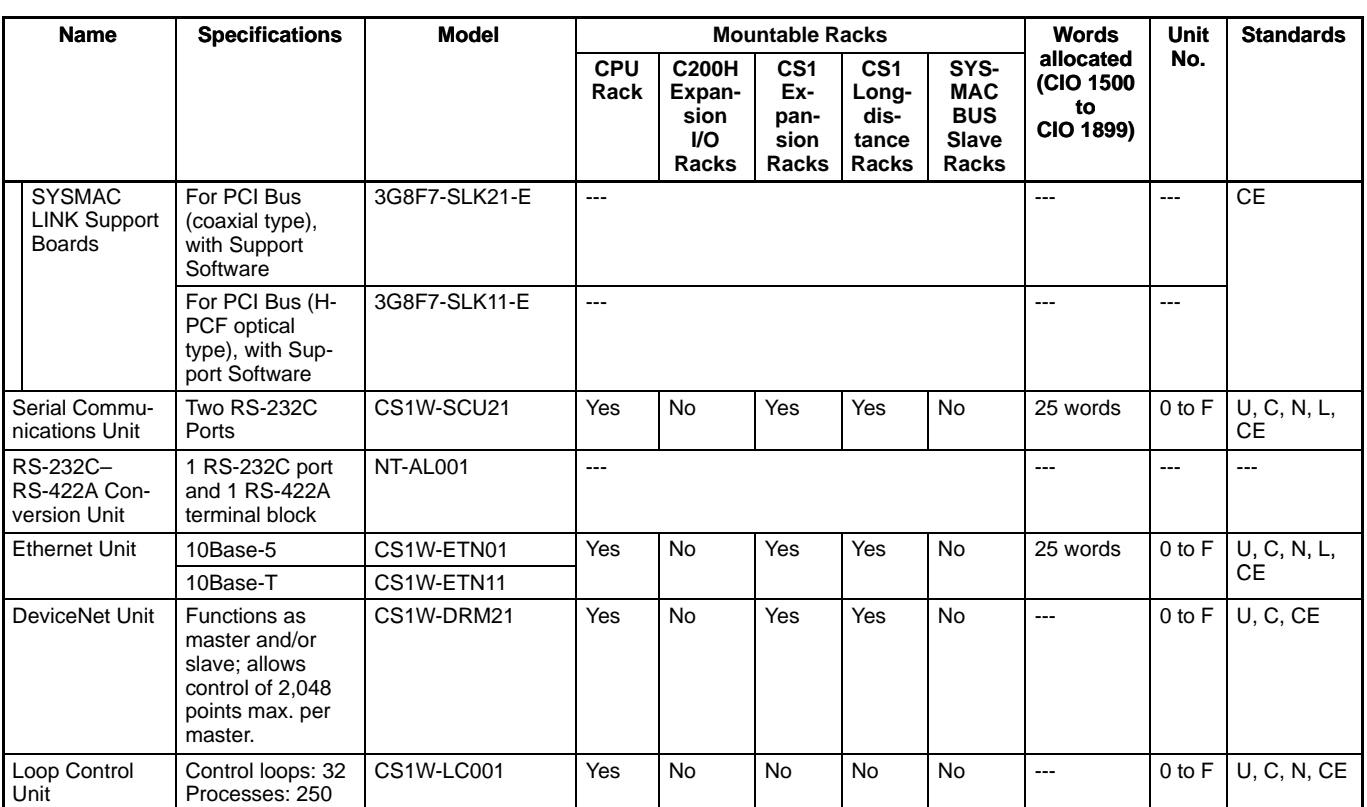

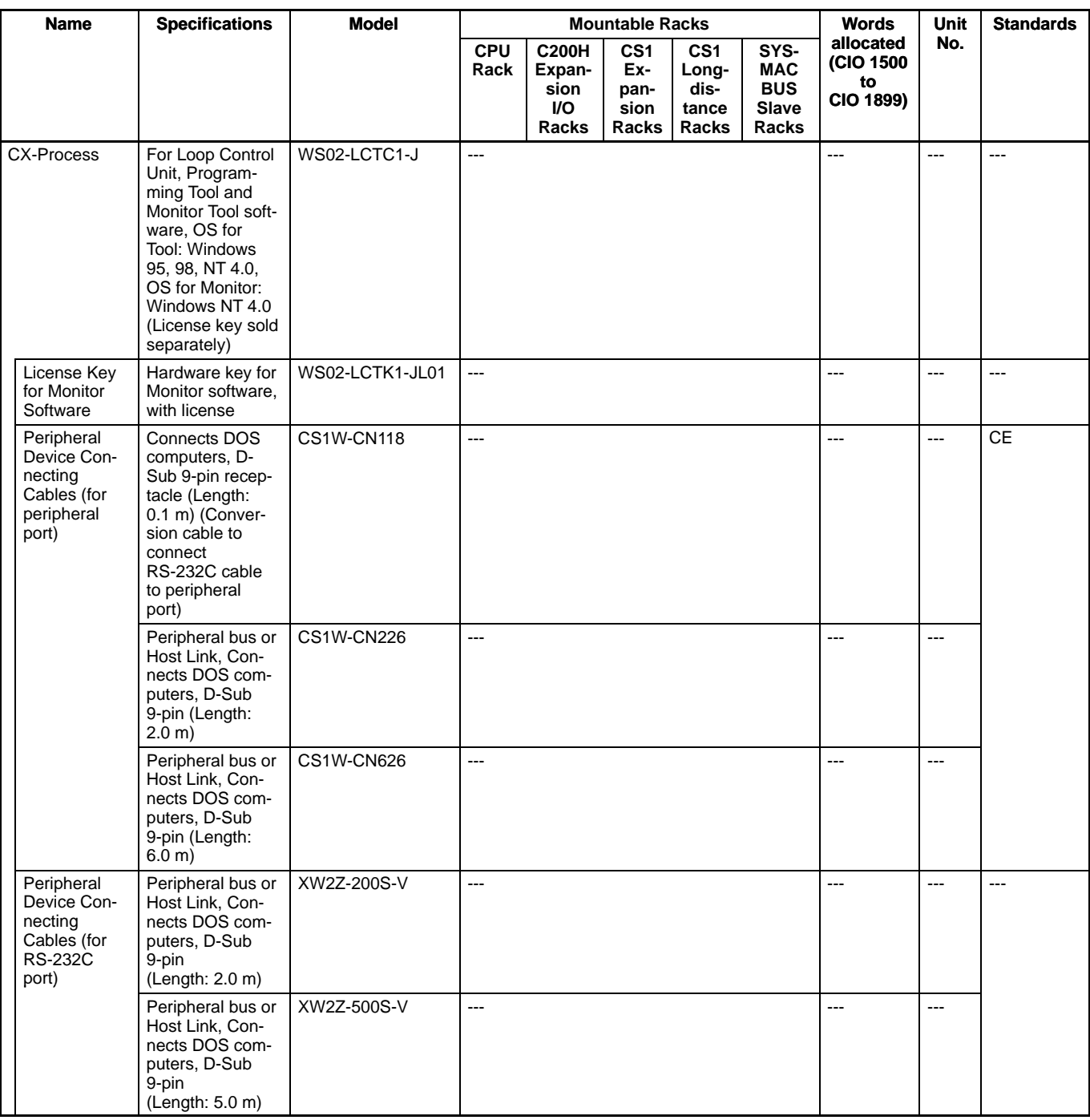

**Note:** Can be used on Window 95 or 98 too (MS-DOS full screen display).

### **DeviceNet Configurator**

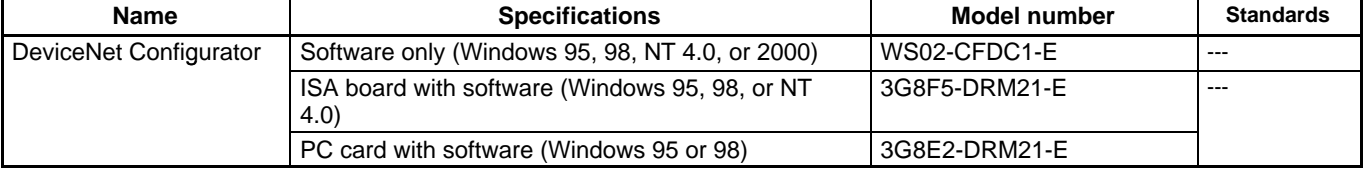

### **Setting and Monitoring Software**

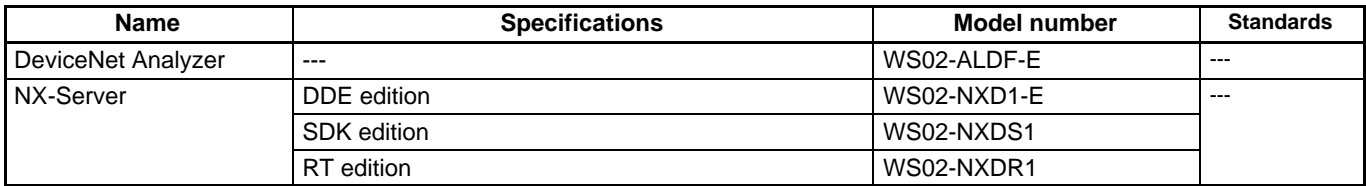

### **DeviceNet Slaves**

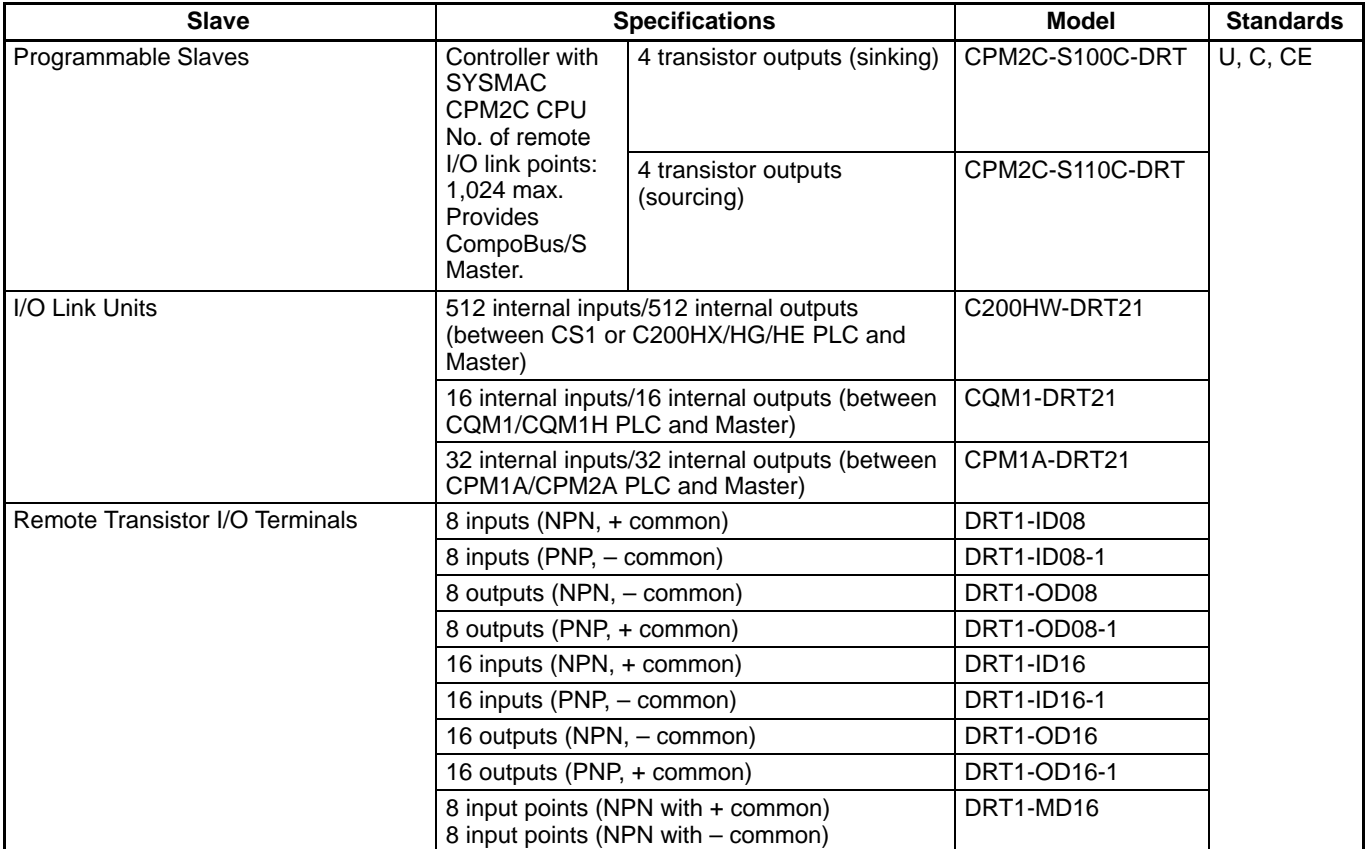

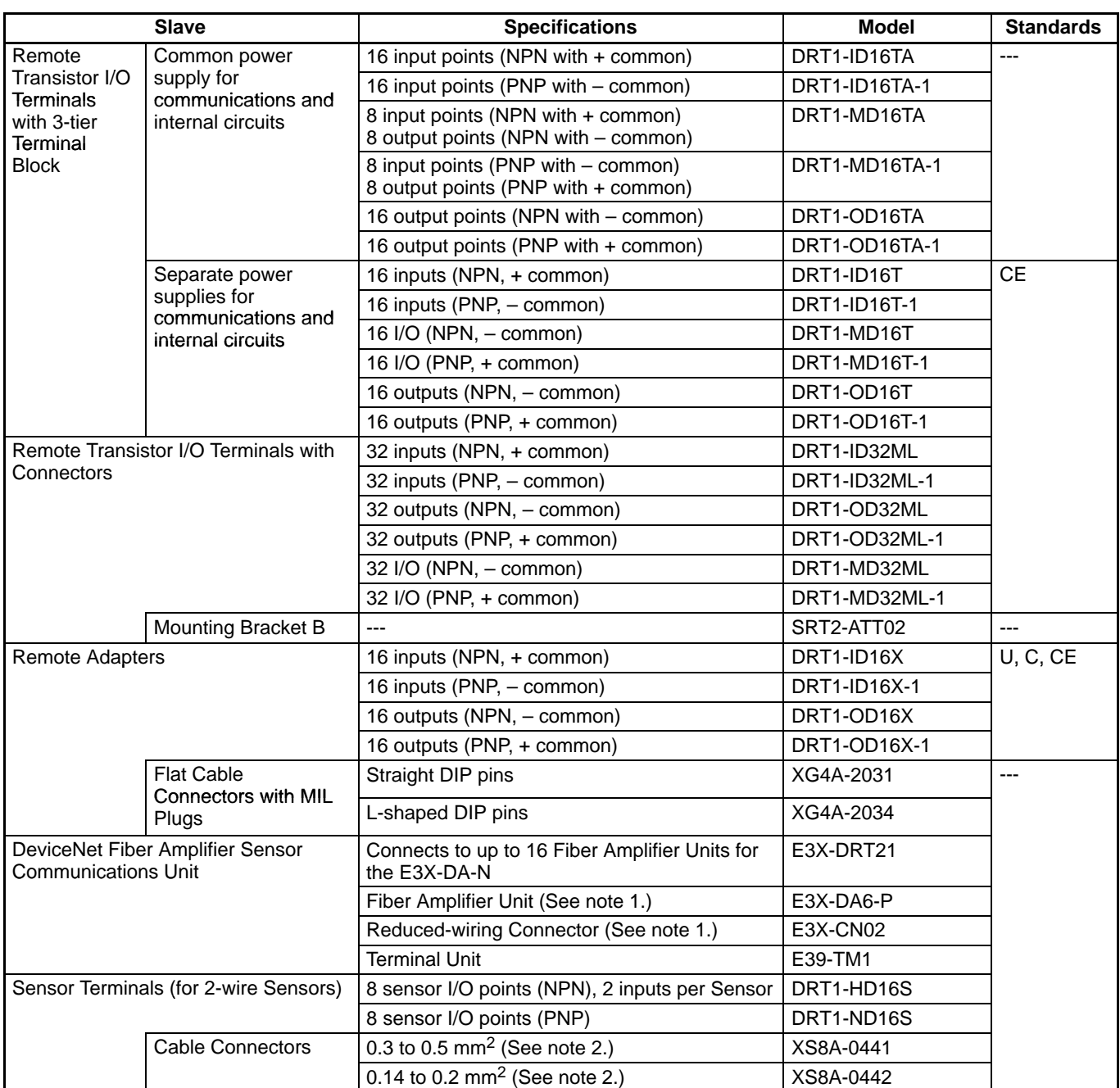

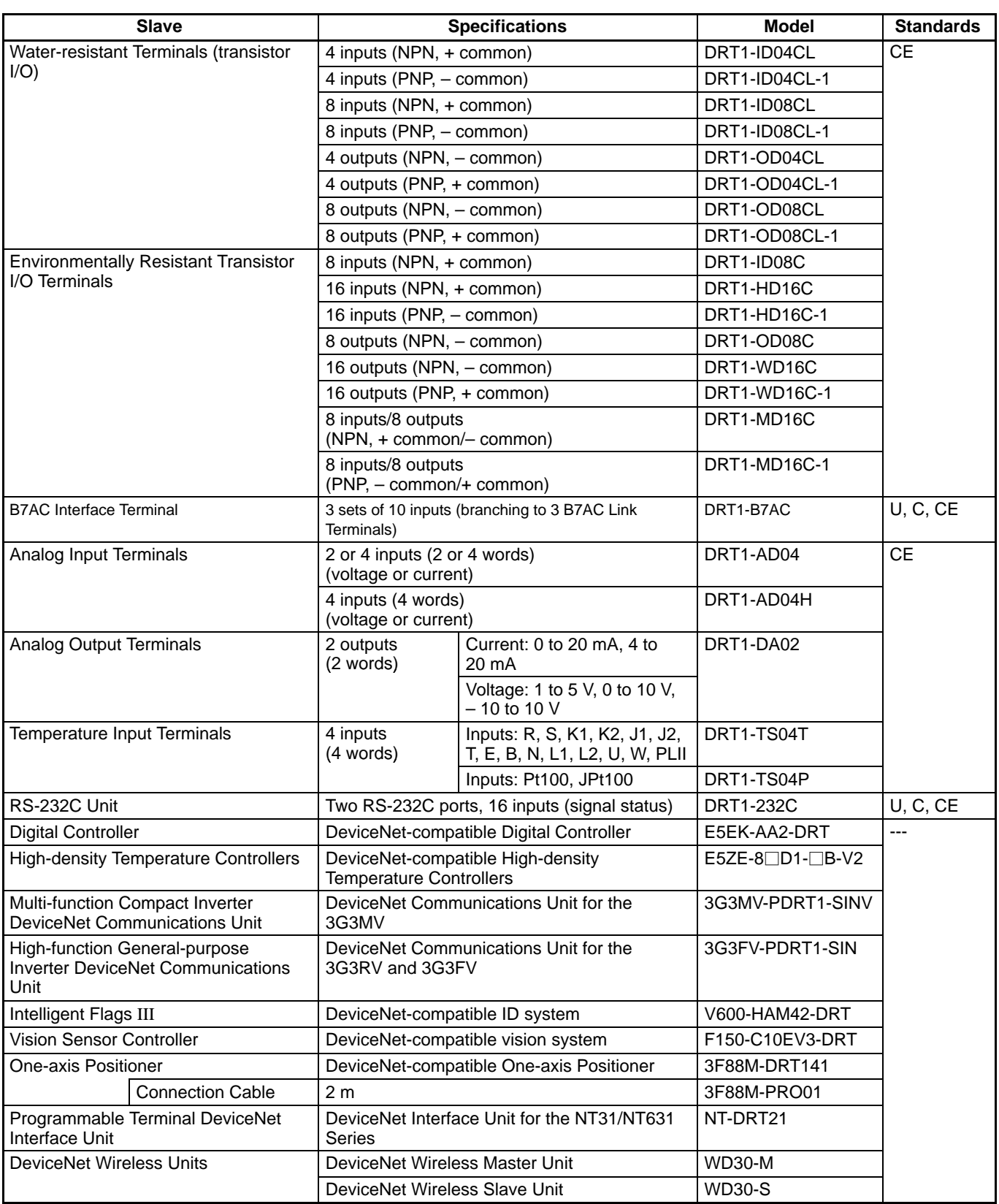

**Note:** 1. Order Fiber Amplifier Units and Reduced-wiring Connectors as sets.

2. XS8A-0441 and XS8A-0442 Connectors are packed in sets of 10. Order these Connectors in multiples of 10.

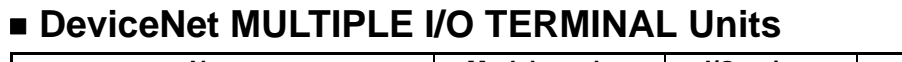

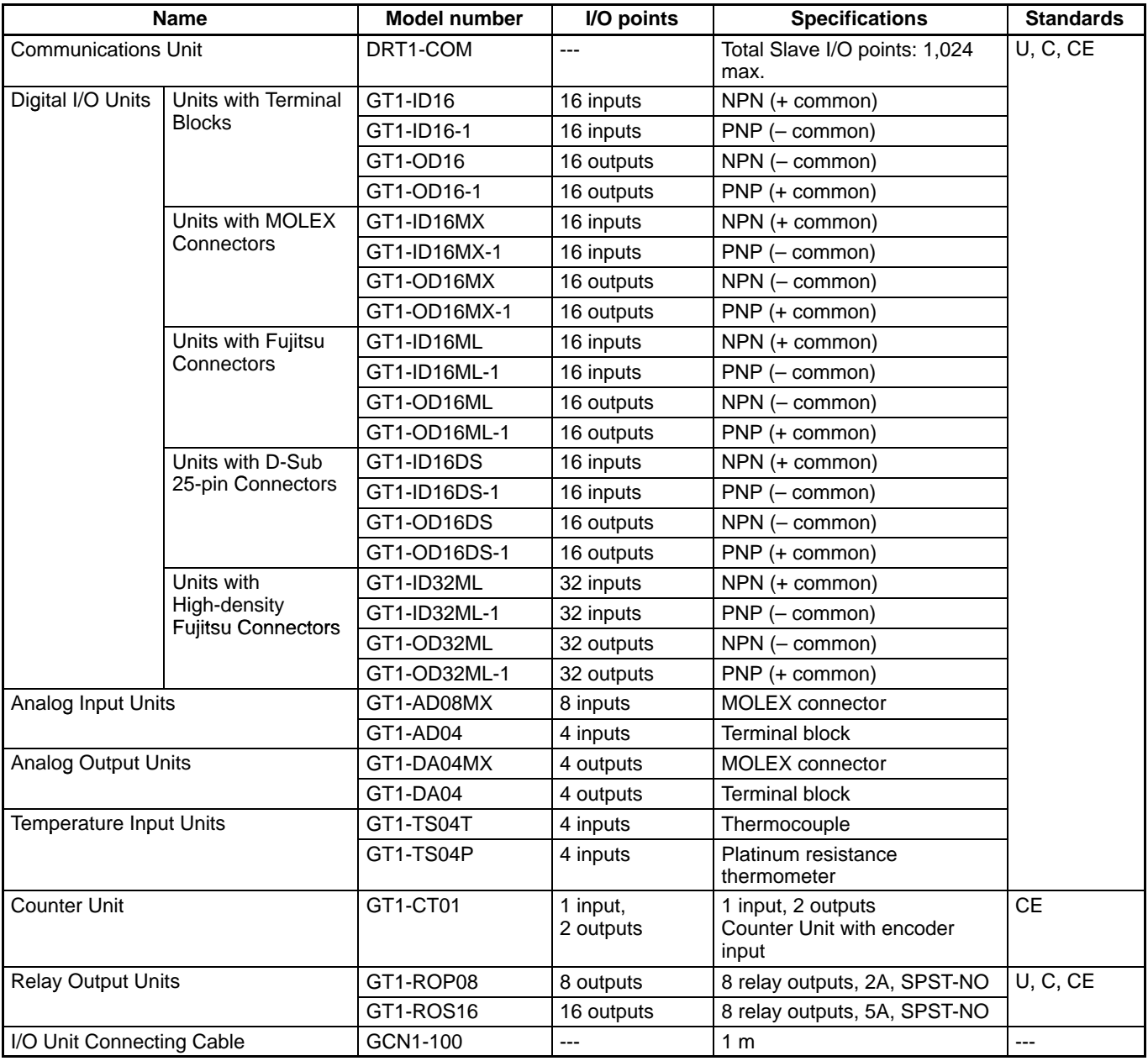

### **CompoBus/S Slave Units**

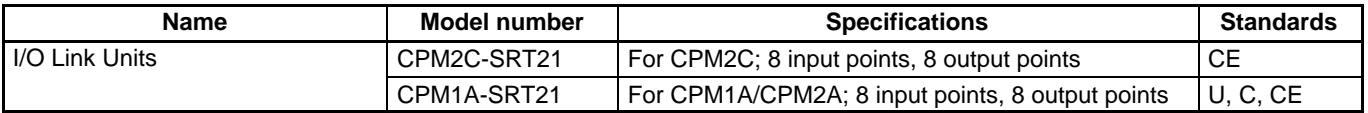

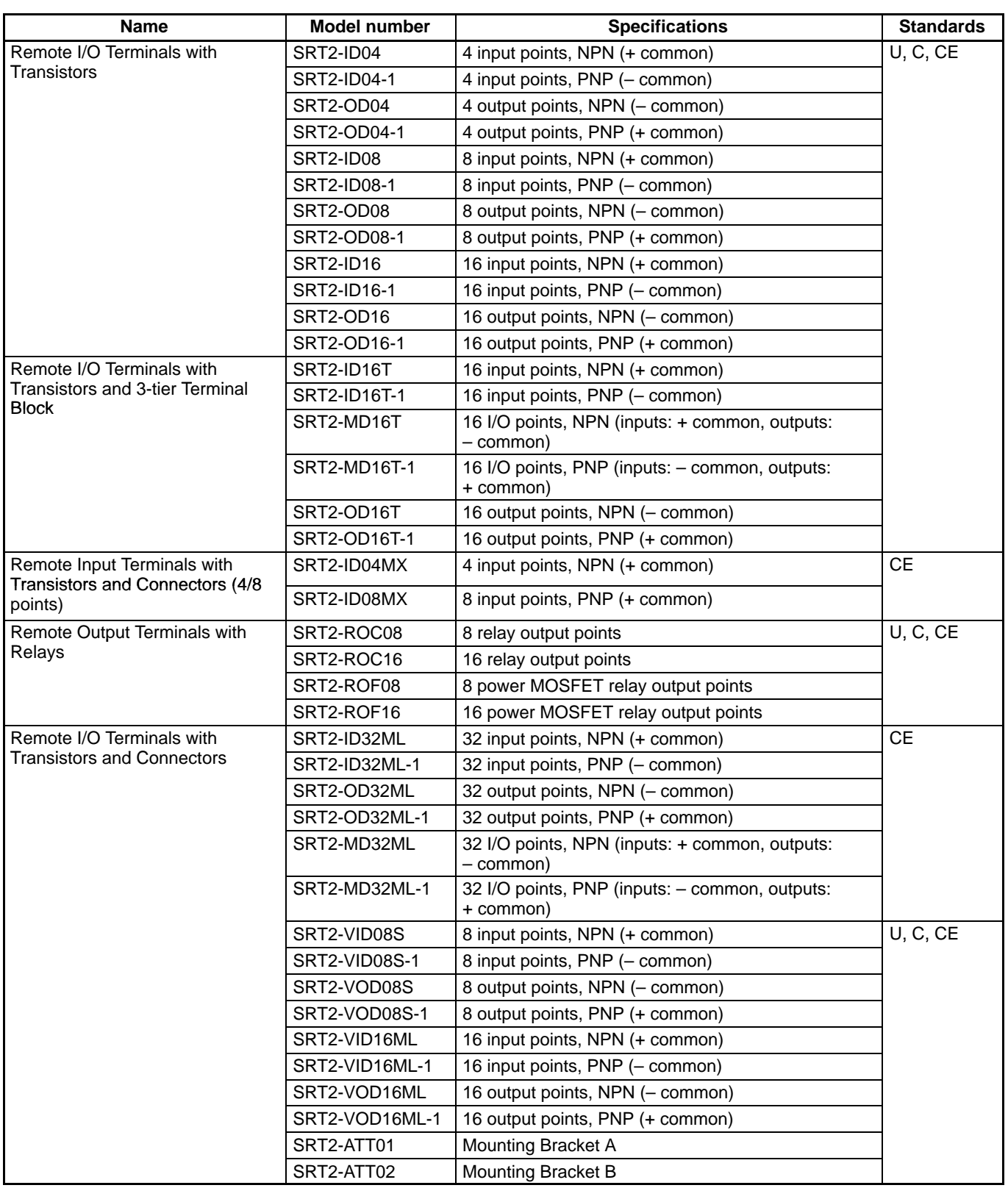

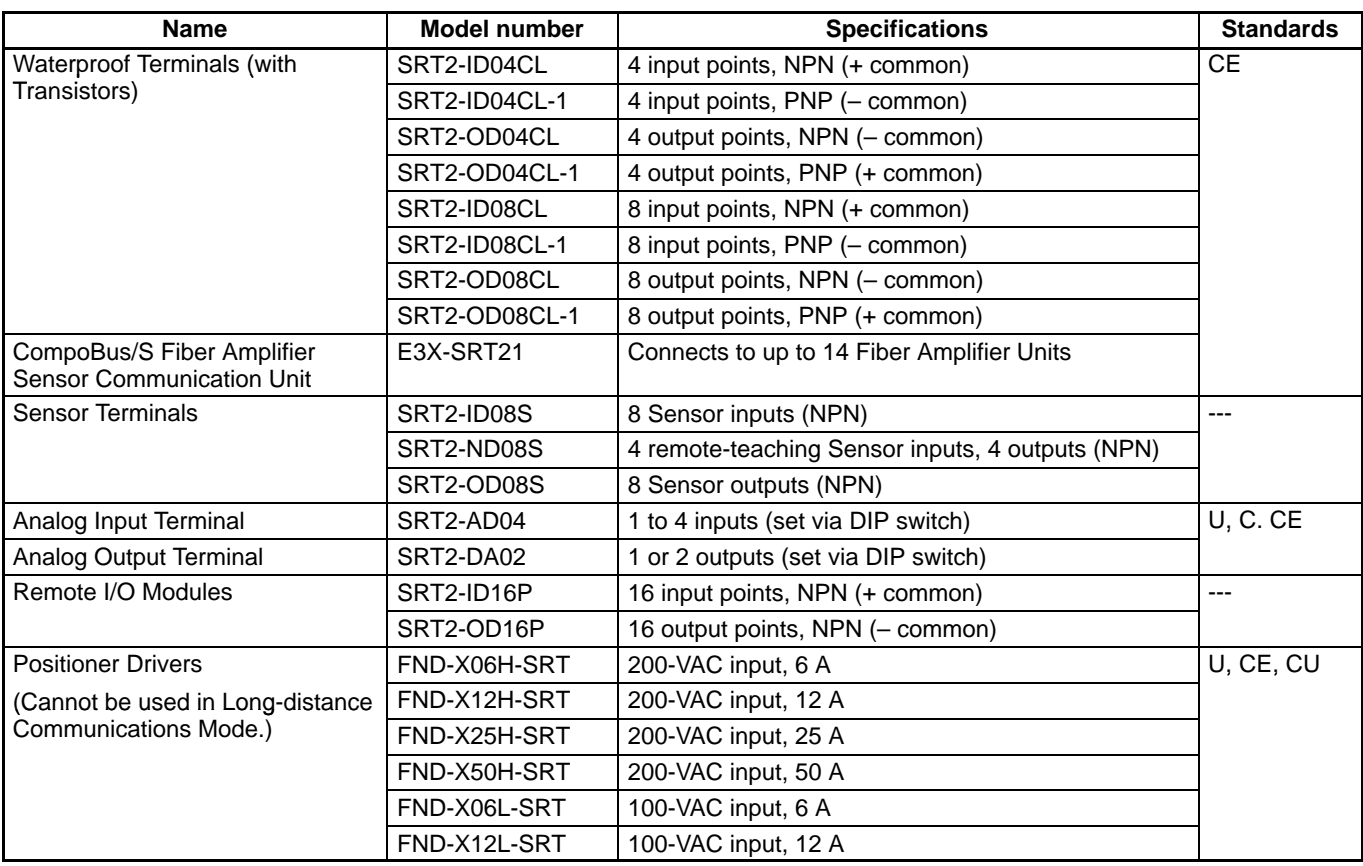

### **Optional Products**

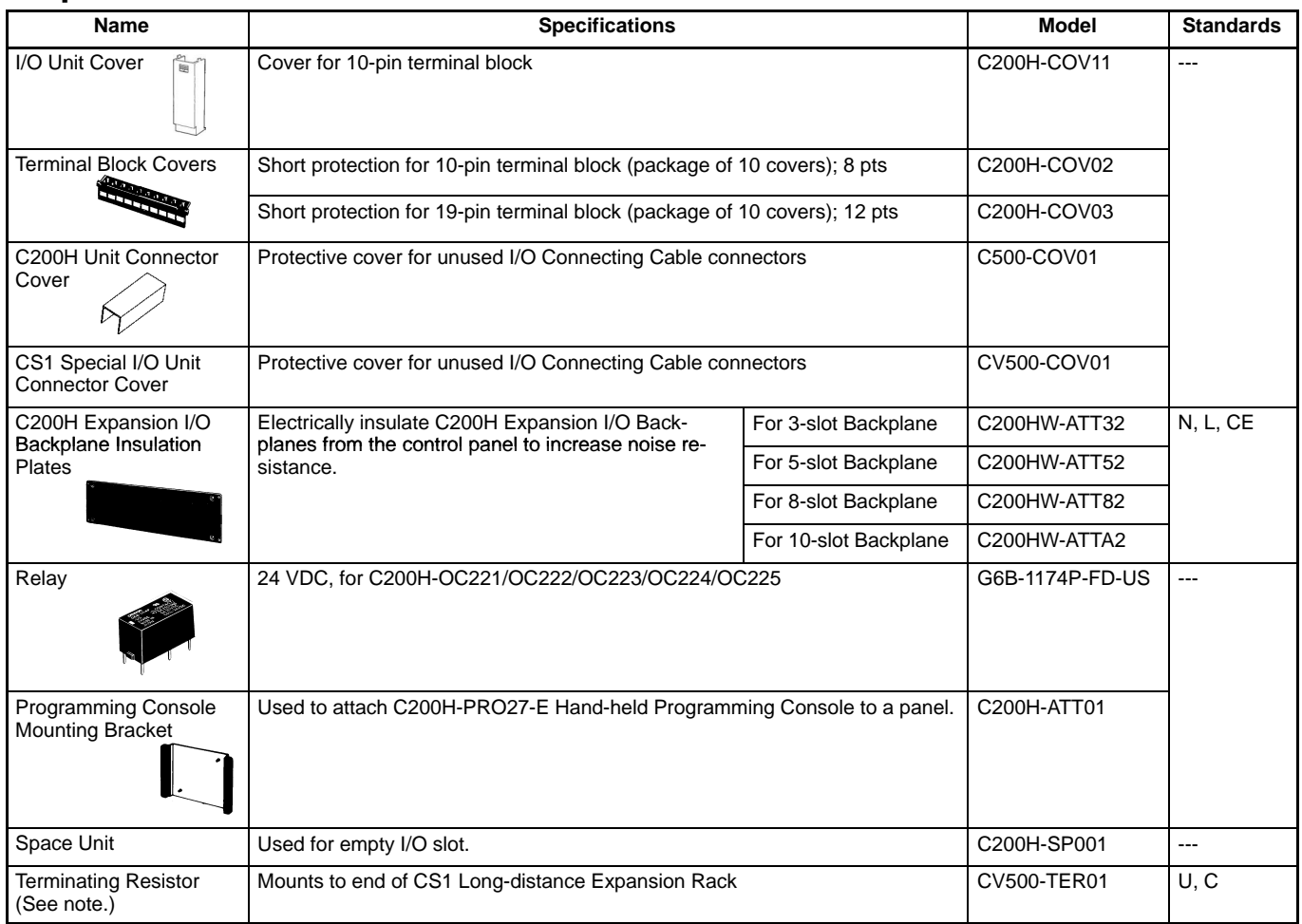

**Note:** Two Terminating Resistors are included with the CS1W-IC102 I/O Control Unit.

#### **Mounting Rails and Accessories**

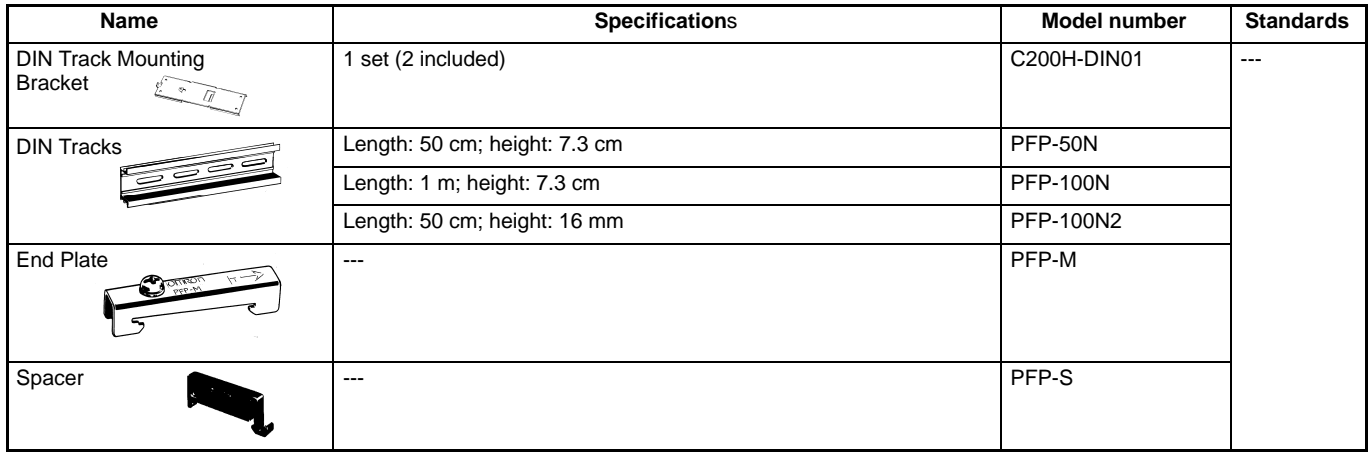

## **Wiring Devices for High-density I/O Units**

## **XW2Z Connecting Cables and XW2**- **Connector-Terminal Block Conversion Units**

Connect High-density I/O Units to Terminal Blocks

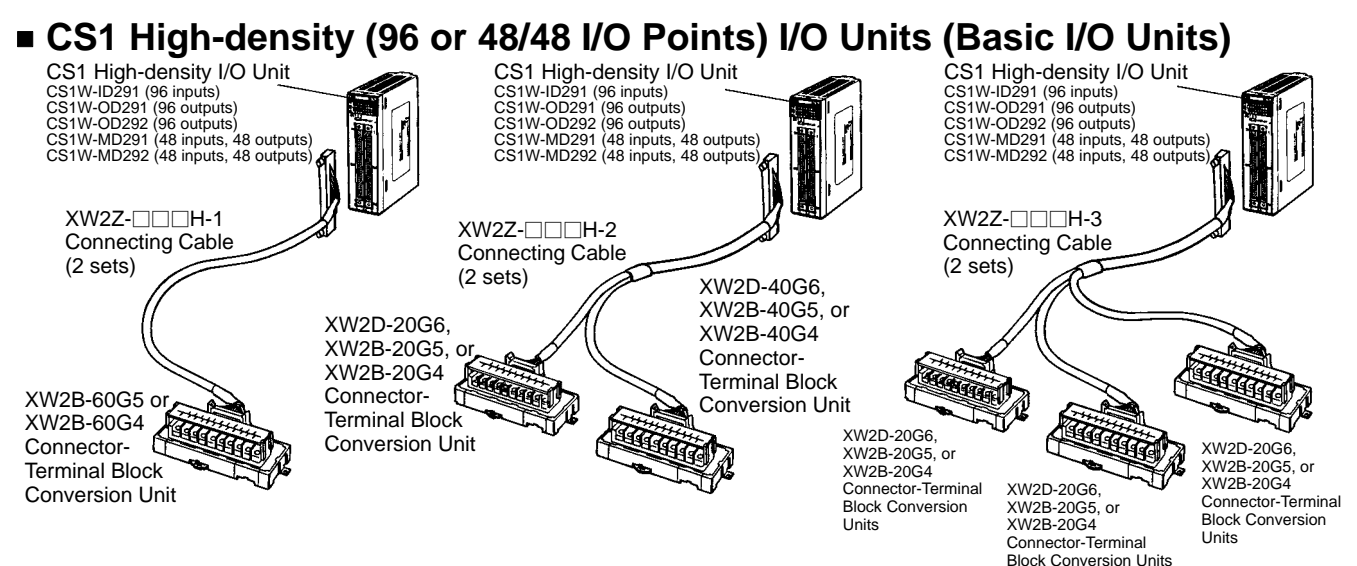

#### ■ CS1 High-density (32, 64, or 32/32 I/O Points) and C200H Group-2 High-density **I/O Units (Basic I/O Units)**

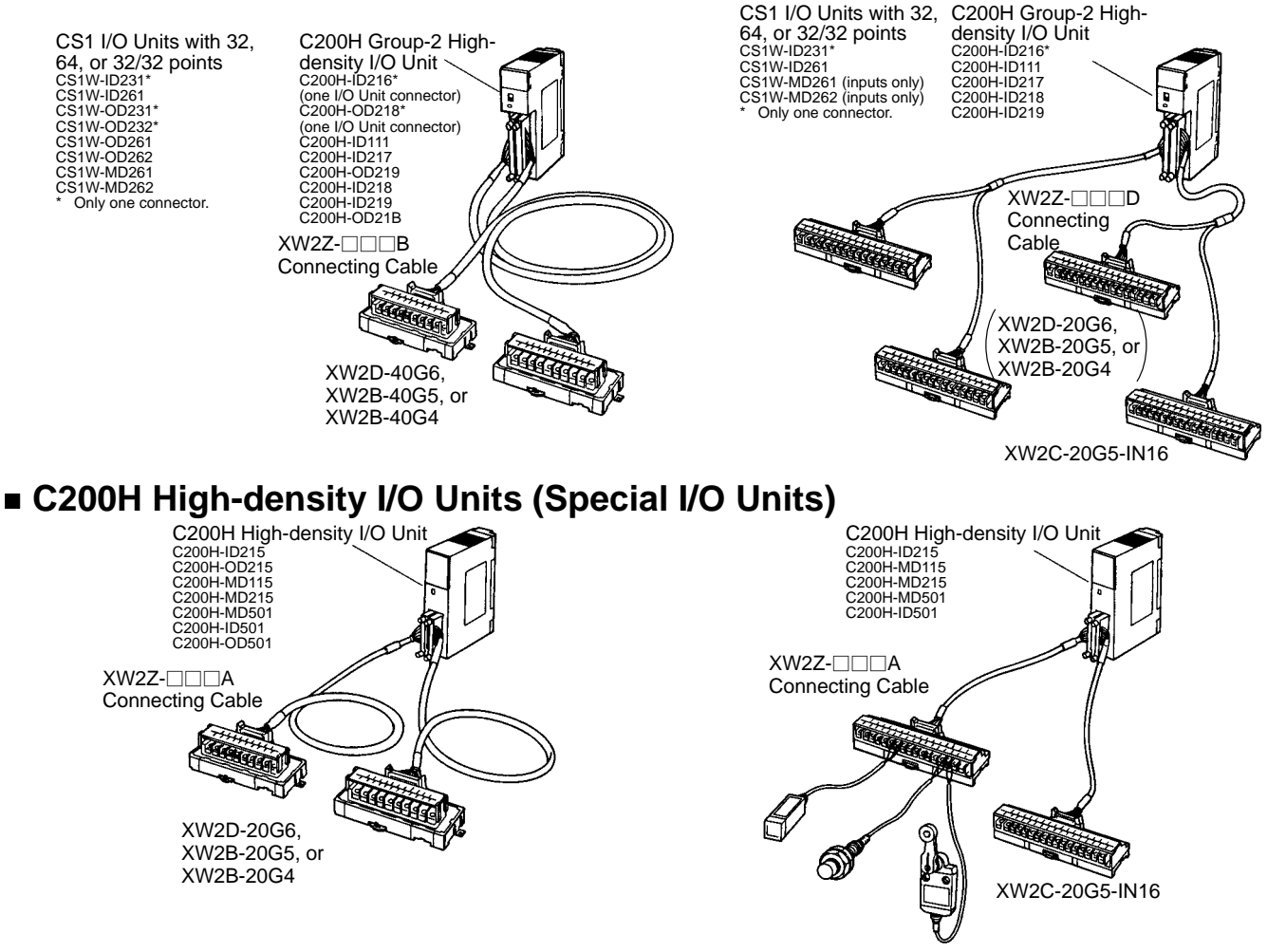
# **XW2Z-**-**H-1 Connecting Cables**

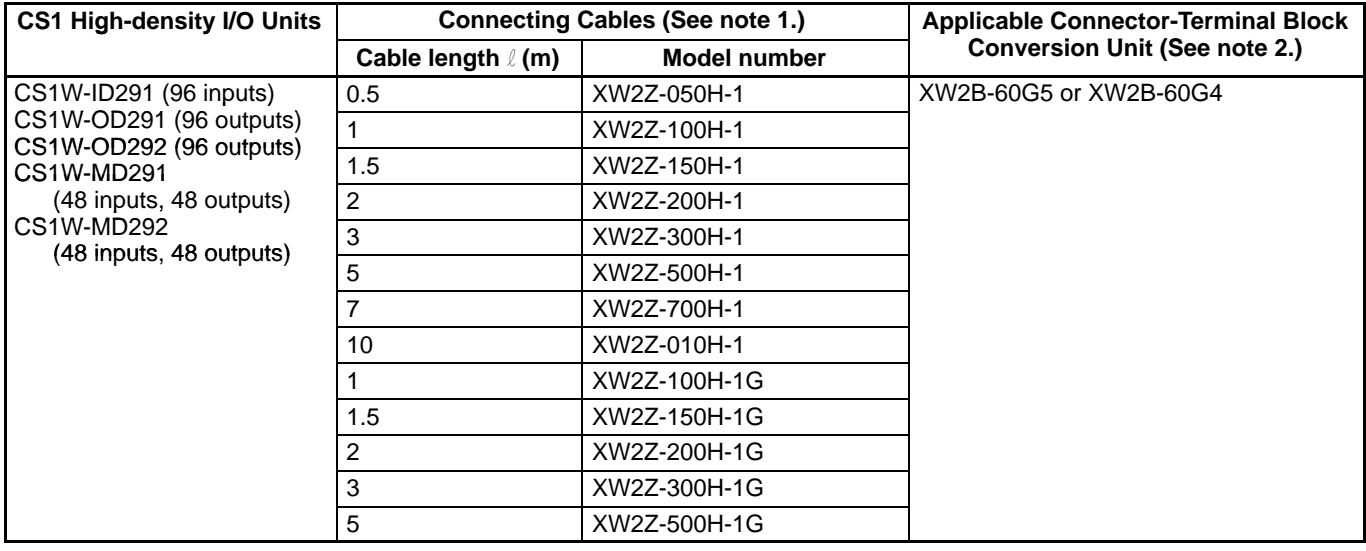

**Note:** 1. Up to two cables required for each PLC I/O Unit.

2. One Conversion Unit required for each cable. 3. CS1 signal names connecting to the Conversion<br>Unit are different for XW2Z-□□□H-□ and and XW2Z----H--XW2Z-□□□H-□G. Refer to I/O Signal Tables for details.

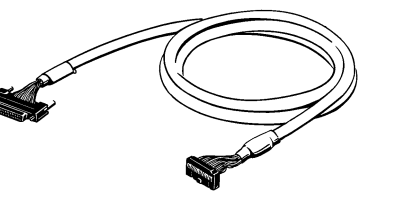

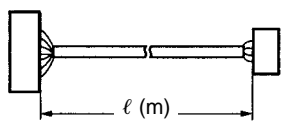

# **XW2Z-**-**H-2 Connecting Cables**

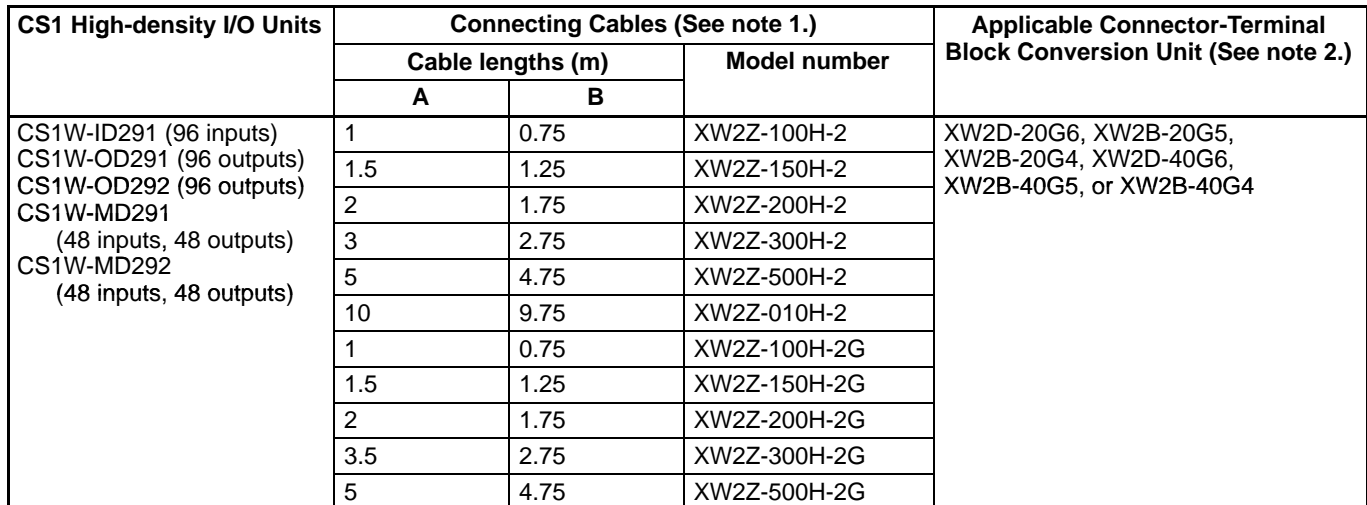

- **Note:** 1. Up to two cables required for each PLC I/O Unit.<br>2. One XW2⊡-20G□ and one XW2□-40G□ Conve 2. One XW2□-20G□ and one XW2□-40G□ Conversion Unit required for each cable.
	- 3. CS1 signal names connecting to the Conversion<br>Unit are different for XW2Z-□□□H-□ and XW2Znghar harnes connecting to the Conversion<br>fre different for XW2Z-□□□H-□ and XW2Z-<br>H-□G. Refer to *I/O Signal Tables* for details. □□□H-□G. Refer to I/O Signal Tables for details.

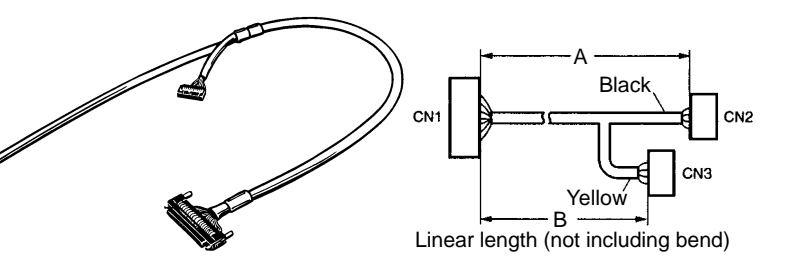

# ————————————————————<br>XW2Z-**□□□H-3 Connecting Cables**

--

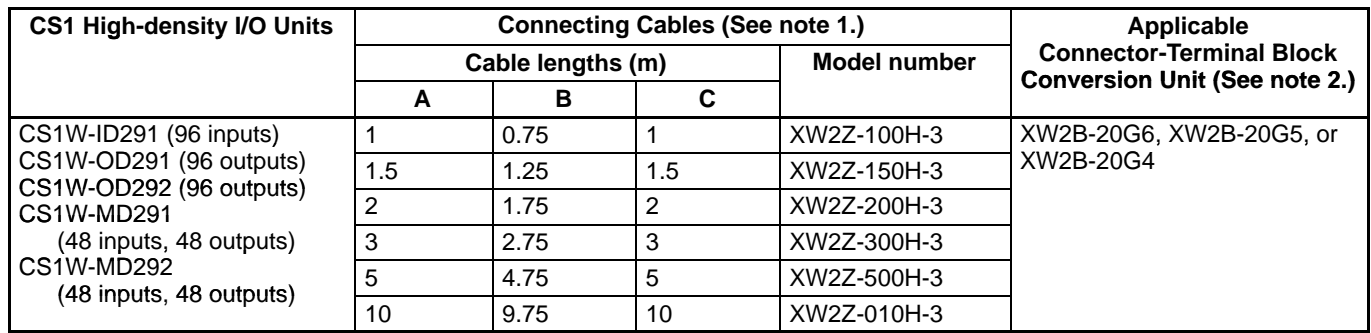

**Note:** 1. Up to two cables required for each PLC I/O Unit.

1. Up to two cables required for each PLC I/O Unit.<br>2. Three XW2⊡-20G⊟ Conversion Units required for each cable.

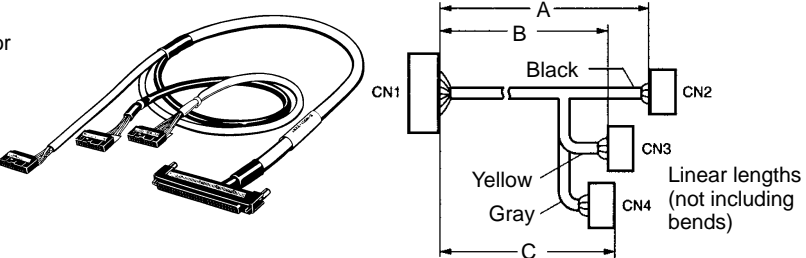

# ■ I/O Si<mark>gnal Tables (Example for CS1W-OD291, CN1)</mark><br>XW2Z-□□□H-□ Connecting Cables

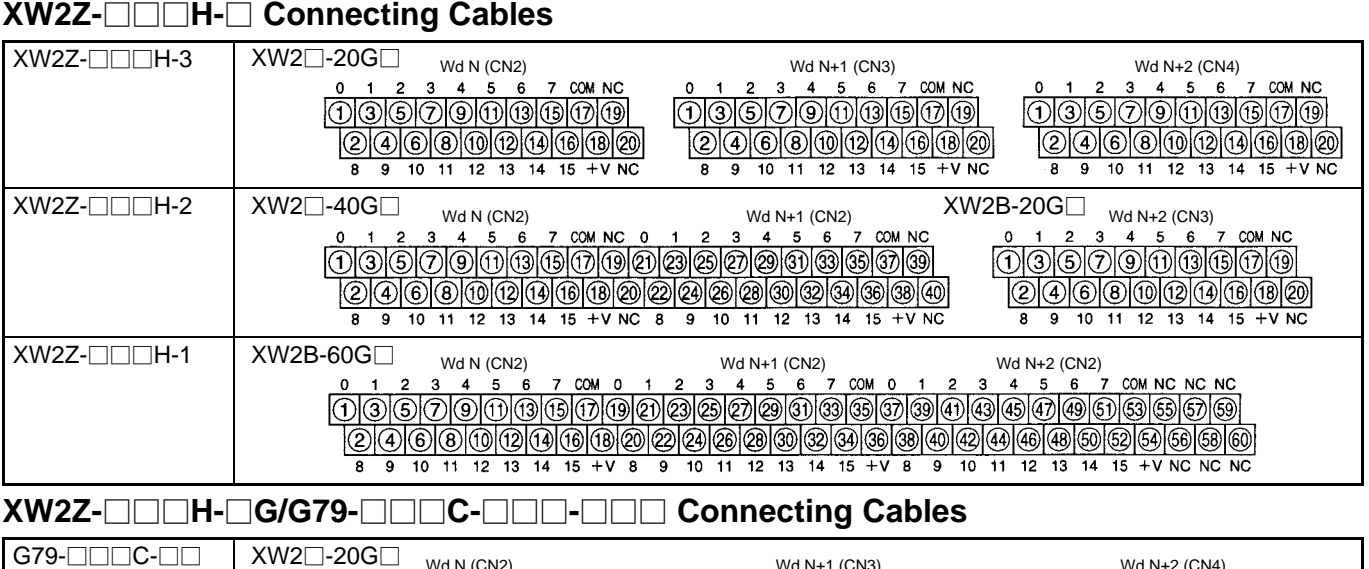

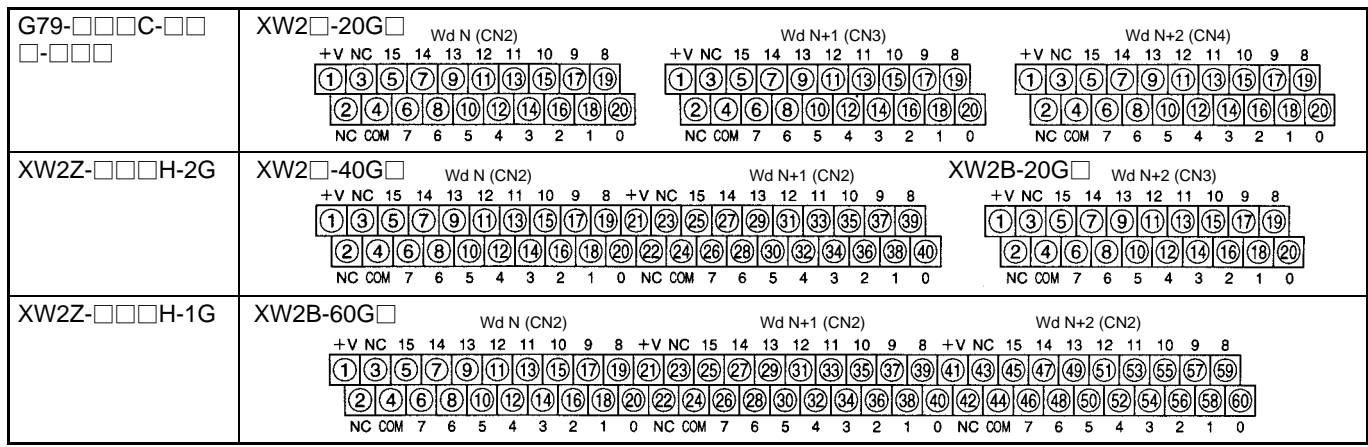

Note: The XW2Z- $\Box$  H- $\Box$ G I/O signal arrangement is oriented the same as the connector cable for the G79 I/O Relay Terminal.

# <u>Note: 1995</u><br>2022-⊟⊟⊟B

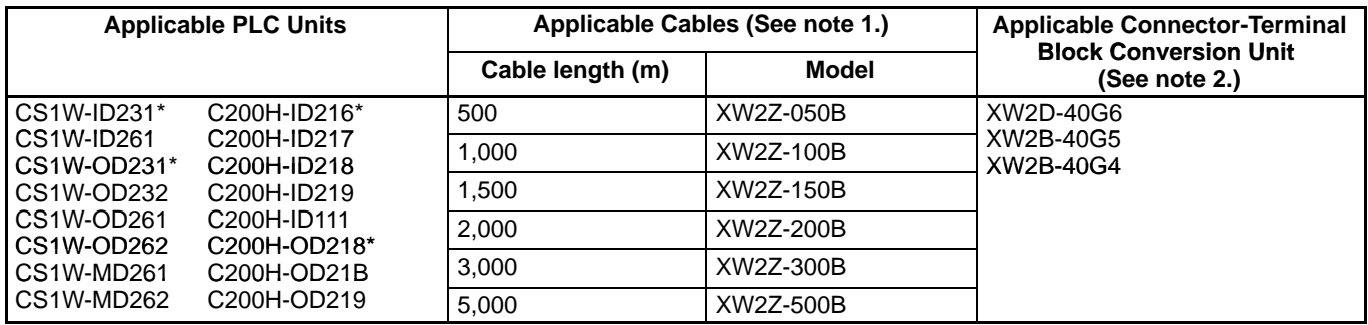

**Note:** 1. Up to two Cables required for each PLC Unit.

2. One required for each Cable.

3. Two connectors are provided with each PLC Unit with 64 I/O points except for those with and asterisk. Up to 2 each of the Cables and Conversion Unit is required for each I/O Unit with 64 I/O points.

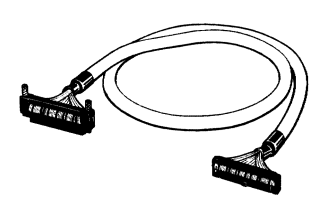

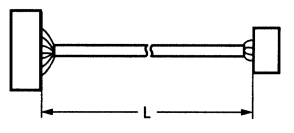

# **XW2Z-**□□D

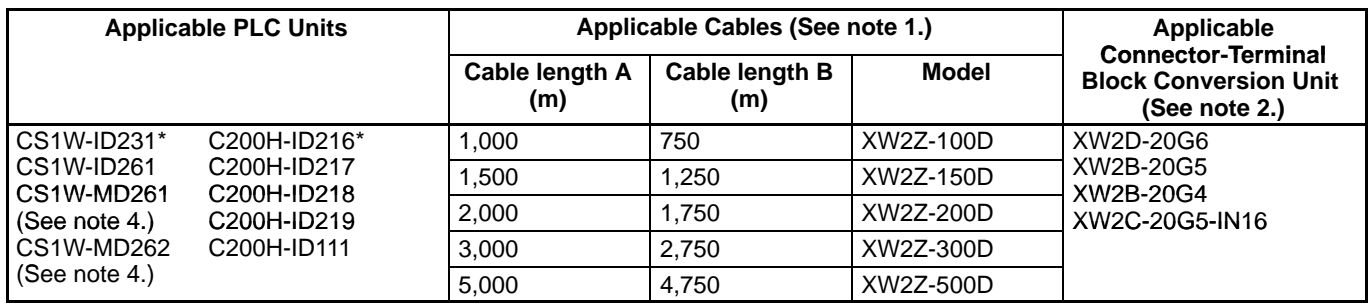

**Note:** 1. Up to two Cables required for each PLC Unit.

2. One required for each Cable.

3. Two connectors are provided with each PLC Unit with 64 I/O points except for those with and asterisk. Up to 2 each of the Cables and Conversion Unit is required for each I/O Unit with 64 I/O points.

4. Only the inputs can be connected with the CS1W-MD261 and CS1W-MD262.

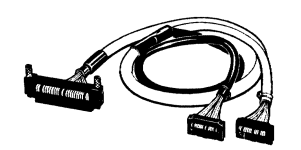

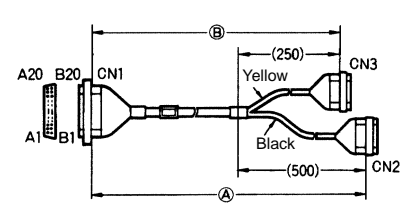

**Note:** Connector CN2 (black side) is for CN1 row A and Connector CN3 (yellow side) is for CN1 row B.

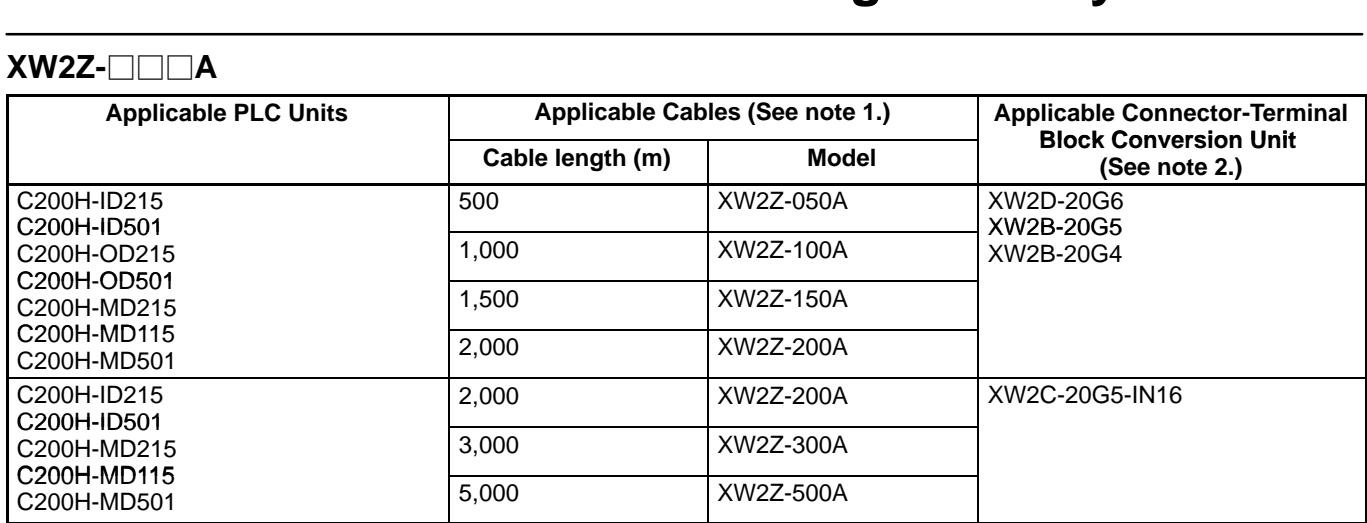

**Note:** 1. Up to two Cables required for each PLC Unit.

2. One required for each Cable.

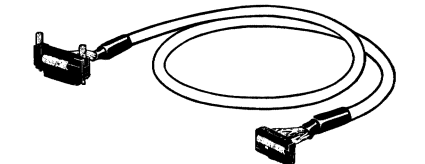

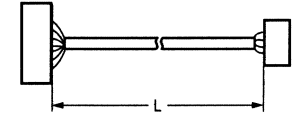

# **XW2□ Connector-Terminal Block Conversion Units**

### **XW2D Connector-Terminal Block Conversion Units (Slim Type)**

- Mounting area 35% less than 40-point XW2B models enabling down-sizing of control panel and automatic devices.
- Fallout-prevention mechanism used with terminal screws.
- Round crimp terminals and Y-shaped crimp terminals can be used together.

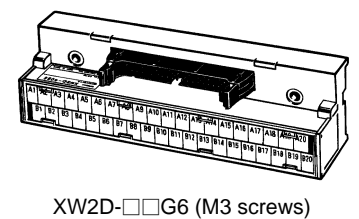

## **XW2B Connector-Terminal Block Conversion Units (Through Type)**

- Mount to DIN track or via screws.
- MIL flat cable connectors or multi-pin square connectors available.
- Terminal blocks available with M3 or M3.5 screws.

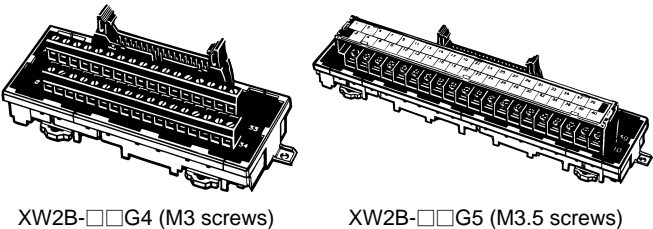

 $XW2B$ - $\Box$ G5 (M3.5 screws)

### **XW2C Connector-Terminal Block Conversion Units (with Common)**

- Equipped with common terminal for I/O device power supply.
- ON/OFF status indicators.
- Mount to DIN track or via screws.

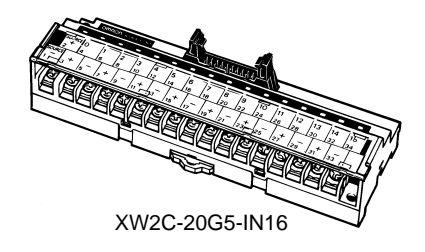

#### **Models**

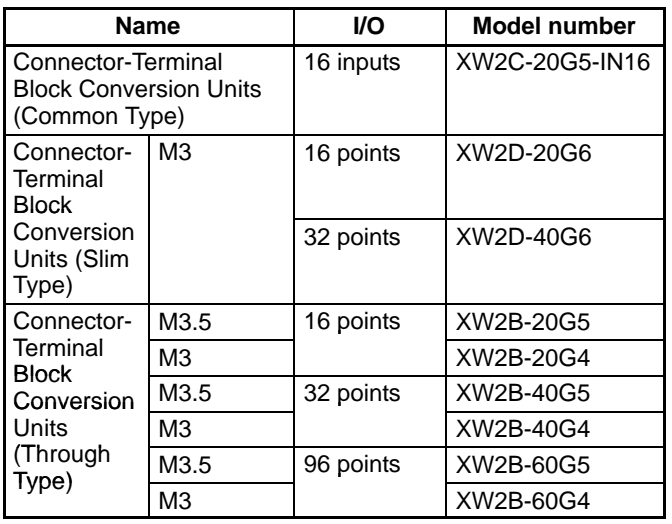

## **G79 I/O Relay Terminal Connector Cables and G7TC, G70A, and G70D I/O Relay Terminals for Connector Cables**

Connect High-density I/O Units to Relay Terminals

## **CS1 High-density I/O Units with 48/48 or 96 I/O Points (Basic I/O Units)**

## **1:3 Connector Cables**

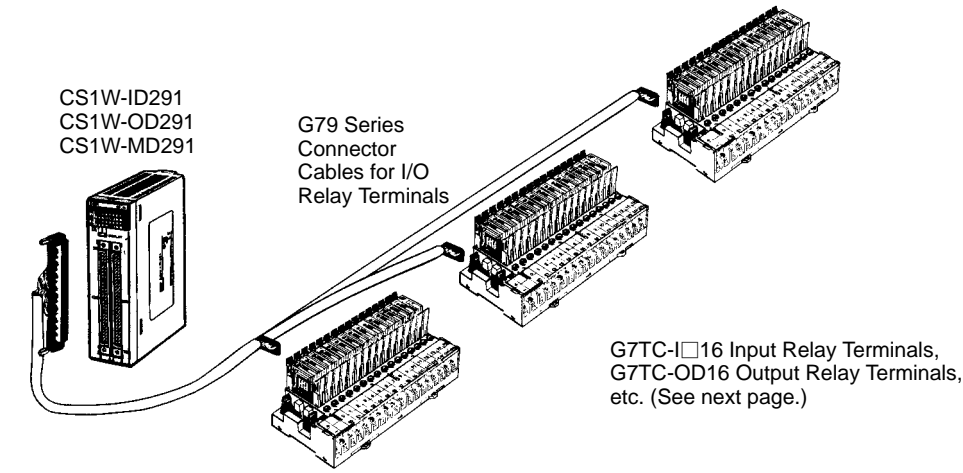

## **CS1 High-density (32, 64, or 32/32 I/O Points) and C200H Group-2 Highdensity I/O Units (Basic I/O Units)**

### **1:2 Connector Cables**

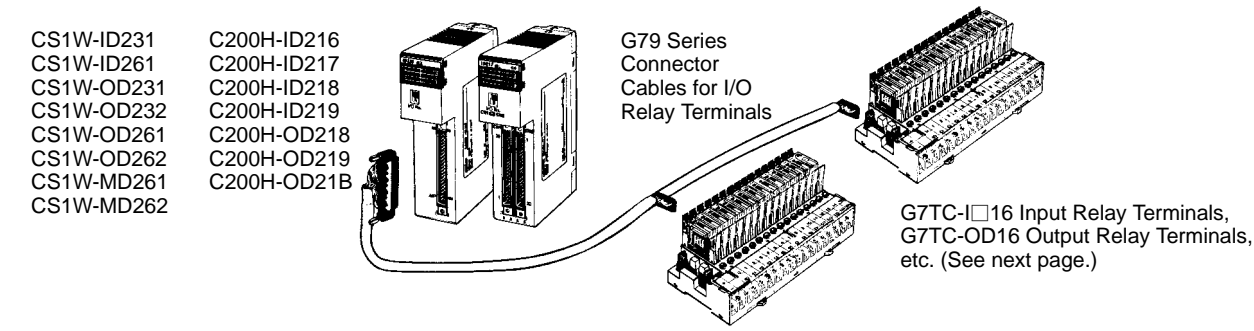

## **C200H High-density I/O Units (Special I/O Units)**

### **1:1 Connector Cables**

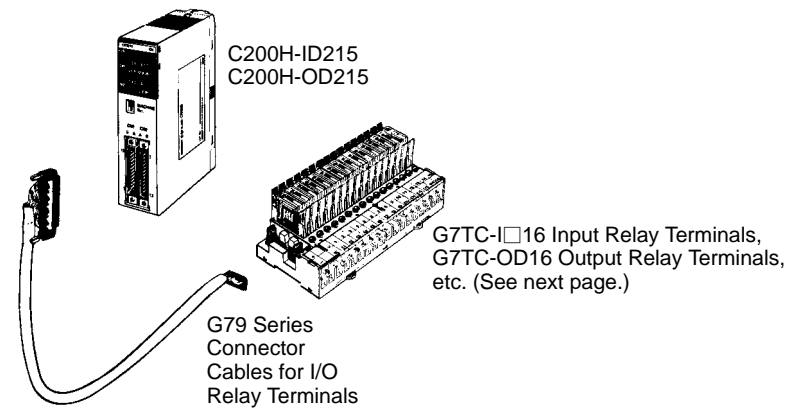

## **G79 I/O Relay Terminal Connector Cables** --

# G79 I/O Rela<sub>)</sub><br>G79-⊟⊟⊡C-⊟-⊟

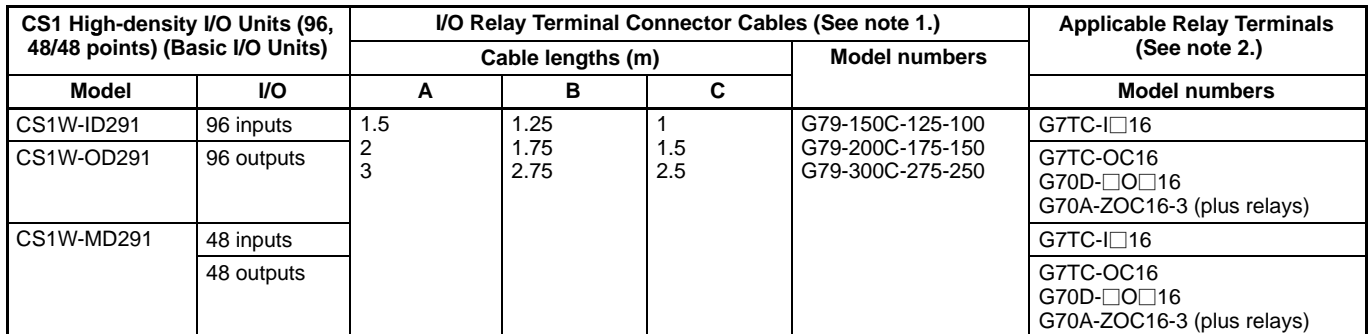

**Note:** 1. One connector required for each I/O Unit connector

2. Relay Terminals required for number of I/O.

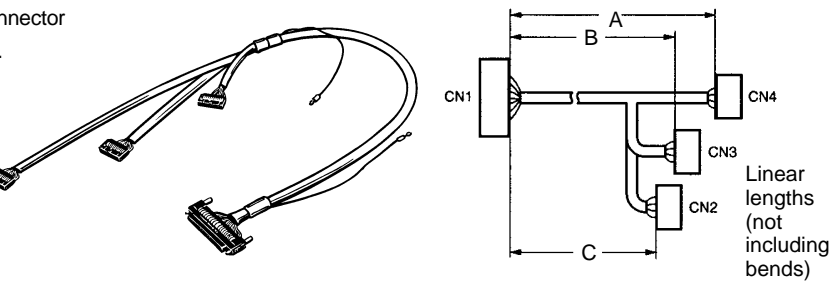

# **G79-I**-**C-**-**/G79-O**-**C-**-

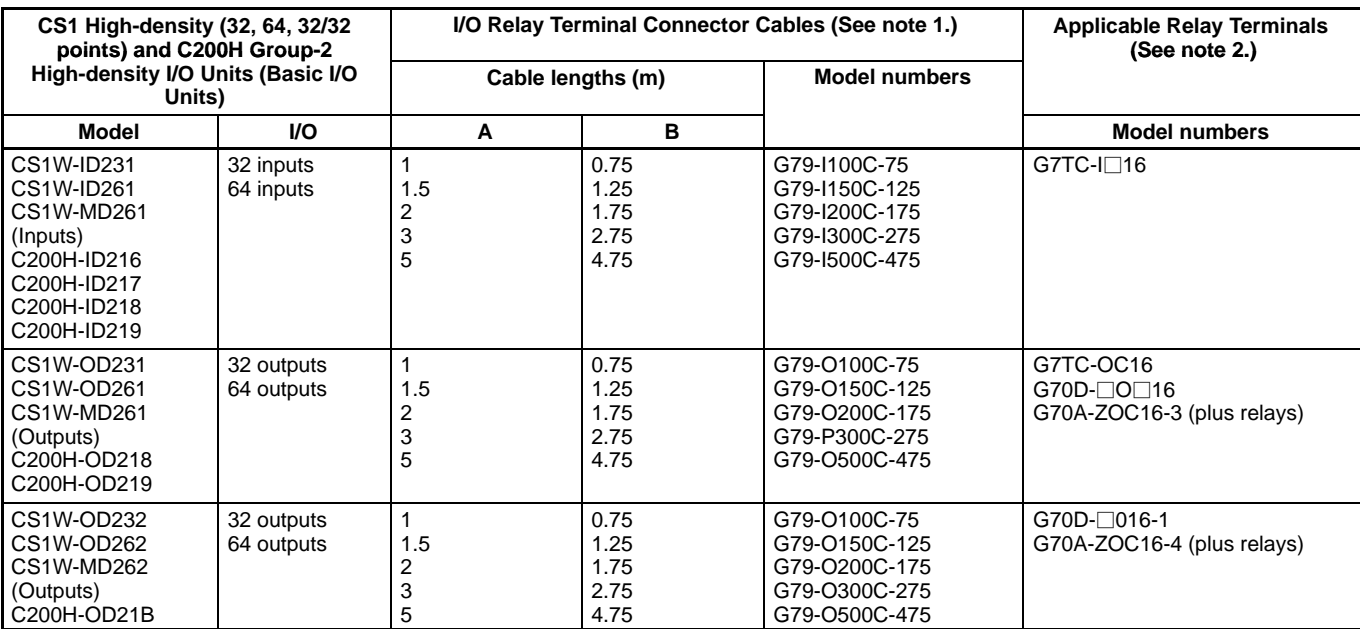

**Note:** 1. One connector required for each I/O Unit connector

2. Relay Terminals required for number of I/O.

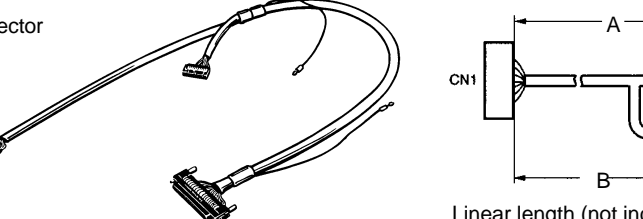

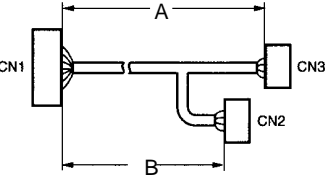

Linear length (not including bend)

# —————<br>G79-**<del>\_</del>\_\_\_C**

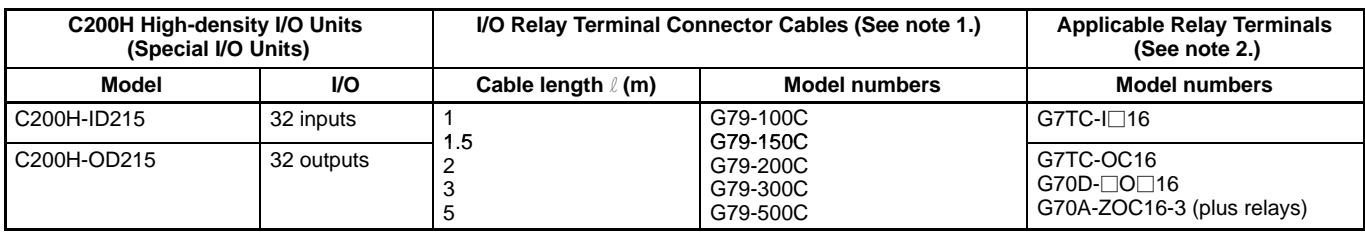

**Note:** 1. One connector required for each I/O Unit connector

2. Relay Terminals required for number of I/O.

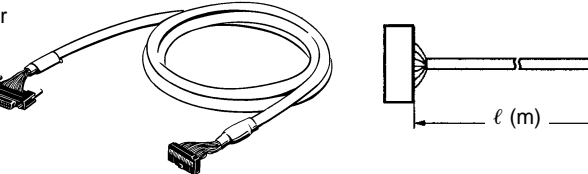

## **G7TC, G70A, and G70D I/O Relay Terminals for Connector Cables**

**G7TC:**

#### **I/O Relay Terminals with High-capacity Relays**

- Models with 8 outputs, 16 outputs, or 16 inputs.
- PNP model with 16 outputs.
- Compact: 182 x 85 x 68 mm (WxDxH) (8-pt: 102 mm W).
- G7T I/O relays (SPST-NO, 5 A/relay) mounted.
- Models available meeting UL and CSA standards.
- Model with 16 independent points.
- G3TA I/O Solid-state Relays can be mounted.

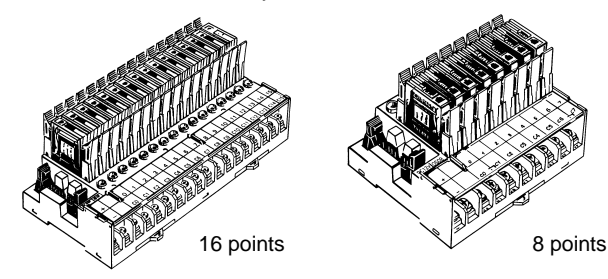

**G70A-ZOC16:**

**I/O Relay Terminals with User-selected Relays**

- 16-output relay terminal sockets.
- PNP models available.
- Compact: 234 x 75 x 64 mm (WxDxH).
- Mount G2R Power Relays, G3R Solid-state Relays, G3RZ Power MOS FET Relays, or H3RN Timers as required (Relays/Timers sold separately).
- High-capacity terminal block: 10 A.
- VDE standards met.
- Model with 16 independent points.

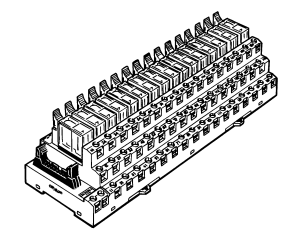

**Note:** Relays sold separately.

#### **G70D:**

#### **16-point I/O Relay Terminals with G6D and G3DZ**

- 16-output relay terminal.
- Pick from a flat design (156 x 51 x 39 mm (WxDxH)) or vertical design (135 x 46 x 81 mm (WxDxH))
- G6C Power Relays (SPST-NO, 3 A/relay for flat design and 3 A/common for vertical design) or G3DZ Power MOS FET Relays (SPST-NO, 0.3 A/relay) mounted.
- Flat design: 2 outputs/common, Vertical design: 16 independent outputs.

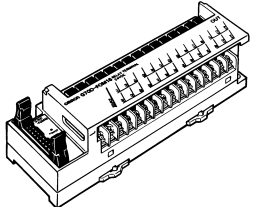

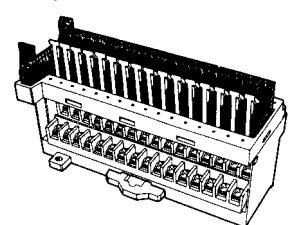

Flat Design (G70D-SOC16/FOM16)

Vertical Design (G70D-VSOC16/VFOM16)

## **Models**

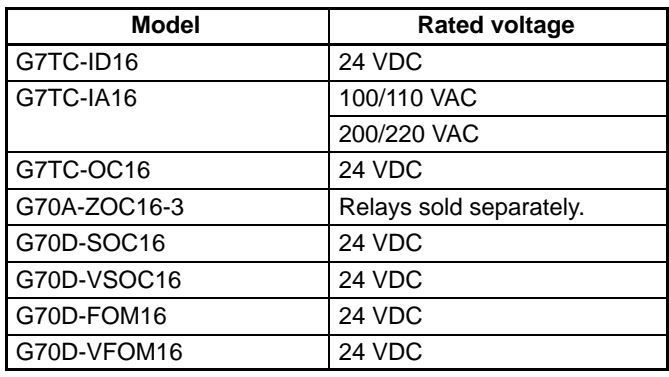

# **Programmable Terminals**

## **NT631/31 Series**

The NC631 TFT Programmable Terminal uses high-luminance liquid crystals for the brightest displays.

### Supporting the CS1Series with More Power than Ever Before

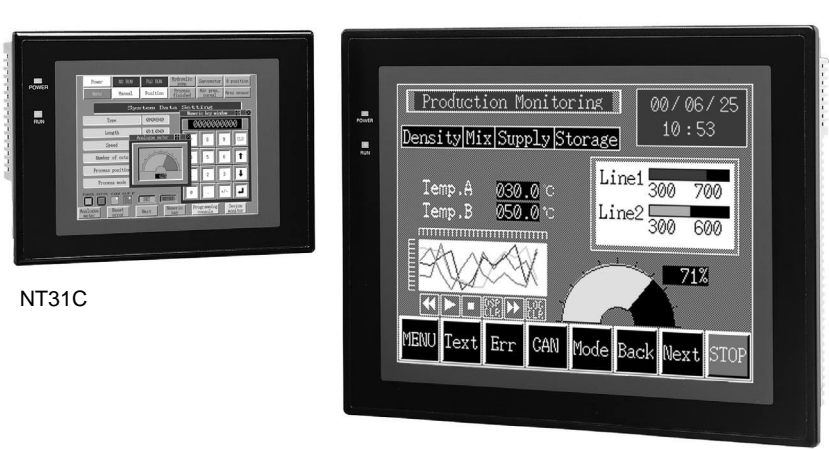

NT631C

#### **Software Advancements for More Advanced Displays**

#### **Hardware: Multi-window Functionality for More Efficient Screen Applications**

Up to three windows can be displayed at the same time and many more display components can be positioned. Just touch the screen to move a window, display analog meters along with other forms of graph displays.

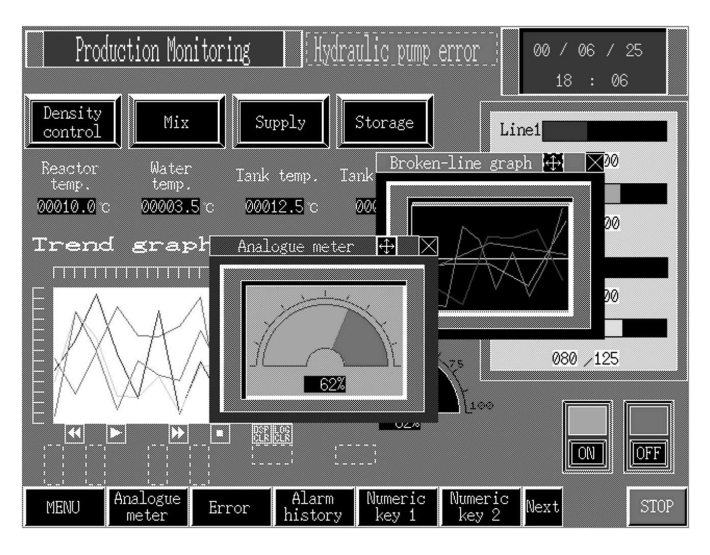

# **Programmable Terminals**

#### **Compact PT: The NT21**

**Connects to CS1 PLCs via NT Link and Host Link**

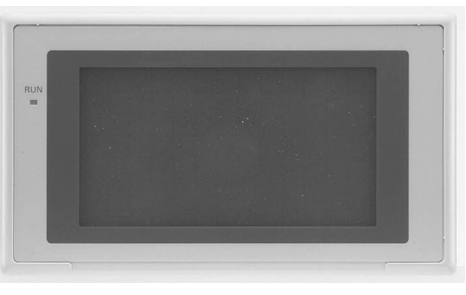

NT21

#### **More Powerful NT Support Software (V4) Shortens Screen Creation Procedures Software: The Following New Functions NEW**

- Copy screens and tables between files.
- Edit function for grouping parts.
- Preview images and libraries.
- ON/OFF simulation for lamps and touch switches.
- Use I/O comments from CX-Server.
- Import/export label information as CSV files (Translation Support Utility).

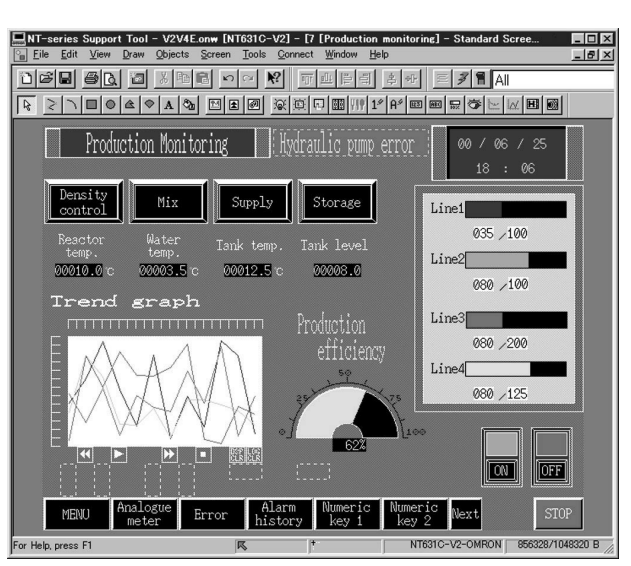

#### **Version 2 NT631 and NT31 PTs NEW**

#### **Even More Advance Capabilities**

- High-speed NT Links for CS1 PLCs.
- Device monitoring.
- Interlocks.
- Calculations.
- And many other functional improvements.

# **Programmable Terminals**

#### **1:N NT Links: Improved Functionality for PLC Compatibility**

- Connect more than one PT to each port on the CS1 CPU Unit.
- Give priority treatment to registered PT communications.
- Connect up to eight PTs to each CS1H/CS1G PLC port with 1:N NT Links.

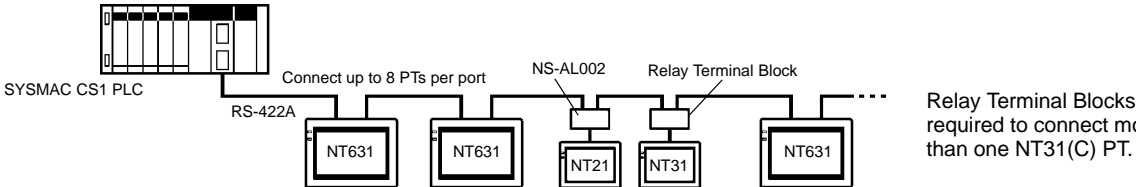

Relay Terminal Blocks are required to connect more

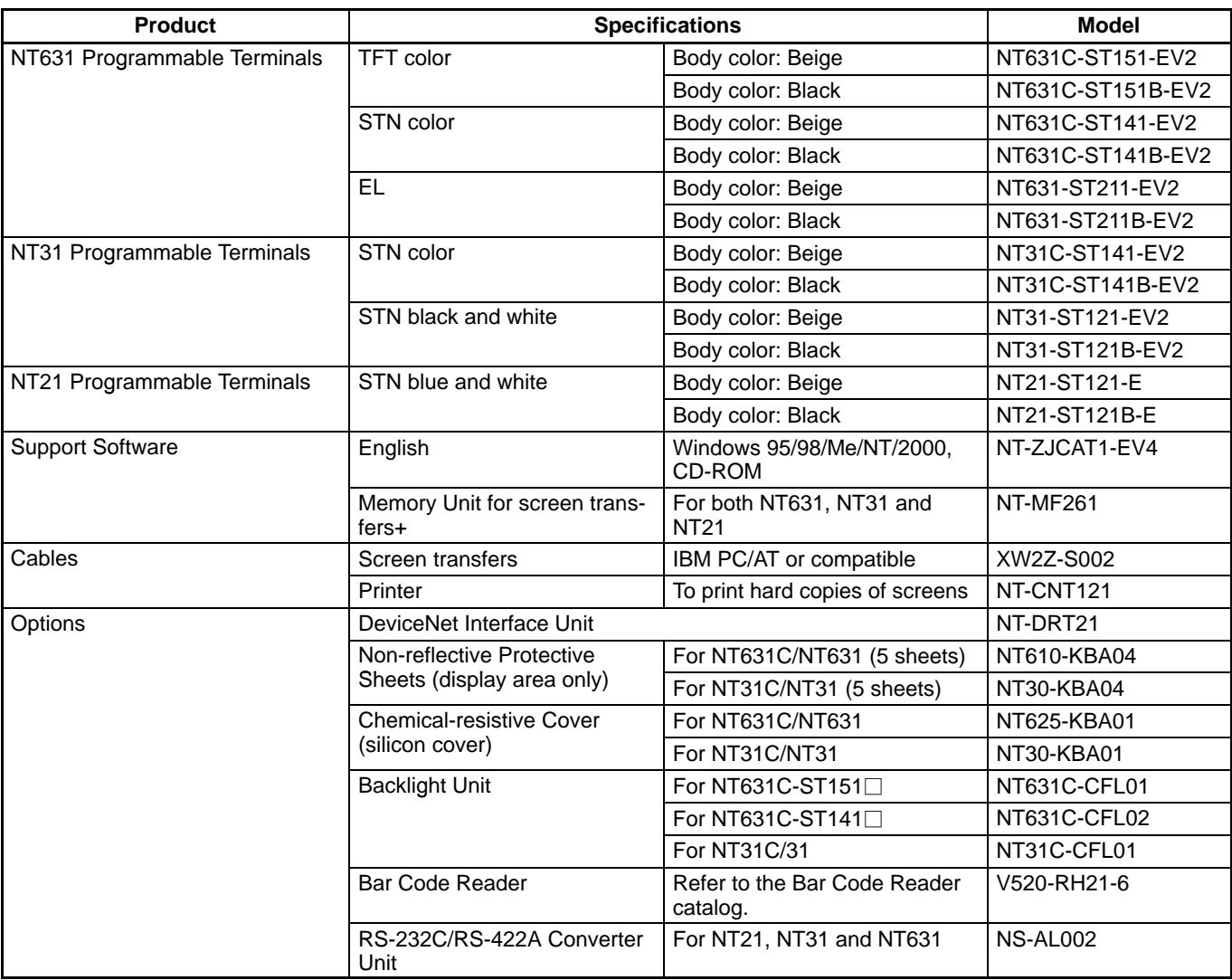

**Note:** 1. Ask your sales representative about Japanese and Chinese versions.

2. If the system program is installed from version 4 of the Support Software for PTs without "-V1" in the model number, the new version 4 features can be used (except for high-resolution fonts and the Memory Unit).

## **R7M-A/R7D-AP AC SMARTSTEP Servomotors/Servo Drivers**

SMARTSTEP Provides an Easy-Setup Operation Environment

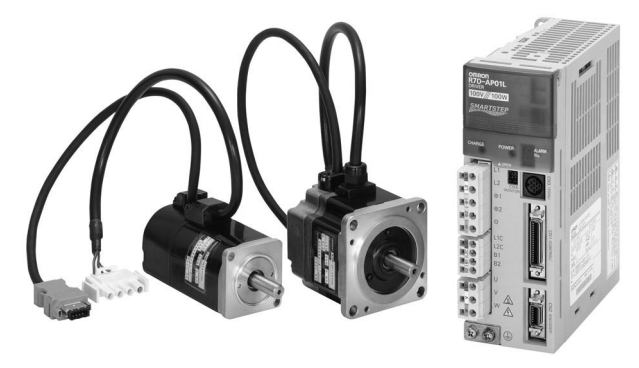

#### **Connections**

A lineup of control cables ensures easy connections between the Driver and a variety of controllers. A single cable is all that is required to connect the motor as well. Special reduction gears are available.

#### **Setup**

Easy system setup is possible from front-panel switches. The system does not require time-consuming parameter settings and the Servomotor can be used as easily as a stepping motor.

#### **Servomotor Capacities**

30 W, 50 W, 100 W, 200 W, 400 W, 750 W

#### **System Configuration**

**Controllers**

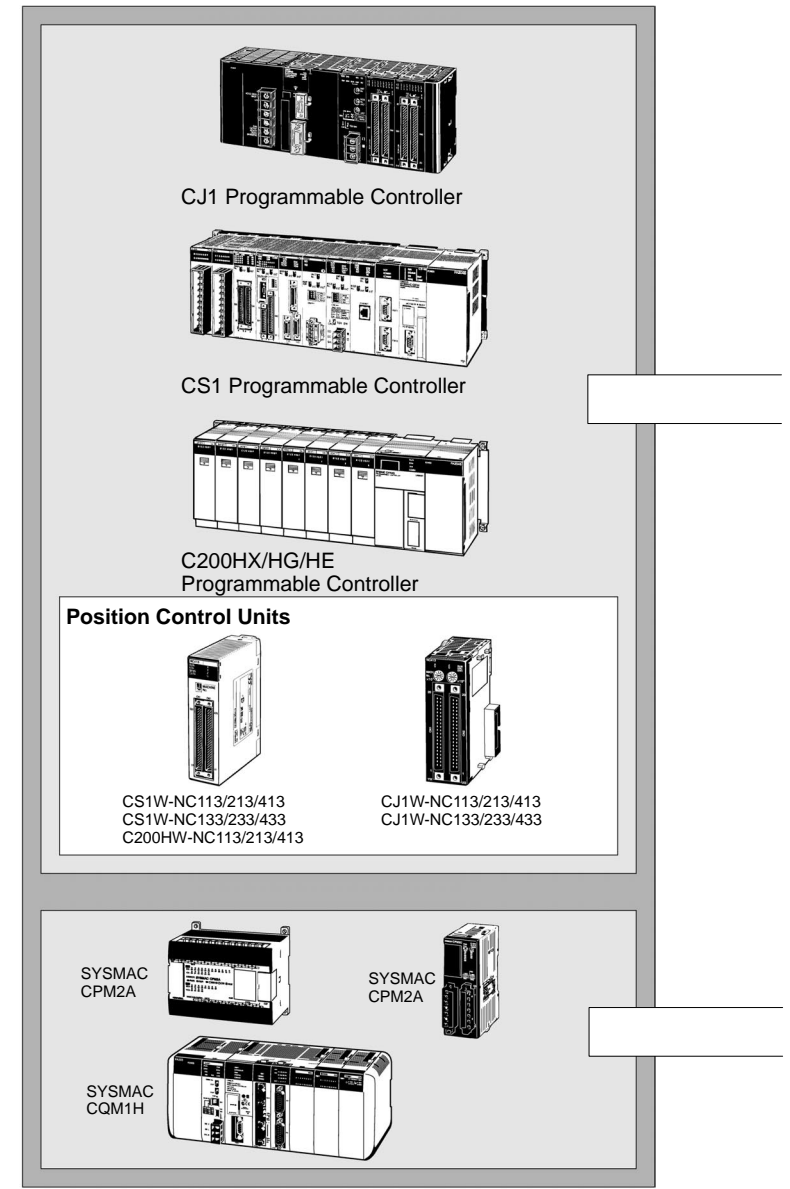

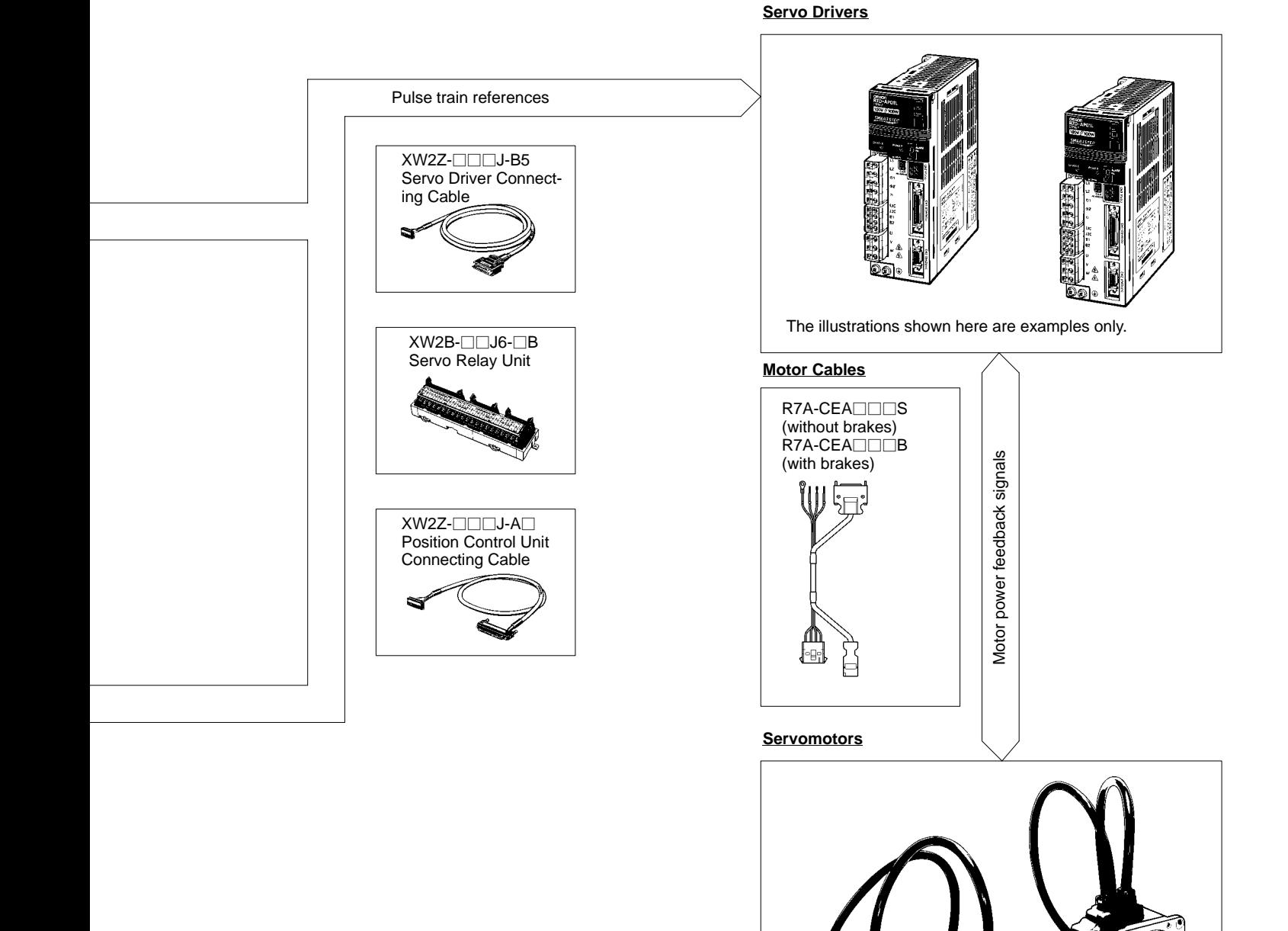

The illustrations shown here are examples only.

## **R88M-W/R88D-W AC Servomotors/Servo Drivers (OMNUC W Series)**

The Performance, Response, Speed, and Control Accuracy Required of Servos Onsite: Greatly Improve Machine Performance and Productivity

### **AC Servo Drivers**

- Control algorithms greatly reduce positioning time (1/3rd of OMRON U Series).
- Online auto-tuning to automatically measure machine characteristics and easily adjust the servo gain.

### **AC Servomotors**

- Comprehensive lineup: Models with brakes, models with gears, 1,000-r/min models (300 W to 5.5 kW), and 3,000-r/min models (30 W to 5 kW).
- Greatly reduce motor speed ripple for smoother operation.
- Maximum speeds of 5,000 r/min and high-resolution serial encoder for a fast, accurate drive (not provided on all models).

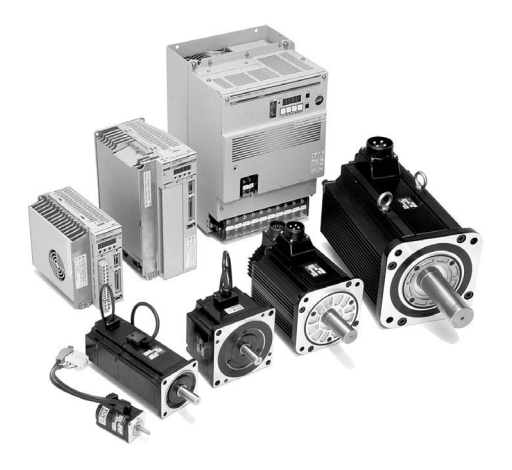

## **System Configuration**

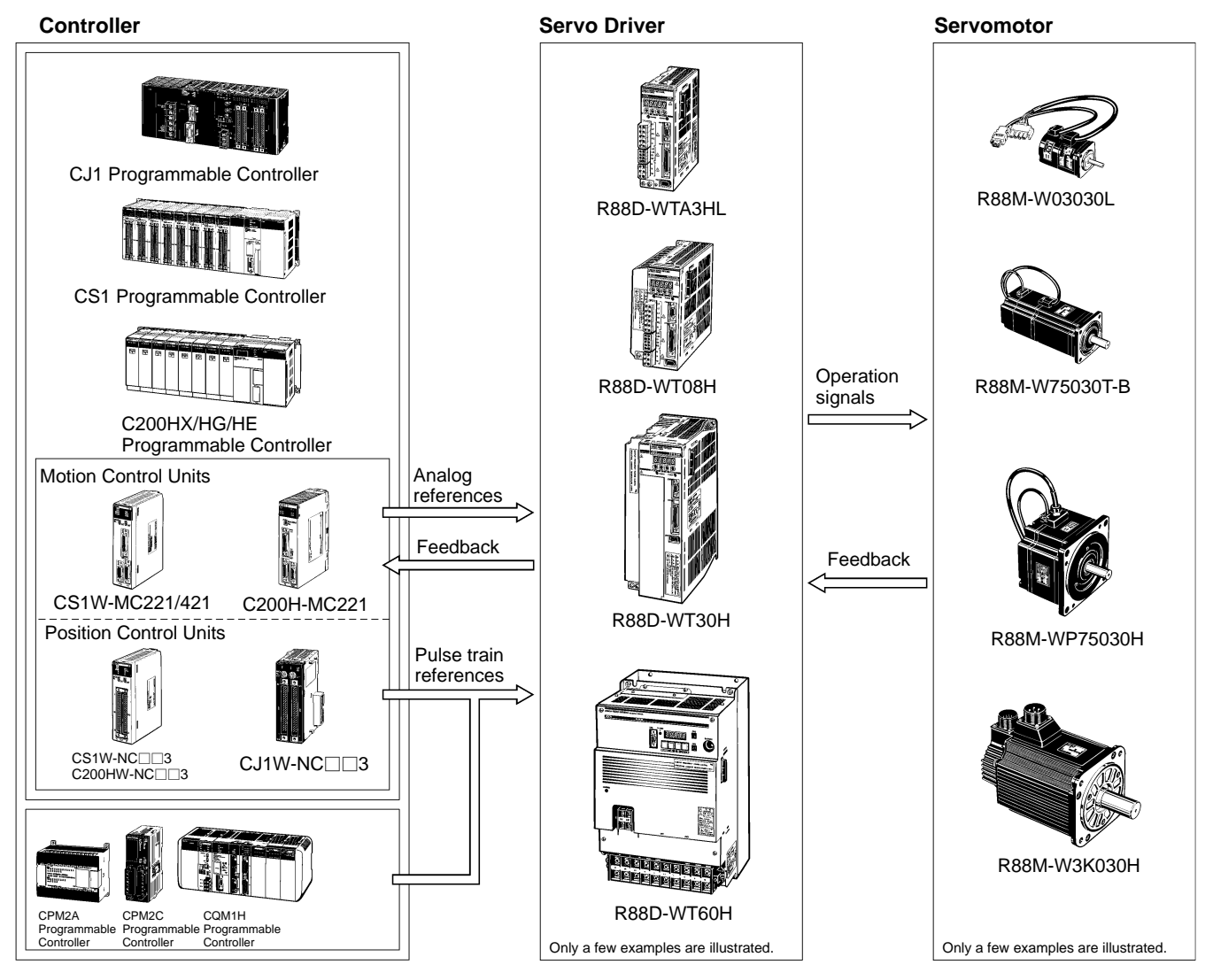

## **R88M-U/R88D-U AC Servomotors/Servo Drivers (OMNUC U Series)**

Powerful Functions in a Compact Design for High-speed, High-precision Control

#### **AC Servo Drivers**

- High-speed response of 250 Hz servo frequency characteristic to reduce positioning time.
- Auto-tuning to automatically adjust the control system gain.

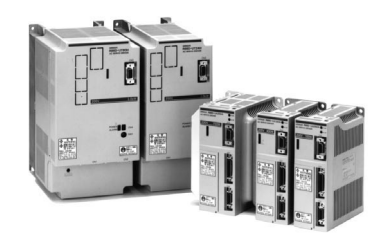

### **System Configuration**

#### **AC Servomotors**

- Speed control range of 1:5,000 for smooth low-speed operation.
- Motors available with Incremental or absolute encoders with capacities from 30 W to 5 kW.

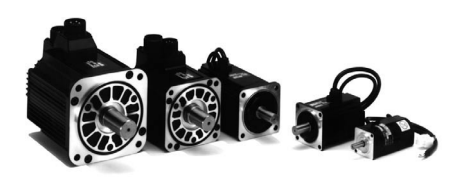

**Note:** Motors with absolute encoders can be used with the CV500-MC221/MC421 Motion Control Units.

> Operation signals

Feedback pulses

#### **Controller** Servolt Servo Driver Servolt Servomotor

### CS1W-MC221/421 C200H-MC221 U<br>CS1W-NC⊟⊟3<br>C200HW-NC⊟⊟ C200HW-NC<sub>13</sub> U.V<br>CJ1W-NC⊟⊟3 CS1 Programmable Controller C200HX/HG/HE Programmable Controller Motion Control Units Position Control Units CPM2A Programmable Controller CPM2C Programmable Controller CQM1H Programmable Controller Analog references Feedback Pulse train references R88D-UA R88D-UT supply included) R88D-UP CJ1 Programmable Controller

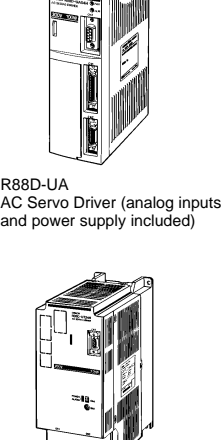

AC Servo Driver (analog/ pulse string inputs and power

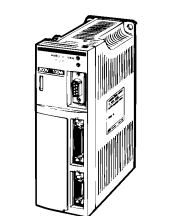

AC Servo Driver (pulse string inputs and power supply included)

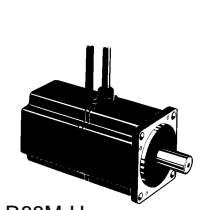

R88M-U AC Servomotor (30 to 750 W with incremental/absolute encoder)

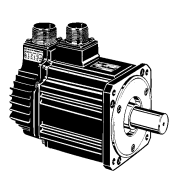

R88M-U AC Servomotor (1 to 5 kW with incremental/absolute encoder)

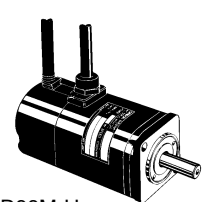

R88M-U AC Servomotor (30 to 750 W with incremental encoder)

 **XW2B Servo Relay Units Combinations of Servo Relay Units, Servo Drivers, and Position Control**<br>Position Control Units Connecting<br>Servo Relay Units<br>Servo Relay Units<br>Servo Driver Connecting

Position Control Unit Connecting Servo Relay Units Servo Drivers Servo Driver Connecting Cables Cables (See notes 2 and 3.) XW2Z-□□□J-A1 Ø. <u>XW2Z-</u><br>XW2Z-□□□J-A4 XW2B-20J6-1B (See note 1.) SMARTSTEP A-series Connecting<br>Cable SMARTSTEP A-series Servo Driver --Cable<br>XW2Z-⊡⊟J-B5<br>Communications function not supported<br>(XW2B-⊡⊟J6-⊡B only.) (For R88D-UEP/R7D-AP only) --Servo Diiver<br>R7D-AP⊡⊡ (For R88D-UEP/R<br>XW2Z-⊟⊟⊒J-A6 <u>xwzz-∟∟⊔J-A6</u><br>XW2Z-⊟⊟⊟J-A8 --(For R88D-UEP/R7D-AP only) (See notes 2 and 3.) (POI R66D-OEF/R/<br>XW2Z-□□□J-A10 XW2Z-⊟⊟⊟J-A10<br>XW2Z-⊟⊟∃J-A12<br>(For R88D-UEP/R7D-AP only) ⊜ --XW2Z--J-A14 xwzz-⊟⊟⊟-A14<br>XW2Z-⊟⊟⊟J-A16<br>(For R88D-UEP/R7D-AP only) OMNUC W-series Connecting<br>Cable OMNUC W-series Servo Driver -J-B4 R88D-WT-H-  $XW2Z$ - $\Box$  $\Box$ J-B4 --XW2Z--J-A18 XW2Z-⊟⊟UJ-A18<br>XW2Z-⊟⊟J-A20<br>(For R88D-UEP/R7D-AP only) (See notes 2 and 3.) 45 Í OMNUC U-series Connecting OMNUC U-series Servo Cable Driver Cable<br>XW2Z-⊟⊟⊟ --Univer<br>
J-B1 R88D-UP□□□ --<u>×wzz-⊟⊟⊟</u><br>XW2Z-⊟⊟⊟ J-B4 R88D-UT -<br>XW2Z-□□<mark>J-A2</mark> XW2Z-⊟⊟⊟J-A2<br>XW2Z-⊟⊟∃J-A5<br>(For R88D-UEP/R7D-AP only) <del>OSPOTIBLE</del><br>J-B5 R88D-UEP⊟⊟C (See note 4.) - $XW2Z$ - $\Box$  $\Box$ J-B5 (For R88D-UEP/R<br>XW2Z-<mark>⊟</mark>⊟J-A7 XW2B-40J6-2B (See note 1.) (See notes 2 and 3.) C200HW-NC213/413 CS1W-NC213/413 XW2Z-⊟⊟DJ-A7<br>XW2Z-⊟⊟DJ-A9<br>(For R88D-UEP/R7D-AP only) i di s <u>WW2Z-</u><br>-<br>XW2Z-DDDJ-A11 <u>יט-ט</u> CS1W-NC233/433 XW2Z-⊟⊟⊟J-A11<br>XW2Z-⊟⊟∃J-A13<br>(For R88D-UEP/R7D-AP only) OMNUC M-series Connecting Cable --OMNUC M-series Servo Driver -<u>XW2Z-□□</u>J-A15 <u>Driver</u><br>J-B2 R88D-MT⊡[ CJ1W-NC213/413  $XW2Z$ - $\Box$  $\Box$ J-B2 XW2Z-⊟⊟⊟J-A15<br>XW2Z-⊟⊟∃J-A17<br>(For R88D-UEP/R7D-AP only) --XW2Z--J-A19 CJ1W-NC233/433 XW2Z-⊟⊟UJ-A19<br>XW2Z-⊟⊟J-A21<br>(For R88D-UEP/R7D-AP only) (See note 3.) (See notes 2 and 3.) m Ó XW2Z---J-A3 OMNUC H-series Connecting

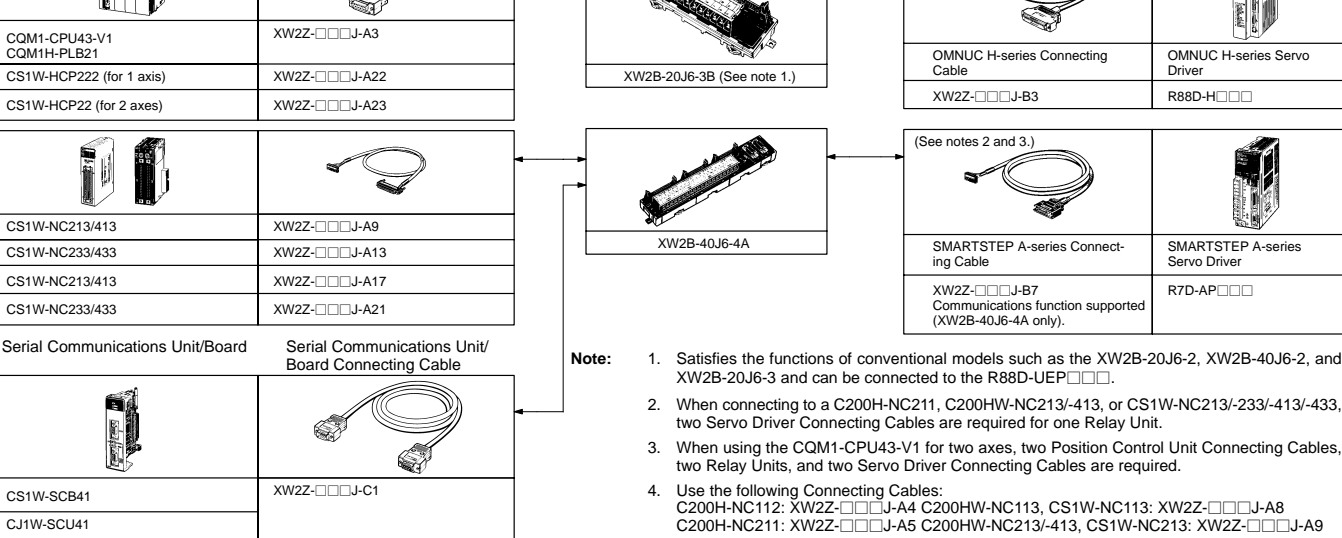

C200H-NC112

í J

CS1W-NC133

CJ1W-NC113

CJ1W-NC133

C200H-NC211

C200HW-NC113 CS1W-NC113

## **FND-X Position Drivers (OMNUC FND-X Series)**

An Inverter with Built-in Positioner Functions for Easy Positioning Systems

- Both DIO and CompoBus/S models available.
- Connect to OMNUC U, H, and M Series or U Series UE Type AC Servomotors.
- Two Control Modes: Feeder control and PTP control
- Three Operating Modes: Independent operation, automatic incremental operation, and continuous operation.
- Easy Positioning: Just enter the point number and turn ON the start signal.
- S-curve acceleration/deceleration, backlash compensation, slip compensation, deceleration stops, and many other features.

## **System Configuration**

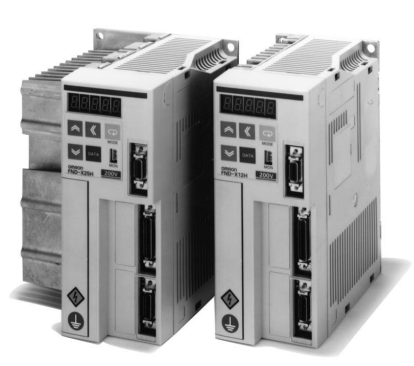

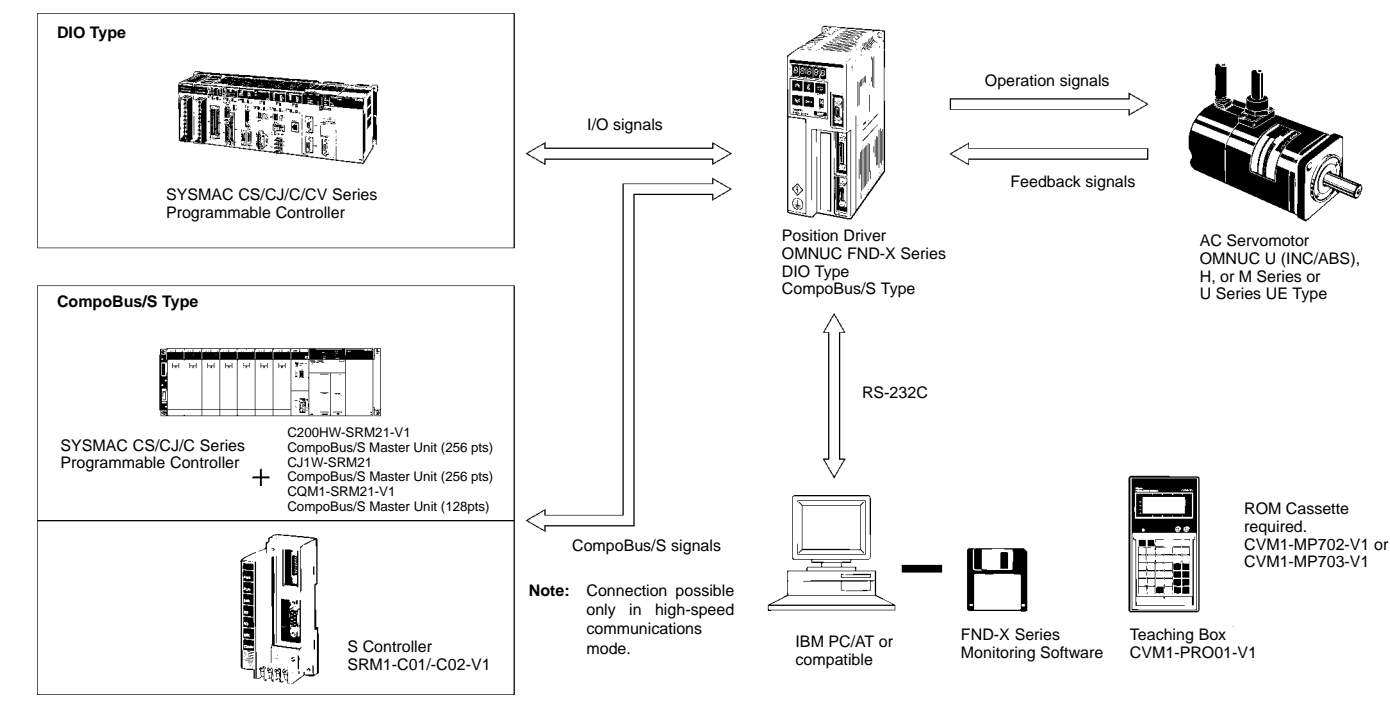

#### **Models Position Drivers**

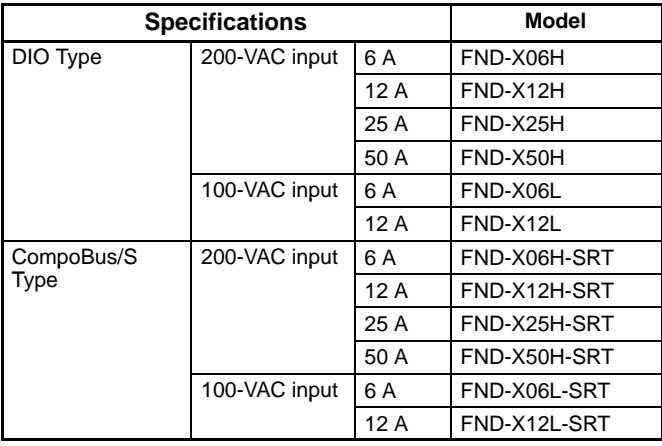

#### **Teaching Boxes**

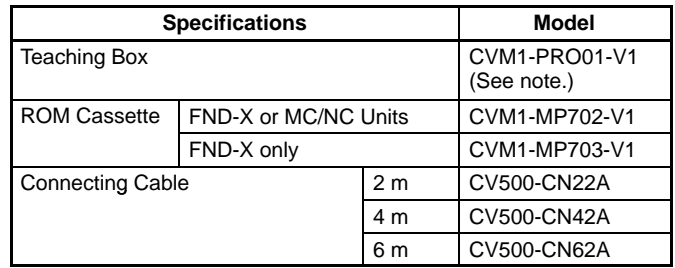

**Note:** A ROM Cassette and Connecting cable are required for the Teaching Box.

# **Inverters**

## **SYSDRIVE 3G3JV Series Compact Simplified Inverters**

Economic Compact Inverter with Versatile Functions for Easy Application, Maintenance, and Speed Control

- The speed adjuster on the front panel ensures easy speed control.
- A compact model with versatile ease-to-use functions.
- Built into panels with ease with simple wiring.
- A cooling fan can be snapped on for easy mounting. The life of the fan is prolonged because the fan turns ON only when the Inverter is in operation.
- A lineup of versatile models is available for a variety of applications.
- 3-phase 200 VAC (0.1 to 3.7 kW), single-phase 200 VAC (0.1 to 1.5 kW), single-phase 400 VAC (0.2 to 3.7 kW)

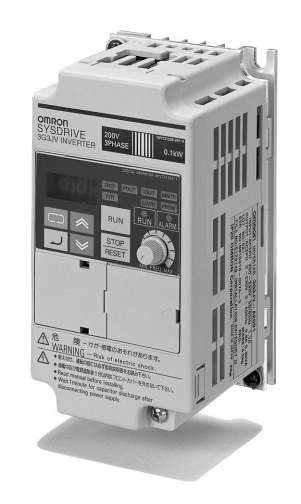

## **System Configuration**

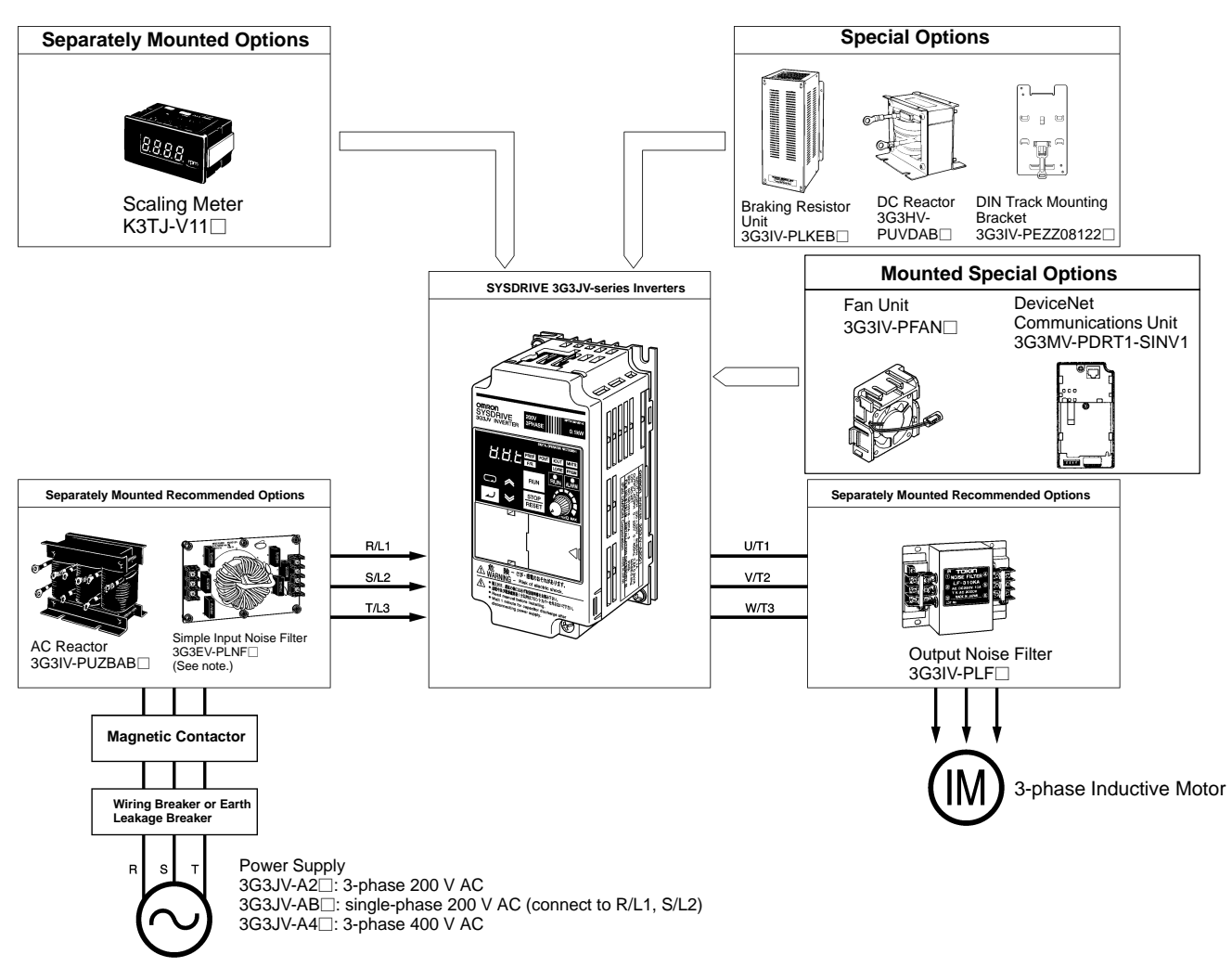

**Note:** Two input noise filters are available: EMC-conforming Input Noise Filers and Simple Input Noise Filters.

# **Inverters**

## **SYSDRIVE 3G3MV Series Multi-functional Compact Inverters**

Powerful with Complete Functions and New Networking Capabilities

- Sensor-free vector control function to deliver high torque at low speeds: 150% torque at 1 Hz.
- RS-422/485 communications provided as standard feature. DeviceNet Communications Unit available as option.
- Easy to use: Speed adjustment provided on front panel.
- Many control and protection functions provided as standard features.
- Energy-saving operation, PID control, and more.
- 3-phase 200 VAC: 0.1 to 7.5 kW, single-phase 200 VAC: 0.1 to 3.7 kW, 3-phase 400 VAC: 0.2 to 7.5 kW

### **System Configuration**

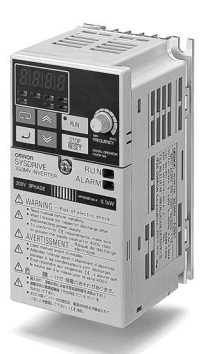

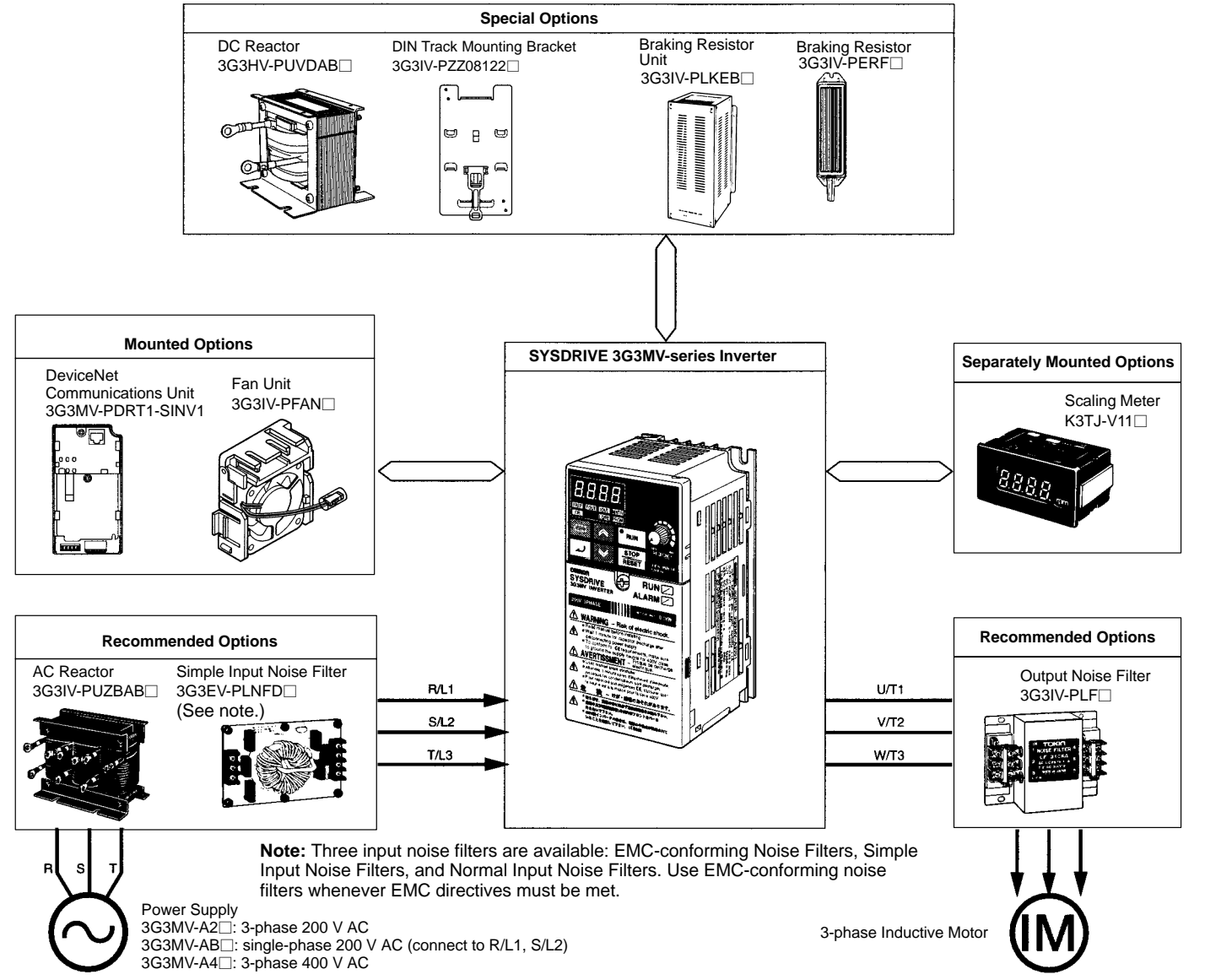

# **Open Network Controllers**

# **ITNC-EI**-**01 (-DRM/-CST) Open Network Controller**

Compact Network Controller for FA Sites for Onsite Data via the Web

- Supports standard protocols and languages for data communications, including TCP/IP, Telnet, FTP, ActiveX Package, and HTML.
- High data compatibility with OMRON products, such as SYSMAC-series PLCs.
- Enables remote connections for remote monitoring.
- Optional software applications are available to reduce product designing steps.
- Can be used as CS1 processing unit if the ITNC-EIS01-CST or ITNC-EIX01-CST model (provided with CS1 bus interface) is used.

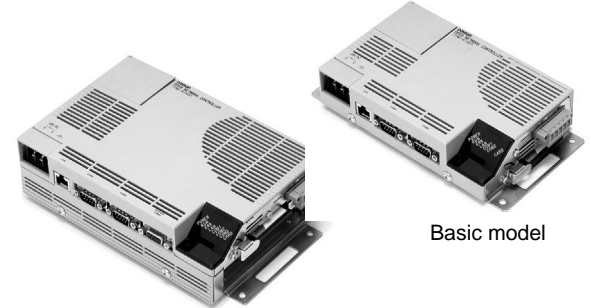

Expansion model

### **Ordering Information**

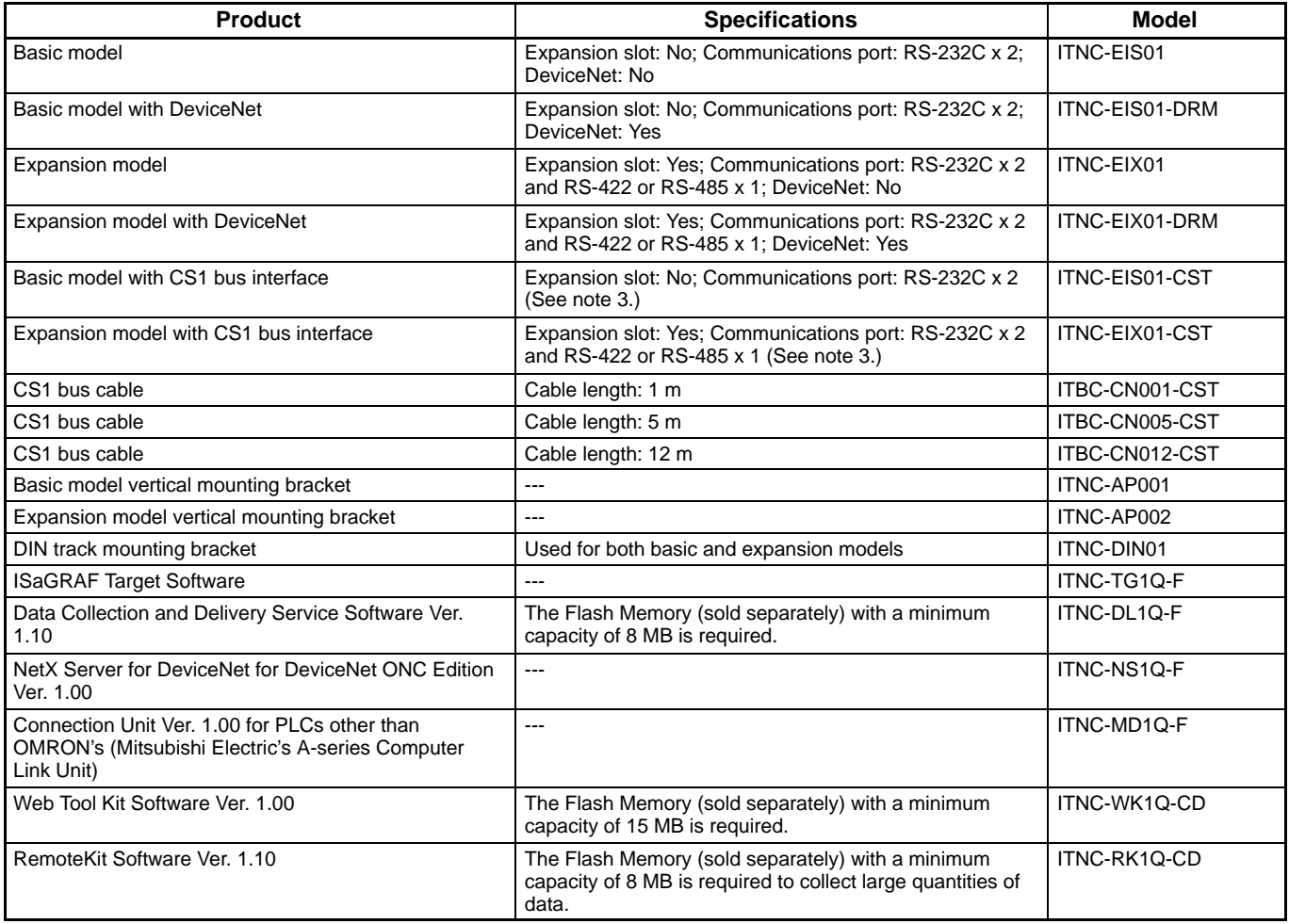

**Note:** 1. Either a single Controller Link Board or SYSMAC Board can be mounted to the expansion slot (ISD bus slot).

2. The manufacture of the product will stop shortly. Use the RemoteKit Software for mail service. Web functions will be provided from a dedicated Web site.

3. Refer to Catalog (V212) for details of models with CS1 bus interfaces.

#### **Highly Reliable for Tough Sites**

The Open Network Controller is as compact as a postcard. The Unit has excellent environmental resistance with ideal specifications for tough sites, withstanding 1.5-kV noise at an ambient operating temperature between 0 and 55°C. The series includes models that support connection to DeviceNet and the CS1 bus.

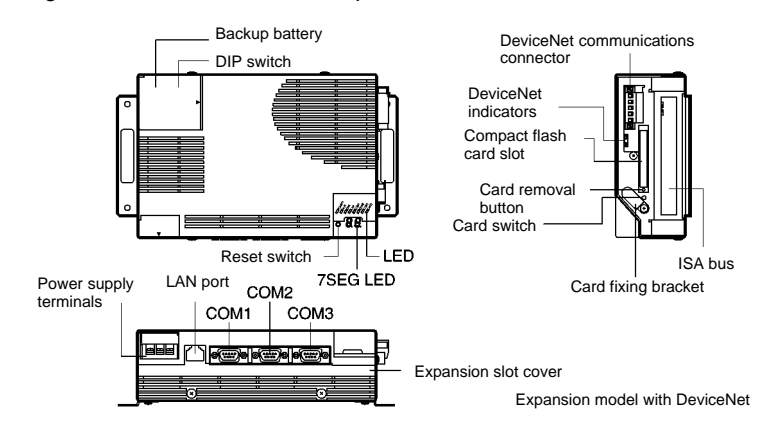

### **General Specifications**

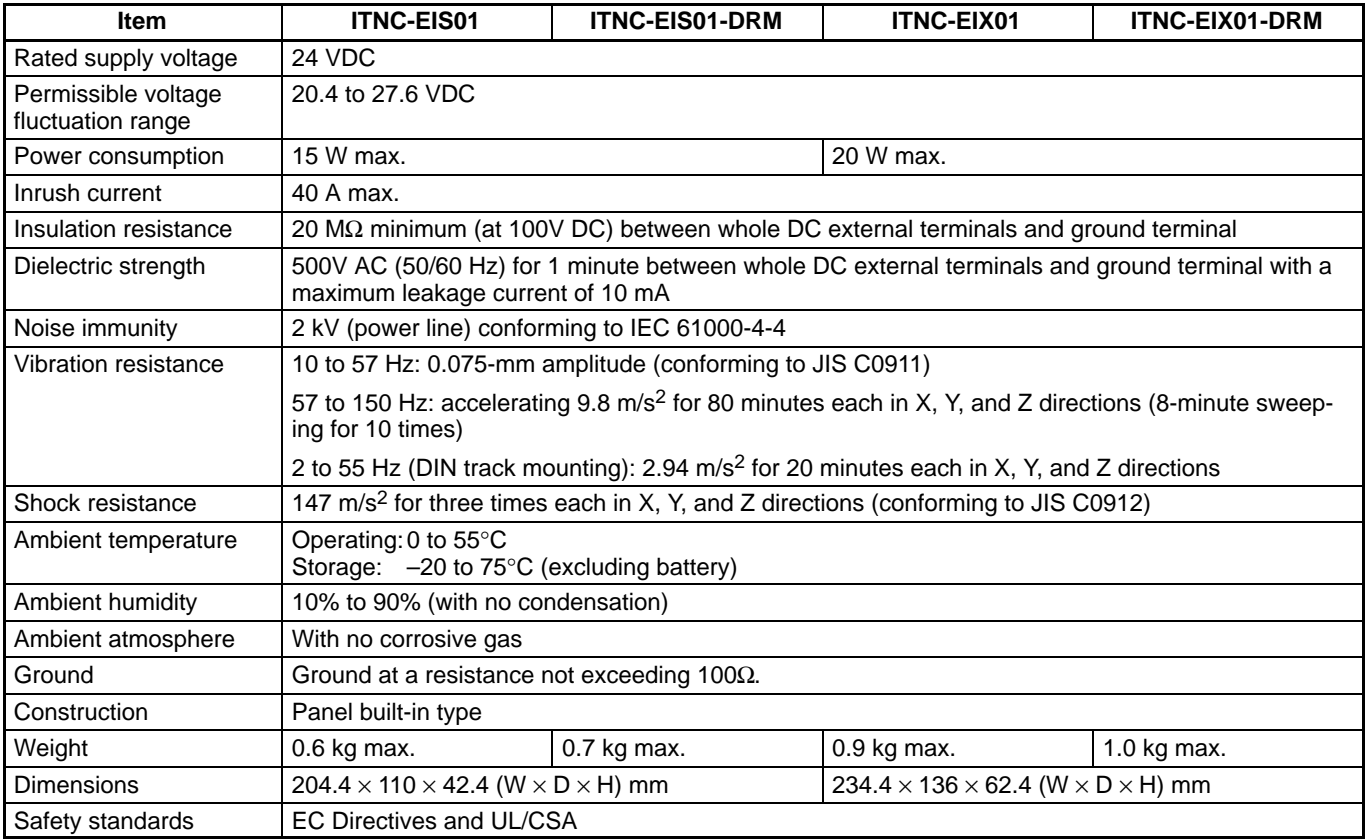

# **Open Network Controllers**

#### **Dimensions**

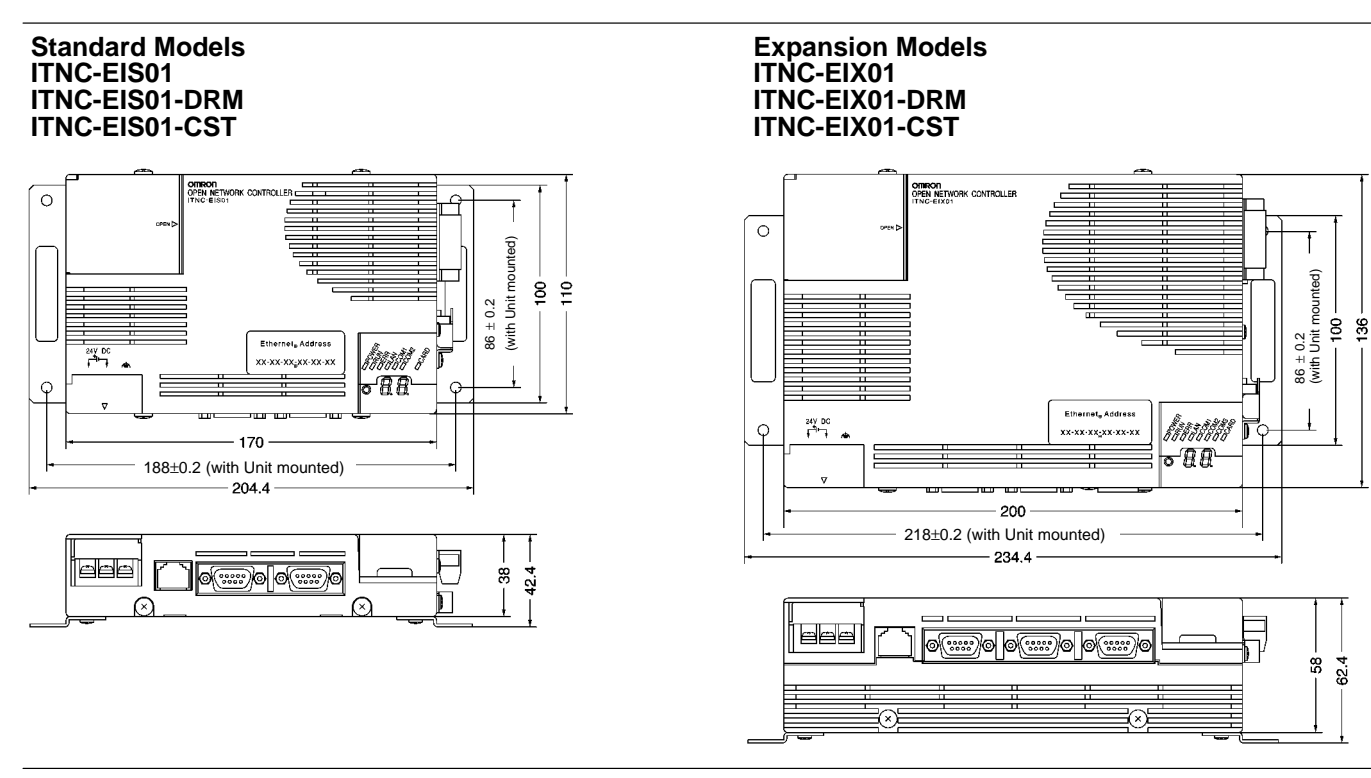

### **Benefits of Introduction**

#### **Utility Monitoring System**

Automatically collects utility data, such as power consumption, air consumption, water consumption, and a variety of analog data items of factories through DeviceNet slaves and serial devices. Utility monitoring and setting through a Web server are possible with a Web browser.

#### **Data Collection Controller**

Operates as a gateway that collects and distributes data from PLCs connected to controller links. Collected data can be monitored through Web servers. Furthermore, such data can be transmitted to hosts through an FTP server.

#### **Construction of Ethernet for FA Sites**

Connects to devices with only a serial interface to enable data exchange through the Ethernet. The construction of the Ethernet network (on the Internet or an intranet basis) is possible without changing existing devices or facilities.

#### **Control Machine with Ethernet**

OMRON's SYSMAC Board can be mounted so that Open Network Controllers can control data collection, modification, and distribution for great improvement in control efficiently.

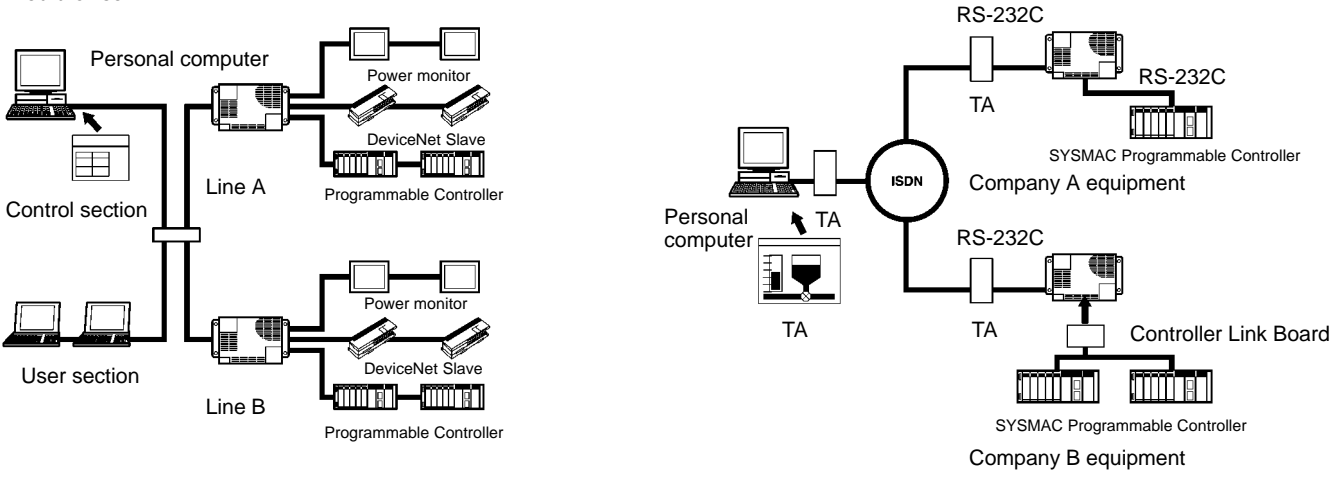